PCT/CA95/00123

### WO 95/26005

5

 $10$ 

 $15$ 

Some institutions invest in an established mixture of stocks which reflect the current economic climate in the country, such as the TSE 35, the TSE 100, the TSE 300, and in the United States the Dow Jones or other representative portfolios. In institutional investors will some cases establish their own collection of shares which it considers to represent their investment strategy and objectives. These may be weighted in favour of industry groups such as mining companies, financial institutions, manufacturing, or others considered preferable by the investment manager.

As a result of this strategy of investing in a mixed "basket" of shares, institutional investors are often increasing or decreasing their investment in the entire range of shares in a basket or index. This therefore requires a large number of trades in order to effect the single

## SUBSTITUTE SHEET

IBG 1002 (Part 2 of 3)<br>CBM of U.S. Pat. No. 7,212,999 CBM of U.S. Pat. No. 7,212,999

investment move. Hitherto, this has been done by <sup>a</sup> trader/operator keying in the necessary trades in each individual stock through a computer terminal. where the portfolio includes <sup>a</sup> list of <sup>100</sup> stocks, for example, this <sup>5</sup> is a lengthy process and in fact the problem arises that\_ the prices of many shares would change during the time it tahes to key in the various orders, and the original conditions necessary to satisfy the requirements of the particular trade may no longer be present.

### 10 SUMMARY OF THE INVENTION:

It is therefore the purpose of the present invention to provide an automated, computerized trading system in which multiple share order entries can be executed automatically within seconds by the trader/operator in <sup>15</sup> activating <sup>a</sup> few entries on a keyboard. This method of

 $-5 -$ 

### SUBSTITUTE SHEET

WO 95/26005 PCT/CA95/00123

trading is accomplished by means of the present invention in which <sup>a</sup> list of stocks is continually monitored and their prices recorded on a- "spreadsheet format" on a personal computer and displayed on a screen. when the composite price of the list of stocks conforms to certain predetermined parameters, the trader can execute the necessary instructions to transform the list into an order on the personal computer (which is connected to the computerized order entry system of the stock exchange, which may be a mainframe), and the order will be immediately processed by the computer and sent to the exchange's order entry system. Thus, the purchase or sale 'of <sup>a</sup> basket comprising various numbers (volumes) of a variety of shares can be executed in a matter of seconds before the price or other conditions have changed.

15

10

5

 $-6 -$ 

### SUBSTITUTE SHEET

 $\ddot{\phantom{a}}$ 

5

15

By means of the system programmed in accordance with the present invention, a conventional terminal or personal computer capable of communication with a 'stock exchange central computer can be adapted to read, process, and react to information from the stock exchange, and/or commands of the operator and automatically and quickly perform multiple trades in a manner described above.

### DESCRIPTION OF THE PREFERRED EMBODIMENT:

10 The invention may be better understood by <sup>a</sup> description of one embodiment with reference to the attached drawings in which:

> Figure <sup>1</sup> is <sup>a</sup> schematic illustration of <sup>a</sup> mainframe stock exchange computer to which a series or terminals or personal computers are connected each comprising a display screen and keyboard;

> > $7 -$

### SUBSTITUTE SHEET

Figure <sup>2</sup> is a graphic user interface suitable

for use in executing single stock transactions;

Figure <sup>3</sup> is <sup>a</sup> graphic user interface used in <sup>5</sup> effecting multiple trades in a basket comprising various volumes of <sup>a</sup> list of shares;

Figure 4 is a schematic block diagram which illustrates the sequence and flow of 10 data and commands by which the system is used.

In the system illustrated in the attached drawings Figure  $1$  shows a mainframe computer  $2$  used to process all the data relating to the stocks listed on <sup>a</sup> stock exchange, 15 such as the TSE, the VSE, or the NYSE, as the case may be.

 $-8 -$ 

# SUBSTITUTE SHEET

Since the advent of computerized trading, these mainframe central computers are connected to a variety of terminals, such as 4, in various trading offices of brokerage houses through the city and abroad. By means of the individual terminals, traders may review data on the display screen <sup>8</sup> and input the necessary information and instructions on the keyboard <sup>6</sup> whereby a given volume of a particular stock is bought or sold (or crossed or shorted) in a manner which is the automated equivalent of an individual transaction on the trading floor.

10

 $5<sup>5</sup>$ 

Such a network is referred to, in the case of the Toronto Stock Exchange, as "CATS" which is an abbreviation for "Computer Aided Trading System", and similar systems are now commonly used and operated by many stock

15 exchanges.

 $-9 -$ 

# SUBSTITUTE SHEET

## $V = P$  PCUCA9  $\frac{1}{2}$

Figure <sup>2</sup> illustrates an improvement which comprises <sup>a</sup> graphic user interface with a network such as CATS which allows <sup>a</sup> trader/operator to use the trading system more quickly and efficiently.

Whereas previously the data necessary for <sup>a</sup> transaction (stock symbol, volume, price, buy or sell, etc., etc.) had to be entered on the keyboard and showed up in the screen area 10 before the order could be launched to the central processing unit, the present invention allows the instructions to be put in much more quickly, more easily and with less error.

In the embodiment illustrated in Figure 2, the trader/operator can enter the symbol representing the stock in the area <sup>12</sup> followed by the price at which the transaction is to be completed in space <sup>14</sup> (which may be,a selected price

15

10

 $5<sup>5</sup>$ 

-10-

### SUBSTITUTE SHEET

or the bid offer or last price derived from the CATS data). Then the size of the order (or volume of the transaction) may be indicated in space <sup>16</sup> by selecting the appropriate nominal figures 1,000, 5,000, l0,000,- 50,000 or by <sup>5</sup> inserting the precise volume in the box 18. Many of the instruction choices provided by this interface (such as bid, offer, last, ID, volume, exchange, transaction) may be entered without keying by using <sup>a</sup> mouse as illustrated at <sup>10</sup> in Figure l, which directs <sup>a</sup> cursor or indicator to the command.

10 10 In the illustrated embodiment the other information may be selected, such as the appropriate exchange in area 20, the type of transaction in area 22, the buy and sell IDs in areas 24 and 26. Other areas 28 provided by the interface include features to provide various information <sup>15</sup> from the data bank as an aid to the operator.

 $-11 -$ 

## SUBSTITUTE SHEET

To effect individual transactions an operator may, by mouse or a combination of mouse and keyboard, enter the necessary. data and commands and quickly transmit the transaction to a stock exchange.

<sup>5</sup> » Thus, by means of the interface illustrated in Figure 2, transactions of <sup>a</sup> single stock through a computer aided trading system may be more quickly and efficiently executed.

10 The second aspect of the present invention is illustrated in Figure <sup>3</sup> which is <sup>a</sup> reproduction of <sup>a</sup> display screen which is part of the multiple stock trading system.

By means of the software of this invention, the terminal or personal computer illustrated in Figure <sup>1</sup> can <sup>15</sup> be used to connect the spreadsheet of the system to the data base of the stock exchange mainframe and display the

-12-

### SUBSTITUTE SHEET

WO 95/26005

10

5

information (including symbol, volume of shares, bid, first and last price) in the area <sup>30</sup> of the display screen of the' terminal as shown in Figure 3. For purposes of trading an index or custom basket of shares, the display will contain the information with respect to the shares included in the index or basket as illustrated. The system then executes a dynamic data link to the spreadsheet which causes the spreadsheet to read the list of stocks to the multiple order trading system of the present invention. In the next step the system captures the spreadsheet data and makes each stock price and volume a variable that is inserted in a list of preprogrammed commands. The list is then sent to the order entry system of the stock exchange with a single key stroke.

'15 Thus, each of the stocks and the pertinent data relating thereto is entered into the multiple order entry

 $- 13 -$ 

## SUBSTITUTE SHEET

 $5\phantom{.}$ 

15

system, and at the appropriate time and with the appropriate command, the entire basket can be dealt with in <sup>a</sup> single transaction within a matter of seconds before prices or other criterion change.

The present system therefore eliminates the need for a trader/operator to enter each individual stock and the transaction criterion, which in the case of <sup>100</sup> stocks or so, would be time-consuming, prone to error, and difficult to coordinate because of the changing prices and their relationship to the transaction criterion.

Also illustrated in Figure 3 is a box 32 in which the necessary commands may be entered from a keyboard.

Also illustrated, in area 34, is <sup>a</sup> series of commands which may be quickly entered by means of a mouse or similar device, including identification of the basket

- <sup>14</sup> -

### SUBSTITUTE SHEET

 $5<sup>1</sup>$ 

15

of shares to be traded 36, the type of transaction (buy, sell, cross, or sell short) 38, the appropriate buy ID 40.or sell ID 42, and the price (bid, offer, or last) 44. when the appropriate commands have been entered the transaction may be executed by pressing the launch button <sup>46</sup> and all of the shares of the basket are traded almost instantaneously.

As in all cases <sup>a</sup> provision is made for the entry of a pass word 48 to provide security against unauthorized use and other functions which are commonly associated with graphic user interface are provided.

Therefore, by means of the present system, <sup>a</sup> terminal or personal computer may be used to capture from <sup>a</sup> spreadsheet all the data necessary to trade in <sup>a</sup> selected list or group of shares, and by inserting this data into the preprogrammed commands of the system, all of the necessary commands to execute the trade in all of the shares may be sent to the stock exchange order entry system in a single set of signals.

### $- 15 -$ SUBSTITUTE SHEET

5

15

It will be appreciated that this system will enable a trader to deal in baskets of shares, whether they are related to a standard index, such as the TSE <sup>35</sup> or the TSE 100, or a customized basket of shares designed for or by each customer and will be able to effect transactions quickly and without the complications that arise from the time delay in entering each stock transaction separately.

Figure <sup>4</sup> is a block diagram and flow chart which illustrates schematically how the present invention facilitates <sup>a</sup> faster more efficient operation of the automated trading facilities. In the diagram the mainframe or central computer of the stock exchange is shown at <sup>50</sup> and includes a ticker feed system 52 which constantly generates updated data on the prices and volumes of various stocks being traded, and delivers the updated data to <sup>a</sup> server <sup>54</sup> where the data

 $- 16 -$ 

### SUBSTITUTE SHEET

 $5<sub>1</sub>$ 

is stored and accessible to any terminals which are connected to the network. The information in the server is read by the spreadsheet S6 of a terminal,' such as the one illustrated in Figure 1, which is designed to read and display a given basket of shares with the pertinent data with respect to" volumes, bid, offer, last, etc. Block <sup>58</sup> represents the multiple order trading system of the present invention which reads the data from the spreadsheet, including all the data on a given basket of shares, organizes the data into the proper format for automated trading, and issues the multiple orders to the order entry system <sup>60</sup> of the central computer <sup>50</sup> at the stock exchange.

15 By having the data formatted by the multiple order launcher, the transaction of <sup>a</sup> whole basket of shares can be effected quickly, easily, with fewer errors and within the time frame for which the criterion or instructions for the transaction are valid.

## $-17 -$ SUBSTITUTE SHEET

 $5<sub>1</sub>$ 

By providing a means, such as the multiple order launcher, which is capable of capturing all the data on <sup>a</sup> spreadsheet, selecting what is required, and organizing it into the form of an order, the present invention creates a bridge between the spreadsheet, which contains the necessary data on a group of stocks, and the order entry system of the stock exchange which effects a transaction in those stocks.

10 15 Furthermore, because it can use and format the data more quickly and correctly than an operator on <sup>a</sup> keyboard, it is capable of effecting a transaction within the time and parameters which are rapidly changing, in a manner which an operator could not accomplished. Therefore, instead of merely processing data, it is capable of activating and controlling stock transactions. In this respect the

 $- 18 -$ 

# SUBSTITUTE SHEET

 $5<sub>1</sub>$ 

15'

system may be adapted to initiate <sup>a</sup> transaction automatically when certain criterion are met, or may be designed to create a signal when the criterion are met so that <sup>a</sup> trader/operator may make the final decision or judgment to execute the transaction or not, and may then execute it substantially instantaneously once the decision has been made.

Once the order entry has been received by the exchange system, the transaction is completed and the appropriate records and confirmation documents are produced in the usual manner without any further activity by the trader.

It will, of course, be realized that numerous modifications and variations from the illustrated embodiments may be employed without departing from the inventive concept herein.

 $-19 -$ 

# SUBSTITUTE SHEET

### CLAIMS:

The embodiments of the invention in which an exclusive property or privilege is claimed are defined as follows:

For use in a computer system having means to  $1.$ receive data from a central computer of a stock exchange on a spreadsheet; - display means and means to communicate orders to the order entry system of the stock exchange computer;

- a control system comprising means to read selected groups of said data from said spreadsheet;

- means to formulate said data in a manner acceptable to the stock exchange computer or entry system;

- means to launch said orders to the stock exchange computer order entry system.

20

### SUBSTITUTE SHEET

2. <sup>A</sup> control system as claimed in claim <sup>1</sup> wherein said means to launch is responsive to conditions in the data read from said spreadsheet.

3. Apparatus as claimed in claim <sup>2</sup> wherein said means to launch said order is responsive to the commands of an operator.

4. Apparatus as claimed in claims 1, <sup>2</sup> and <sup>3</sup> wherein said means to read, means to formulate, and means to launch are operated by means of a graphic user interface with display means and <sup>a</sup> mouse adapted to communicate to selected controls on the graphic user interface display.

5. <sup>A</sup> system as claimed in claim <sup>4</sup> in which said graphic user interface displays commands which include share symbols, price selections, order size, and transaction type.

 $21$ 

# SUBSTITUTE SHEET

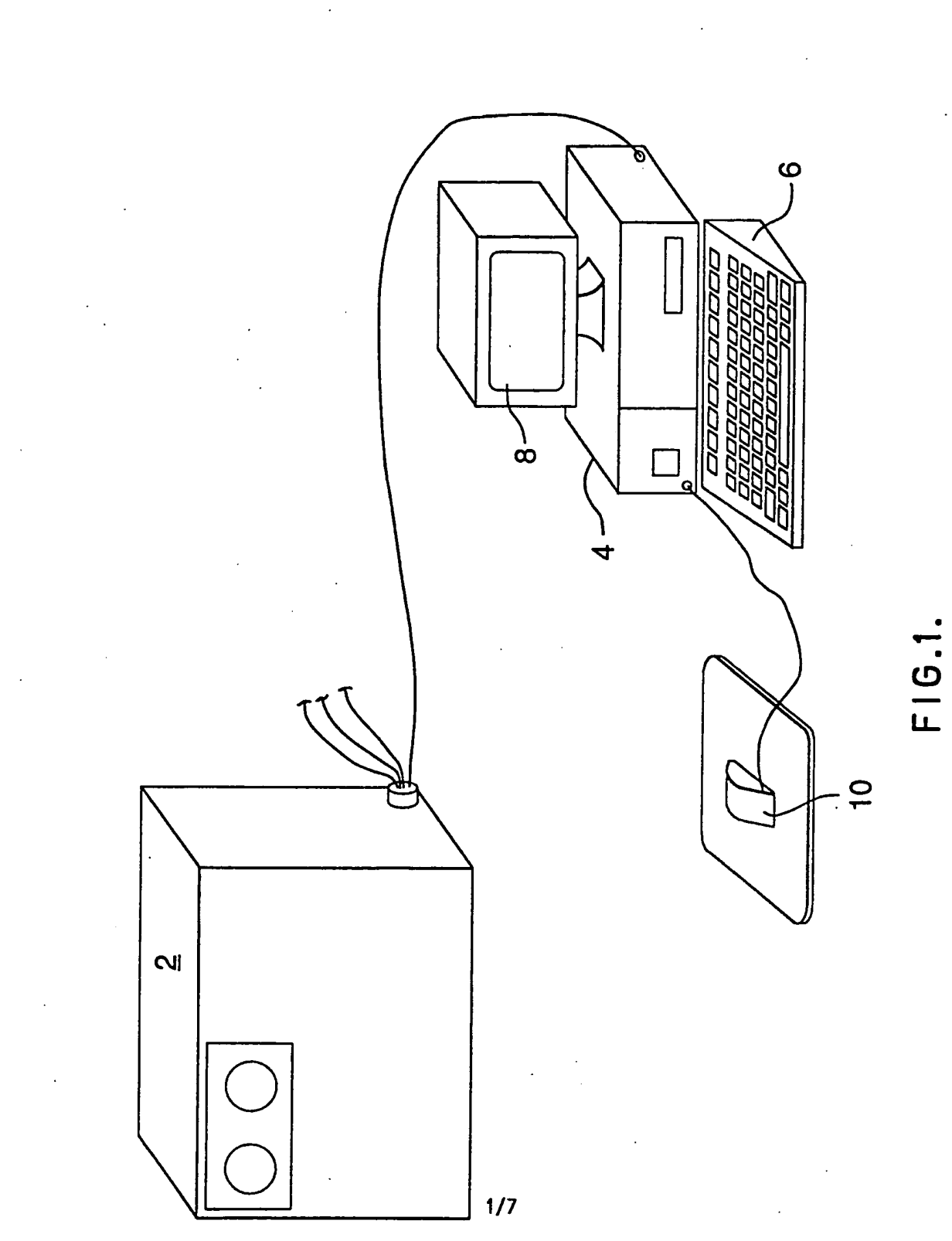

# SUBSTITUTE SHEET

wo 95/25005 PCI'/CA95I0O123

 $\frac{1}{2}$ 

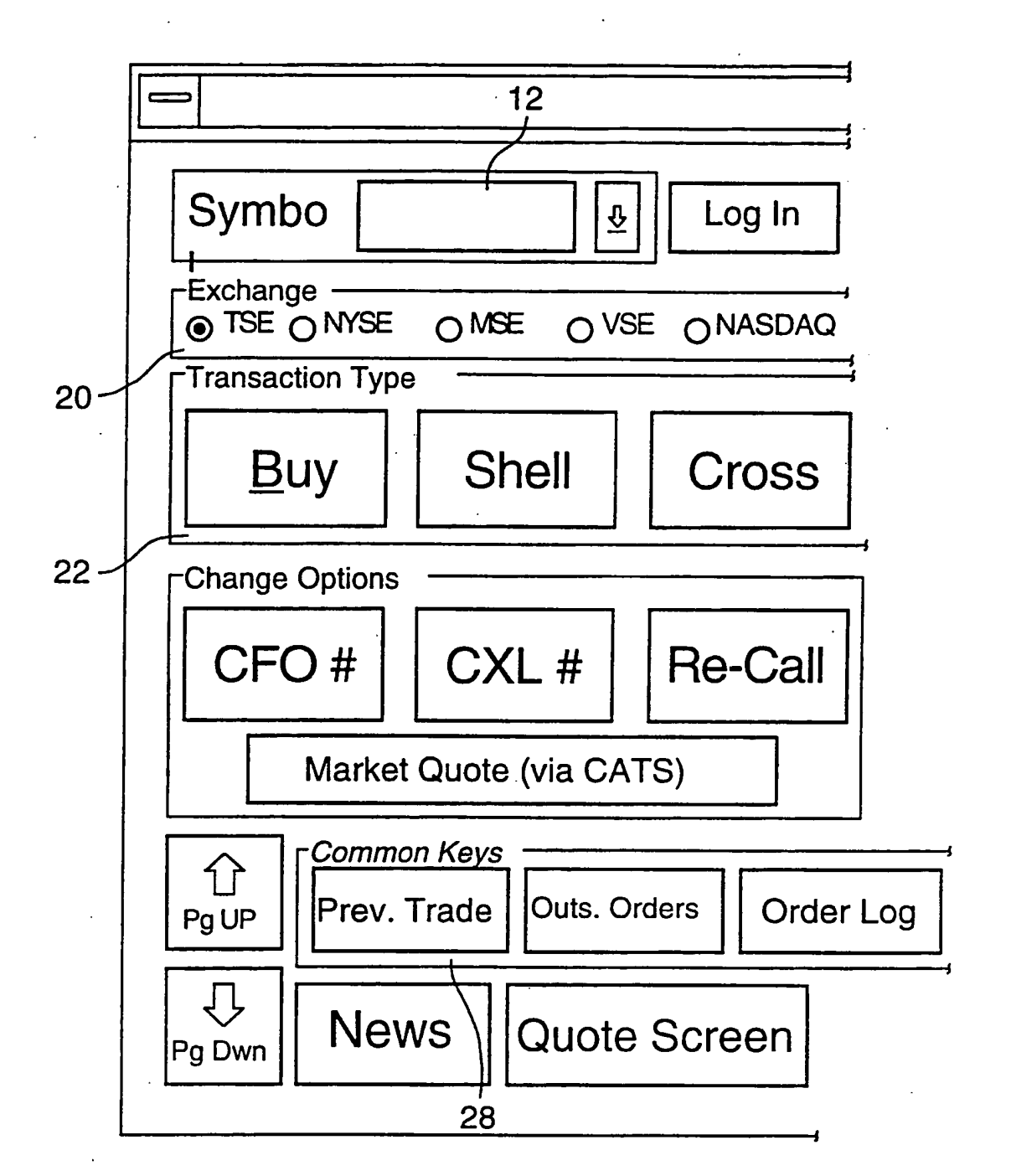

F|G.2 A. 2/7 SUBSTITUTE SHEET

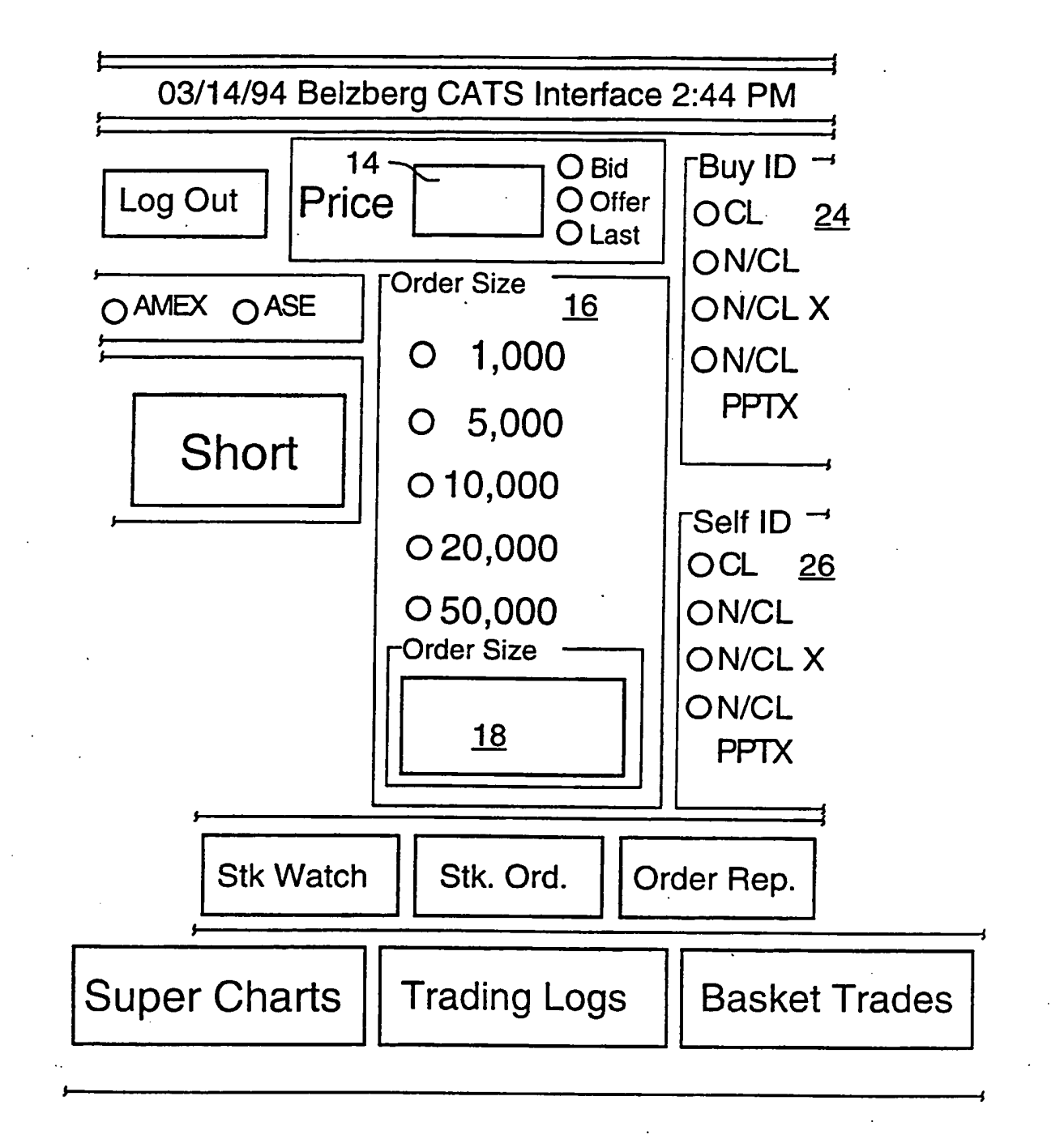

# **FIG.2B.**  $3/7$

## SUBSTITUTE SHEET

WO 95/26005

PCT/CA95/00123

**Emulate For Windows**  $\overline{\nabla}$  $\Delta$ Window Help Edit Session Eile  $\hat{\mathbf{r}}$ test  $\blacktriangledown$  $\Delta$  $\qquad \qquad \Box$  $-10$  $\overline{\mathbf{v}}$ Day Chart Hist. Chart Fundamentals Edit **CATS Help** Floor **Tick** Clear Help Quit

**FIG.2C.** 

 $\frac{4}{7}$ 

## **SUBSTITUTE SHEET**

 $\hat{\textbf{v}}$ 

 $\ddot{\phantom{0}}$ 

 $\epsilon$ 

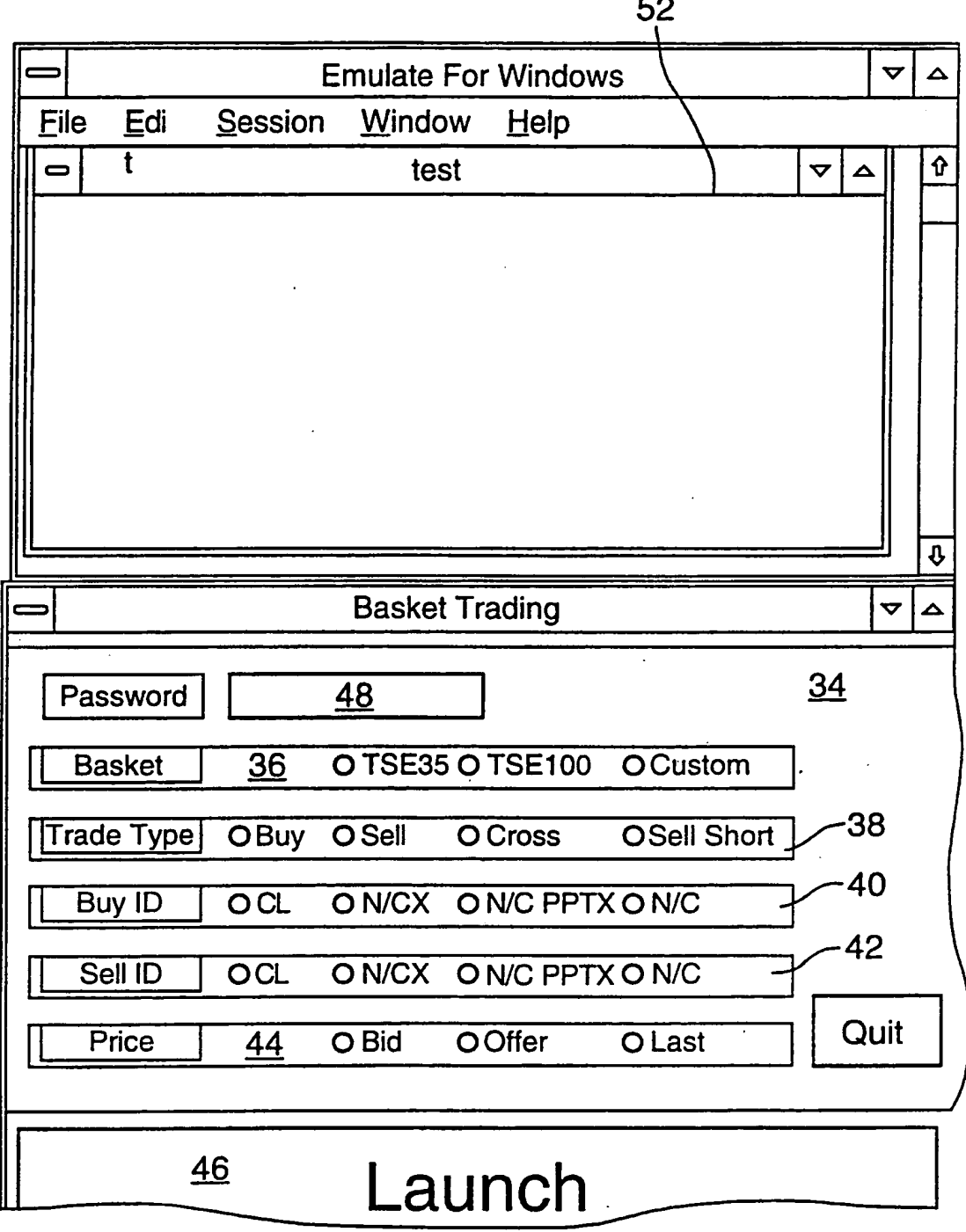

**FIG.3A.** 

## $5/7$

# SUBSTITUTE SHEET

J.

 $\sim$ 

 $\bullet$ 

 $\mathcal{L}(\mathcal{F})$ 

FIG.3B.

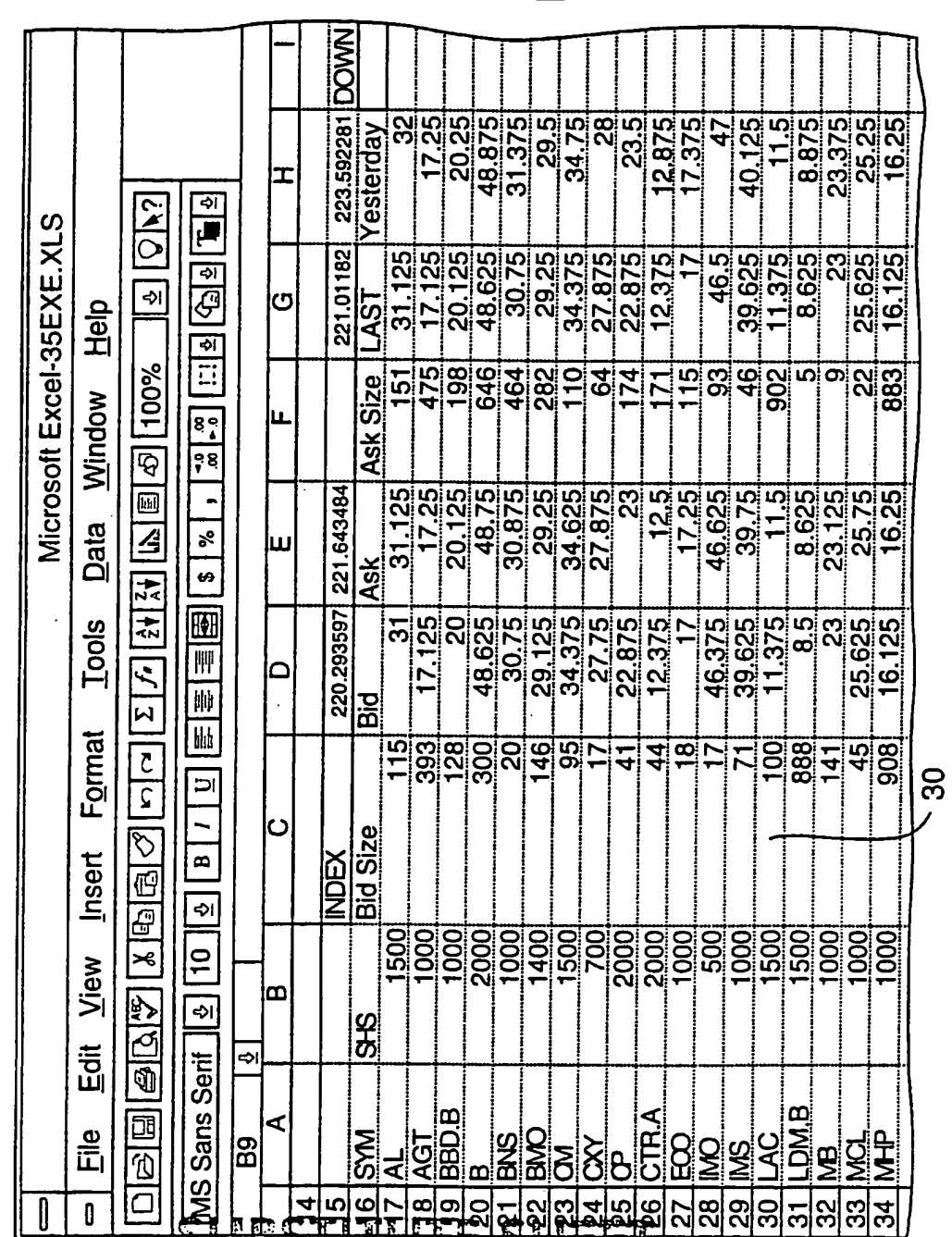

# $6/7$

# SUBSTITUTE SHEET

0474

 $\bar{z}$ 

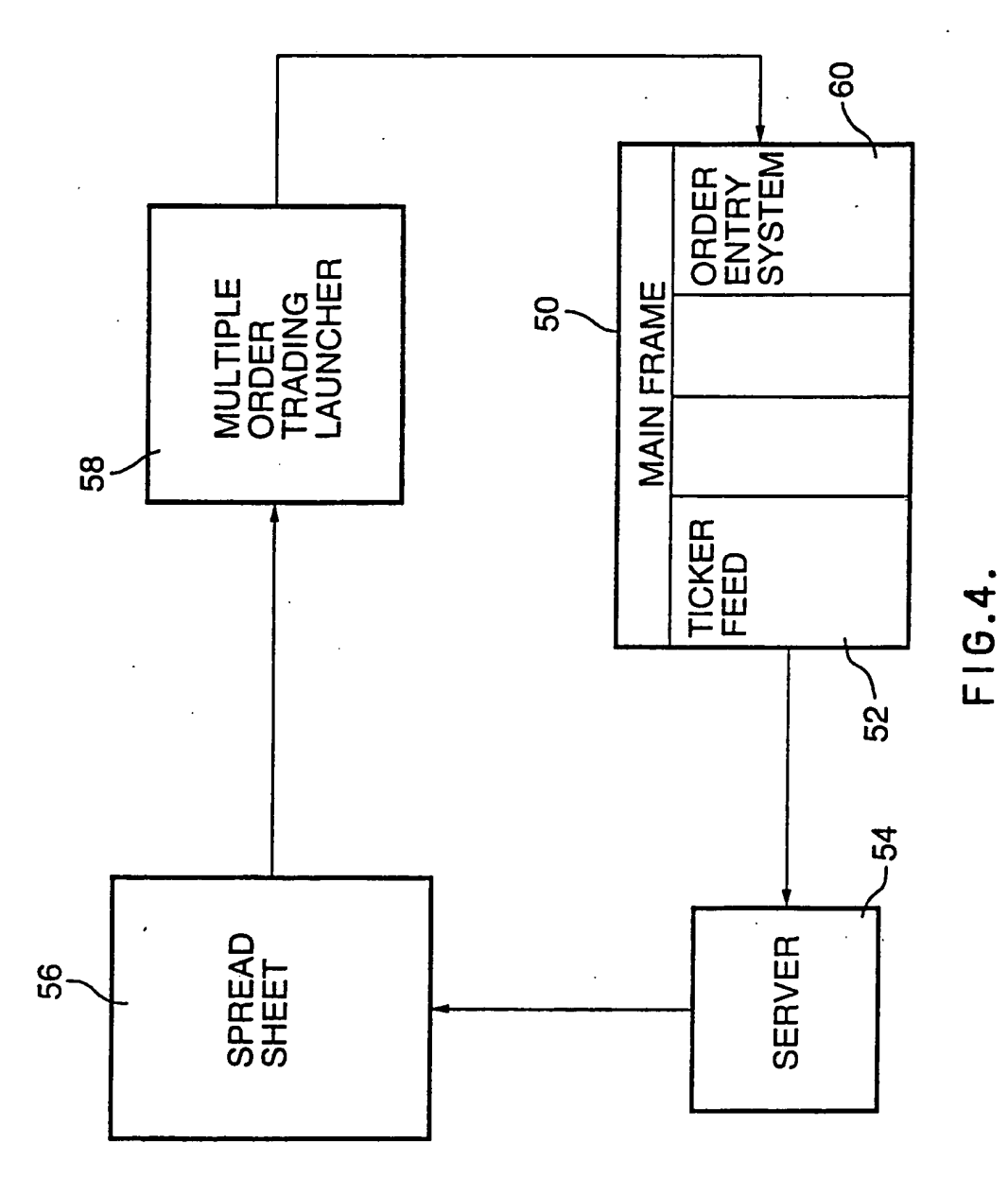

 $7/7$ 

# **SUBSTITUTE SHEET**

## INTERNATIONAL SEARCH REPORT

Inter aal Application No PCT/CA 95/00123

A. CLASSIFICATION OF SUBJECT MATTER<br>IPC 6 606F17/60

According to International Patent Classification (IPC) or to both national classification and IPC

**B. FIELDS SEARCHED** 

 $\Phi=\mathbb{Z}\times \mathbb{Q}\times \mathbb{R}$ 

 $\ddot{\phantom{a}}$ 

 $\begin{minipage}{0.9\linewidth} \textbf{Minimum documentation searched (classification system followed by classification symbols)} \\ \textbf{IPC} \hspace{2mm} \textbf{6} \end{minipage}$ 

Documentation searched other than minimum documentation to the extent that such documents are included in the fields searched

Electronic data base consulted during the international search (name of data base and, where practical, search terms used)

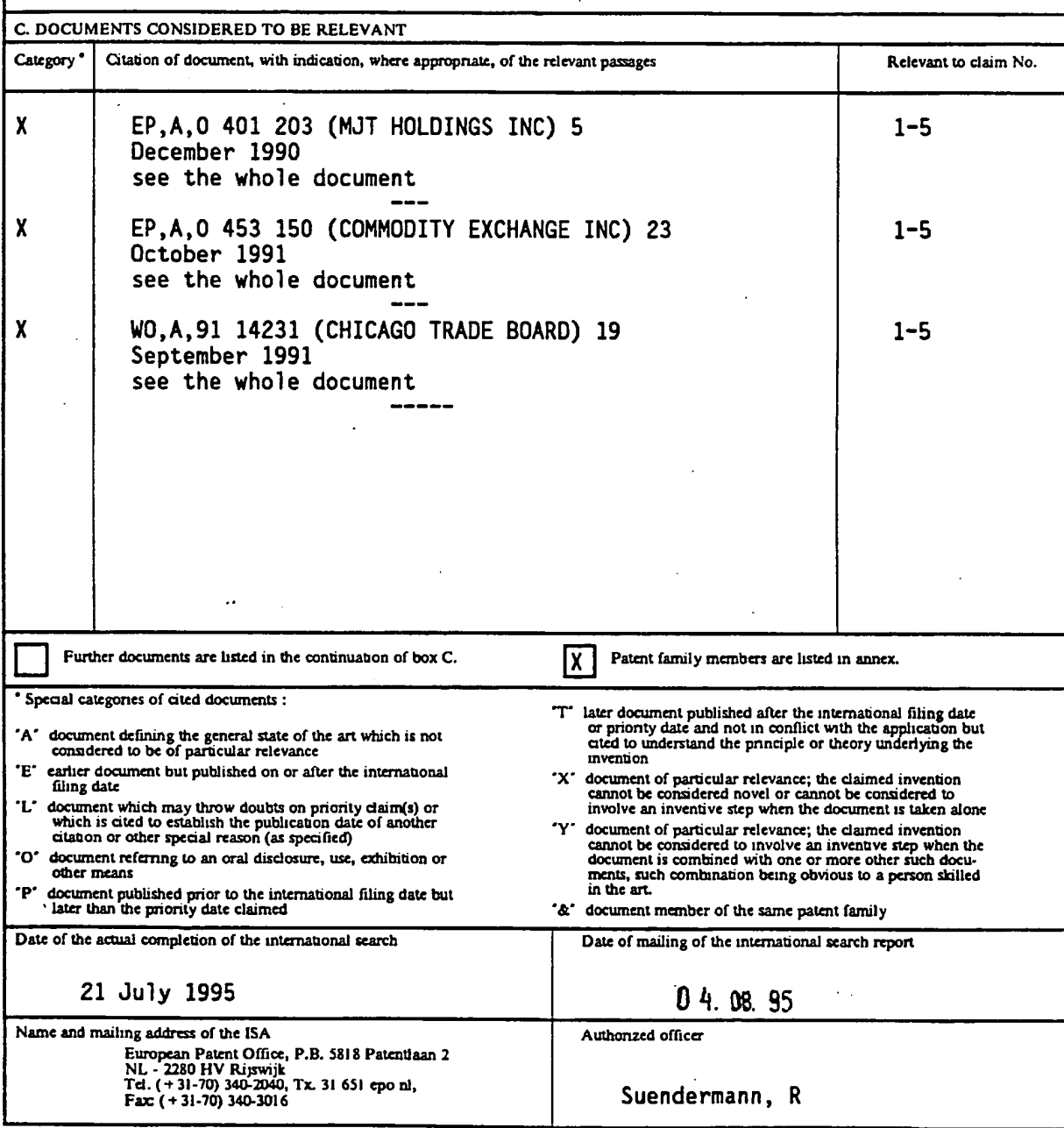

Form PCT/ISA/210 (second sheet) (July 1992)

 $1$ .

 $\mathbf{r}$ 

### INTERNATIONAL SEARCH REPORT

Info ahon on natent family m Inter mal Application No

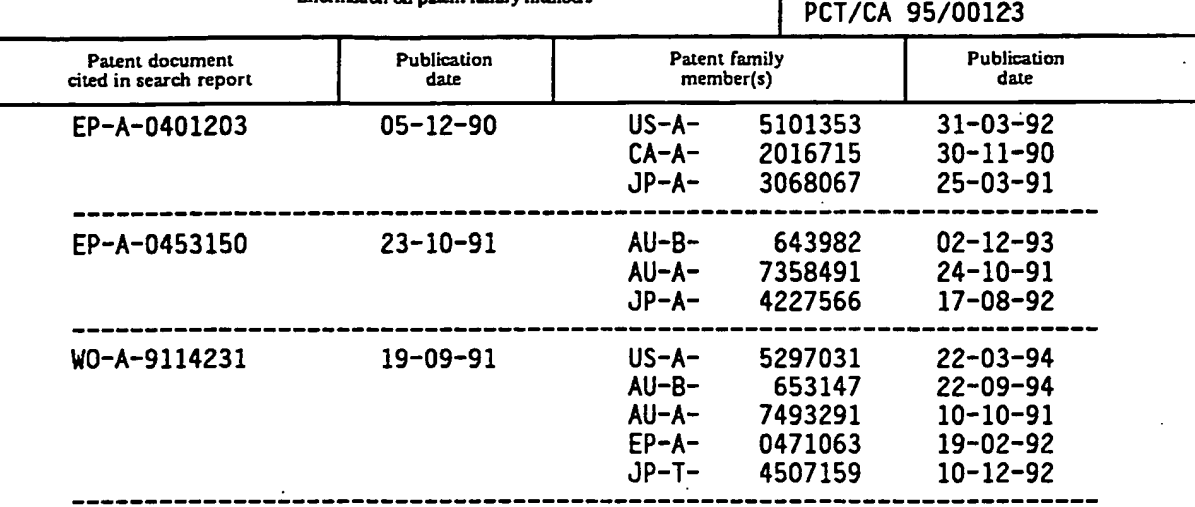

Form PCT/ISA/210 (patent family annex) (July 1992)

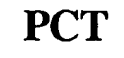

ر .

WORLD INTELLECTUAL PROPERTY ORGANIZATION International Bureau

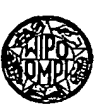

### INTERNATIONAL APPLICATION PUBLISHED UNDER THE PATENT COOPERATION TREATY (PCT)

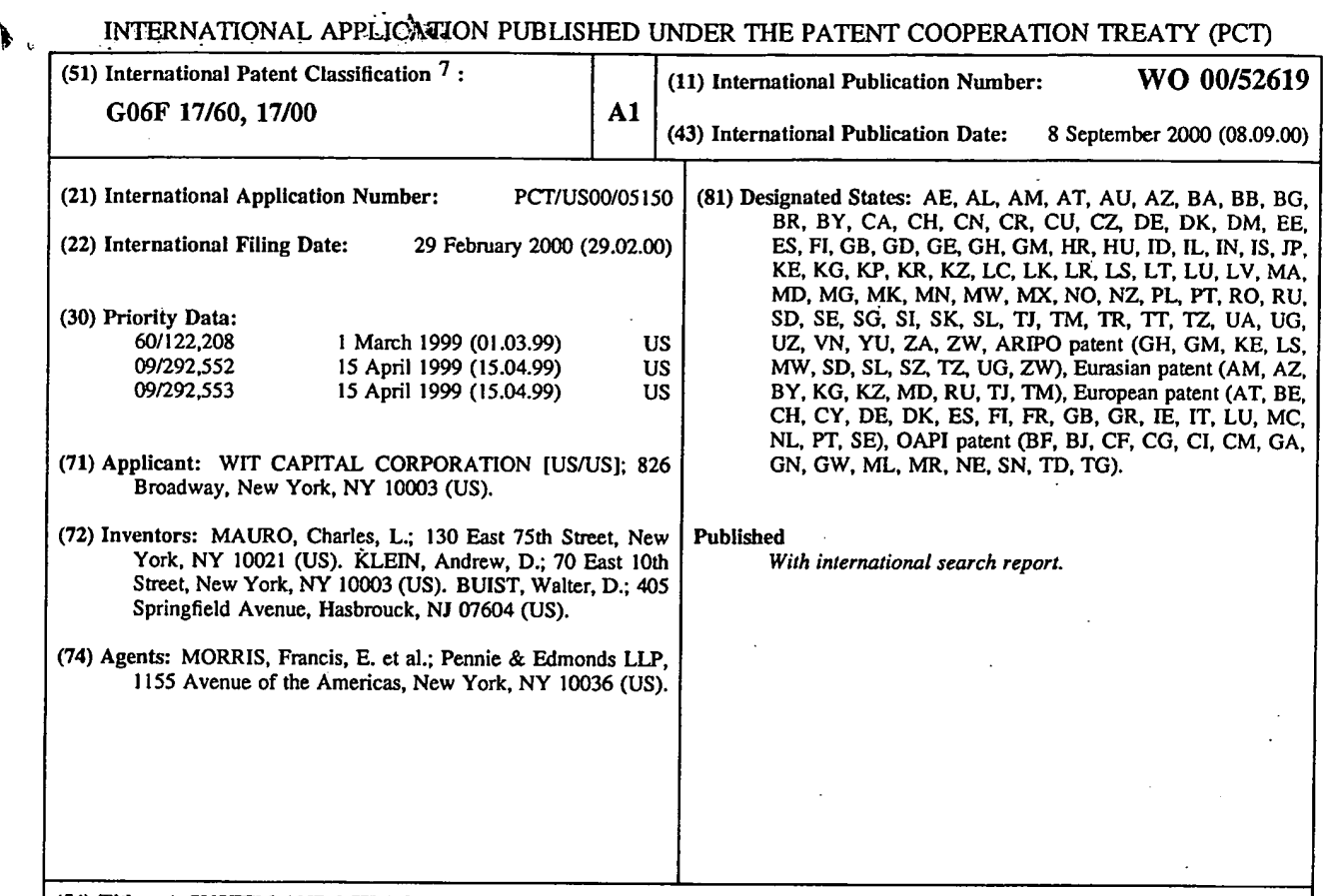

(54) Title: A SYSTEM AND METHOD FOR CONDUCTING SECURITIES TRANSACTIONS OVER A COMPUTER NETWORK

The system and method of the preferred embodiment supports trading of securities over the Internet both on national exchanges and outside the national exchanges. In a preferred embodiment, users are subscribers to a securities trading service offered over the Internet. Preferably, each subscriber to this service is simultaneously connected from his own computer to a first system which provides user—to—user trading capabilities and to a second system which is a broker/dealer (42) system of his/her choice. The system providing the user—to-user trading services preferably includes a root server (50) and a hierarchical network of replicated servers supporting replicated databases. The user—to—user system provides real—time continuously updated stock information and facilitates user-to—user trades that have been approved by the broker/dealer systems with which it interacts.

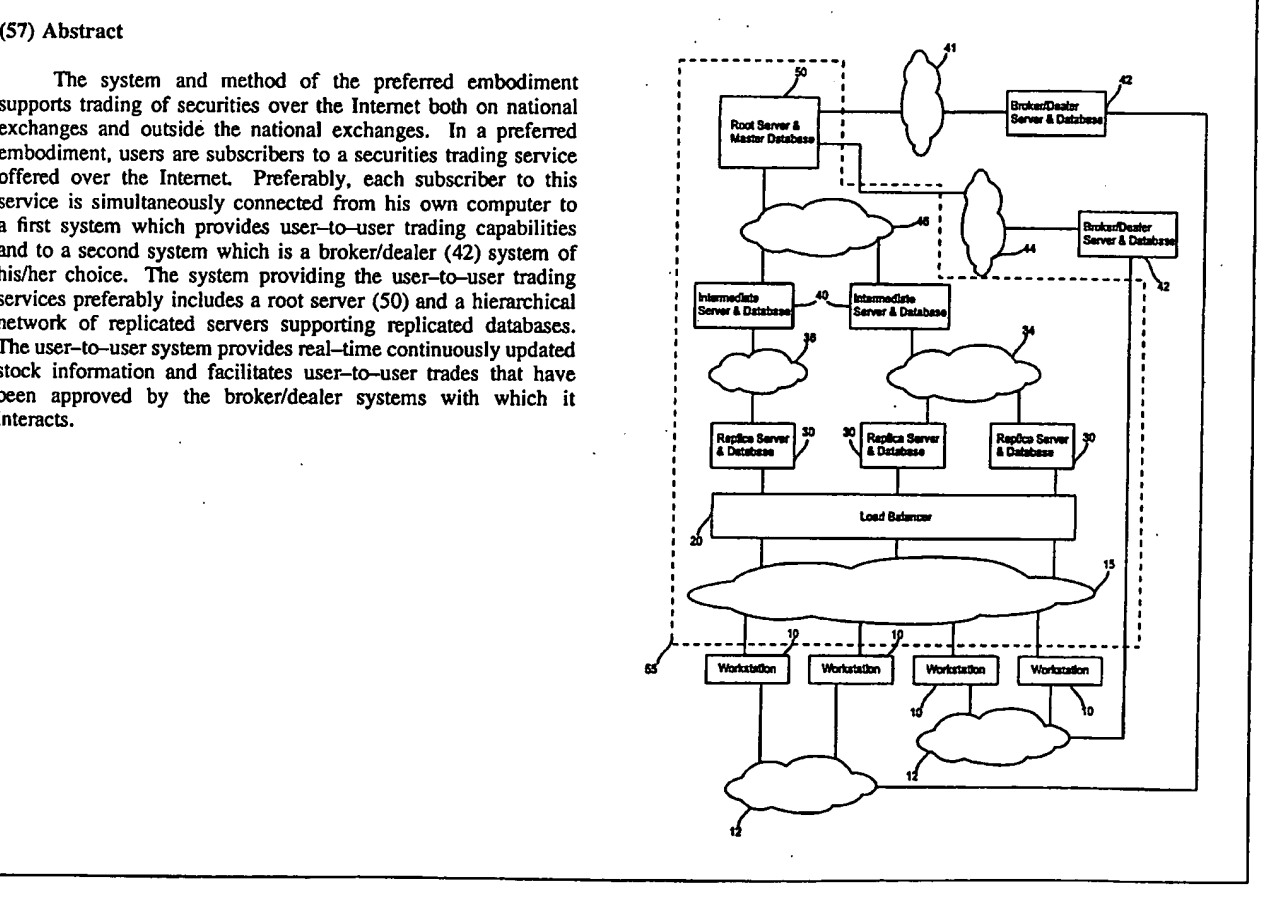

### FOR THE PURPOSES OF INFORMATION ONLY

Codes used to identify States party to the PCT on the front pages of pamphlets publishing international applications under the PCT.

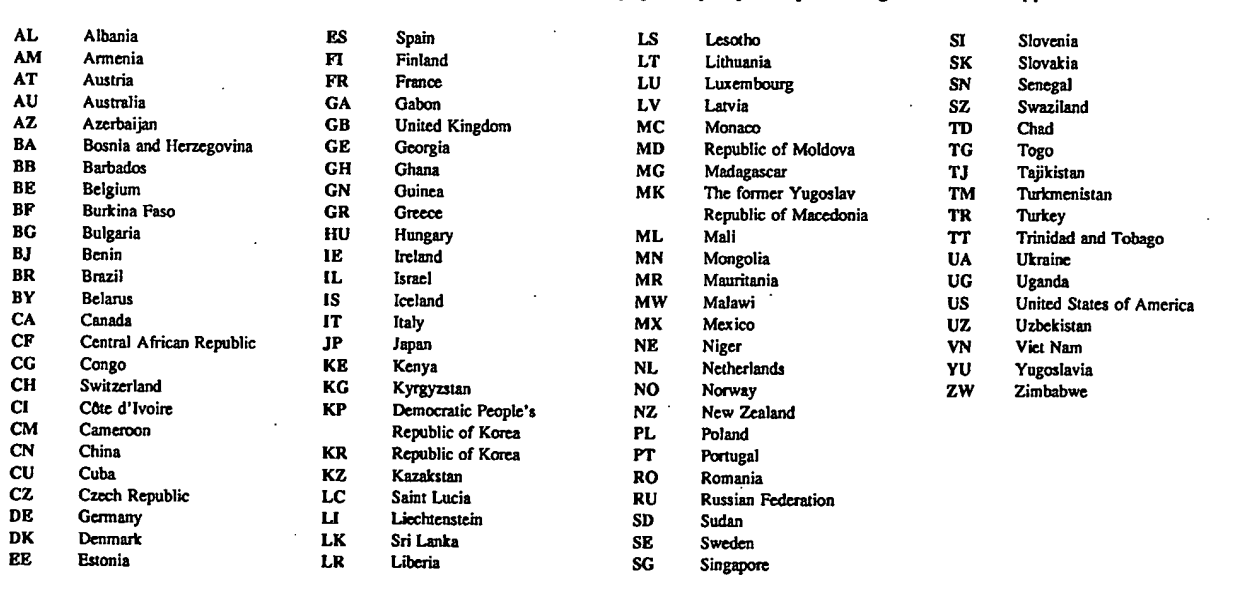

### A SYSTEM AND METHOD FOR CONDUCTING SECURITIES TRANSACTIONS OVER A COMPUTER NETWORK

### FIELD OF THE INVENTION

This invention relates to computer-aided trading of financial instruments, and preferably to trading of securities over the Internet.

### BACKGROUND OF THE INVENTION

- 10 In the United States, the trading of securities is closely regulated under the Securities Exchange Act of 1934, 15 U.S.C. §§ 78a-78mm. The term "security" is defined in 15 U.S.C. § 78c(a)(10) as "any note, stock, treasury stock, bond, debenture, certificate of interest or participation in any profit-sharing agreement or in any oil, gas, or other mineral royalty or lease, any collateral-trust certificate, preorganization certificate or subscription, transferable
- 15 share, investment contract, voting-trust certificate, certificate of deposit, for <sup>a</sup> security, any put, call, straddle, option, or privilege on any security, certificate of deposit, or group or index of securities (including any interest therein or based on the value thereof), or any put, call, straddle, option, or privilege entered into on a national securities exchange relating to foreign currency, or in general, any instrument commonly known as a 'security'; or any certificate of
- 20 interest or participation in, temporary or interim certificate for, or warrant or right to subscribe to or purchase, any of the foregoing  $\ldots$  but shall not include currency or any note draft, bill of exchange, or banker's acceptance which has a maturity at the time of issuance of not exceeding nine months, exclusive of days of grace, or any renewal thereof the maturity of which is likewise limited." Stocks are specific instances of securities. Although the
- 25 preferred embodiment is primarily concerned with computerized stock trading, it is fully applicable to trading of any securities.

 $\mathbf{1}$ 

Securities are conventionally traded on exchanges. As set forth in 15 U.S.C. §  $78c(a)(1)$ , "the term 'exchange' means any organization, association, or group of persons, whether incorporated or unincorporated. which constitutes, maintains, or provides a market place or facilities for bringing together purchasers and sellers of securities or for otherwise

5 performing with respect to securities the functions commonly performed by a stock exchange as that tem is generally understood, and includes the market place and the market facilities maintained by such exchange". Well known exchanges include, for example, the New York Stock Exchange, the American Stock Exchange and NASDAQ. Such known exchanges are referred to herein as national exchanges.

10 Usually securities are traded through brokers and dealers, which frequently use an online system to receive orders and facilitate trades. As set forth in 17 C.F.R. § 240.17a-23(b)(2) a broker/dealer trading system is "any facility that provides a mechanism, automated in full or in part, for:

15 to purchase or sell a security]; and (i) Collecting, receiving, disseminating, or displaying system orders [i.e., orders

(ii) Matching. crossing, or executing system orders, or otherwise facilitating agreement to the basic terms of a purchase or sale of a security between system participants [i.e., the users ofthe trading system], or between a system participant and the system sponsor, through use of the system or through the system sponsor [i.e., the entity controlling the

broker/dealer system]."

In this patent application, the terms "security". "exchange" and "broker/dealer trading system", are used as defined above.

Systems are known for trading securities over the lntemet on the national exchanges at the prices quoted on those exchanges. These systems support trading during normal

 $\overline{2}$ 

5 normal market hours (after-hours trades) without using an established exchange. And, there business hours of the national exchanges, which may not be convenient for many users, such as many individuals who would prefer to trade from home after the close of the exchanges. The existing systems, however, do not support active trading after the closing hours of the exchanges. Thus, there is a need for a system that pemiits the users to execute trades after is a need for a system that permits users to trade with each other ("user-to-user trading") without involving an exchange.

l0 ofsecurities as they are traded so as to enable users to gain an essentially immediate and The presently available systems are directed toward the presentation of numerically formatted information. Moreover, these systems do not provide a visualization of the status accurate impression of a stock's status, direction of movement, and rate of change, without having to resort to complex mental calculations and holding such calculations in short-term memory. But humans are unsuited to processing numeric information quickly and accurately, and performing mental calculations under stressful conditions places very high cognitive

- 15 workloads on humans. In addition to being poor processors of numeric information, humans also tend to have very weak short-term memories. Requiring users to perform mental calculations and then hold the results of those calculations in short-term memory while performing even more calculations is unnecessarily difficult and demanding, especially when users are placed under the additional stress of having to decide whether to buy, sell or hold <sup>a</sup>
- 20 stock. Traditional on-line trading systems further compound the problem by requiring users to navigate from page to page within the site to gather news and information on their positions. their profit and loss, their open orders, their current positions, and their financial account information. Each time a user moves to a new screen he is forced to store values, which are critical to informed trade-decision-making, in short-term memory.

3

Another deficiency in current Internet trading systems is that users cannot obtain a real-time quotation on a particular stock (or a portfolio of stocks) without manually requesting a specific quotation from the trading system server, often by typing it every time they need a quote, or hitting "refresh." That is, users of current lntemet trading systems 5 cannot simply access the trading system and receive a continuously updated display of real-

time quotes for a particular stock or a portfolio of stocks. The need to type in a stock symbol every time a quote is desired further contributes to the inefficiency of the existing systems.

Accordingly, there is a need for an efficient lntemet-based trading system which provides improved human interaction and after-hours trading.

10

### SUMMARY OF THE INVENTION

15 real-time stock quotes on the user's computer screen. The system and method of the preferred embodiment supports trading of securities over the Internet both on national exchanges and outside the national exchanges. The preferred embodiment also supports an improved human interface and a continuous display of

In the preferred embodiment, the users are subscribers to a securities trading service offered over the Internet. Each subscriber to this service is simultaneously connected from his own computer to a first system which provides user-to-user trading capabilities and to a second system which is a broker/dealer system of his/her choices. By user-to-user trading we 20 mean a trade that is made between two users of the system. The system providing the userto-user trading services includes a hierarchical network ofreplicated servers supporting replicated databases. The broker/dealer system is a server-based system such as any one of the systems currently used by broker/dealers to maintain their clients' accounts. The use of these broker/dealer systems in the present invention is conventional except for their

4

interaction with the user-to-user trading system. In particular, each broker/dealer server communicates with the user's computer as well as with the root server of the user-to-user system when the user's account is affected, and the user-to-user system provides real-time continuously updated stock infonnation and facilitates user-to-user trades that have been

5 approved by the broker/dealer systems with which it interacts.

10 subject system, referred to herein as "after-hours market" or "Nite Market," but which is Users of the preferred system can trade securities with other users of the system after national market trading hours. As part of this user-to-user trading, a user can accept a buy or sell offer at the tenns offered or he can initiate a counteroffer and negotiate a trade. This ability to have users trade and negotiate trades among themselves creates a market within the capable being operated 24 hours per day, 7 days per week.

The preferred embodiment provides an ergonomic graphical user interface (GUI) that includes at least some of the following functional benefits in comparison with existing online consumer trading systems: (1) faster access to critical infomiation; (2) faster execution of

- l5 primary trading functions; (3) better decision making during the trading process; (4) fewer undetected critical errors; (5) easier correction of detected errors; (6) faster and more reliable problem resolution; (7) improved use of each user/trader's desktop workspace; (8) easier customization and configuration based on user experience; (9) easier and faster initial setup of each user's securities on the system; and (10) faster and more stable acquisition of trading
- 20 skills. The GUI of the preferred embodiment graphically displays a "visual quote" that shows at a glance the condition of the market in a security and the user's relative position based on the status of the security in the marketplace. This visual quote provides a graphic representation of the important variables that the user needs to make accurate trading decisions without interpreting traditional numeric quotes. Further, the GUI of the preferred

5

embodiment, unlike other on-line trading interfaces. does not require users to page to a separate screen to view their current and open positions in a security, thereby reducing errors and short-term memory demands on the user and improving the quality of on-line trading. The preferred embodiment also provides speed-trading functions as well as visual feedback 5 that tracks the progress of the security trading process.

Although the preferred embodiment described below relates to computerized stock trading, it is readily applicable to trading of any securities and, in addition, a person skilled in the art will readily appreciate how the disclosed technology can be used for other fonns of computerized trading (e.g., trading airline tickets, automobiles, or theater tickets).

10

### BRIEF DESCRIPTION OF THE DRAWINGS

These and other objects, features and advantages of the invention will be more readily apparent from the following detailed description of a preferred embodiment of the invention in which:

15 FIG. 1 illustrates a communications system of the preferred embodiment.

FIG. 2 illustrates an altemative embodiment.

FIG. 3 is a flow diagram illustrating the operation of the preferred system for the user-to-user trades.

FIG. 4 illustrates how the alternative embodiment illustrated in FIG. 2 enables the 20 real-time updating and transmission of information.

FIG. 5 illustrates a graphical user interface (GUI) of the preferred embodiment.

FIG. 6 depicts a visual quote and order book display.

FIG. 7 depicts an open orders display.

FIG. 8 depicts a current positions display.

### WO 00/52619 PCT/US00/05150

FIG. 9 depicts a financial summary display.

FIG..1O is a news and information display.

FIG. 1] is a trade ticket display.

FIG. 12 is a stock summary display.

FIG. 13 is a multiple pricing maps display.

FIG. 14 depicts a real-time chart of stock activity.

FIG. 15 is a function button display.

FIG. 16 is an illustration of four different views available through expanding and shrinking the master trade screen.

10 FIG. 17 is a flow diagram illustrating software that enables a user to obtain and install the graphical user interface (GUI) software of the preferred embodiment and open a new account.

FIG. 18 is a flow diagram illustrating logging onto the system and visualizing the stock market in the alternate embodiment described in FIG. 3.

15 FIG. 19 is a flow diagram illustrating software of the preferred embodiment which enables a user to view trading and account infonnation on one screen and facilitates fast and accurate trading of stocks.

FIG. 20 is a flow diagram illustrating software of the preferred embodiment which enables a user to visualize the detailed market in other stocks with one action.

20' FIG. 21 is a flow diagram illustrating software of the preferred embodiment which enables a user to execute a buy order in a stock.

FIG. 22 is a flow diagram illustrating software which enables a user to execute a sell order in a stock.

 $\overline{7}$
FIG. 23 is a flow diagram illustrating software which enables a user to execute a change order in a stock purchase already entered into the system.

FIG. 24 is a flow diagram illustrating software which enables a user to execute a cancel order for a stock purchase already entered into the system.

5 FIG. 25 is a flow diagram illustrating the computer steps by which a user negotiates for a better price in a stock shown in the after-hours stock market of the preferred embodiment.

FIG. 26 is a flow diagram illustrating software supporting the context-sensitive "Help" function of the preferred embodiment.

I0 FIG. 27 is a flow diagram illustrating software which enables a user to view several instances of the order books of the after-hours market on one screen.

FIG. 28 is a flow diagram illustrating the computer steps required for compressing the view of the master trade screen of the GUI of the preferred embodiment.

FIG. 29 is a flow diagram illustrating the computer steps required to expand the

15 display of the GUI of the preferred embodiment to obtain a full view of the master trade screen.

FIG. 30 is a flow diagram illustrating the software of the preferred embodiment for alerting a user to movements on stocks according to user-defined preferences.

FIG. 31 is a flow diagram illustrating how the preferred embodiment enables a user to 20 visualize the general status of stocks and related positions via an analog graphic display.

FIG. 32 is a flow diagram illustrating how the preferred embodiment enables a user to visualize the best price in a security from an analog graphic display of alternate markets.

FIG. 33 is a flow diagram illustrating the operation of the news gathering and distribution system of the preferred embodiment.

FIG. 34 is a flow diagram illustrating software which enables a user to view the status of his open orders in a stock.

FIG: 35 is a flow diagram of software which enables a user to view the status of positions and profit and loss information (P&L).

S

FIG. 36 is a flow diagram illustrating software which enables a user to view the status of his account history.

FIG. 37 is a flow diagram illustrating software which enables a user to view the status of his account balances.

FIG. 38 is a flow diagram illustrating software which enables a user to receive and

10 view email messages for account activity functions.

FIG. 39 is a flow diagram illustrating software which enables a user to view and select the best price for the same stock sold in several markets.

FIG. 40 is a flow diagram illustrating software which enables a user to view the.

market in a stock by accessing the visual quote and providing visual display of stock

15 performance.

FIG. 41 is a "Set defaults" display for the user-to-user negotiation mechanism of the preferred embodiment.

FIG. 42 is a negotiations screen.

FIG. 43 illustrates how the negotiation screen fits into the master trade screen.

20

FIG. 44 illustrates how a user adjusts the values in his counteroffer.

FIG. 45 illustrates how the application displays the potential effect of a user's counteroffer.

FIG. 46 illustrates how an offering trader responds to a user's counteroffer.

 $\overline{9}$ 

FIG. 47 illustrates how a user makes an offer to sell and then receives buy counteroffers.

FIG. 48 illustrates how the preferred embodiment enables a user to conduct more than one in—coming negotiation and more than one out-going negotiation simultaneously.

5 FIGS. 48A and 48B show a flow diagram illustrating how the system enables one user to negotiate with another user. '

FIG. 49 is a "Most viewed stocks" display.

FIG. 50 is a fully compressed view of the GUI of the application (see FIG. 16).

FIG. 51 shows a "Quick Quote" display.

10 FIG. 52 shows a "Stock alert set up" display.

FIG. 53 shows a connection status indication display.

FIG. 54 shows a compressed spread display.

FIG. 55 shows an email display.

FIG. 56 shows a "Final Verification" screen.

15 FIG. 57 shows an analog graphic display for viewing the price of a stock on several markets at one time.

FIG. 57A is a "Most Active Stocks" display.

FIG. 57B shows how the most viewed stocks display shown in FIG. 49 is displayed in the same screen as the Order book display, chart display, and most active stocks display.

20 FIG. 57C shows a multi-screen view created by a "Peel off display" function.

FIG. 58 shows an applet version of the display of a real-time chart of the stock activity shown in FIG. 15.

I0

## $\cdot$  WO 00/52619  $\cdot$  PCT/US00/05150

FIG. 59 shows an applet version of the most active stocks display shown in FIG. 57A.

FIG. 60 shows an applet version of the most viewed stocks display shown in FIG. 57B.

5 FIG. 61 shows an applet version of the order book display shown in FIG. 6. FIG. 62 shows an applet version of the news display shown in FIG. 10.

# DETAILED DESCRIPTION OF PREFERRED EMBODIMENTS

' As noted, the preferred embodiment supports both traditional on-line securities IO trading on national exchanges and on-line user-to-user trading outside the national exchanges. The preferred embodiment employs both a system specifically developed for such trading (sometimes simply referred to as the preferred system) and one or more broker/dealer computers of the type customarily employed for computerized on-line trading.

In the preferred embodiment, each of a multiplicity of users' workstations is 15 - simultaneously connected via the Internet to one of a plurality of broker/dealer computers and to a user-to-user trading system. Each broker's computer stores the account data and similar information customarily stored at a broker's server computer for the broker's clients. The preferred system communicates with each broker's server computer and in addition provides real-time updates for stock quotes both as a part of the service supporting day trading on

20 national exchanges and as part of the service supporting user-to-user trading. For the user-touser trading service the system maintains real-time data reflecting buy and sell orders for the supported securities, and is capable of displaying the same information for national exchanges if that data is provided by the exchange(s). This data reflecting users' orders to buy and sell for each security is referred to as the "order book" for a security. The users

11

interested in a given security receive at their workstations real-time displays of the order book for that security. In one embodiment of the invention, such order book information is selectively provided to users on a subscription basis. It is also capable of being displayed (free, or for a fee) by Internet portals such as Yahoo!, Altavista, etc.

5 Users' workstations, which are typically ordinary personal computers or other computer devices with sufficient processing and storage capabilities, store application software (also referred to hereinafter simply as "application") that supports a connection both to the user-to-user trading system and to the broker/dealer computer so as to display to the user the information available from both sources. As noted, the user's account and similar 10 data is provided by the broker/dealer's server and the user-to-user trading data as well as real-

time quotes are provided by the trading system. The application on the user's workstation preferably employs a user interface combining data provided from both sources.

15 network 12 to one of a plurality of broker/dealer servers and databases 42 and each of which FIG. 1 illustrates a communications system of the preferred embodiment. The system comprises a plurality of work-stations 10, each of which is connected via a communications is connected via a communications network 15 to a hierarchical server and database structure 55. The hierarchical structure comprises a root server and master database 50, intermediate servers and databases 40, replica servers and databases 30, and a load balancer 20 interconnected by communications networks 34, 36 and 46. In addition, the broker/dealer

20 servers and databases 42 are connected to the root server and master database 50 via communication networks 41, 44. The intermediate servers and databases 40 may not be used in some embodiments. In general, the number of levels of servers in the hierarchy of servers is based on the system load and specific capabilities of computers selected as servers, as understood by a person skilled in the art.

12

The computers employed as servers can range from personal computers to larger computers, e.g., workstations and multiprocessors, selected as understood by persons skilled in the art. Illustrative such computers are Pentium<sup> $TM$ </sup>-based computers and computers manufactured by Sun Microsystems<sup>TM</sup>. The computers employed by the users are referred to 5 as user's workstations and can be personal computers or other devices (e.g., Internet appliances) with sufficient processing capabilities as understood by a person skilled in the art. Illustrative such user workstations are personal computers using Pentium<sup>TM</sup> microprocessors and operating under a Windows  $95^{TM}$  or 'Windows  $98^{TM}$  operating system. One skilled in the an of computer systems will understand that the present invention is not limited to a

I0 particular class or model of computer employed for both servers and users' workstations and will be able to select an appropriate system based on the specific requirements.

It should be noted that a typical computer system that may be employed here as a server or a workstation includes a central processing unit, a primary memory, e.g., RAM, one or more secondary memory storage devices, e.g., floppy or hard disk drives, CD-ROMS,

- 15 DVDs, or tapes, and communication interfaces, e.g., a modem, a network interface, or other connection to external electronic devices, such as a serial or parallel port. It also includes (primarily for the workstations) input devices, e.g., a keyboard, mouse, microphone, or other similar device and output devices, e.g., a computer monitor or any other known computer output device. A system bus provides communications between these elements.
- 20 Program execution of such a typical computer is usually controlled by an operating system, such as WINDOWS, DOS, or UNIX. Programs executed by the servers are resident at the server computers and run under the control of the server operating system. In the preferred embodiment, the user workstations execute application programs (applications). resident at the workstations, under the control of the operating systems of the workstations.

I3

In other embodiments and as understood by a person skilled in the art, the functions of the workstation applications may be performed by the server and workstations may only include a browser, as known in the art, that enables a user to exchange information with the server.

The root server and master database 50 contains real-time security information,

- including order book information for each security that can be traded on the system, and a list ofsubscribers for each order book (see FIG. 3). In other words, it holds offers to buy and sell for each such security that are provided by the users ofthe user-to-user trading system (or by the national exchanges. ifthey provide access to their order books). As noted, the "book" refers to such user-to-user trading orders entered for each security. To support day-time
- 10 trading, the master database includes real-time securities quote data supplied from conventional sources of such data. Advantageously, at least the stocks that are traded on the national exchanges can be traded on the system of the preferred embodiment.

Intermediate servers and databases 40 and replica servers and databases 30 include copies of the master database. Updates to the master database 50 are sent on a real-time basis

- 15 to the databases 30, 40 via communications networks 34, 36, 46. In the preferred embodiment, servers and databases 30, 40 and 50 are all located at the same site and the networks 34, 36, 46 are the same network, which is a local area network (LAN); but in alternative embodiments the servers and databases 30, 40 and 50 may be dispersed and the networks could also be the Internet, public or private telephone networks. or other methods of 20 linking computers as known in the art. Network 15 preferably is the Internet, but may be
	- public or private telephone networks or other communication networks known in the art.

In the preferred embodiment. when a replica server 30 receives updated infonnation from a user workstation 10, the replica server 30 does not update its database, but transmits the updated information to the root server 50, which then updates the master database.

Thereafter, the updated information is transmitted to the intermediate and replica servers 40. 30 which then update their databases. In an alternative embodiment. the replica and intermediate servers 30, 40 update their databases as they are transmitting the information up to the root server 50. In another preferred embodiment, the intermediate servers 40 do not

5 include databases which replicate the master database, and essentially transmit information between the replica servers 30 and the root server 50. This system enables real-time responses on lntemet architecture.

As indicated, each workstation 10 is also connected to a broker/dealer server and database 42.via a network 12. The broker/dealer server and database 42 contains a

- 10 workstation user's account information (e.g., number of shares of each stock held by the user, amount of money in user's account, and other data relating to user's securities' holdings). In the preferred embodiment, the network 12 likewise is preferably the Internet. Alternative embodiments of network 12 include LANs, telephone networks, and other known methods of linking computers. Each broker/dealer server 42 is also connected via a network 41, 44 to the
- 15 master server 50. In the preferred embodiment, this network connection is a secure point-topoint communication link. In an altemative embodiment, the network can be the Internet, telephone network, or another method of linking computers.

20 for a user to access a separate broker/dealer server and database to obtain approval for FIG. 2 illustrates an alternative embodiment. In such an alternative embodiment, all of the user's account information is stored in the master database 50. Thus, there is no need transactions conducted on the system. This embodiment can be supported by the computer architecture discussed in connection with FIG. <sup>1</sup> except that the broker/dealer computer is not used. That is. as illustrated in FIG. 2. the root server 50 communicates with optional

15

intemiediate servers 40 which in tum communicate with replica servers 30. The replica servers interact with users' workstations 10. In this embodiment the servers store information relating to users' accounts and portfolios as "well as to the data discussed above. This information is dynamically updated as a result of user transactions.

 $5<sup>2</sup>$ FIG. 3 is a flow diagram illustrating the operation of the preferred system for the user-to-user trades. This flow diagram provides an example of the steps by which a user connects to the system of the preferred embodiment, requests and receives a displayed order book for a selected stock, and purchases shares of that stock. Based on these examples, a person skilled in the art will understand how other sequences of operations for user-to-user

l0 trading can be performed. Also, based on this example, a person skilled in the art will understand how traditional trading during the day on national exchanges is performed in the preferred system. Preferably, traditional trading is accomplished on the broker/dealer system, except that real-time quotes for selected securities are continuously provided by the system.

15 activates the application which generates on the display screen of the user's workstation a To connect to the trading system of the preferred embodiment, a user at step 310 first connection status display (see FIG. 53) that establishes a connection to the server/database of the user's broker/dealer. As noted, in the preferred embodiment, the application is a computer program resident and executable at a user's workstation. When the user's ID and password are verified by the broker/dealer's server, the application establishes at step 314 a

20 second, contemporaneous connection to the load balancer 20 for the replica servers 30. At any one time it is expected that a large number of individuals will be connected to the hierarchical server and database structure 55 as well as to a selected broker/dealer server and database 42 of their choice. The load balancer determines to which replica server 30 each user should be connected to so as to substantially evenly distribute the load among the replica

I6

servers. This determination may be based on criteria such as which replica server has the least number of users connected, which replica server is next in order, or on other considerations known in the art. The load balancer then transfers, at step 318, the user's connection to the selected replica server 30. The selected replica server and the broker/dealer 5 server then provide to the user's workstation the information needed by the application to generate various displays. To avoid undue repetition, the subsequent description often describes a user's application as connecting to a replica server, instead of describing the .

l0 mentioned, is understood to be the initial connection point. application as first connecting to a load balancer and then to a replica server. It will be readily apparent to those skilled in the art that in such cases a load balancer, although not

At step 322 the user selects a stock of interest by typing the stock symbol into an appropriate display (see FIG. 6, slot 642); and at step 326 the application at the user's workstation sends the identity of the selected stock to the replica server 30. The replica server and database then adds this user to the subscriber list for the order book of the selected

- 15 stock. See step 330. That is, the user is listed as a user who is to receive order book information for the selected stock. Thereafter. at step 334. the replica server sends order book information to the user's application and continues to send updated information to the user's application in real-time. As indicated at step 338, the application uses the order book information to fill in the order book display (see FIG. 6) and related displays. The user then
- 20 views the order book display and related displays. Assuming that the user decides to sell some of his/her holdings in the displayed securities, at step 342 he/she fills in a trade ticket (see FIG. 11) for a sell order and selects the "Verification" button on the trade ticket display. (Alternatively, at this point. the user may choose to purchase securities. The purchase

I7

transaction is discussed below in connection with steps 374-398). As indicated, at step 346, the user then views the final verification screen (see FIG. 56) provided by the application and selects the "Send" button. In response, the order is transmitted to the server and database of the user's broker/dealer, which checks, at step 350, whether the user has sufficient shares in

5 his account for the requested transaction. The preferred embodiment does not provide for a short-sell option in the user—to-user trading, although this capability may be provided in the altemative embodiment, as understood by a person skilled in the art. Short-selling is customarily provided for trading during the day on a broker/dealer system.

10 user's approved sell order to the root server 50, which attaches a system ID to the order, If the transaction is approved, at step 354, the server of the broker/dealer sends the identifying the user's account, his order (stock symbol, size, price, and whether buy or sell), and his broker/dealer. At step 358 the root server 50 updates the master database with user's order, and revises the order book for the selected stock. The new sell order information is transmitted, at step 362, to the replica servers 30 which update their respective replica

- 15 databases to reflcct this sell order. Each replica server, which is connected to users that are listed as subscribers to the order book of the selected stock, sends at step 366, the updated order book infonnation to the subscribers' applications, including the user's offer. The applications receive this sell offer and, at step 370; display the offer in the order book displays of the subscribed users. Although the order book information is provided from the
- 20 appropriate replica server, the account information is preferably provided from the broker/server system.

Subsequently, another user who is likewise connected to the hierarchical server and database structure 55 as well as to a broker/dealer server 42 of his choice sees the first user's sell offer and. at step 374. accepts the offer (executing a buy order). The buy order, along

18

with an ID assigned to the corresponding offer to sell, is transmitted at step 378, to the server and database of the buyer's broker/dealer using another, preferably Internet, connection that the buyer has to his broker/dealer system. The buyer's server checks, at step 382, whether the buyer has sufficient funds or credit in his account to purchase the stock offered by the seller.

The buyer may purchase stock on margin if he has a margin account and sufficient credit with the broker/dealer. Also, a broker/dealer may not authorize a transaction if buyer's profile and preference do not correspond to the characteristics of the security that he wants to purchase.

If the transaction is approved, at step 386, the buyer's broker/dealer sends the approval of the order along with sufficient information to identify the buyer and the order to

- 10 the root server 50. At step 390 the root server 50 notifies the broker/dealer systems of both parties of the details of the transaction so as to identify which funds and shares must be transferred to which accounts, updates the master database to reflect the completed transaction, and transmits the updated order book information to the replica servers. The replica servers then update their respective databases and, at step 394, transmit the updated
- 15 order book information to the subscribing users. In the updated order book, the accepted offer to sell has been removed. The broker/dealer servers of both parties to the transaction notify the applications of the parties that the transaction is confirmed (by updating the open positions and related displays, and preferably also by email), and at step 398. the applications update the current positions and related displays of the parties to the completed transaction.
- 20 The exchange of securities and money takes place subsequently in a conventional way between the broker/dealers of the buyer and the seller.

FIG. 4 illustrates how the altemative embodiment illustrated in FIG. 2 enables the real-time updating and transmission of information. In general, when a user provides new data to the replica server that his work station is connected to, this data propagates to the root

19

server 50. From the root server 50 it then propagates to all the other replica servers. For example, user (A) enters at 470 an order to buy or sell a security at a certain price level (e.g., buy 100 shares of IBM at \$180.00). The system then passes the user's order via step 485 to the root server 50 through an intermediate server  $40$ . The root server 50 then records the 5 order and re-transmits the information through all the intermediate servers 40 and to all of the replica servers 30, so that all databases remain synchronized. The front-line replica servers then transmit the user's order to the other users 455, 460, 465, 475, and 480 who are on the subscriber-list for the security on order. If any of those users accepts the order of user 470, this information goes up and down the chain the same as the order from user 470.

10 FIG. 5 illustrates a graphical user interface (GUI) of the preferred embodiment. The depicted screen, known as the master trade screen, comprises several parts. The upper left part is a visual quote and order book display 500 (see detailed view in FIG. 6). Below that is a trade ticket 510 (detailed view in FIG. 11). The upper-right part is a news and information display 540 (detailed view in FIG. 10). Just below that is an open orders display 545

15 (detailed view in FIG. 7). Immediately below that is a current positions display 550 (detailed view in FIG. 8). Just below that is a financial summary display 560 (detailed view in FIG. 9). Below that is a stock summary display 520 (detailed view in FIG. 12). At the bottom of the master trade screen are function buttons 530 (detailed view in FIG. 15).

The function buttons 530 are of sufficient size to allow for the display of full-length 20 labels sufficient to ensure maximum comprehension by the user. They are also of sufficient size and height to allow for the insertion of descriptive labels in languages requiring long character strings (German, e.g.). This feature enables the easy customization of the GUI for global markets.

The order in which the screen components 540, 545. 550. and 560 are displayed in the right-hand display area can be altered based on user selections provided by permutation of the order in which the function buttons in bar 530 are selected. The buttons 530 are also used to remove the screen components 540, 545, 550, and 560 by a single click selection of the 5 corresponding button on the function button bar 530. When screen components 540, 545,

550, or 560 are shown in the master trade screen, the corresponding function buttons are highlighted in reverse video.

A user can alter the vertical size of screen components 540, 545, 550, and 560 by selecting and dragging the borders of the components. This feature allows a user to

10 determine the amount of information displayed in each of the screen components 540, 545, 550, and 560. The user can also change the size of the entire master trade screen by dragging the screen borders.

The combination of elements of the master trade screen display enables a user to view critical information necessary to make an effective decision concerning the status of the

- 15 market in a stock or stocks of interest: current account balances, open orders, positions, news and research, e-mail communication, overall portfolio status. and the condition of all major markets. This information is displayed without the user having to switch to alternate screen views and without using overlapping windows. The order book display 500 (and the related displays — most viewed stocks display, chart display, and most active stocks display — see
- 20 FIG. 57B) and the stock summary display 520 are provided by the application software based on data received from the replica server 30. The open order display 545, current positions display 550. and the financial summary display 560 are provided by the application software based on data received from the server of the user's broker/dealer. Each of the displays 500,

21

510, 520, 540. 545, 550. and 560 has a "Help" button in the upper right hand comer that provides a multi-level help system as set forth in greater detail in conjunction with FIG. 26.

FIG. 6 depicts a visual quote and order book display 510 for use in user-to-user after hours trading, and to display national market information. The status of the market (open or 5 closed) is shown at  $610$ . The three columns  $614$  at the right comprise a compressed view pricing map, which shows a simplified view of the bid, ask, and spread for the stock in active trading and also shows the last trade of the day on the national exchange. The user's position is also displayed and is based on the average price of the shares held in the user's account. It is shown by the graphic indication 640 on the vertical price scale section. This graphic

- 10 indication is an analog representation of the user's average price for the shares held in the stock shown in the price map display 614. If the user's position is off the scale, an indicator is used to show the direction of the user's position. For illustration, such an indicator is shown in FIG. 6 at the bottom of the column containing the user's position indicator 640. The information displayed at 648 immediately below the price map display 614 is an
- 15 alphanumeric summary of the user's average price of the stock, current profit or loss based on the current price of the stock, and the user's overall P&L percent gain or loss. This display is designed to provide a high-level view of the stock and its relative movement compared to the previous market and the user's position. If the user clicks on "More info" 616, he is linked to an after-hours information site. The column 620 under "Day" is the national market
- 20 indications column. The column 624 under "Nite" is the after-hours market indications column. The horizontal stripe 628 displays the amount of the last trade/ask, and is green. The horizontal stripe 632 immediately below that is a "zoom" view of the detailed spread, and is black. The horizontal stripe 636 just below that is the bid. The horizontal stripe 644 is

 $22$ 

the last sale price in the national market, for the stock shown. The three displays 648 ("Your pos.," "P&L," and "Overall P&L") display the user's position data on the selected stock, calculated in real-time based on the real-time quote.

The seven columns to the left of the pricing map are the order book display. The 5 order book display enables the user to see at a glance how a particular stock is trading on the user-to-user system. The order book is designed to give a lay user the same type of information that is available to brokers at the national exchanges.

10 and the three columns to the right set forth sell side orders. The "Limit Oty." and "AON 15 and is highlighted in yellow. The center column under "Decimals" is the price column, and lists stock prices in 1/16 increments. The three columns to the left of the price column set forth buy side orders Qty." columns list the size of orders at each price level posted into the system by other users. The Your orders show columns the user's order in the stock. The area 668 (in this example, containing the number 6000) contains the amount of the current ask size. The area 672 (in this example, containing the number 52.1875) contains the amount of the current ask price,

The area 676 contains the price spread, and has a black background. The area 680 contains the current bid size (here, 200), and the current bid price (here, 52). It is highlighted in yellow. The "Order Bk." button 681 is selected to call into view the order book display as shown. The button 656, "Compress spread," compresses the spread and orders included in 20 the spread down to one line. The compressed view shows the last bid, best offer, and a single line spread shown on a red background with white characters (see FIG. 54). The quantity shown in the red bar is the total price of the spread in one line. If there are "all or none" (AON) orders contained within the spread they are shown as total amounts. When the display shows the compressed spread, the button 656 shows the label "Expand spread." Clicking the

23

.<br>0502

button 656 then returns the display showing the full, evenly incremented spread. The button. 664 ("Symbol") is selected when the user wants to display a different stock. When the button 664 is clicked, a data field is displayed wherein the user may enter the symbol of the new stock to be displayed.

5 When the "Chart" button 682 is selected, the order book display is replaced with the chart of stock activity displayed as in FIG. 14. When the "Most active" button 683 is selected, the stock summary display shown in FlG. 57A is displayed, with the most active stocks shown in real-time and updated in real-time. The "News out" button 660 flashes or is highlighted when news is out on the stock in view. The "Show news" button 688 causes

- 10 screen component 540 to show the current news summary and details for the selected stock. An alternative means of displaying the stock order book, chart, and news is by doubleclicking the desired stock shown in the stock summary display. The "Vol." number 677 indicates the volume of shares traded in the currently active market (national market or afterhours market). The "Hi" price 678 is the high sale price for the selected stock during the
- 15 current trading session. The "Low" price 679 is the low sale price for the selected stock 20 and "Nite Mkt" buttons 669 toggle the displayed "Vol.," "Hi," and "Low" numbers 677, 678, during the current trading session. The "Last Nite" number 689 shows the last sale price in the after-hours market. The "Chng. Nite" number 690 shows the percent change in the afterhours market. The "Last Day" number 691 shows the last call in the national market. The "Chng. Day" number 692 shows the percent change in the national market. The "Day Mkt"
- and 679 between the after-hours market and the national market.

FIG. 7 depicts an open orders display 545. This display shows the user's orders that have not yet been completed. A "Change" button 710 at the lower right is used to change an

order that is still open (see FIG. 23 for a description of how an open order is changed). A "Cancel" button 730 at the lower left is used to cancel an order that is still open (see FIG. 24 for a description of how an open order is canceled). A "Sort" button 720 is used to display the open orders according to different parameters.

FIG. 8 depicts a current positions display 550. For each security in the user's account 5 as identified by a standard symbol, the display indicates the number of units held, the cost per unit, the current price, the change in value and the dollar amount of the profit or loss. The "Sell" button 810 is used to pre-populate a trade ticket with a selected stock's information as listed in the user's current positions display. A conventional Windows-type scroll bar and up 10 and down keys on the right hand side of the display are used to move a selection bar through the display of stocks. The "Sort" button  $820$  is used to sort the displayed positions by

different parameters (price, quantity, etc.). The "Reports" button 830 is used to request news on the selected stock.

15 shown in the "Balance" column 910. The profit or loss for each account category is shown in FIG. 9 depicts a financial summary display 560. The balance for each category is the "Profit/loss" column 920. The change in each account category for the day is shown in the "Change/Day" column 930. The change in each account category for the year-to-date is shown in the "Change/YTD" column 940. The "Equities" row 945 lists the user's equities account information. The "Mutual Funds" row 950 lists the user's mutual funds account

20 information. The "Grand sum" row 955 lists the user's summarized account information. The "Cash acct." row 960 shows the funds in the user's cash account. The "Margin" row 965 shows the funds in the user's margin account. The "Open orders" row 970 shows the value of

the user's open orders. The "Negotiations" row 975 shows the value ofthe stocks the user has in negotiations. The "Buying Power" row 980 shows the user's buying power.

FIG. 10 is a news and information display. The news and information display is actually a customized Internet web browser, and its functionality is derived from that fact.

l0 news" button 1020 to retum to the news display. For example, when the "Show Email" button 1010 is selected, a standard email server interface is displayed (see FIG. 55). The "Search" slot 1030 is used in the same manner as the "Address" slot in Internet Explorer and the "Location" slot in Netscape Navigator. The "Back," "Forward," "Home," and "Bookmarks" buttons, e.g., function the same way as their counterparts in other browsers. Ifthe email display is being shown, the user clicks the "Show

FIG. 11 depicts a trade ticket display 510. The "Action" slot 1125 is used to indicate whether the order is a buy order or a sell order. The "Quantity" slot 1130 is filled in with the number ofshares in the user's order. The "Symbol" slot 1135 is filled in with the symbol of the stock the order is for. The "Limit" slot 1160 is used to indicate the nature (e.g., limit,

- 15 stop) of the order. The "Limit Price" slot 1140 is filled in if the order is a limit order. The "Stop Price" slot 1145 is filled in if the order is a stop order. The "Duration" slot 1150 is used to indicate the duration of the order  $(e.g., day, good till canceled)$ . The "Condition" slot 1155 is used to indicate whether there is a condition on the order (e.g., all or none). The "Account" slot 1165 is used to indicate the type of account used. The "Route to" slot 1170 is
- used to indicate special routing instructions (route order to a specific market). The user's buying power is displayed in the line 1112. The user's balance if the proposed trade is executed is displayed in line 1114. The total cost of the proposed trade is displayed in line 1116. The "Clear" button 1115 clears the trade ticket entries. The "Negotiations allowed"

26

### PCT/US00/05150

box 1175 is checked if the user is willing to negotiate on the order, and the "Anonymous" box 1180 is checked if the user wishes to remain anonymous. The "Verification" button 1110 is clicked to display the "Final Verification" screen.

10 button 1230 is used to display stocks the user holds in the system. FIG. 12 depicts a stock summary display. The button "WIT" 1210 at the left of the summary screen display is clicked to display the most active stocks in the trading system. When the button 1210 is clicked by the user, the application notifies the replica server, which then sends the required information back to the user's computer, where the application displays the most active stocks on the system. The button "Watch stks." 1220 is clicked to display stocks the user has added to his "watch list" (same as "wish list"; see FIG. 51). The

FIG. 13 depicts a multiple pricing maps display. Illustratively, FIG. 13 shows pricing maps for six different stocks in the after-hours market. Each pricing map provides the same information in the same format as that in the pricing map depicted in columns 614 of FIG. The identity of each stock is shown at the top of the pricing map 1335. If the user double-

- 15 clicks on the closing price of the stock 1310 in the national market (NM), a chart view of the stock is displayed (see FIG. 14). If the user double-clicks on the spread 1330, an order book ' display (see FIGS. 5  $\&$  6) for the selected stock is provided. The "News out" status indicator 1420 flashes when news is out on the stock that may have an effect on the stock's movement. To pull up news in a display on the right hand panel of the interface, the user double-clicks on
- 20 the "News out" indicator. If the user double-clicks on a Buy button 1325 (or a Sell button), the application automatically pulls up a trade ticket (see FIGS.  $5 & 11$ ) that is filled with data from the user's positions file. The selection of"Sell" populates the trade ticket with the user's entire position in the selected stock. The selection of"Buy" populates the trade ticket

27

with information including a default quantity value set in the preferences menu by the user. The user can double-click on the best bid or offer and hit or take the quantity at that price level. This action automatically populates the trade ticket with the selected price. The user can adjust any values in any pre-filled fields. The red box 1315 in the center section of each

- 5 pricing map shows the average price of the user's shares in the stock. This is a graphic analogue of the user's average price in the selected stock as shown in the user's positions file. A double-click of the red box 1315 brings the selected stock to the top of the user's positions file. If the user has multiple purchases in his file, the largest quantity is shown first. The values 1340 are updated in real-time as the market moves.
- 10 FIG. 14 depicts a real-time chart of stock activity. The thick black vertical line 1410 shows the close of the national market and the opening of the after-hours market. Line 1410 is blue. A similar line, not shown in FIG. 14, shows the closing of the after-hours market and the opening of the national market. The vertical lines 1430 show hour-long increments. A pricing map is shown on the right hand side of FIG. 14 and displays essentially the same
- 15 information in the same format as that depicted in columns 614 of FIG. 6. The horizontal bar 1415 shows the last trade/ask price in the after-hours market (in FIG. 14, the after~hours market is the market that is open). The bar 1415 is green. The horizontal bar 1425 is yellow, and shows the current bid price. The area 1420 between the bid and ask is the spread, and is in black. Since the national market is closed, the last price on the national market is indicated by the horizontal bar 1435, and that bar is green. The vertical, bar 1434 has an indicator 1432 (preferably red) showing the user's average share price in the stock shown. If a user's position in the stock shown is not viewable within the scale of the price chart a visual

indication is shown at the top or bottom of the user's position column 1434 indicating the

28

÷.

direction in which the user's position sits with respect to the current market. The horizontal bar 1450 optionally contains a scroll bar (not shown) which pemiits the user to scroll horizontally over the past 24-hour period. The horizontal lines 1455 are price level lines which permit the user to quickly visualize pricing trends; the dollar values are provided in

- column 1470. The price increments can be changed by clicking on the "Price map scale" button 1422, and then choosing S1, S5, or S10 from the pop-up menu (not shown here, but see, e.g., FIG. 60, which has the same menu displayed under the "Price map scale" button). There are stocks whose daily fluctuations vary widely. The price map scale permits the user to visualize wider price ranges by selecting price scale increments of \$1, \$5, and \$10. Such a
- 10 selection re-scales the vertical axis of the price map to allow visualization of the entire day's trade range. As the price map's vertical scale changes, the dollar increments change but the vertical scale divisions do not change. The chart view of the stock will either expand or contract based on the scale values selected. The short vertical bars 1460 show the market spread at the time indicated. In the national market, these bars are black; in the after-hours
- 15 market, they are blue. The short marks 1465 on the bars 1460 indicate the last trade price for the stock. In both the national market and the after-hours market, the marks 1465 are green. The "Order Bk." button 1412 allows the user to change the display from the chart display to the order book display (see FIG. 6). The "Most active" button 1416 allows the user to change the display from the chart display to the most active display (see FIG. 57A).
- 20

FIG. 15 depicts a function button display 530. The Shrink button 1520 is used to shrink the display.

FIG. 16 illustrates four different views available through expanding and shrinking the master trade screen. If the initial view is the full master trade screen 1610, the user clicks the

29

"Shrink" button 1520 to change the view to just the summary stock display and the function buttons shown in 1620. If the "Shrink" button 1520 is clicked again, the view shrinks to just the function buttons 1630. If "Shrink" is clicked again, the view is changed to the fully compressed view 1640. Finally, if"Shrink" is clicked one last time. the application displays

5 the message box: "Do you want to close your connection to [the system of the preferred embodiment]?" If the user selects "Yes," the application closes the display and only the icon of the subject system is displayed. FIG. 28 provides a flow diagram depicting the operation of the Shrink button 1520.

10 FIG. 29 for a detailed description of how the expand button operates. The "Peel off display" Returning to FIG. 15, the "Expand" button 1510 is used to expand the display. See function button 1515 is used for displaying several order books at once (see FIG. 27). The "Alerts" function button 1525 is used to set alerts on stocks of interest (see FIGS. 30  $\&$  52). The "Open orders" function button 1535 is used to display the user's list of open orders (see FIG. 34). The Positions and P&L ("Pos./P&L") function button 1540 is used to display the

15 user's positions and profit and loss information (see FIG. 35). The "Account history" function button 1545 is used to call up a display of the user's account history (see FIG. 36).

The application software used in the practice of the invention is described in greater detail in conjunction with FIGS. 17-40 below.

FIG. 17 is a flow diagram illustrating software which enables a user to obtain and 20 install the graphical user interface (GUI) component of the preferred embodiment and open a new account. Initially, at step 1710, a user desiring to use the system of the preferred embodiment accesses the Internet website of the system administrator. The user views and/or downloads. at step 1715. the software and hardware requirement list from the administrator's

30

website. At step 1720 the user determines if he has the proper software and hardware are present on his computer. If not. at step 1725, the user obtains upgrade information and URLs (Internet addresses) where the proper software can be obtained. Altematively, the user is provided with the necessary software by the system administrator, such software being 5 obtained from an application server database maintained by the system administrator.

Once the proper software and hardware are present. at step 1730, the user downloads the full application software from the application server. The user then opens the application on his personal computer. See step 1735. Once the application is opened, the application establishes a connection over the lntemet, and at step 1740. the user attempts to open an

10 account. At step 1750 the user receives data from an account opening database and help 15 to the system's account opening database and help database for assistance. database of the system, and enters the sequence required for opening an account on the system. If the account is successfully opened, the full application is active for trading based on the balances in the account and other limitations' to be determined by the system administrator. See step 1755. If the account is not successfully opened, the user is connected

FIG. 18 is a flow diagram illustrating software for logging on to the system and visualizing the stock market in the alternate embodiment described in connection FIG. 3. Initially, at step 1805, the user opens the application (Java application, in the preferred embodiment). The Java application then, at step 1810, attempts to initiate a connection to a

20 replica server. At step 1815, if the connection to the replica server is confirmed, the user inputs, at step 1820, the user's name and password at the log-on screen (see FIG. 53) of the application. If the connection to the replica server is not confirmed, at step 1825, a dialog

box is displayed by the application to the user describing a possible cause ofthe problem and a possible way to resolve it.

10 database. <sup>I</sup> At step 1820 after the connection has'been successfully established and the user's name and password have been entered, the application transmits, at step 1830, the user's . 5 name and password to the replica database. The database on the replica server then checks, at step 1835, the accuracy of the name and password. If there is no match, the user, at step 1850, again receives a dialog box with an indication of the problem and a possible solution. Ifthere is a match, the replica server notifies the root server that the user has successfully logged on. At step 1840 the changes to the replica database are provided to the master

Once the user's logon is complete, the application receives, at step 1860, the user's filtered information based on user's preferences saved on the replica server. In an alternate embodiment, the application receives unfiltered or partially filtered information from the replica database, and the application does further filtering once the information has been

l5 received. The application then, at step 1865, displays (depending on the user's display 20 1840. preferences) a master trade screen showing all critical trade data. based on the user's preferences. As the user's position in his stocks changes, the replica database and server, at step 1870, automatically updates the user's display in real-time; Each time a change occurs in the information held on the replica server, the master database is updated accordingly at step

FIG. 19 is a flow diagram illustrating software of the preferred embodiment which enables a user to view critical trading and account information on one screen so as to facilitates fast and accurate trading of stocks. Initially, at step 1910, the user opens a master trade screen. Preferably, the master trade screen is that shown in FIG. 5. The master trade

32

screen, at step 1915, displays all information necessary for the user to make a decision about the status of his account, the status of the stocks of interest, and the status of the markets in general. Illustratively, data displayed on the master trade screen includes a trade ticket, realtime quotes, the user's positions, open orders, an order book display, financial summary,

- 5 account balances, news and information related to stocks of interest, and other items illustrated in connection with FIG. 5 and discussed herein. After viewing the master trade screen, the user selects at step 1920 a trend chart view to review the trend of the stock of interest in either the national market or the after-hours market.
- 10 the stock of interest from the stock summary display. The application transmits the user's At step 1925, the user may decide to look at another stock and, at step I930, he selects request to the replica server and database, which transmits infonnation on the selected stock back to the application executing on the user's workstation. The application, at step 1935, displays the new stock in the order book view and, at step 1940, populates the trade ticket (see FIGS. 5 & 11) with information regarding the selected stock. At step 1945, the
- 15 application displays news for the selected stock in the news display (see FIGS. 5 & 10). In 20 current level shown in the order book display (see FIGS. 5 & 6). addition, the application highlights. at step 1950. the user's position in the selected stock in the positions display. At step 1955, the application indicates the alert status for the selected stock, and, at step 1960, it shows selected help functions in the background. At step 1965, the application shows profit or loss if the user sells his position in the selected stock at the

FIG. 20 is a flow diagram illustrating software of the preferred embodiment which enables a user to visualize the detailed market in stocks. For the purposes of illustration, we assume that, at step 2010, the user desires to see the status of stock not shown in the current

10 the summary display, the user selects, at step 2025, the "Quick quote" function to select the master default view. The user then, at step 2015, views basic information on stocks by selecting alternate summary screen views using the stock summary display of FIG. 12. The alternate views are  $(1)$  in the stocks the user holds in the system ("Your stks."); (2) stocks that are among the most active in the current market ("WIT"); and (3) stocks that the user wishes 5 to monitor ("Watch stks."). The user switches from one view to another by clicking the appropriate button (1210, 1220, or 1230) at the left of the summary screen display (see FIG. 12). At step 2020, if the stock in which the user is interested is displayed in the summary display, the user selects, at step 2030, the stock from the summary display (by clicking on its symbol) to obtain more detailed information regarding the stock. If the stock is not shown in stock of interest (see FIG. 51). The user can also enter stock into the stock summary display

by typing into or over stock in the wish list. Once the stock has been selected, the application transmits to the replica server the fact that the user is requesting infonnation on a different stock. In response, the replica server provides data on the new' stock to the user's application

15 and keeps this information updated in real-time. Next, at step 2035, the application populates the master trade screen with detailed data on the selected stock. At step 2040, the user reviews the status and price of the stock on the master trade screen and, at step 2045, determines the best available price based on the data provided on the master trade screen.

FIG. 21 is a flow diagram illustrating software of the preferred embodiment which  $\cdot$  20 enables a user to execute a buy order for a stock. We assume that the user makes a decision to purchase shares of stock, and at step 2115, the application retrieves and displays summary information including  $(1)$  the stocks held by the user;  $(2)$  stocks that are among the most active in the current market; and (3) stocks that the user wishes to monitor. If the stock in

34

which the user is interested is displayed as part of this summary (see 2120). at step 2130, the user indicates to the application that he/she desires to view further details regarding the stock listed on the summary display. If the stock is not listed in the summary, at step 2125, the user may select the "Quick quote" function to display data regarding the stock of interest, or by

5 typing into or over stock in the wish list. The user can change the order in which stocks are listed in the stock summary display by using the preference screen to position the stocks by industry, position. size. or P&L.

10 running on the user's workstation and then updates this data in real-time. At step 2135, the After the user has selected the stock, the application transmits this data to the replica server. In response, the replica server sends data on the new stock back to the application application populates the master trade screen with the relevant information on the selected stock. At step 2140, the user inputs additional information into the trade ticket (see FIGS. 5 & 11). Then, if the user is still satisfied with the transaction, at step 2145, he/she selects the "Order Verification" function, and in response, at step 2150, the application checks for errors

- 15 in the data entered into the trade ticket. If there are errors (step 2155), then at step 2160, the application retrieves and displays appropriate error messages and,'in some instances, suggestions on how to correct the error. Once the application determines that the ticket is error-free, at step 2165, the application displays the "Final Verification" screen (see FIG. 56). At this point, the display flashes, to emphasize the significance of this operation. Thereafter,
- 20 the user makes the final decision whether to send the buy order, and at step 2170, selects the "Send order" option to facilitate the purchase. The request is then transmitted to the broker/dealer system used by the user.

At step 2180. the application displays the order transmission status in the message line display. The application, at step 2185. illustrates the buy order highlighted in yellow in the

35

open positions display on the master trade screen. If the order has been filled on a national market, the broker/dealer's computer communicates this to the user's workstation. If the. order is accepted in the user-to-user market, the buyer's acceptance is transmitted to the root server via replica servers. The root server updates the root database and transmits that

- 5 information back to the replica servers and databases. Thus the order is always visible as it moves through the execution process; the status of the order is always known. The application moves, at step 2190, the buy order into the user's "Positions and Balances" display. At step 2195, the application displays the account information reflecting this transaction in the master trade screen.
- 10 FIG. 22 is a flow diagram illustrating software which enables a user to execute a sell order of a stock using the preferred embodiment. We assume that, initially, the user makes the decision to sell shares of a stock that he owns (see  $2210$ ). Next, at step 2215, the user selects the stock from the positions display 550 and selects the "Sell" button 810. Once the stock has been selected, the application transmits to the broker/dealer's computer the fact
- 15 that the user is requesting infomiation on that stock and, in response, receives data on the stock. The application then, at step 2220, populates the master trade screen and the trade ticket (see FIGS. 5  $\&$  11) with available information on the stock. At step 2225, the user fills in additional information into the trade ticket and checks the final total cost of the trade.

At step 2230, the user selects "Order Verification" function and in response, the application checks, at step 2235, for errors in the data that have been entered into the trade ticket. If at step 2240, an error has been found, the application displays at step 3250, an error message along with possible ways for correcting an error. Once the ticket is error-free. the application displays at step 2255. a flashing final verification screen. The user then makes the final decision whether to send the sell order, and at step 2260, selects the Send order

36

### ' W0 00/S2619 PCT/US00/05150

function. The application then transmits the user's order to the broker/dealer system used by the user. At step 2265, the application assigns a reference number to the order and displays the order transmission status in three steps in the message line display. Then, at step 2270, the application shows the order highlighted in yellow in the Open orders display ofthe master

5 trade screen. After the order has been filled and confirmed, the application moves, at step 3275, the sell order into the user's Positions and Balances display and displays updates to the user's account files and new balances in the master trade screen (see step 2280) .

FIG. 23 is a flow diagram illustrating software which enables a user to execute a change order in a stock purchase order already entered into the system. We assume that,

10 initially, at step 2310, the user makes a decision to change one or more variables of an open 15 trade ticket, checks the final total cost of the trade, and 2330 selects "Order Verification." stock order (list 545). At step 2315, the user selects the stocks from the open orders display (see FIGS.  $5 \& 7$ ) and selects the Change button 710. In response, the application, at step 2320, populates the master trade screen and trade ticket (see FIGS,  $5 \& 11$ ) with information from the "Open Order" screen selection. The user, at step 2325, changes information in the

In response, at step 2335, the application checks for errors in the data that has been entered into the trade ticket, and displays the effect the changed order will have on the user's account. If an error has been found, the application, at step 2340, displays an error message, and possibly options for correcting the error. Ifthe ticket is error-free, the application

20 displays, at step 2345, a flashing final Verification screen, and in response the user may make the change order, via the "Send order" command. The application then transmits the change order to the broker/dea|er's computer.

37

If the original order has already been executed, the user is alerted to that fact by a message indicated that the change order has been rejected. At step 2350, the application displays the order transmission status in the message line display. At step 2355, the application shows the changes in the open orders display (see FIGS. 5  $\&$  7) of the master

5 trade screen highlighted in yellow. When the changes are confirmed, at step 2360, the application removes the yellow highlight in the open positions display. The system then, at step 2365, updates the display of the account data and balances accordingly on the master trade screen.

10 cancel order for a stock purchase that has already been entered. First, the user makes the FIG. 24 is a flow diagram illustrating software which enables a user to execute a decision, at step 2410, to cancel an order in the open orders file. The user then, at step 2415, selects the stock from the open orders display (see FIGS.  $5 \& 7$ ) and selects the "Cancel" button 730. The application, at step 2420, populates the master trade scree and trade ticket (see FIGS.  $5 \& 11$ ) with information from the open order screen. At step 2425, the user

15 changes information in the trade ticket, checks the final total cost of the trade, and, at step 2430, selects "Order Verification."

After the "Order Verification" function has been selected by the user, the application checks, at step 2435, for errors in the data that has been entered into the trade ticket. If an error has been found, the application displays an errors message, at step 2440, and possibly a

20 suggestion how to correct it. Once the ticket is error-free, the application displays, at step 2445, a flashing final Verification screen. The user then makes the final decision to send the Cancel order. and selects the "Send order" function. The application transmits the user's cancel order information to the computer of the broker/dealer.

38

If the original order has already been executed, the user is alerted to the fact that the cancel order is rejected. At step 2450. the application displays the order transmission status in the message line display. At step 2455, the application then shows Cancel, highlighted in yellow, in the open orders list (see FIGS,  $5 \& 7$ ) of the master trade screen. When the

5 cancellation is confirmed, at step 2460, the application removes the yellow highlight in the open positions display. At step 2465, the system displays updates to the user's account files balances on the master trade screen.

10 2510, the user makes the decision to negotiate for a better price than the best bid and offer FIG. 25 is a flow diagram illustrating software which enables a user to negotiate for a better price in a stock during the user-to-user trading of the preferred embodiment. At step shown in the order book (see FIGS.  $5 \& 6$ ). At step 2515, the user double clicks on the quantity column in the order book at a price different from the best bid and offer. The application requests the appropriate information from the replica server, and, at step 2520, displays in the negotiations screen (see FIG. 42) a list of traders who have orders in the

- 15 market at the selected price. Then, at step 2525, the user selects the name of a trader to negotiate with directly. The application, at step 2530, shows the negotiation ticket populated with the selected trader's data. At step 2535, the user then inputs an offer to the selected trader and, at step 2540, selects the "Order Verification" screen and related costs summary. The user then, at step 2545, reviews the verification screen and selects Send Order. At step
- 20 2550, the application displays the order transmission status in the message line display and, at step 2555, shows "Negotiation", highlighted in yellow, in the open negotiations display on the master trade screen.

At step 2560, the user's offer to the selected trader is transmitted by the application to the replica server, which transmits the offer to the root server. The offer is then transmitted through the appropriate chain ofreplica servers until it is received by the other party's workstation where it is displayed on the negotiation screen in highlight. The other party, at

10 file. The application then, at step 2585, displays the update to the user's account and 5 step 2565, reviews the offer. The other party is provided with an option to accept, reject, or make a counteroffer. At step  $2570$ , the response of the other party is transmitted to the user who made the offer. This process repeats until negotiations are completed or canceled (see step 2575). When the order execution is confirmed, the application, at step 2580, removes the yellow highlight in the open positions display and moves the order to the account history

balances in the user's master trade screen.

FIG. 26 is a flow diagram illustrating software and the computer operation of the context-sensitive "Help" function of the preferred embodiment. If, the user encounters a situation that requires additional information (see 2610), at step 2615, the user selects the

15 "Help" button from the upper-right-hand corner of the display for which help is needed. The 20 resolution text and diagrams, and requests additional detail if necessary. Ifmore details are application, at step 2620, populates the "help" display with a three-level help for the area selected by the user. The user, at step 3625, views an index of headings relating to the problem and selects the desired topic. If necessary, the application, at step 2630, shows the next level of detail in the "Help" display. The user then, at step 2635, views detailed problem needed, at step 2640, the application displays the third level of detail, along with an Internet

link to a help system. The user, at step 2645, selects the link to the server help functions and the system connects to the on-line help server and displays more data relating to the problem.

40

Then, at step 2650, the user selects whether to use a link regarding the help topic or telephone support. If telephone support is selected, the system, at step 2655, connects the user to the help desk by Internet telephone or other voice connection and the user interacts with the help desk to resolve the problem (step 2660). If necessary, the system help desk, at step 2665, fills

10 message to the user group forum. 5 out a job order and files it with the on-line help administrator for review. At step  $2670$ , the on-line administrator determines the priority of the reported problem and then, at step 2675, generates an addendum to the on-line help function and posts it in the "Help" system files. If the problem is critical, at step 2680, the on-line help administrator posts an e-mail message to users on the system. In any case, the on-line help administrator posts, at step 2685, an e-mail

FIG. 27 is a flow diagram illustrating software which enables a user to view several instances of order books on one screen. Initially, at step 2710, the user decides to view several stock order books on the display at once. The user, at step 2715, views basic information on the stocks by selecting alternate summary screen views. The views include:

- 15 (1) the stocks held by the user; (2) stocks that are among the most active in the current market; and (3) stocks that the user would like to monitor. If a security of interest is shown in the summary display (see step 2720), the user selects, at step 2740, the security from the stock summary display (see FIGS.  $5 \& 13$ ) to view the stock information in detail. If the security is not shown in the summary display, the user selects, at step 2725, the "Quick quote" function
- 20 and related options. The user's request is transmitted by the application to the replica sewer, which transmits the relevant stock information back to the user's application. This new information is kept updated in real-time by the replica server. The application then, at step 2730, shows the quote on the selected stock, and the user, at step 2735, selects desired display

4]

options. When the stock has been selected. the application populates 2745 the master trade screen with detailed data on the stock. If desired, the user. at step 2750, selects the stock symbol in the stock summary display, and, at step 3755, selects the Peel off display function from the function button display (see FIG. 15).

5 At step 2760, the application generates a new order book view for the selected stock. That view is shown outside the master trade screen. The user, at step 2765, repeats the operations 2720 through 2760 for stocks the user wishes to see at one time. The user then, at step 2770, drags order book views into the desired organization on the screen (see FIG. 57C). In response, the application, at step 2775, displays the status of stock in the order book

10 configuration in real-time. To trade from any order book view, the user, at step 2780, selects the "trade" function. In response, the application, at step 2785, pulls up the master trade screen and populates the trade ticket with selected stock data (see FIGS. 5 & 11).

FIG. 28 is a flow diagram illustrating software for compressing the view of the master trade screen of the GUI of the preferred embodiment. FIG. 15 illustrates the effect of these

- 15 steps on the master trade screen. Initially, the application shows the master trade screen at full size, see 2810. At step 2815, the user selects the "Shrink" function from the master trade screen and in response, at step 2820, the application shrinks the display to show only the stock summary display and function buttons. If the user selects the Shrink function again (step 2825), the application, at step 2830, shrinks the display to show only function buttons.
- 20 If, at step 2835, the user selects the Shrink function again, the application, at step 2840, shrinks the display to show the fully compressed view. If the user selects Shrink from the most compressed view (see 2845). the application. at step 3850. displays the message box: "Do you want to close your connection [to the system of the preferred embodiment]?" If the

42

user, at step 2855, selects "Yes", the application closes the display and only the icon of the preferred system is displayed.

FIG. 29 is a flow diagram illustrating software for expanding the display of the GUI ofthe preferred embodiment to obtain the full view ofthe master trade screen. Illustratively,

10 user, at step 2935, selects the "Expand" function once again, the application, at step 2940, 5 the application initially shows the most compressed view of the GUI of the preferred embodiment (see 2910). The user, at step 2915, selects the "Expand" function 1650 and the application, at step 2920, expands the display to show only the function buttons and then at step 2925, the user selects the "Expand" function again and the application, at step 2930, expands the display to show the stock summary display and function buttons 1620. If the expands the display to show the full master trade screen 1610.

FIG. 30 is a flow diagram illustrating software of the preferred embodiment for alerting a user to movements in stock price according to user-defined preferences. Initially, the user makes a decision, at step 3010, to have the system monitor stock movements and

15 alert him/her accordingly. At step 3015, the user views basic information for different stocks by selecting alternate summary screen views, which include: (1) the stocks held in the system by the user; (2) the stocks that are among the most active in the current market; and (3) stocks that the user would like to monitor.

If the stock of interest is shown in the summary display (see  $3020$ ), the user selects, at 20 step 3030, the stock from the stock summary display (see FIGS. 5  $\&$  12). If the stock of interest is not shown in the summary display, the user selects, at step 3025, the "Quick quote" function and related options. The user's request is transmitted by the application to the replica server and it is kept updated in real-time by the replica server. Once data about the

43
stock has been displayed, the user selects, at step 3035, the "Alerts function," and the application, at step 3040, displays the "Alerts set-up function" (see FIG. 52).

At step 3045, the user chooses the criteria for the alert function and display options, and the application transmits 3050 the user's alert preferences to the replica server, which updates the user's profile on the replica database. The replica server then 3055 checks for movement in stock price, based on the user's selected criteria, in the stock of interest. The replica server automatically monitors price data and if an alert condition occurs, sends an alert (along with relevant stock information) to the user's application when appropriate (see 3060). In response, the application, at step 3065, displays the alerts in the stock summary display and

10 may provide an audible alert. At step 3070, the user receives the alert(s) and selects the stock from the stock summary display for detailed view in the order book. The user may cancel the alerts or revise the alert criteria (see 3075) and the system continues to monitor the selected stocks based on the user's criteria (see 3080).

15 enables a user to visualize the general status of stocks and related positions via an analog FIG. 31 is a flow diagram illustrating software of the preferred embodiment that graphic display. Initially, the user desires a quick overview of the status of several stocks (see step 3110) and. at step 3115, selects the Summary view function. In response, the application, at step 3120, populates the master trade screen with a summary view of the selected stocks. The user adds stocks to the view (step 3125) by clicking on the appropriate

20 symbol in the stock summary display (see FIGS. 5 & 12) and the application (at step 3130) adds summary views to the master trade screen based on the user's selections.

If the user wants to trade one of these stocks, at step 3135, the user makes a selection from the summary display that directs the application to enter active trade mode. As a result,

44

the application, at step 3140, automatically populates the trade ticket (see FIGS.  $5 \& 11$ ) and prepares the master trade screen with data on the selected stock.

10 continues to transmit that information in real-time until it receives notice from the application FIG.'32 is a flow diagram illustrating software ofthe preferred embodiment that enables a user to visualize the best price in a security from an analog graphic display. The user seeks (step 3210) the best price for the same security that is selling on different markets (see FIG. 39) and, at step 3215, selects the symbol for this security from the stock summary display (see FIGS.  $5 \& 12$ ) and the Show price options function. The application transmits the user's request to the replica server which, in response, transmits information to the application concerning the price of the stock in different markets. The replica server

to terminate the transmission.

The application, at step 3220, populates the master trade screen with a summary view showing the price in all available markets for the security. At step 3225, the user views the display showing the prices for the security in the available markets, and selects the preferred

- 15 market and, at step 3230, the application displays details of the selected market and automatically populates the master trade screen with relevant data (after requesting and receiving that data from the replica server). If a trade is desired, the user, at step 3235, makes a selection from the summary display that directs the application to enter the active trade mode and, at step 3240, it automatically populates the trade ticket (see FIGS. 5  $& 11$ ) and
- 20 prepares the master trade screen with data on the selected stock.

FIG. 33 is a flow diagram illustrating the operation of the news gathering and distribution system of the preferred embodiment. Initially, at step 3310, the user defines his interest based on watch list stocks and portfolio holdings active in his account. The user then,

45

at step 3315, sets "News alerts" preferences for the watch list and active account stocks. At step 3325, the system stores the user's preferences on the replica server database for the watch list and the user's active positions. At step 3320, that stored information is also transmitted to the user account preferences database on the replica server. The same

- 5 information is transmitted to the news server, at step 3375, which monitors stocks based on user preferences from the watch list and active account infomiation. Alerts are sent from the news server, at step 3375, back to the replica database and server for distribution to the end user display at step 3320. The news server, at step 3375, also passes news and alerts, at step 3390 to outside services. Data out may include: news ofthe system's most active stocks;
- 10 news of other stocks; news forecasts; real-time quotes; an order book applet; a chart applet; a most active applet; a news applet; or other specific news on the overall market on the system.

At step 3395, the news desk of the subject system performs three general functions. First, at step 3370, it receives highlighted news alerts based on filters from the news server and the system's most active updates, received from the trade match system via step 3385.

- 15 These filters are applied to news feeds received via step 3380, from outside vendors. Second, the news desk prepares alerts messages, at step 3365, for posting in the "News out" button on the order book of the end user display. This information is transmitted, at step 3375, to the user via the news server and the replica database and server, at step 3320. Third, the news desk, at step 3360, prepares stories and highlights based on the sort functions in the news
- 20 display. Again, this information is transmitted to the end user at step 3375 via the news server and the replica database and server at step 3320. The system then tracks, at step 3330, the user-defined list of stocks for news. The application displays, at step 3335, news alerts to the user according to a user-defined display configuration. The "News out" function is shown

46

in the stock summary display (see FIGS.  $5 \& 12$ ) or in the order book. At step 3340, the user then views a "News alert" and calls the stock to the order book display (see FIGS. 5  $\&$  6). At step 3345, the application populates the "News" display (see FIGS. 5 & 10) with relevant news on the selected stock. At step 3350, the user chooses to see more detail or sorts the news by category. At step 3355, the application then populates the "News" display with additional relevant data.

10 from the function buttons display (see FIGS. 5 & 15). At step 3420, the application displays FIG. 34 is a flow diagram illustrating software which enables a user to view the status of his open orders in a stock. Initially, at step 3410, the user seeks to review his open orders in all stocks active in his account. At step 3415, the user selects the open orders function the entire list of open orders in the open orders (see display in FIGS.  $5 \& 7$ ) display of the master trade screen. At step 3425, the user views the display showing the open orders. The user selects a stock, at step 3430, from the stock summary display (see FIGS. 5 & 12) and selects the "Open orders" function. The application then, at step 3435, displays only open

- 15 orders for the selected stock in the open orders display. The user selects, at step 3440, the desired open order from the list. The application highlights the order for actions by the user, such actions including cancel, change, or replace. At step 3445, the user selects an operation (e.g., cancel, change, or delete) from the open orders display. The application automatically populates the trade ticket, at step 3450 (see FIGS.  $5 \& 11$ ), with information from the open
- 20 orders display on the selected stock. At step 3455, the user executes the desired function as requested in the trade ticket. To hide open orders, the user-selects, at step 3460, the Open orders function from the function button display (function bar). The application then removes

the open orders display and removes the indication from the open orders function, at step 3465.

FIG. 35 is a flow diagram illustrating software which enables a user to view the status ofpositions and profit and loss information (P&L). Initially, at step 3510, to review his 5 positions and P&L in the stocks held in his account, the user selects the "Positions and P&L" button 1540 from the function bar, at step 3515. The application displays, at step 3520, the user's entire list of positions and P&L and related details in positions and P&L displays,  $550$ . in the master trade screen. At step 3525, the user views the display showing the user's positions and P&L in the display, organized by the sort function. At step 3530, the user

- 10 selects a stock from the stock summary display (see FIGS. 5 & 12) and selects the "Positions and  $P&L$ " function. The application then requests updated information from the broker/dealer server on the user's positions and P&L in the selected stock. In an alternate embodiment, the application calculates the user's P&L based on the updated stock price 'and user account information stored on the user's computer. The stock price information is kept
- 15 updated in real-time by the replica server. At step 3535, the application displays only positions and P&L for the selected stock in the positions and P&L display. At step 3540, the user selects the desired stock position directly from the "Positions and P&L" display. The application highlights the stock for actions (e.g., buy, or sell) by the user. The user selects, at step 3545, an operation from the positions and P&L display (e.g., buy, or sell). The
- 20 application automatically populates the trade ticket, at step 3550 (see FIGS, 5 & 11), with information from the positions and P&L display. The user executes the desired function, at step 3555. according to the trade ticket functions. To hide the positions and P&L display, the user selects, at step 3560, the "Positions and P&L" function from the function bar. At step

48

3565, the application removes the positions and P&L display and removes the indication from the positions and P&L button.

FIG. 36 is a flow diagram illustrating software which enables a user to view account history. Assuming that. initially, at step 3610, the user seeks to review his account history, at 5 step 3615, the user then selects the "Account History" function 1545 from the function bar. The application displays, at step 3620, the entire list of the user's account history and related details in a display in the master trade screen. The user views the display showing his account history at step 3625, organized by the sort function. At step 3630, the user selects a stock from the stock summary display (see FIGS. 5  $&$  12) and selects the "Account History"

10 function. At step 3635, the application displays only account history for the selected stock in 15 the "Account History" display and removes the indication from the "Account History" button. the Account History display. The user selects the desired account activity item, at step 3640, directly from the Account History display. The application highlights the item for actions (e.g., more details, print) by the user. To hide the account history display, the user selects the "Account History" button from the function bar. The application then, at step 3650, removes

FIG. 37 is a flow diagram illustrating software which enables a user to view the status of his account balances. Initially, at step 3710, the user seeks to review his account balances. The user then, at step 3715, selects the "Accounts" account balances function 1550 from the function bar. The application displays, at step 3720, the entire list of account balances and

20 related details in the "Accounts" display ofthe master trade screen. The user views. at step 3725, the display showing his account balances in the display, organized by the sort function. The user, at step 3730, selects a stock from the stock summary display (see FIGS. 5  $\&$  12) and selects the "Accounts" function 1550. The application, at step 3735, displays only

49

account balances for the selected stock in the Account Balances display. The user then selects, at step 3740, the desired account activity from the Account Balances display. The application highlights the item for actions (e.g., more details, print) by the user. To hide the account balances, the user selects, at step 3745, the "Accounts" function 1550 from the function bar. At step 3750, the application removes the Account Balances display and

removes the indication from the Account Balances function.

FIG. 38 is a flow diagram illustrating software which enables a user to receive and view e-mail messages for account activity functions. Initially, at step 3810, the user undertakes an operation that results in activity in his account. The replica server, at step

10 3815, detects said activity and generates a structured e-mail message. At step 3820, the 15 selects the "E-mail" function, at step 3845, from the function bar. At step 3850, the replica server sends the structured e-mail message to the user's application in two parts, a summary stream and a detailed stream. The application receives and displays at step 3825, the summary e-mail message in the status display in the stock summary display (see FIGS. 5  $& 12$ ), in color-coded text. If the user does not have the full e-mail display open, the user application.displays the full e-mail display in the master trade screen. To hide the e-mail display, the user selects the "E-mail" function, at step 3855, from the function bar. The

application removes the e-mail display, at step 3860, and removes the indication from the "Email" function.

20 The preferred embodiment also enables the user to use the stock summary display fields to call only e-mail on desired stocks. Initially, at step 3875, the user selects a stock from the stock summary display and then selects the "E-mail" function. The application transmits the user's preference to the replica sewer, which updates the user's preference file,

50

and transmits e-mail messages for the selected stock back to the user's application. The application, at step 3880, displays e-mail for the selected stock in the "E-mail" display. At step 3885, the user selects the desired e-mail item directly from the "E-mail" display. The application highlights the selected item for actions (e.g., more details, print) by the user.

5 FIG. 39 is a flow diagram illustrating software which enables a user to view and select the best price for the same stock sold in several markets. Initially. at step 3910, the user makes the decision to seek the best price for the same stock that is trading in several different markets. At step 3915, the user selects the "Best Price" function. The application shows the simplified trade screen at step 3920. The user inputs the symbol for the stock, at

- 10 step 3925, the quantity, and whether he wants a buy price or a sell price. The application transmits the user's request to the replica server. The replica server searches its database which contains stock market information updated in real-time. The replica server then transmits information for that stock to the user's application, which, at step 3930, displays information on alternate markets and displays quotes in analog price maps (see FIG. 57) or in
- 15 alphanumeric format. At step 3935, the user views alternate prices for the same stock and selects a market. At step 3940, the application populates the trade ticket (see FIGS,  $5 \& 11$ ) with selected market, symbol, price, and quantity information. The user reviews the verification screen, at step 3945, and selects Send order. The application transmits the user's order to the broker/dealer server, which in turn transmits the order to the requested market.
- 20 In the meantime, at step 3950, the application displays the order transmission status in the message line display. When execution is confinned, at step 3955, the broker/dealer server notifies the user's application. The application removes the yellow highlight in the open positions display and moves the order to the account history file. The broker/dealer server

SI

updates the user's account files. at step 3960. and calculates new balances. The application updates new data in the master trade screen displays.

FIG. 40 is a flow diagram illustrating software which enables a user to view the market in a stock by accessing the visual quote (see FIGS,  $5 \& 6$ ) and price map display.

- 5 Initially, at step 4010, the user selects a stock from the stock summary display (see FIGS. 5  $\&$ 12) or by entering the stock symbol in the order book display (see FIGS. 5 & 6). The application transmits the user's request to the replica server, which sends the requested information back to the user's application. This information is kept updated in real-time by the replica server. At step 4015, the application displays the order book visual quote, which
- 10 includes the following information: (1) prices in descending order; (2) quantities at a given price level; (3) the user's orders at a price level; (4) buy side best price; (5) sell side best price; (6) the bid-offer spread; (7) an alphanumeric quote for the stock;  $(8)$  all-or-none orders at price levels; (9) a chart function button; (10) a most active button; (11) the news out indicator; (12) the market open/closedindicator; (13) the symbol entry field; and (14) the
- 15 compress spread function. If the price map display (see FIG. 13) is selected, the display includes: (I) a low-resolution price scale; (2) a closing price in the national market(s); (3) the current spread in the after-hours market; (4) the last sale in the after-hours market; (5) the user's average price on shares held; (6) the user's current P&L; (7) the user's current total position; (8) the user's numeric price average; and (9) the Buy and Sell buttons.

20

At step 4020, the user selects the trend chart view (see FIG. 14) to review the trend of the stock in the national and after-hours markets. The user makes the decision, at step 4025, to look at another stock in the detailed book view or chart view, and selects the stock from the stock summary display. The application transmits the user's request to the replica server, which transmits the requested information back to the user's application. This new

52

information is kept updated in real-time by the replica server. The application displays the new stock in the order book view, at step 4030, and populates the trade ticket (see FIGS. 5  $\&$ 11). At step 4035, the application displays news for the selected stock in the stock display. At step 4040, the application highlights the user's position in the selected stock in the

- 5 positions display. The application shows the alert status on the selected stock at step 4045. The application also, at step 4050. shows the selected help function in the background for the selected stock or security type. The application shows profit or loss, at step 4055, if the user sells his position in the selected stock at the current level shown in the order book display (see FIGS. 5 & 6).
- 10 As noted, the invention may be used in negotiations between two users relating to the sale of a security. Display screens useful in such negotiations are set forth in FIG. 41-48.

FIG. 41 is the "Set defaults" display for the user-to-user negotiation mechanism of the preferred embodiment. This display allows the user to set parameters to screen out . unreasonable (according the user's standards) counteroffers. The user inputs his desired 15 parameters in the boxes 4105, 4110, 4115, and 4120 under questions <sup>1</sup> through 4. In the box 4105 under line 1, the user inputs the price above and below his limit price within which he is willing to negotiate, in increments of sixteenths of a dollar. For example, if his limit price is \$50 per share, and he is willing negotiate at prices between \$49.75 and \$50.25 per share

(depending on whether the order is a buy or sell order), he would enter 0.25 into the' box 4105

20 under question 1. The user enters the number ofshares above or below his stated order size that he is willing to negotiate in the box 4110 under question 2. For example, if the user is offering to sell 100 shares, but would consider selling 80-120 shares, he would enter 20 in the box 4110 under question 2. If zero is entered, the order is an all-or-none order. This \_

53

negotiation floor and ceiling is expressed altematively in percentages; see FIG. 42. The user enters his default preferred negotiation time in the box 4115 under question 3. For example, if the user would prefer to have 10 minutes to respond to any buy offers, he would enter " $10$ min." in box 4115. The user enters the lower time limit he will accept in the box 4120 under

5 question 4. For example, if the user would not consider any offers which require him to respond in less than 2 minutes, he would enter "2 min." in box 4120.

The user sets the defaults for the incremental changes caused by clicking the adjustment buttons in the negotiations screen (see FIG. 42) by inputting the desired increment sizes into boxes 4125, 4130, and 4135 under questions 5, 6, and 7. The user inputs

- 10 the desired size incremental change to be caused by clicking the size change buttons ("Qty Up" and "Qty Down") (see FIG. 42) into the box 4125 under question 5. This size change is shown here in terms of number of shares; alternatively, the size change can be a percentage (see FIG. 42). The user inputs the desired time incremental change to be caused by clicking the time change buttons ("Time Up" and "Time Down") (see FIG. 42) into the box 4130
- 15 under question 6. The user inputs the desired price incremental change to be caused by clicking the price change buttons ("Price UP." and "Price Down") (see FIG. 42) into the box 4135 under question 7.

FIG. 42 is a negotiations screen. Users of the system can undertake direct, real-time on-line negotiations with other traders on the system. The purpose of the negotiations system 20 is to permit traders to attempt to better the price of buying or selling stock as compared against the best bid and offer shown in the order book display. The negotiations screen has three main components: the "Traders at a price level"screen 4200, the "Out-going negotiations" screen 4205, and the "In-coming negotiations" screen 4210. The traders listed

54

in the screen 4200 are called up by double-clicking on a quantity away from the best bid and offer shown in the order book display (see FIG. 25). The price corresponding to the quantity double-clicked in the order book display is the price listed in the "Price" column 4260 of the negotiations display traders screen 4200. In the example shown in FIG. 42, that price is 52.5.

- 5 The numbers 4215 in parentheses adjacent to the best price amounts are the numbers entered by the traders designating the price above/below their limit price at which they are willing to negotiate. In the example shown, Fred D. is willing to negotiate within 3/16 (0.1875) of 52.5. Analogously, the numbers in the Qty column represent the number of shares each seller is offering for sale, and the numbers 4220 in parentheses adjacent to the share numbers have
- 10 been entered by the sellers to designate the variation from the stated number of shares with respect to which they are willing to negotiate. Thus Fred D. is offering to sell 200 shares, but he might be willing to sell between 160 and 240 shares. The numbers in the "Time" column have been entered by the sellers, and designate their preferred negotiation times. The numbers 4225 in parentheses designate the lower time limit each trader will accept. The numbers in
- 15 the "Activity" column 4230 represent the trader's level of trading activity in the selected stock. The numbers are in the set  $\{0, 1, 2, 3, 4\}$ , where 0 means that the trader has never negotiated a trade in that stock and 4 means that the trader is among the most active traders in that stock. The P/L-BBO column 4284 displays the user's loss or gain as compared to the current best bid or ask for the stock being negotiated. The price buttons 4240, the size
- 20 buttons 4245, and the time buttons 4250 are located near the bottom of the negotiations display. Default incremental changes are set in the "Set defaults" screen (see FIG. 41) (the "Set defaults" screen is called up by clicking the "Set defaults" button 4235). Incorporated in the negotiation interface is a "Speed Function": if the user holds down the Shift key while

55

selecting a trader, the application populates the trade window with the lowest acceptable values for the selected trader. This feature reduces typing and starts the negotiations at the lower limits. For example, the minimum values for Larry 22 are  $52$  ( $52.5 - 0.5$ ),  $500$  (.1000 -50% of 1000), and 2 minutes (the lowest time limit he will accept). To initiate negotiations

- 5 with a given trader, the user double-clicks on the trader line  $4255$  in the trader screen  $4200$ . In the example shown, the selected trader is Larry 22. The "Best offer" button 4265 is used to arrange the order of the listed buyers or sellers according to the ones which most closely satisfy criteria set by the user. Available parameters include: widest price variation counteroffer; most time allowed; and highest activity level. A "not-to-exceed" field can be
- 10 selected to limit order size above or below a certain amount. The button 4270 adjacent to the "Best offer' button displays a price 1/ 16 lower, in this case, from the listed price (52.5). The user can click button 4270 to have the application display parties selling at 52.438. This improves the trading efficiency of the user by not requiring him to return to the order book display and click on a different price. The three buttons to the right of button 4270 work the
- 15 same way. The "Sort" button 4275 allows the user to specify the parameters according to which the traders are listed; for example, according to price, quantity, or time. The "FIND" bar 4214 at the bottom of the negotiations screen allows a user to modify the negotiations screen display without having to return to the order book display. Clicking on the "Action" button 4216 creates a pop-up menu with the choices "Buy" and "Sell." Clicking the "Stock"
- 20 button 4222 creates a pop-up menu listing recently checked stocks, along with a box into which the user can input the symbol of a stock not displayed. Entering or selecting a stock pulls up a display of trades in that stock. The first price level displayed is that ofone price increment away from the best bid and offer (BBO) as shown in the order book. The user can select price increments above or below the first increment by selection of the price increment

S6

buttons. Clicking the "Trader" button 4232 creates a pop-up menu with a box into which the user can input the name of a trader of interest. The application will display the selected trader's current limit order or outstanding negotiations in all stocks in which the trader has limit orders posted. Clicking the "Trader list" button 4242 creates a pop-up "hot list" of

- $5$  traders. This hot list is created by the user using the "Add" button 4252 and the "Delete" button 4262. Clicking the "Add" button 4252 after the user has typed in the name of a trader using the "Trader" button 4232 adds that trader's name to the "Trader list." Also, if a user . has highlighted a trader's name in the "Traders at a price level" display 4200, that user's name is added to the "Trader list" when the "Add" button 4252 is clicked. Clicking the
- 10 "Delete" button 4262 when a trader's name in the "Trader list" removes that trader's name from the Trader list. When the user highlights a selection of trader names in the Trader list and hits "Enter," the "Traders at a price level" screen 4200 displays the selected traders and the selected stock, along with those traders' outstanding offers in that stock.
- 15 checking the "Negotiations allowed" box on the trade ticket display see FIG. 11) to allow -When a user enters a limit order by using the trade ticket, he has the option (by negotiations or not. If the user checks the "Negotiations allowed" box, the application will allow the user's order to appear in the negotiations screen. If the "Negotiations allowed" box is not checked, the user's order will not be displayed in the negotiations screen.

20 trader. The first trader to respond is the one with whom the user negotiates. The user selects The "Broadcast" button 4212 permits a user to send the same offer to more than one the traders to whom the offer will be sent by highlighting their names in the "Traders at a price level" screen 4200.

57

FIG. 43 shows how the negotiation screen 4200 fits into the master trade screen (see FIG. 5). The user requests the negotiation display by selecting a negotiation button 1530. In response, the application displays at 4200 the negotiation screen as discussed in connection with FIG. 42.

5 FIG. 44 illustrates how a user adjusts the values in his counteroffer. Once Larry 22's trader line 4255 has been selected and double-clicked, a copy 4415 of his trader line appears in the Out-going Negotiations screen 4205. The activity level of the trader is displayed, along with the identity 4425 of the stock to which the activity level refer. This helps the user keep clear which stock he is making offers and counteroffers on, and is especially helpful when

- 10 several offers on different stocks have been made. The user in the example illustrated in FIG. 44 is RON-3, and the "counter-line" below Larry 22's line 4415 is highlighted in yellow and automatically pre-filled with the user's name and related data. If the Speed Function is used (by holding down the Shift key when line 4255 is double-clicked), the counter-line is filled with Larry 22's minimum values.
- <sup>15</sup> The size change buttons <sup>4240</sup> are used to adjust the value <sup>4410</sup> displayed in the user's counter-line 4405. The size buttons 4245 are used to adjust the number of shares 4420 displayed in the user's counter-line 4405. The time buttons 4250 are used to adjust the time values 4430 displayed in the user's counter-line 4405. The numbers shown in parentheses in the user's counter-line are the default values set in the "Set defaults" display (see FIG. 4]).
- 20 The user can adjust these values by directing typing over them in the counter-line 4405.

FIG. 45 illustrates how the application displays the potential effect of a user's counteroffer. Once the price, quantity, and time parameters are set for the user's counteroffer, the application displays the cost 4520 of the user's proposed transaction (if the transaction is

58

a purchase', ifthe transaction is a sale, the price to be received for the shares would be displayed — see FIG. 47). The number 93.50 4725 in the P/L colunm is the difference between what the user would pay at the best ask price displayed on the system and what the user would pay at the price per share in that negotiations row. In the example shown, the best 5 ask price per share is assumed to be 52.187. Thus, if the user buys 500 shares at 52, he will 4725 pay \$93.50 less than he would have paid at the best bid price.

10 sell 800 shares 4620 instead of the 500 the user offered to buy, and has specified a response FIG. 46 illustrates how an offering trader responds to a user's counteroffer. The trader in the example, Larry 22, has made a counteroffer 4610 ("Counter 2") to the user's Counter <sup>1</sup> offer. Larry 22 has responded with an offer to sell at 52.25 4615 instead of 52, to time 4625 of 1 minute. The application displays Larry 22's level of trading activity 4640, and displays the amount 4630 the user would have to pay to accept Larry 22's counteroffer.

FIG. 47 illustrates how a user makes an offer to sell and then receives buy counteroffers. In the example, the user is RON-3. The user has made a sell offer 4710,

15 which is displayed in the In-coming negotiations screen 4210. The user is offering to sell 20 sell his 2000 shares for \$305,000. The number 1,567 4725 in the P/L column is the 2000 shares of the stock whose symbol is "T" 4750, at a price per share of 152.5, and would prefer to have 10 minutes to consider counteroffers. Further, the user is only willing to consider counteroffers of 152 per share or above, of at least 1000 shares, and demands at least 2 minutes to consider such offers. If the user's offer to sell is accepted as is, the user would

difference between what the user would receive at the best bid price displayed on the system and what the user would receive at the price per share in that negotiations row. In the example shown, the best bid price per share is assumed to be 153.284. Thus, if the user sells

59

his 2000 shares at 152.5, he will 4725 receive \$1,567.00 less than he would have received at the best bid price. The counteroffer 4720 has been made by Fred 4U. He is offering to buy 1000 shares at 152 per share and requests a response in 2 minutes. Note that these are the minimum values of the user's offer, so Fred 4U may have used the speed function to initiate 5 his counteroffer. The application has calculated the dollar amount of Fred 4U's counteroffer

and displayed that value in the "Total S" column.

FIG. 48 illustrates how the preferred embodiment enables a user to conduct more than one in-coming negotiation and more than one out-going negotiation simultaneously. In the example shown, the user, RON-3, has an out-going negotiation 4810 with Larry 22 on shares

- 10 of IBM stock. The user also has an out-going negotiation 4820 with Frank5 on shares of DELL stock. At the same time, the user has two in-coming negotiations. The first is a negotiation 4830 with Fred 4U for shares of T stock. The second in-coming negotiation 4840 is with David44 for shares of YHOO stock. Although it would be obvious to one of ordinary skill in the art to modify the preferred embodiment to enable a user to conduct more than 4
- I5 negotiations at once, the preferred embodiment is restricted to displaying only two incoming and two outgoing negotiations so as to maximize the trading efficiency of the user.

20 order, by following steps 310 through 338 as described in FIG. 3. At step 4842, the seller FIGS. 48A and 48B show a flow diagram illustrating how the system enables one user to negotiate with another user. Step 4832 involves a seller activating the application and viewing the order book for a particular stock. This done the same as for a standard buy or sell wishes to sell I000 shares of IBM at \$50.25 per share. The user fills in the trade ticket 510

with the relevant information, and checks the box for "Negotiations allowed" 1175. The seller then the send order button (the "Verification" button 1110). The final verification

60

- screen is displayed at step 4844, and the seller selects the "Send' order button. At step 4846 the seller's order is transmitted to the seller's broker/dealer server/database, which checks that seller has at least 1000 shares of IBM available to sell. The broker/dealer server/database sends the approved sell order (with a user account ID and the size, price, stock, and side
- 5 (whether buy or sell) of the order) to the root server 50, which attaches a system ID to the order, said system ID containing sufficient information to enable the system to match the ID to the seller, the order, and the seller's broker/dealer. At step 4852, the root server accepts the seller's order and updates the IBM order book in the master database to reflect the seller's order. The updated order book is transmitted at step 4854 to the replica servers 30, which
- 10 update the replica databases. At step 4856, each replica server/database with connected users which subscribe to the IBM order book sends seller's sell offer (along with the system ID of the seller's offer), along with any other updated order book information, to the IBM subscribers' applications. At step 4858, the applications which receive the seller's sell offer display that offer in the context of the IBM order book display. At step  $4862$ , a buyer sees
- 15 from the IBM order book display that the best ask price for IBM is 50 3/16, but there is only one offer at that price, the offer is to sell only 200 shares, and the buyer wishes to buy 1000 shares of IBM. At step 4864, the buyer sees in the order book display that there are more than 1000 shares for sale at 50.25. The sell orders at 50.25 are aggregated in the order book display, and the seller's order is included in that aggregation. At step 4868, the buyer decides
- 20 to try to negotiate, so he clicks on the price \$50.25 in the order book display. The negotiations screen 4200 is displayed at step 4872, with sell offers of IBM stock at \$50.25 displayed, including the seller's offer to sell 100 shares of IBM at \$50.25. At step 4874, the buyer clicks on the seller's offer that is displayed in the negotiations screen. The seller's offer is then re-displayed in the out—going negotiations display 4205 in line 4280. At step

61

4876 the buyer enters a counteroffer to seller's offer into the line 4285 below the seller's offer as displayed in line 4280, offering to buy 1000 shares of IBM stock at 50 3/16. The buyer then selects the "Send" button at step 4882 to send his counteroffer to seller. At step 4882 the application sends the buyer's counteroffer to the buyer's broker/dealer server/database, 10 the system ID of the seller's offer and the broker/dealer account ID for buyer. The replica which then checks the amount of uncommitted funds in the buyer's account and sends the buyer's account limit information back to the application. The application at step 4884 checks to see whether the buyer's counteroffer is pennissibly under the limits on the buyer's account. At step 4886, ifthe buyer's counteroffer is determined by the application to be acceptable, the application transmits the buyer's counteroffer to the replica server, along with server at step 4888 transmits the buyer's counteroffer, seller's offer's system ID, and buyer's broker/dealer account ID to the root server, which then updates the IBM order book in the

master database and assigns a system ID to the buyer's counteroffer. The updated order book information, including the buyer's counteroffer to seller and the system ID for seller's offer,

- 15 is then transmitted at step 4890 to the replica servers, which update the replica databases. The replica server connected to seller transmits buyer's counteroffer to seller's application, along with the system IDs of the seller's offer and the buyer's counteroffer. At step 4892, the seller's application displays the buyer's counteroffer as an incoming negotiation and the seller accepts the buyer's offer by selecting the "Accept" button (see FIG. 47). If the buyer's
- 20 counteroffer has affected the prior account approval ofseller's offer by the seller's broker/dealer (say, e.g., that buyer had offered to buy 2000 shares and seller accepted), seller's acceptance would be first be routed to seller's broker/dealer for approval before the application would transmit the acceptance to the replica server. At step 4894, the seller's acceptance order, including the system IDs of the seller's original offer and the buyer's

62

counteroffer. is transmitted by the seller's application to the replica server 30, which transmits the order to the root server 50. At step 4896, the root server updates the master database, including the IBM order book; uses the system IDs of the buyer's counteroffer and the seller's original sell offer to notify the seller's broker/dealer server and the buyer's

10 3. 5 broker/dealer server of the nature of the approved transaction; and transmits updated order book information to the replica servers. Step 4998 is the final step of closing the transaction, and is the same as steps 394 and 398 of FIG. 3. In an alternate embodiment of the negotiations system and method, all buy sell orders and all offers and counteroffers are routed through and approved by the broker/dealer(s) in a manner analogous to that described in FIG.

Several additional displays that are useful in the practice of the invention are shown in FIG. 49-62.

15 pricing map display, and the chart of stock activity display (see also FIG. 57B). The bars FIG. 49 is a "most viewed stocks" display. The most viewed stocks display is displayed in the same part of the master trade screen as the order book display, the multiple 4910 represent the number of participants in the system who have recently viewed the listed stocks. As a default, the stocks are listed in descending order of the number of shares traded in the most recent period. The user can enter the symbol into the box 4920 of a stock of interest that is not displayed in order to have that stock displayed at the top of the Most

20 viewed stocks display. The advantage ofthe most viewed stocks display is that it enables a user to determine what stocks other users have been checking. This in turn aids the user to determine, for example, what stocks he needs to be searching for news reports on.

63

FIG. 50 is a fully compressed view of the GUI of the application (see FIG. 16). A frequent problem with current on—1ine trading systems is the need for the user to open up an entire browser to view the status of stocks of interest. Such a process wastes time and requires the user to rearrange his screen work space or cover other work while viewing the

- 5 status of stocks of interest. FIG. 50 shows the fully compressed stock display that can be displayed on the user's screen at all times while not obstructing the user's workspace. The component is a real-time display that shows the current status of user-defined stock portfolios, indexes, or any other electronically delivered status indicators. The "On Line" indicator 5005 shows whether or not the user is connected to the system. If the "Help" button
- 10 5010 is selected, context-sensitive help data is displayed. Selection of a stock followed by selection of the "Trade" button 5015 opens the master trade screen to the fully expanded position with the selected stock shown in the order book and the trade ticket populated. Selecting the "Quote" button 5020 calls up the "Quick Quote" screen (see FIG. 51). The "News" button 5025 flashes if news is out on any stocks on which alerts have been set. The
- 15 "Messages" button 5030 flashes when the user has e-mail messages, and clicking the button opens the e—mail window. Clicking the "Expand" button 5035 opens the stock summary display (see FIG. 16) and closes the compressed display. Clicking the "Close" button 5040 closes the compressed display and closes the application. Rows 5050 and 5060 display three stock data fields each. The user can type a stock symbol in a data field and receive current
- 20 status information on that stock. The fields can contain stocks, mutual funds, bonds, any security, index, or related variable. If the user has set visual alarms for a stock displayed in a data field, the background ofthat field will highlight based on user-defined criteria.

64

FIG. 5] shows a "Quick Quote" display. The default display 5100 is called up when the user selects the 'Quick Quote" button from the function button display (see, e.g., FIG. 5). The user types the symbol for the desired stock in the box 5114 and selects the "Show quote" button 5112 to have data on the stock displayed in the screen 5120. If the user selects the

- 5 "Trade ticket" button 5126, the trade ticket 510 is pre-filled with the appropriate data on the selected stock, including the user's positions if applicable. If the user selects the "Add to wish lst." button 5128, the stock is added the user's wish (watch) list for further monitoring. If the user selects the "New Quote" button 5122, an empty quote screen 5100 is displayed. If the user selects the "Show News" button 5124, the news window is opened and news on the
- 10 selected stock is displayed. If the user does not know the correct symbol for the stock, he can enter the name of the company into the box 5116, and then click on the "Find symbol" button 5118. If the company name is not a perfect match with one listed in the master database of the system, the screen 5140 is displayed, with the closest matches 5148 to what the user has typed in displayed. The scroll bar 5150 allows the user to scroll up and down the list of
- 15 companies. The "New Search" button 5144 calls up the screen 5100. If a company name is selected from the list, the "Show quote" button 5146 calls up the screen 5120, with the stock data for the selected company displayed.

20 "Alerts" button 1525 in the function button display (see FIG. 15). If a stock is first selected FIG. 52 shows a "Stock alert set up" display, which allows a user to track the movement of selected stocks. The user calls the stock alert set up display by selecting the from the stock summary display (see FIG. 12) and then the "Alerts" button is selected, the "Stock alerts set up" screen is pre-filled with information from the user's positions and the current status of the stock in the market. If the stock symbol is not pre-filled into the box

65

0544 0544 .

5210, the user inputs the symbol for the stock of interest. Once the symbol is input, the current price 5212 of the stock is automatically filled in by the application. The user inputs the price at which he wants to be alerted in the box 5215. The user selects the method by which he wishes to be alerted in the column 5220, by checking the appropriate box 5222.

- 5 Available options include: pager, email, fax, and phone. The user enters his pager number in the box 5230; his email address in the box 5232; his fax number in the box 5234; and his. phone number in the box 5236. If the user selects "Type of Alerts" 5240 and then "visual alerts," the user can have the application highlight the stock in the stock summary display according to various criteria: direction of movement, rate of movement, profit/loss against the
- l0 user's current positions. The visual alert works on several of the displays where the stock 15 been set and removes the "Stock alert set up" screen. symbol occurs. The "Other criteria" button 5260 calls up a list of alert criteria options for tracking the status of the stock of interest. The "New alert" button 5242 clears the screen for the input of a new stock symbol or new alert parameters. The "Clear alert" button 5244. cancels an alert that has already been set. The "OK" button 5250 records the alert that has

FIG. 53 shows a connection status indication display. Current on—line trading systems do not provide users with a clear, concise status indication of the initial connection process as they log on to the trading system. The connection status display 5300 of the preferred embodiment shows users each step of the connection process. The first connection status 20 indicator 5320 "Connecting to [the trading system]," is indicated by the button 5325 being lit while the connection to the trading system is being established. When the connection is established, the button 5335 opposite the "Connection established" label 5330 is lit. When the application is initialized, the button 5345 opposite the "Application initialized" label 5340

66

is lit. Once the application is initialized, the message 5350 "Initialization complete!" is either displayed (if not displayed already) or highlighted (if already displayed). The user's name and password input areas do not appear until the connection to the network is established. The user then enters his user name in the box 5365 opposite the "Enter your user name" label

- 5360. The user also enters his user password in the box 5375 opposite the "Enter your password" label 5370. The user then clicks the "OK" button 5380 to submit his login information to the system and to close the connection status screen. If the user encounters problems connecting, he can access the context-sensitive help function, including detailed problem FAQs and a troubleshooting index, by clicking the "HELP" button 5390.
- 10 FIG. 54 shows a compressed spread display (see FIG. 6). The compressed spread screen is called up by clicking the "Compress spread" button 656. The "Compress spread" button 656 compresses the spread, and orders included in the spread, down to one line. The horizontal bar 5460 representing the compressed spread is red. The compressed view shows the last bid, best offer, and a single line spread shown on a red background with white
- 15 characters. The quantity shown in the red bar is the total price of the spread in one line. "All or none" orders 5440 and 5450 contained within the spread are shown as total amounts. The magnitude 5430 of the spread is displayed numerically in the center of the bar 5460. The magnitude of the spread is displayed graphically by the vertical bar 5410 on the right side of the display.
- 20 FIG. 55 shows an email display. The email display is displayed within the web browser of the application (see  $FIG. 10$ ). The "Show news" button 5520 is clicked to return to the news display of the browser. The "Show Email" button  $5510$  is clicked to go from the news display to the email display.

67

FIG. 56 shows a "Final Verification" screen. The dark area 5610 flashes to alert the user to the significance of completing this step. A real-time quotation 5670 for the selected stock is displayed. The user's buying power'5640 is displayed, along with 5650 what his balance will be if the trade is executed and what the corresponding commission 5630 will be.

5 The total cost 5620 of the trade is displayed at the bottom of the screen in color-coded characters.

FIG. 57 shows an analog graphic display for viewing the price of a stock on several markets at one time (see FIG. 39). The price scale 5710 is at the left. The numbers 1 5720, 2 5730, and 3 5740 represent markets I, 2, and 3.

10 FIG. 57A is a "Most Active Stocks" display. The most active stocks in both the Day market (NM) and the Nite Market (AHM) are shown. The scroll bar 5782 allows the user to scroll up and down the list of most active stocks.

FIG. 57B shows how the most viewed stocks display shown in FIG. 49 is displayed in the same screen as the Order book display, chart display, and most active stocks display.

15 FIG. 57C shows a multi-screen view created by the "Peel off display" function (see FIG. 27).

In an alternate embodiment of the disclosed system, instead of being in a stand-alone application, the GUI is displayed within an Internet web browser, and the application is a Java applet. In the applet version, no software remains resident on the user's computer when the

20 system is not being accessed. The functionality ofthe various components ofthe GUI remains essentially the same, except for routine modifications (for example, some functionality may be scaled back to reduce the size and download time of the applet). In each display, the scalable price map display (see FIG. 14) is on the right-hand side.

68

FIG. 58 shows an applet version of the real-time chart of stock activity display shown in FIG. 15.

FIG. 59 shows an applet version of the most active stocks display shown in FIG. 57A.

5 FIG. 60 shows an applet version of the most viewed stocks display shown in FIG. 57B.

> FIG. 61 shows an applet version of the order book display shown in FIG. 6. FIG. 62 shows an applet version of the news display shown in FIG. 10.

In a further alternate embodiment of the disclosed system, either the entire master

10 trade screen display (see FIG. 5), or individual displays (e.g., the order book display, shown in FIG. 6, or the displays shown in FIGS. 58 - 62), are presented in static versions on the Internet. These static versions of the primary market displays are presented in the form of "graphic snapshots" in a standard format such as GIF. These snapshots are transmitted and displayed in standard HTML pages without the need to call Java applets or to utilize other

15 secondary implementation strategies. This allows the displays to be widely distributed over the Internet without requiring users to have the latest updated browsers. It further allows for very wide distribution of the market indications to a broad audience such as would be available at a portal or other high-traffic website.

Other embodiments of the disclosed system will be clear to those skilled in the art.

20 The present invention is not to be limited in scope by the specific embodiments described herein. Indeed, modifications of the invention in addition to those described herein will become apparent to those skilled in the art from the foregoing description and accompanying figures. Doubtless, numerous other embodiments can be conceived that would

69

not depart from the teaching of the present invention, which scope is defined by the following

claims.

### CLAIMS

What is claimed is:

1. A computer system supporting user-to-user computer trading of securities by users communicating from user devices over a first network with the system, comprising:

5 a root server supporting a master database comprising stored data representing offers to buy and offers to sell securities provided by the users of the system, the server includes software that updates the master database based on the offers to buy and the offers to sell securities provided by the users; and

replica servers communicating with the root server over a second network and 10 with computer devices of the users over the first network wherein each of the replica servers includes:

a) essentially a copy of the master database;

b) software for communicating data to a user device, including software for communicating in essentially real-time updates to the offers to buy and the offers to sell 15 stored for a security without receiving a request from the user for each new update;

c) software for receiving data representing a user's offer to buy or sell a security from the user device;

d) software for transmitting the data representing the user's offer to the root server; and

20 e) software for updating the master database in response to the received user's offer.

2. The system of claim <sup>1</sup> further comprising software for updating essentially a copy of the master database at one of the replica servers.

T20

## W0 00/52619 PCT/US00/05150

3. The system of claim 2 wherein the software for updating the copy comprises software for receiving the offer from the root server and updating the database on the basis of the user's offer.

5 4. The system of claim <sup>1</sup> further comprising a load balancer which monitors the replica servers and connects a new user to one of the replicated servers such that there is a substantial uniform load on the replica servers.

10 communication between the root server and a broker/dealer system of the user. 5. The system of claim <sup>I</sup> further comprising software for providing

15 plurality ofreplica servers at a second level of hierarchy. 6. The system of claim <sup>1</sup> wherein the servers are arranged hierarchically so that the root server is connected to a plurality of intermediate servers at a first level of hierarchy and each of the intermediate servers at the first level of hierarchy are connected to the

7. A method for facilitating delivery of real-time information relating to a security to a user communicating from a user workstation with a computer system comprising:

receiving updated security information at a root server;

updating a master database of the root-server in accordance with the updated security information;

communicating the updated security information to a plurality of replica servers;

(

updating essentially copies of the master database stored at the plurality of the replica servers in accordance with the updated security information; and

-transmitting from one of the replica servers to the workstation of the user information for one or more securities requested by the workstation of the user including the 5 updated security information.

8. The method of claim 7 wherein the user workstation communicates with one of the replica servers over the Internet.

10 9. The method of claim <sup>8</sup> further comprising establishing a communication between the user workstation and a load balancer of the system

10. A method of trading securities on a user-to-user trading system comprising:

15 offers to purchase and offers to sell a first security; (a) electrically receiving over a network a request from a first user to view

(b) electronically transmitting over the network to the first user data representing the offers to purchase and the offers to sell the first securities made by some of the users of the system;

20 the offers to sell the first security in response to a new offer to purchase or a new offer to sell (c) electronically updating the data representing the offers to purchase and the first security received over the network, and transmitting the updated data to the first user, without receiving a request for updated data from the first user; and

(d) electronically receiving an acceptance of one of the offers to sell from the first user and in, response, electronically updating the data representing the offers to sell.

11. The method of claim 10 further comprising storing the data representing the offers to sell and the offers to purchase at a plurality ofreplica servers connected by a network to the root server.

5 12. The method of claim 11 wherein the step (c) of electronically updating further comprises:

(a) electronically receiving the new offer from a second user at a replica server to which the second user is connected;

10 root server; (b) electronically providing the new offer from the replica server to the

(c) electronically updating the master database stored at the root server based on the new offer;

(d) electronically providing the new offer to the replica servers; and

(6) <sup>i</sup> updating databases stored at the replica servers based on the new offer.

15

20

13. The method of claim 10 further including receiving a request from a second user to negotiate purchase price of the first securities offered by the third user and electronically establishing a negotiation between the second and\_the third users.

14. A computer program for providing a computer interface which facilitates security trading by a user communicating over a network with at least one computer system, the interface comprising simultaneously displayed non-overlapping computer displays which include: (a) a computer display of user's current security positions, (b) a computer display of an open order list of the user, (c) a computer display of a trade ticket, (d) a computer display

74

of a watch list of securities wherein a price of at least one of the securities displayed in the watch list is automatically updated without the user requesting each update.

15. The program of claim 14 further providing a computer display of offers to buy 5 and offers to sell the securities.

16. A computer method of providing a computer interface which facilitates electronic security trading by a user communicating over a network with at least one computer system, comprising: (a) graphically displaying bid, ask, and spread for a security in

- 10 active trading in a first market; and (b) simultaneously graphically displaying a trade for the security in a second market in such a manner that a value of the trade in the second market can be readily visually compared with the bid, ask, and spread in the first market.
- 15 summary of the user's average price of the security and the user's current profit or loss for the 17. . The method of claim 16 further comprising displaying an alphanumeric security based on the current price of the security.
	- 18. A method of presenting information about market conditions to a user at a user workstation networked to at least one server comprising:

20 displaying numerical information representing detailed trading data for a security in a first market;

displaying a summary graphical display representing summary trading information for the security in the first market; and

displaying graphical information on the summary display representing position of the security in a second market.

19. The method of claim 18 further comprising graphically displaying data 5 representing user's holdings of the security on the summary display.

20. The method of claim 19 further comprising displaying user's P&L in the security.

10 21. A method of claim 18 further comprising updating the trading data for the security in real-time without a user requesting updates.

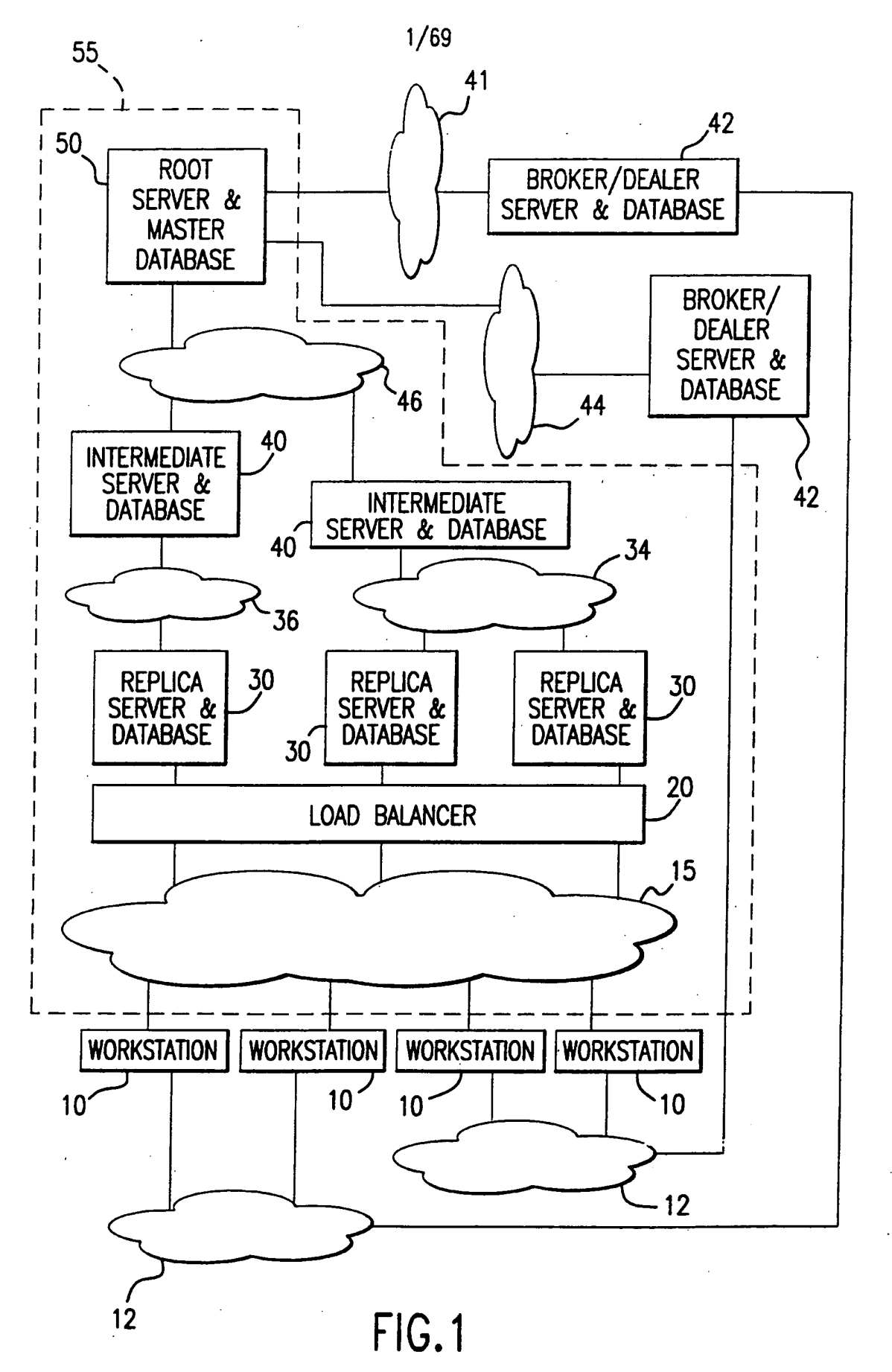

# SUBSTITUTE SHEET (RULE 26)

 $2/69$ 

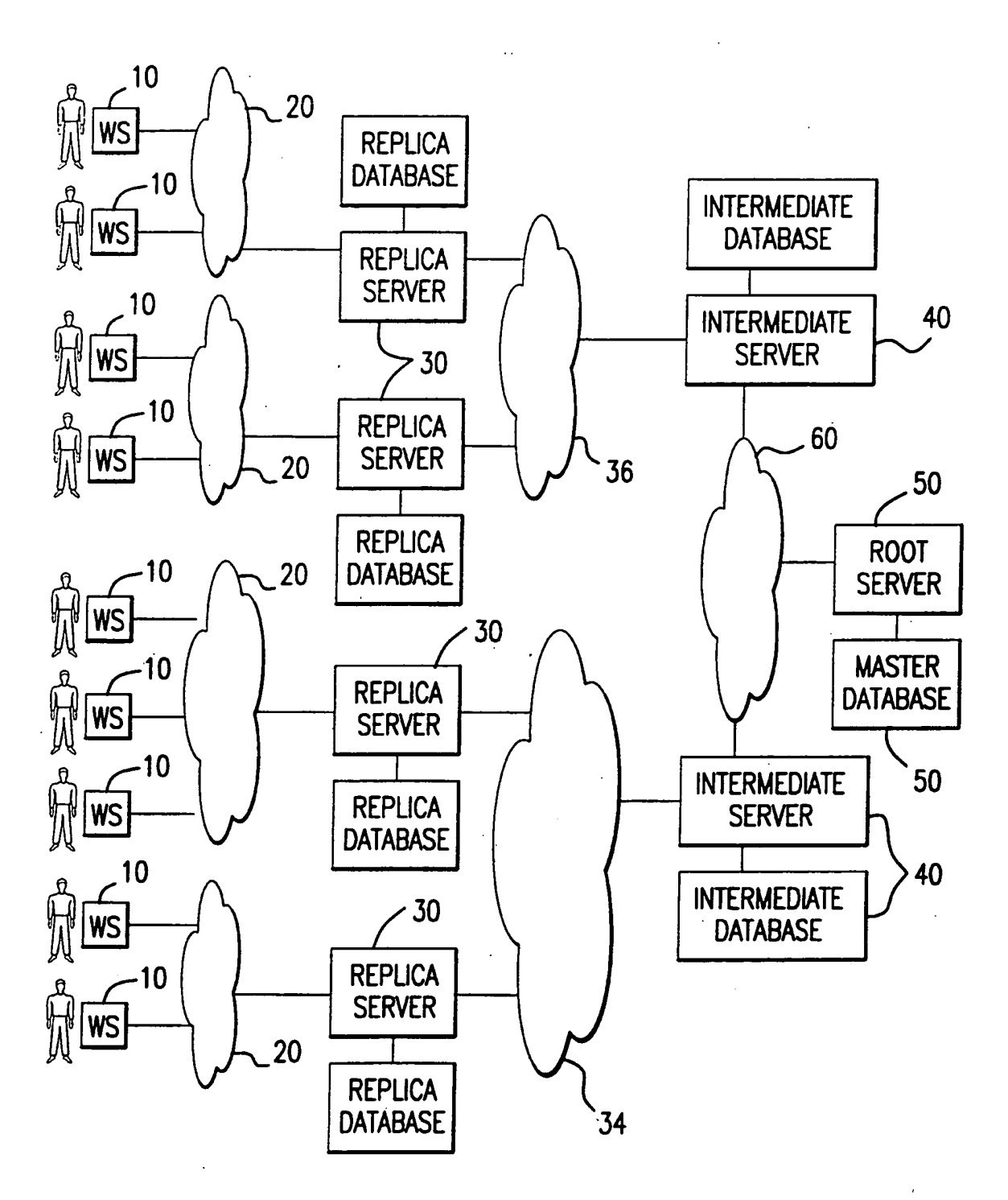

FIG.2

# SUBSTITUTE SHEET (RULE 26)

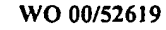

PCT/USOO/05150

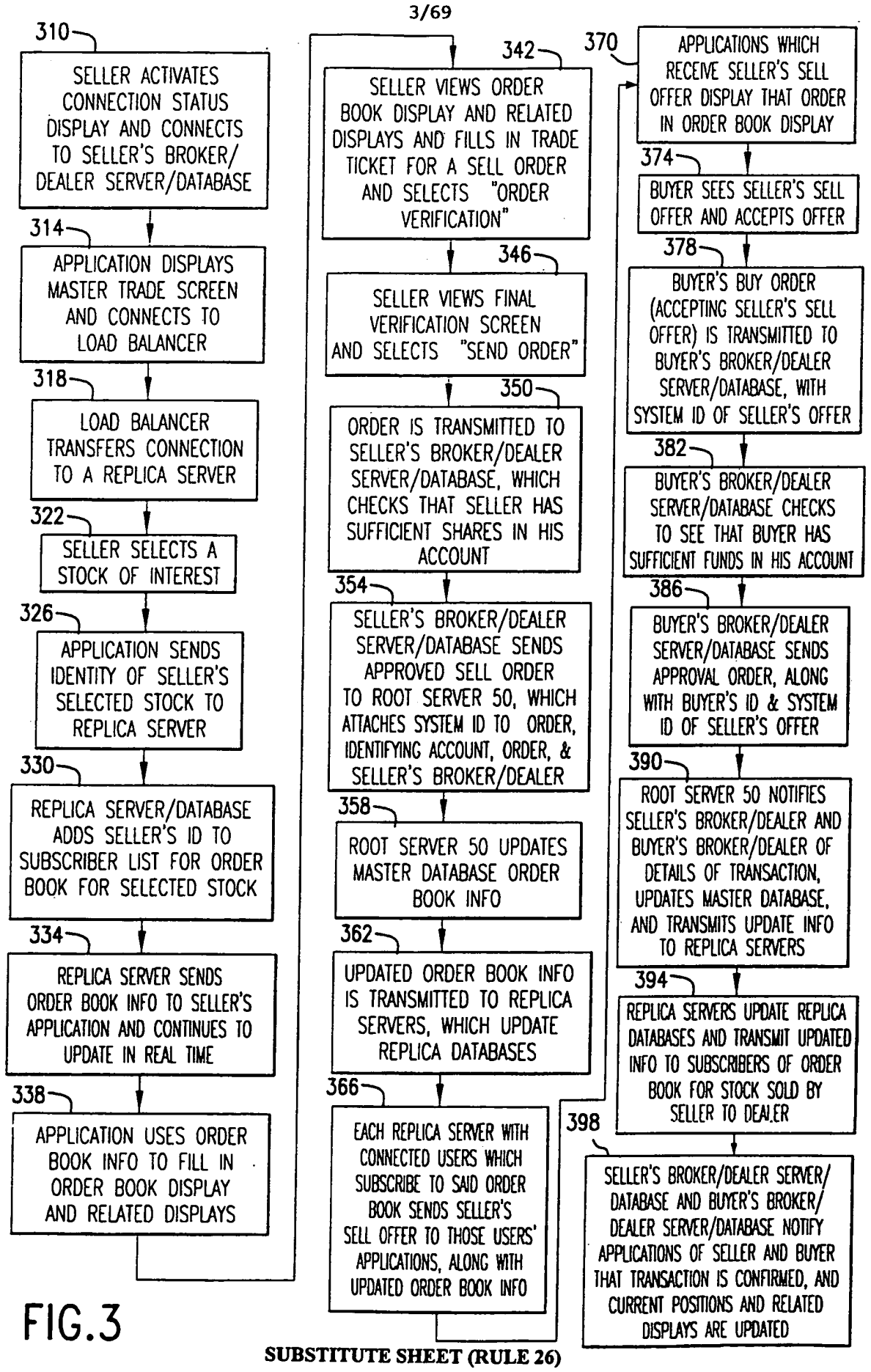
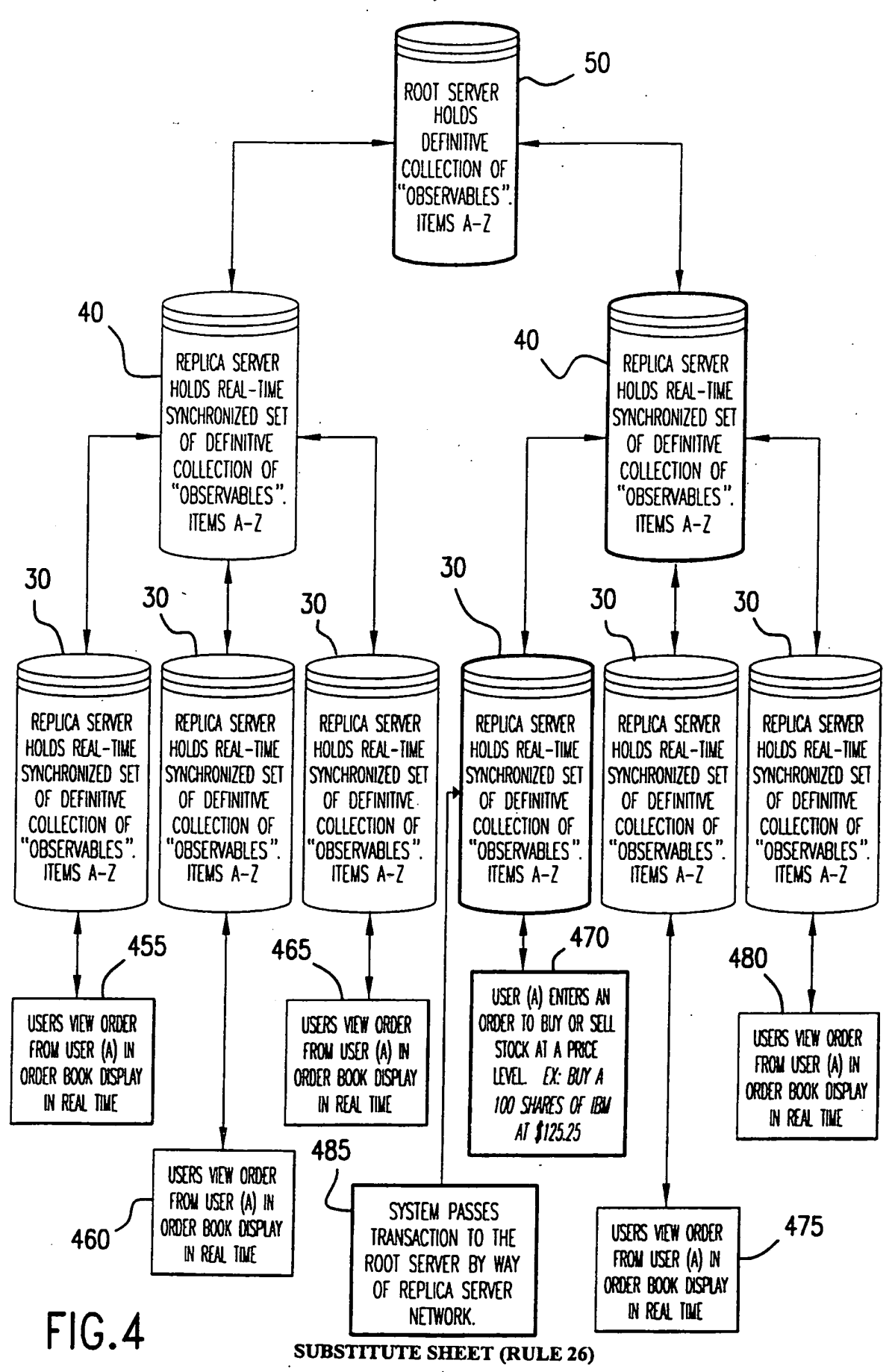

 $\cdot$  WO 00/52619

 $\cdot$ 

 $\overline{\phantom{a}}$ 

### $5/69$

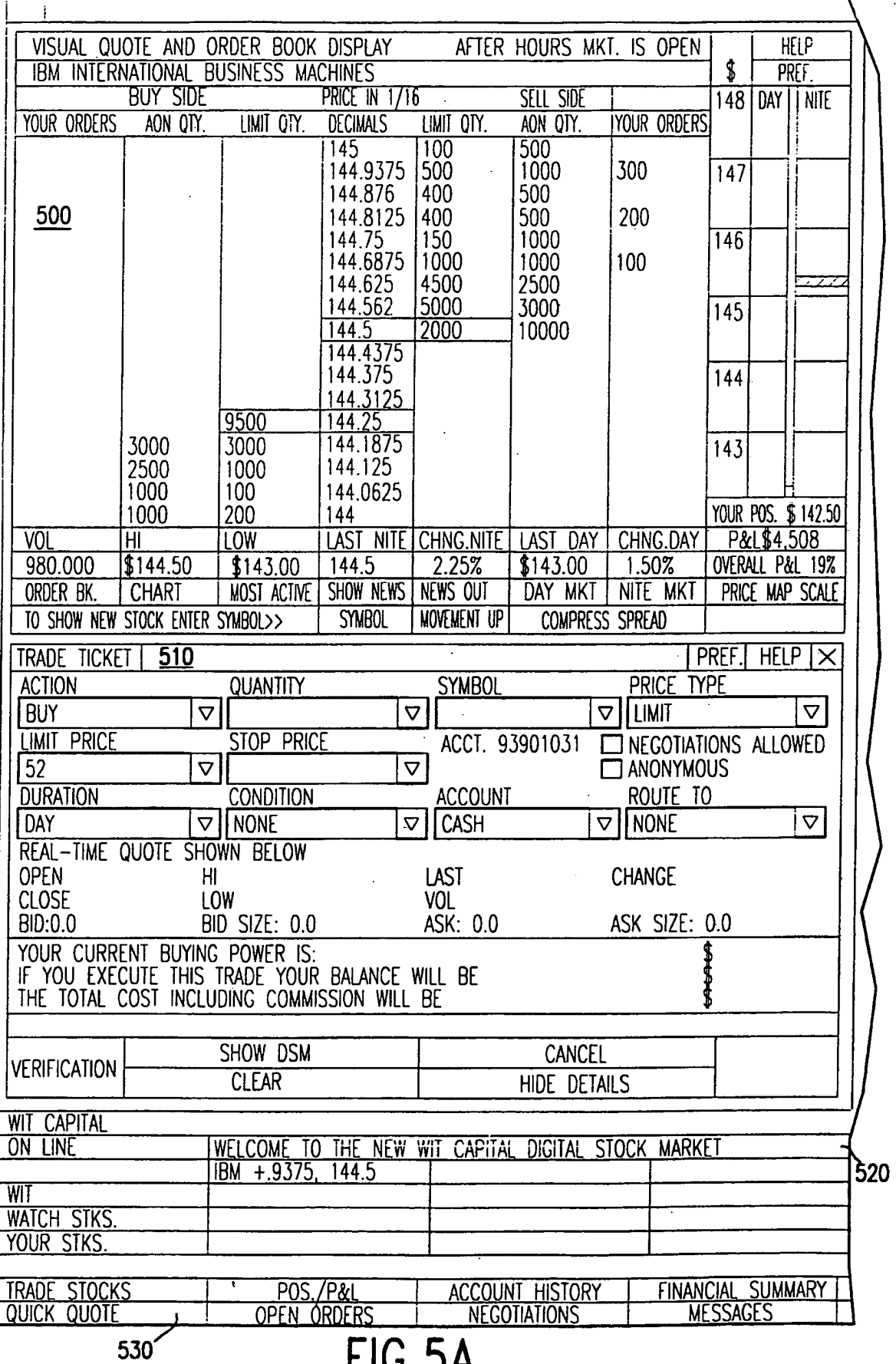

**FIU.JA**<br>SUBSTITUTE SHEET (RULE 26)

 $\sim$ 

 $6/69$ 

ò,

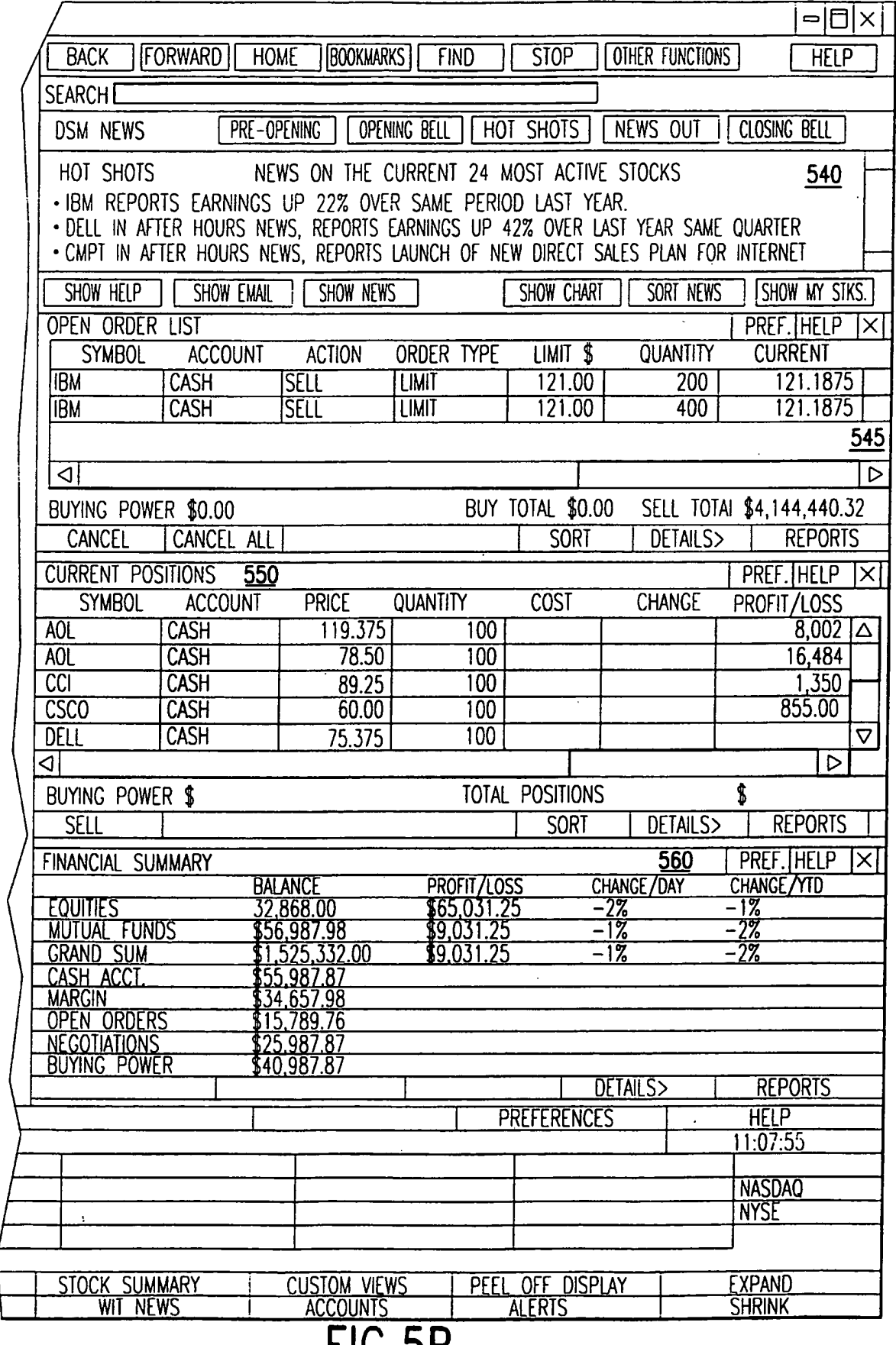

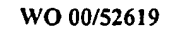

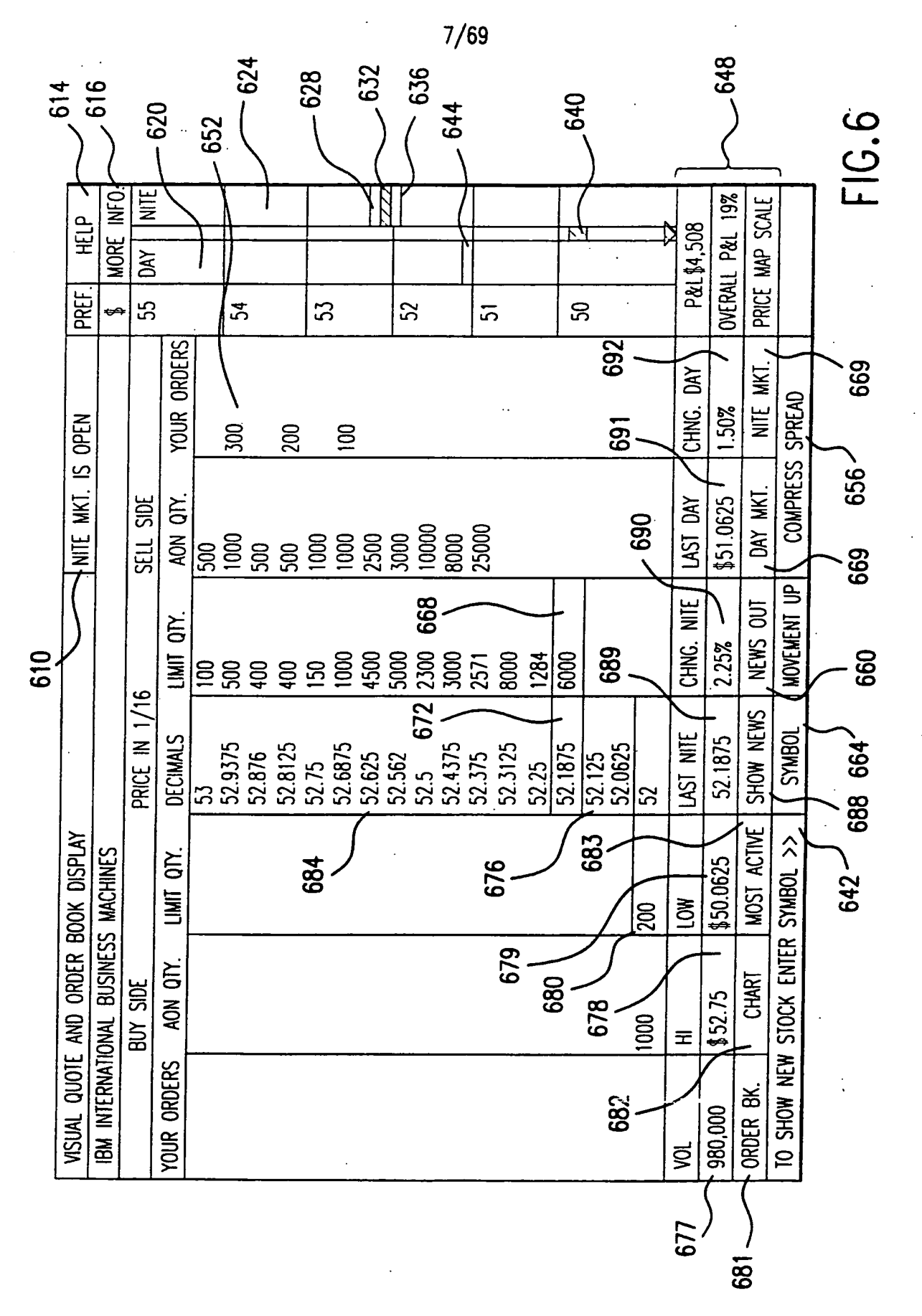

8/69 '

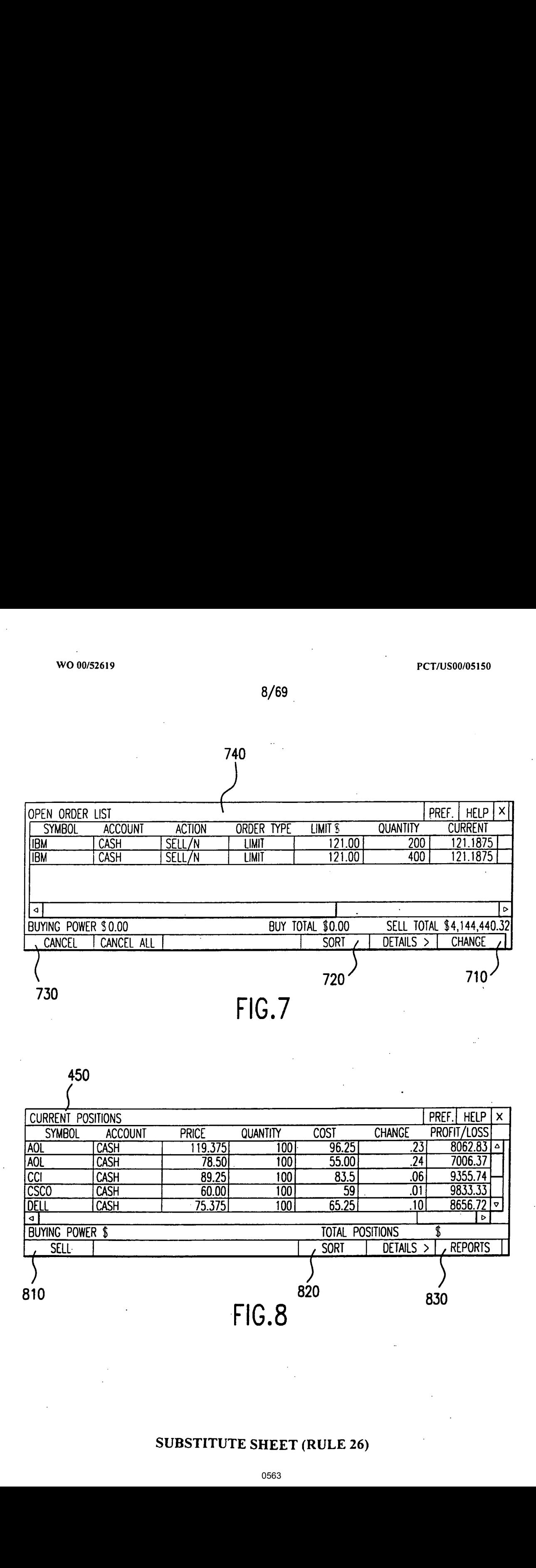

450 <sup>A</sup>

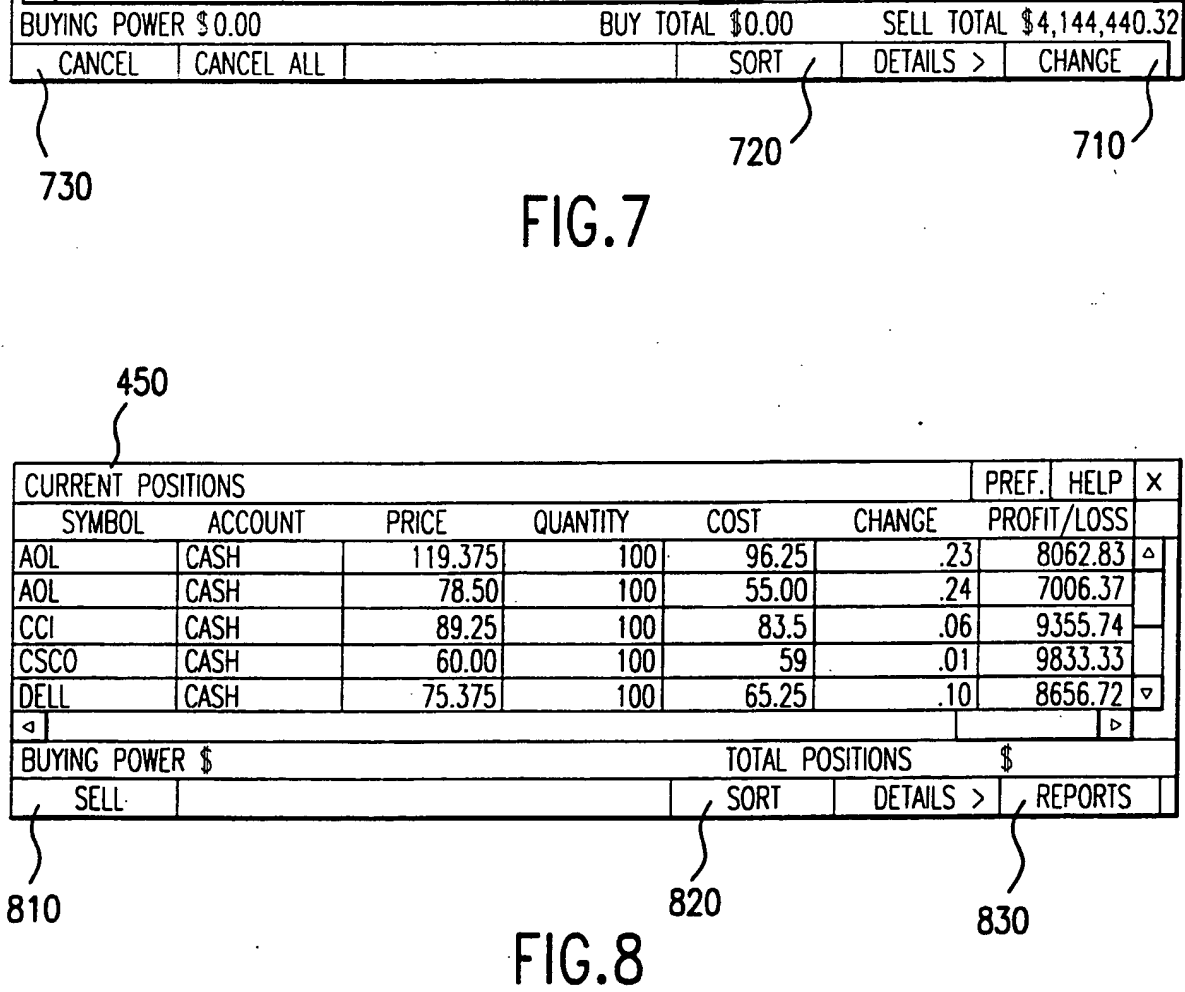

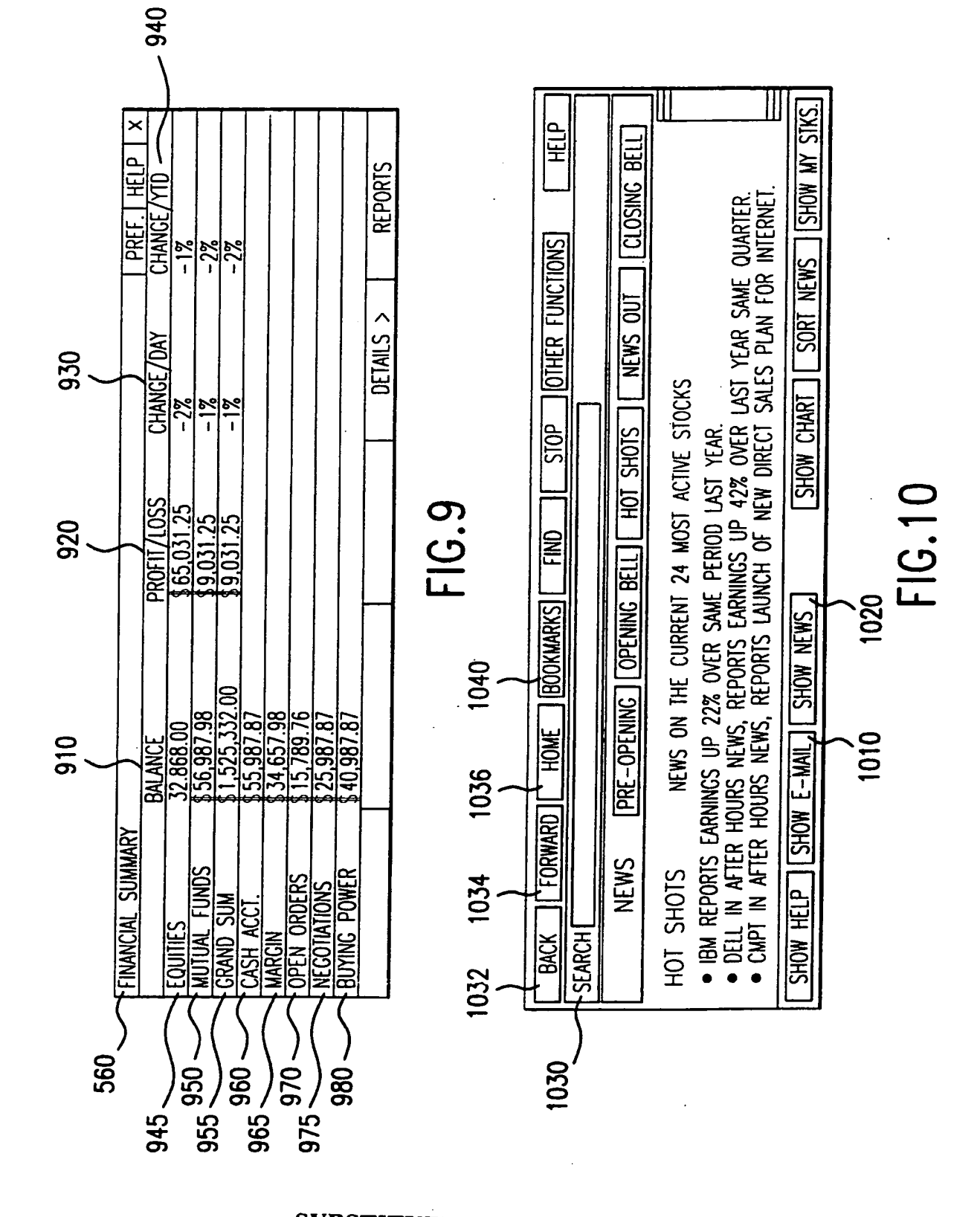

 $9/69$ 

PCT/US00/05150

**SUBSTITUTE SHEET (RULE 26)** 

10/69

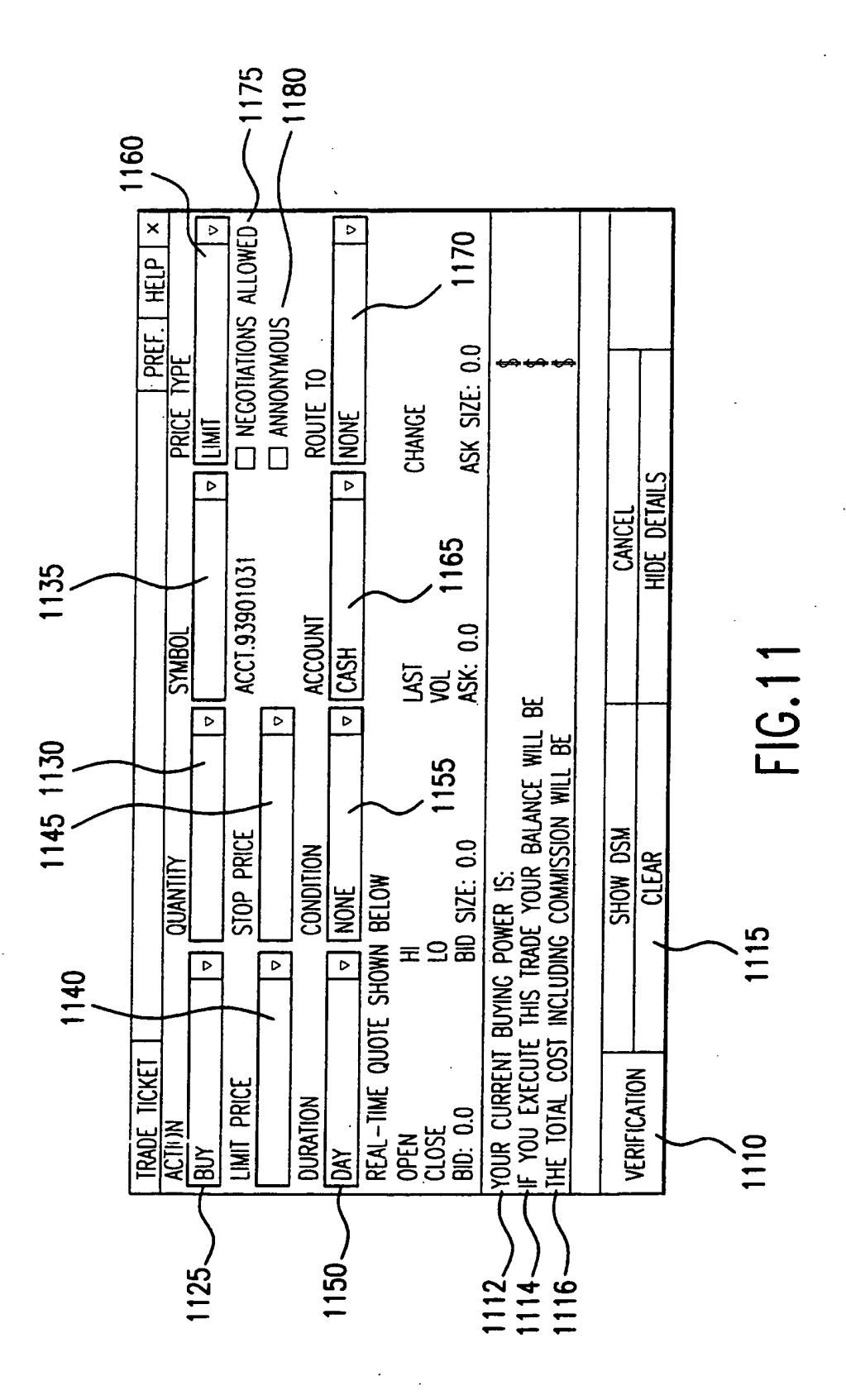

PCT/US00/05150

 $11/69$ 

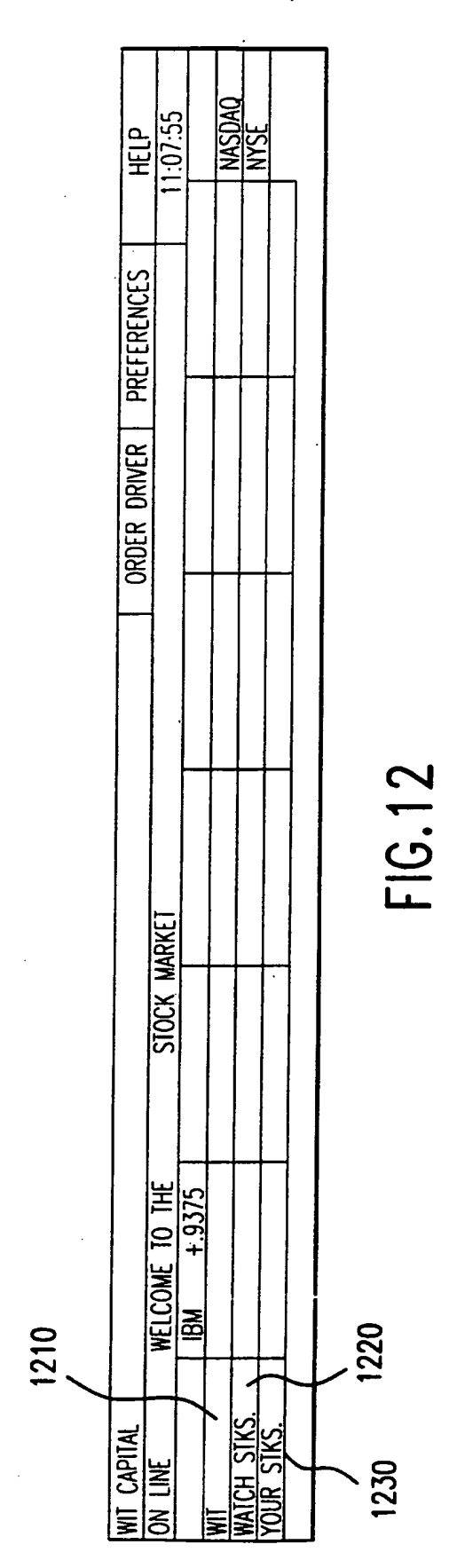

### **SUBSTITUTE SHEET (RULE 26)**

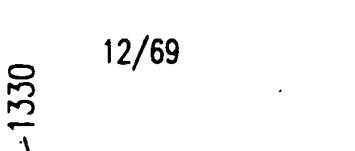

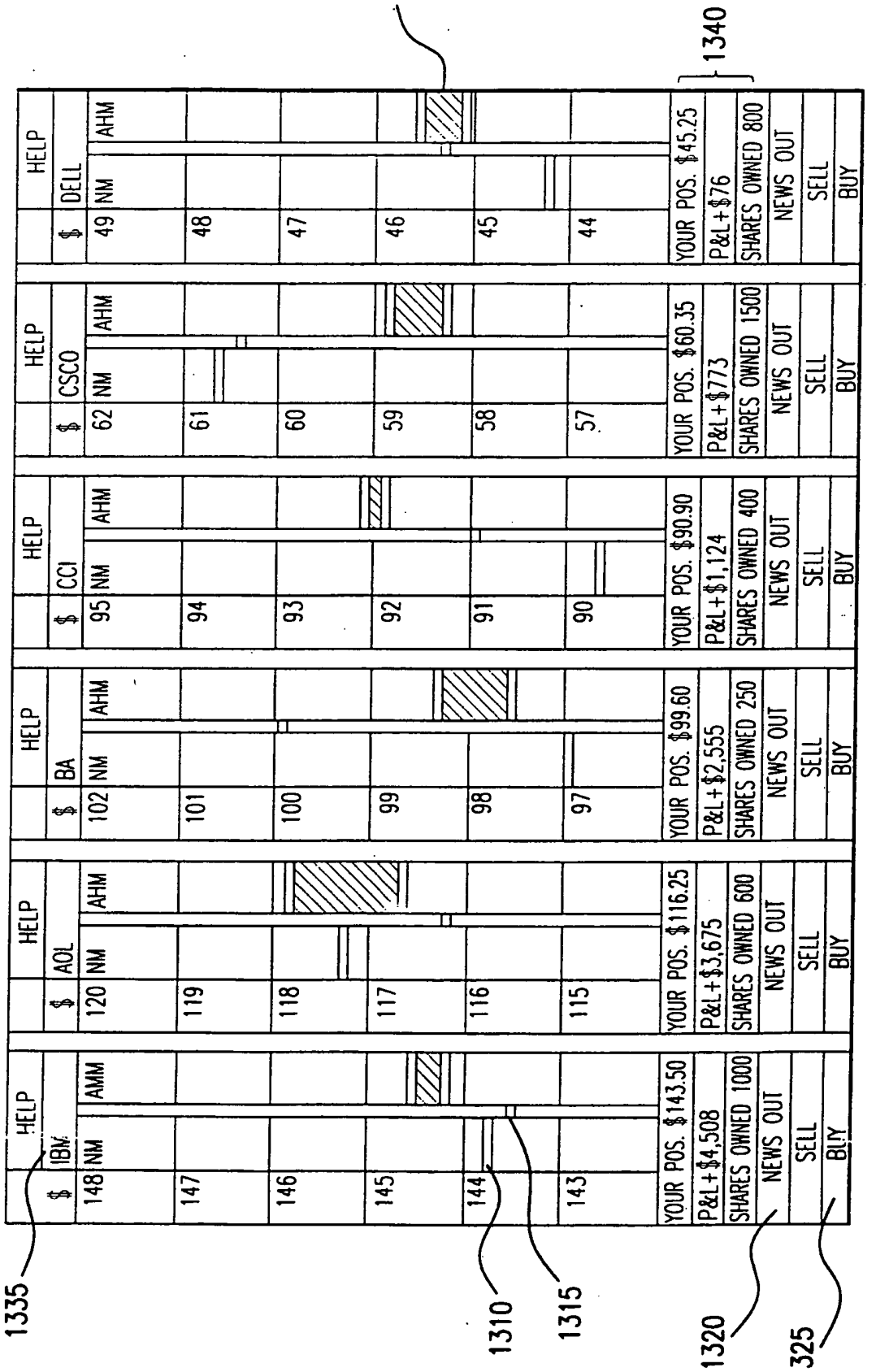

# FIG.13

1430

1430

1455

Ī

980,000 ğ

1412

 $9:30$ 

 $1450 -$ 

 $1460 -$ 

**INJN MOHS OI** order bk.

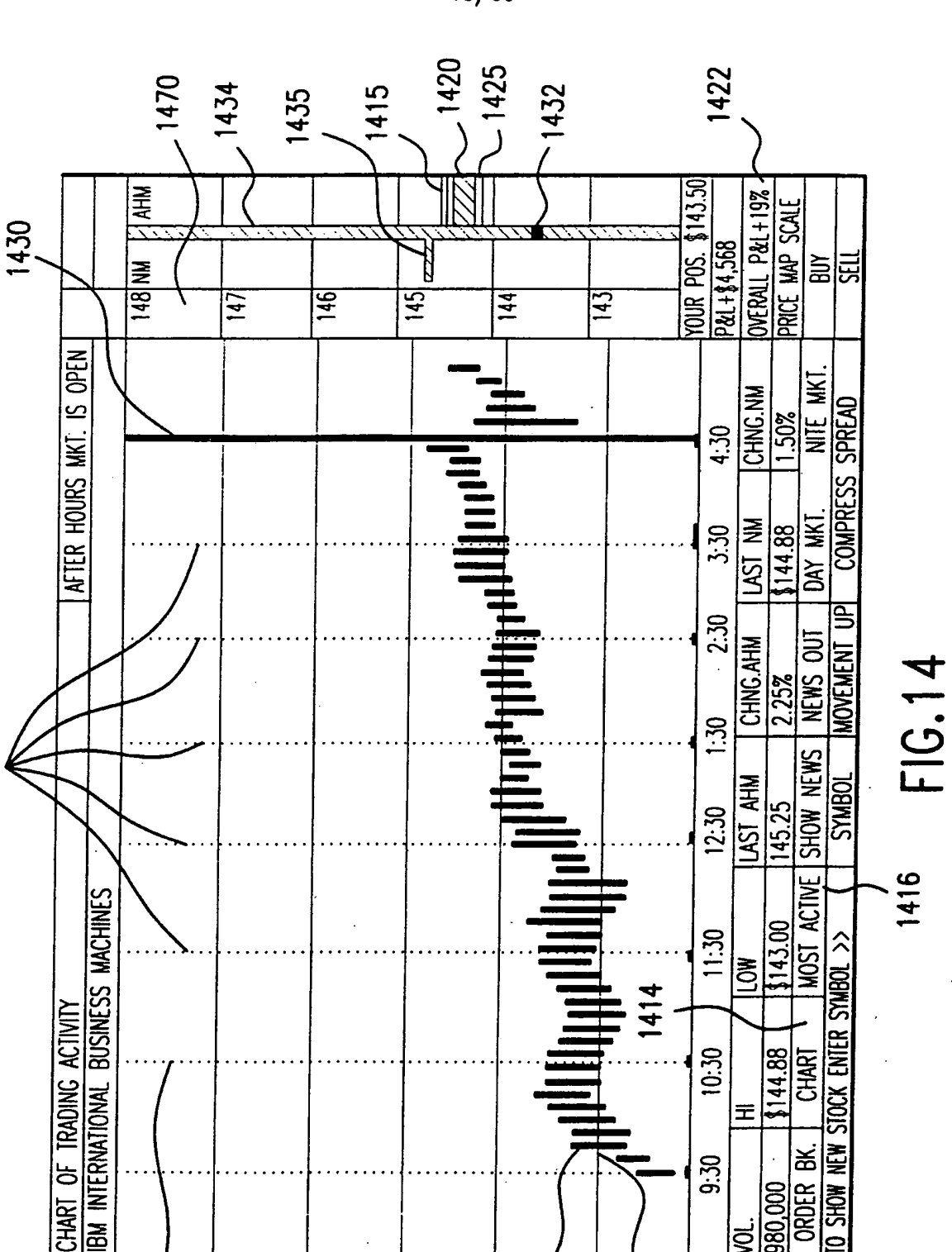

13/69

### **SUBSTITUTE SHEET (RULE 26)**

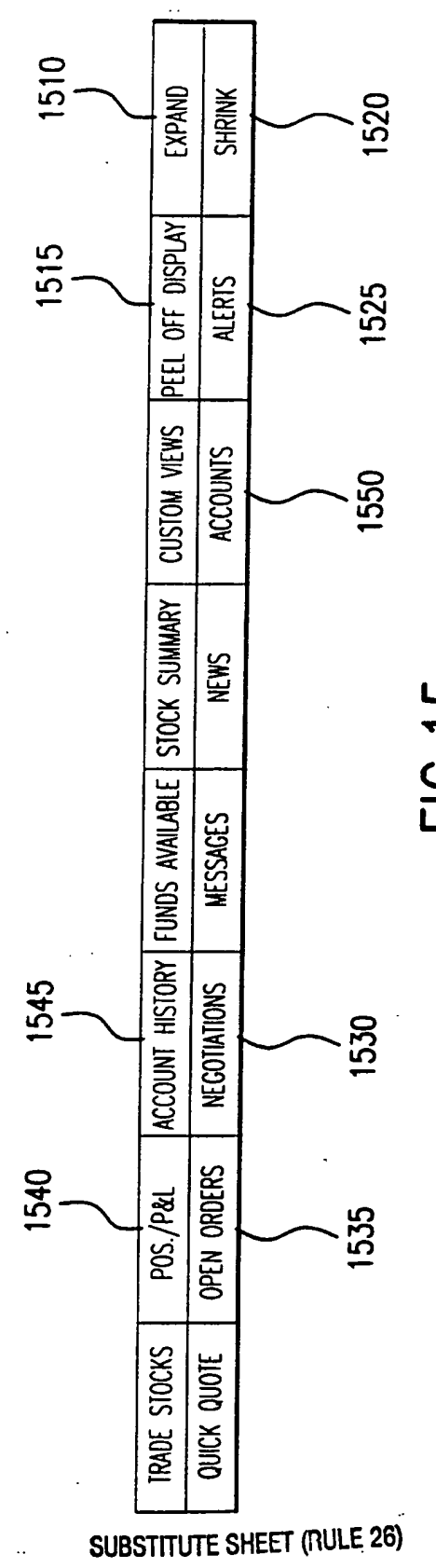

FIG.15

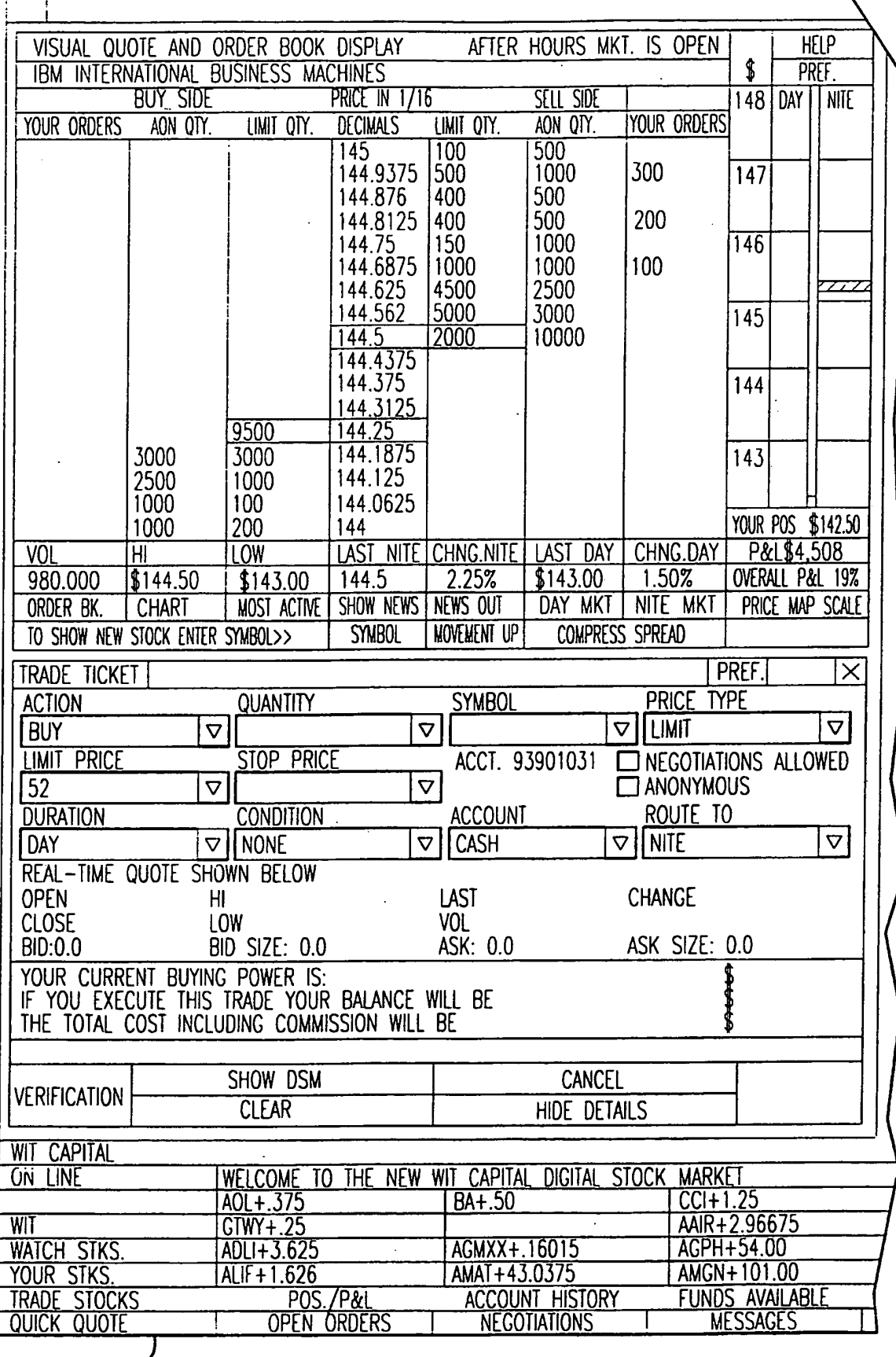

 $1610 -$ 

# FIG. 16A SUBSTITUTE SHEET (RULE 26)

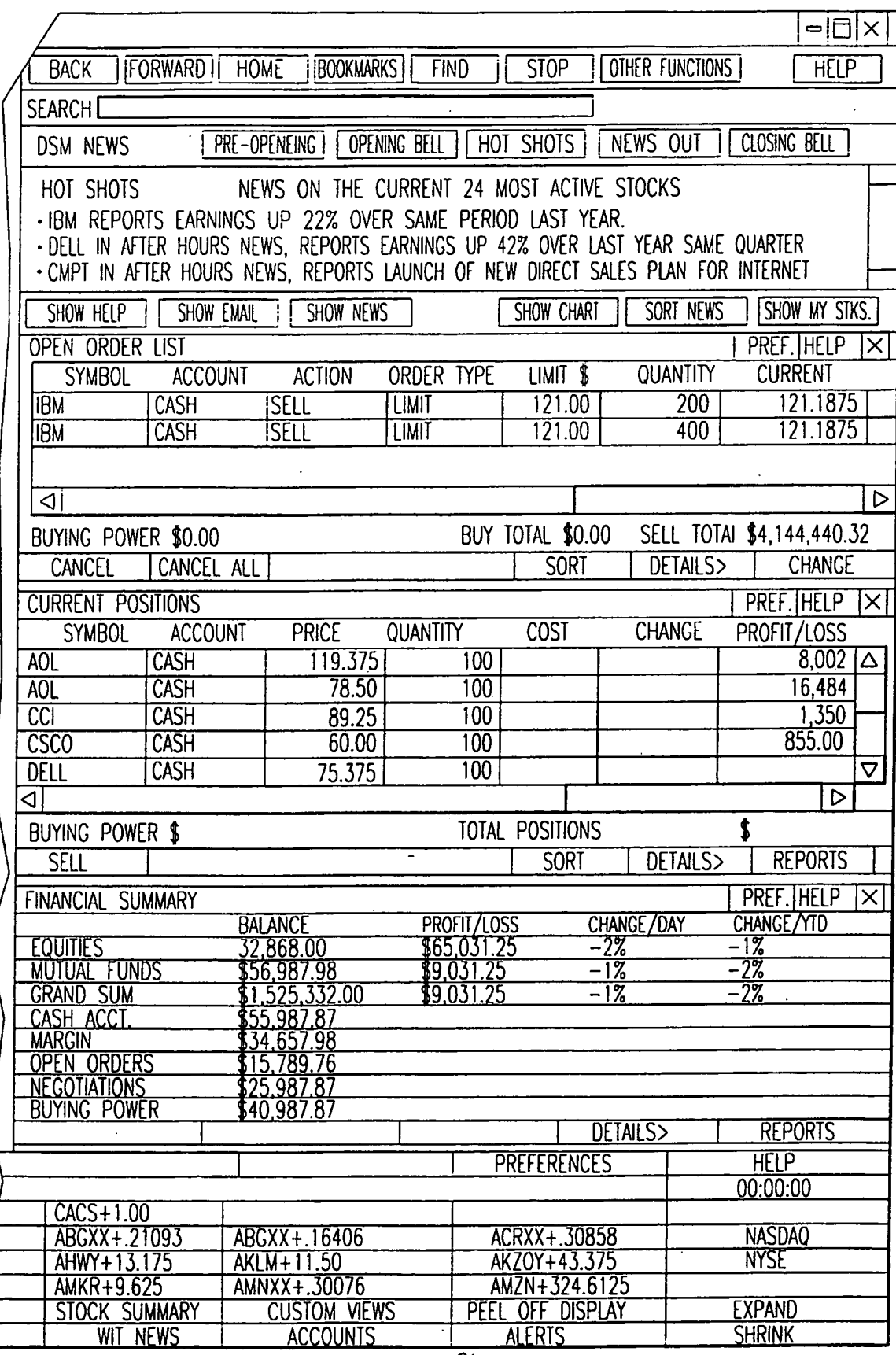

**FIG.16B** 

# CONTINUED ON FIG.16C<br>SUBSTITUTE SHEET (RULE 26)

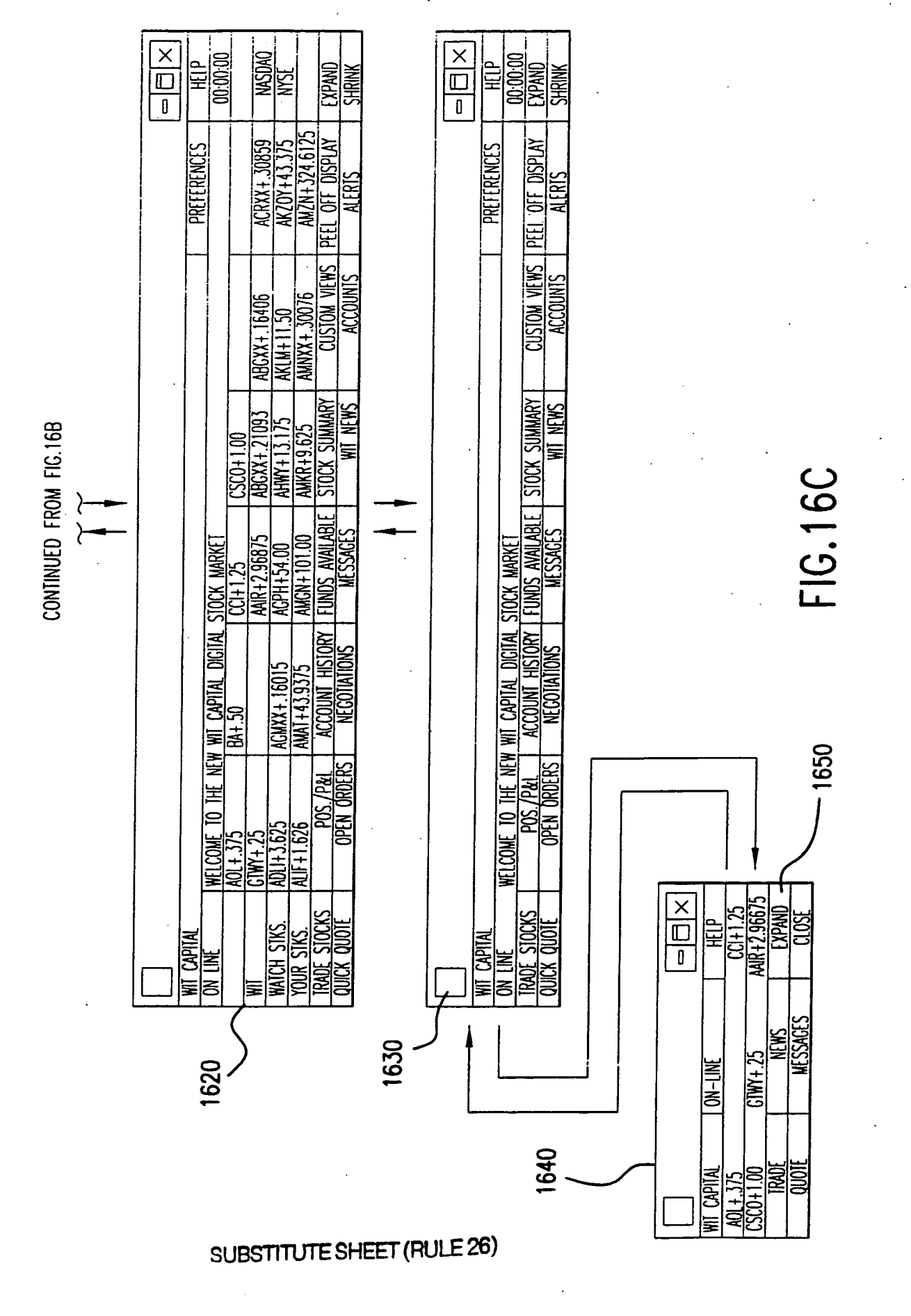

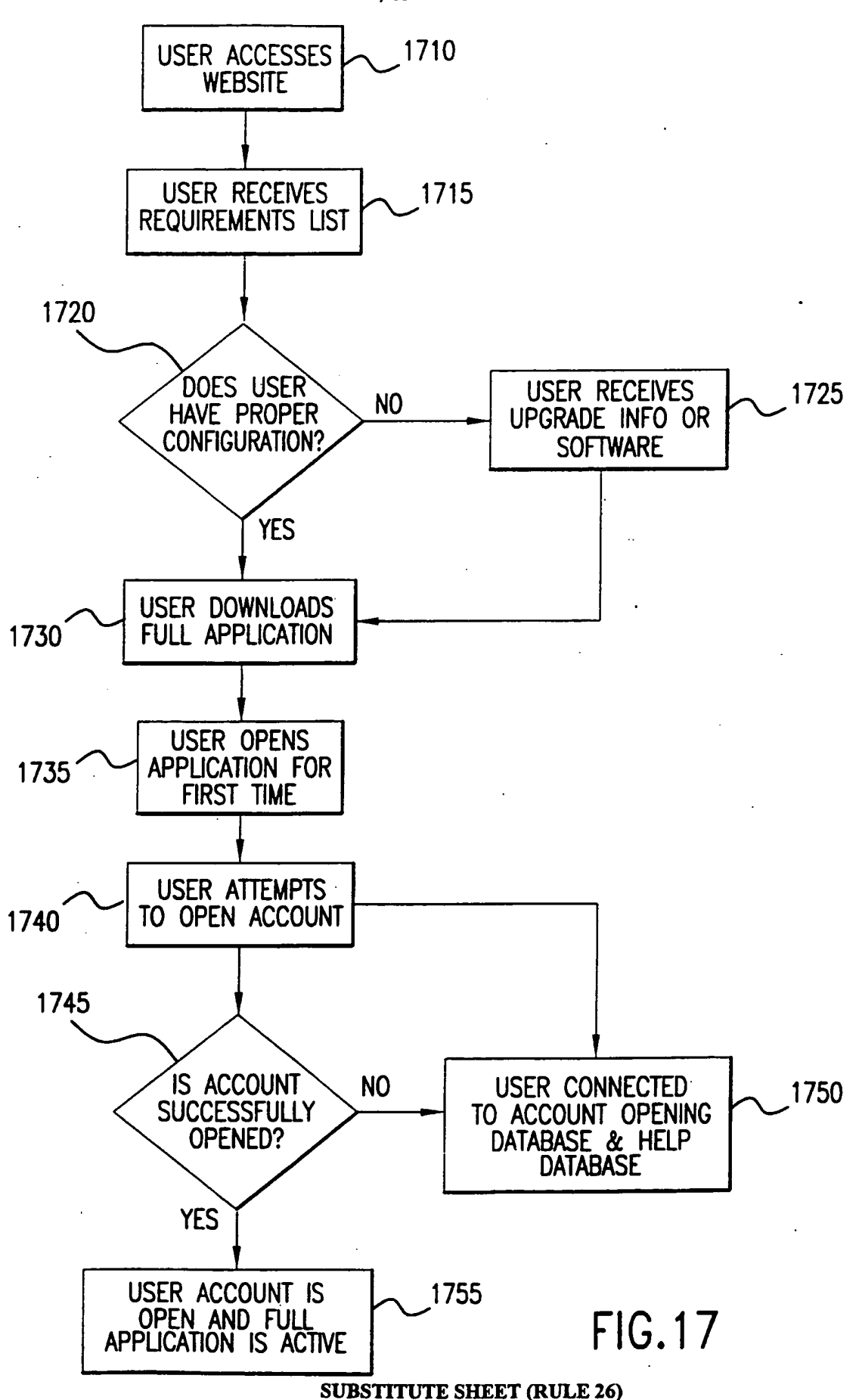

19/69

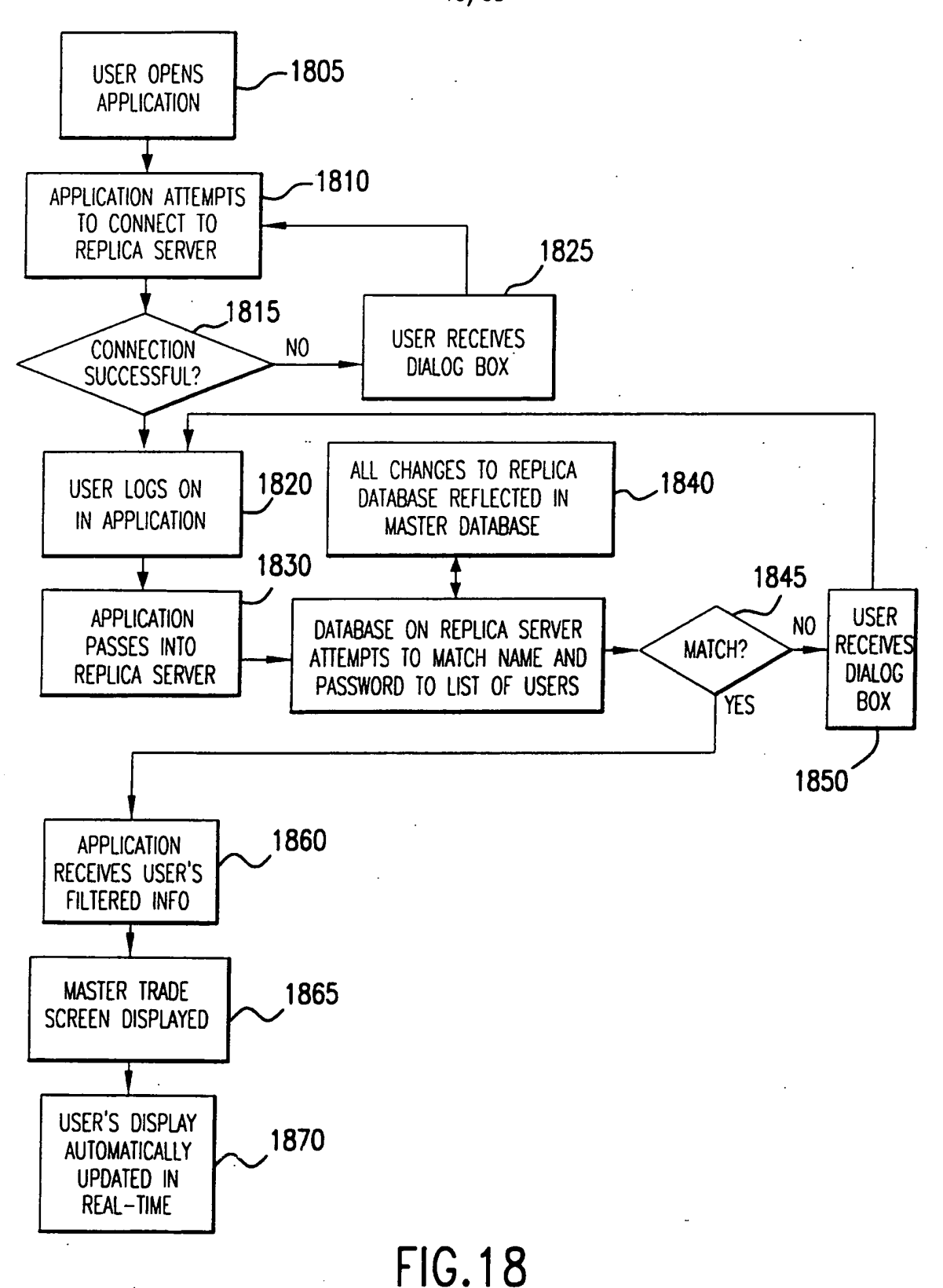

#### SUBSTITUTE SHEET (RULE 26)

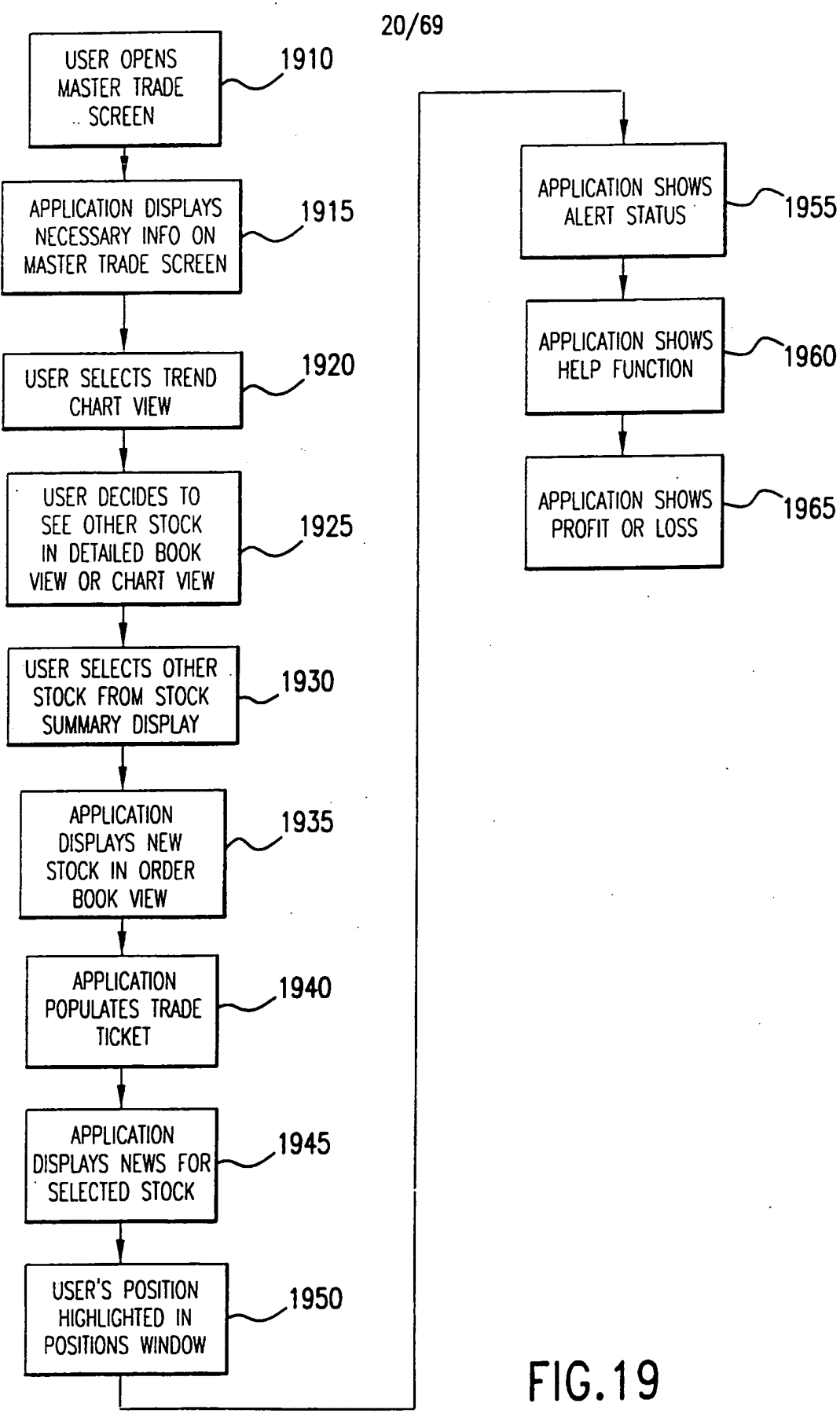

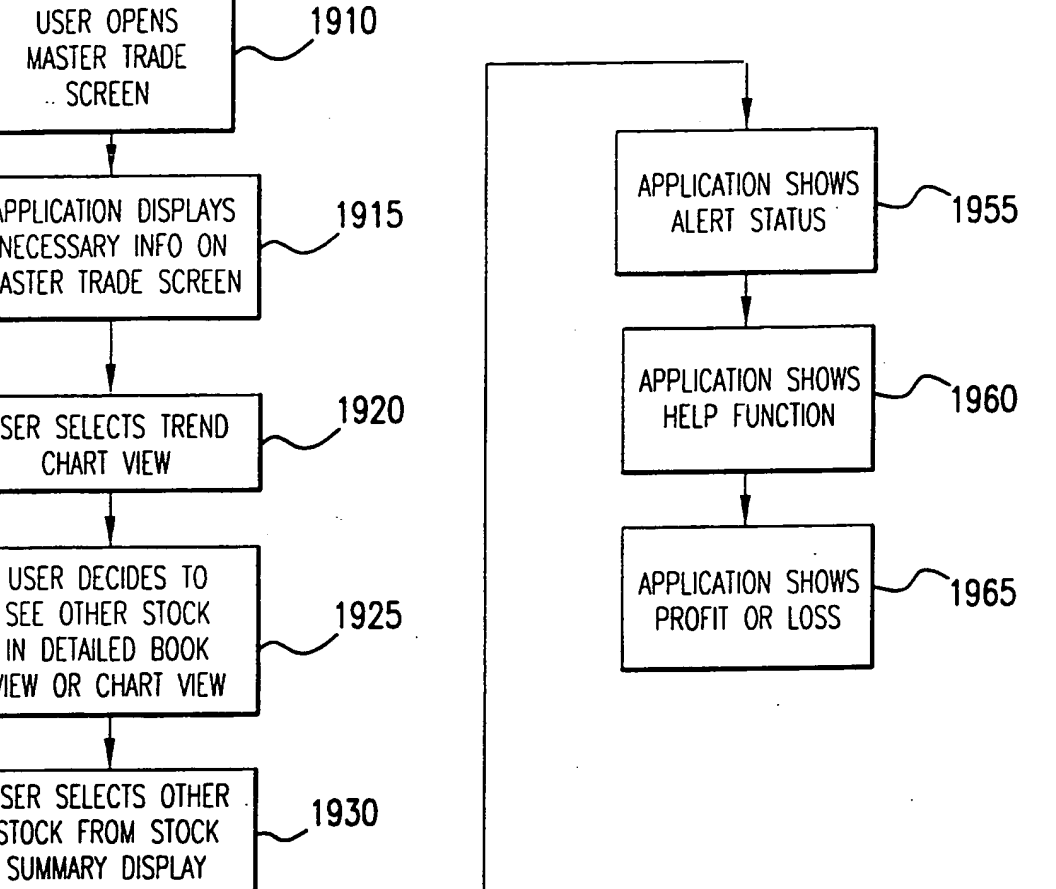

FIG.19

 $21/69$ 

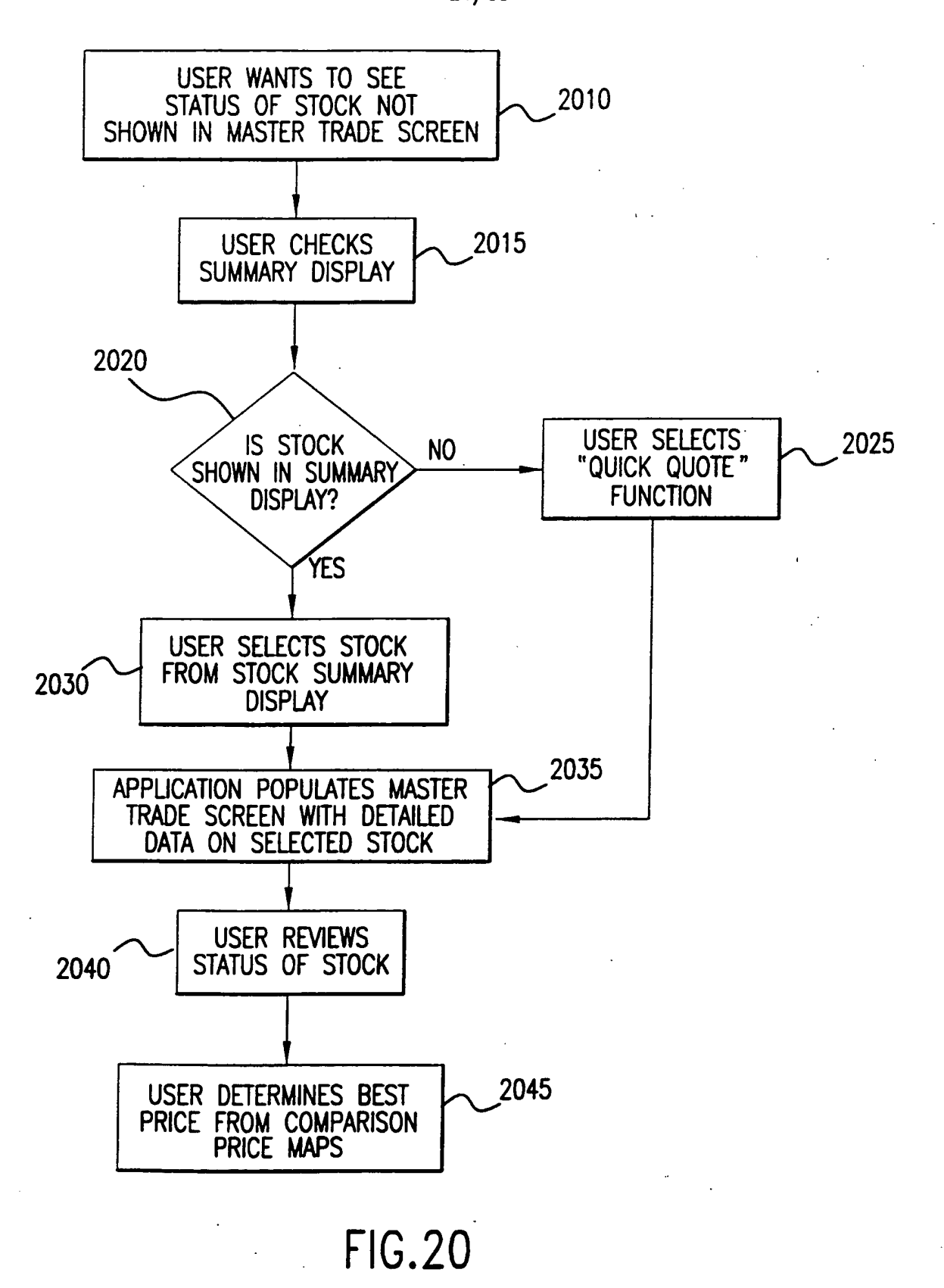

SUBSTTTUTE SHEET (RULE 26)

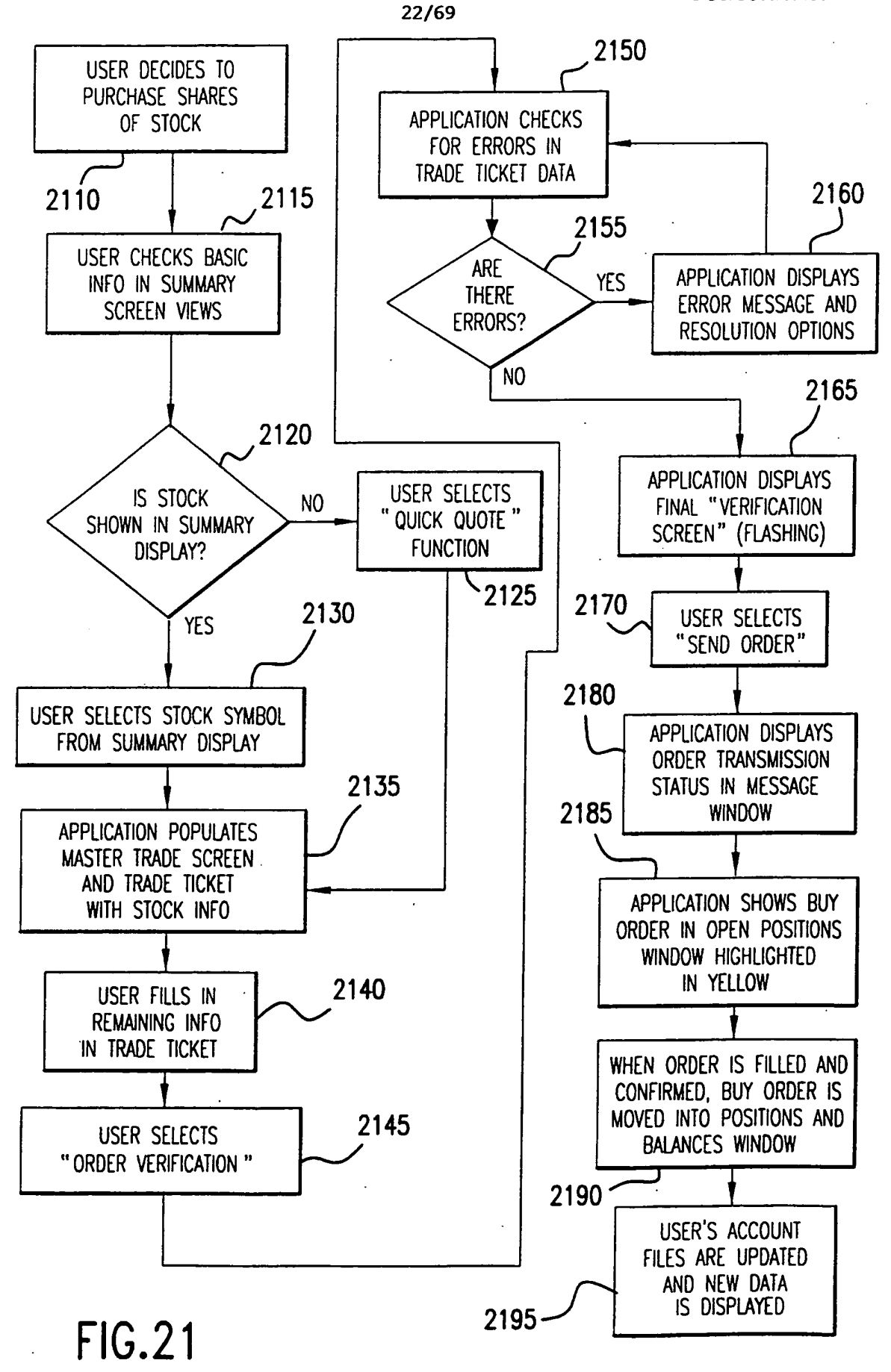

W0 O0/52619

#### PCT/USO0/05150

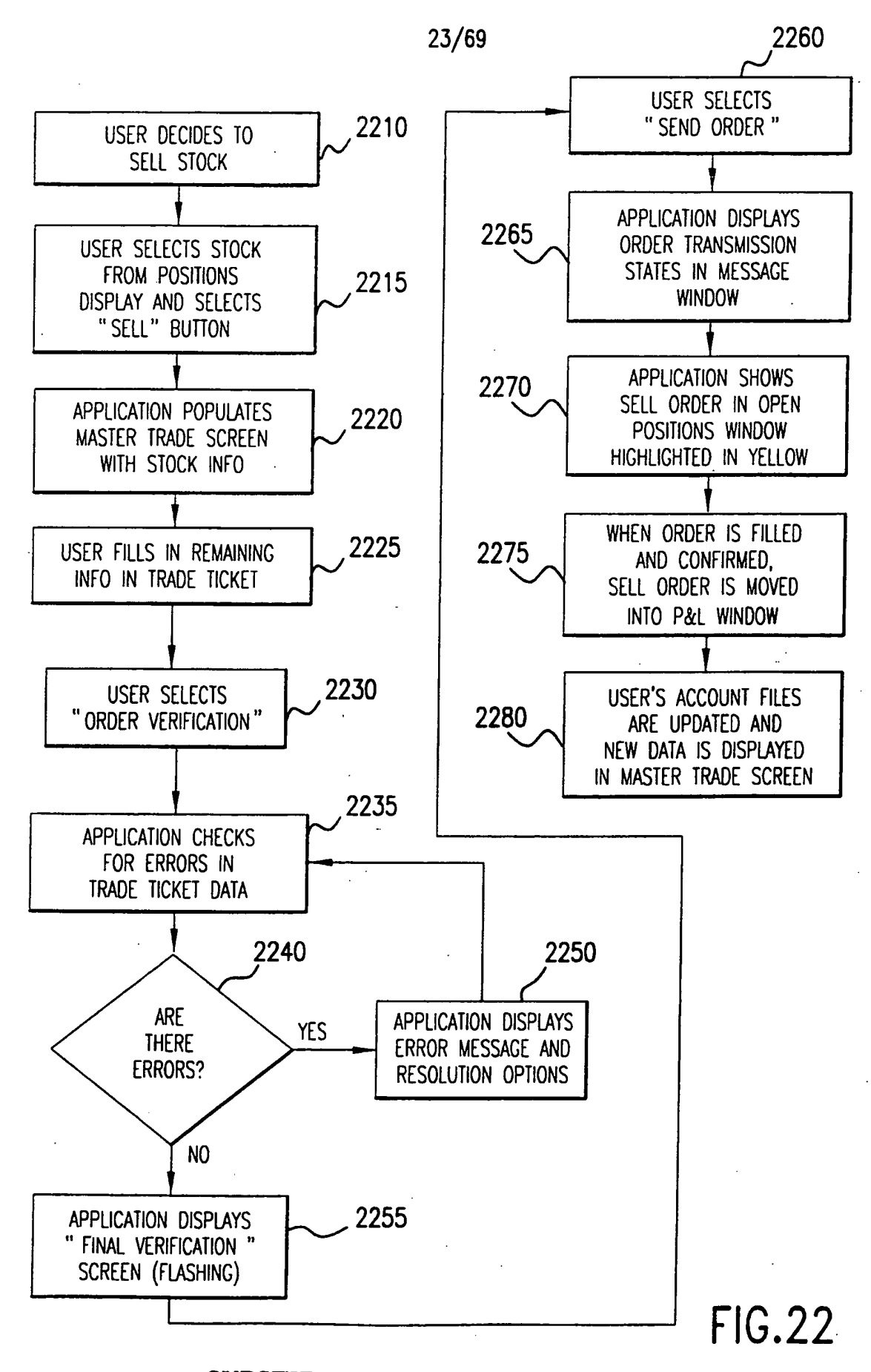

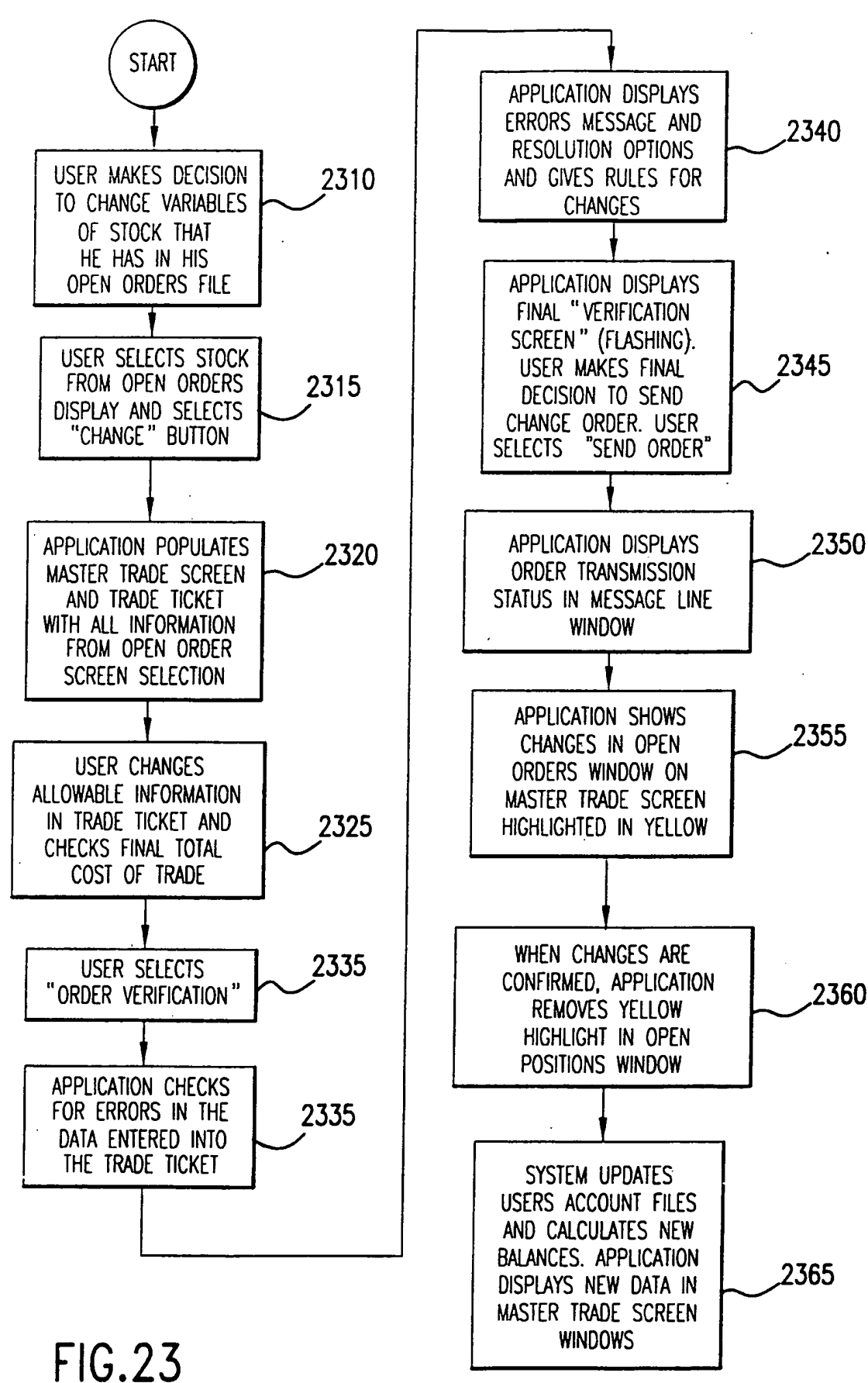

PCT/USOD/05l50

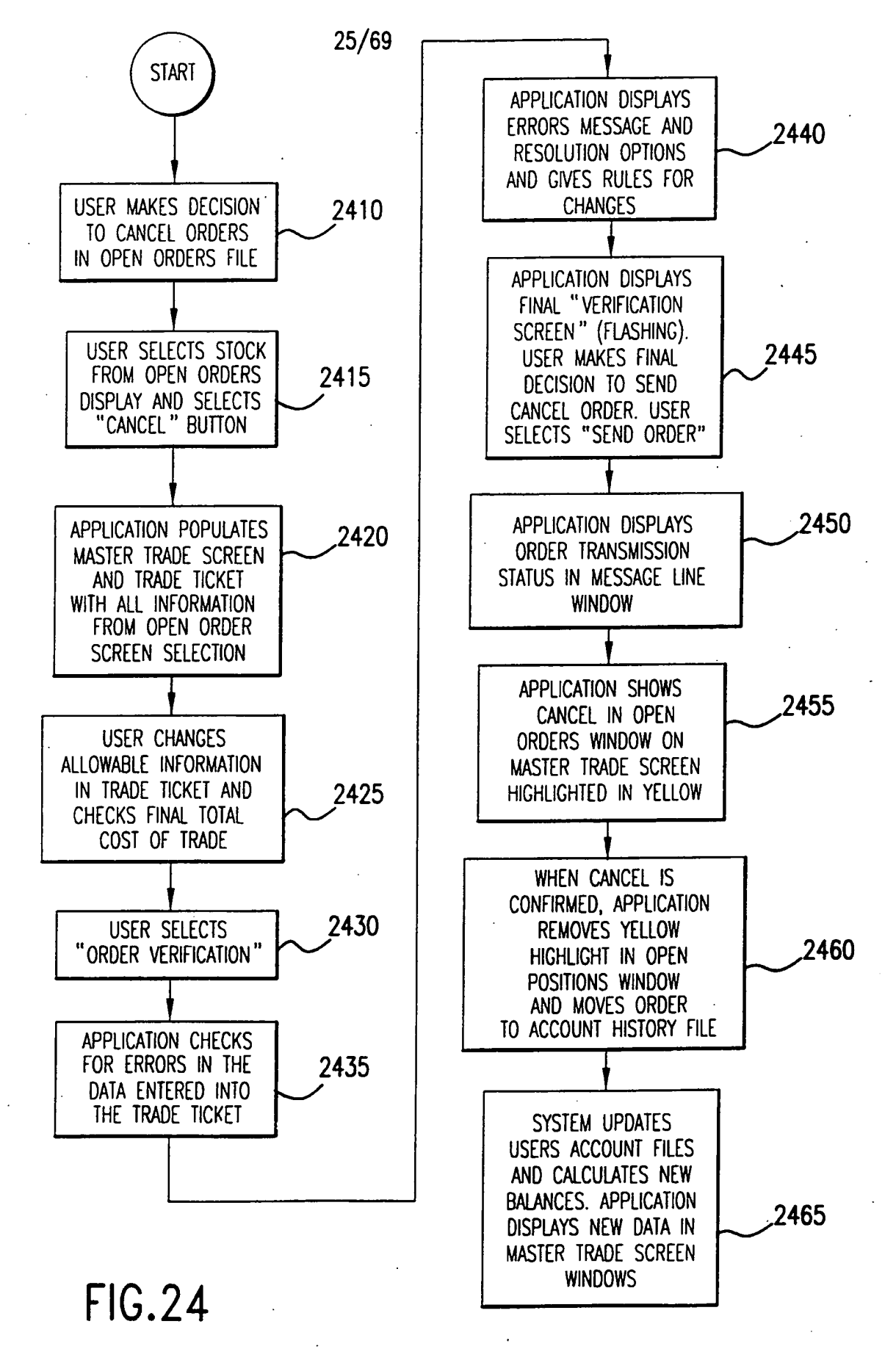

### SUBSTITUTE SHEET (RULE 26)

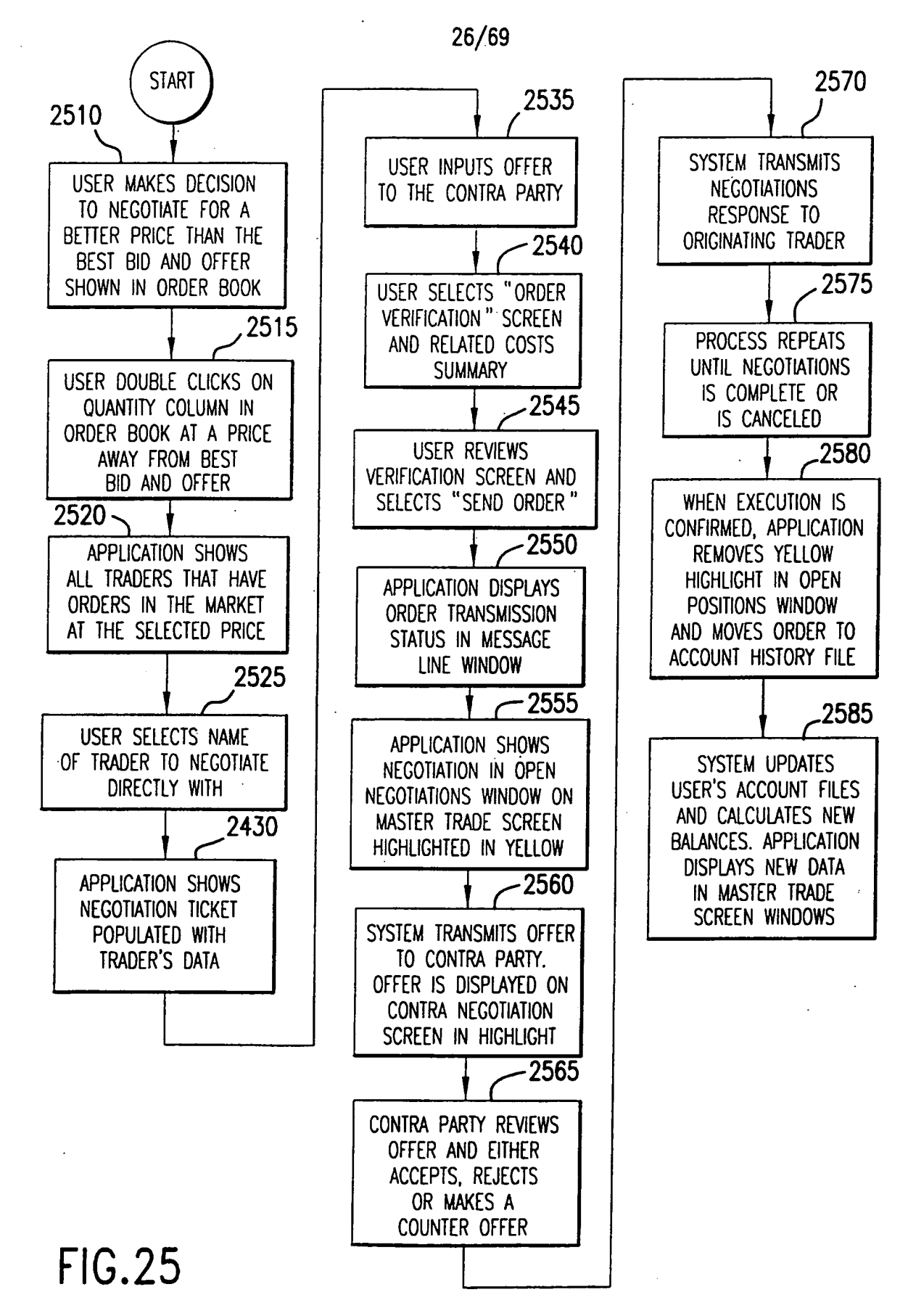

W0 00/52619

PCT/US00/05150

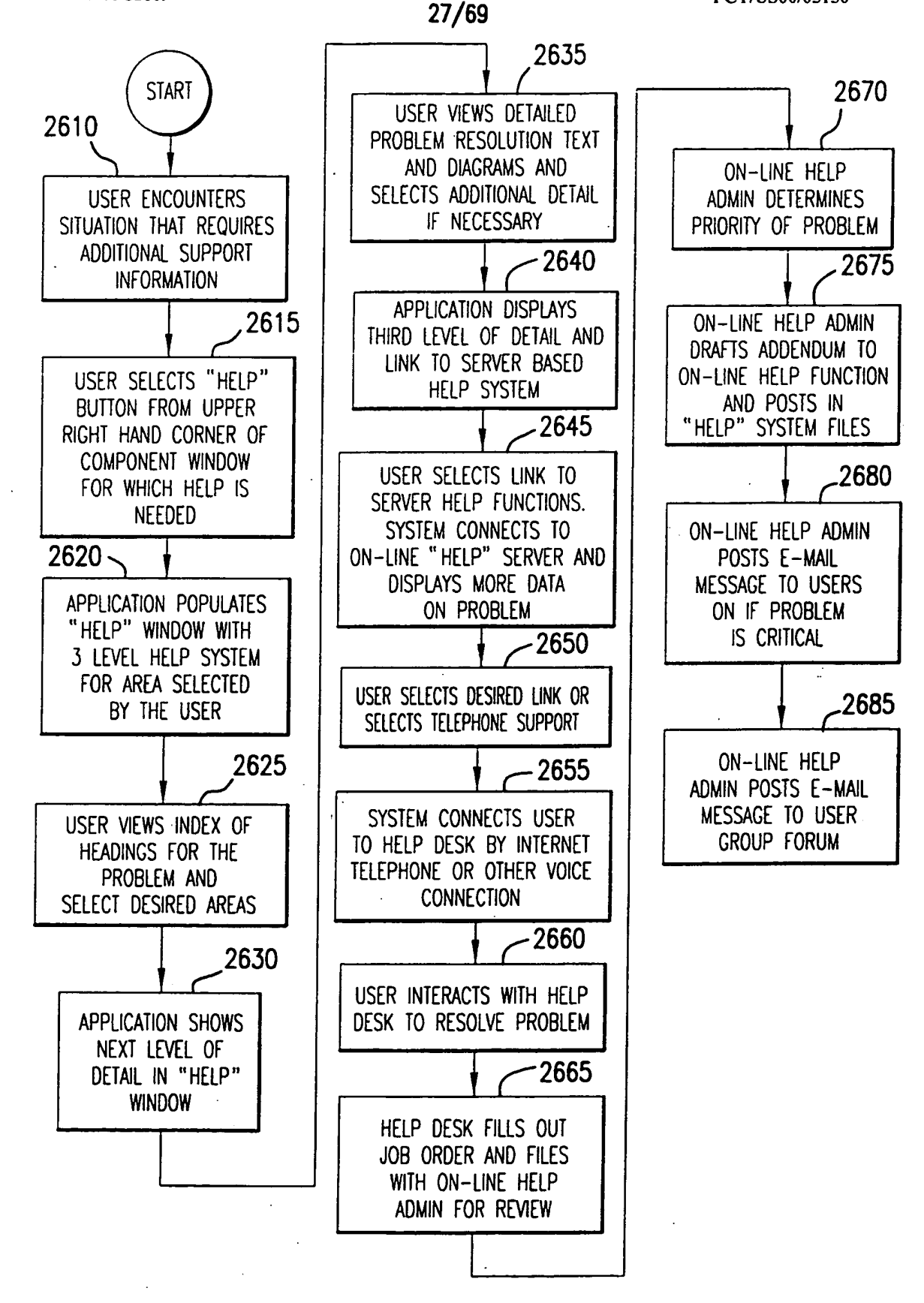

## FIG.25

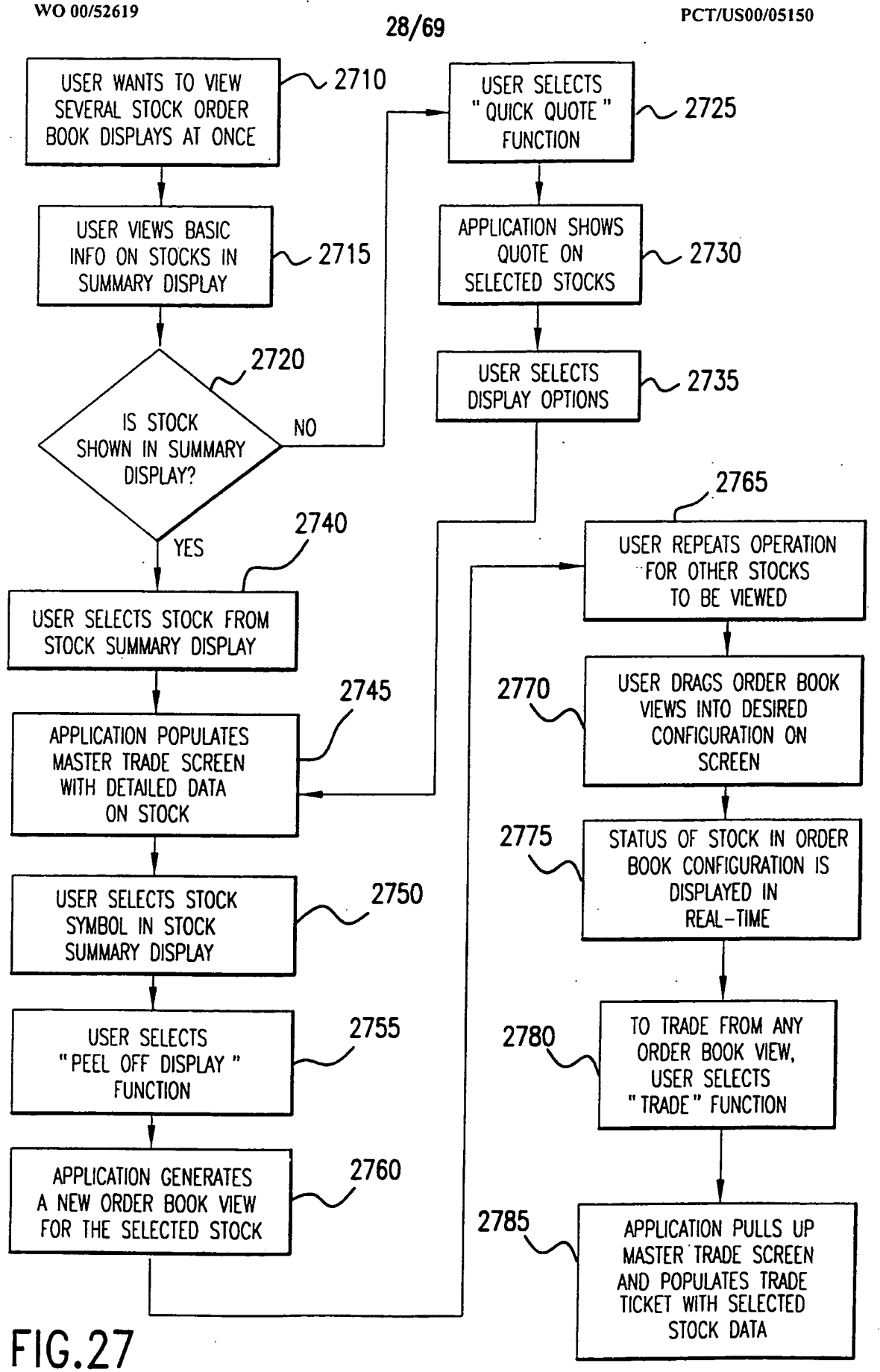

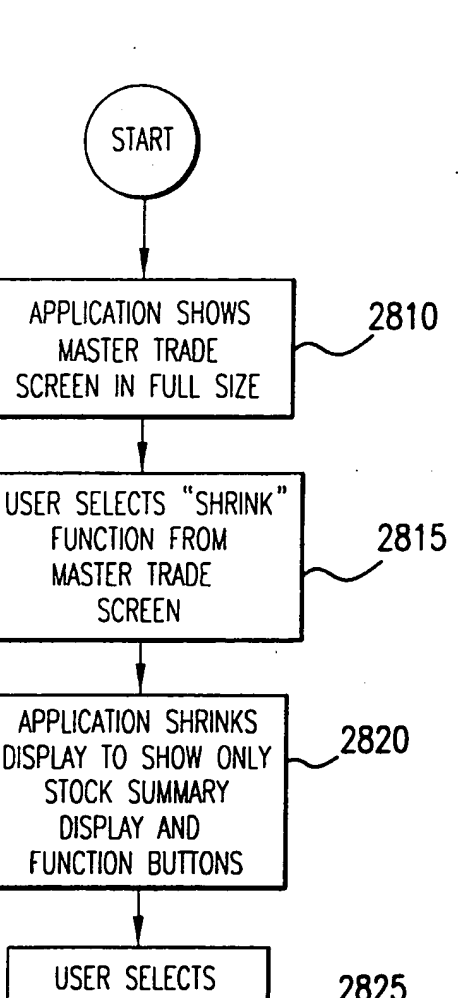

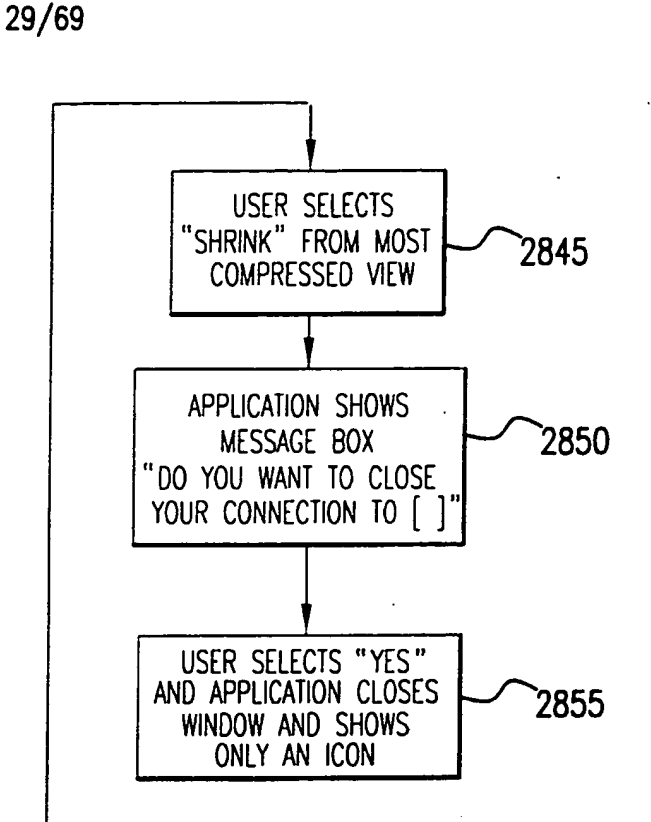

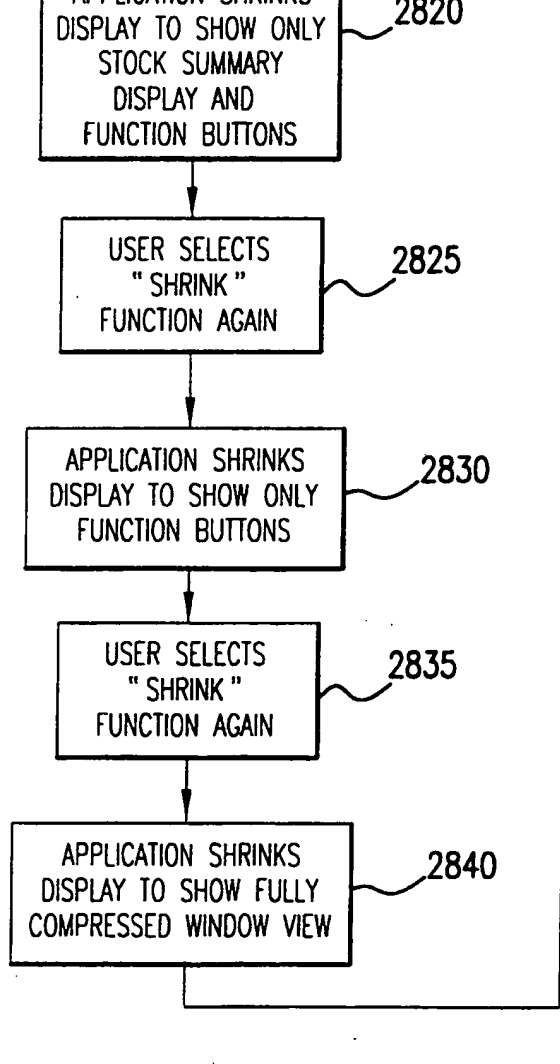

F|G.28

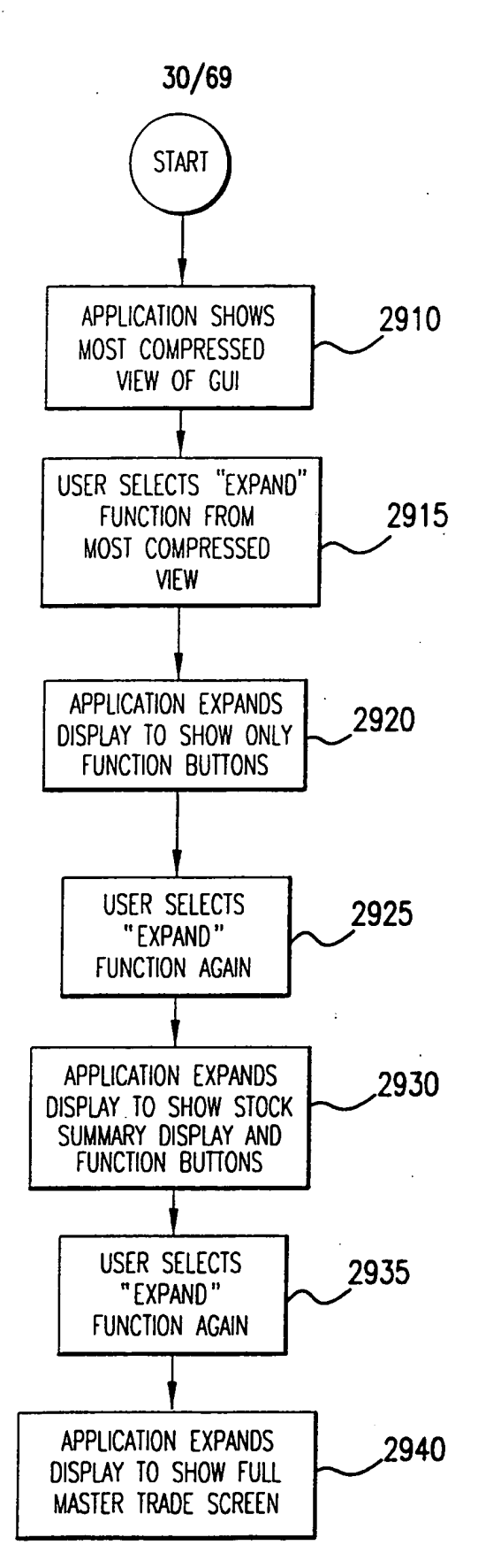

## FIG.29

### SUBSTITUTE SHEET (RULE 26)

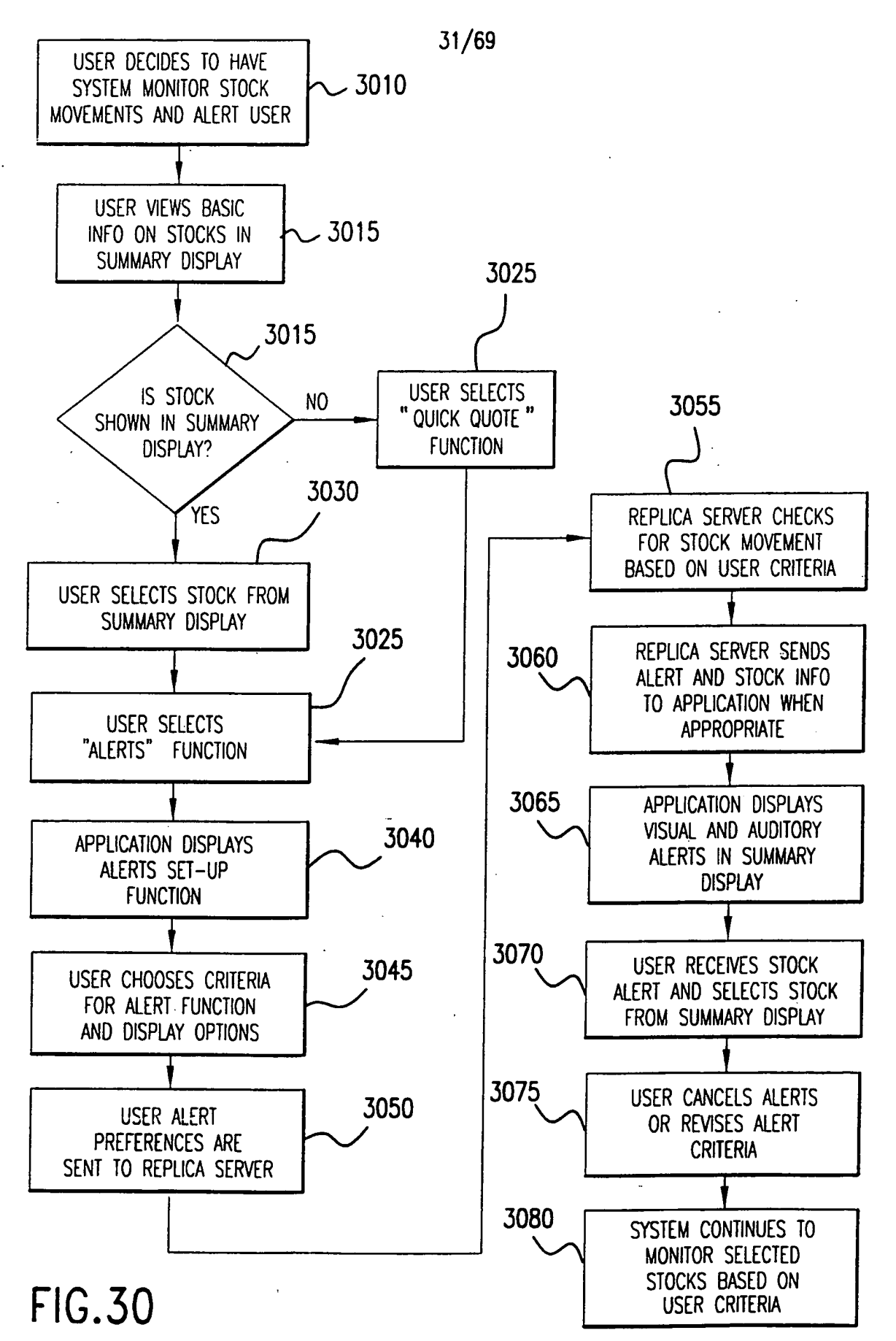

PCT/USOO/05150

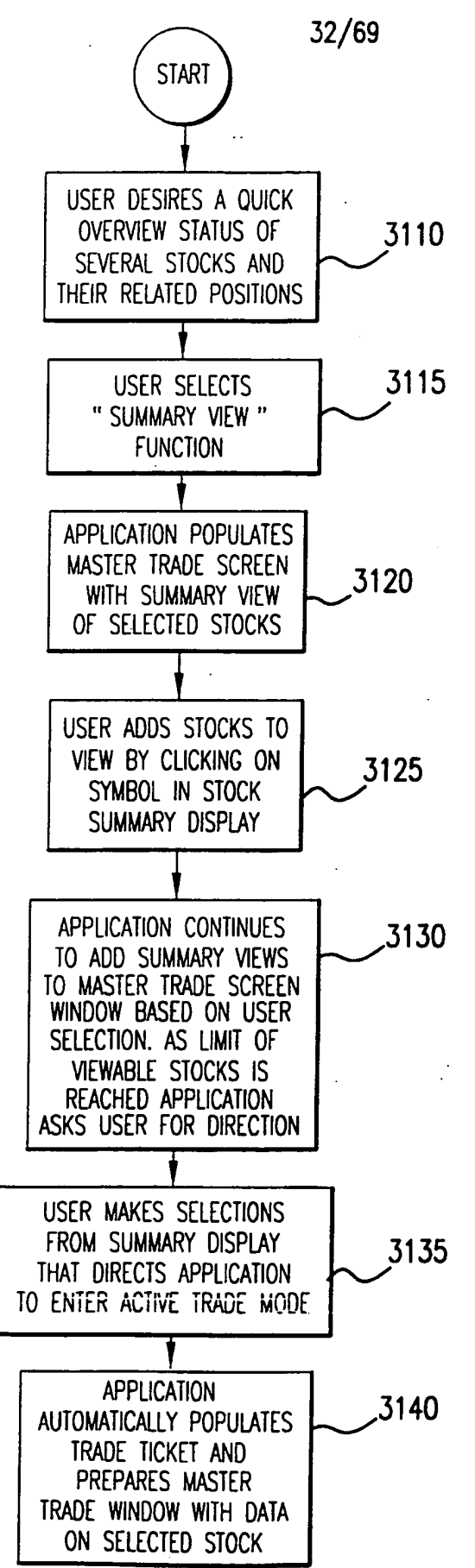

$$
FIG. 31
$$

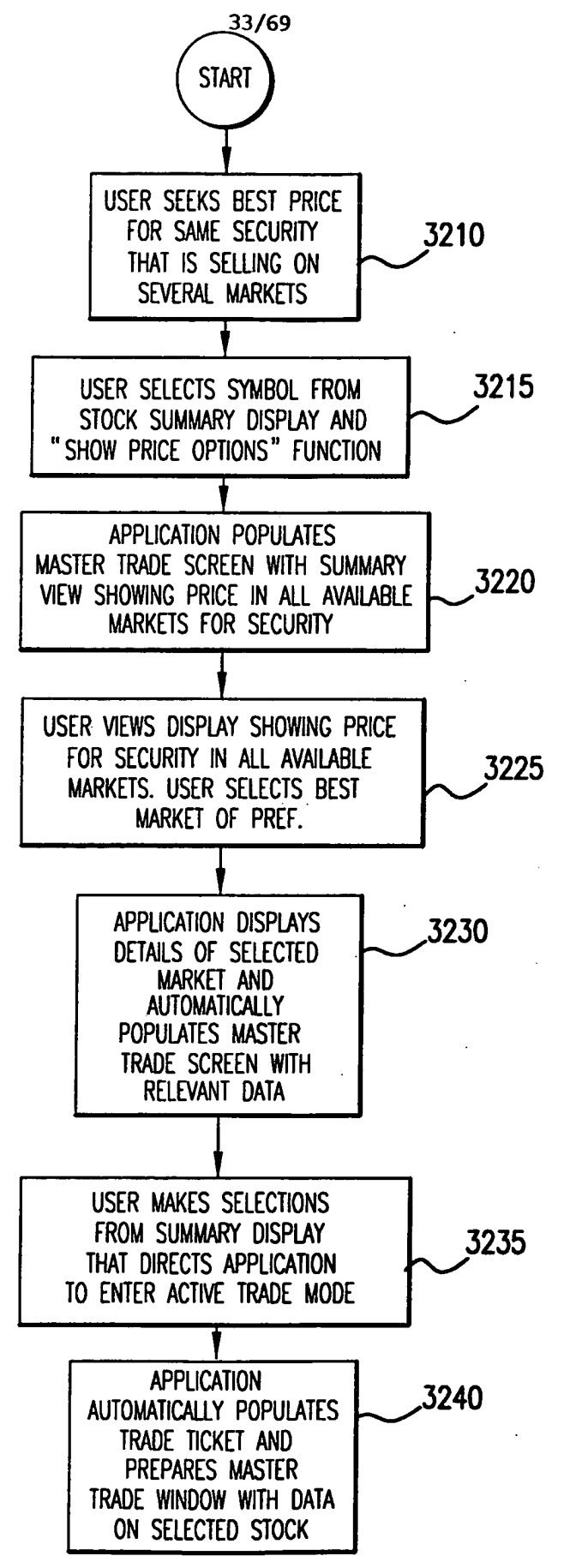

F|G.32

W0 00/52619

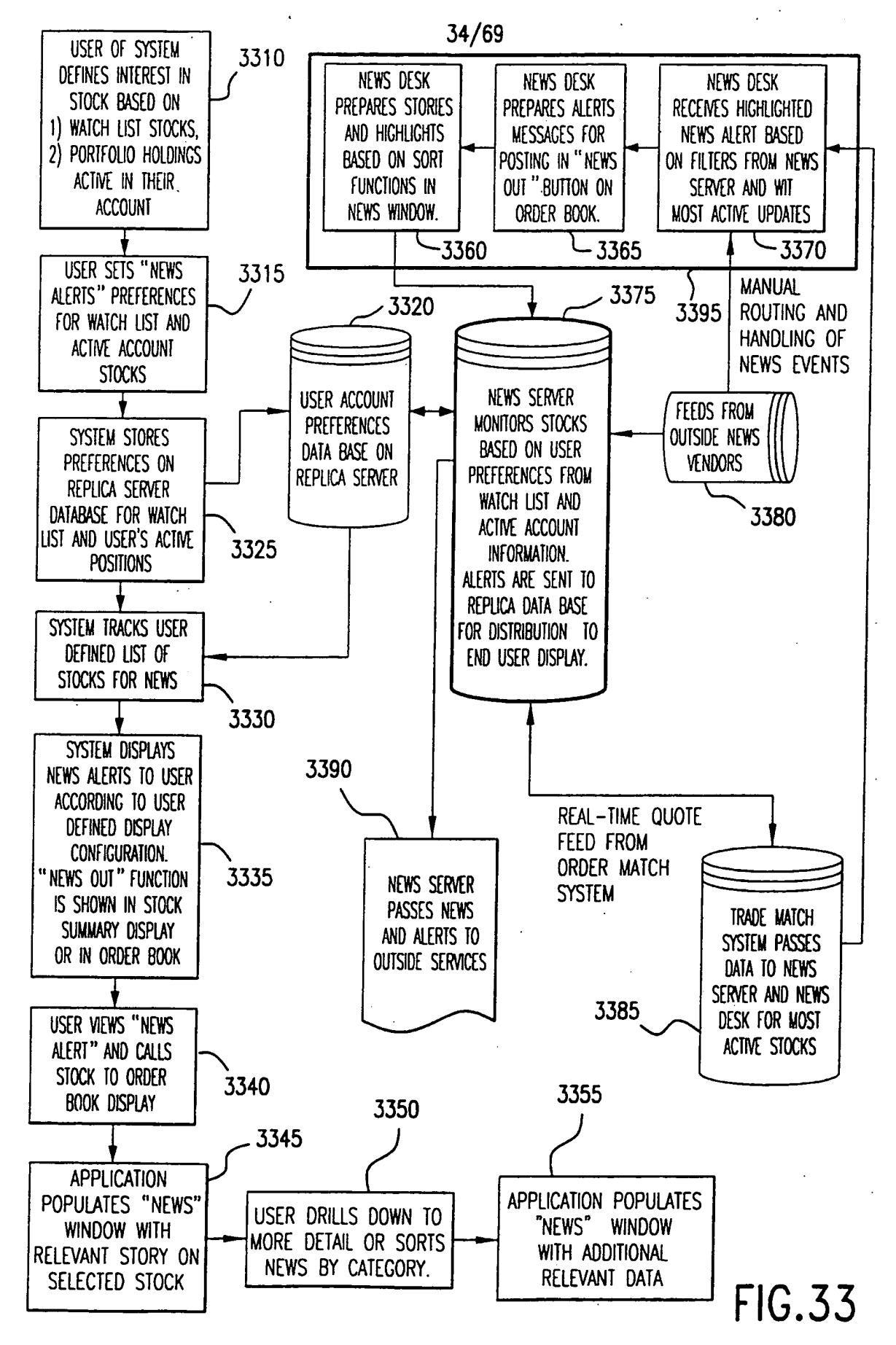

PCT/USOO/05150

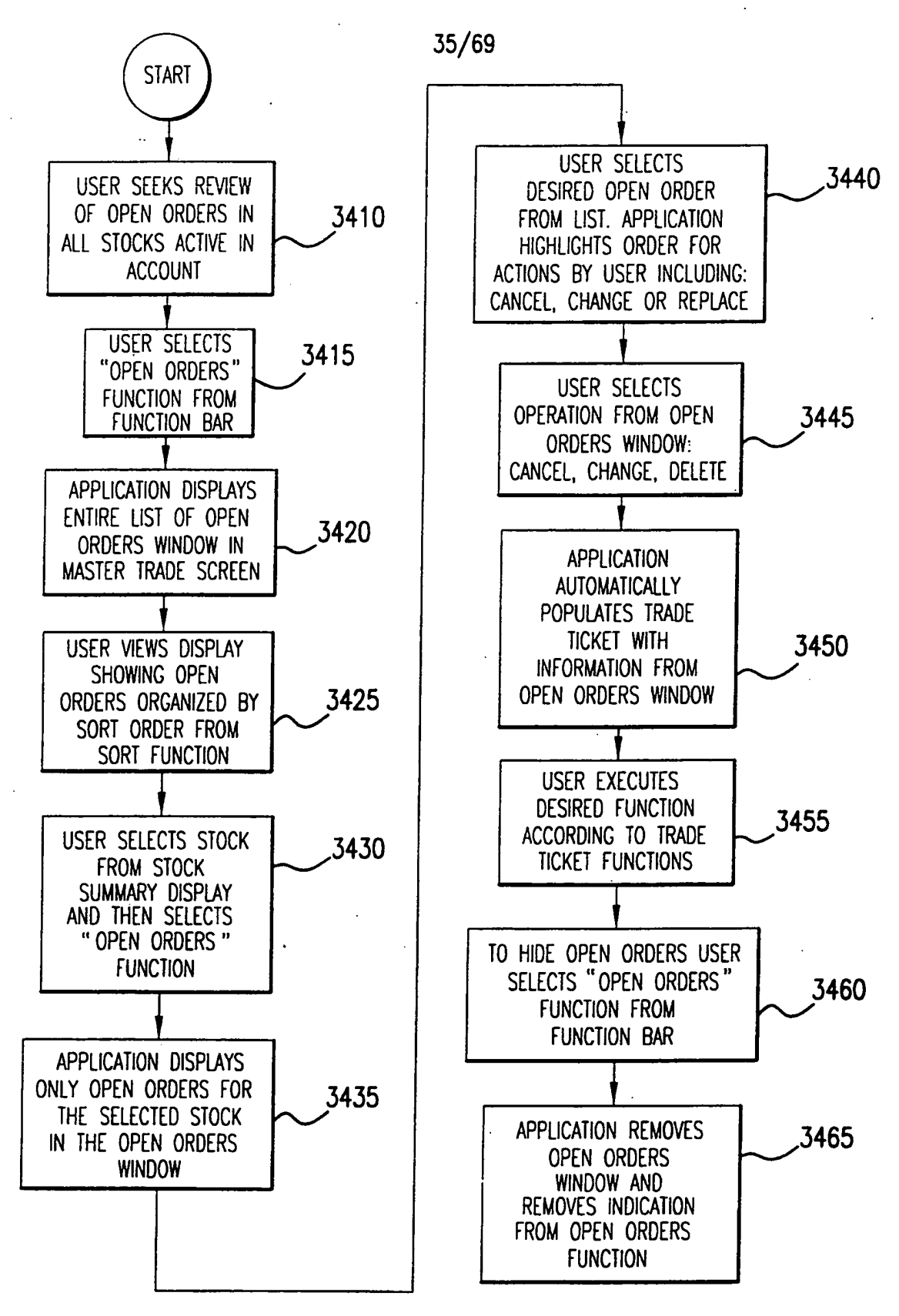

### **FIG.34**

### SUBSTITUTE SHEET (RULE 26)

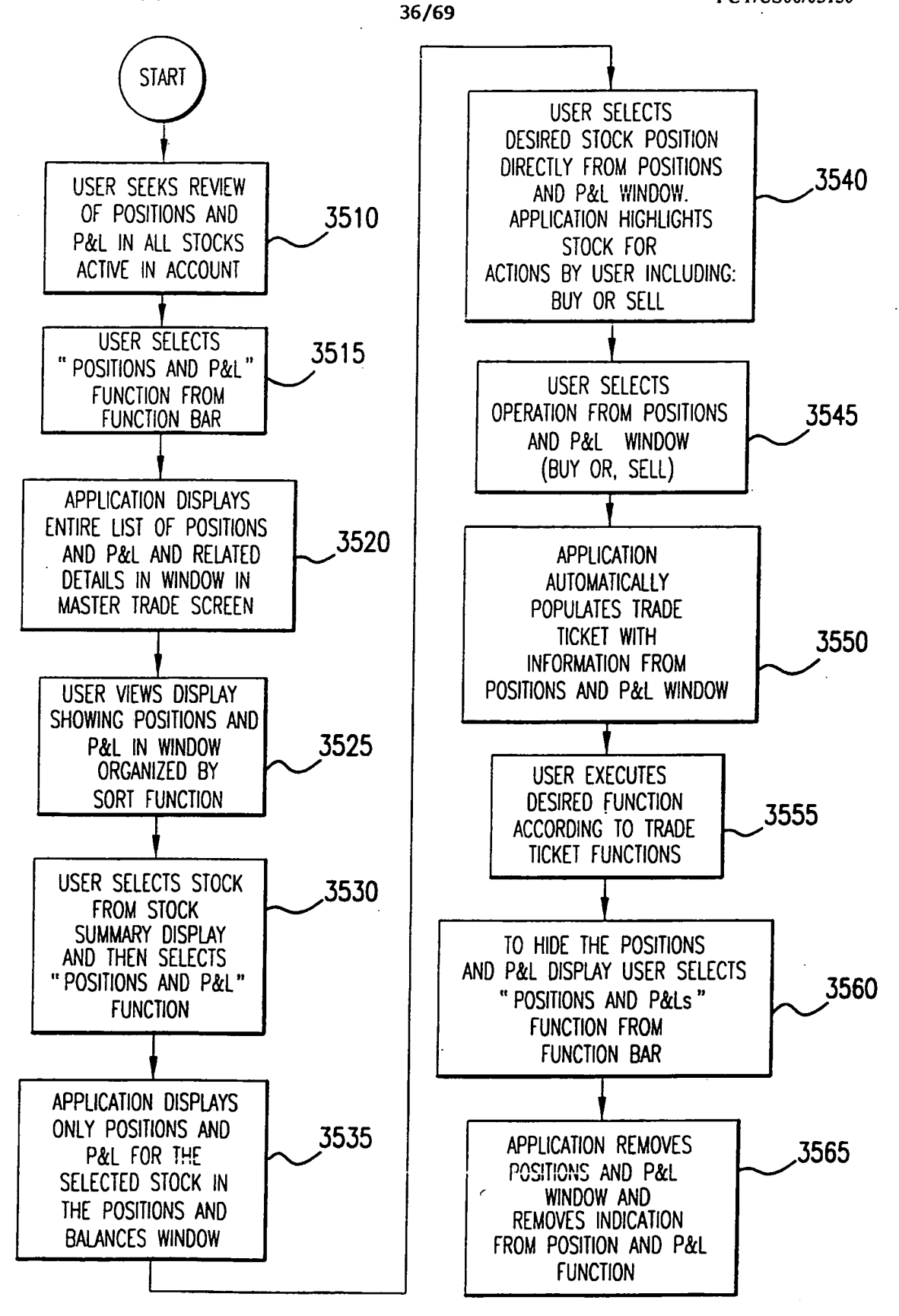

**FIG.35 SUBSTITUTE SHEET (RULE 26)** 

- 1

 $\frac{1}{37/69}$  .  $\frac{37}{69}$ 

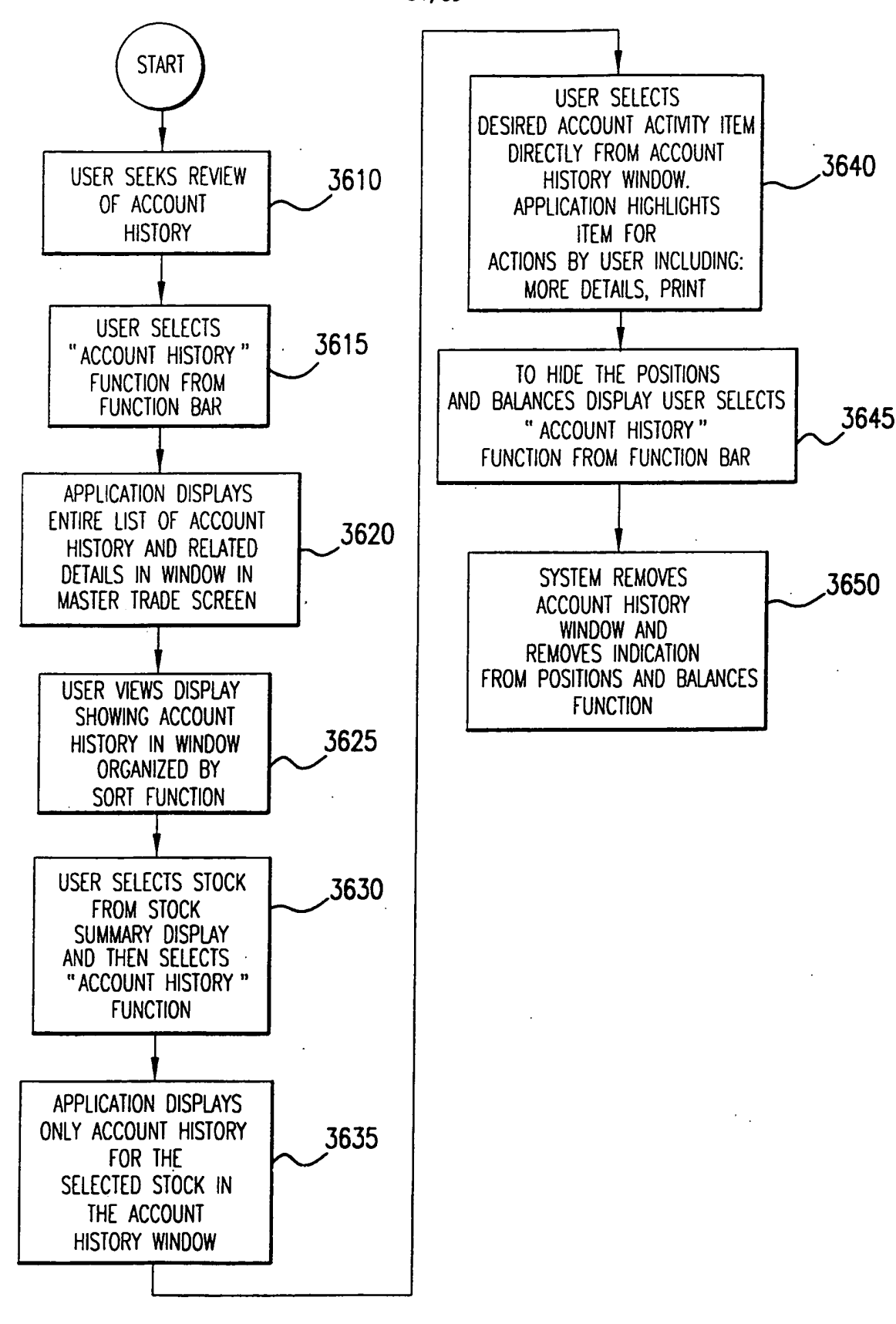

FIG.36 SUBSTITUTE SHEET (RULE 26)

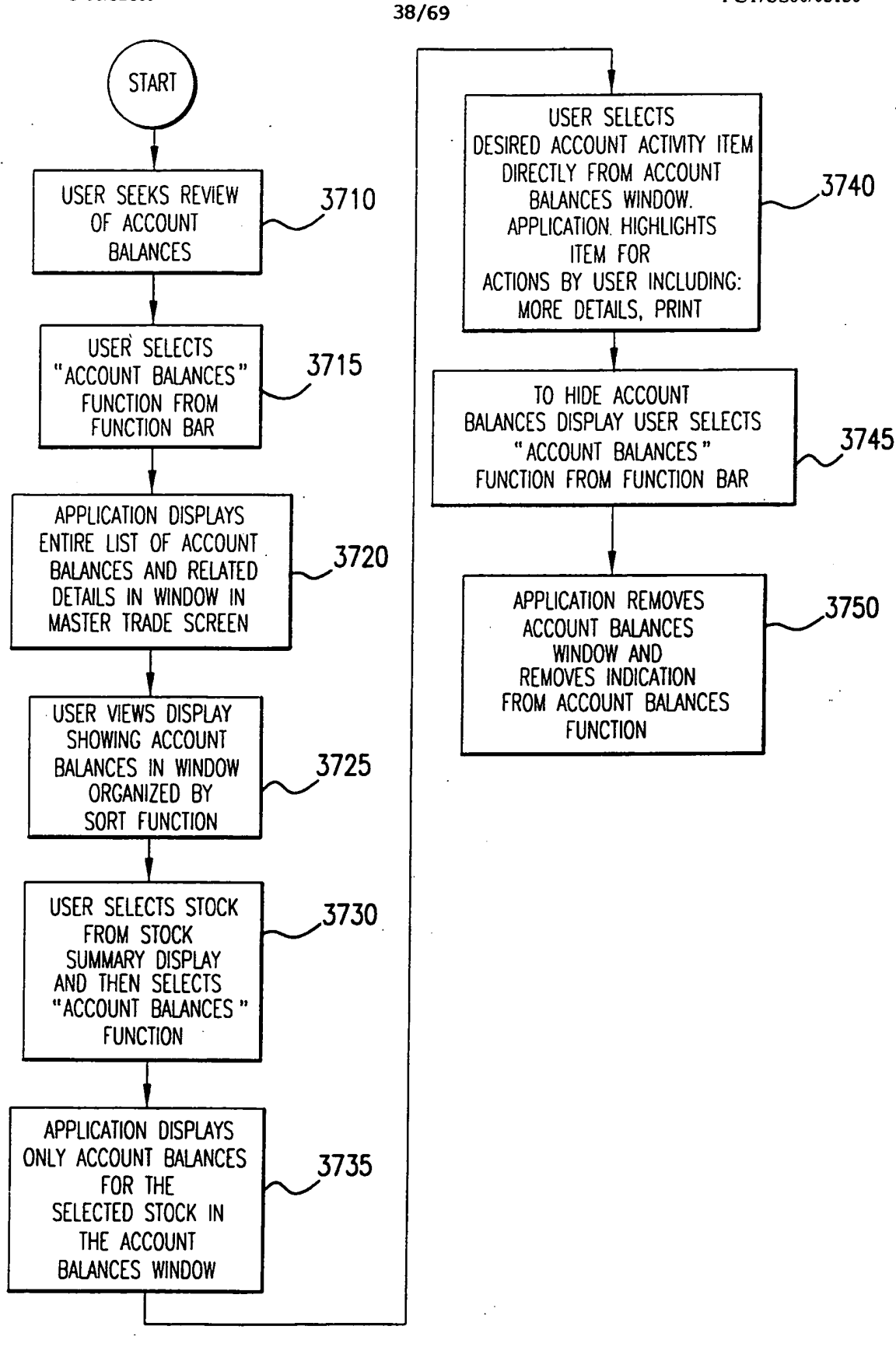

FIG.37 SUBSTITUTE SHEET (RULE 26)

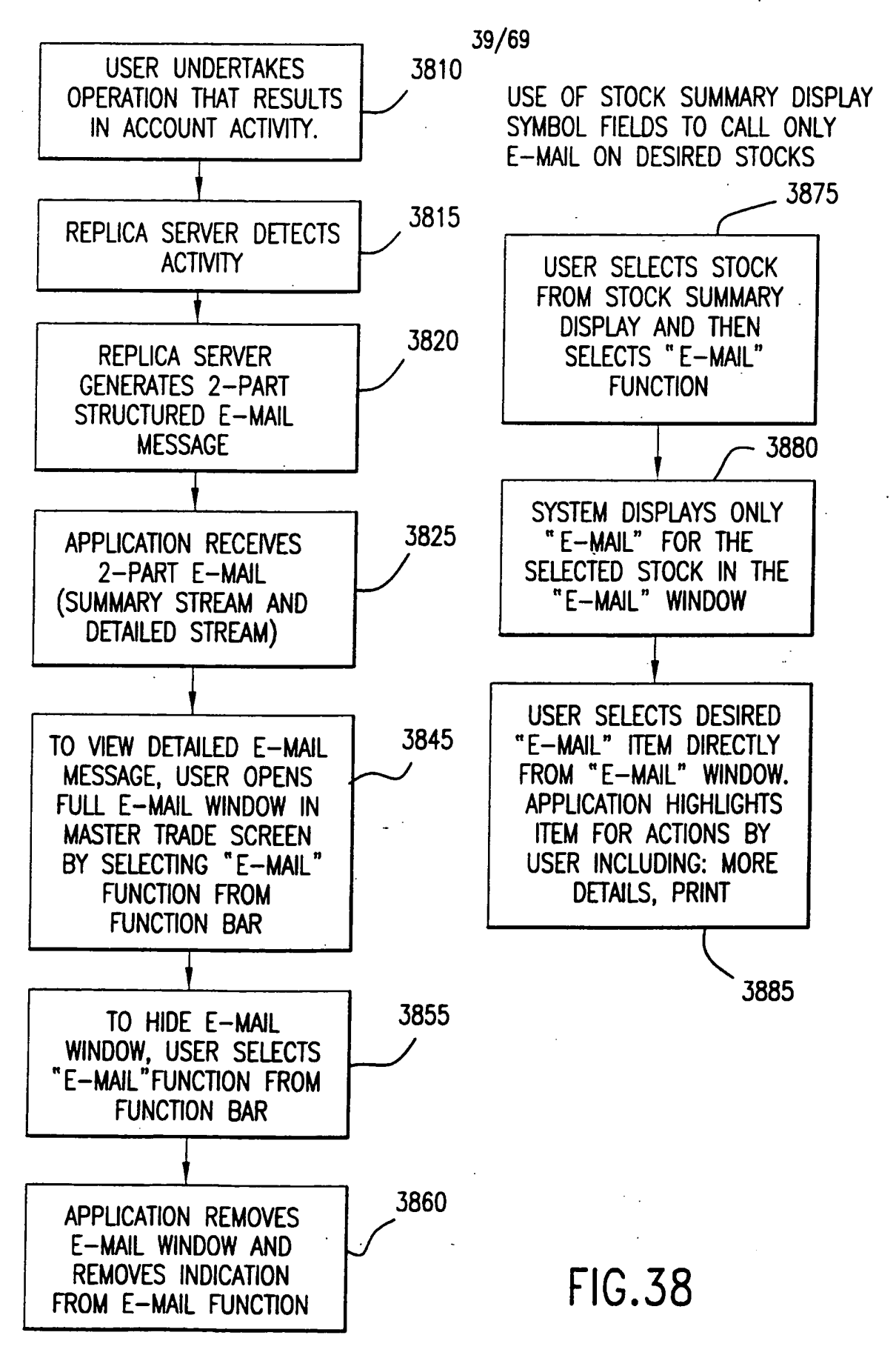
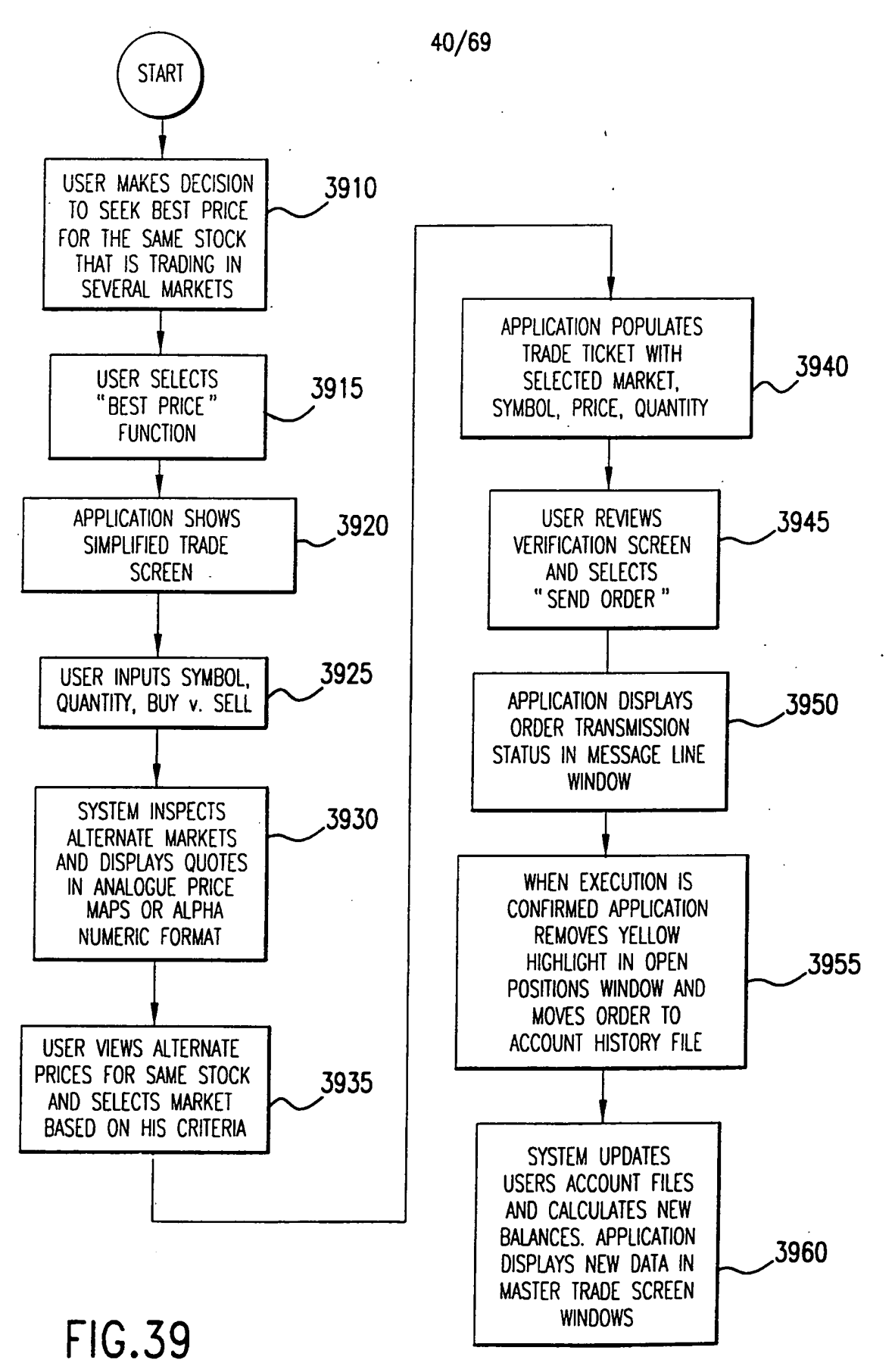

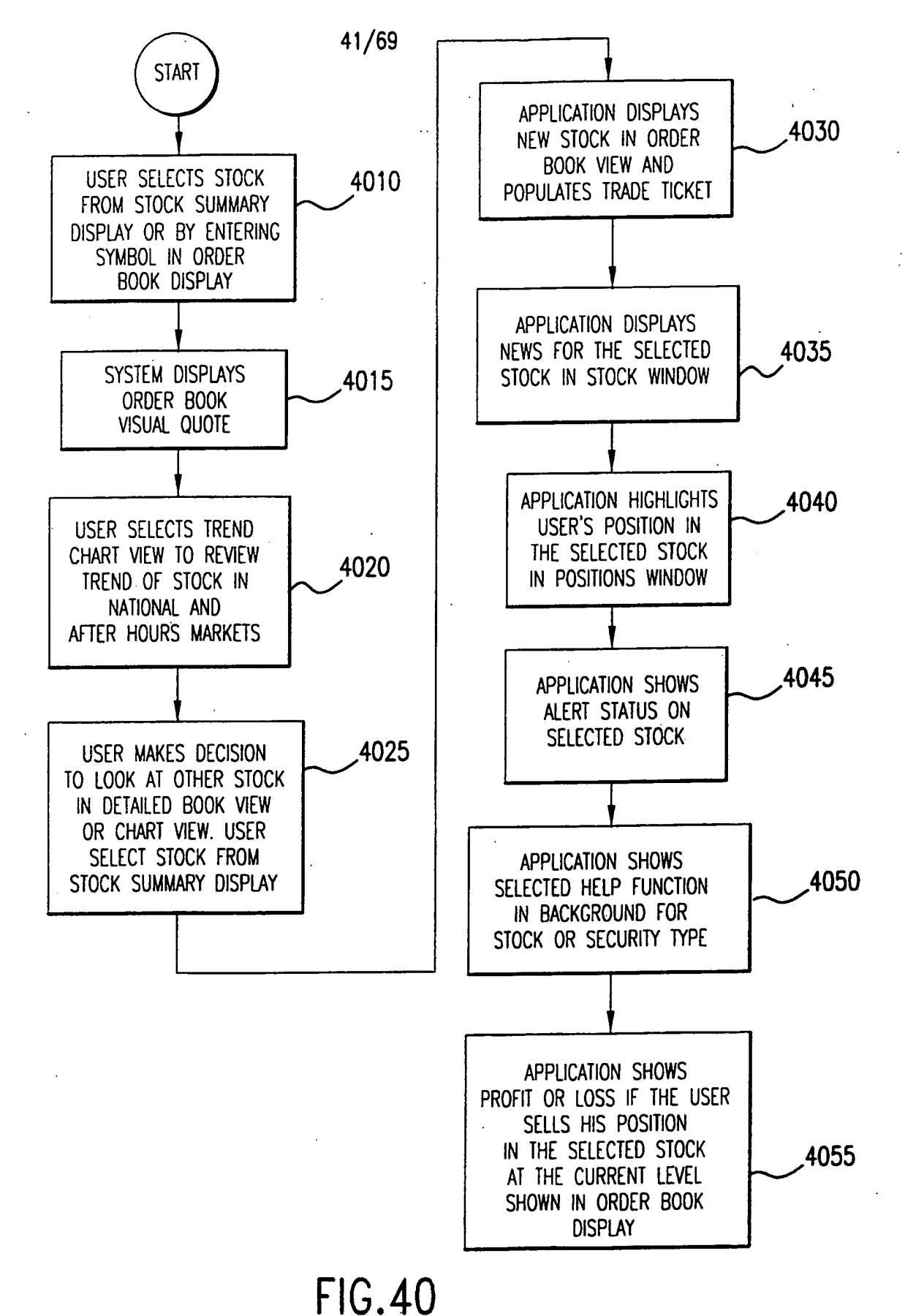

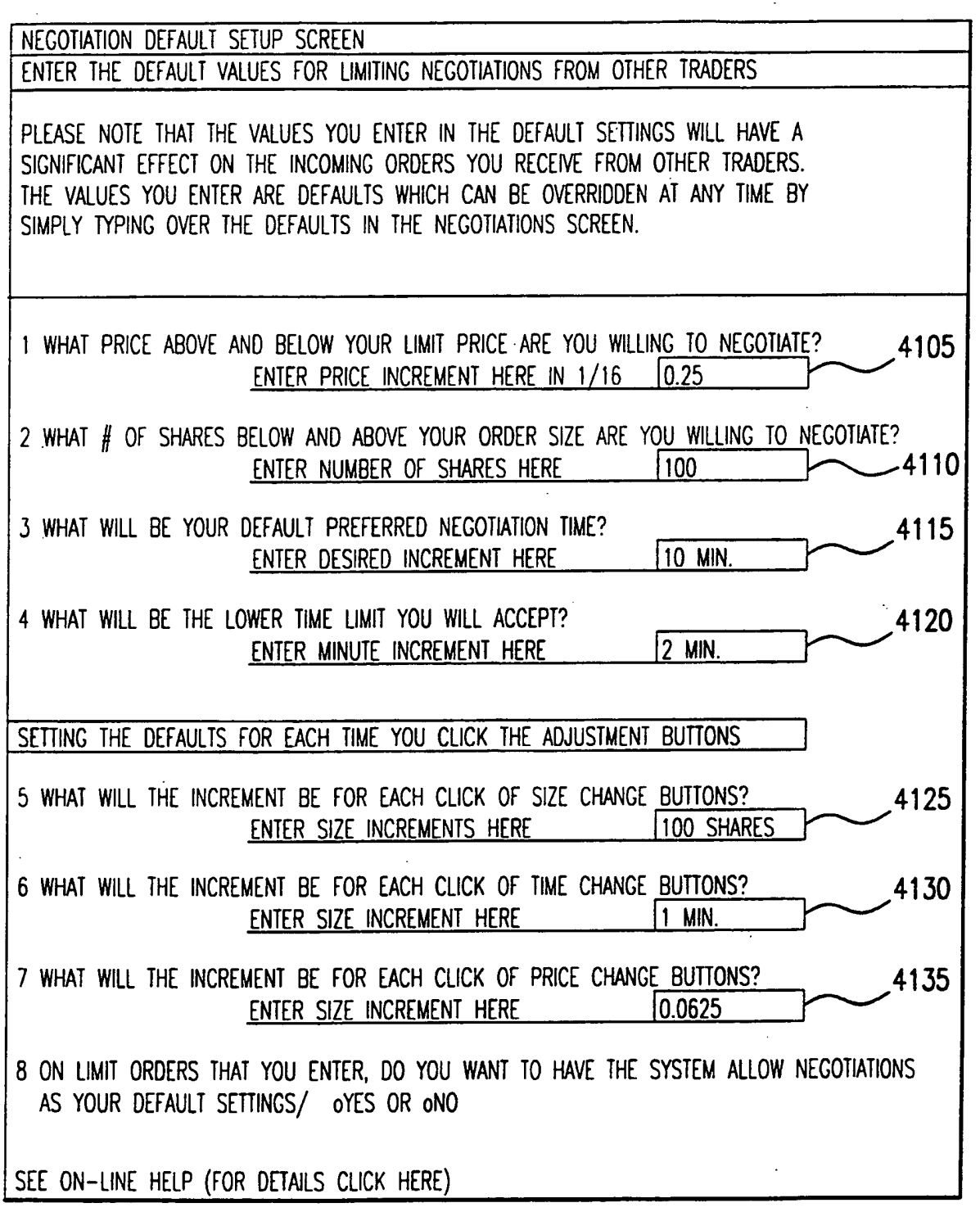

FIG.4I

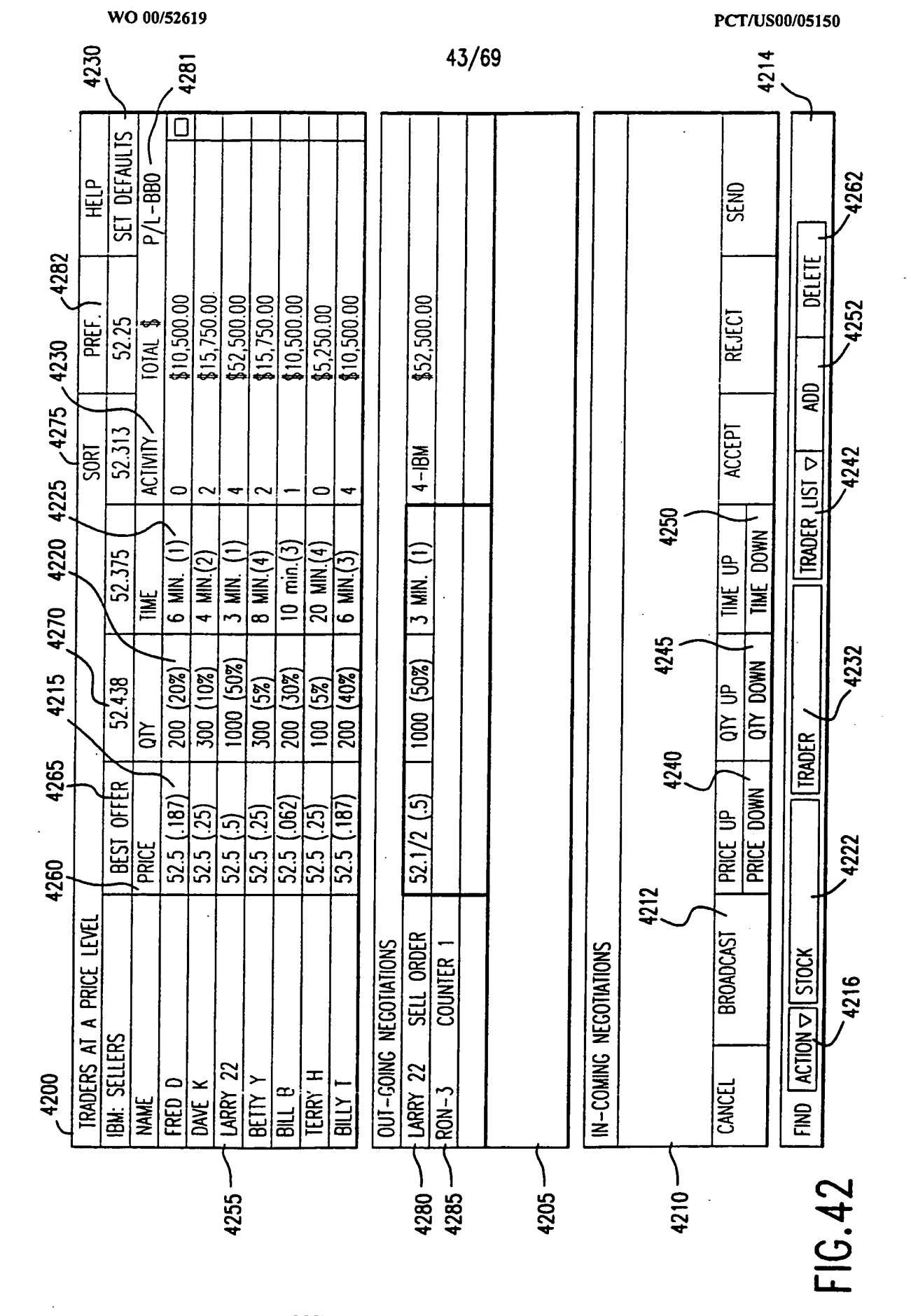

#### **SUBSTITUTE SHEET (RULE 26)**

WO 00/52619

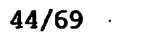

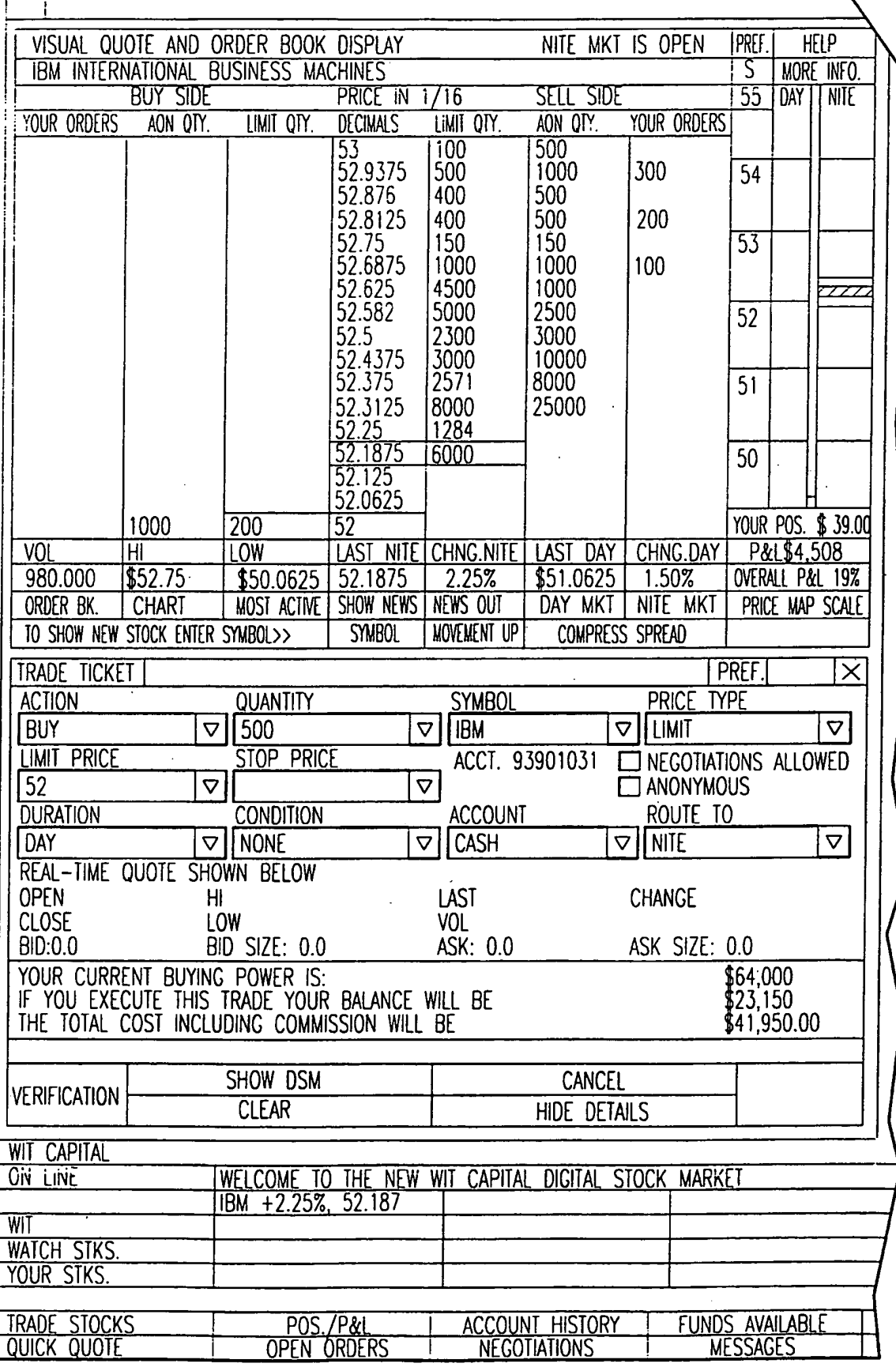

FIG.43A

 $\ddot{\phantom{a}}$ 

 $\alpha$ 

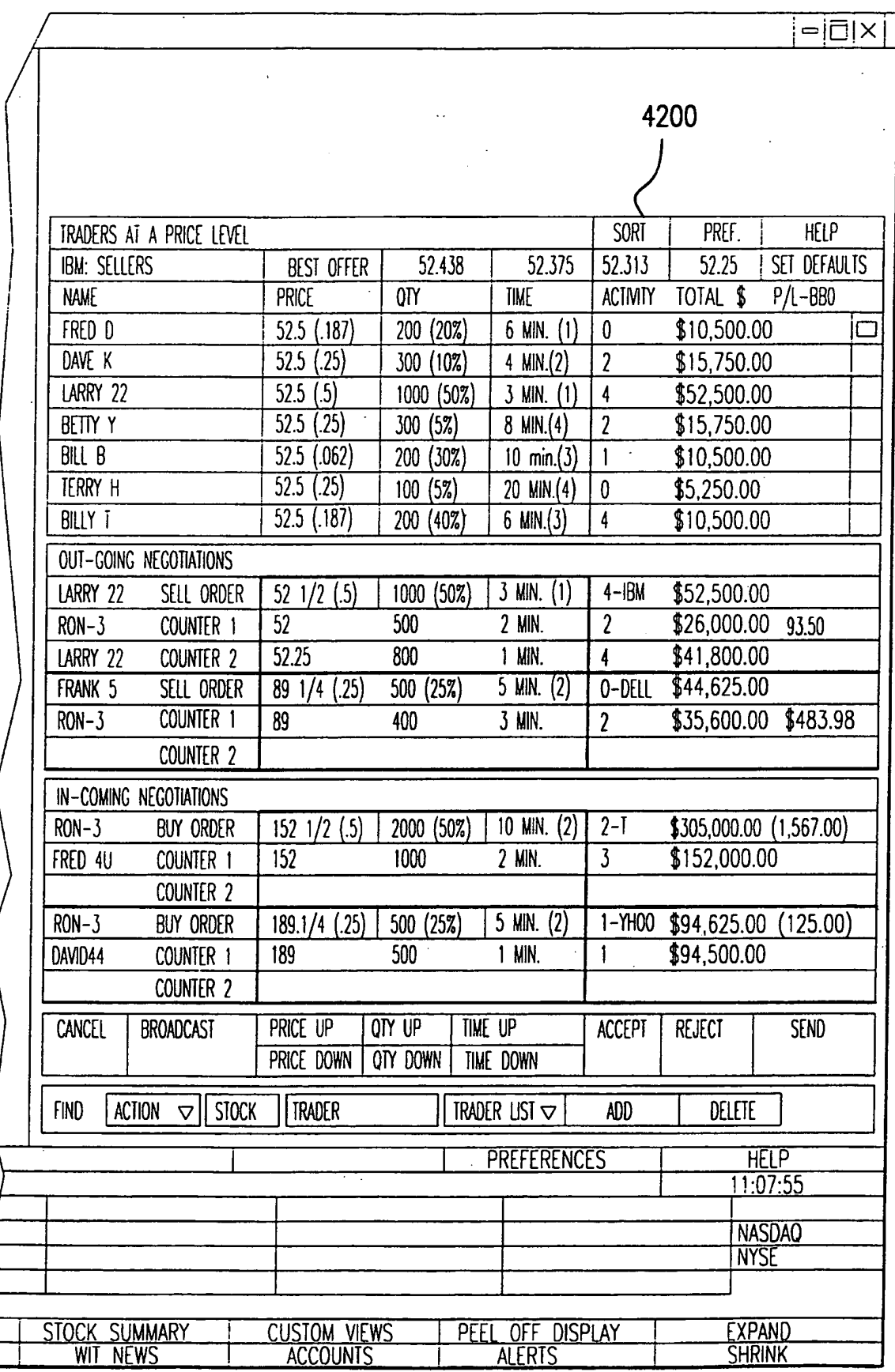

FIG.43B<br>SUBSTITUTE SHEET (RULE 26)

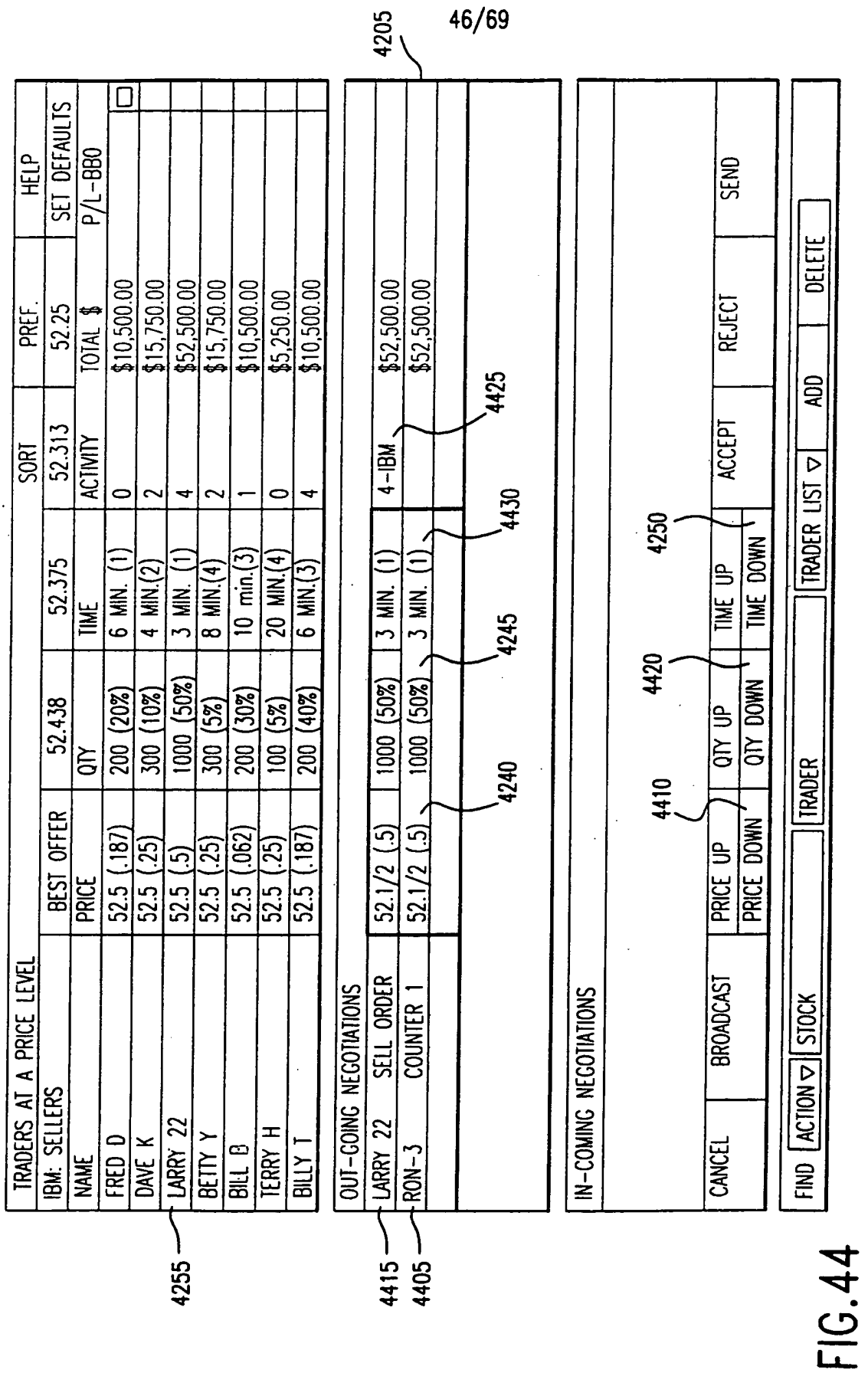

 $\bar{z}$ 

WO 00/52619

 $\mathbb{R}^d$ 

#### PCT/US00/05150

**SUBSTITUTE SHEET (RULE 26)** 

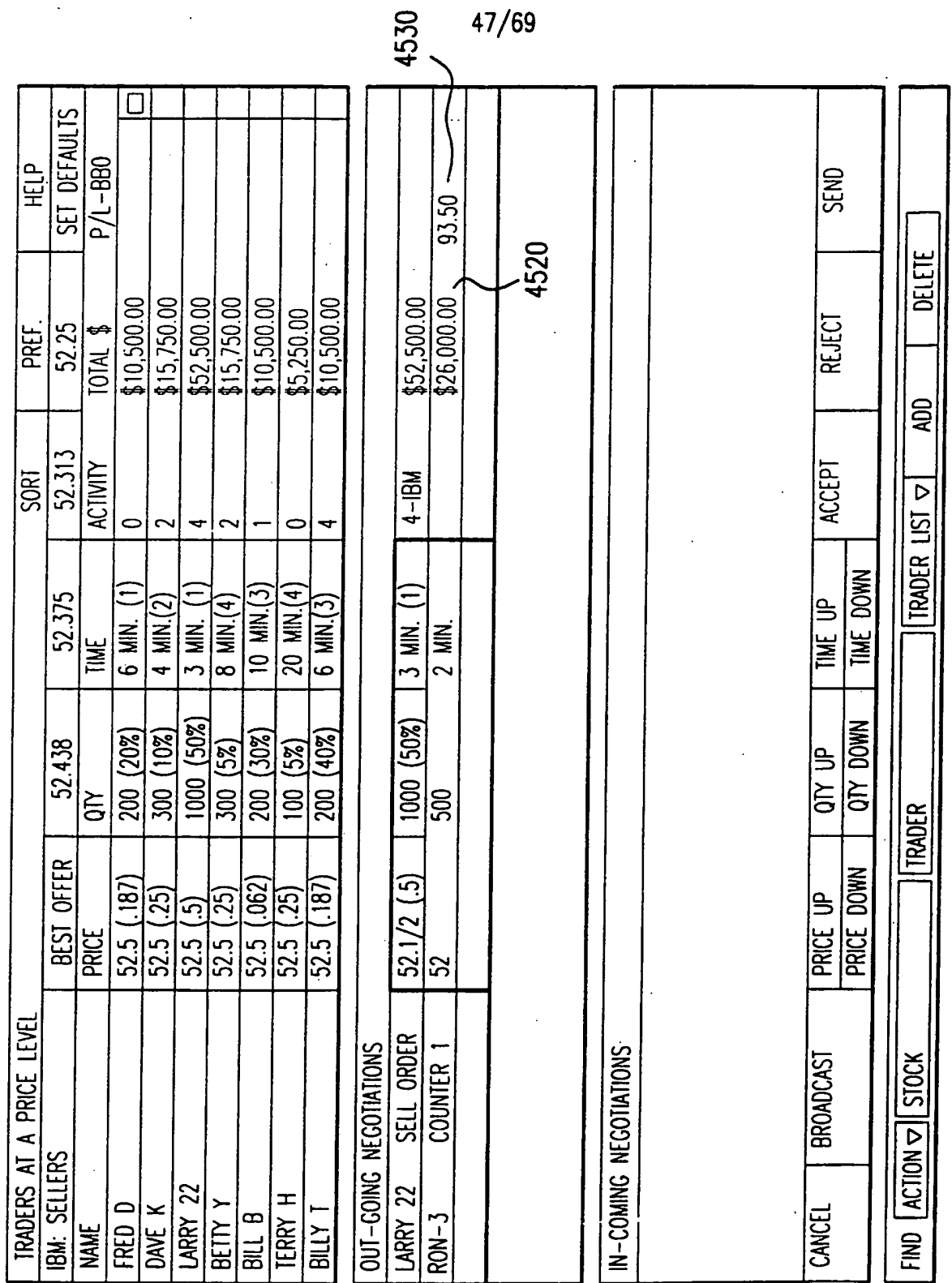

 $\mathcal{L}$ 

 $\bar{a}$ 

0602

WO 00/52619

 $\ddot{\phantom{a}}$ 

 $\boldsymbol{\gamma}$ 

 $\cdot$ 

FIG.45

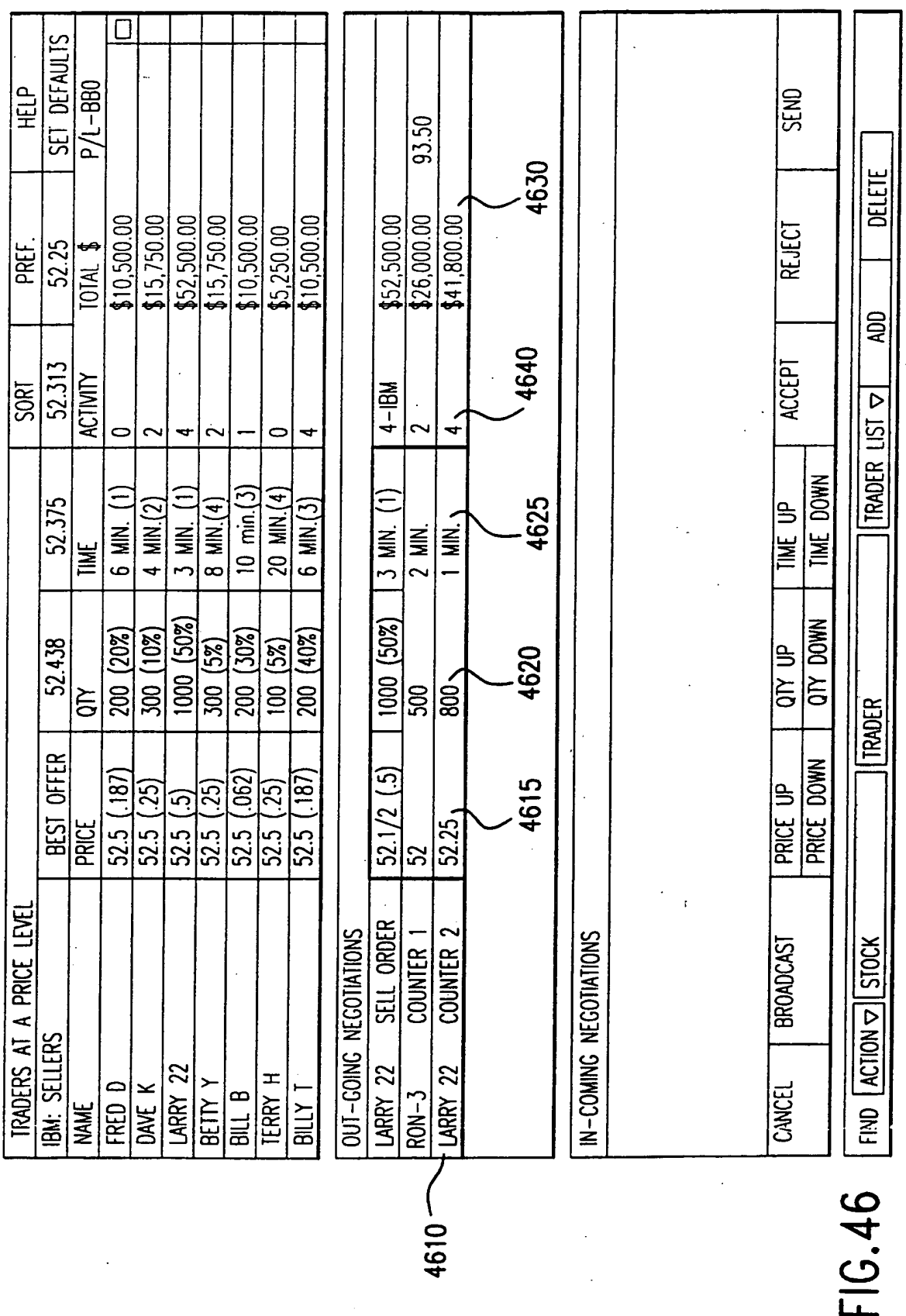

WO 00/52619

 $\sim$   $\sim$ 

 $\bar{z}$ 

48/69

## **SUBSTITUTE SHEET (RULE 26)**

0603

 $\ddot{\phantom{a}}$ 

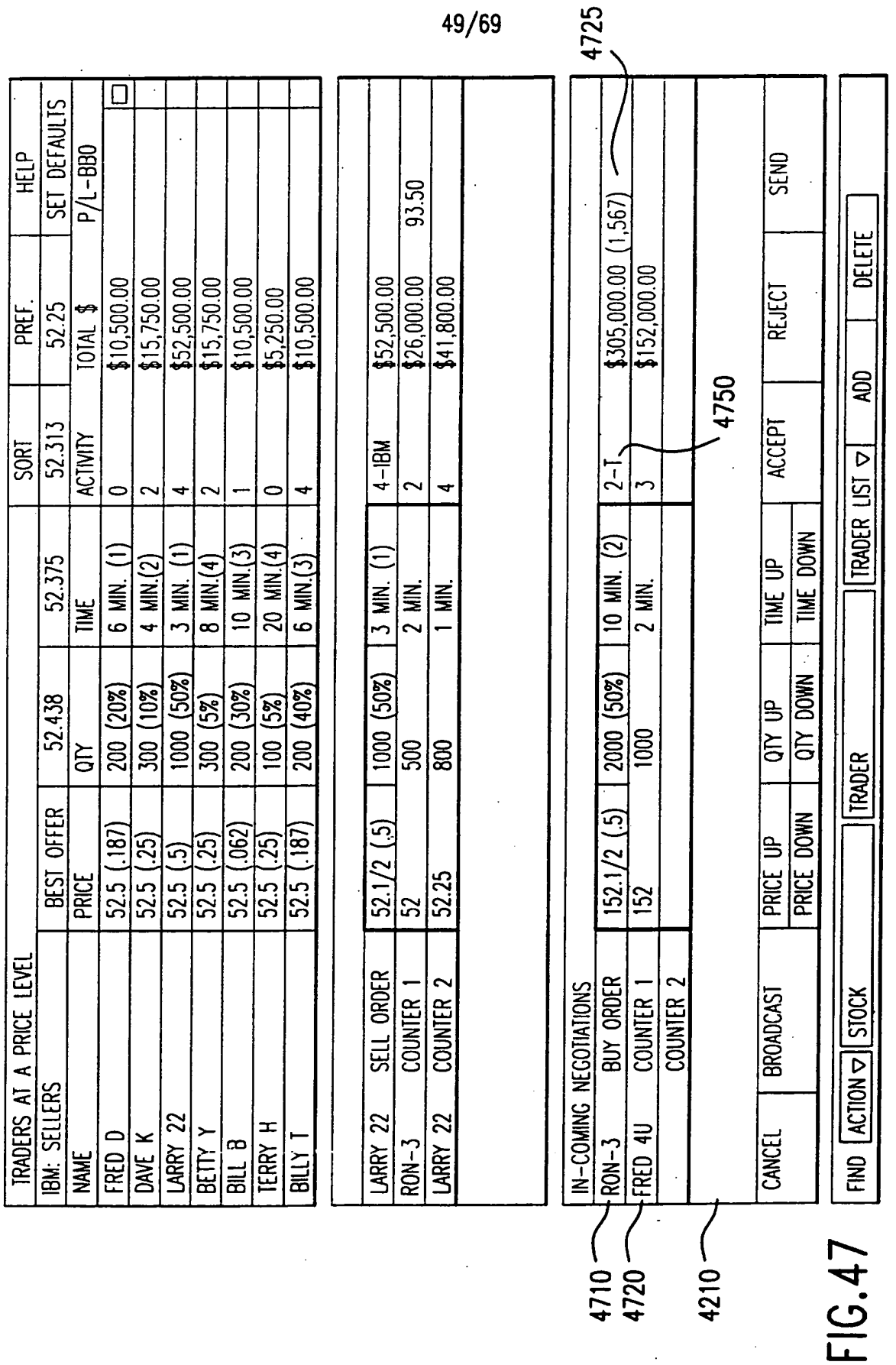

# **SUBSTITUTE SHEET (RULE 26)**

0604

WO 00/52619

#### PCT/US00/05150

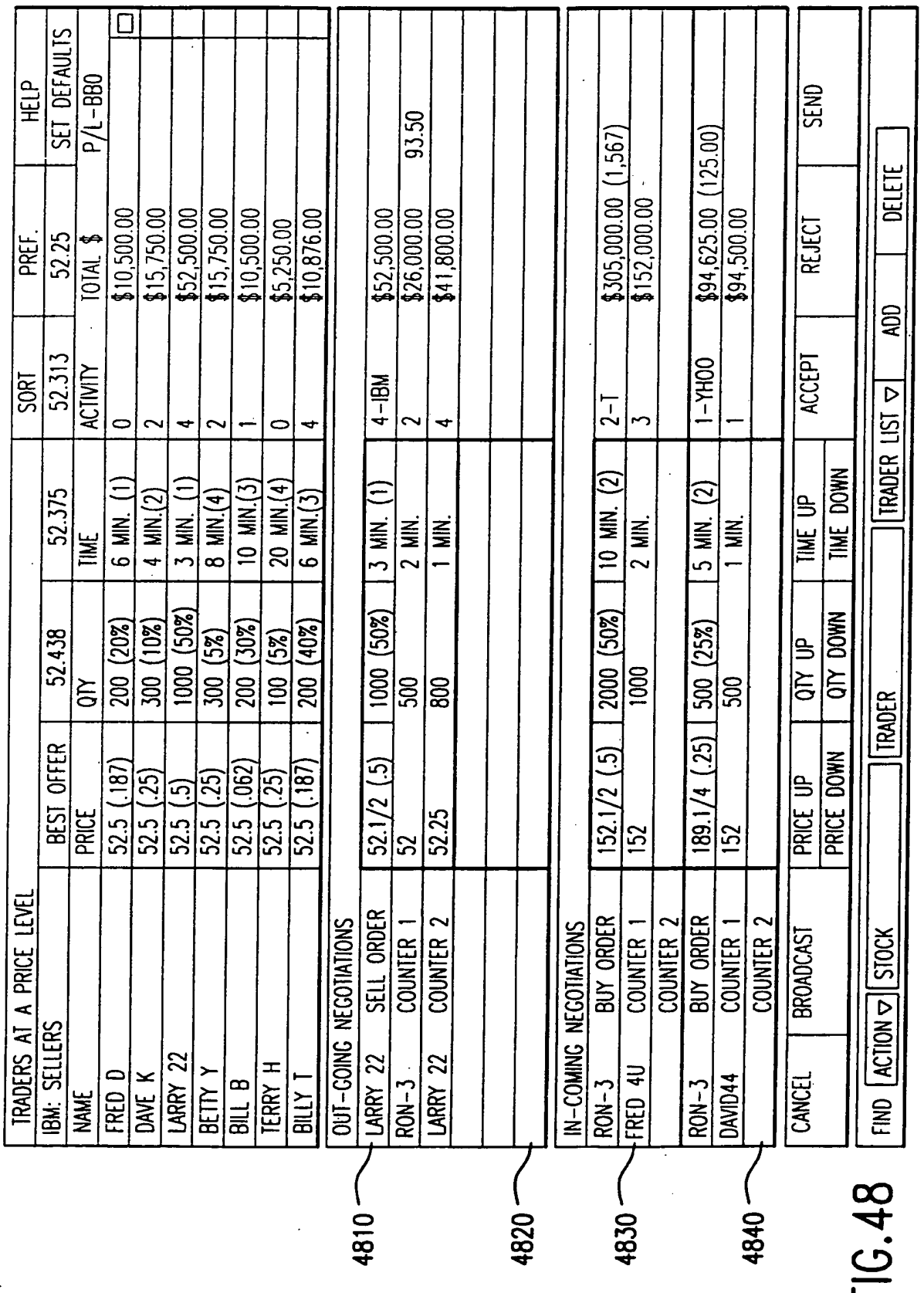

# WO 00/52619

 $\cdot$ 

#### PCT/US00/05150

# $50/69$

 $\ddot{\phantom{0}}$ 

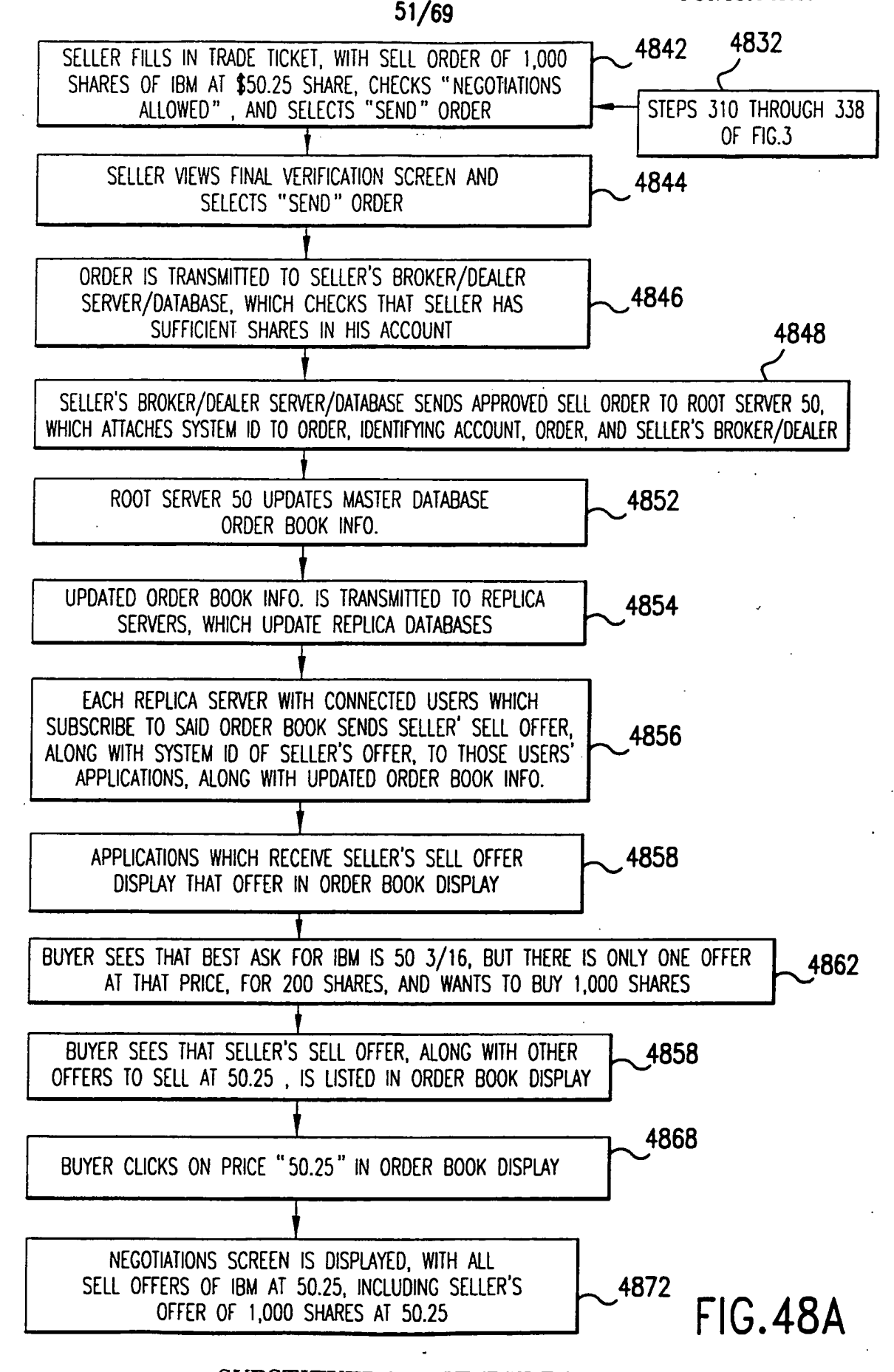

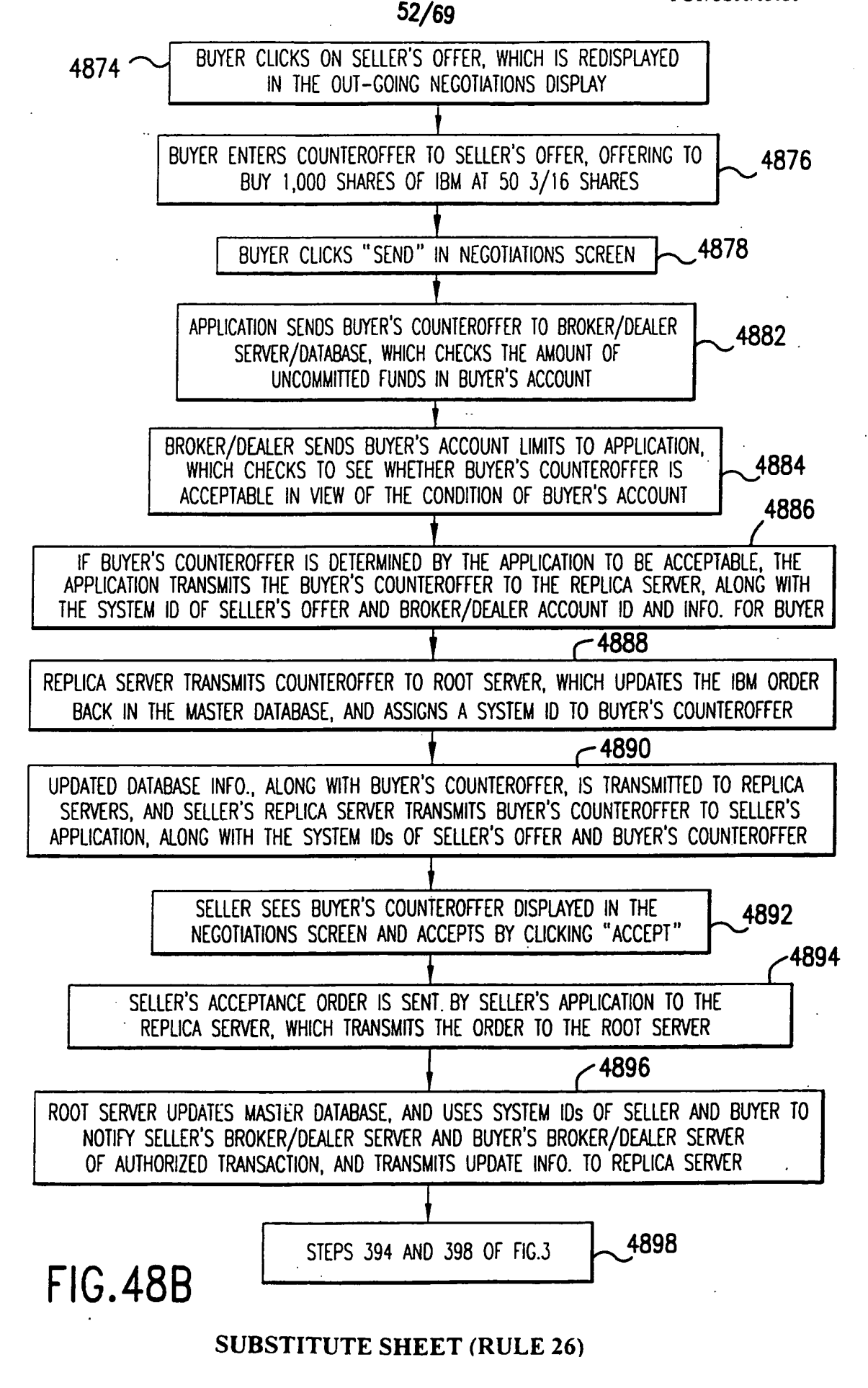

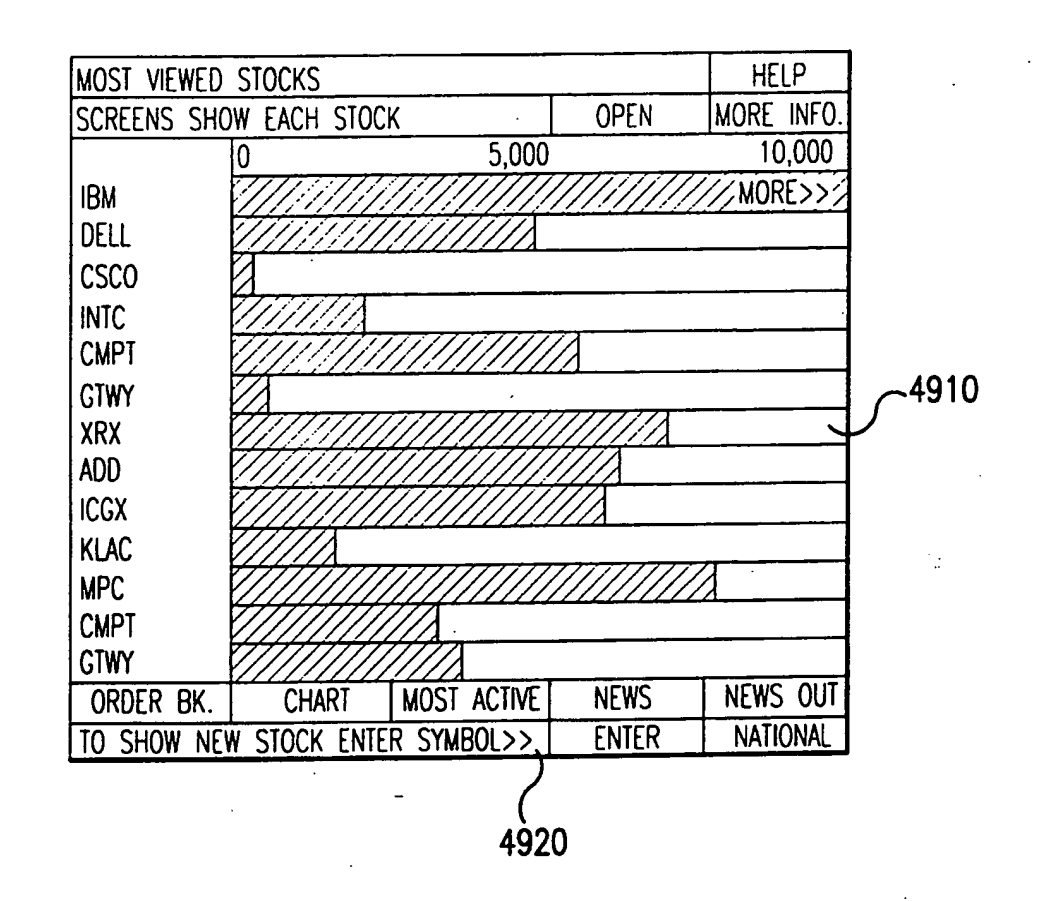

**FIG. 49** 

PCT/US00/05150

 $\mathbb{R}^2$ 

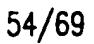

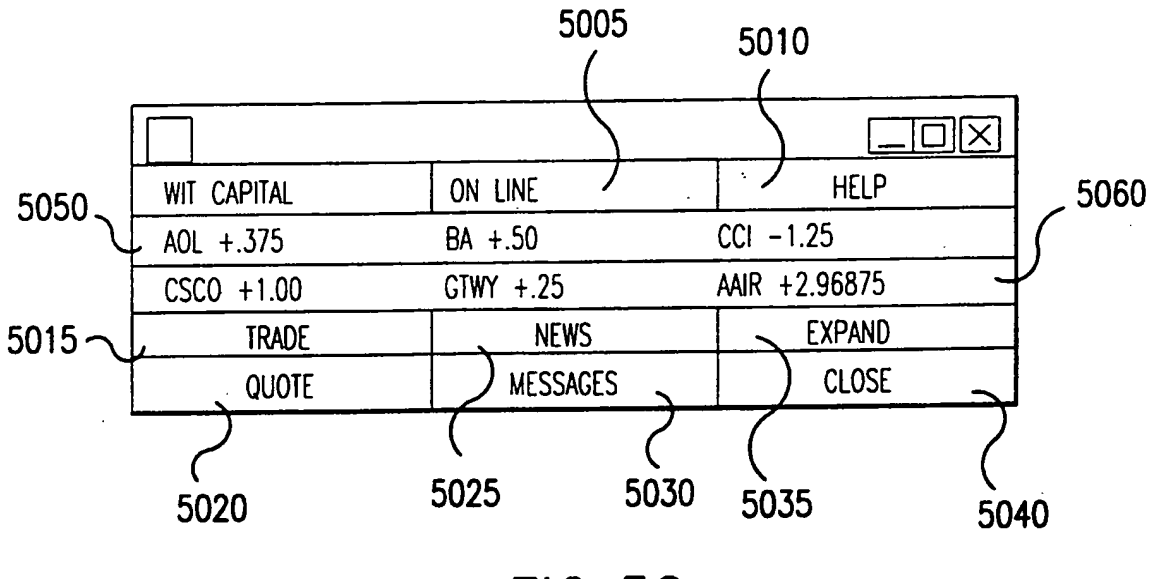

**FIG.50** 

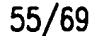

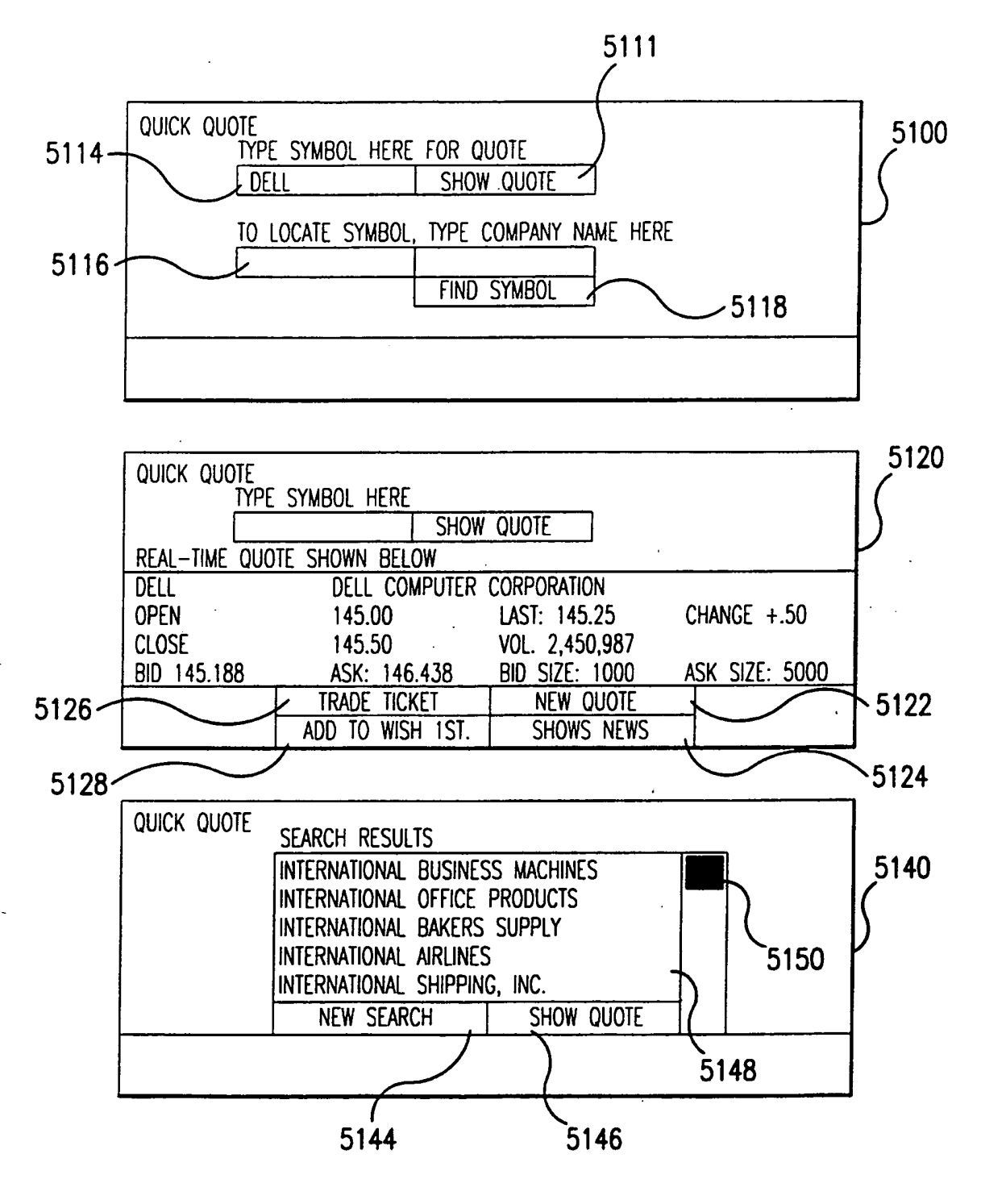

**FIG.51** 

#### SUBSTITUTE SHEET (RULE 26)

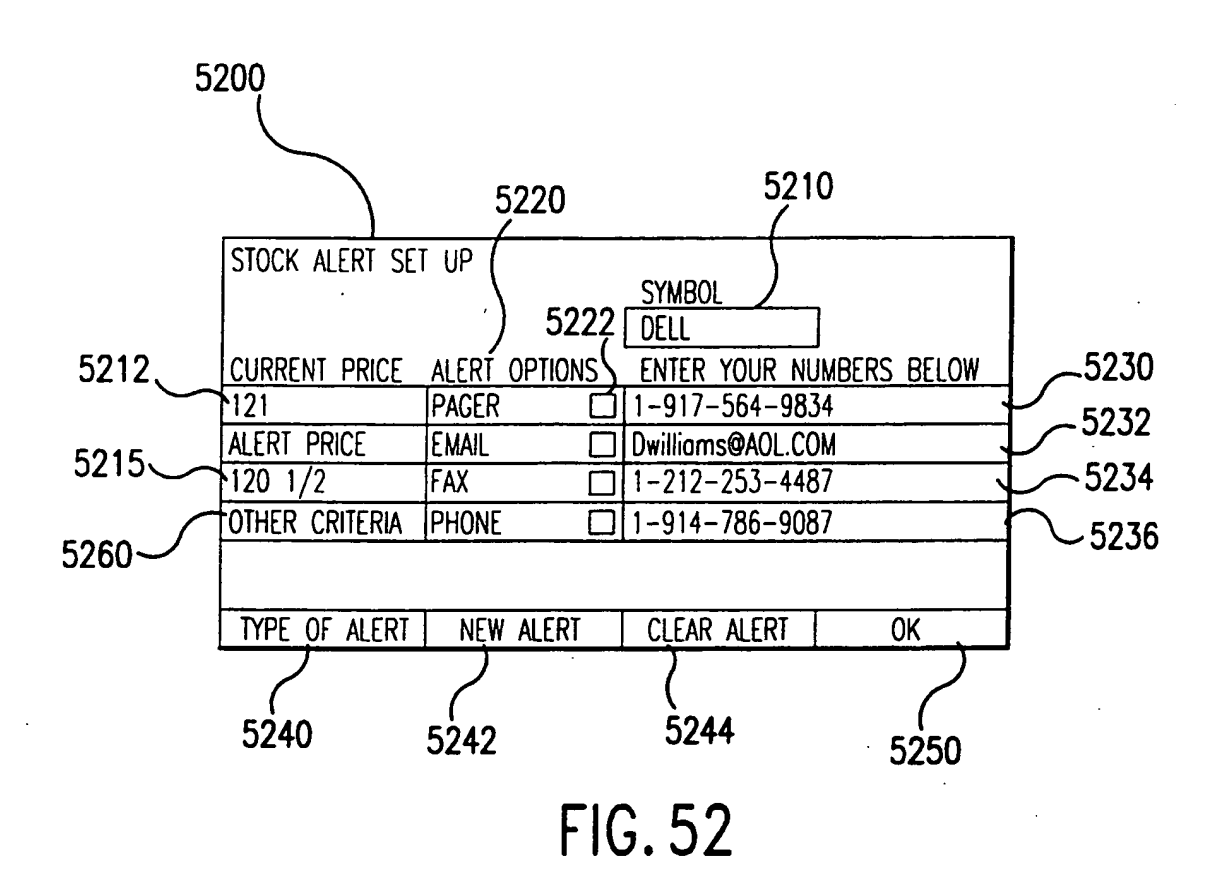

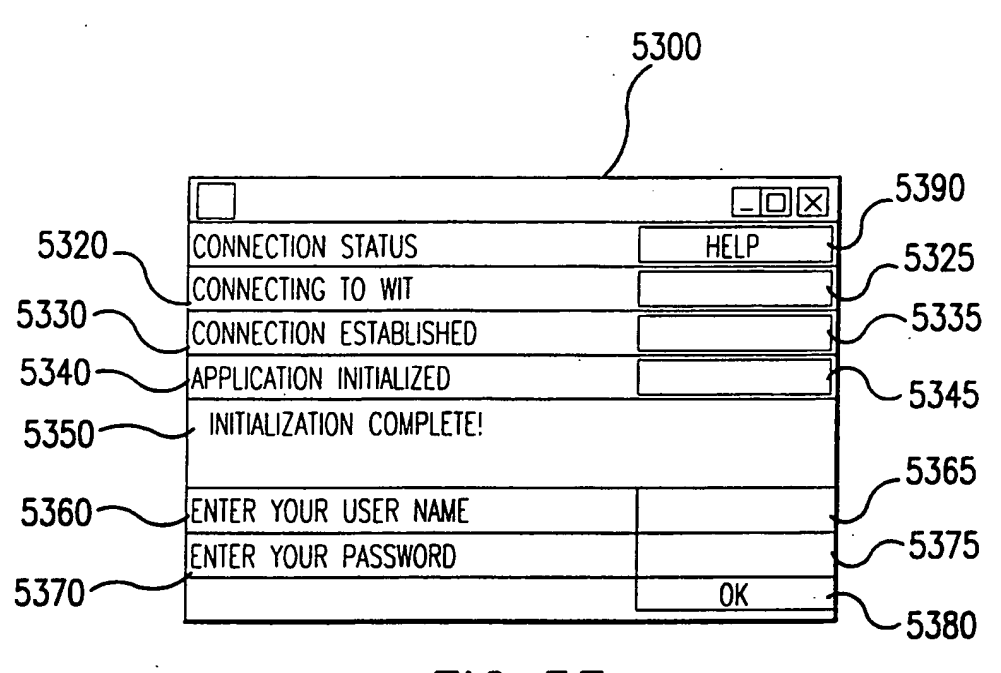

**FIG.53** 

WO 00/52619

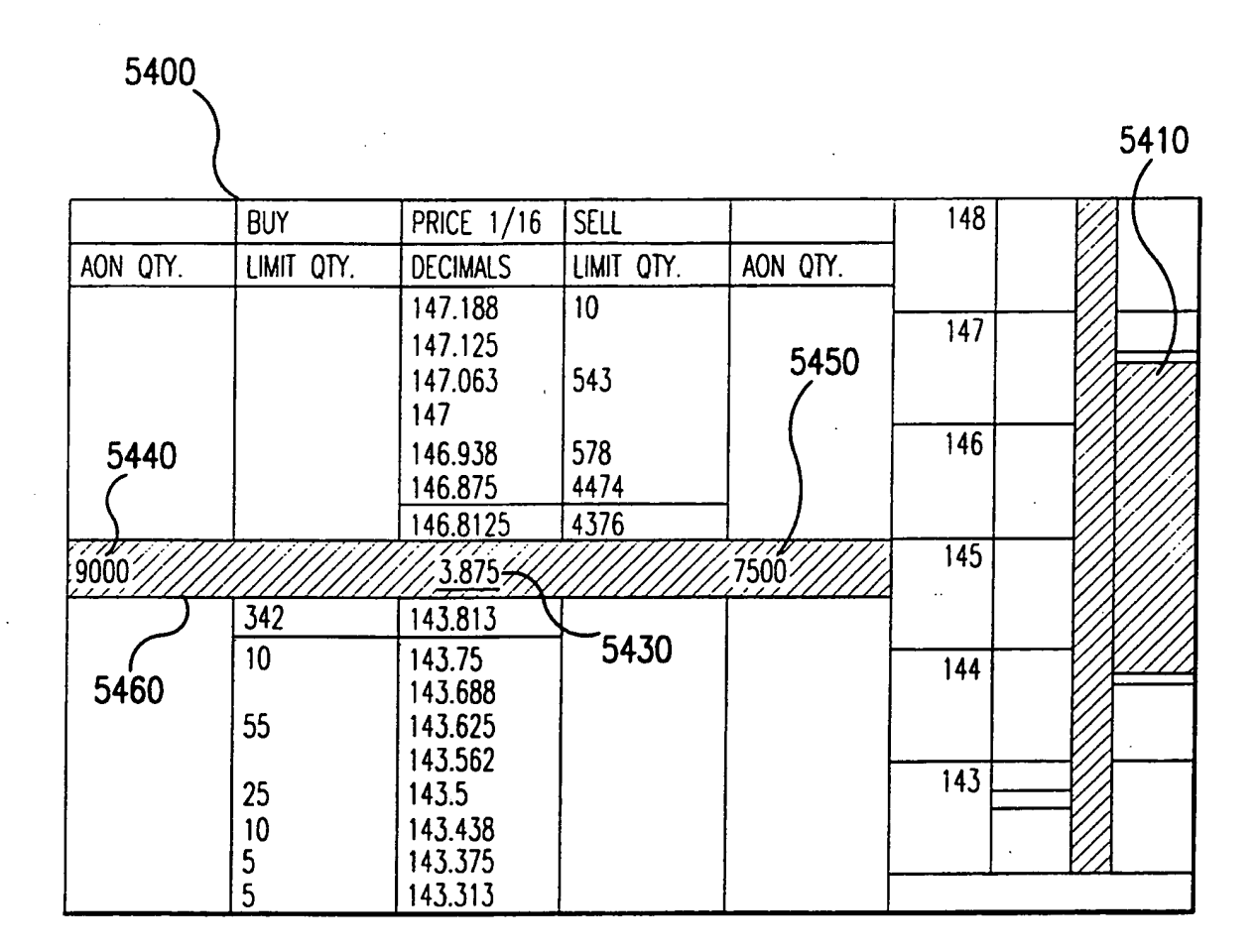

**FIG.54** 

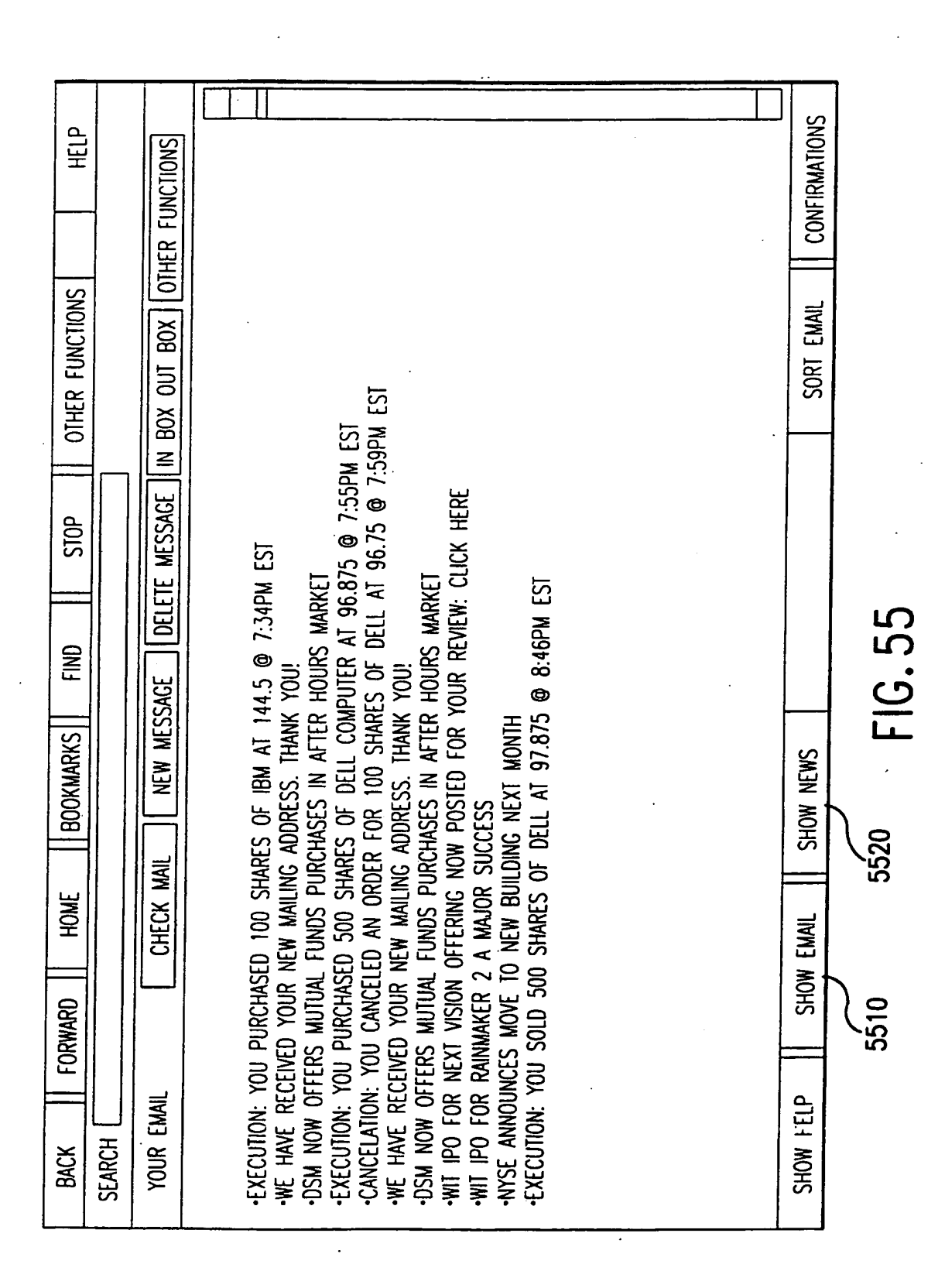

0614

WO 00/52619

59/69

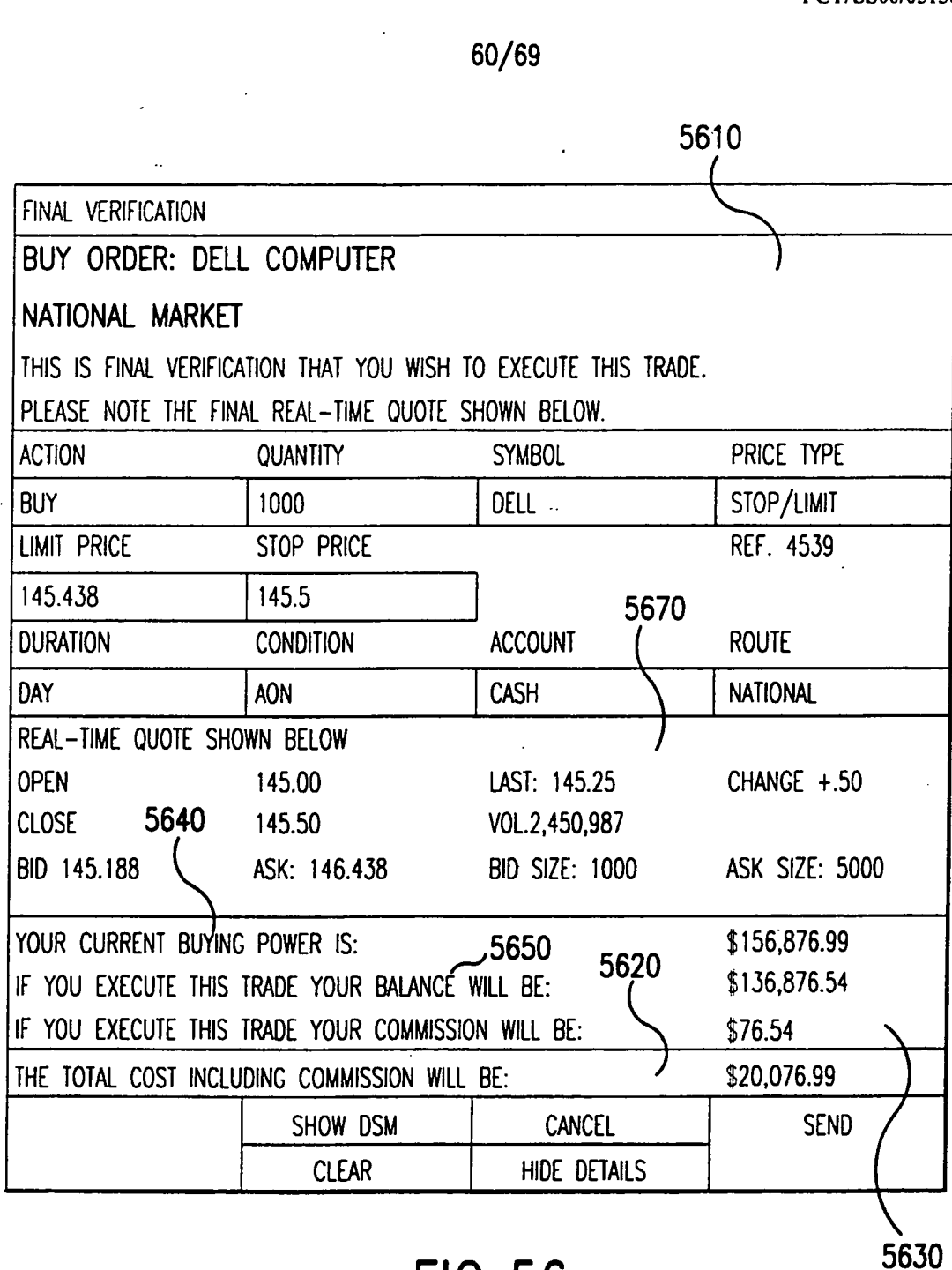

F|G.56

SUBSTITUTE SHEET (RULE 26)

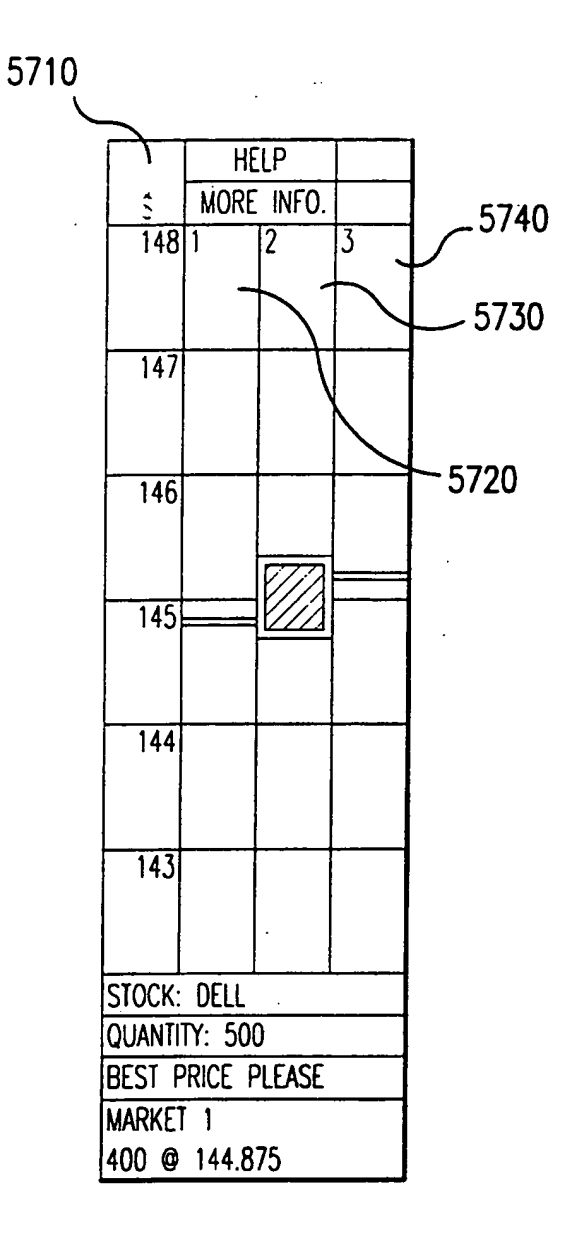

**FIG.57** 

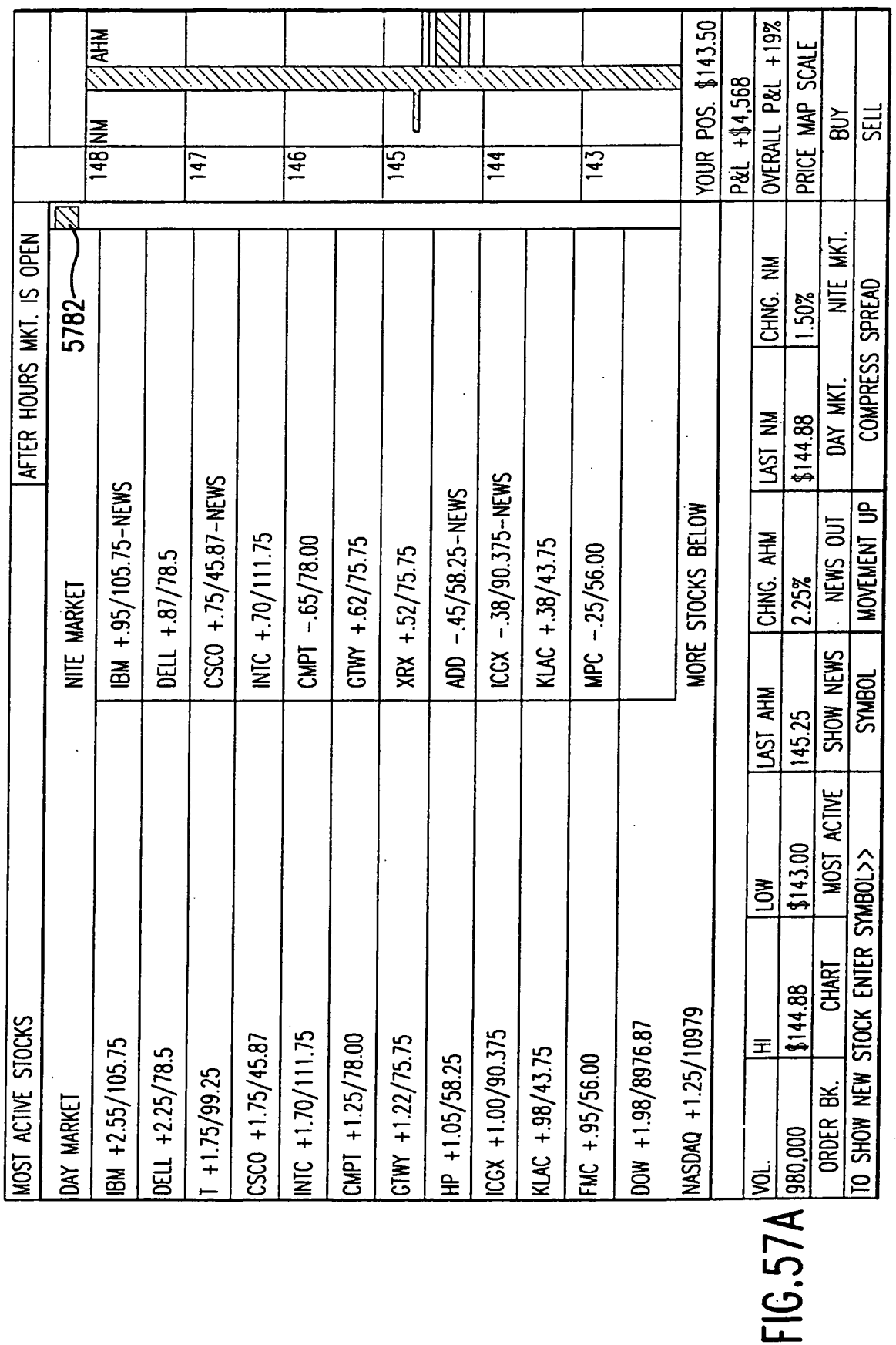

WO 00/52619

#### PCT/US00/05150

# **SUBSTITUTE SHEET (RULE 26)**

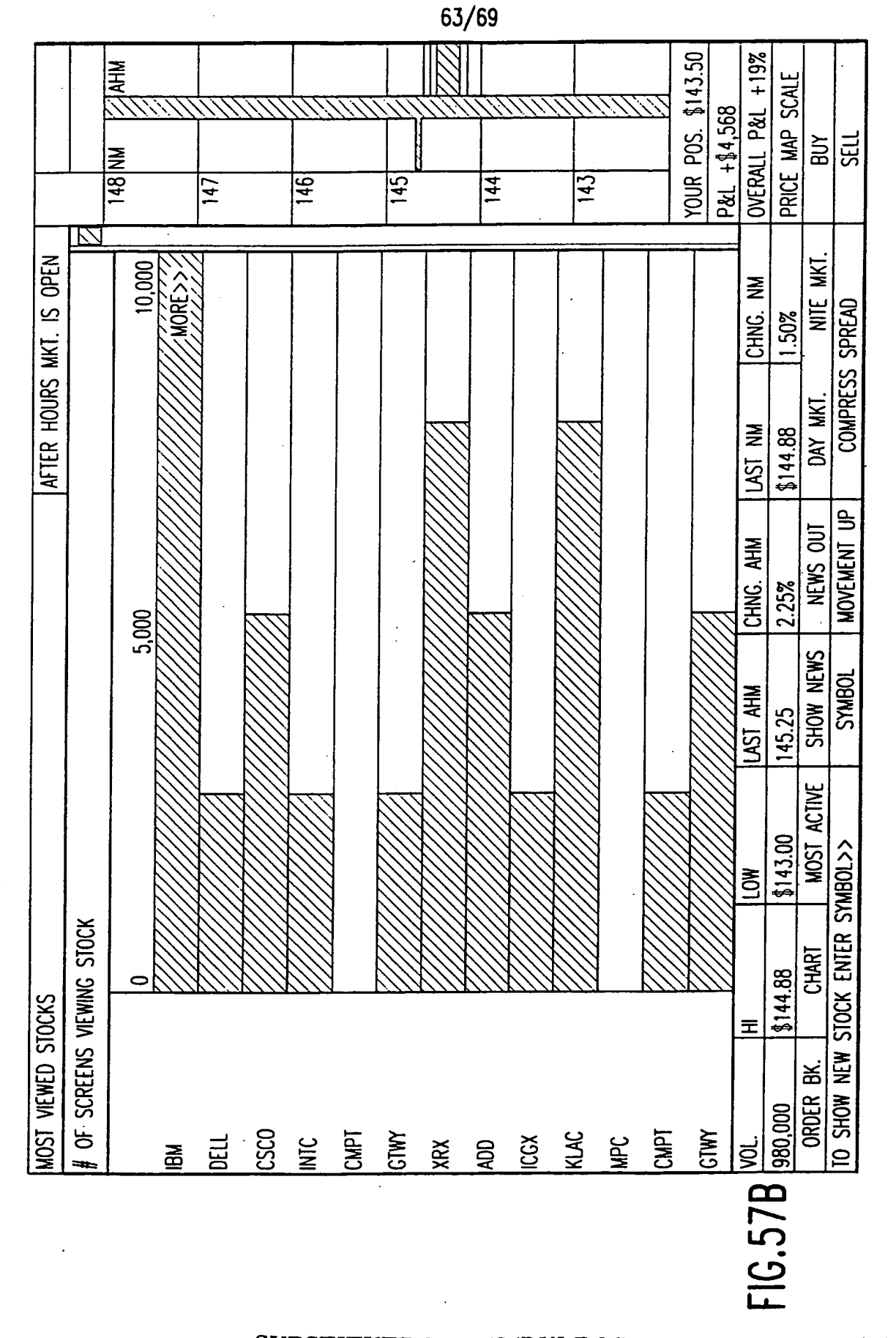

## **SUBSTITUTE SHEET (RULE 26)**

0618

#### PCT/US00/05150

 $\ddot{\phantom{a}}$ 

# 64/69

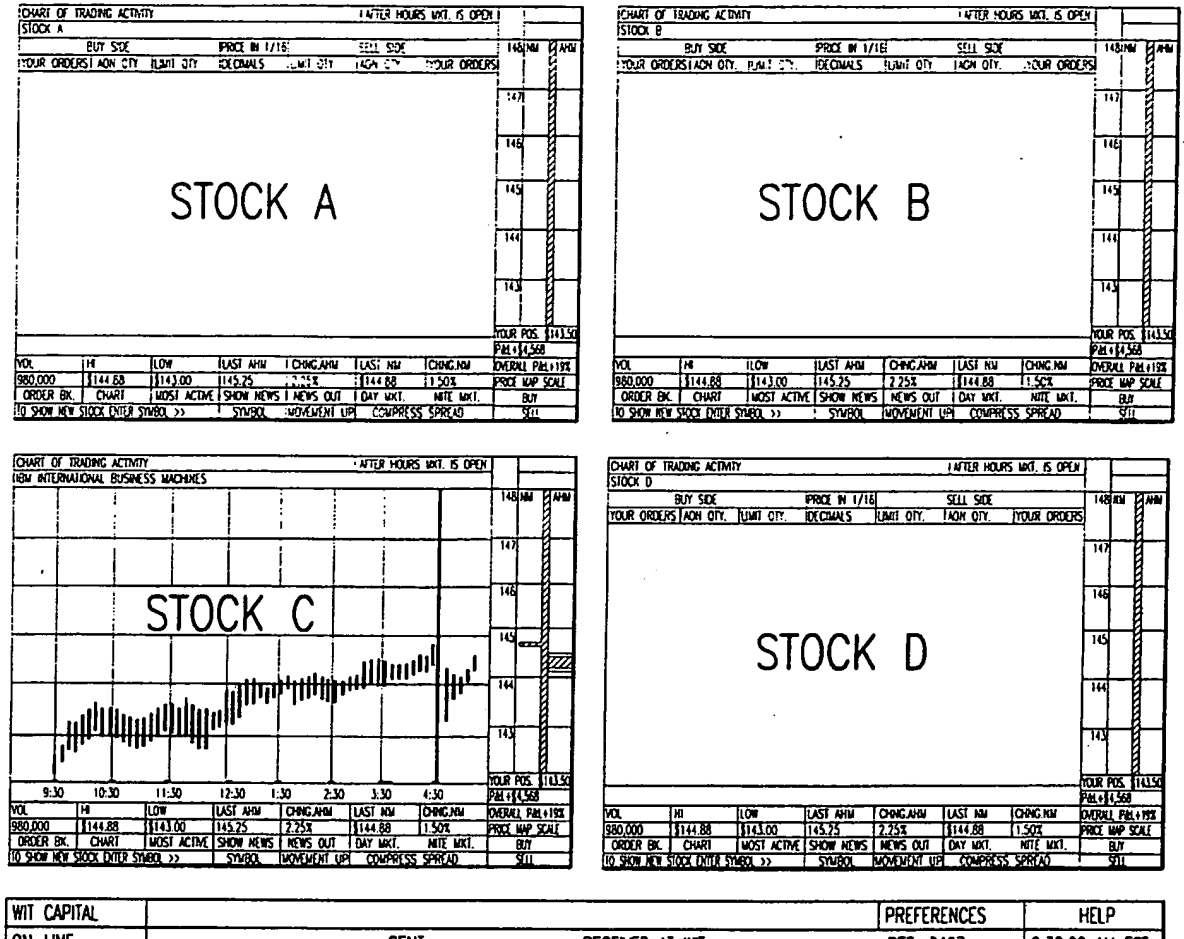

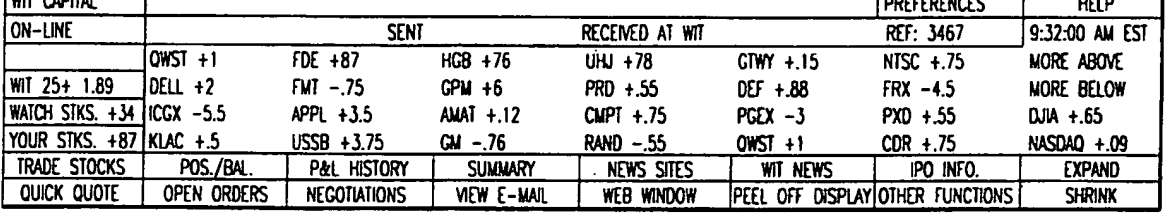

**FIG.57C** 

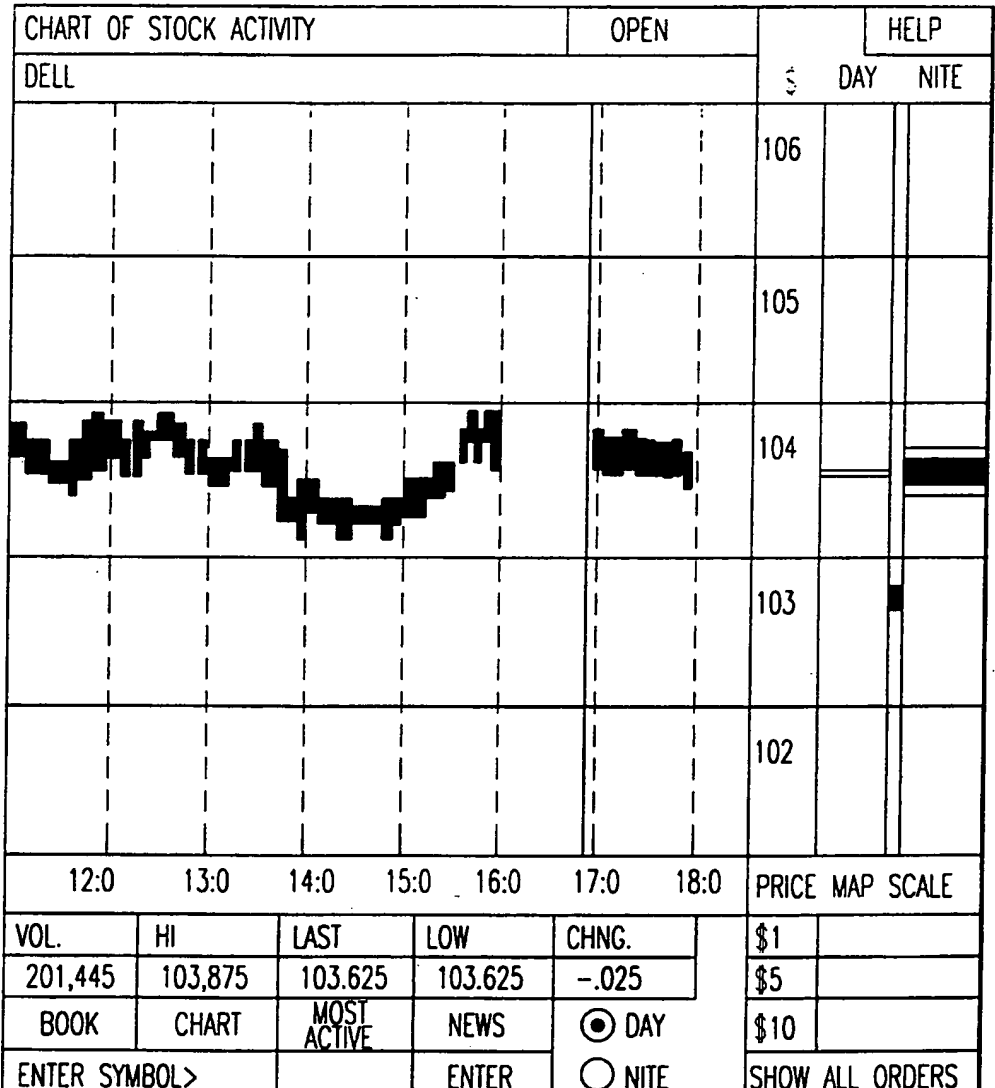

**FIG.58** 

# **SUBSTITUTE SHEET (RULE 26)**

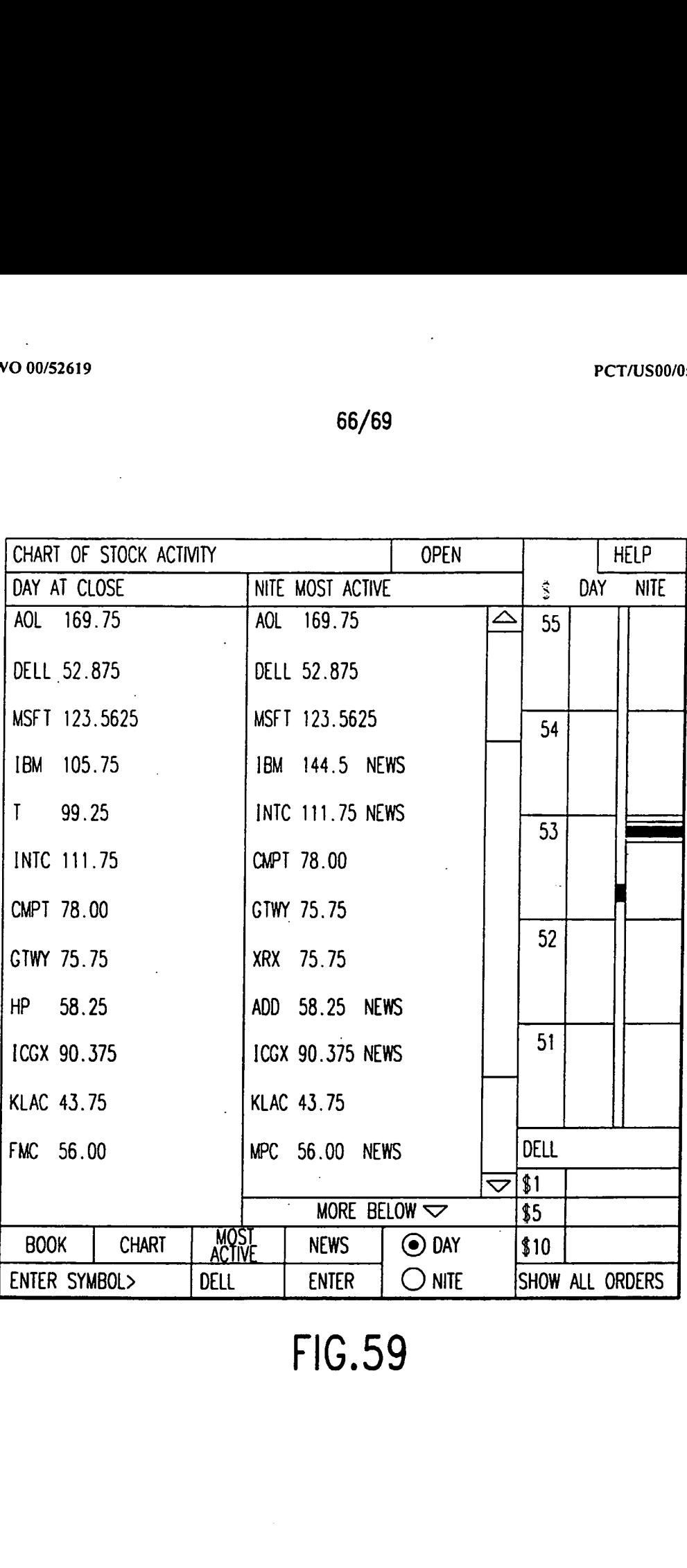

F|G.59

## SUBSTITUTE SHEET (RULE 26)

 $\mathbb{R}^3$ 

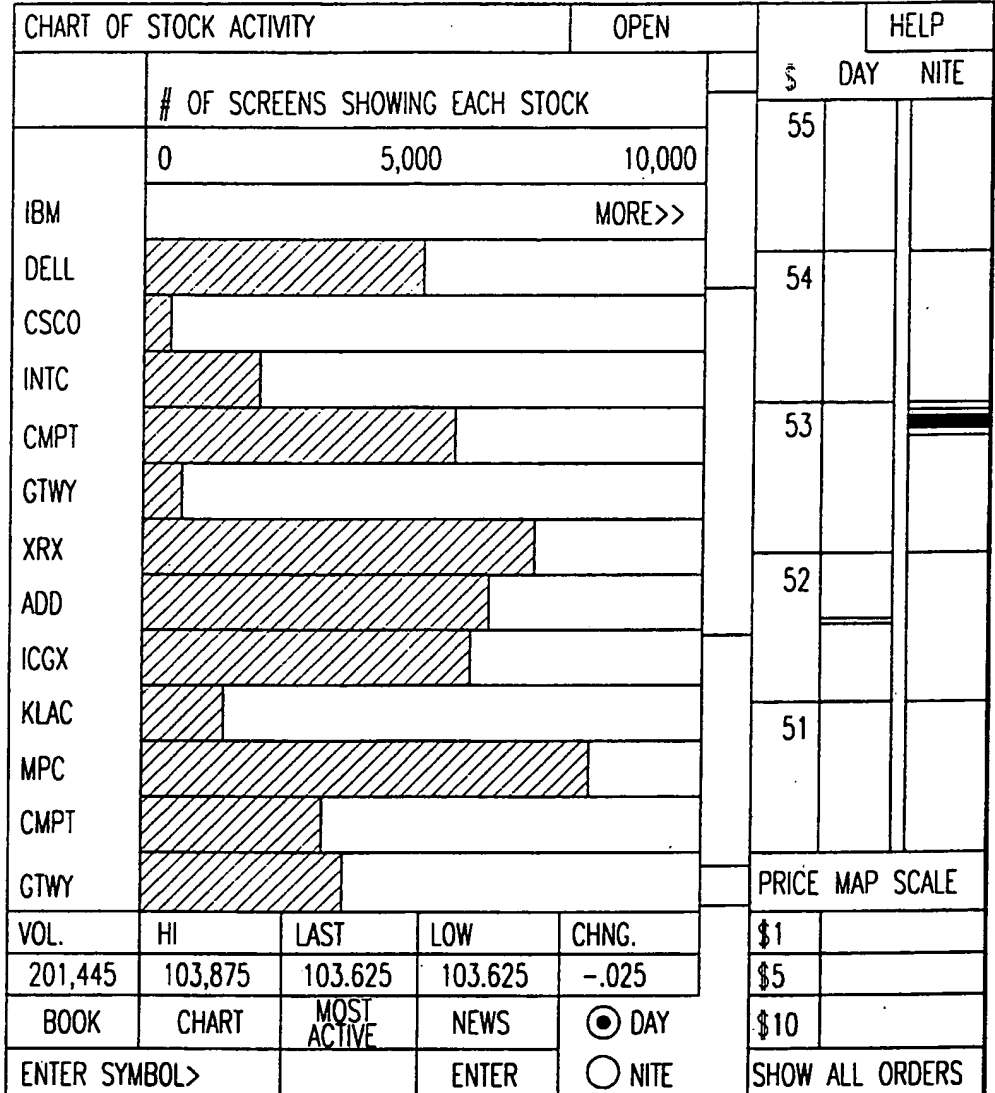

**FIG.60** 

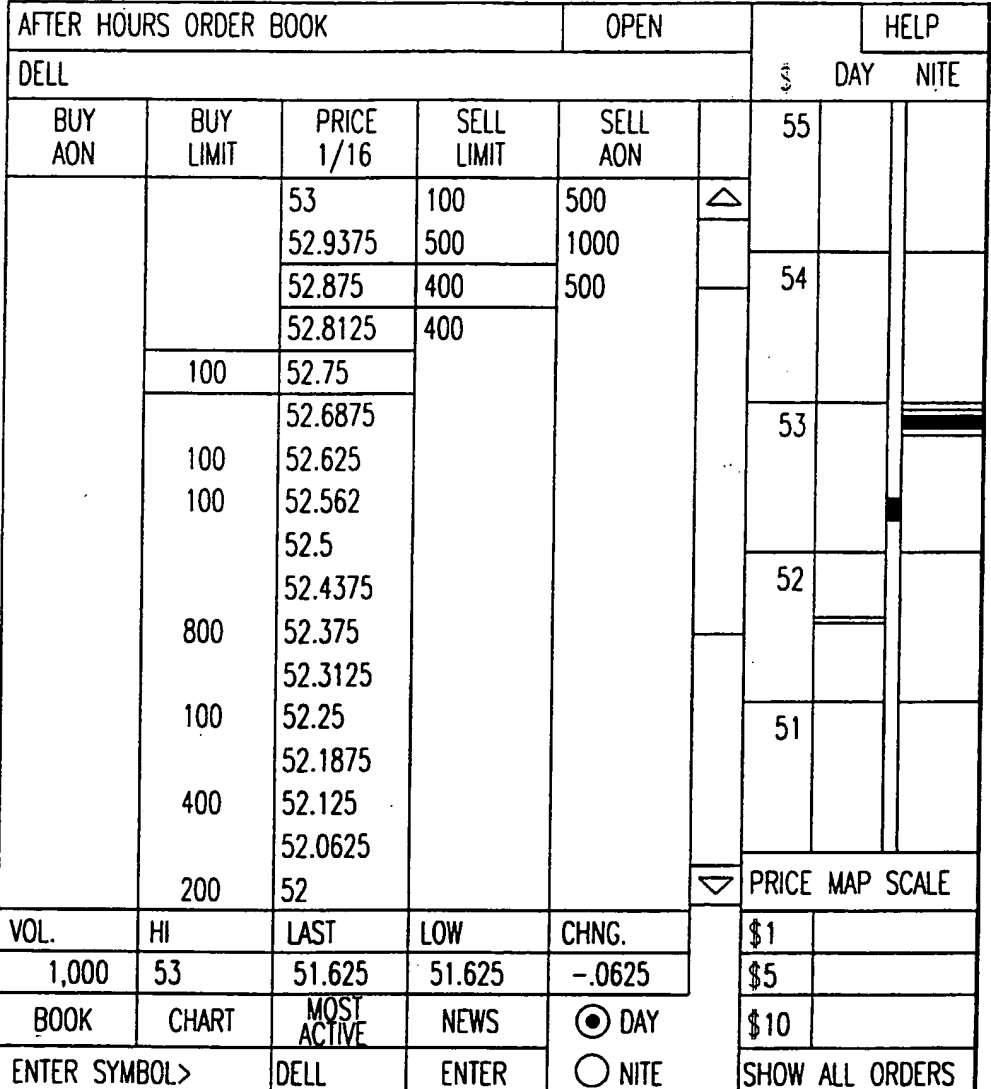

# **FIG.61**

# **SUBSTITUTE SHEET (RULE 26)**

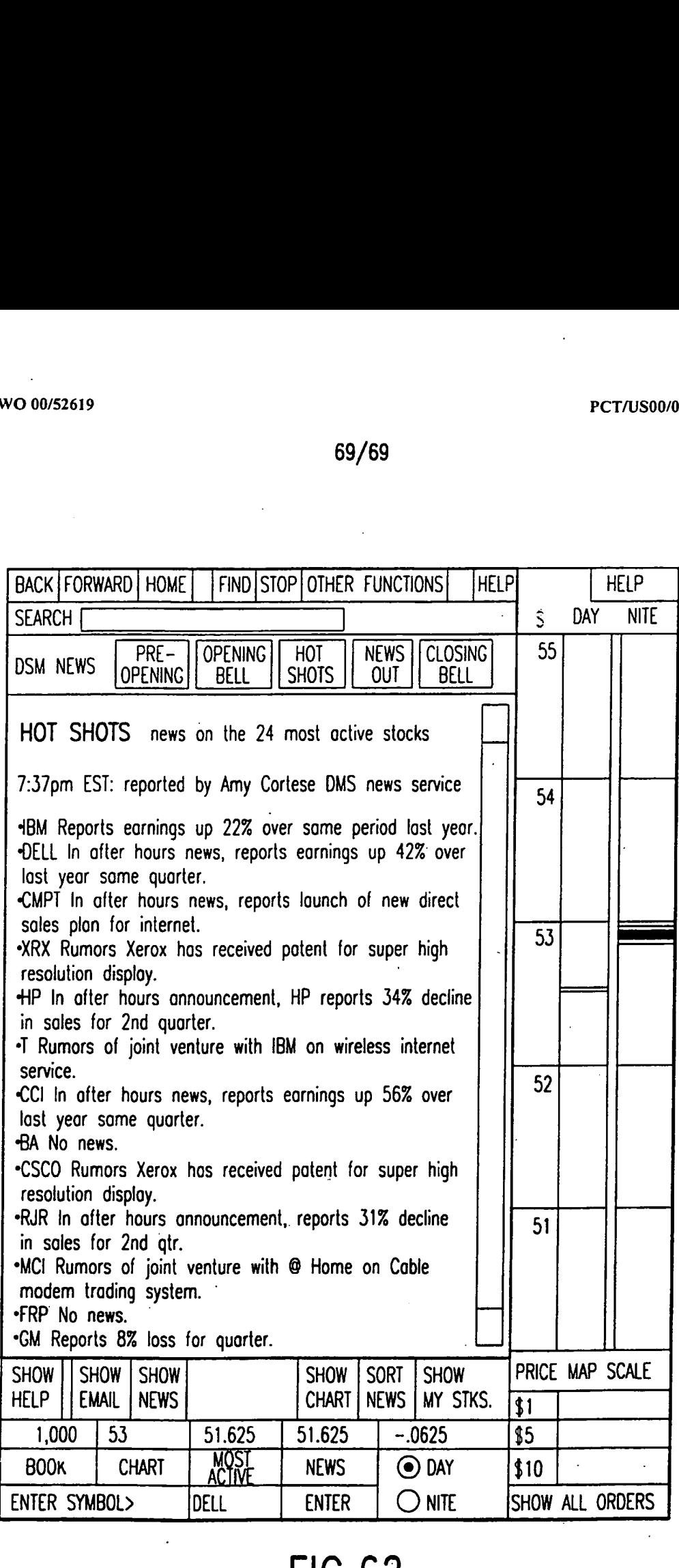

# F|G.62

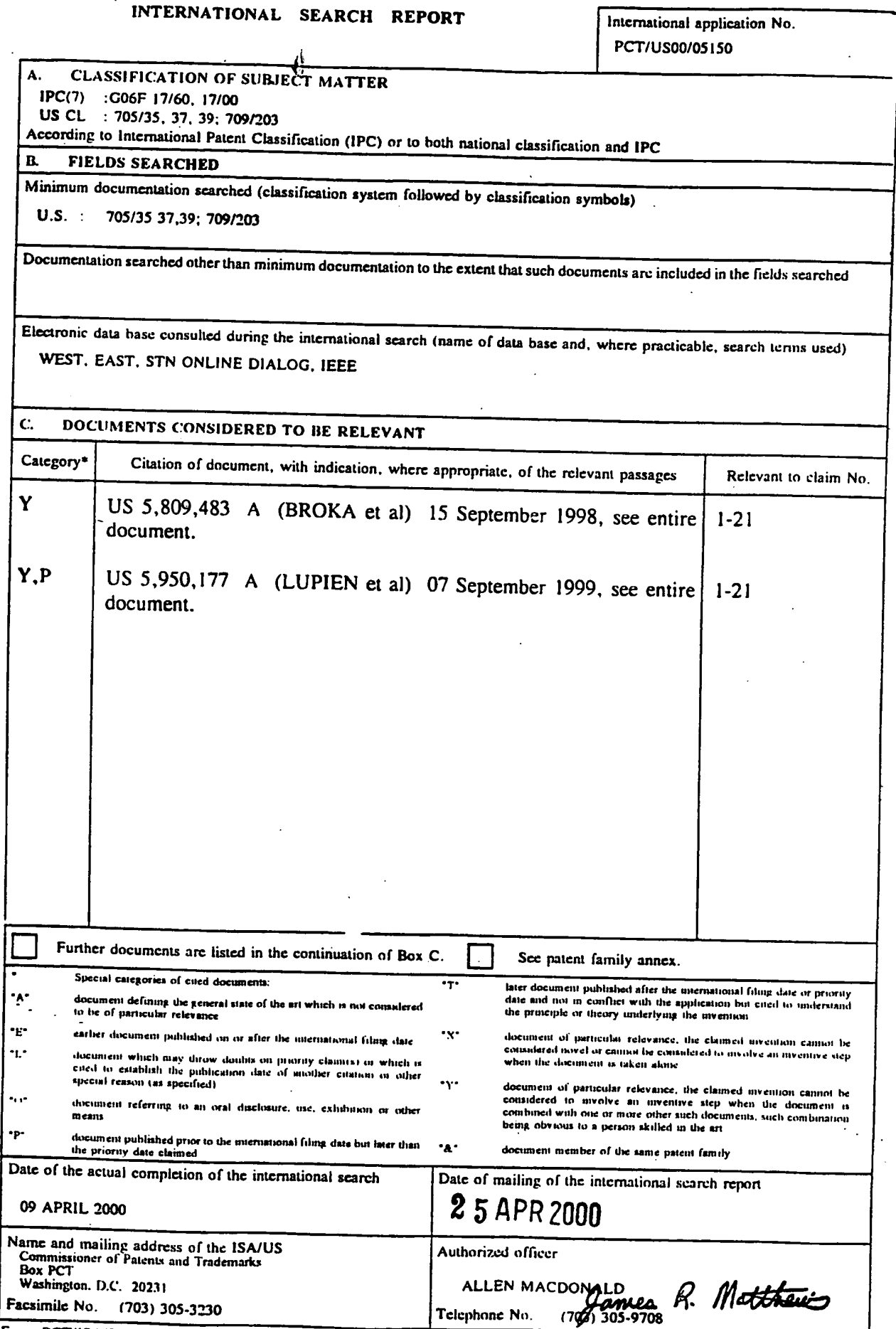

 $\blacktriangledown$ 

Form PCT/ISA/210 (second sheet) (July 1998)\*

7

۰,

 $\overline{a}$ 

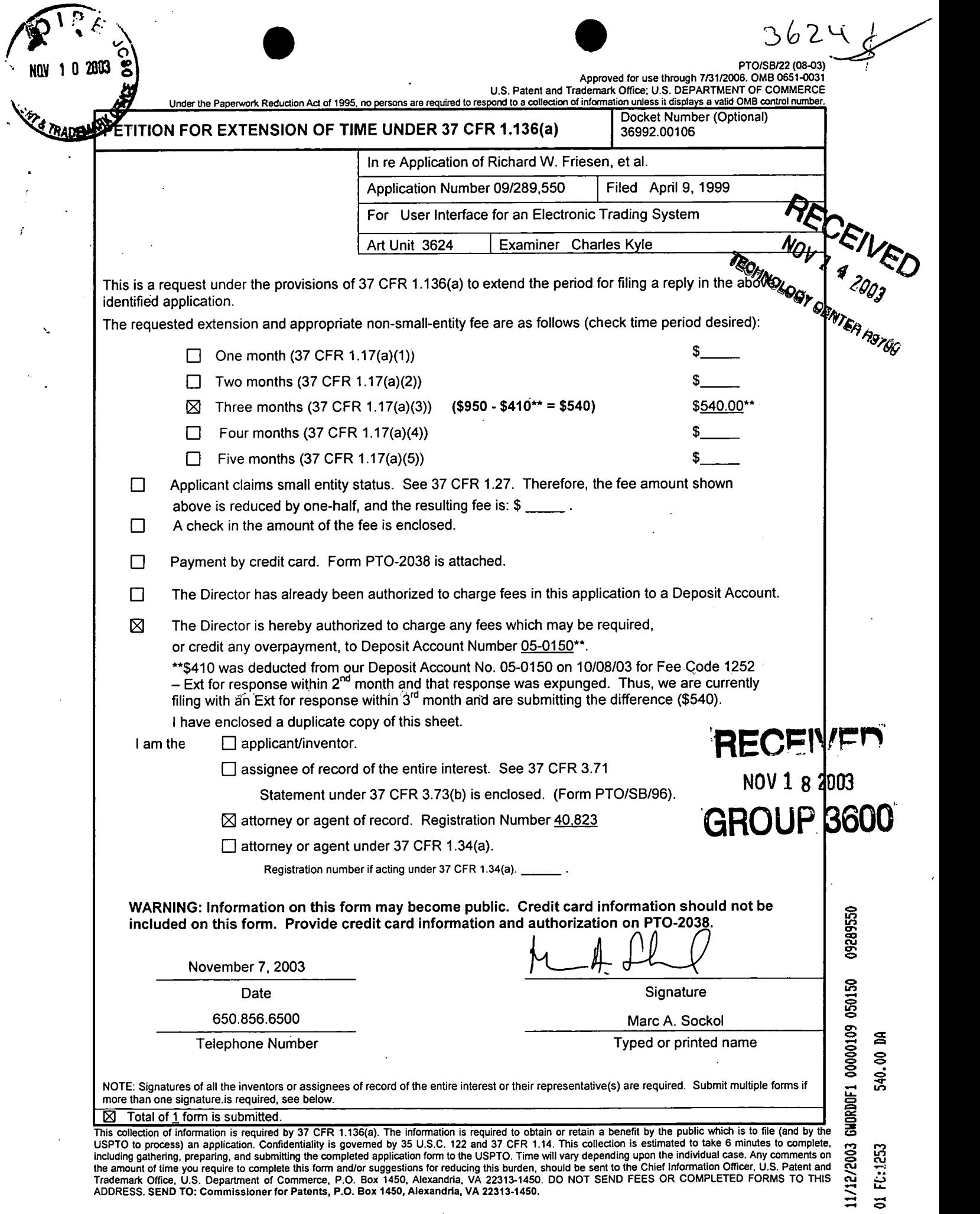

 $\mathbb{P}^{\mathbb{P}_{\xi}}$ 

 $\blacksquare$  $\frac{1}{2}$ 

 $\mathbf{r}$ 

 $\ddot{\phantom{a}}$ 

 $\bar{\beta}$ 

 $\bar{z}$  $\frac{1}{2}$  PTOISB/22 (08-O3)

 $\bar{\epsilon}$ 

 $\mathcal{L}^{\text{max}}_{\text{max}}$ 

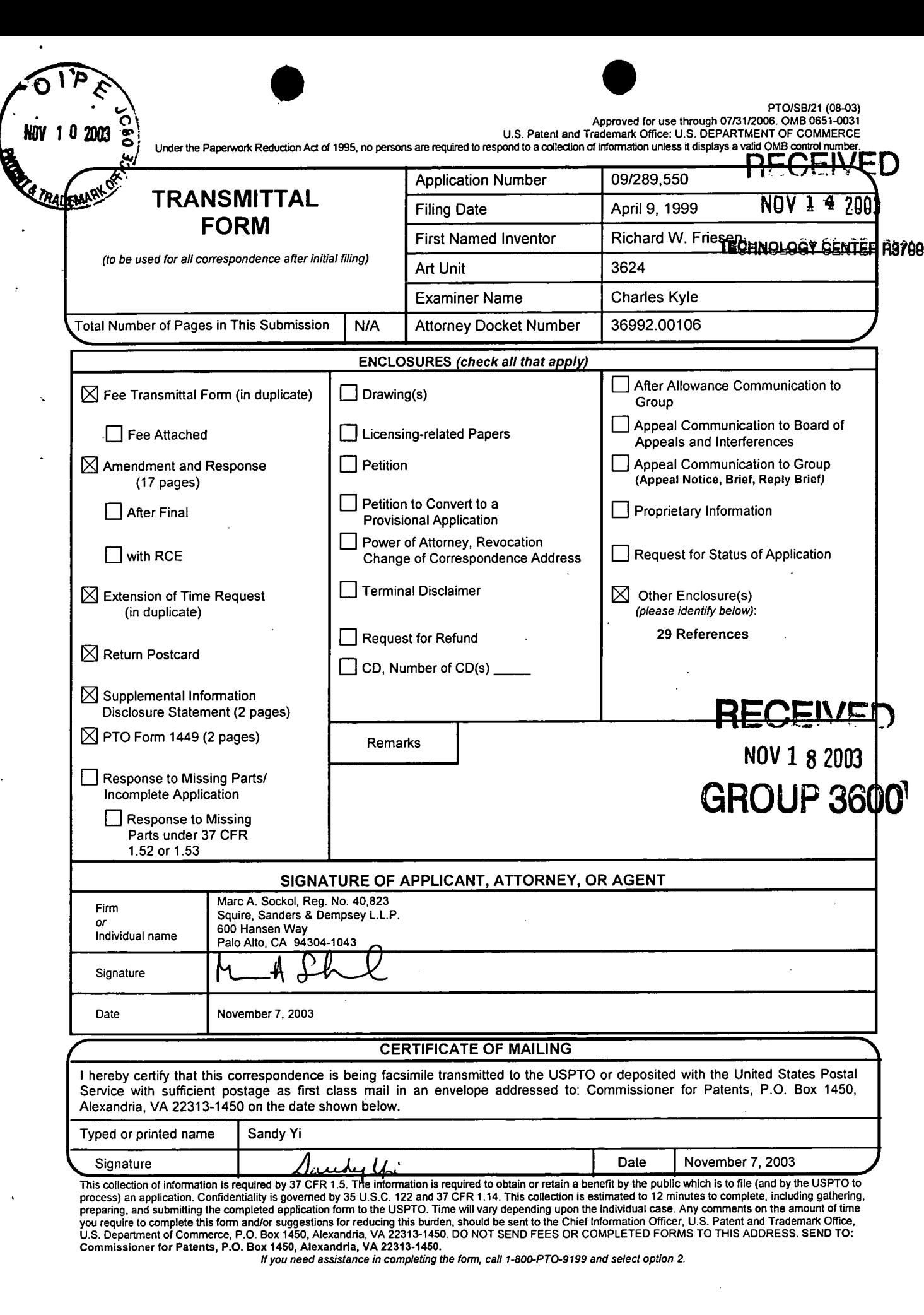

 $\epsilon$ 

 $\bullet$ 

precess) an application of the USPTO. Time will vary depending upon the individual case. Any comments on the amount of time<br>you require to complete this form and/or suggestions for reducing this burden, should be sent to t

 $\hat{\boldsymbol{\gamma}}$ 

I!you need assistance in completing the foml, call 1-800-PTO-9199 and select option 2.

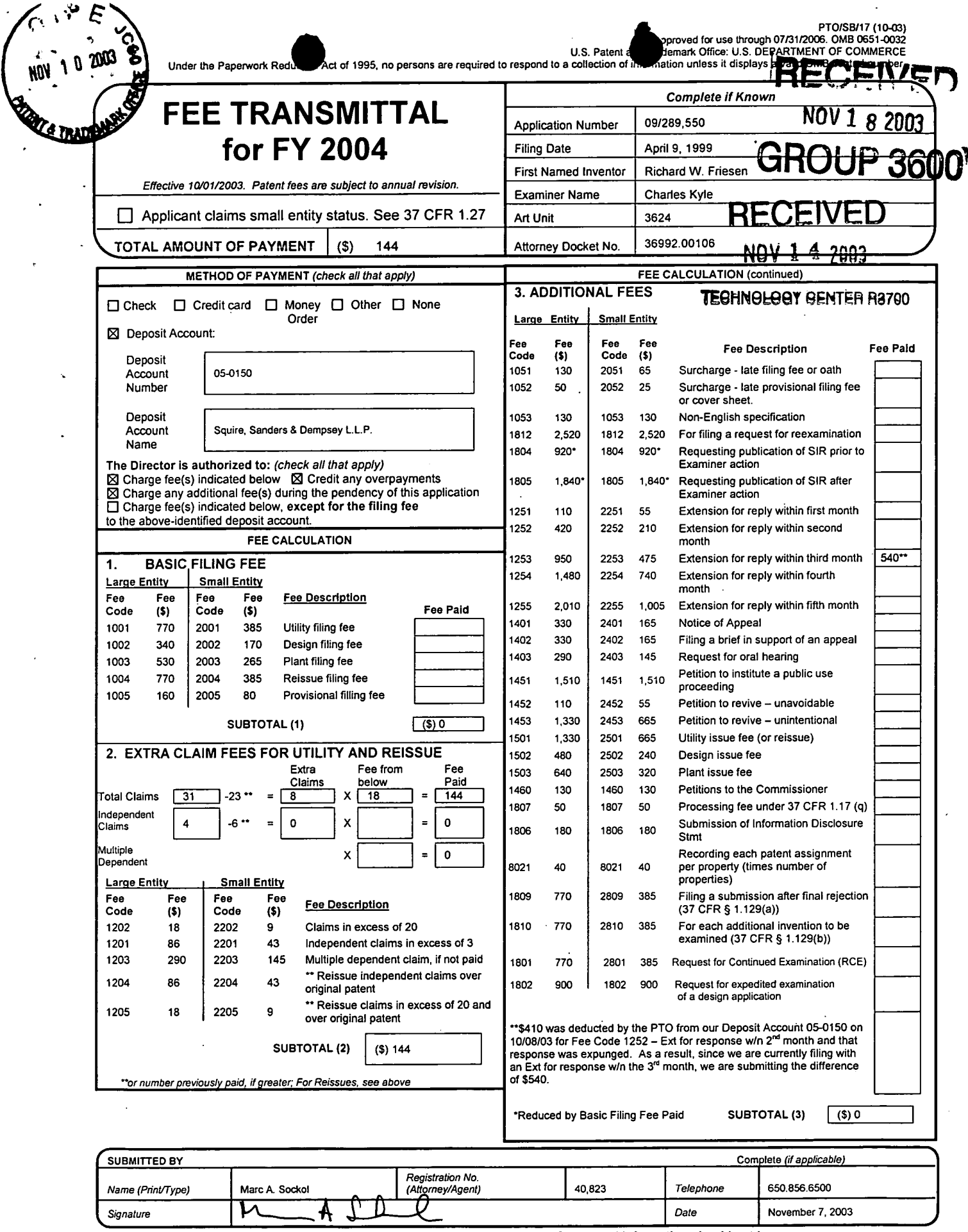

 $\bar{z}$ 

WARNING: Information on this form may become public. Credit card information should not be included on this form. Provide credit card information and authorization on PTO-2038.

<del>8104781001</del>

 $D3$ 

oro

Amendment and Response Attorney Docket No. 36992.00106 (previously 3 <sup>1</sup> 192.03654)

#### AMENDMENTS TO THE SPECIFICATION

Please amend the specification as follows:

In page 8, please amend the third paragraph as follows:

Figure 2 illustrates a more specific embodiment of the transaction manager 100. The clients 104 are coupled to log-in manager 204 to provide to each client access to the transaction manager 100, and to allow each client 104 to designate one or more trading pit 220 to which to be connected. The transaction manager 100 hosts-one or more transaction <del>processors</del> servers 200. Each transaction <del>processor</del> server 200 is responsible for the trading of a. specified item, essentially supporting a specific trading pit. The summary information agents 224 for each transaction processor 220 genver 200 provide a current status of the activity of each pit 220 to a trader connected to the log-in manager 204. The trader can select a pit 220 to which to be connected based upon the summary . information. Once the log-in process is complete, the clients 104 are coupled to a registration server 212 for the specified trading pit 220. Registration for each pit 220 requires the client 104 to provide an access key that it received from the login manager 204 during log in. 4?.

In page 9, please amend the second paragraph as follows:

Each pit 220 includes a transaction server 200. The transaction server 200 receives orders, matches bids and offers (when a bid and offer are matched it is called a trade or execution) and routes information to both the database 208 and the client terminals 104 connected to the trading pit 220. The client terminals lO4 generate icons for bid and offer orders (called bid and offer icons), historical charts and trader icons, and determine the placement of bid and offer icons and trader icons responsive to the information received from the transaction server 200. The database 208 to which the transaction server  $220$   $200$  is coupled stores the information corresponding to each trader, information on every order submitted over a period (such as start of trading days), information on every trade over a period (such as last 180 days) and the information

Page 9 of 17

'AG<del>E 10/18 \* RCVD A</del>T 911912008 11<del>.39.36 AM [Eastern Daylight Time] \* SVR:USPTO EFXRF 4/33 \* DNIS:2738748 \* CSID:3124781001 \* DURATION {mm=ss}:05-6{</del>

TRADING TECHNOLOGIES USA 011

Amendment and Response Attorney Docket No. 36992.00106 (previously 31192.03654)

corresponding to the item being traded. Each trader may have information associated with the trader's account stored, including a name, e-mail account, address, phone number, personal value quantifying metric or analytic activity level history, and various other information which is unique to the individual trader and which may be used by the present invention to create a virtual trading environment.

In page 13, please amend the first paragraph as follows:

The trader using the client terminal 104 in accordance with the present invention, is shown all of the outstanding orders 300, 304 for the item being traded. This is one significant difierence between the present invention and conventional systems because a trader using a system in accordance with the present invention is able to view trends in the bids and ofl'ers in addition to the buying and selling ofthe item being traded. For example. in Figure 3a, a trader can quickly analyze the outstanding orders 300, 304, and determine that there are an almost equal number of bids  $300(8)$  as offers  $(9)$   $304(8)$ . Thus, the trader may infer that the market is stable, and the value for the item will not be dramatically driven up or down in the near future. Accordingly, the trader may decide to take no action. However, as shown in Figure 3b, if demand builds through an increased number of bids being made, as shown by the display of an increased number of bid icons 300, or bids are being made for large quantities, as shown by the display of bid icons 300 having a greater size, and if supply recedes as indicated by the display of a reduced number of offers icons 304, the trader can anticipate that the value for the item will increase. Consequently, the trader will place bids for the currently low valued offers 304. Thus, by viewing all outstanding offer icons 304 and bid icons 300 as they are made on an item, the trader can anticipate the market and quickly adjust his or her trading plans to take advantage of the information. In contrast, in conventional systems, the trader only knows the last highest bid and the last highest lowest offer. In the example of Figure 3a, the trader would only know the existence of bid  $300(9 \text{ 1})$  and offer  $304(1)$ . Only the market maker would know of the existence of the other bids and offers. Individual traders would therefore be unaware of trends in bidding, and experience greater difficulty in anticipating the market.

Page 10 of 17

PAGE 11718 "RCVD AT 9/19/2008 11:35:35 AM [Eastern Daylight Time]" SVR:USPTO EFXRF 6/33 \* DNS:2736746 \* CSID:3124761091 \* DURATION (mm cs):05 6
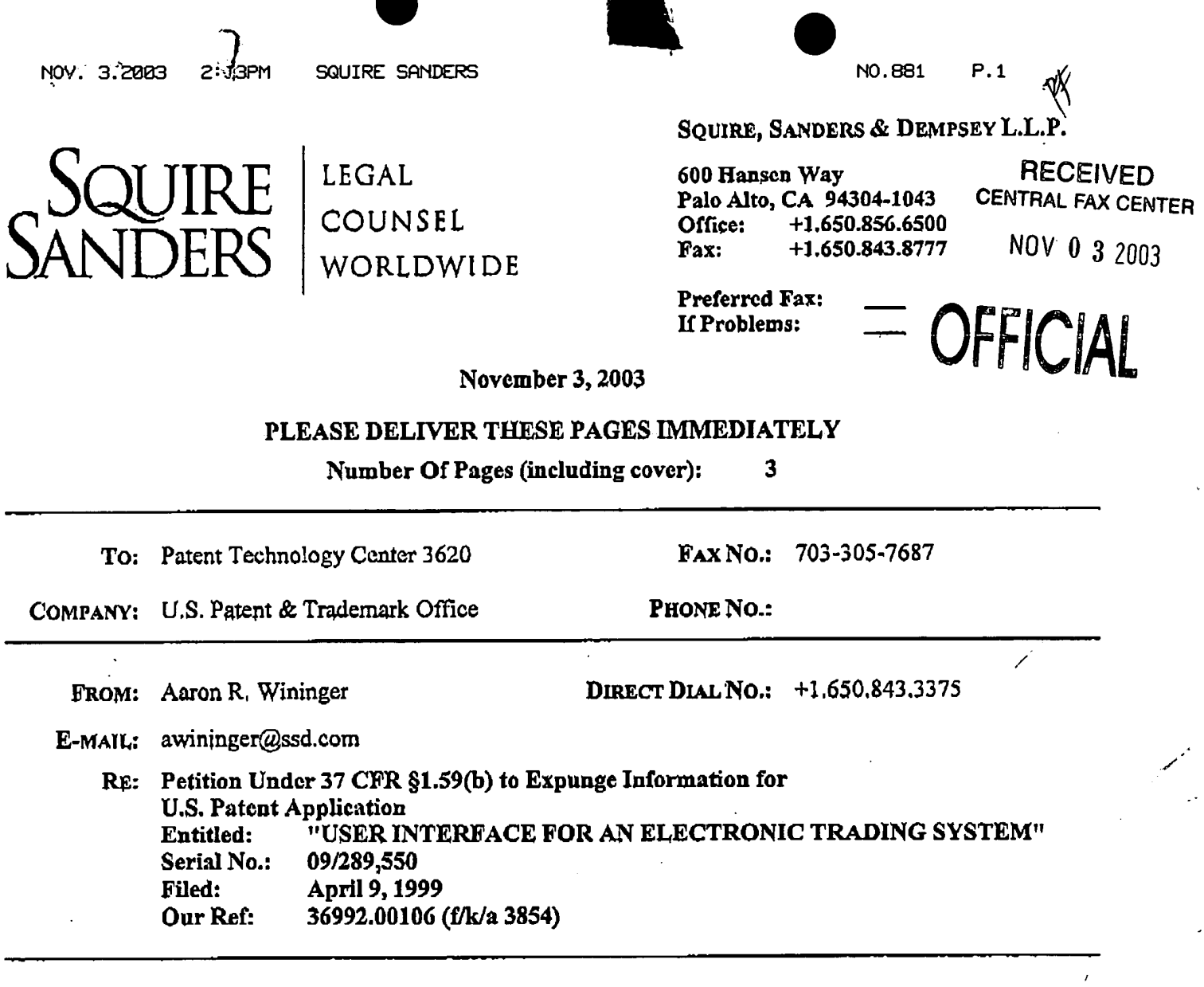

#### Message:

Please see attached Petition Under 37 C.F.R. §1.59(b) to Expunge Information Unintentionally Submitted in an Application which we are submitting via facsimile as of this date. If you have any questions or need additional documentation, please contact Aaron Wininger at the number above. Thank you.

#### **CONFIDENTIALITY NOTICE:**

The attached information is LEGALLY PRIVILEGED AND CONFIDENTIAL and is intended only for the use of the addressee named above. If the reader of this mossage is not the intended recipient or the employee or agent responsible for delivering the message to the intended recipient, please be aware that any dissemination, distribution or duplication of this communication is strictly prohibited. If you have received this communication in error, please notify us immediately by telephone and return the original message to us at the address above via the postal service. Thank you.

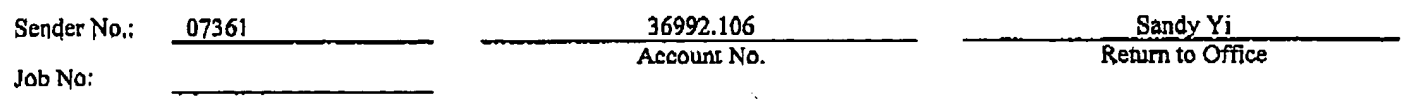

www.ssd.com

 $\frac{1}{2}$ 

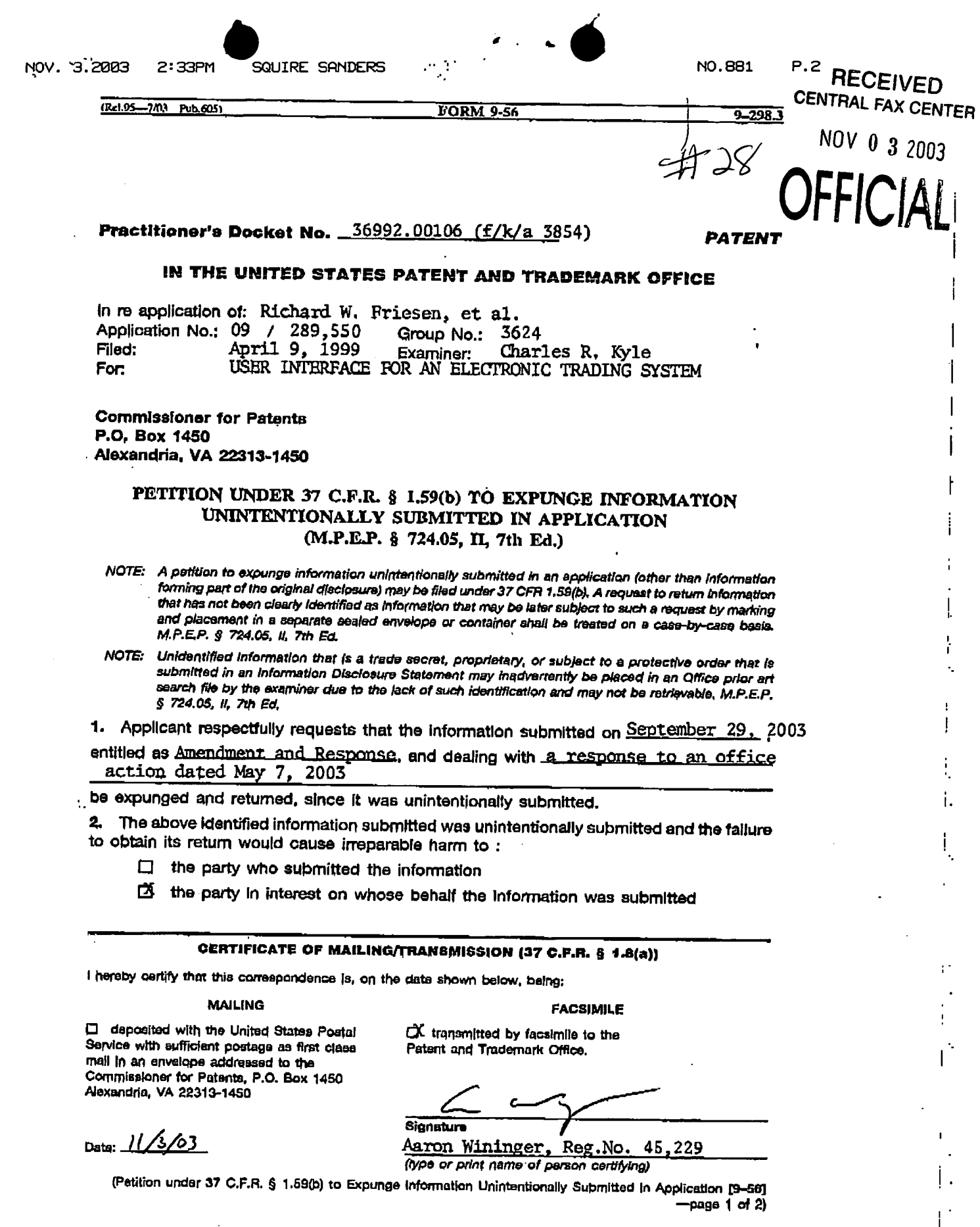

I

ŧ

 $\overline{1}$ 

 $\cdot$ 

 $\cdot$ 

3. The above identified information has not otherwise been made public.

4. Petitioner commits to retain the above identified information for the period of any patent with regard to which this information was submitted.

5. Petitioner submits that the above identified information which is requested to be returned is not material information under 37 C.F.R. § 1.56.

6. Fee

The fee required by 37 C.F.R. § 1.17(i) is to be paid as follows:

- Enclosed is a check for \$130.00.
- K Charge Account 05-0150 - for any fee deficiency,

囟 Charge Account 05-0150 

Reg. No.: 45,229

Tel. No.: (650) 843-3375

Customer No.: 30256

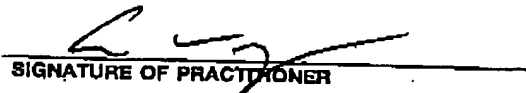

Aaron Wininger

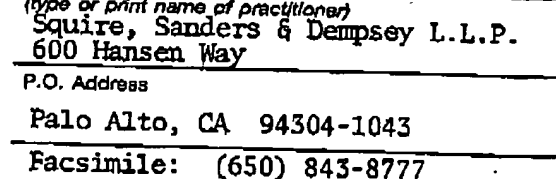

(Petition under 37 C.F.R. § 1.59(b) to Expunge Information Unintentionally Submitted in Application [9-56]  $-page2$  of 2)

(Rd.95-7/03 Pub.605)

**FORM 9-56** 

9-298.4

Received from < > at 11/3/03 4:35:03 PM [Eastern Standard Time]

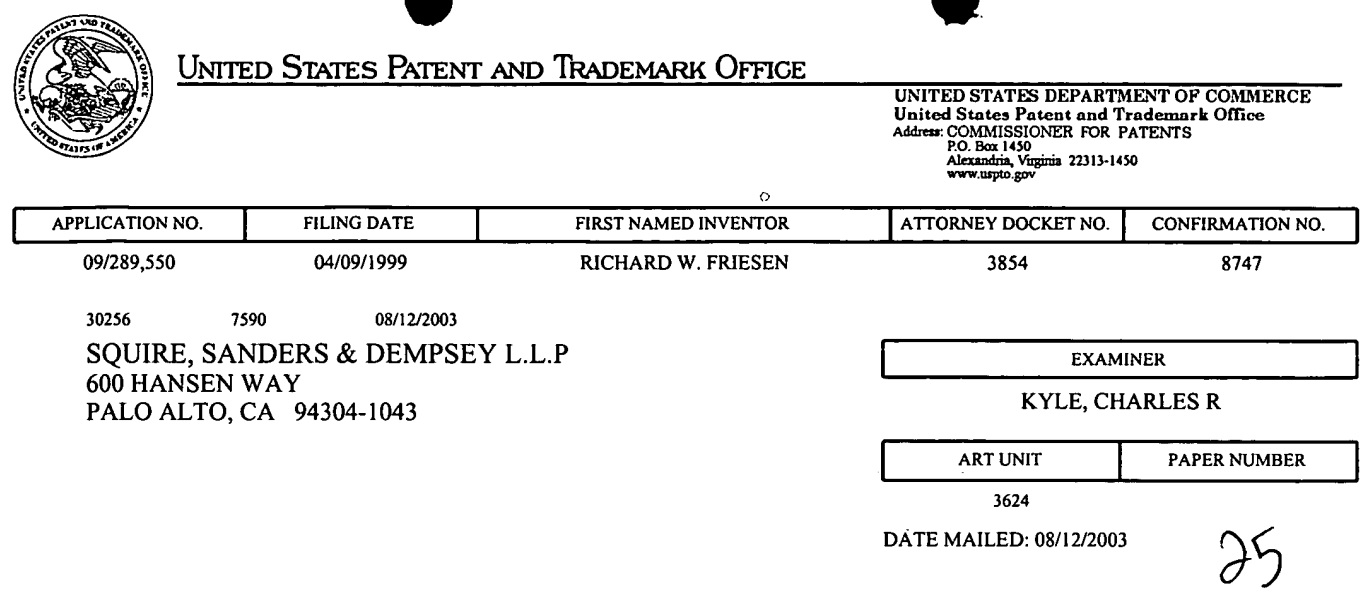

Q

 $\overline{\phantom{a}}$ 

 $\bar{L}$ 

 $\overline{\phantom{a}}$ 

Please find below and/or attached an Office communication concerning this application or proceeding.

 $\begin{array}{c} \n \downarrow \n \downarrow \n \end{array}$ 

 $\begin{array}{c} \n \downarrow \\ \n \downarrow \n \end{array}$ 

i. Ì.  $\hat{\pmb{\epsilon}}$ 

 $\bar{z}$ 

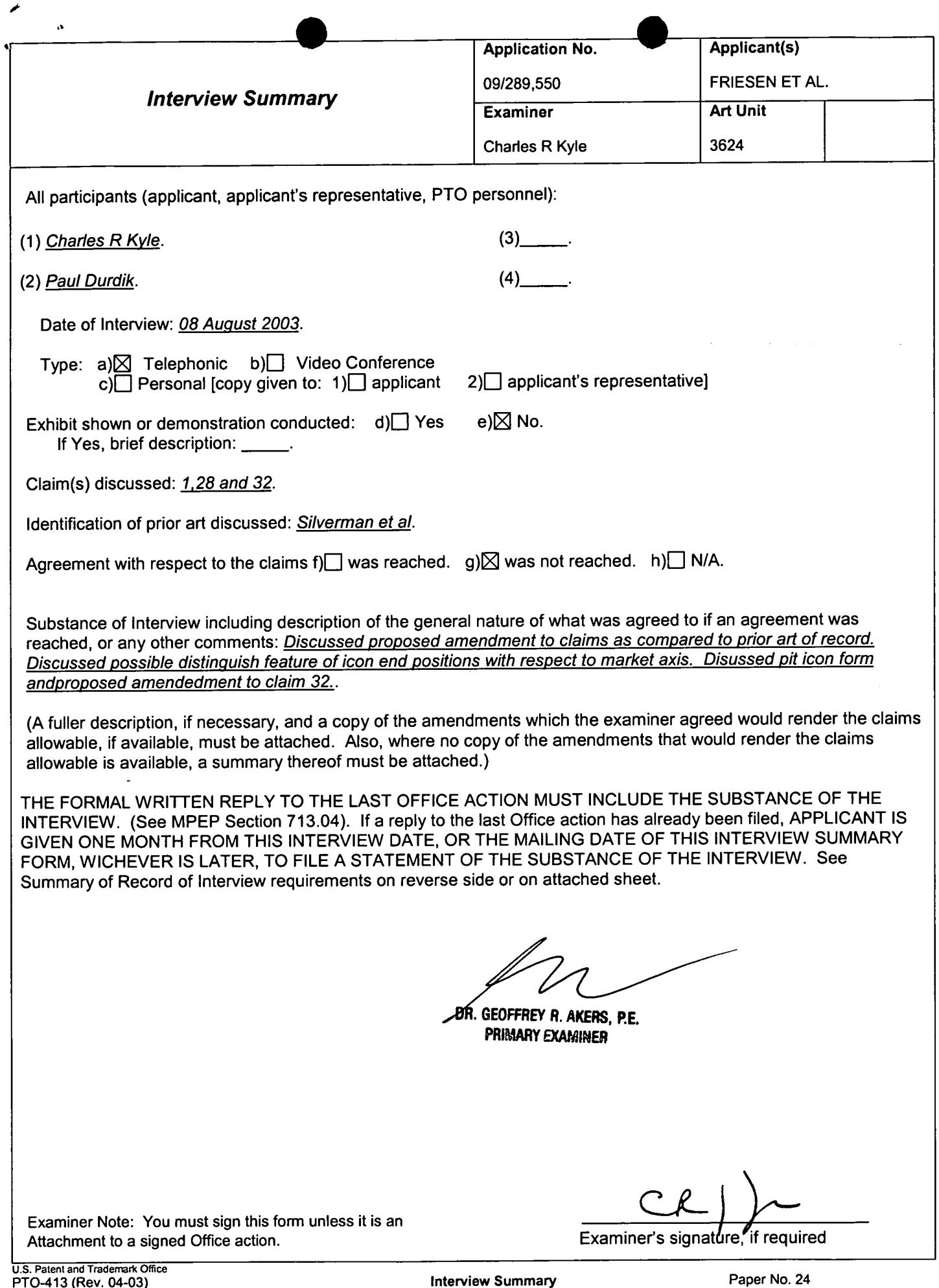

 $\pmb{\epsilon}$ 

 $\sim$  40

 $\frac{1}{2}$ 

्री

0635 0635

Manual of Patent Examining Procedure (MPEP). Section 713.04, Substance of interview Must be Made of Record A complete written statement as to the substance of any face-to-face, video conference, or telephone interview with regard to an application must be made of record in the application whether or not an agreement with the examiner was reached at the interview.

#### Title 37 Code of Federal Regulations (CFR) § 1.133 Interviews

Paragraph (b)

In every instance where reconsideration is requested in view of an interview with an examiner, a complete written statement of the reasons presented at the interview as warranting favorable action must be filed by the applicant. An interview does not remove the necessity for reply to Office action as specified in §§ 1.111, 1.135. (35 U.S.C. 132)

#### 37 CFR §1.2 Business to be transacted in writing.

All business with the Patent or Trademark Office should be transacted in writing. The personal attendance of applicants or their attorneys or agents at the Patent and Trademark Office is unnecessary. The action of the Patent and Trademark Office will be based exclusively on the written record in the Office. No attention will be paid to any alleged oral promise, stipulation, or understanding in relation to which there is disagreement or doubt.

The action of the Patent and Trademark Office cannot be based exclusively on the written record in the Office if that record is itself incomplete through the failure to record the substance of interviews.

It is the responsibility of the applicant or the attorney or agent to make the substance of an interview of record in the application file, unless the examiner indicates he or she will do so. It is the examiner's responsibility to see that such a record is made and to correct material inaccuracies which bear directly on the question of patentability.

Examiners must complete an interview Summary Form for each interview held where a matter of substance has been discussed during the interview by checking the appropriate boxes and filling in the blanks. Discussions regarding only procedural matters, directed solely to restriction requirements for which interview recordation is otherwise provided for in Section 812.01 of the Manual of Patent Examining Procedure, or pointing out typographical errors or unreadable script in Office actions or the like, are excluded from the interview recordation procedures below. Where the substance of an interview is completely recorded in an Examiners Amendment, no separate Interview Summary Record is required.

The Interview Summary Form shall be given an appropriate Paper No., placed in the right hand portion of the file, and listed on the "Contents" section of the file wrapper. in a personal interview, a duplicate of the Form is given to the applicant (or attorney or agent) at the conclusion of the interview. In the case of a telephone or video-conference interview, the copy is mailed to the applicant's correspondence address either with or prior to the next official communication. If additional correspondence from the examiner is not likely before an allowance or if other circumstances dictate, the Form should be mailed promptly after the interview rather than with the next official communication.

The Fonn provides for recordation of the following information:

- Application Number (Series Code and Serial Number)
- Name of applicant
- Name of examiner
- Date of interview
- Type of interview (telephonic, video-conference, or personal)
- Name of participant(s) (applicant. attorney or agent, examiner, other PTO personnel, etc.)
- An indication whether or not an exhibit was shown or a demonstration conducted
- An identification of the specific prior art discussed
- An indication whether an agreement was reached and if so, a description of the general nature of the agreement (may be by attachment of a copy of amendments or claims agreed as being allowable). Note: Agreement as to allowability is tentative and does not restrict further action by the examiner to the contrary.
- The signature of the examiner who conducted the interview (if Form is not an attachment to a signed Office action)

It is desirable that the examiner orally remind the applicant of his or her obligation to record the substance of the interview of each case. It should be noted, however, that the Interview Summary Fonn will not normally be considered a complete and proper recordation of the interview unless it includes, or is supplemented by the applicant or the examiner to include, all of the applicable items required below concerning the substance of the interview.

A complete and proper recordation of the substance of any interview should include at least the following applicable items:

- 1) A brief description of the nature of any exhibit shown or any demonstration conducted,
- 2) an identification of the claims discussed.
- 3) an identification of the specific prior art discussed,
- 4) an identification of the principal proposed amendments of a substantive nature discussed, unless these are already described on the interview Summary Fonn completed by the Examiner,
- 5) a brief identification of the general thrust of the principal arguments presented to the examiner,
	- (The identification of arguments need not be lengthy or elaborate. A verbatim or highly detailed description of the arguments is not required. The identification of the arguments is sufficient if the general nature or thrust of the principal arguments made to the examiner can be understood in the context of the application file. Of course, the applicant may desire to emphasize and fully describe those arguments which he or she feels were or might be persuasive to the examiner.)
- 6) a general indication of any other pertinent matters discussed, and
- 7) if appropriate, the general results or outcome of the interview unless already described in the Interview Summary Form completed by the examiner.

Examiners are expected to carefully review the applicant's record of the substance of an interview. If the record is not complete and accurate, the examiner will give the applicant an extendable one month time period to correct the record.

#### Examiner to Check for Accuracy

If the claims are allowable for other reasons of record, the examiner should send a letter setting forth the examiner's version of the statement attributed to him or her. If the record is complete and accurate, the examiner should place the indication, "interview Record OK" on the paper recording the substance of the interview along with the date and the examiner's initials.

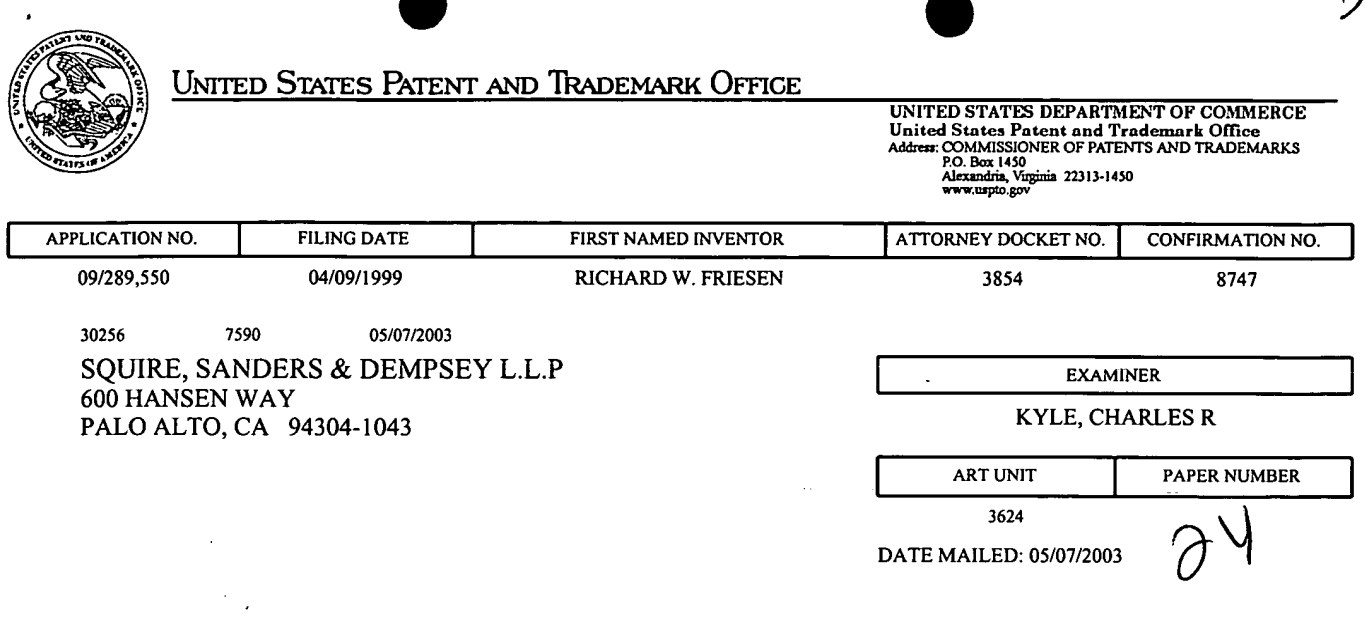

Please find below and/or attached an Office communication concerning this application or proceeding.

 $\sim$ 

 $\ddot{\phantom{a}}$ 

 $\mathcal{A}$ 

 $\mathbb{Z}$ 

 $\hat{\mathbf{v}}$ 

 $\mathcal{L}$ 

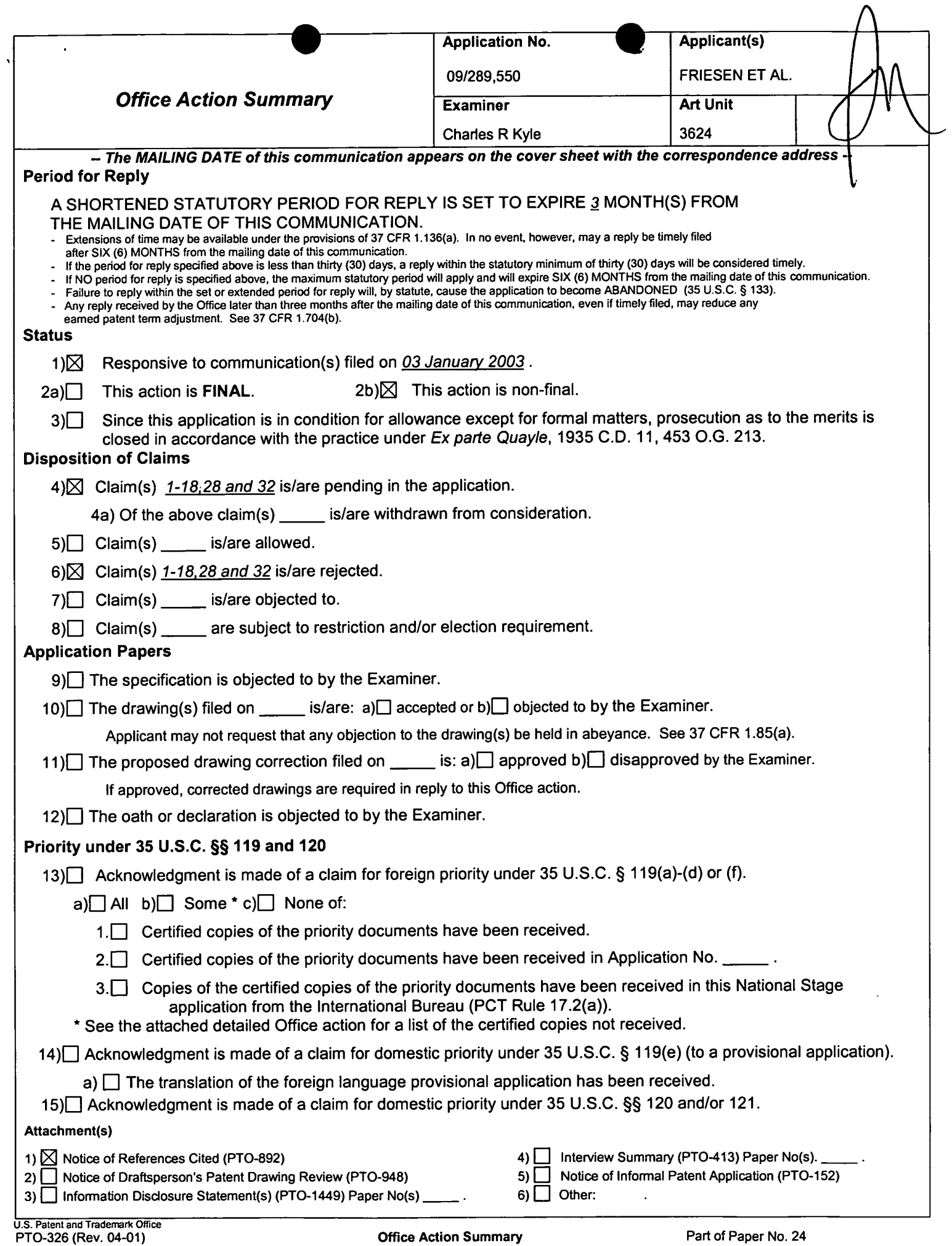

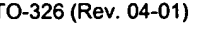

 $\hat{\mathcal{A}}$ 

### DETAILED ACTION

### Claim Rejections - 35 USC§ 101

35 U.S.C. 101 reads as follows:

Whoever invents or discovers any new and useful process, machine, manufacture, or composition of matter, or any new and useful improvement thereof, may obtain a patent therefor, subject to the conditions and requirements of this title.

Claims 1-18, 28 and 32 are rejected under 35 U.S.C. 101 because the claimed invention

is directed to non-statutory subject matter. They recite no features which place them in the

technological arts.

 $\overline{\mathbf{r}}$ 

### Claim Rejections - 35 USC § 102

The following is a quotation of the appropriate paragraphs of 35 U.S.C. 102 that form the

basis for the rejections under this section made in this Office action:

A person shall be entitled to a patent unless —

(b) the invention was patented or described in a printed publication in this or a foreign country or in public use or on sale in this country, more than one year prior to the date of application for patent in the United States.

Claims 1, 3-9, 12 and 16-17 are rejected under 35 U.S.C. 102(b) as being clearly

anticipated by Silverman et al.

Concerning Claim 1, Silverman discloses the invention as claimed including in a

method for displaying transactional information regarding the buying and selling of items

(Abstract; Fig 18, "4") in a system where orders comprise a bid type or an offer type (Figs. 4 and

18, "Bid Side" and Offer Side"), and an order is generated for a quantity of items at a specific

value (Fig, 4, lower lefi hand box denoting "Value" and "Primary Quantity"), the method

comprising:

Application/Control Number: 09/289,550 Page 3 Art Unit: 3624

 $\mathbf{v}$ 

Displaying a plurality of bid icons each corresponding to a bid for a quantity of items (Fig 4, eles. 73, 75, 77), each bid at a location along a first a first axis of values corresponding to the value of the bid (Fig 4., "Absolute Value" axis), including bids having different values (Fig. 4, elements 73 and 82); and

Displaying a plurality of offer icons each corresponding to an offer for a quantity of items (Fig 4, eles. 94, 96, 98), each bid at a location along a first a first axis of values corresponding to the value of the bid (Fig 4., "Absolute Value" axis), including bids having different values (Fig. 4, elements 88 and 100).

As to Claim 3, Silverman discloses positioning an icon to imply its value at Fig. 4, positioning of bid and offer icons on a vertical axis with indicated prices.

With respect to Claim 4, Silverman discloses order icons containing quantity and value information at Fig. 4, lower left hand box denoting "Value" and "Primary Quantity"

As to Claim 5, Silverman discloses bid slots at Fig 4, elements 73, 75, 77.

Concerning Claim 6, Silverman discloses rearrangement of bid icons at Fig. 13.

As to Claims 7 and 9, Silverman discloses sequencing by time ("Time Order of

Offers/Bids, Fig 4.) and value (Absolute Value Axis, Fig. 4).

As to Claim 8, *Silverman* discloses horizontal placement of bid icons. It is inherent that the same information is provided as would be provided by vertical placement.

Regarding Claims 12 and 16, see the discussion of Claim 1 above. These Claims also recite the processes of receiving orders and generating icons for new bids or offers, which is taught by Silverman at Figs. 4, 14 and 16.

Regarding Claim 17, see above.

Application/Control Number: 09/289,550 Page 4 Art Unit: 3624

 $\bullet$ 

#### Claim Rejections - 35 USC § 103

The following is a quotation of 35 U.S.C. 103(a) which forms the basis for all

obviousness rejections set forth in this Office action:

(a) A patent may not be obtained though the invention is not identically disclosed or described as set forth in section 102 of this title, if the differences between the subject matter sought to be patented and the prior art are such that the subject matter as a whole would have been obvious at the time the invention was made to a person having ordinary skill in the art to which said subject matter pertains. Patentability shall not be negatived by the manner in which the invention was made.

Claims 10, 11 and 13-15 are rejected under 35 U.S.C. 103(a) as being unpatentable over Silverman.

With respect to Claim 10, Silverman discloses the invention substantially as claimed. See the discussions set forth above. It would have been obvious to one of ordinary skill in the art at the time the invention was made to have distinguished a bidder's icon with a visual characteristic so that a bidder could understand where he/she stood in the bidding with respect to other bidders' and could understand market trends.

With respect to Claim 11, Silverman discloses high and low price information at Fig. 4.

The use of an angled edge would provide such information and is read as functionally equivalent.

As to Claim 13, it recites language describing the matching of a bid with an offer and the completion of a trade. It would have been obvious to one of ordinary skill in the art at the time of the invention to have removed an offer icon when a trade for that offer was completed because this would have avoided confusion and contention among multiple traders each thinking that he or she had completed the trade for an unremoved yet already sold offer icon. Further, if a trade

Application/Control Number: 09/289,550 Page 5 Art Unit: 3624

were completed for a particular offer the remaining available quantity of items from that offer would be zero, thus implying an icon size also of zero.

Concerning Claims 14 and 15, they describe the matching of bids and offers which are unequal and the display of a "remainder" icon representing items not traded in a partial trade of unequal bids and offers. It would have been obvious to one of ordinary skill in the art at the time of the invention to made provision for such partial trades by representing the trade "remainder" in a proportionally sized icon for a bid or offer because this would have expedited the trade of the total order by trading it in parts.

Claims 2 is rejected under 35 U.S.C. 103(a) as being unpatentable over Silverman in view of Schott.

As to Claim 2, Silverman discloses the invention substantially as claimed. See the discussion of Claim 1 above. Silverman does not specifically disclose icons adjustable for size based on order size, although the order size data is inherent in his displayed order icons at Fig. 4. Schott discloses manipulation of similar data through user manipulation of size to reflect quantity. See Abstract. It would have been obvious to one of ordinary skill in the art at the time the invention was made to have used the user manipulation of underlying data disclosed by Schott in the invention of Silverman because this would have allowed a user to understand the relative size of orders through greater or lesser visual impact based on user controlled size.

Claims 28 and 18 are rejected under 35 U.S.C. 103(a) as being unpatentable over Silverman in view of Sacerdoti et al.

0642 0642

## Application/Control Number: 09/289,550 Page 6 Art Unit: 3624

 $\ddot{\mathbf{v}}$ 

As to Claim 28, Silverman teaches the invention substantially as claimed including an electronic trading system having orders and receipt of information for those orders, including a value axis, which information is displayed. See the discussion of Claim <sup>1</sup> for detailed reference. Silverman do not specifically disclose a quantity axis and display of icons with respect to it. Sacerdoti discloses this feature at Figs. 4, 5 and 8. It would have been obvious to one of ordinary skill in the art at the time of the invention to have utilized the display of icons with respect to quantity axis because this would have provided additional information . A motivation to combine the teachings of the references is given by Sacerdoti et al at Col. 1, lines 20-64 as

common subject matter of trading.

Also of note are the facts that Sacerdoti et al teach the features of icon size corresponding to quantity, bar graphs etc. (Col. 7, lines 36-45) and user adjustment of icon size to reflect quantity (Summary of the Invention). These features are recited in other claims rejected over other art.

As to Claim 18, see the discussion of Claim 28 above. Silverman and Sacerdoti do not specifically disclose a third axis representing historical activity of the market. This additional limitation is read to be like the bar chart representation of stock market activity, which is old and well-known in trading markets. The presentation of such historical information would have been obvious because this would have allowed traders to gain understanding of market trends.

As to Claim 32, Silverman discloses the invention as claimed, including in a method of displaying trading activity of a plurality of traders (Fig. 4, elements 73, 75, 77 and 94, 96, 98), the steps of:

Displaying a trading pit (Fig. 4, "Central station Book");

Determining for each trader an activity level (Fig. 4, Icon "Primary Quantity" level); and

Displaying for each trader a token representing the trader at a location in the trading pit.

Silverman does not specifically disclose that the trader token position indicates activity level of a trader. *Bernstein* discloses this feature at page 62, "The Pit" and Fig. 5.1. In this case, activity level is interpreted as contract month positions in the pit. It would have been obvious to one of ordinary skill in the art at the time the invention was made to have used the position related activity level of Bernstein in the invention of Silverman because this would have made clear the traders' interest in improving an order. As the contract month approached, it would be more likely that exchange activity would increase in an effort to complete a matching of bid and offer.

#### Conclusion

Any inquiry conceming this communication or earlier communications from the examiner should be directed to Charles R Kyle whose telephone number is (703) 305-4458. The examiner can normally be reached on M-F 6:00-2:30.

If attempts to reach the examiner by telephone are unsuccessful, the examiner's supervisor, Vincent A Millin can be reached on (703) 308-1065. The fax phone numbers for the organization where this application or proceeding is assigned are (703) 872-9326 for regular communications and (703) 872-9327 for After Final communications.

Any inquiry of a general nature or relating to the status of this application or proceeding should be directed to the receptionist whose telephone number is (703) 308-0956.

Application/Control Number: 09/289,550 Page 8 Art Unit: 3624

 $CdV$ crk May 5, 2oo3

 $\sum_{i=1}^{n}$ /

HAN! M. KAZIMJ PRIMARY EXAMINER

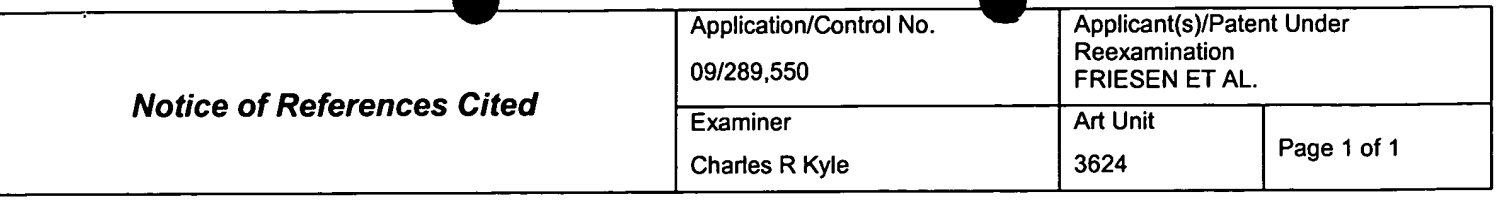

#### U.S. PATENT DOCUMENTS

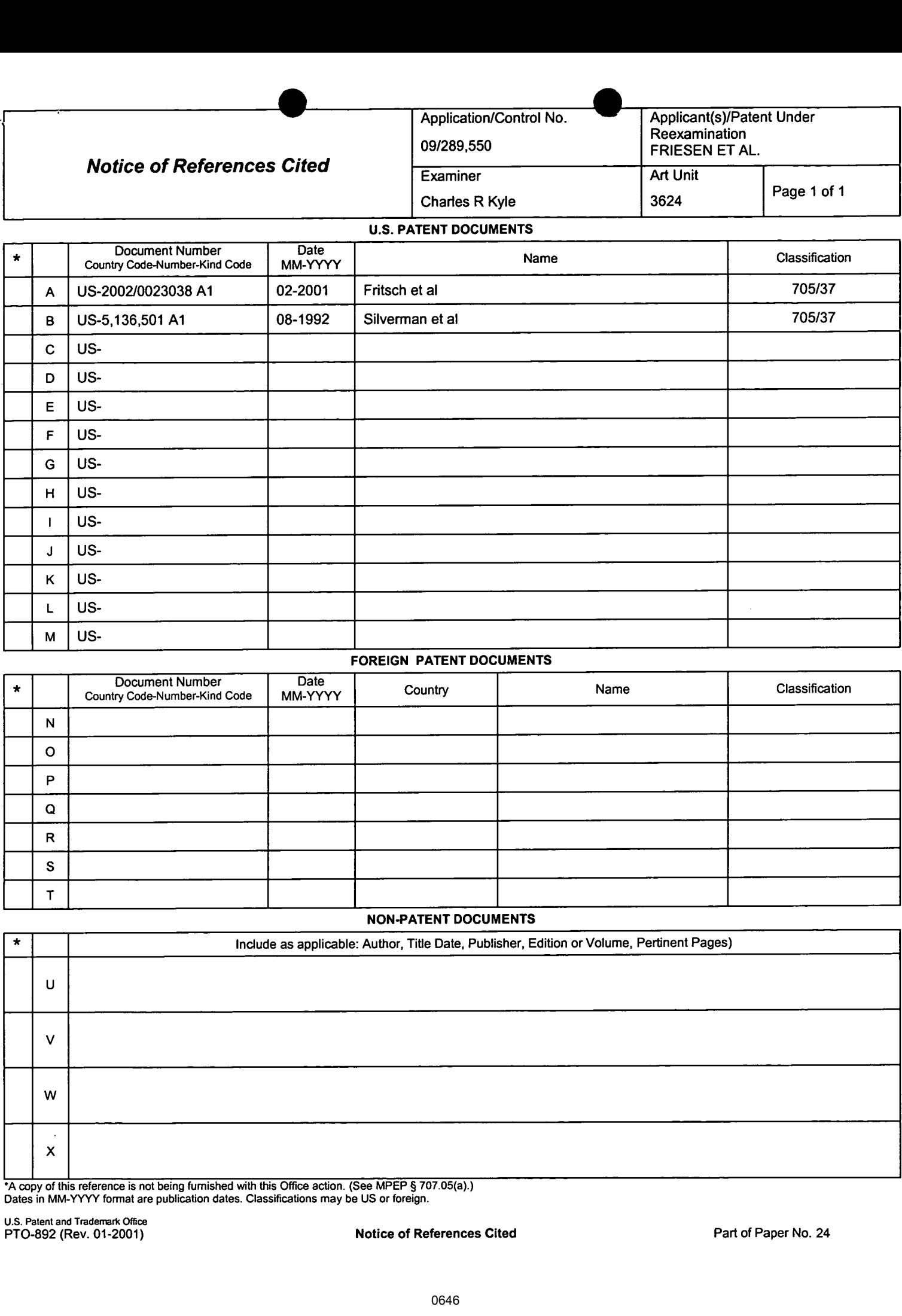

#### FOREIGN PATENT DOCUMENTS

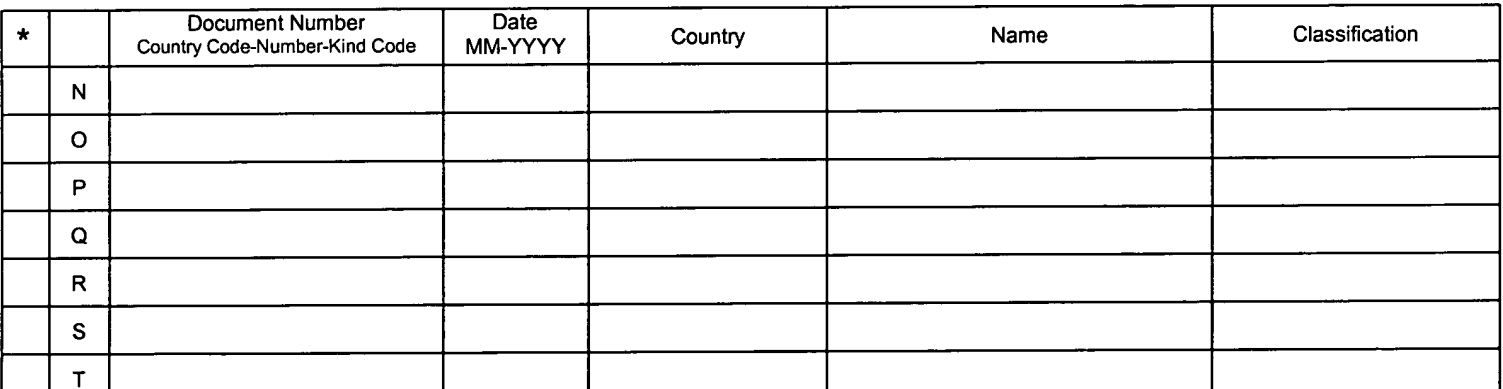

### NON-PATENT DOCUMENTS

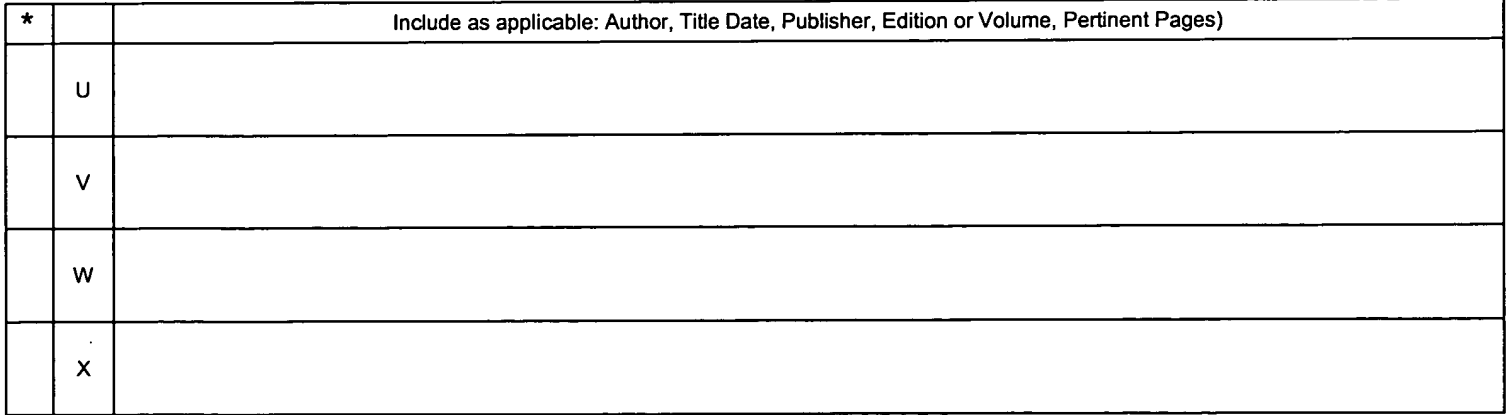

'A copy of this reference is not being furnished with this Office action. (See MPEP § 707.05(a).) Dates in MM-YYYY format are publication dates. Classifications may be US or foreign.

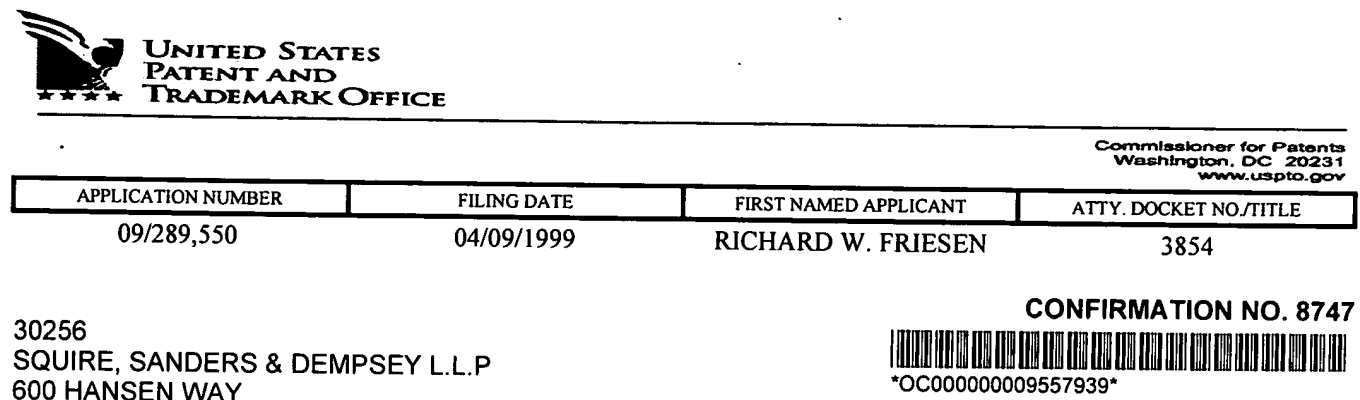

PALO ALTO, CA 94304-1043

Date Mailed: 02/25/2003

Page 1 of 1

# NOTICE OF ACCEPTANCE OF POWER OF ATTORNEY

This is in response to the Power of Attorney filed 01/30/2003.

The Power of Attorney in this application is accepted. Correspondence in this application will be mailed to the above address as provided by 37 CFR 1.33.

 $4110$ 

SONYA M WILLIAMS<br>3600 (703) 305-2272

OFFICE COPY

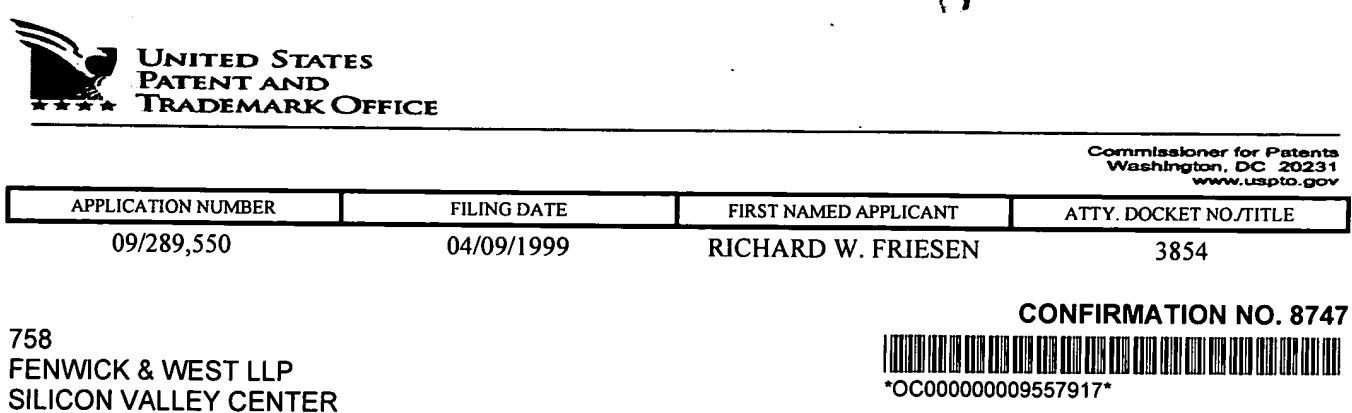

Date Mailed: 02/25/2003

Page 1 of 1

### NOTICE REGARDING CHANGE OF POWER OF ATTORNEY

This is in response to the Power of Attorney filed 01/30/2003.

• The Power of Attorney to you in this application has been revoked by the assignee who has intervened as provided by 37 CFR 3.71. Future correspondence will be mailed to the new address of record(37 CFR 1.33).

SÓNYA M WILL IAMS 3600 (703) 305-2272

801 CALIFORNIA STREET MOUNTAIN VIEW, CA 94041

**OFFICE COPY** 

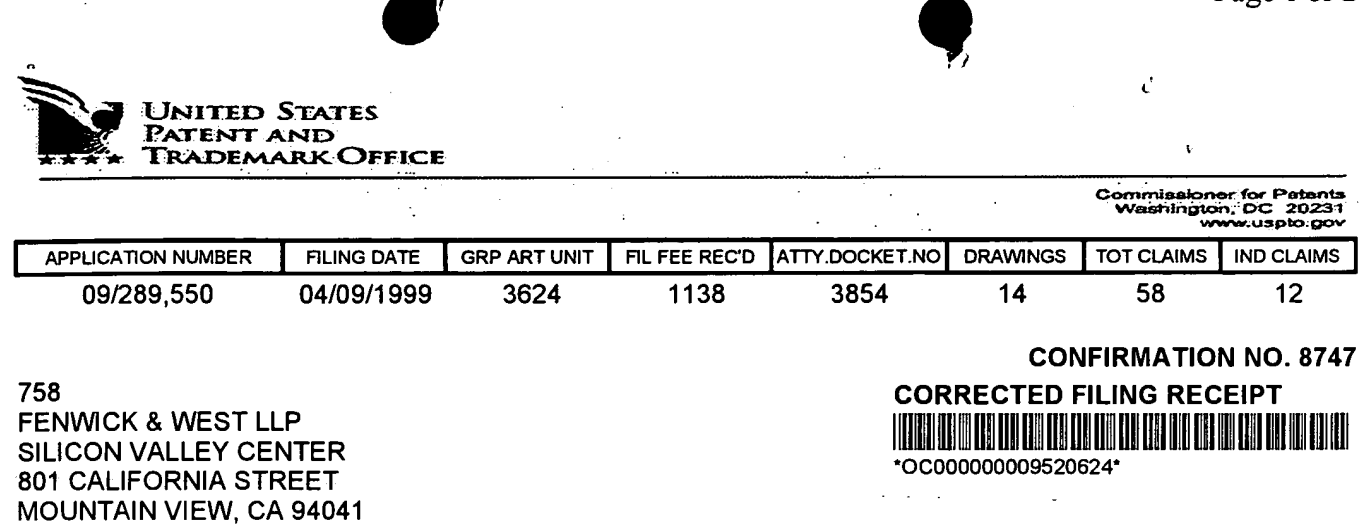

Date Mailed: 02/13/2003

Page 1 of 2

Receipt is acknowledged of a CPA in this regular Patent Application. It will be considered in its order and you will be notified as to the results of the examination. Be sure to provide the U.S. APPLICATION NUMBER, FILING DATE, NAME OF APPLICANT, and TITLE OF INVENTION when inquiring about this application. Fees transmitted by check or draft are subject to collection. Please verify the accuracy of the data presented on this receipt. If an error is noted on this Filing Receipt, please write to the Office of Initial Patent Examination's Filing Receipt Corrections, facsimile number 703-746-9195. Please provide a copy of this Filing Receipt with the changes noted thereon. If you received a "Notice to File Missing Parts" for this application, please submit any corrections to this Filing Receipt with your reply to the Notice. When the USPTO processes the reply to the Notice, the USPTO will generate another Filing Receipt incorporating the requested corrections (if appropriate).

**Applicant(s)** 

RICHARD W. FRIESEN, FAIRFAX, CA; PETER C. HART, SAN RAFAEL, CA;

الماسد

Domestic Priority data as claimed by applicant

**Foreign Applications** 

If Required, Foreign Filing License Granted: 04/28/1999

CPA filed on: 07/02/2002

Projected Publication Date: 05/22/2003

**Non-Publication Request: No** 

**Early Publication Request: No** 

\*\* SMALL ENTITY \*\*

**Title** 

USER INTERFACE FOR AN ELECTRONIC TRADING SYSTEM

# LICENSE FOR FOREIGN FILING UNDER Title 35, United States Code, Section 184 Title 37, Code of Federal Regulations, 5.11 & 5.15

### GRANTED

The applicant has been granted a license under 35 U.S.C. 184, if the phrase "|F REQUIRED, FOREIGN FILING LICENSE GRANTED" followed by a date appears on this form. Such licenses are issued in all applications where the conditions for issuance of a license have been met, regardless of whether or not a license may be required as set forth in 37 CFR 5.15. The scope and limitations of this license are set forth in 37 CFR 5.15(a) unless an earlier license has been issued under 37 CFR 5.15(b). The license is subject to revocation upon written notification. The date indicated is the effective date of the license, unless an earlier license of similar scope has been granted under 37 CFR 5.13 or 5.14.

This license is to be retained by the licensee and may be used at any time on or after the effective date thereof unless it is revoked. This license is automatically transferred to any related applications(s) filed under 37 CFR 1.53(d). This license is not retroactive.

The grant of a license does not in any way lessen the responsibility of a licensee for the security of the subject matter as imposed by any Government contract or the provisions of existing laws relating to espionage and the national security or the export of technical data. Licensees should apprise themselves of current regulations especially with respect to certain countries, of other agencies, particularly the Office of Defense Trade Controls, Department of State (with respect to Arms, Munitions and Implements of War (22 CFR 121-128)); the Office of Export Administration, Department of Commerce (15 CFR 370.10 (j)); the Office of Foreign Assets Control, Department of Treasury (31 CFR Parts 500+) and the Department of Energy.

#### NOT GRANTED

No license under 35 U.S.C. 184 has been granted at this time, if the phrase "lF REQUIRED, FOREIGN FILING LICENSE GRANTED" DOES NOT appear on this form. Applicant may still petition for a license under 37 CFR 5.12, if a license is desired before the expiration of 6 months from the filing date of the application. If 6 months has lapsed from the filing date of this application and the licensee has not received any indication of a secrecy order under 35 U.S.C. 181, the licensee may foreign file the application pursuant to 37 CFR 5.15(b).

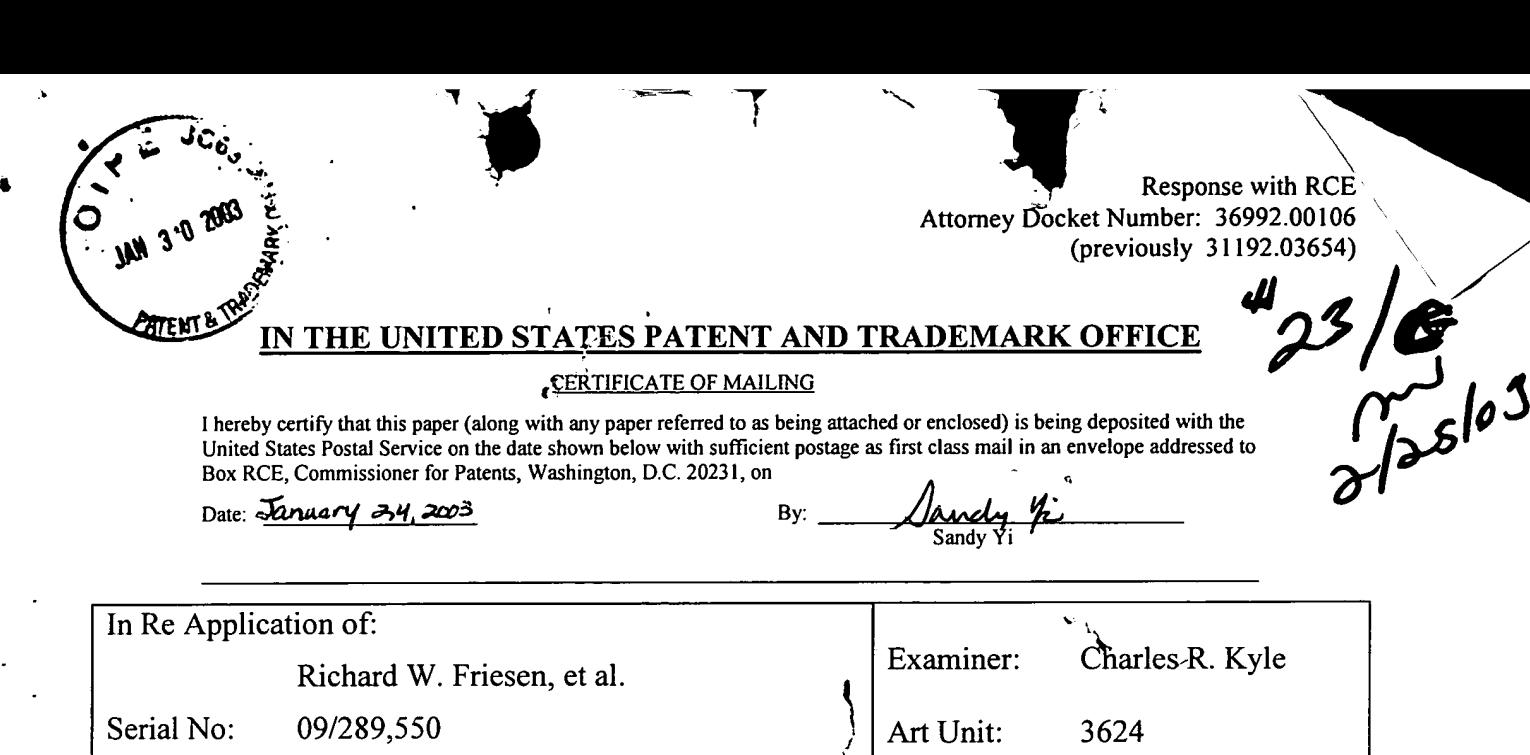

Filed: April 9, 1999

For: USER INTERFACE FOR AN

 $\mathbf{r}$ 

BOX RCE Commissioner for Patents Washington, D.C. 20231

### RESPONSE WITH RCE

ELECTRONIC TRADING SYSTEM

Dear Examiner:

Before consideration of the instant application, please consider the following remarks, which are in response to the Final Office Action mailed on July 26, 2002. A three (3) month Petition for Extension of Time is included with this response for extending the response date to Sunday, January 26, 2003, which is fiarther extended to Monday, January 27, 2003 under 37 CFR § 1.7.

### In The Claims

Claims 1-18, 28 and 32 are pending in this application. Applicant provides the claims as they stand herein for the convenience of the Examiner.

(Once Amended) A method for displaying transactional information regarding the buying and selling of items in a system where orders comprise a bid type or an offer type, and an order is generated for a quantity of items at a specific value, the method comprising:

displaying a plurality of bid icons, each corresponding to a bid for a quantity of items, each bid icon at a location along a first axis of values corresponding to the value of the bid, including bids having different values; and

displaying a plurality of offer icons, each corresponding to an offer type order for a quantity of items, each offer icon at a location along the first axis of values corresponding to the value of the offer, including offers having different values.

### $2.$ The method of claim <sup>1</sup> further comprising: providing an order token whose size is adjustable by the user to reflect the quantity of the order.

3. The method of claim 2 wherein providing an/order icon further comprises: providing an order icon which can be moved to a location corresponding to the value of the order.

 $4.$ The method of claim 1 further comprising: receiving a request for an order responsive to a user action specifying a quantity of items and value for the order; and

> displaying further comprises displaying a requested order icon corresponding to the specified quantity and value information.

5. The method of claim 4 wherein slots are created within which icons are displayed, the received request for an order is of the bid type, and displaying further comprises displaying a bid icon corresponding to the specified quantity and value information, the method further comprising:

> placing the requested bid icon into a slot adjacent a slot containing a bid icon having a value closest to and greater than the value of the bid.

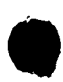

Response with RCE Attorney Docket Number: 36992.00l06 (previously 31 l92.03654)

The method of claim 5 further comprising: 6.

> determining whether the slot currently contains a bid icon; and responsive to determining that the slot contains a bid icon, displacing the bid icon currently within the slot.

 $7.$ The method of claim 5 further comprising

determining whether the slot contains a currently existing bid icon;

responsive to determining the slot contains a currently existing bid icon, determining the value of the currently existing bid icon;

responsive to determining that the currently existing bid icon has a value less than the requested bid icon, displacing the currently existing bid icon from the slot; and

responsive to determining that the currently existing bid icon has a value equal to the value of the requested bid icon, placing the requested bid icon into the slot adjacent the currently existing bid icon within the slot, wherein the order of the bid icohs in the slot indicates the order that the bids would be matched against offers.

8. The method of claim 7 in a system in which the first axis is displayed in a vertical direction and the slots are positioned vertically, and wherein placing the requested bid icon further comprises placing the requested bid icon vertically adjacent the currently existing bid icon.

9. The method of claim 4 wherein slots are created within which icons are displayed, and the received request for an order is of the offer type, displaying further comprises displaying an offer icon corresponding to the specified quantity and value information further comprising:

l

placing the requested offer icon into a slot adjacent a slot containing an offer icon having a value closest to and less than the value of the offer.

Response with RCE Attorney Docket Number: 36992.00l06 (previously 31 192.03654)

10. The method of claim 4 in a system in which order icons placed by a user are displayed to the user with a first visual characteristic, and order icons placed by other users are displayed with a second visual characteristic to the user, and /wherein displaying an order icon further comprises:

> displaying the requested order icon/with the first visual characteristic to the user who requested the order; an

> displaying the requested order icon with the second visual characteristic to other users.

11. The method of claim <sup>1</sup> further comprising: displaying an order icon having an edge which is angled toward the axis of values.

12. The method of claim <sup>1</sup> further comprising:

 $\mathbf{r}$ 

receiving a new order for  $q'$  quantity of items for a specified value;

generating an order icon whose size corresponds to the quantity of items bid for; and

placing the order icon at a location along the axis of values corresponding to the specified value of the order.

13. The method of claim 12 wherein the order is a bid type further comprising:

> determining whether a currently displayed offer icon is located at the specified value or less than the specified value;

> responsive to determining that a currently displayed offer icon is located at the specified value, determining a quantity specified by the currently displayed offer icon; and

> responsive to the quantity of the currently displayed offer icon being equal to the quantity of the bid, removing the currently displayed offer icon.

14. The method of claim 13 further comprising:

responsive to the quantity of the currently displayed offer icon being less than the

'O I Response with RCE Attorney Docket Number: 36992.00l06 (previously 31 l92.03654)

quantity of the bid, displaying a b'd icon whose size corresponds to the difference between the quantity of the bid and the quantity of the offer.

#### 15. The method of claim 13 further comprising:

responsive to the quantity of the offer being greater than the quantity of the bid, modifying the display of the offer icon to a size that corresponds to the difference between the quantity of the bid and the quantity of the offer.

#### 16. The method of claim <sup>1</sup> further comprising:

receiving a new order for a quantity of items for a specified value;

generating an order icon whose size corresponds to the quantity of items for which the offer is made; and.

placing the order icon at a location with respect to the axis of values corresponding to the specified value of the offer.

#### 17. The method of claim 16 further comprising:

determining whether a currently displayed order icon of the same type as the new order is located at the specified value; and

responsive to determining that a currently displayed order icon of the same type as the new order is located at the specified value, placing the generated order icon adjacent the currently displayed order icon where the displayed order of the offer icons with the same value indicate the order that the offers would be matched against bids.

18. The method of claim 1 further comprising the step of:

> generating a second axis, perpendicular to the first axis, representing time; generating a third axis, perpendicular to the second axis, representing value; and displaying a historical chart representing Values of the item responsive to time and value with respect to the second and third axes.

28. (Once Amended) A method for placing an order for an item at a desired value for a desired quantity in a system in which remote terminals display all outstanding orders for the item wherein orders comprise bids and offers, and a transaction server receives orders transmitted by each remote terminal and communicates the received of ders to all remote terminals, comprising: displaying a plurality of order tokens having different values; receiving a selection for an order token; and

> moving the order token to a user specified location with respect to a value axis and a quantity axis which corresponds to the desired value and quantity for the order.

and the method of displaying trading activity of a plurality of traders comprising:<br>32. A method of displaying trading activity of a plurality of traders comprising:

displaying a trading pit;

determining for each trader, an activity level; and

displaying for each trader a token representing the trader at a location in the trading pit which corresponds to the activity level of the trader.

Response with RCE Attorney Docket Number: 36992.00106 (previously 3l192.03654)

### REMARKS

Claims 1-18, 28 and 32 are pending in the above-identified patent application since the application was last examined and these claims stand rejected. Applicants respectfully request that the Examiner consider the new grounds for withdrawal of the rejection of these claims provided herein.

### Rejection of Claims under 35 U.S.C. 103(a) over Belden et al and Garcia i.v.o. and Anupam et al.

In the Final Office Action, page 2, the Examiner rejected claims 1, 3-10 and 12-17 under 35 U.S.C. § lO3(a) is being unpatentable over (Published European Patent Publication No. 0- 388-l62-A2 to Belden et al. ("Belden") and U.S. Patent No. 6,272,474 to Garcia ("Garcia") in View of U.S. Patent No. 5,966,139 to Anupam et al. ("Anupam").

Applicants disagree with the Examiner and traverse such rejection. Additionally, the Applicants respectfully request that the Examiner consider the new grounds for withdrawal of the rejection provided herein, and agree to timely withdraw the rejection upon filing ofthe RCE included herein.

Specific embodiments of the invention satisfy the object of making a user aware of the situation corresponding to each transaction in an easily accessible fashion. Claim <sup>1</sup> is representative:

"l. A method for displaying transactional information regarding the buying and selling of items in a system where orders comprise a bid type or an offer type, and an order is generated for a quantity of items at a specific value, the method comprising:

- displaying a plurality of bid icons, each corresponding to a bid for a quantity of items, each bid icon at a location along a first axis of values corresponding to the value of the bid, including bids having different values; and
- displaying a plurality of offer icons, each corresponding to an offer type order for a quantity of items, each offer icon at a location along the first axis of values corresponding to the value of the offer, including offers having different values."

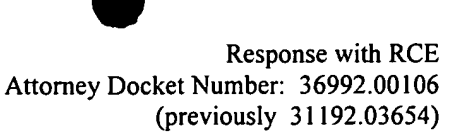

Independent claim <sup>1</sup> distinguishes over the asserted combination at least by reciting any one or more of, "a plurality of bid icons", "each corresponding to a bid for a quantity of items," "each bid icon at a location along a first axis of values corresponding to the value of the bid," <sup>73</sup> It and "including bids having different values" and "a plurality of offer icons", "each corresponding to an offer type order for a quantity of items", "each offer icon at a location along the first axis of values corresponding to the value of the offer" and "including offers having different values." The embodiment of claim <sup>1</sup> includes icons corresponding to bids and icons corresponding to offers, these icons including a quantity of items and a value of transactions.

The examiner argues that Belden teaches a user-interface that shows trading information including value and quantity.

Belden, however, fails to teach, suggest or render obvious the embodiment recited by claim 1. Belden, for example, provides icons that represent positions taken by individual traders. In Fig.2b, Belden provides an icon 205-2 that shows a trader named "DAS" having a buy order and an icon 205-3 that shows trader "PA" having a sell order. Further, the icon 205-2 shows the buy order's quantity is 50 and the icon 205-3 shows the sell order's quantity is 25. (col. 14, lines 35-40) Fig. 2b illustrates icons 205-2 and 205-3 arranged in a trading pit layout on a display screen. Belden fails to teach, nor even suggest, an area on the display screen for providing a first axis of values, as recited in claim 1.

To the contrary, Belden instead provides icons that don't show the value associated with a transaction in the underlying commodity. Belden's "DAS" and "PA" icons, 205-2 and 205-3 represent individual traders. (col. 14, lines 50-55). Rather, Belden's icons carry an indication of quantity of the underlying commodity available for trade. (col. 14, lines 35 - 43). Belden's icons fail, however, to indicate a value (i.e., an offer or bid price, for example) corresponding to Belden's "DAS" and "PA" icons 205-2 and 205-3. Furthermore, Belden actually teaches away, showing the contrary and conflicting method of providing quantities for value shown by devices other than the icons. In Fig.2 of Belden, for example, the value is shown in area 205-6 on a "pit price display". (col. 15, lines 44 — 46). In fact, Belden goes so far as to eliminate display of orders in the trading pit area of the display if the orders are for prices other than the market price. (col. 17, line 56 — col. 18, line 2). Accordingly, Belden fails to make information relating to value, as well as the quantity, for an offer easily available to the user.

Belden also fails to teach, suggest or otherwise render obvious and fiuther teaches away from independent claim 28. More specifically, Belden provides a conventional order entry methodology in which the user enters a quantity of the underlying commodity, an identifier of a trader selling the commodity and presses a buy key or, for a trader buying the commodity, a sell key. (col. 18, lines 57 — col. 19, line 14) This directly conflicts with claim 28 at least with regard to "moving an order token to a user-specified location with respect to a value axis and a quantity axis which corresponds to the desired value and quantity for the order." Belden's method provides no axis. Further, in Belden, there is no notion ofmoving a token to a particular location to initiate a transaction.

Belden also fails to teach, suggest or otherwise render obvious and further teaches away from independent claim 32. More specifically, Belden fails to provide, teach or even suggest the " determining for each trader, an activity level" and "displaying for each trader a token representing the trader at a location in the trading pit which corresponds to the activity level of the trader."

Thus, Belden cannot render the embodiments of claims 1, 28 and 32 obvious. Belden further cannot be combined with any other references with regard to rendering the recited embodiments obvious, since to do so would be "undesirable" according to Belden's teachings and would require a very substantial change to Belden's principle of operation (see MPEP § 2143.01).

The remaining claims depend from claims 1, 28 and 32 and are patentable over Belden for at least the same reasons that claims 1, 28 and 32 are patentable over Belden, both alone and in combination with the other cited references.

It is therefore respectfully requested that Belden be withdrawn from further consideration as a reference.

It is also requested that Garcia should be withdrawn from further consideration as a reference. Garcia first teaches a technique for visualizing data stored in a data store to produce a bar graph (col. 1, lines 10-15; col. 2, lines 33 - 40) and not the axis of values recited in claim <sup>1</sup> as argued by the Examiner. Garcia further fails to teach, suggest or otherwise render obvious claim1 with regard to the deficiencies of Belden.

0659 0659

Rather, Garcia teaches value and quantity that are shown separately. In Fig. <sup>1</sup> of Garcia, for example, icon 40 shows a value, a set of prices for XYZ stock (col. 5, lines 22 - 23), however, Garcia's icon 40 does not provide an indication of quantity. Furthermore, Garcia actually teaches away, showing the contrary and conflicting method of providing indication of quantity in bar graph indications along the bottom edge of the display region. (Fig. 1, col. 1, lines  $30 - 31$ ). Accordingly, Garcia doesn't disclose an icon showing both of value and quantity. Further, Garcia fails to teach distinct bid icons and offer icons. Rather, in Garcia's method, a single rectangle shaped icon 42 indicates a trading range of prices for a 10-minute interval. (col. 26 - 29) Thus, Garcia actually teaches away from the embodiment of claim 1, in which offer icons and bid icons are distinct.

Garcia likewise fails to teach the method recited in claim 28, at least with regard to "moving an order token to a user specified location with respect to a value axis and a quantity axis which corresponds to the desired value and quantity for the order." Garcia fails to teach, show, or even suggest providing any capability to receive input representing a trade from the user by moving an order token.

Garcia also fails to teach, suggest or otherwise render obvious and further teaches away from independent claim 32. More specifically, Garcia fails to provide, teach or even suggest the " determining for each trader, an activity level" and "displaying for each trader a token representing the trader at a location in the trading pit which corresponds to the activity level of the trader."

Thus, Garcia cannot render the embodiments of claims 1, 28 or 32 obvious. Garcia further carmot be combined with any other references with regard to rendering the recited embodiment obvious, since to do so would be "undesirable" according to Garcia's teachings and would require a very substantial change to Garcia's principle of operation (see MPEP § 2143.01).

The remaining claims depend from claims 1, 28 and 32 and are patentable over Garcia for at least the same reasons that claims 1, 28 and 32 are patentable over Garcia, both alone and in combination with the other cited references.

It is therefore respectfully requested that Garcia be withdrawn from further consideration as a reference.

Response with RCE Attorney Docket Number: 36992.00106 (previously 31 192.03654)

Anupam also fails to teach, suggest or otherwise render obvious claims 1, 28 and 32 with regard to the deficiencies of Belden and Garcia, and further teaches away from the embodiments of claims 1, 28 and 32. The examiner argues that Anupam et al teaches an axis of the value and an icon corresponding to the axis of the value. Anupam teaches a method for visualizing relatively large amounts of data in a display using mapping and segmenting techniques. (Abstract, col. 4, lines 49 — 59, col. 6, lines 10 - 22) Regarding claim 1, Anupam likewise fails to teach, suggest or otherwise render obvious at least showing of transaction information in the form of bid icons and offer icons. Furthermore, Anupam actually teaches away by using a conventional bar graph to display information, rather than the bid icons and offer icons claimed 1. Further, Anupam does not disclose icons indicating value and quantity for an item of the underlying commodity. In Figs. <sup>3</sup> and 4, for example, Anupam's illustration of a value, in this case high and low prices for a "node" are depicted in tabular form, rather than as bid and offer icons. Thus, Anupam actually teaches away from the embodiment of claim 1, in which offer icons and bid icons are used to display value and quantity information.

Anupam likewise fails to teach the method recited in claim 28, at least with regard to "moving an order token to a user specified location with respect to a value axis and a quantity axis which corresponds to the desired value and quantity for the order." Anupam fails to teach, show, or even suggest providing any capability to receive input representing a trade from the user by moving an order token.

Anupam also fails to teach, suggest or otherwise render obvious and further teaches away from independent claim 32. More specifically, Anupam fails to provide, teach or even suggest the "*determining for each trader, an activity level*" and "displaying for each trader a token representing the trader at a location in the trading pit which corresponds to the activity level of the trader."

Thus, Anupam carmot render the embodiments of claims 1, 28 and 32 obvious. Anupam further cannot be combined with any other references with regard to rendering the recited embodiment obvious, since to do so would be "undesirable" according to Anupam's teachings and would require a very substantial change to Anupam's principle of operation (see MPEP § 2143.01).

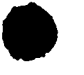

Response with RCE Attorney Docket Number: 36992.00l06 (previously 31 l92.03654)

The remaining claims depend from claims 1, 28 and 32 and are patentable over Anupam for at least the same reasons that claims 1, 28 and 32 are patentable over Anupam, both alone and in combination with the other cited references.

It is therefore respectfully requested that Anupam be withdrawn from further consideration as a reference.

Belden describes an apparatus for market trading designed to simulate the trading environment of a trading pit. (Abstract, col. 17, line 45). Garcia describes a method for visualizing historical information from trades over a 10-minute interval. (col. 26 - 29). Anupam describes a method for visualizing relatively large amounts of data in a display using mapping and segmenting techniques. (Abstract, col. 4, lines  $49 - 59$ , col. 6, lines  $10 - 22$ ) There is no indication in any of Belden et al, Garcia, and Anupam et al to be combined with one another. Moreover, since Belden describes a system that must react fast enough to show the state of the market for a trader to make buy and sell decisions, while, Anupam and Garcia describe methods targeted to data mining of historical information, it would appear difficult for an ordinary artisan to make such a combination.

Belden et al, Garcia, and Anupam et al. do not render the claimed embodiments of the present invention obvious for at least these reasons.

Withdrawal of the rejection is therefore respectfully requested.

# Rejection of Claims under 35 U.S.C. 103(a) over Belden et al i.v.o. Garcia and further i.v.o. Sacerdoti et al.

In the Final Office Action, page 5, the Examiner rejected claim 28 under 35 U.S.C. § lO3(a) asserting that claim 28 is unpatentable over Belden in view of Garcia further in view of U.S. Patent No. 6,188,403 to Sacerdoti et al. ("Sacerdoti").

Applicants disagree with the Examiner and traverse such rejection. Additionally, the Applicants respectfully request that the Examiner consider the new grounds for withdrawal of the rejection provided herein, and agree to timely withdraw the rejection upon filing ofthe RCE included herein.

Sacerdoti also fails to teach, suggest or otherwise render obvious claim 28 with regard to the deficiencies of Belden and Garcia, and further teaches away from the embodiments of claim 28. Sacerdoti describes a 3-dimensional graphics generation and display application that can provide visual display of information retrieved from a database. (Abstract) In particular, Sacerdoti fails to teach the method recited in claim 28, at least with regard to "moving an order token to a user specified location with respect to a value axis and a quantity axis which corresponds to the desired value and quantity for the order." Sacerdoti fails to teach, show, or even suggest providing any capability to receive input representing a trade from the user by moving an order token.

Thus, Sacerdoti cannot render the embodiments of claim 28. obvious. Sacerdoti further cannot be combined with any other references with regard to rendering the recited embodiment obvious, since to do so would be "undesirable" according to Sacerdoti's teachings and would require a very substantial change to Sacerdoti's principle of operation (see MPEP § 2143.01).

It is therefore respectfully requested that Sacerdoti be withdrawn from further consideration as a reference.

Withdrawal of the rejection is therefore respectfully requested.

# Rejection of Claims under 35 U.S.C. 103(a) over Belden et al i.v.o. Garcia and further i.v.o. **Schott**

In the Final Office Action, page 6, the Examiner rejected claim 2 under 35 U.S.C. § l03(a) asserting that claim 2 is unpatentable over Belden in View of Garcia further in view of U.S. Patent No. 5,619,631 to Schott ("Schott").

Applicants disagree with the Examiner and traverse such rejection. Additionally, the Applicants respectfully request that the Examiner consider the new grounds for withdrawal of the rejection provided herein, and agree to timely withdraw the rejection upon filing of the RCE included herein.

Schott also fails to teach, suggest or otherwise render obvious claim 2 with regard to the deficiencies of Belden and Garcia, and further teaches away from the embodiments of claim 2. Schott describes a dynamically created pie chart generation and display application that can provide visual display of underlying tabularized information. (Abstract) In particular, Schott

0663 0663

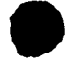

Response with RCE Attorney Docket Number: 36992.00l06 (previously 31 l92.03654)

fails to teach the method recited in claim 2, at least with regard to "*providing an order token* whose size is adjustable by the user to reflect the *quantity for the order*." Schott fails to teach, show, or even suggest providing an order token with an adjustable size that reflects a quantity of an order.

Thus, Schott cannot render the embodiments of claim 2 obvious. Schott further cannot be combined with any other references with regard to rendering the recited embodiment obvious, since to do so would be "undesirable" according to Schott's teachings and would require a very substantial change to Schott's principle of operation (see MPEP § 2143.01).

It is therefore respectfully requested that Schott be withdrawn from further consideration as a reference.

Withdrawal of the rejection is therefore respectfully requested.

# Rejection of Claims under 35 U.S.C. 103(a) over Belden et al i.v.o. Garcia and further i.v.o. Bernstein et al.

In the Final Office Action, page 7, the Examiner rejected claim 32 under 35 U.S.C\_. § 103(a) asserting that claim 32 is unpatentable over Belden in view of Garcia further in view of publication by Bernstein ("Bemstein").

Applicants disagree with the Examiner and traverse such rejection. Additionally, the Applicants respectfully request that the Examiner consider the new grounds for withdrawal of the rejection provided herein, and agree to timely withdraw the rejection upon filing ofthe RCE included herein.

Bernstein also fails to teach, suggest or otherwise render obvious claim 32 with regard to the deficiencies of Belden and Garcia, and further teaches away from the embodiments of claim 32. Bernstein describes a conventional trading pit. In particular, Bernstein fails to teach the " determining for each trader, an activity level" and "displaying for each trader a token representing the trader at a location in the trading pit which corresponds to the activity level of the trader."

Thus, Bernstein carmot render the embodiments of claim 32 obvious. Bernstein further carmot be combined with any other references with regard to rendering the recited embodiment obvious, since to do so would be "undesirable" according to Bemstein's teachings and would require a very substantial change to Bemstein's principle of operation (see MPEP § 2143.01).

It is therefore respectfully requested that Bernstein be withdrawn from further consideration as a reference.

Withdrawal of the rejection is therefore respectfully requested.

## Rejection of Claims under 35 U.S.C. 103(a) over Belden et al i.v.o. Garcia and further i.v.o. Bay, Jr.

In the Final Office Action, page 7, the Examiner rejected claims 11 and 18 under 35 U.S.C. § 103(a) asserting that claims <sup>11</sup> and 18 are unpatentable over Belden in view of Garcia further in view of U.S. Patent No. 5,347,452 to Bay, Jr. ("Bay").

Applicants disagree with the Examiner and traverse such rejection. Additionally, the Applicants respectfully request that the Examiner consider the new grounds for withdrawal of the rejection provided herein, and agree to timely withdraw the rejection upon filing of the RCE included herein.

Bay also fails to teach, suggest or otherwise render obvious claims 11 and 18 with regard to the deficiencies of Belden and Garcia, and further teaches away from the embodiments of claims 11 and 18. Bay describes a conventional display of market volume for various trading days as a bar chart. In particular, Bay fails to teach the "*displaying an order icon having an edge* which is angled toward the axis of values" of claim 11. Bay's bar chart does not show order icons having an edge angled toward the axis of values. Further, Bay fails to teach the "generating a second axis, perpendicular to the first axis, representing time; generating a third axis, perpendicular to the second axis, representing value; and displaying a historical chart representing values of the item responsive to time and value with respect to the second and third axes" of claim 18. Rather, the levels in Figs. 1, 1a and 2 appear to be levels with respect to the graphed volume information. Further, Bay fails to disclose second and third axes that are *perpendicular* to the first axis.

Thus, Bay cannot render the embodiments of claims 11 and 18 obvious. Bay further carmot be combined with any other references with regard to rendering the recited embodiment

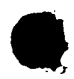

Response with RCE Attorney Docket Number: 36992.00l06 (previously 31 l92.03654)

obvious, since to do so would be "undesirable" according to Bay's teachings and would require a very substantial change to Bay's principle of operation (see MPEP § 2143.01).

It is therefore respectfully requested that Bay be withdrawn from further consideration as a reference.

Withdrawal of the rejection is therefore respectfully requested.

Therefore, for at least the foregoing reasons, Applicants submit that claims 1-18, 28 and 32 are clearly patentable over the individual and combined cited references. Applicants further request reconsideration and withdrawal of the above rejections. Early allowance of all pending claims of the instant application is respectfully solicited.

If for any reason an insufficient fee has been paid, the Examiner is hereby authorized to charge the insufficiency to Deposit Account No.  $05-0150$ . If the Examiner has any questions or needs any additional information, the Examiner is invited to telephone the undersigned attorney at 650-843-3355.

Squire, Sanders & Dempsey L.L.P. 600 Hansen Way Telephone (650) 856-6500 Facsimile (650) 843-8777 Registration No.: 40,823

Date:  $\frac{1}{4}$  /03 Respectfully submitted, By:

Marc A. Sockol Attorney for Applicants

Library: Palo Alto; Document #: 48301v1<br>0666<br>0666 Library: Palo Alto; Document #: 48301v1 Page 16 of 16

0666
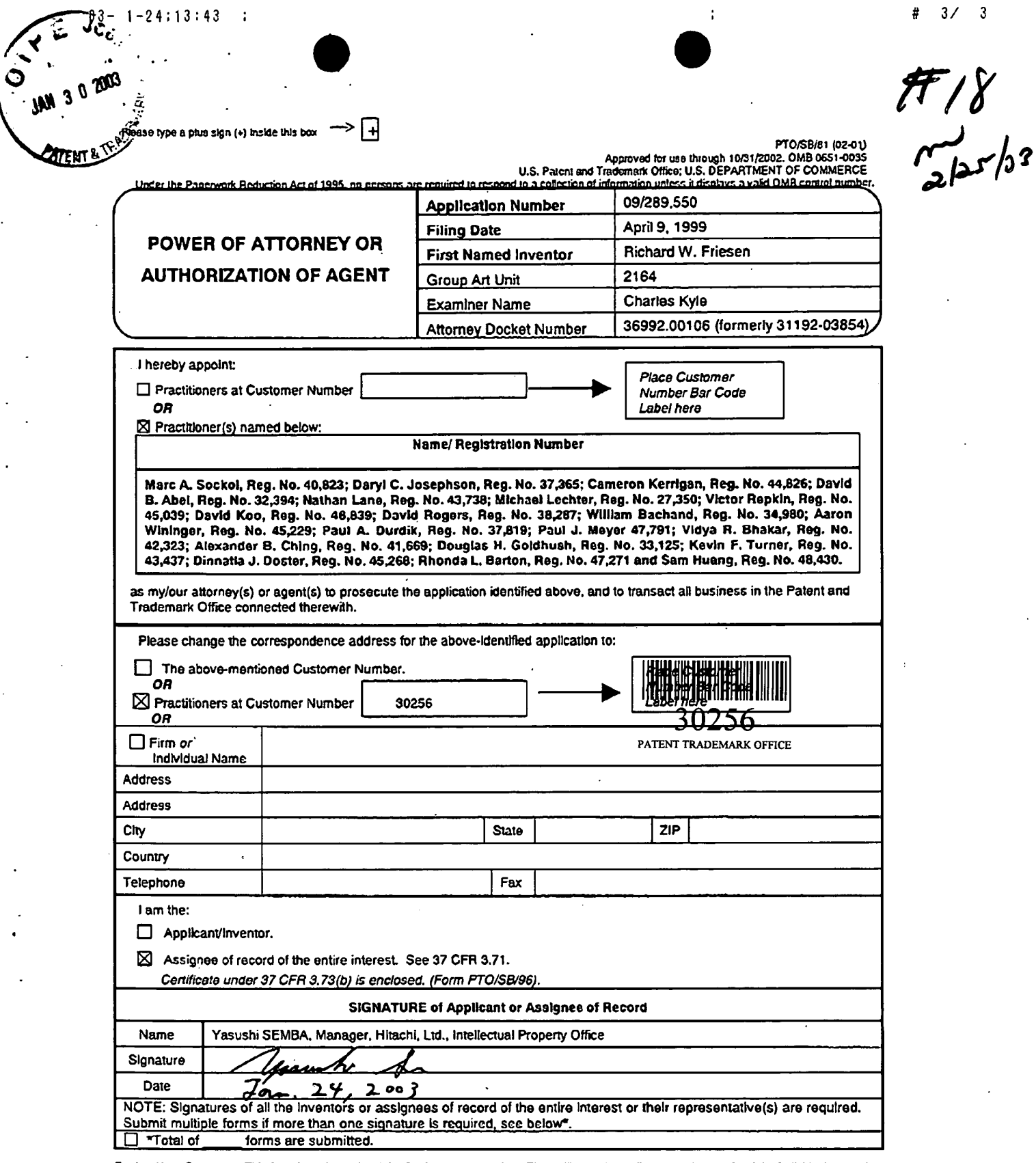

Burden Hour Statement: This form is estimated to take 3 minutes to complete. Time will vary depending upon the needs of the individual case. Any<br>Comments on the amount of time you are required to complete this form should

 $\ddot{\phantom{a}}$ 

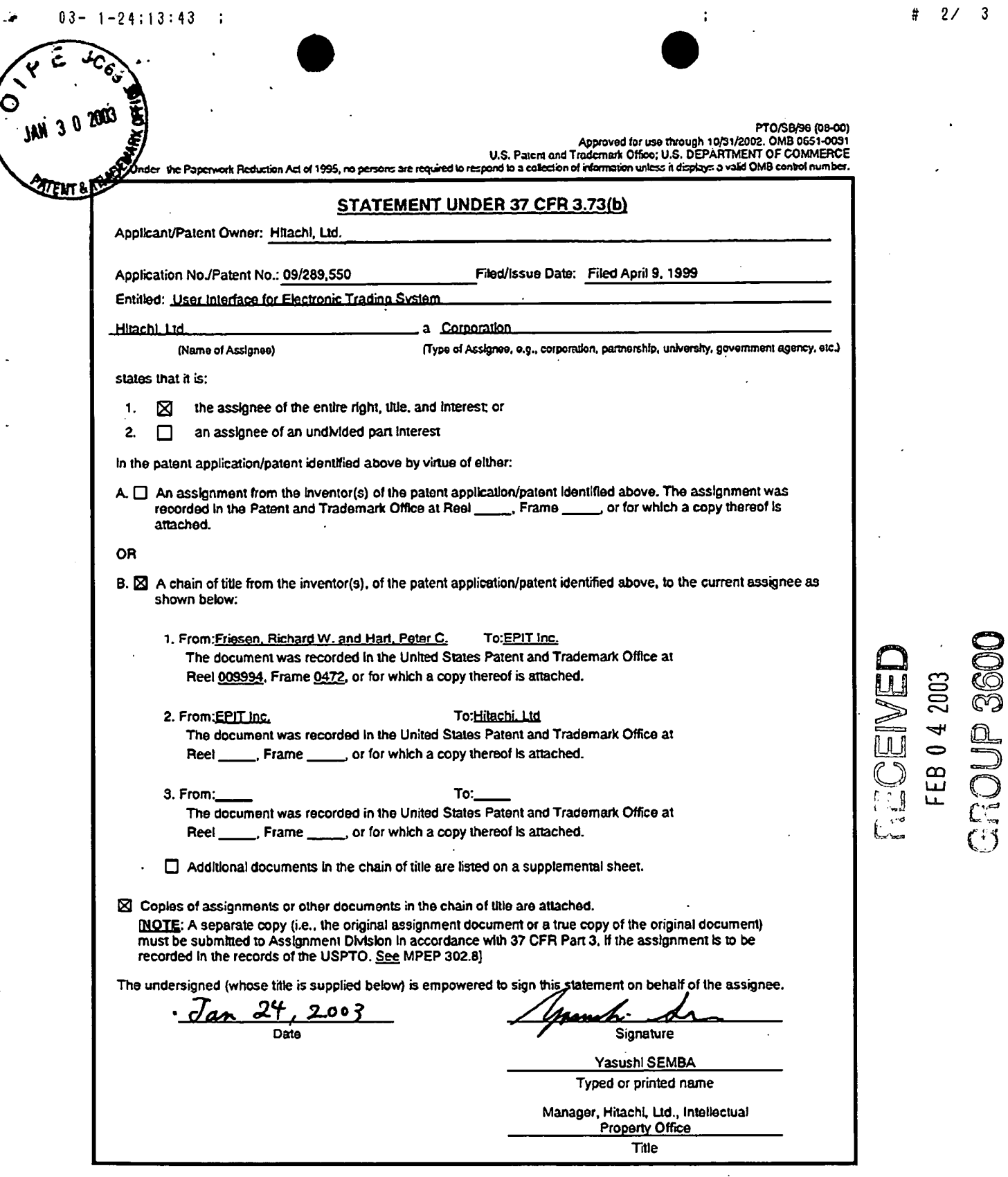

Burden Hour Statement: This form is estimated to take 0.2 hours to complete. Time will vary depending upon the needs of the individual case.<br>Any comments on the amount of time you are required to complete this form should

l,

 $\cdot$ 

 $\frac{31}{23}$   $\frac{23}{2003}$   $\frac{16}{35}$  FAX 415 393  $\frac{16}{300}$ <br>3  $\frac{16}{300}$  3  $\frac{16}{300}$  3  $\frac{16}{300}$  9. 004  $\frac{16}{3}$  9. 004  $\frac{16}{3}$ 

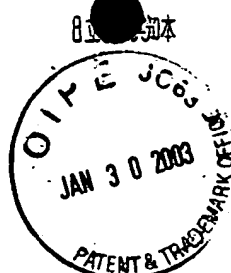

#### PATENT APPLICATIONS ASSIGNMENT

This PATENT APPLICATIONS ASSIGNMENT (this "Assignment"), dated October 21, 2002, is entered into by ePIT Systems (formally known as ePIT, Inc.), a California corporation ("Assignar"), as assignor, in favor of Hitachi, Ltd., a Japanese corporation ("Assignee"), as assignee.

WHEREAS, Assignee was chosen as the winning bidder in a sealed bid auction conducted by Assignor pursuant to Assignor's Notice of Sealed Bid Auction ("Notice"), and pursuant to which Assignor has agreed to sell and assign, and Assignee has agreed to buy and acquire certain patent applications fiom Assignor;

WHEREAS, pursuant to the terms and conditions of the Notice, Assignor desires to assign and transfer to Assignee all of Assignor's right, title, and interest in and to certain patent applications as listed below;

NOW, THEREFORE, for good and valuable consideration, the receipt and sufficiency of which is hereby acknowledged, Assignor hereby, sells, assigns, transfers and conveys to Assignee, for itself and its successors, transferees, and assignees, the following:

1. The entire worldwide right, title, and interest in all inventions and improvements ("Subject Matter") that are disclosed in the following applications ("Patent Rights"):

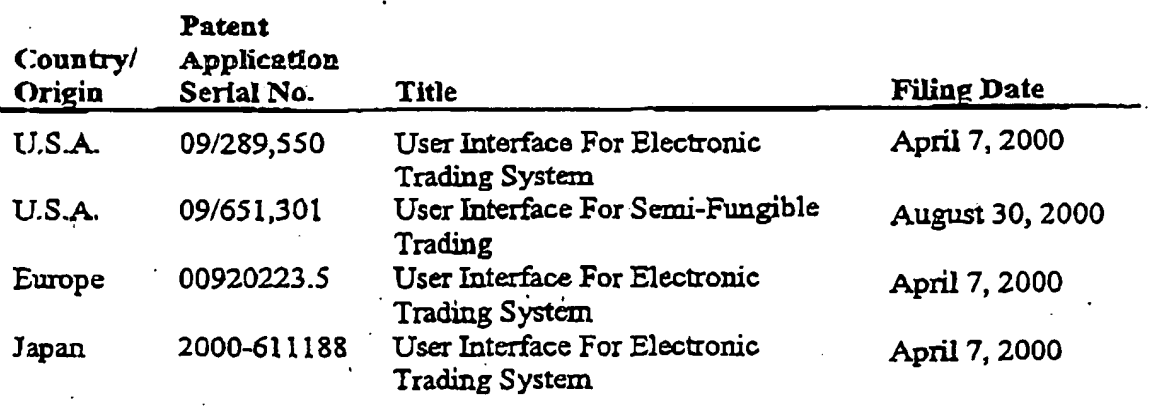

2. The entire worldwide right, title, and interest in and to (a) the Patent Rights, including any right of priority; Cb) any provisional, divisional, continuation, continuation-in-part, substitute, renewal, reissue, and other related applications thereto which have been or may be filed in the United States or elsewhere in the world; (c) any patents which may be granted on the applications set forth in (a) and (b) above; and (d) the right to sue in its own name and to recover for provisional rights and past, present and/or future infringement of any or all of any applications or patents issuing therefrom.

01/23/2003 16:35 FAX 415 393 9887 -2003年·1月238·12時45分

@005

No. 2364  $P. 4$ 

Assignor hereby appoints Assignee as its attorney-in-fact with respect to the Subject Matter and Patent Rights that are the subject of this Assignment to act in Assignor's name, place and stead to execute, deliver and record any document or instrument of assignment required in any country in which such documents may be required to transfer, grant or confirm the rights transferred, granted and confirmed herein.

This Assignment is given pursuant to the provisions of the Notice, including but not limited to "Exhibit B" to the Notice, and is made subject to the terms and provisions of the Notice and all exhibits to the Notice.

[Remainder of Page Intentionally Left Blank]

01/23/2003 16:35 FAX 415 393 9887 2003年 1月23日 12時45分

No. 2364

**@006** 

 $P.5$ 

This Assignment may be executed in one or more counterparts, each of which shall be deemed an original and all of which together shall constitute one original instrument.

IN WITNESS WHEREOF, Assignor has caused this Assignment to be duly executed by its authorized representative on and as of the day and year first above written.

**EPIT SYSTEMS Bv** ampbelf, President Timotky

COUNTRY OF U.S.A. STATE OF CALIFORNIA  $SS.$ COUNTY OF Alamed a

On this  $Z \cup$  day of  $Q \subset \rightarrow$  2002, before me personally appeared The the round bell est personally known to me or proved to me on the basis of satisfactory evidence to be the person whose name is subscribed to the within instrument and acknowledged to me that she executed the same in her authorized capacity and that by her signature on the instrument, the person, or entity on behalf of which the person acted, executed the instrument.

Notary Public

 $(Scal)$ 

DANIEL FLORES COMM. #1363945 OTARY PUBLIC - CALIFORNIA ALAMEDA COLINTY mm. Puntras. Bilv S

### [Signature Page to Patent Applications Assignment]

 $\overrightarrow{01}/23/2003$  16:35 FAX 415 393 9887<br>2003年 1月238 12時45分 8 呱

No. 2364

**@007** 

 $P. 5$ 

This Assignment acknowledged and agreed to by:

EITACHI, LTD. 癶 By. Yasuo SAKUTA, Patent Attorney Name: Executive Managing Director. Intellectual Property Group (Authorized Signing Officer) Title:

### [Signature Page to Patent Applications Assignment]

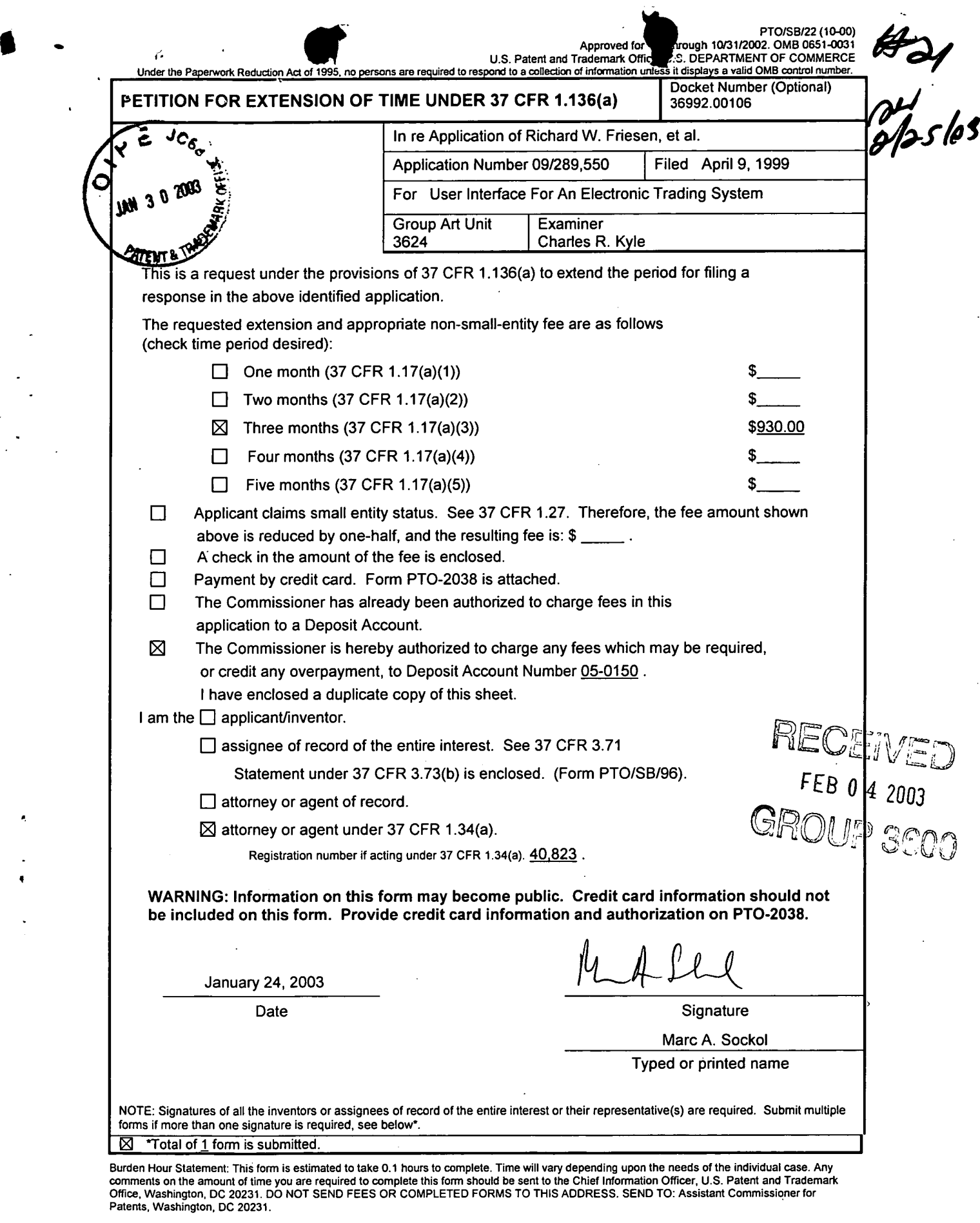

01/31/2003 AUDNDRF1\_00000067\_050150 09289550

03 E21253 930.00 CH

 $\bar{\mathcal{A}}$ 

 $\tilde{\mathbf{z}}$ 

 $\ddot{\phantom{0}}$ 

 $\Delta$ 

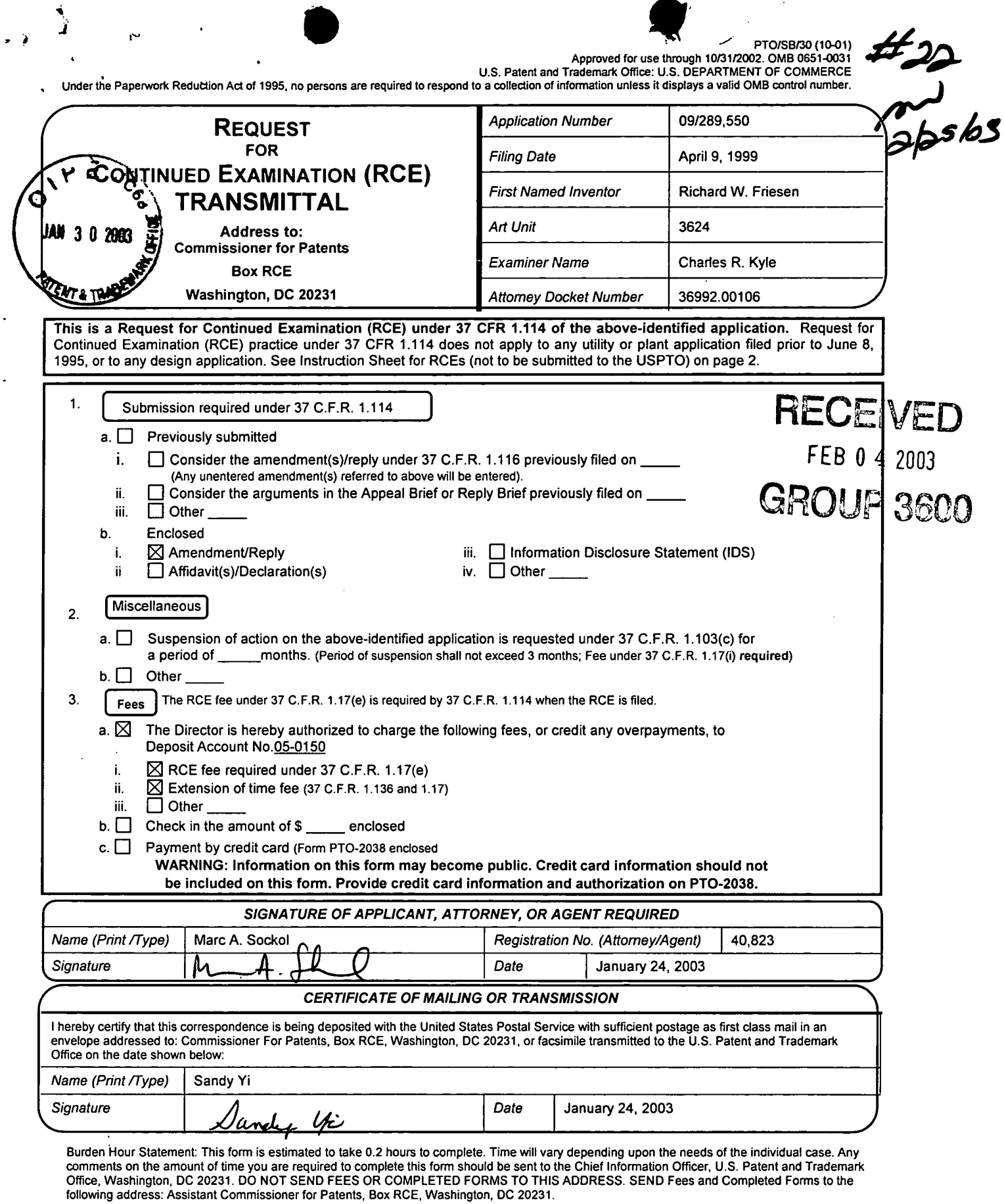

 $\mathcal{A}$ 

 $\hat{\theta}$ 

01/31/2003 AHUHDRFI 00000067 050150 09289550

 $\mathbb{R}^2$ 

01 FC:1801 750. 00 CH

 $\sim$ 

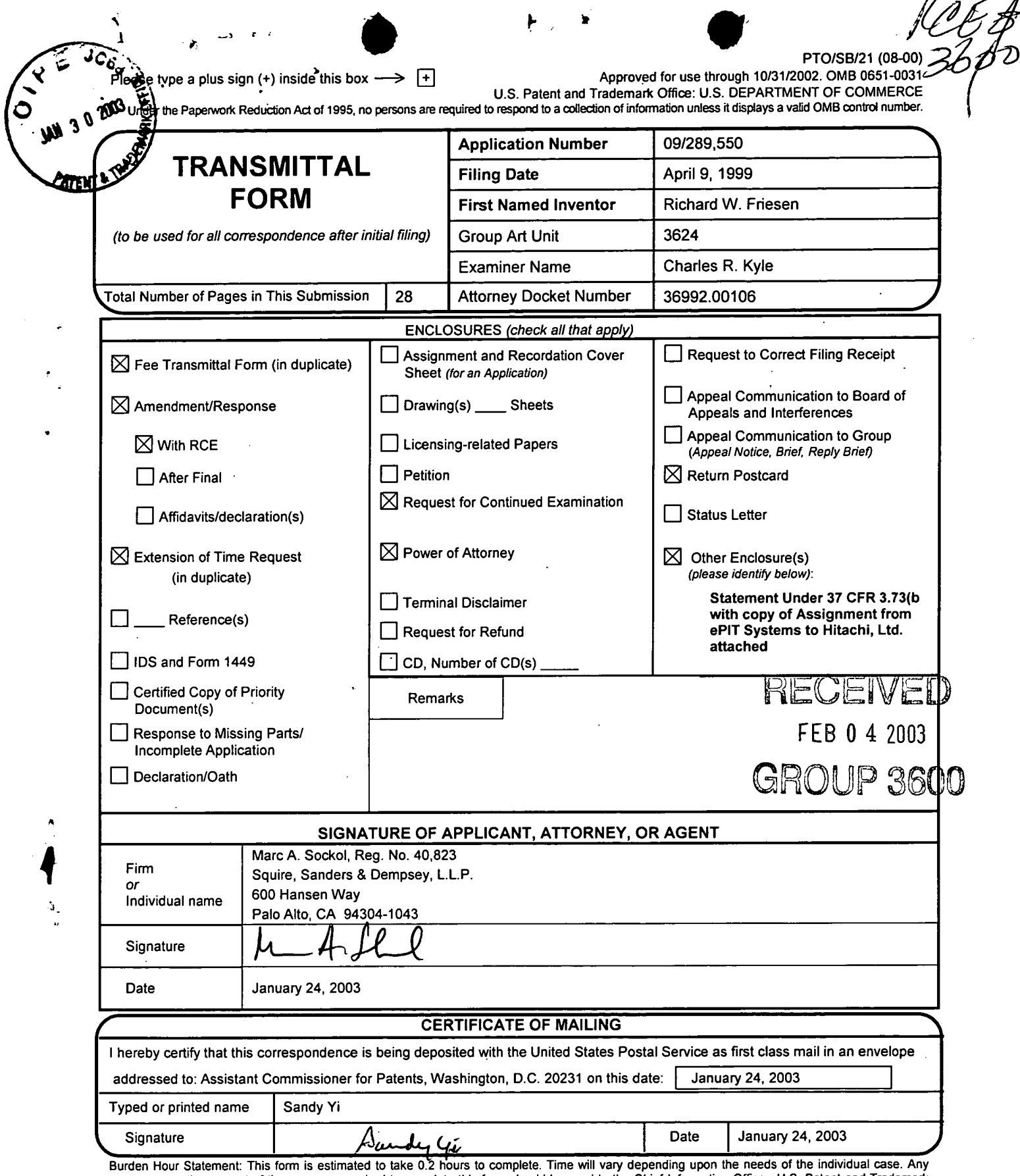

7' ' ' '

 $\cdot$ 

 $\ddot{\phantom{a}}$ 

 $\mathbf{A}$ 

comments on the amount of time you are required to complete this form should be send to the Chief Information Offioer, U.S. Patent and Trademark Office, Washington, DC 20231. DO NOT SEND FEES OR COMPLETED FORMS TO THIS ADDRESS. SEND TO: Assistant Commissioner for<br>Patents Washington, DC 20231. DO NOT SEND FEES OR COMPLETED FORMS TO THIS ADDRESS. SEND TO: Assistant C

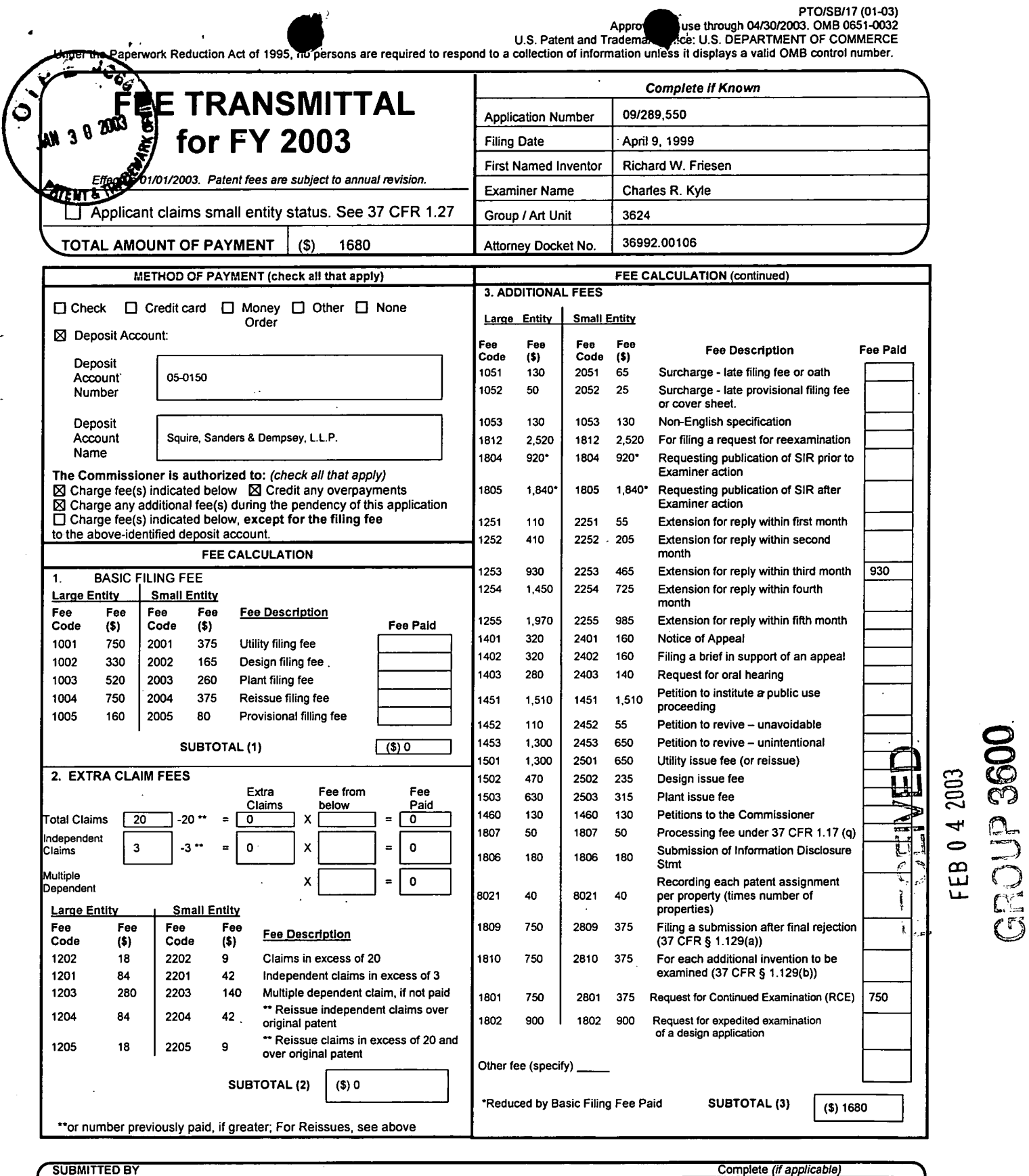

í

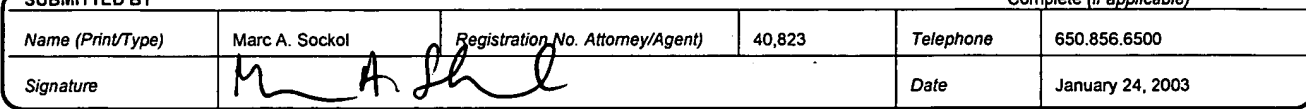

WARNING: lnfomtation on this fonn may become public. Credit card infonnation should not be . included on this form. Provide credit card information and authorization on PTO-2038.

This collection of information is required by 37 CFR 1.17 and 1.27. The information is required to obtain or retain a benefit by the public which is to file (and by the USPTO to process) an application. Confidentiality is If you need assistance in completing this form, call 1-800-PTO-9199 (1-800-786-9199) and select option 2.

UNITED STATES PATENT AND TRADEMARK OFFICE

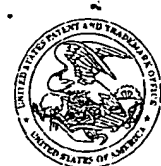

UNDER SECRETARY OF COMMERCE FOR INTELLECTUAL PROPERTY AND<br>DIRECTOR OF THE UNITED STATES PATENT AND TRADEMARK OFFICE WASHINGTON, DC 20231

# 17  $20$ 

JAN 14 2003

FENWICK & WEST LLP  $JAN$  1 4 2003 TWO PALO ALTO SQUARE PALO ALTO, CA 94306 Office of the Director

MAILED

Group 3600

In re application of Richard W. Friesen Application No. 09/289,550 . Filed: April 9, 1999 : For: USER INTERFACE FOR ELECTRONIC TRADING SYSTEM :

DECISION ON REQUEST FOR WITHDRAWAL OF ATTORNEY

This is a decision on the request filed on October 17, 2002, under 37 CFR 1.36 and MPEP 402.06, requesting permission to withdraw as the attorney of record in the above—identified application.

The request is NOT APPROVED.

Under 37 CFR 1.36 an attorney may withdraw only upon application to and approval by the Commissioner. It should be noted that a withdrawal is effective when approved, not when filed. Besides giving due notice to his or her client and delivering to the client all papers and property to which the client is entitled as specified under 37 CFR 10.40, approval of such a request requires that the following conditions be met:

A) Each attorney of record must sign the notice of withdrawal, or the notice must contain a clear indication of one attorney signing on behalf of another, because the Office does not recognize law firms;

B) A proper reason for the withdrawal as enumerated in 37 CFR 10.40(b) or subsection (1)-(6) of 37 CFR 10.40(c) must be provided; and

C) If withdrawal is requested in accordance with 37 CFR 10.40(c) above, there must be at least 30 days between approval of the withdrawal and the later of the expiration date of a time period for reply or the expiration date of the period which can be obtained by a petition and fee for extension of time under 37 CFR 1.136(a).

The request to withdraw as attorney is not accepted in the above-identified application because the request lacks conditions A), B) and C) above.

 $\bullet$ 

As to condition A), the request to withdraw as attorney is not signed by an attorney of record. Only Dana Rao and Robert R. Sachs have been given power in the original declaration/power of attorney.

As to condition B), the reason for the withdrawal is insufficient. Power of attorney was given by the inventor. They are therefore the client until documentation in the form of assignment papers or statement under 37 CFR 3.73(b) is provided.

As to condition C), less than 30 days remain in which to respond to the Office action mailed July 26, 2002.

enneth J. Dorner Special Programs Examiner Patent Technology Center 3600 (703) 308-0866 Facsimile No.: (703) 605-0586

KD/dw: 01/10/03

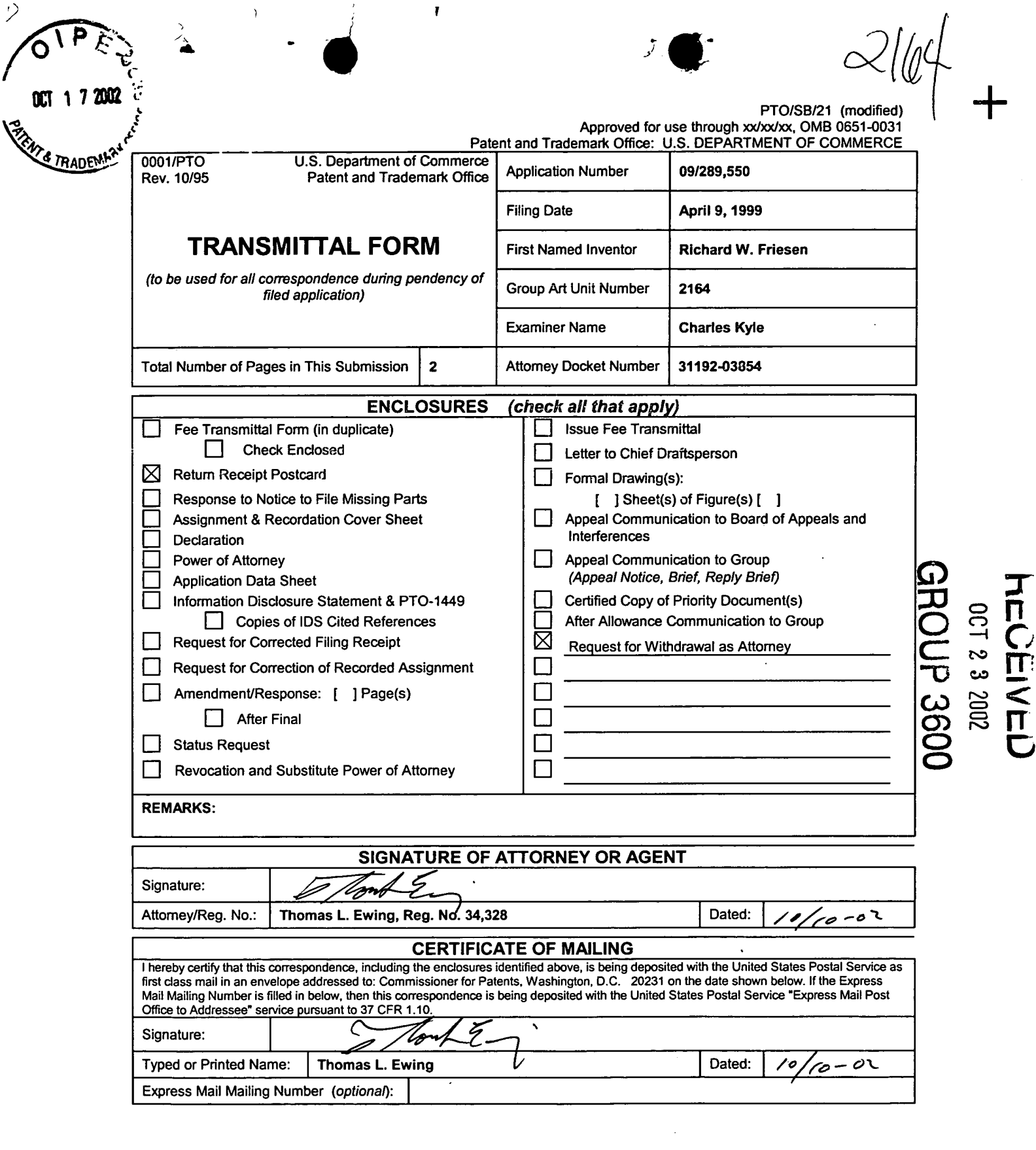

 $\sim$   $\sim$ 

 $\bar{\mathbf{r}}$ 

 $\overline{\phantom{a}}$ 

 $\sim$ 

 $\mathcal{A}^{\mathcal{A}}$  $\hat{r}_1$ 

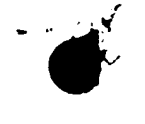

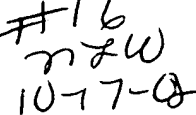

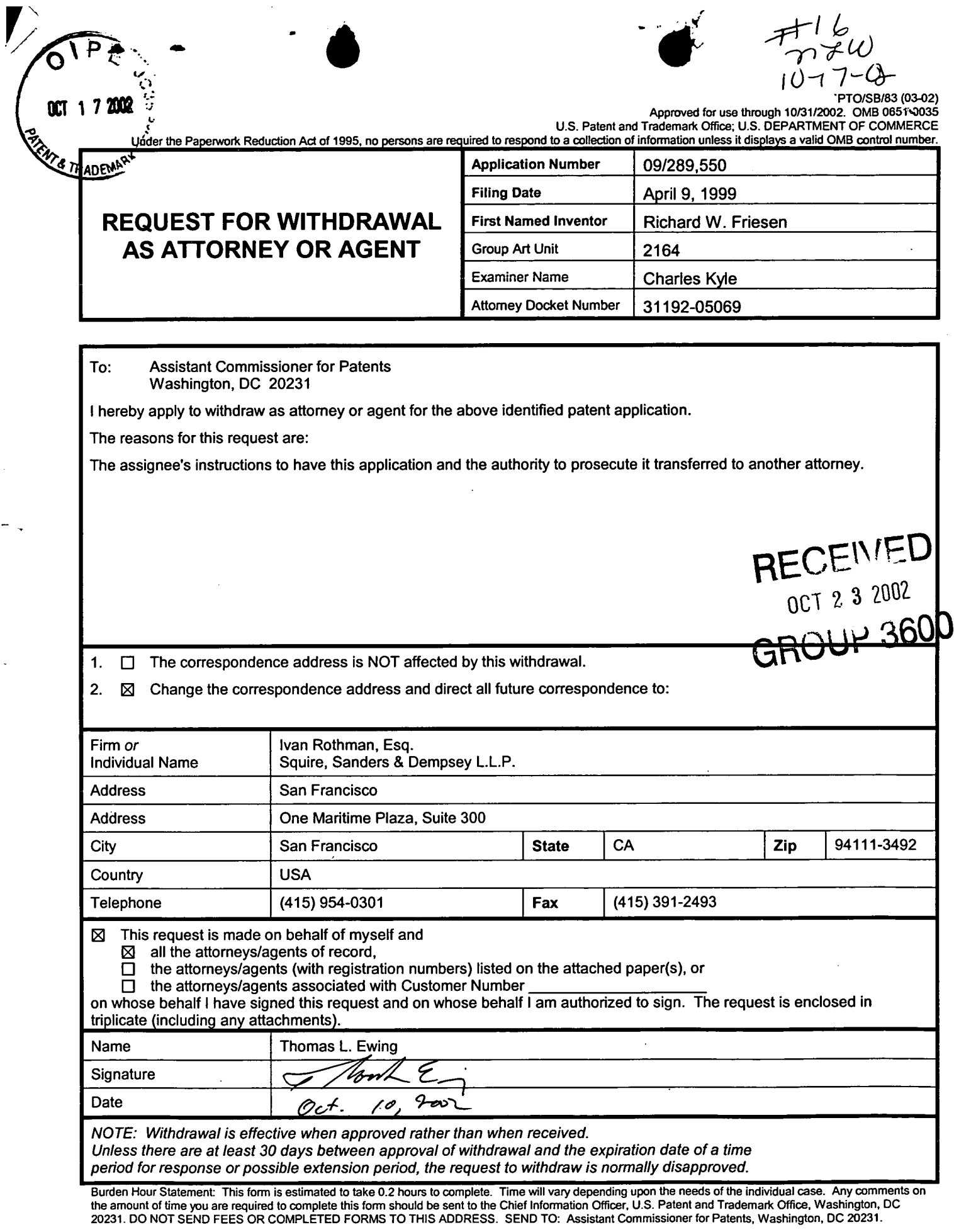

 $\bullet$ 

÷  $\ddot{\phantom{a}}$ 

L.

◢

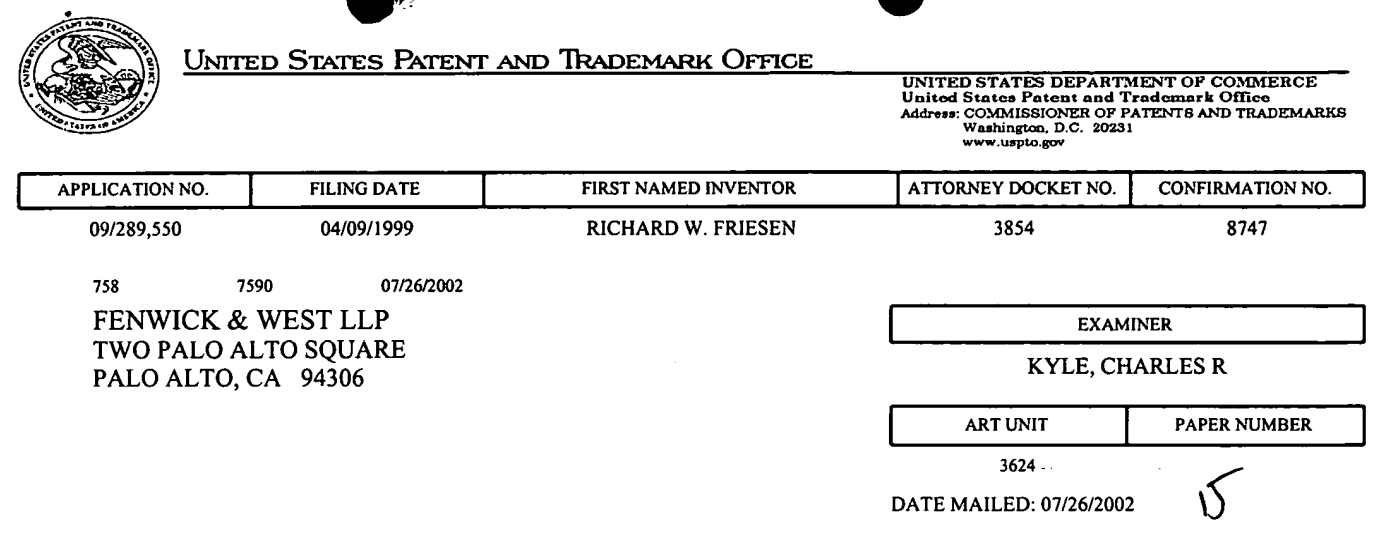

Please find below and/or attached an Office communication concerning this application or proceeding.

 $\mathcal{P}(\mathcal{P})$ 

 $\bar{z}$ 

 $\overline{\phantom{a}}$ 

 $\ddot{\phantom{0}}$ 

 $\bar{\nu}$ 

 $\ddot{\phantom{a}}$ 

 $\mathbb{Z}^2$ 

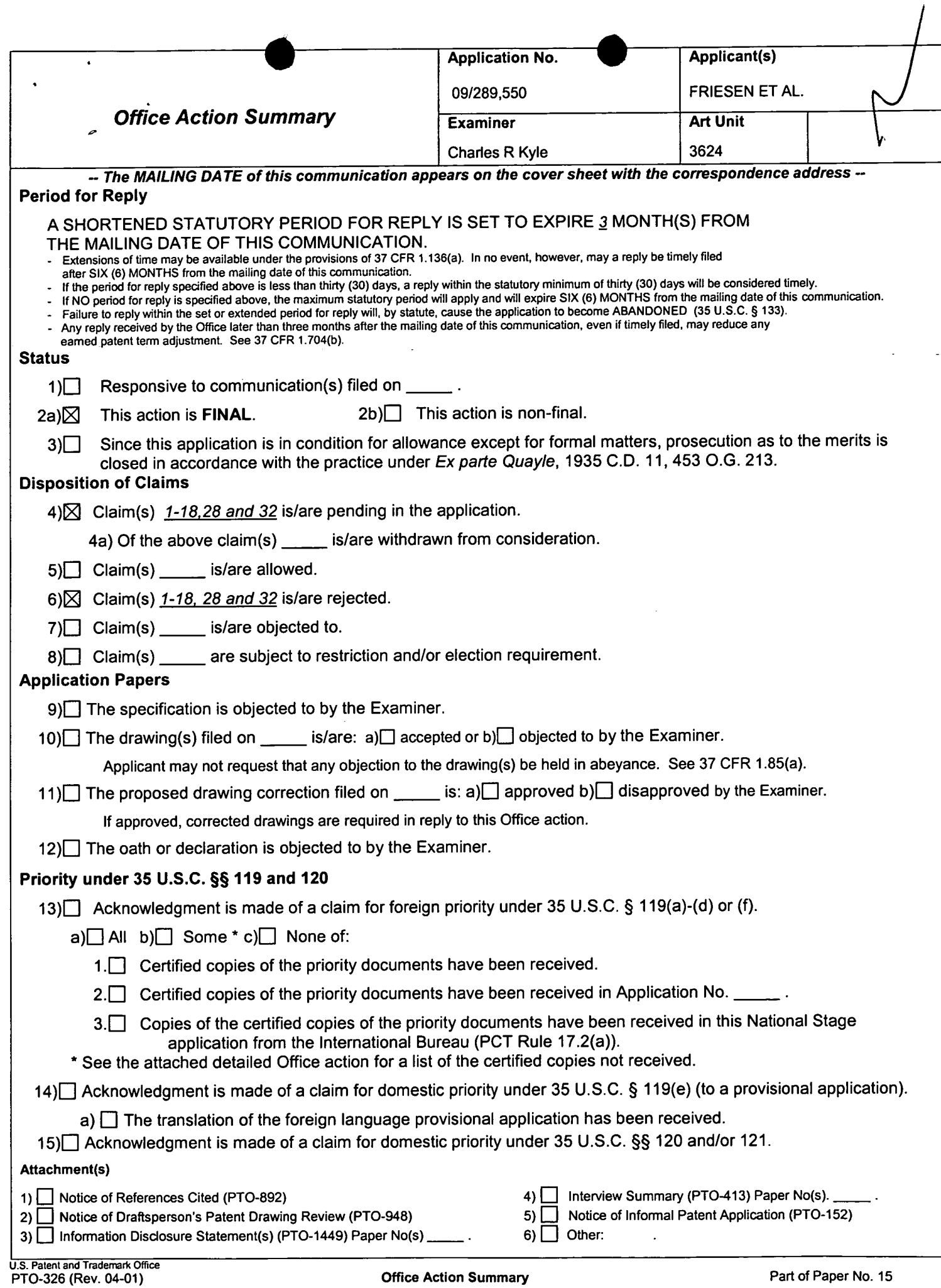

Application/Control Number: 09/289,550 Page 2 Ait Unit: 3624

..I

#### DETAILED ACTION

 $\bullet$ 

### Claim Rejections - 35 USC § 103

The following is a quotation of 35 U.S.C. 103(a) which forms the basis for all

obviousness rejections set forth in this Office action:

(a) A patent may not be obtained though the invention is not identically disclosed or described as set forth in section 102 of this title, if the differences between the subject matter sought to be patented and the prior art are such that the subject matter as a whole would have been obvious at the time the invention was made to a person having ordinary skill in the art to which said subject matter pertains. Patentability shall not be negatived by the manner in which the invention was made.

Claims 1, 3-10 and 12-17are rejected under 35 U.S.C. 103(a) as being unpatentable over

Belden et al and Garcia in view of Anupam et al.

Concerning Claim 1, Belden et al and Garcia teach the invention substantially as claimed, including the display in a user interface of transactional information for orders to buy and sell items at specific values in quantity. See the discussion ofClaim 41 above. See also Belden et al at Figures 2b and 4 and Cols. 1-6. Belden et al disclose the display of order icons for items corresponding to bids and offers in quantities at values; see Col. 14, line 38 to C01. 16, line 30 and Figs. 2b, 2c and 4. Belden et al do not specifically disclose the display of icons along a value axis corresponding to order value, although Garcia shows such features at Figures <sup>1</sup> and 3 and Col. 5, lines 20-53. Anupam et al disclose the display of a Value axis and the display of an icon corresponding to a Value on that axis at Fig. 5, and Col. 4, line 49 to Col. 5, line 18; see also Col. 6, lines 10-22. At Column 5, lines 28-42, Anupam et al teach the modification of axis

## Application/Control Number: 09/289,550 Page 3 Art Unit: 3624

assignment to meet user needs. It would have been obvious to one of ordinary skill in the art at the time of the invention to have included the value related icons taught by Anupam et al in the trading interface of Belden et al and Garcia because this would have provided a well recognized icon, the bar graph, as a means to convey value information for individual bids and offers. This modification is suggested by Anupam et al regarding the application of their invention at Col. 4, line 60 to Col. 5, line 42. They specifically state that the features of the invention are applicable to trading items, which is common subject matter with Belden et al.

Concerning Claim 3, Belden et al do not specifically disclose positioning an icon so as to imply its value. Anupam et al disclose an order icon located so as to imply value at Col. 5, lines 9-42. It would have been obvious to one of ordinary skill in the art at the time of the invention to have utilized the positioning of icons taught by Anupam et al in the display of Belden et al because this would have provided the user with readily inferred value information in a familiar data presentation format. Again, the similar subject matter of the two references suggests motivation to combine their elements.

Regarding Claim 4, Belden et al specifically teach order icons containing quantity and value information at Figure 2b, particularly element 205-1. The communication of the information contained in the icons of Belden et al through use of the icon types disclosed by Anupam et al would have been obvious for the reasons described in the discussion of Claim 1 above.

Concerning Claims <sup>5</sup> and 6, Belden et al disclose the use of bid slots and rearrangement of bids at Column 4, lines 23-53.

Application/Control Number: 09/289,550 Page 4 Art Unit: 3624

Regarding Claim 7, Belden et al teach the sequencing of bid orders first by value and then by time of arrival so as to indicate the order that bids would be matched against offers. See Col. 4, lines 30-34.

Concerning Claim 8, see the discussion of Claim 7 above. Further, it would have been obvious to have represented the ordered bids of Belden et al using the icons disclosed by Anupam et al because this would have presented the readily available bid information in a format familiar to traders. Anupam et al state that the features of the invention are applicable to trading items, which is common subject matter with Belden et al, a motivation to combine the elements of the inventions.

Regarding Claim 9, Belden et al teach the sequencing of offer orders first by value and then by time of arrival so as to indicate the order that offers would be matched against bids. See Col. 4, lines 34-39.

Concerning Claim 10, Belden et al disclose the use of visual characteristics to distinguish a trader's icon from those of others at Col. 14, line 36 to C01. 15, line 21. See also Fig. 2b.

Regarding Claims 12 and 16, see the discussion of Claim <sup>1</sup> above. These Claims also recite the processes of receiving orders and generating icons for new bids or offers, which is taught by Belden et al at Fig. 1c and Fig. 2b and Col. 18, line 48 to C01. 20. See also Col. 10, line 31 to C01. C01. 14, line 23.

As to Claim 13, it recites language describing the matching of a bid with an offer and the completion of a trade. It would have been obvious to one of ordinary skill in the art at the time of the invention to have removed an offer icon when a trade for that offer was completed because this would have avoided confusion and contention among multiple traders each thinking that he

## Application/Control Number: 09/289,550 Page 5 Art Unit: 3624

or she had completed the trade for an unremoved yet already sold offer icon. Further, if a trade were completed for a particular offer the remaining available quantity of items from that offer would be zero, thus implying an icon size also of zero.

Concerning Claims 14 and 15, they describe the matching of bids and offers which are unequal and the display of a "remainder" icon representing items not traded in a partial trade of unequal bids and offers. It would have been obvious to one of ordinary skill in the art at the time of the invention to made provision for such partial trades by representing the trade "remainder" in a proportionally sized icon for a bid or offer because this would have expedited the trade of the total order by trading it in parts.

Regarding Claim 17, Belden et al teach the sequencing of offers to be matched against bids. See Col. 4, lines 34-39.

Claim 28 is rejected under 35 U.S.C. l03(a) as being unpatentable over Belden et al in view of Garcia and further in view of Sacerdoti et al.

As to Claim 28, Belden et al and Garcia teach the invention substantially as claimed including an electronic trading system having orders and receipt of information for those orders, which information is displayed. See the discussion of Claim <sup>1</sup> for detailed reference. Belden et a1 do not specifically disclose the value and quantity axes and display of icons with respect to them although Garcia teaches such axes at Col. 20, lines 20-53. Sacerdoti et al also teach the use ofsuch axes for trading systems. See Col. <sup>1</sup> to C01. 4 and Figures 4, 5 and 7 and Col. 7, line 21 to Col. 8, line 65. It would have been obvious to one of ordinary skill in the art at the time of the

## Application/Control Number: 09/289,550 Page 6 Art Unit: 3624

invention to have utilized the display of icons with respect to axes because this would have provided more flexibility for traders who may have different preferences for data presentation; such flexibility would have aided traders in a fast-paced trading environment. A motivation to combine the teachings of the references is given by Sacerdoti et al at Col. 1, lines 20-64 as common subject matter of trading.

Also of note are the facts that Sacerdoti et al teach the features of icon size corresponding to quantity, bar graphs etc. (Col. 7, lines 36-45) and user adjustment of icon size to reflect quantity (Summary of the Invention). These features are recited in other claims rejected over other art.

Claim 2 is rejected under 35 U.S.C. lO3(a) as being unpatentable over Belden et al in view of Garcia and further in view of Schott.

Concerning Claim 2, Belden et al and Garcia disclose the invention substantially as claimed. See the discussion of Claim <sup>1</sup> above. Belden et al and Garcia do not specifically disclose size adjustment of an icon to reflect a quantity. Schott discloses this feature at Column 1, line 10 to C01. 3, line 53 and at Column 8, line 48 to C01. 20, line 67. It would have been obvious to one of ordinary skill in the art at the time of the invention to have included the variation of icon size to imply value of Schott in the graphical trading combination of Belden et al and Garcia because this would have avoided the requirement of user data entry by keyboard and would have speeded user access to visually presented data. See particularly Column 1, line 44 to Col. 2, line 3. The combination of elements of these references is suggested by the

Application/Control Number: 09/289,550 Page 7 Art Unit: 3624

common subject matter of the references, graphical display and manipulation of financial information.

Claim 32 is rejected under 35 U.S.C.  $103(a)$  as being unpatentable over Belden et al in view of Garcia and further in view of Bernstein.

Concerning Claim 32, Belden et al and Garcia disclose the invention substantially as claimed. While Belden et al specifically disclosea Pit Panel representation for trading, it does not specifically disclose an icon with concentric rings. See Figure 2b and Col. 14, line 26 to C01. 16, line 19. Bernstein discloses such a representation at Fig. 5-1 and related text. It would have been obvious to one of ordinary skill in the art at the time of the invention to have utilized the representation of a trading pit disclosed by Bernstein as a modification of the Pit panel of Belden et al because this would have been familiar to traders whose experience of trading had been in the real world implementation of Pits as displayed by Bernstein. The combination is suggested by the common matter of the references of pit trading.

Claims 11 and 18 are rejected under 35 U.S.C. lO3(a) as being unpatentable over Belden et al in view of Garcia and further in view of Bay Jr.

Regarding Claim 18, Belden et al discloses the invention substantially as claimed. See the discussion ofClaim <sup>1</sup> above. Belden et al and Garcia do not specifically disclose three axes and display of historical data with respect to the third axis. Bay Jr. discloses these features at Figs. 1, la and 2 and at Cols. 1-4. It would have been obvious to one of ordinary skill in the art at the time of the invention to have included the display of historical information of Bay Jr. in the Application/Control Number: 09/289,550 Page 8 Art Unit: 3624

o

trading system because this would have facilitated price trend prediction as stated in the Abstract of Bay Jr. The motivation for the combination is given by the common subject matter of the two references and described in the Background of the Invention.

As to Claim 11, see the discussion of Claim 1 above and Bay Jr. further discloses the display of high and low price information at Col. 4, lines 19-35.

#### Conclusion

This is a CPA of applicant's earlier Application No. 09/289,550. All claims are drawn to the same invention claimed in the earlier application and could have been finally rejected on the grounds and art of record in the next Office action if they had been entered in the earlier application. Accordingly, THIS ACTION IS MADE FINAL even though it is a first action in this case. See MPEP  $\S 706.07(b)$ . Applicant is reminded of the extension of time policy as set forth in 37 CFR 1.136(a).

A shortened statutory period for reply to this final action is set to expire THREE MONTHS from the mailing date of this action. In the event a first reply is filed within TWO MONTHS of the mailing date of this final action and the advisory action is not mailed until after the end of the THREE-MONTH shortened statutory period, then the shortened statutory period will expire on the date the advisory action is mailed, and any extension fee pursuant to 37 CFR 1.136(a) will be calculated from the mailing date of the advisory action. In no, however, event will the statutory period for reply expire later than SIX MONTHS from the mailing date of this final action.

Application/Control Number: 09/289,550 Page 9 Art Unit: 3624

,  $\bullet$ 

 $\cdot$   $\cdot$ 

Any inquiry concerning this communication or earlier communications from the examiner should be directed to Charles Kyle whose telephone number is (703) 305-4458. The examiner can normally be reached on Monday - Friday, 8:30 - 5:00.

If attempts to reach the examiner by telephone are unsuccessful, the examiner's supervisor, Vincent Millin can be reached on (703) 308-1065. The fax phone numbers for the organization where this application or proceeding is assigned are (703) 746-7239 for regular communications and (703) 746-7238 for Afier Final communications.

Any inquiry of a general nature or relating to the status of this application or proceeding should be directed to the receptionist whose telephone number is (703) 308-1113.

 $\alpha$ crk July 18, 2002

 $\bullet$ 

VINCENT AVILLIN SUPERVISORY PATENT EXAMINER TECHNOLOGY CENTER 3800

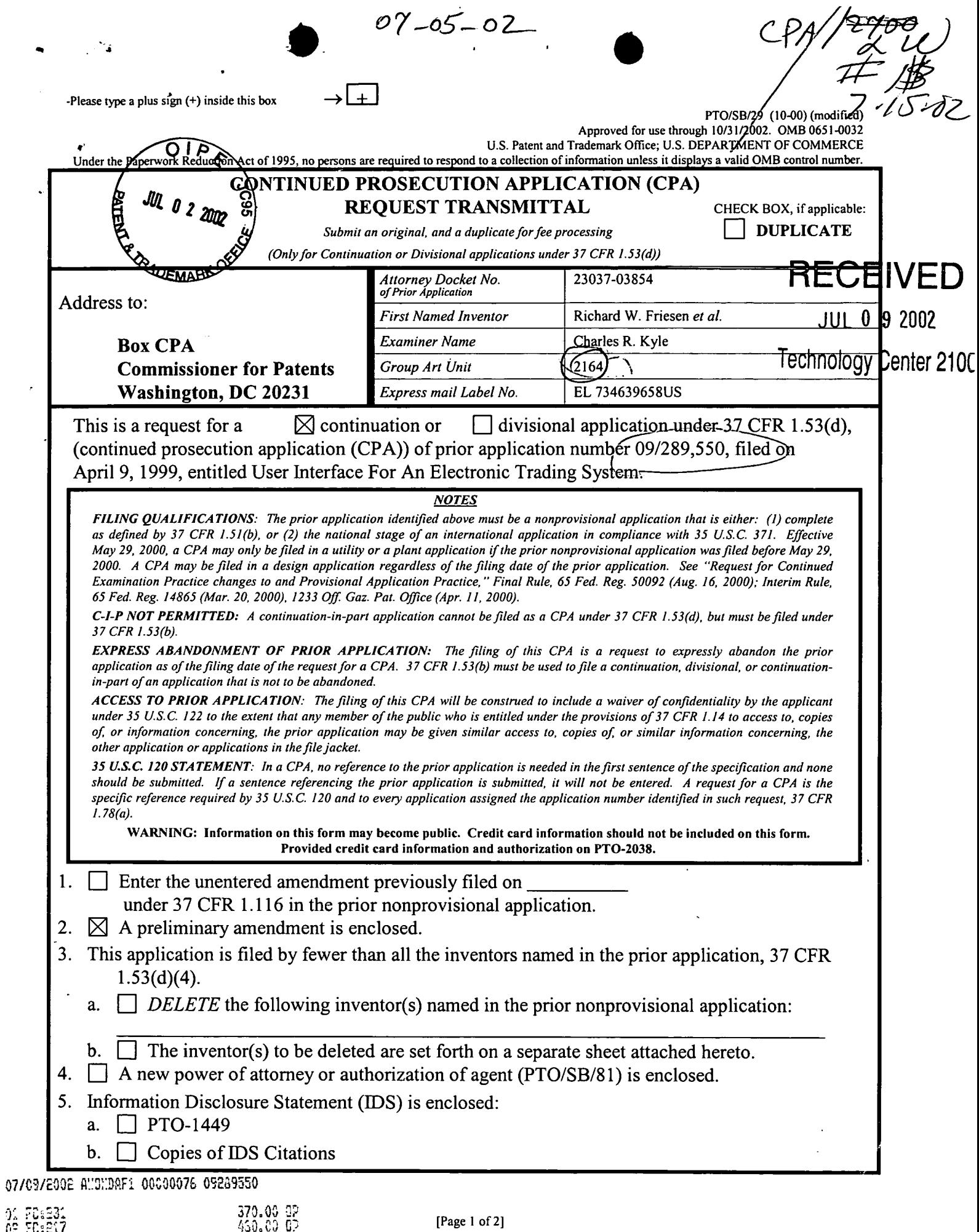

31192/03854/SF/5078906.1

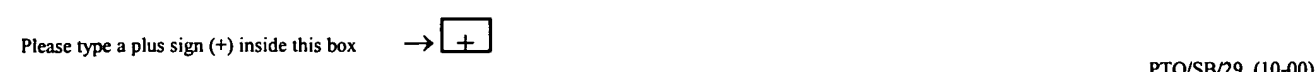

 $\ddot{\phantom{0}}$ 

. . <sup>I</sup> <sup>I</sup>

Approved for use through 10/31/2002. OMB 0651-0032<br>LS. Patent and Trademark Office: U.S. DEPARTMENT OF COMMERCE

Under the Paperwork Reduction Act of 1995, no persons are required to respond to a collection ofinformation unless it displays a valid OMB control number.

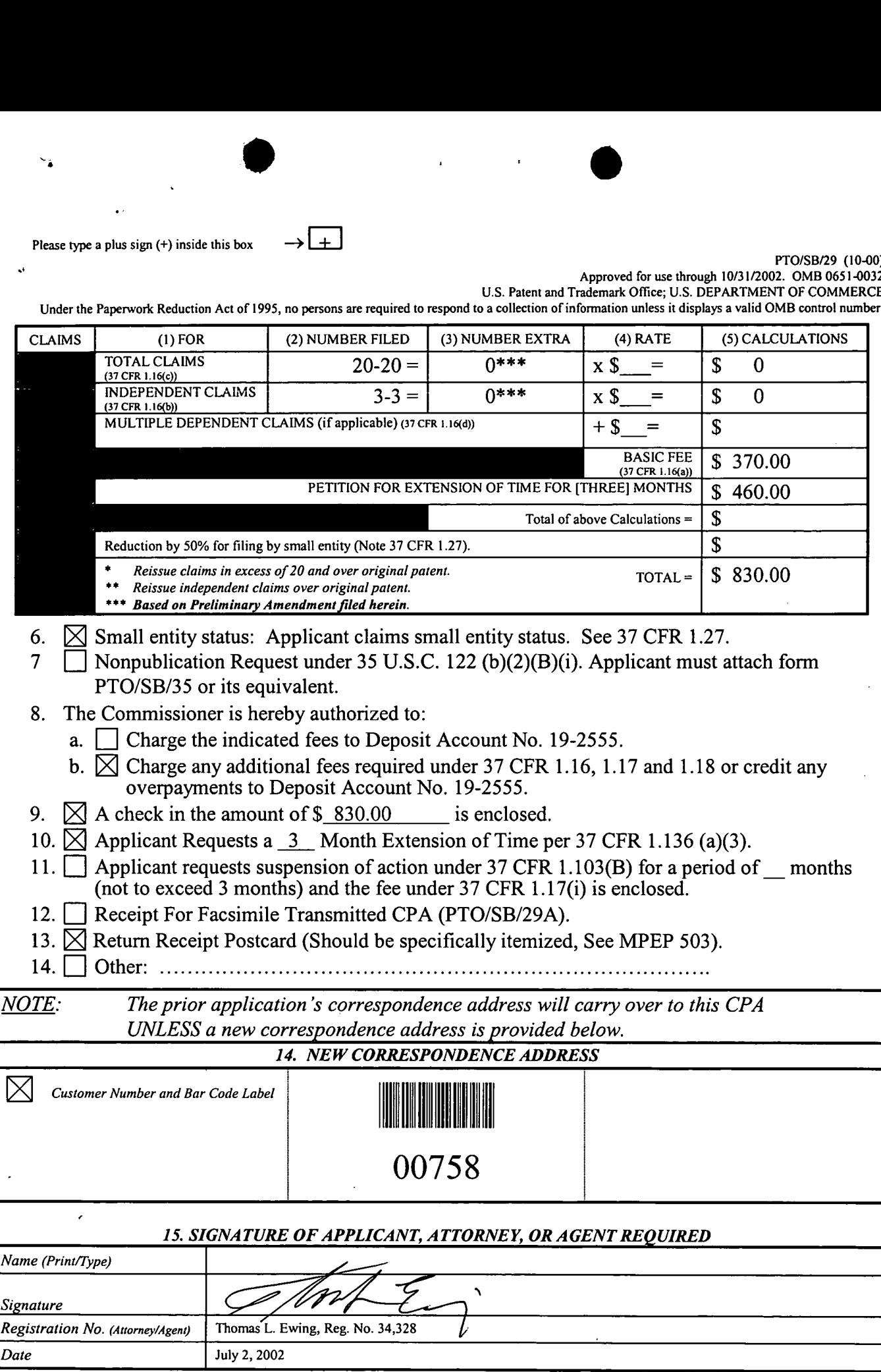

[Page 2 of 2]

3l 192/03854/SF/5078906.]

 $\overline{1}$ 

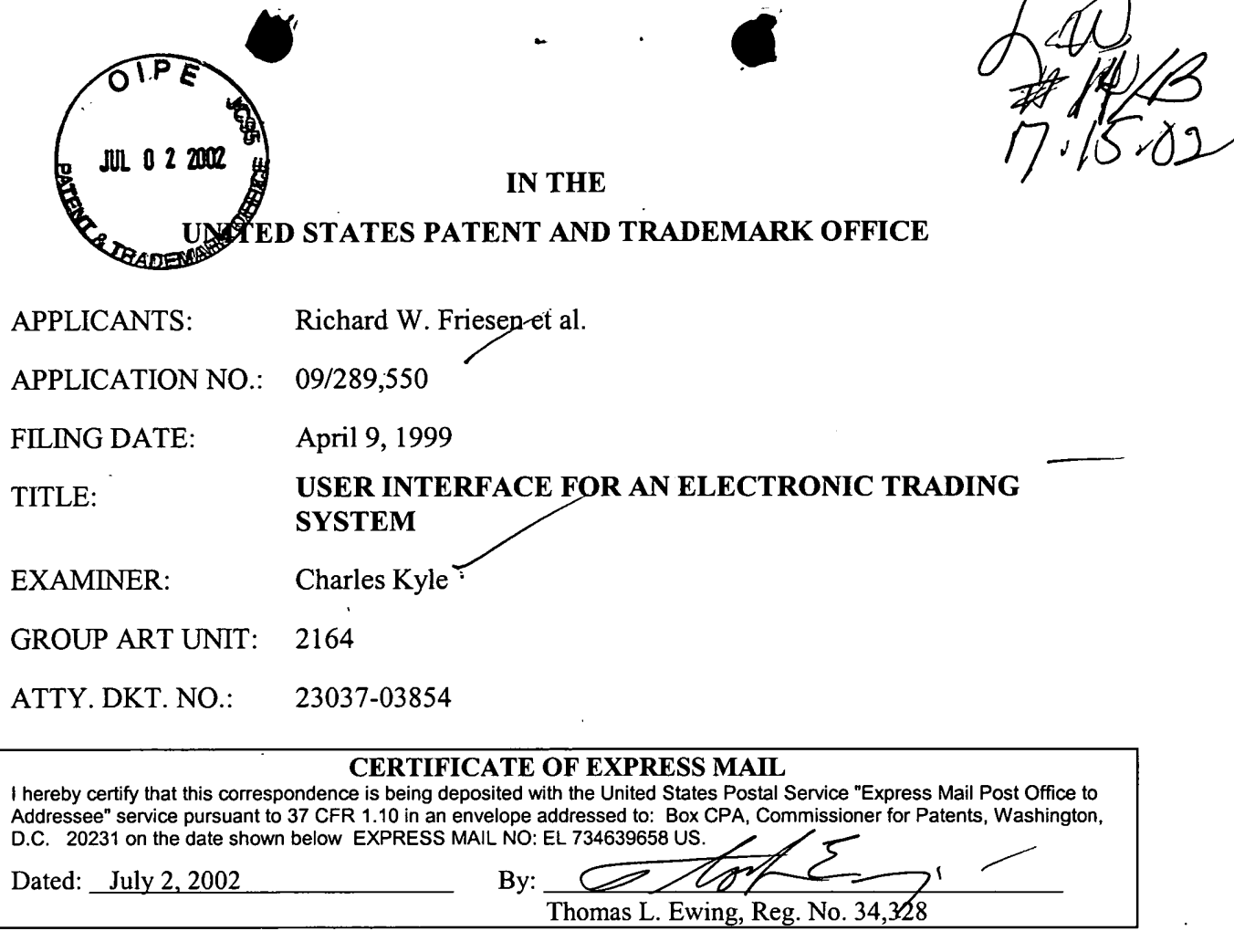

Thomas L. Ewing, Reg. No.  $34,328$ 

BOX CPA COMMISSIONER FOR PATENTS WASHINGTON, D.C. 20231

## PRELIMINARY AMENDMENT JUL 1 1 2002

SIR: SIR: GROUP 3600

PRELIMINARY AMENDM<br>SIR:<br>*In the claims:*<br>Please cancel claims 19-27, 29-31, and 33-58 witho

Please cancel claims  $19-27$ ,  $29-31$ , and  $33-58$  without prejudice or disclaimer.

 $\ddot{\phantom{a}}$ 

RECEIVED

 $\overline{I}$ 

 $\mathbf{1}$ 

### REMARKS

 $\bullet$   $\bullet$   $\bullet$   $\bullet$ 

Claims 1-18, 28, and 32 are pending. Claims 19-27, 29-31, and 33-58 have been

cancelled without prejudice or disclaimer.

Respectfully submitted

RICHARD W. FRIESEN, et al.

Dated: July 2, 2002 By:

Thomas L. Ewing, Reg. No. 34,328 Fenwick & West LLP Two Palo Alto Square Palo Alto, CA 94306 Tel.: (415) 875-2336 Fax: (415) 281-1350

31192/03854/SF/50563475

ł

 $\overline{2}$ 

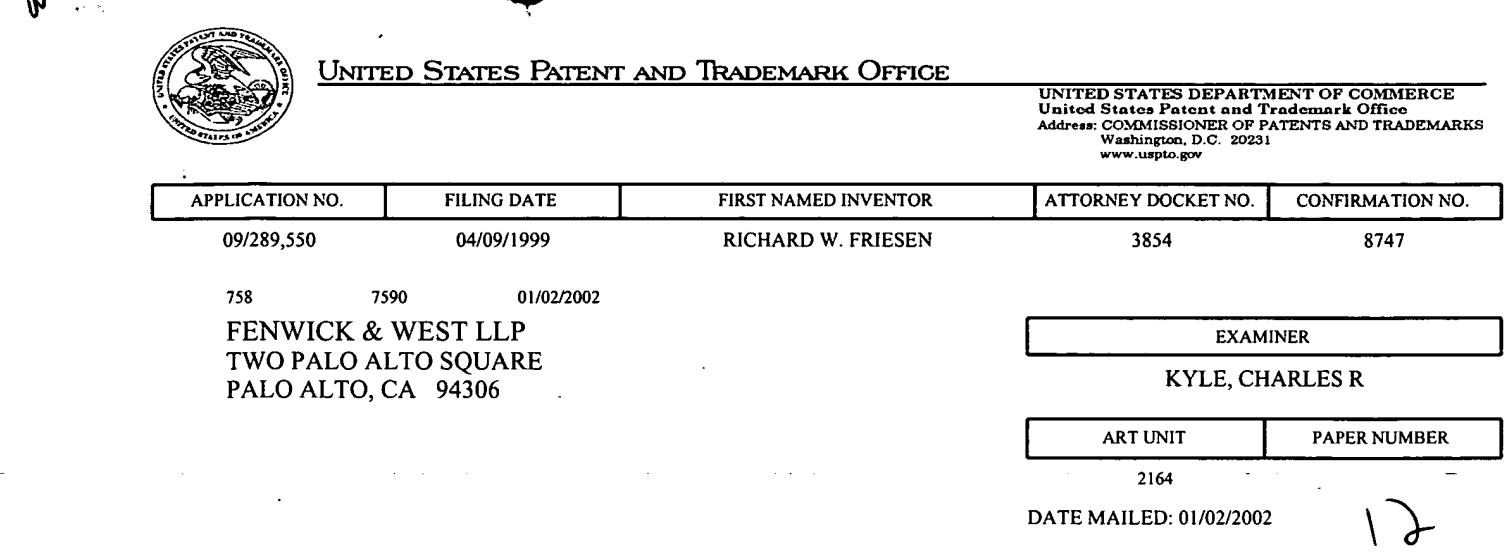

Iskaaffi

Please find below and/or attached an Office communication concerning this application or proceeding.

:

 $\overline{ }$ 

in Barat de la Galia

li

 $\mathbb{A}$ 

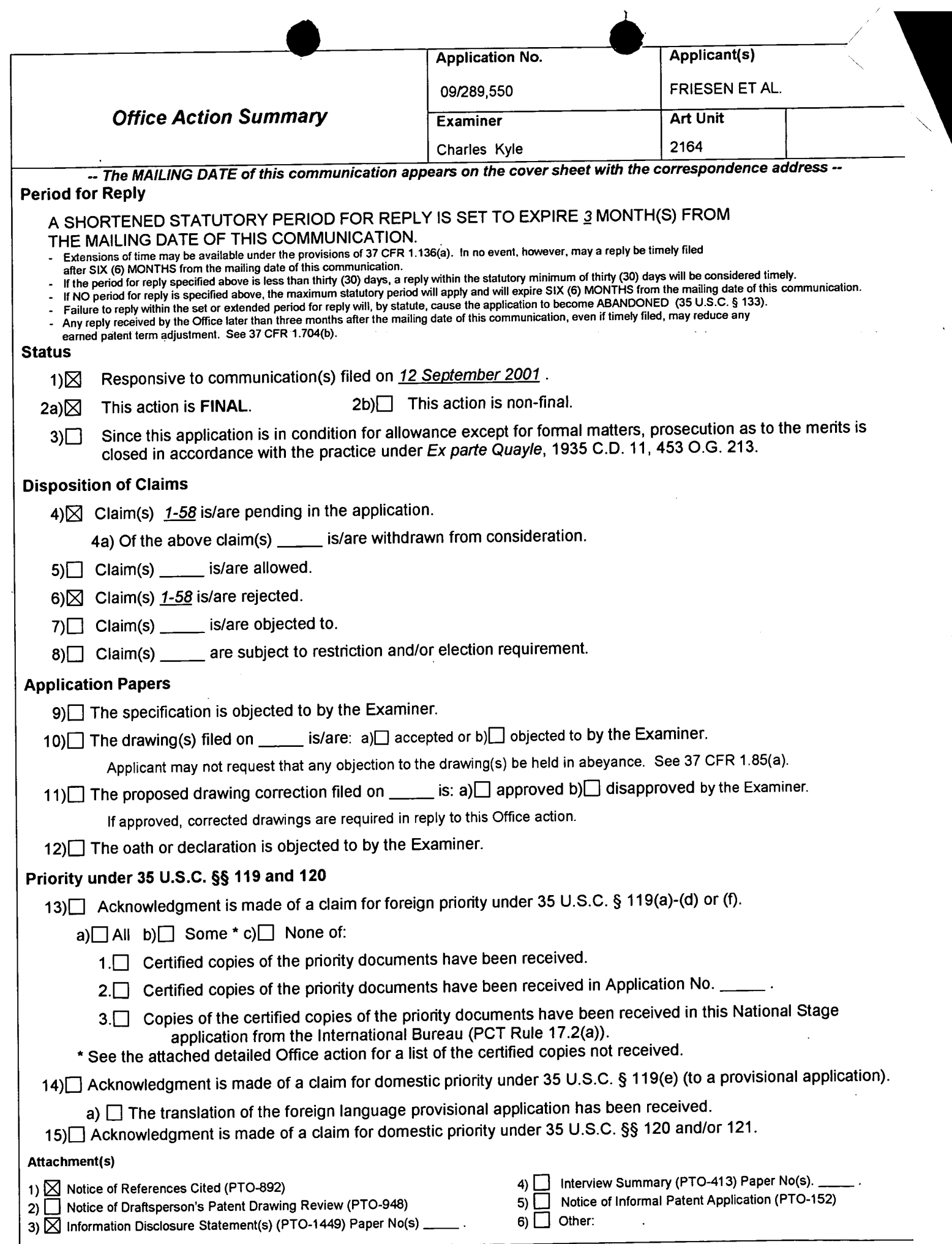

 $\dagger$ 

 $\hat{\mathcal{A}}$ 

 $\sim$ 

Application/Control Number: 09/289,550 Page 2 Art Unit: 2164

### DETAILED ACTION

### Claim Rejections - 35 USC § 103

The following is a quotation of 35 U.S.C. 103(a) which forms the basis for all **Claim Rejections - 35 USC § 103**<br>The following is a quotation of 35 U.S.C. 103(a) which forms the basis for<br>obviousness rejections set forth in this Office action:

(a) A patent may not be obtained though the invention is not identically disclosed or described as set forth in section 102 of this title, if the differences between the subject matter sought to be patented and the prior art are such that the subject matter as a whole would have been obvious at the time the invention was made to a person having ordinary skill in the art to which said subject matter pertains. Patentability shall not be negatived by the manner in which the invention was made.

Claims 41-44 are rejected under 35 U.S.C. 103(a) as being unpatentable over

Belden et al in view of Garcia.

As to Claim 41, Belden et al discloses the invention substantially as claimed,

including first and second terminals for receiving bids and offers on items; see Column 4, line 54 to Col. 6, line 36 and Figures 1a to 1b. Belden et al disclose matching corresponding bids and offers at Col. 17, line 38 to Col. 18, line 6 and Figure 4. Finally, Belden et al disclose communication of bids and offers from terminals for all traders. See Col. 4, line 54 to Col. 5, line 19. See also the Summary. Belden et al do not specifically disclose a feature whereby information on a plurality of bids and offers is presented so as to allow for analysis of market behavior as Applicants argue in their remarks. Garcia disclose such a feature at Figures 3 and 4, Col. 6, line 45 to Col. 7, line 16 and Col. 8, lines 15-39. It would have been obvious to one of ordinary skill in the

Application/Control Number: 09/289,550 **Page 3** Art Unit: 2164

art at the time of the invention to have modified the invention of Belden et al with the

information on plural bids and offers for the reason specifically set forth at the Abstract

and Summary of the Invention of Garcia as follows:

...Stock information is received that includes bid offers, ask offers, the size of the bid offers and the size of the ask offers and the identity of the market makers making each offer. In addition, trade information is received that includes the volume of each trade, the time of each trade, and the price of each trade. The stock infonnation and trade information are displayed on a display screen. The display screen includes a display of bid/ask trade bars for a stock or each of selected number of stocks in which percentage of sales at bid prices and percentage of sales at ask prices are depicted. By considering the display screen, traders are better able to determine trading patterns of the market makers in those selected stocks and increase their probability of buying low and selling high. In a preferred embodiment, the bid/ask trade bars include the following information: the percentage of trades at the ask prices, the percentage of trades at the bid prices, the percentage of trades between the ask and the bid, the bid-to-ask ratio, the volume of trades over a given interval. In a preferred embodiment, the bid/ask bar information can be filtered to represent the trading activity of all of the agents or a specified group of market makers or ECNs. Also, in a preferred embodiment, the stock information and trade information are received at a web site, and the traders who view the display screen are online traders having access to the Internet. (Abstract)

The present invention provides a method for providing stock information to traders. Stock information is received that includes bid offers, ask offers, the size ofthe bid offers and the size of the ask offers and the identity of the market makers making each offer. In addition, trade information is received that includes the volume of each trade, the time of each trade, and the price of each trade. The stock information and trade information are displayed on a display screen.

The display screen includes a display of bid/ask trade bars for a stock or each of selected number of stocks in which percentage of sales at bid prices and percentage of sales at ask prices are depicted. By considering the display screen, traders are better able to determine trading patterns of the market makers in those selected stocks and increase their probability of buying low and selling high.

In a preferred embodiment, the bid/ask trade bars include the following information: the percentage of trades at the ask prices, the percentage of trades at the bid prices, the percentage of trades between the ask and the bid, the bid-to-ask. In a preferred embodiment, the bid/ask bar information can be filtered to represent the trading activity of all of the agents or a specified group of market makers or ECNs. Also, in a preferred embodiment, the stock information and trade information are received at a web site, and the traders who view the display screen are online traders having access to the Internet. (Summary of the Invention)

With respect 42, Belden et al display outstanding bids and offers at Figs. 2b and

4 and at Col. 4, line 54 to Col. 5, line 20.

Application/Control Number: 09/289,550 Page 4 Art Unit: 2164

Concerning Claim 43, see the discussion of Claim 41 above and note that Belden et al further disclose a transaction server coupled to a plurality of client servers at Fig. 1a and Col. 7, line 13 to Col. 14, line 3.

As to Claim 44, Belden et al disclose a database for storing trading information at Col. 9, lines 6-27.

Claims 1, 3-10, 12-17, 35, 49-51 and 57-58 are rejected under 35 U.S.C. 103(a) as being unpatentable over Belden et al and Garcia in view of Anupam et al.

Concerning Claim 1, Belden et al and Garcia teach the invention substantially as claimed, including the display in a user interface of transactional information for orders to buy and sell items at specific values in quantity. See the discussion of Claim 41 above. See also Belden et al at Figures 2b and 4 and Cols. 1-6. Belden et al disclose the display of order icons for items corresponding to bids and offers in quantities at values; see Col. 14, line 38 to Col. 16, line 30 and Figs. 2b, 2c and 4. Belden et al do not specifically disclose the display of icons along a value axis corresponding to order value, although Garcia shows such features at Figures <sup>1</sup> and 3 and Col. 5, lines 20-53. Anupam et al disclose the display of a value axis and the display of an icon corresponding to a value on that axis at Fig. 5, and Col. 4, line 49 to Col. 5, line 18; see also Col. 6, lines 10-22. At Column 5, lines 28-42, Anupam et al teach the modification of axis assignment to meet user needs. It would have been obvious to one of ordinary skill in the art at the time of the invention to have included the value related icons taught by Anupam et al in the trading interface of Belden et al and Garcia because this would

# Application/Control Number: 09/289,550 Page 5 Art Unit: 2164

have provided a well recognized icon, the bar graph, as a means to convey value information for individual bids and offers. This modification is suggested by Anupam et al regarding the application of their invention at Col. 4, line 60 to Col. 5, line 42. They specifically state that the features of the invention are applicable to trading items, which is common subject matter with Belden et al.

Concerning Claim 3, Belden et al do not specifically disclose positioning an icon so as to imply its value. Anupam et al disclose an order icon located so as to imply value at Col. 5, lines 9-42. It would have been obvious to one of ordinary skill in the art at the time of the invention to have utilized the positioning of icons taught by Anupam et al in the display of Belden et al because this would have provided the user with readily inferred value information in a familiar data presentation format. Again, the similar subject matter of the two references suggests motivation to combine their elements.

Regarding Claim 4, Belden et al specifically teach order icons containing quantity and value information at Figure 2b, particularly element 205-1. The communication of the information contained in the icons of Belden et al through use of the icon types disclosed by Anupam et al would have been obvious for the reasons described in the discussion of Claim <sup>1</sup> above.

Concerning Claims 5 and 6, Belden et al disclose the use of bid slots and rearrangement of bids at Column 4, lines 23-53.'

Regarding Claim 7, Belden et al teach the sequencing of bid orders first by value and then by time of arrival so as to indicate the order that bids would be matched against offers. See Col. 4, lines 30-34.

Application/Control Number: 09/289,550 Page 6 Art Unit: 2164

Concerning Claim 8, see the discussion of Claim 7 above. Further, it would have been obvious to have represented the ordered bids of Belden et al using the icons disclosed by Anupam et al because this would have presented the readily available bid information in a format familiar to traders. Anupam et al state that the features of the invention are applicable to trading items, which is common subject matter with Belden et al, a motivation to combine the elements of the inventions.

Regarding Claim 9, Belden et al teach the sequencing of offer orders first by value and then by time of arrival so as to indicate the order that offers would be matched against bids. See Col. 4, lines 34-39.

Concerning Claims 10 and 51, Belden et al disclose the use of visual characteristics to distinguish a trader's icon from those of others at Col. 14, line 36 to Col. 15, line 21. See also Fig. 2b.

Regarding Claims 12 and 16, see the discussion of Claim <sup>1</sup> above. These Claims also recite the processes of receiving orders and generating icons for new bids or offers, which is taught by Belden et al at Fig. 1c and Fig. 2b and Col. 18, line 48 to Col. 20. See also Col. 10, line 31 to Col. Col. 14, line 23.

Concerning Claim 26, see the discussion of Claim 14.

As to Claim 13, it recites language describing the matching of a bid with an offer and the completion of a trade. It would have been obvious to one of ordinary skill in the art at the time of the invention to have removed an offer icon when a trade for that offer was completed because this would have avoided confusion and contention among multiple traders each thinking that he or she had completed the trade for an unremoved

# Application/Control Number: 09/289,550 Page 7 Art Unit: 2164

yet already sold offer icon. Further, if a trade were completed for a particular offer the remaining available quantity of items from that offer would be zero, thus implying an icon size also of zero.

Concerning Claims 14 and 15, they describe the matching of bids and offers which are unequal and the display of a "remainder" icon representing items not traded in a partial trade of unequal bids and offers. it would have been obvious to one of ordinary skill in the art at the time of the invention to made provision for such partial trades by representing the trade "remainder" in a proportionally sized icon for a bid or offer because this would have expedited the trade of the total order by trading it in parts.

Regarding Claim 17, Belden et al teach the sequencing of offers to be matched against bids. See Col. 4, lines 34-39.

As to Claim 35, see the discussion of Claim <sup>1</sup> above. Belden et al further disclose the execution of their invention in an electronic system having a computerreadable medium, cited at Col. 9, lines 13-27.

Regarding Claim 49, see the discussion of Claim <sup>1</sup> above. Note that Anupam et al specifically disclose the relations of location to value and size to quantity at Col. 4, line 51 to Col. 5, line 18.

As to Claims 50 and 58, see the discussion of Claims 18-21. Concerning Claim 57, see the discussion of Claim <sup>1</sup> above.
## Application/Control Number: 09/289,550 Page 8 Art Unit: 2164

Claims 22 and 23 are rejected under 35 U.S.C. 103(a) as being unpatentable over Belden et al in view of Garcia and further in view of Dictionary of Finance and Investment Terms (Dictionary).

As to Claim 22, Belden et al and Garcia disclose the invention substantially as claimed. See the discussion of Claim <sup>1</sup> above. They do not disclose the concept of a value quantifying metric. Dictionary discloses such a feature as the definition of limit order and limit price, which serves as a trigger for sells or buys of traded commodities. It would have been obvious to one of ordinary skill in the art at the time of the invention to have displayed the these order concepts in the trading combination of Belden et al and Garcia because this would have included a well known trading feature which would have provided automated function to trading and so improved trading speed. The motivation to include the limit order and limit price with the combined trading system is seen in its common subject matter of commodities trading.

As to Claim 23, it would have been obvious to have provided updated value quantifying metric information because this would have allowed the trader to have executed trades with information most useful to understand actual current market conditions.

Claims 24-31, 45-48 and 55-56 are rejected under 35 U.S.C. 103(a) as being unpatentable over Belden et al in view of Garcia and further in view of Sacerdoti et al.

As to Claims 24, 28, 45, 47 and 55 Belden et al and Garcia teach the invention substantially as claimed including an electronic trading system having orders and

# Application/Control Number: 09/289,550 Page 9 Art Unit: 2164

receipt of information for those orders, which information is displayed. See the discussion of Claim <sup>1</sup> for detailed reference. Belden et al do not specifically disclose the value and quantity axes and display of icons with respect to them although Garcia teaches such axes at Col. 20, lines 20-53. Sacerdoti et al also teach the use of such axes for trading systems. See Col. <sup>1</sup> to Col. 4 and Figures 4, 5 and 7 and Col. 7, line 21 to Col. 8, line 65. It would have been obvious to one of ordinary skill in the art at the time of the invention to have utilized the display of icons with respect to axes because this would have provided more flexibility for traders who may have different preferences for data presentation; such flexibility would have aided traders in a fast-paced trading environment. A motivation to combine the teachings of the references is given by Sacerdoti et al at Col. 1, lines 20-64 as common subject matter of trading.

Also of note are the facts that Sacerdoti et al teach the features of icon size corresponding to quantity, bar graphs etc. (Col. 7, lines 36-45) and user adjustment of icon size to reflect quantity (Summary of the Invention). These features are recited in other claims rejected over other art.

Regarding Claims 25 and 27, they recite the processes of receiving and generating icons for new bids or offers, which is taught by Belden et al at Fig. 1c and Fig. 2b and Col. 18, line 48 to Col. 20. See also Col. 10, line 31 to Col. Col. 14, line 23.

' Concerning Claim 26, see the discussion of Claim 14.

Concerning Claims 29 and 30, they recite the making of bids and offers and trade completion in a graphical trading system, features which are taught by Belden et al at

## Application/Control Number: 09/289,550 Page 10 Art Unit: 2164

Figure 2b and Col. 14, line 38 to Col. 16, line 30. See also Fig. 4 and Col. 17, line 38 to Col. 18, line 6 and Col. 6,|ines 16-24.

As to Claim 31, Sacerdoti et al teach the adjustment of token size in the Summary of the Invention.

As to Claim 46, see the discussion of Claims 32-34, 39-40 and 53-54. Concerning Claims 48 and 56, see the discussion of Claims 18-21.

Claims 2 and 36-38 are rejected under 35 U.S.C. 103(a) as being unpatentable over Belden et al in view of Garcia and further in view of Schott.

Concerning Claim 2, Belden et al and Garcia disclose the invention substantially as claimed. See the discussion of Claim <sup>1</sup> above. Belden et al and Gatrcia do not specifically disclose size adjustment of an icon to reflect a quantity. Schott discloses this feature at Column 1, line 10 to Col. 3, line 53 and at Column 8, line 48 to Col. 20, line 67. It would have been obvious to one of ordinary skill in the art at the time of the invention to have included the variation of icon size to imply value of Schott in the graphical trading combination of Belden et al and Garcia because this would have avoided the requirement of user data entry by keyboard and would have speeded user access to visually presented data. See particularly Column 1, line 44 to Col. 2, line 3. The combination of elements of these references is suggested by the common subject matter of the references, graphical display and manipulation of financial information.

Regarding Claim 36, see the discussion of Claim 35 above and Schott further teaches the display of a historical economic data at Figs. 23A-25C and Col. 6, lines 22-

Application/Control Number: 09/289,550 Page 11 Art Unit: 2164

62. See also the Backgrounds and Summary of the Invention which disclose the use of the invention for representation of spreadsheet data, which is of its nature historical. Further the presentation of comparative historical data in chart or graph form to facilitate financial decisions was well known to those in the practice of finance.

As to Claim 37, Schott specifically discloses the relationship of icon size and quantity at Fig. 19A and Col. 5, lines 18-22.

Regarding Claim 38, Belden et al teaches the provision of quantity and value information for bids and offers at Figures 2b and 4 and Cols. 1-6. The reference does not specifically disclose the use of two axes as a presentation background for this information. Schott discloses the use of two axes as a presentation background for such information at Col. 18, line 39 to Col. 20, line 67 and related figures. It would have been obvious to one of ordinary skill in the art at the time of the invention to have included the two axis coordinate system as a format for icons representing quantity of orders because this would have provided a familiar and easily understood representation of information. The combination of elements of these references is suggested by the common subject matter of the references, graphical display and manipulation of financial information.

Claims 32-34, 39-40 and 53-54 are rejected under 35 U.S.C. 103(a) as being unpatentable over Belden et al in view of Garcia and further in view of Bernstein.

Concerning Claims 32, 39 and 53, Belden et al and Garcia disclose the invention substantially as claimed. While Belden et al specifically disclose a Pit Panel

## Application/Control Number: 09/289,550 Page 12 Art Unit: 2164

representation for trading, it does not specifically disclose an icon with concentric rings. See Figure 2b and Col. 14, line 26 to Col. 16, line 19. Bernstein discloses such a representation at Fig. 5-1 and related text. It would have been obvious to one of ordinary skill in the art at the time of the invention to have utilized the representation of a trading pit disclosed by Bernstein as a modification of the Pit panel of Belden et al because this would have been familiar to traders whose experience of trading had been in the real world implementation of Pits as displayed by Bernstein. The combination is suggested by the common matter of the references of pit trading.

As to Claim 33, Bernstein teaches the activity levels from orders at page 63. Regarding Claim 34, 40 and 54, Bernstein teaches the relationship between location in the trading pit and activity at Page 62, line 5 and Page 63, line 30; see particularly Page 63, lines 21-30. As well, Belden et al discloses the provision of trader location information and activity at Fig. 5A.

Claims 11, 18-21 and 52 are rejected under 35 U.S.C. 103(a) as being unpatentable over Belden et al in view of Garcia and further in view of Bay Jr.

Regarding Claims 18 and 21, Belden et al discloses the invention substantially as claimed. See the discussion of Claim <sup>1</sup> above. Belden et al and Garcia do not specifically disclose three axes and display of historical data with respect to the third axis. Bay Jr. discloses these features at Figs. 1, 1a and 2 and at Cols. 1-4. It would have been obvious to one of ordinary skill in the art at the time of the invention to have included the display of historical information of Bay Jr. in the trading system because

Application/Control Number: 09/289,550 Page 13 Art Unit: 2164

this would have facilitated price trend prediction as stated in the Abstract of Bay Jr. The motivation for the combination is given by the common subject matter of the two references and described in the Background of the Invention.

As to Claims <sup>11</sup> and 52, see the discussion of Claims <sup>1</sup> and 49 above and Bay Jr. further discloses the display of high and low price information at Col. 4, lines 19-35.

As to Claim 19, Bay Jr. discloses the display of current data and historical data at Col. 3, line 24 to Col. 4, line 55. It would have been obvious to have updated historical data as current data changed because this would have allowed for comparison of like data, e.g. data from like periods or categories.

Regarding Claim 20, Bay Jr. teaches the representation of average values at Col. 2, line 65 to Col. 4, line 35 and Fig 1a.

## Response to Arguments

Applicant's arguments filed September 12, 2001 have been fully considered but they are not persuasive.

At page 21 continuing to page 22 of the Amendment filed September 12, 2001, Applicants argue against objection to the drawings and claims as set forth in the prior office action. These objections are withdrawn based on Applicant's amendments to the drawings and claims.

At page 22, Applicants argue the newly claimed elements of "communicating all outstanding offers and all outstanding bids to remote terminals" and transmittal of "bids

# Application/Control Number: 09/289,550 Page 14 Art Unit: 2164

lower than a best bid" and "offers higher than a best offer". These newly claimed elements are addressed in the rejections of Claims 41 and 43 set forth above.

At the fourth full paragraph of page 22, Applicants argue that Belden does not discloses a "tool for analyzing or studying market behavior'. This is not a claimed element and in any case is remedied by the Garcia reference. See at least the Summary of the Invention. Applicants also here argue that Belden does not disclose or suggest exposing "the book" which feature is claimed not in Claims 41 or 43, but rather 28. Again, Garcia discloses this feature at Figures 3 and 4 and Col. 7, lines 6-43. Applicants also here argue that Belden et al do not disclose value and quantity axes. if this argument relates to Claims 41 and 43 as appears, the argument is moot as such axes are not claimed elements of these claims. Belden et al was not relied upon for the axes feature. Anupam et al were originally relied on for this feature in the treatment of other Claims and the motivation to combine Belden et al and Anupam provided by the Examiner has not been refuted or even addressed.

At the first full paragraph of page 23 Applicants argue that Belden et al merely replicates a conventional market and there is no motivation to combine Belden et al with Anupam. The application of Garcia has addressed the newly claimed feature of a "nonconventional" market. Further, Applicants argue that even were such a combination made, which it now is, that the combined system would be markedly different from Applicants' claimed invention. Applicants do not, however, disclose how such the claimed invention would patentably distinguish over the combination.

Application/Control Number: 09/289,550 Page 15 Art Unit: 2164

At the second full paragraph of page 23, Applicants address the newly claimed feature of a plurality of offers and/or offers and how this adds patentable distinction over Belden et al. Identification and application of the Gracia reference addresses this new feature in the new grounds of rejection set forth above.

Concerning the arguments set forth at the last full paragraph of page 23 to page 24, see the discussions set forth in the two paragraphs immediately above.

Thus, Applicants arguments are deemed non-persuasive and the Claims are again rejected.

## **Conclusion**

The prior art made of record and not relied upon is considered pertinent to applicant's disclosure.'

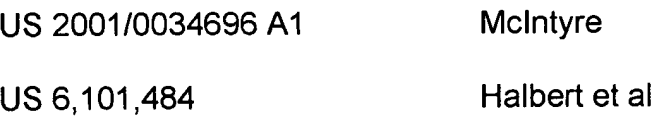

Applicant's amendment necessitated the new ground(s) of rejection presented in this Office action. Accordingly, THIS ACTION IS MADE FINAL. See MPEP § 706.07(a). Applicant is reminded of the extension of time policy as set forth in 37 CFR1.136(a).

A shortened statutory period for reply to this final action is set to expire THREE MONTHS from the mailing date of this action. In the event a first reply is filed within

Application/Control Number: 09/289,550 Page 16 Art Unit: 2164

TWO MONTHS of the mailing date of this final action and the advisory action is not mailed until after the end of the THREE-MONTH shortened statutory period, then the shortened statutory period will expire on the date the advisory action is mailed, and any extension fee pursuant to 37 CFR 1.136(a) will be calculated from the mailing date of the advisory action. In no event, however, will the statutory period for reply expire later than SIX MONTHS from the date of this final action.

Any inquiry concerning this communication or earlier communications from the examiner should be directed to Charles Kyle whose telephone number is (703) 305- 4458. The examiner can normally be reached on Monday - Friday, 8:30 - 5:00.

If attempts to reach the examiner by telephone are unsuccessful, the examiner's supervisor, Vincent Millin can be reached on (703) 308-1065. The fax phone numbers for the organization where this application or proceeding is assigned are (703) 746-7239 for regular communications and (703) 746-7238 for After Final communications.

Any inquiry of a general nature or relating to the status of this application or proceeding should be directed to the receptionist whose telephone number is (703) 305- 3900.

 $C_{\mathcal{V}}$ 

(Gent Mili

crk SUPERWSORY PATENT EXAMINER December 27, 2001 **TECHNOLOGY CENTER 2100** 

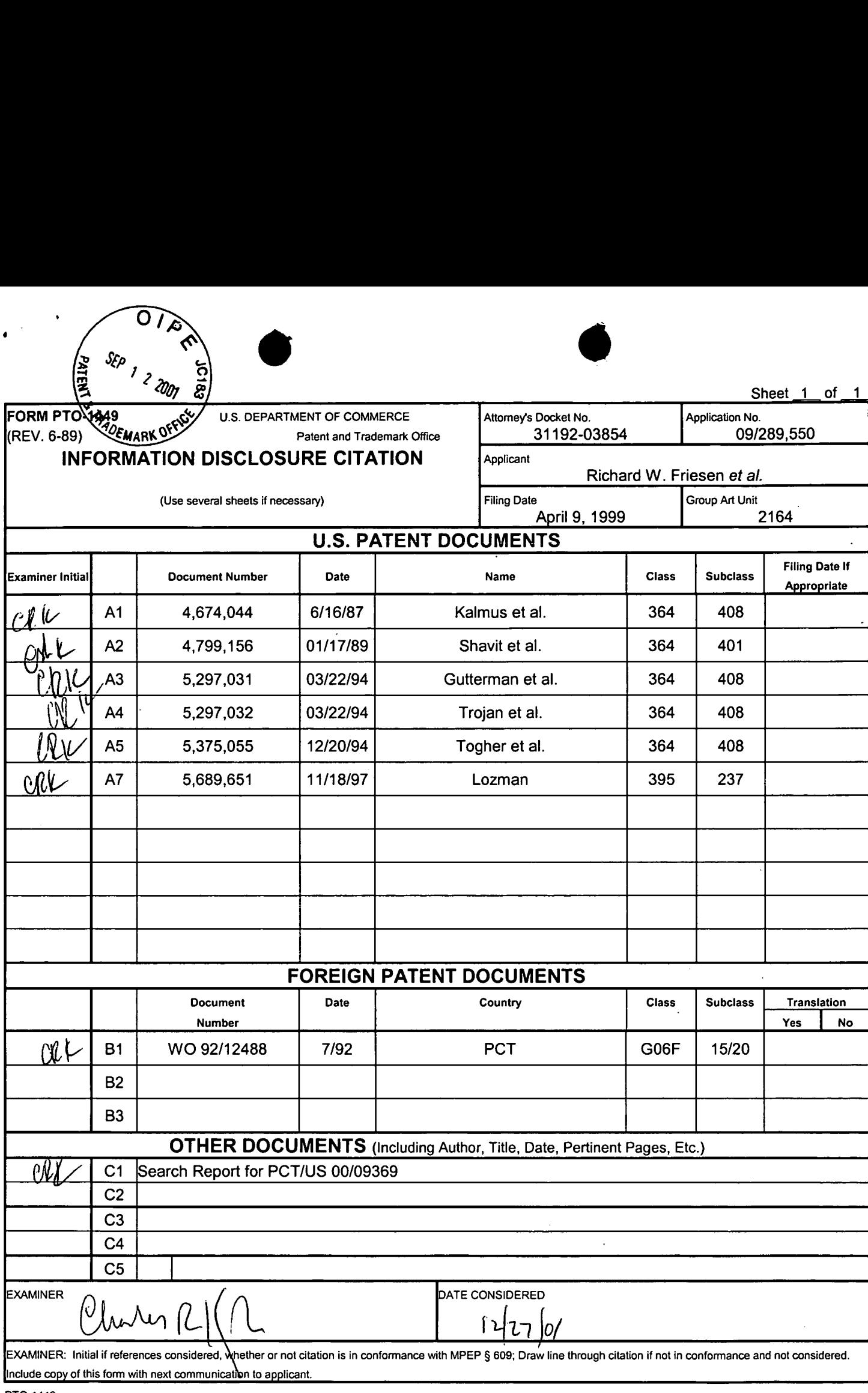

10-1<del>41</del>9<br>DDVI: 19/00

 $\ddot{\phantom{a}}$ 

 $\sim 4$ 

 $\epsilon^2$ 

 $\langle \bullet \rangle$ 

31192/03854/SF/5057125.1

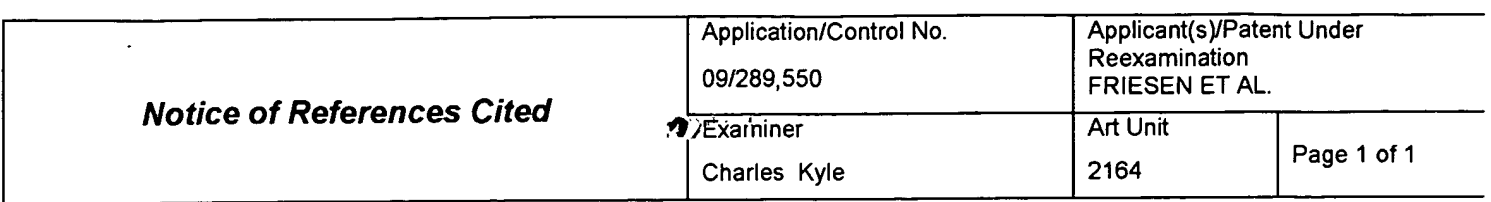

#### U.S. PATENT DOCUMENTS

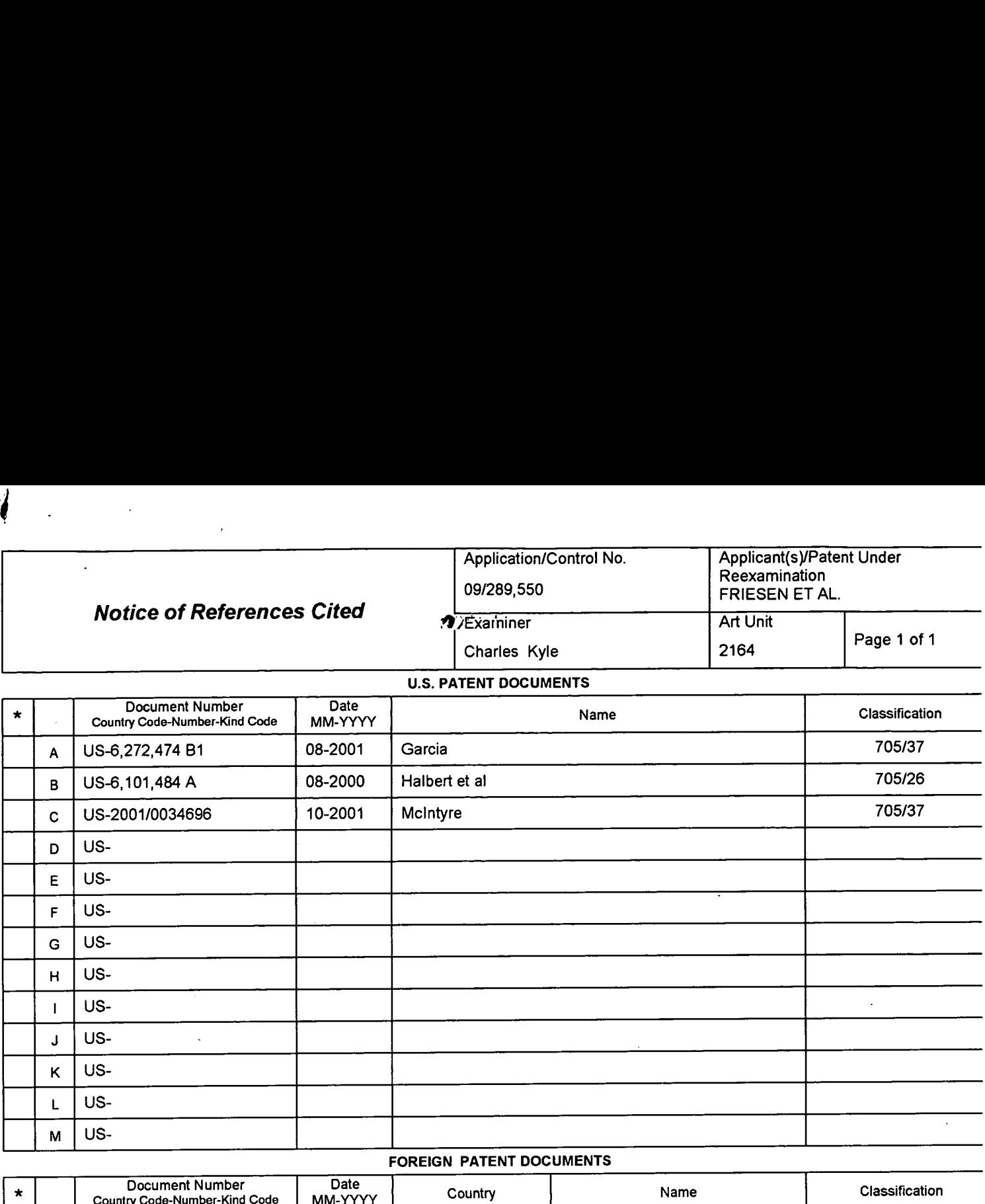

### FOREIGN PATENT DOCUMENTS

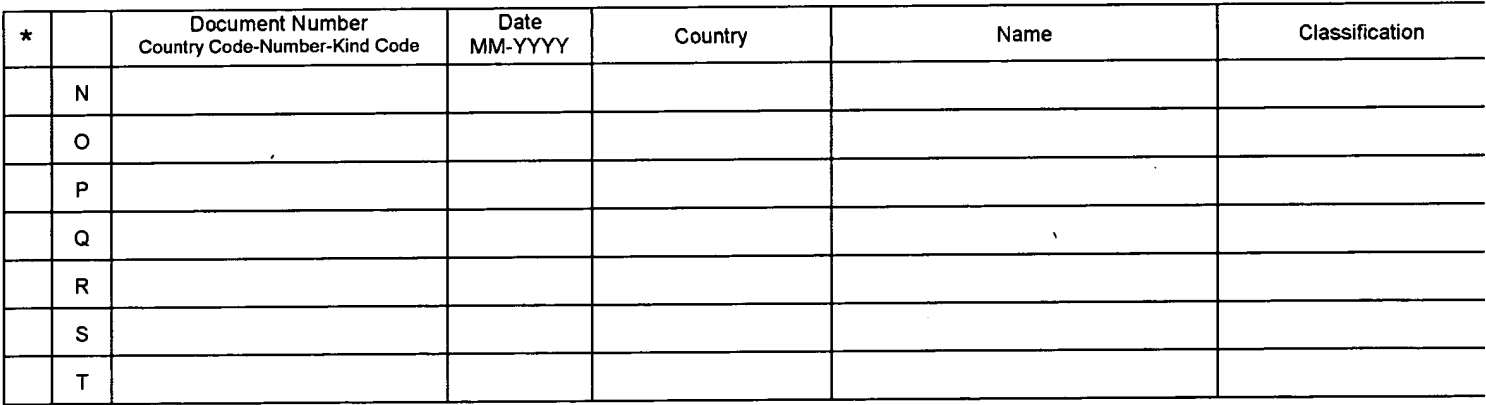

### NON-PATENT DOCUMENTS

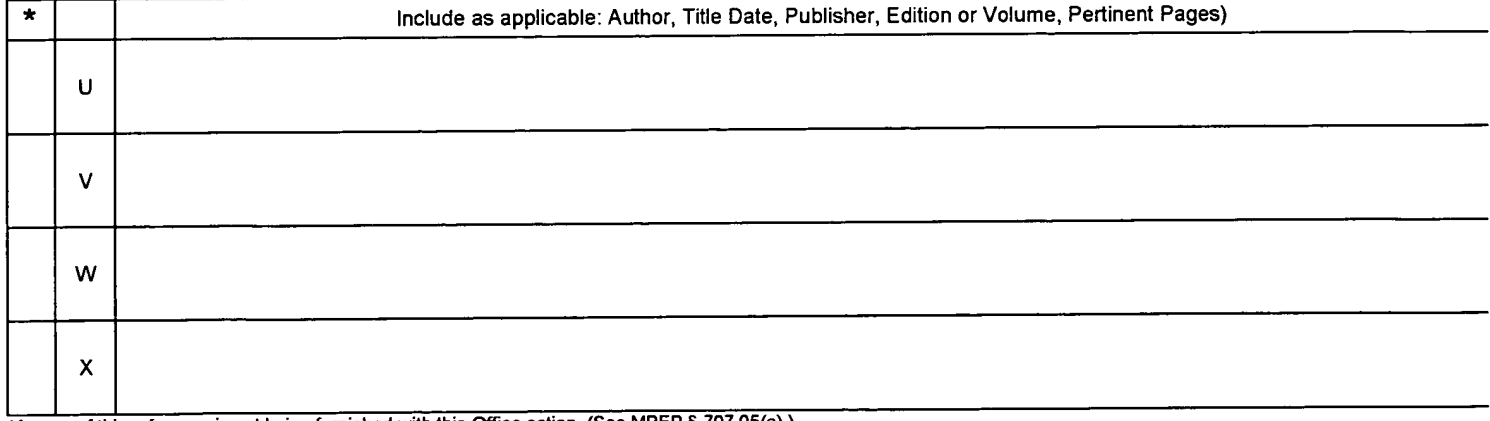

'A copy of this reference is not being furnished with this Office action. (See MPEP § 707.05(a).) Dates in MM-YYYY format are publication dates. Classifications may be US or foreign.

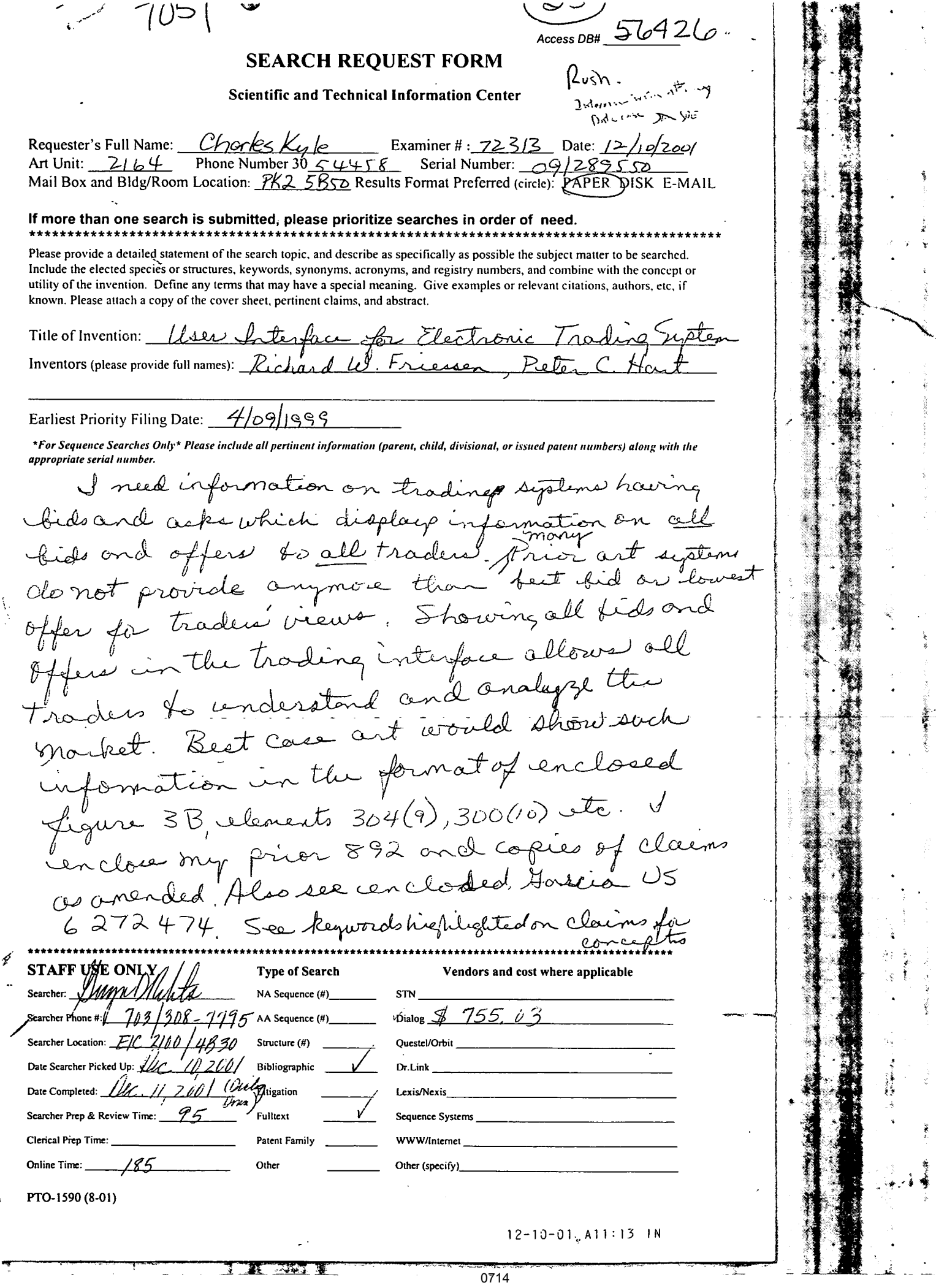

ă

DIALOG(R)Fi1e 349:(c) <sup>2001</sup> WIPO/Univentio. All rts. reserv.

METHOD AND APPARATUS FOR PROCESSING SECURITIES TRANSACTIONS PROCEDE ET APPAREIL PERMTTANT DE TRAITER DES TRANSACTIONS PORTANT SUR DES ם מעם<br>הסמידים

17/TI/32 (Item <sup>20</sup> from file: 349) DIALOG(R)Fi1e 349:(c) <sup>2001</sup> WIPO/Univentio. All rts. reserv.

METHOD FOR ONLINE DISPLAY AND NEGOTIATION OF CARGO RATES PROCEDE D'AFFICHAGE EN LIGNE ET NEGOCIATION DE TARIFS DE CARGAISON

17/TI/33 (Item <sup>21</sup> from file: 349) DIALOG(R)Fi1e 349:(c) <sup>2001</sup> WIPO/Univentio. All rts. reserv.

METHODS, CONCEPTS AND TECHNOLOGY FOR A VIRTUAL SHOPPING SYSTEM CAPABLE OF ASSESSING NEEDS OF A CUSTOMER AND RECOMMBNDING A PRODUCT OR SERVICE BASED ON SUCH ASSESSED NEEDS

PROCEDES, CONCEPTS ET TECHNOLOGIE POUR SYSTEME D'ACHAT VIRTUEL CAPABLE D'EVALUER LES BESOINS D'UN CLIENT ET DE RECOMMANDER UN PRODUIT OU UN SERVICE SUR LA BASE DE CES BESOINS

17/TI/34 (Item <sup>22</sup> from file: 349) DIALOG(R)Fi1e 349:(c) <sup>2001</sup> WIPO/Univentio. All rts. reserv.

METHOD FOR FACILITATING A CONTINUOUS MARKET AUCTION SYSTEM PROCEDE FACILITANT UN SYSTEME DE VENTE AUX ENCHERES PERMANENT

17/TI/35 (Item <sup>23</sup> from file: 349) DIALOG(R)Fi1e 349:(c) <sup>2001</sup> WIPO/Univentio. All rts. reserv.

MORTGAGE AUCTION PROCESS MODEL MODELE D'UN PROCESSUS D'ENCHERES HYPOTHECAIRES

17/TI/36 (Item <sup>24</sup> from file: 349) DIALOG(R)Fi1e 349:(c) <sup>2001</sup> WIPO/Univentio. All rts. reserv.

ELECTRONIC DOCUMENT STORAGE AND RETRIEVAL SYSTEM AND METHOD SYSTEME ET PROCEDE DE RECUPERATION ET DE STOCKAGE DE DOCUMENTS ELECTRONIQUES

المستنبذ والمستورة

 $\omega_{\rm c}$  and

and a state of the

17/TI/37 (Item <sup>25</sup> from file: 349) DIALOG(R)Fi1e 349:(c) <sup>2001</sup> WIPO/Univentio. All rts. reserv.

BID MESSAGE PROCESSING FOR REAL-TIME AUCTIONS TRAITEMENT DE MESSAGES D'OFFRES POUR VENTES AUX ENCHERES EN TEMPS REEL

17/TI/38 (Item <sup>26</sup> from file: 349) DIALOG(R)Fi1e 349:(c) <sup>2001</sup> WIPO/Univentio. All rts. reserv.

METHOD AND SYSTEM FOR DELIVERING AND REDEEMING DYNAMICALLY AND ADAPTIVELY CHARACTERIZED PROMOTIONAL INCENTIVES ON A COMPUTER NETWORK

PROCEDE ET SYSTEME PERMETTANT DE DISTRIBUER ET D'ECHANGER DES INCITATIONS PROMOTIONNELLES CARACTERISEES DE MANIERE DYNAMIQUE ET ADAPTATIVE SUR UN RESEAU

December 10, 2001 <sup>S</sup> 16:16

17/TI/39 (Item <sup>27</sup> from file: 349) DIALOG(R)File 349:(c) <sup>2001</sup> WIPO/Univentio. All rts. reserv.

SYSTEMS, METHODS AND COMPUTER PROGRAM PRODUCTS FOR ELECTRONIC TRADING OF FINANCIAL INSTRUMENTS

SYSTEMES, METHODES ET PROGRAMES INFORMATIQUES DESTINES A LA NEGOCIATION ELECTRONIQUE D'INSTRUMENTS FINANCIERS

17/TI/40 (Item <sup>28</sup> from file: 349) DIALOG(R)File 349:(c) <sup>2001</sup> WIPO/Univentio. All rts. reserv.

COMPUTER METHOD AND SYSTEM FOR INTERMEDIATED EXCHANGES OF COMODITIES PROCEDE INFORMATIQUE ET SYSTEME POUR ECHANGE DE BIENS MOBILIERS ET MATERIELS <sup>A</sup> L'AIDE D'UN INTERMEDIAIRE

17/TI/41 (Item <sup>29</sup> from file: 349) DIALOG(R)File 349:(c) <sup>2001</sup> WIPO/Univentio. All rts. reserv.

A METHOD OF HOLDING AN AUCTION AND USES OF THE METHOD PROCEDE DE VENTE AUX ENCHERES ET SES UTILISATIONS

17/TI/42 (Item <sup>30</sup> from file: 349) DIALOG(R)File 349:(c) <sup>2001</sup> WIPO/Univentio. All rts. reserv.

DISTRIBUTED MATCHING SYSTEM FOR DISPLAYING A BOOK OF CREDIT FILTERED BIDS AND OFFERS

SYSTEME D'APPARIEMENT REPARTI POUR L'AFFICHAGE DE SOUMISSIONS ET D'OFFRES FILTRES EN FONCTION D'UN LIVRE DE CREDIT

17/TI/43 (Item <sup>31</sup> from file: 349) DIALOG(R)File 349:(c)\_2001 WIPO/Univentio. All rts. reserv.

METHOD AND SYSTEM FOR PERFORMING AUTOMATED FINANCIAL TRANSACTIONS INVOLVING FOREIGN CURRENCIES PROCEDE ET SYSTEME PERMETTANT D'EXECUTER' DES TRANSACTIONS FINANCIERES AUTOMATIQUES EN DEVISES ETRANGERES <sup>9</sup>

'

 $\bullet$  .

# Search Report from Ginger D. Rober.

 $\bullet$ 

 $\cdot$ 

 $\ddot{\phantom{a}}$ 

 $\tau$ .

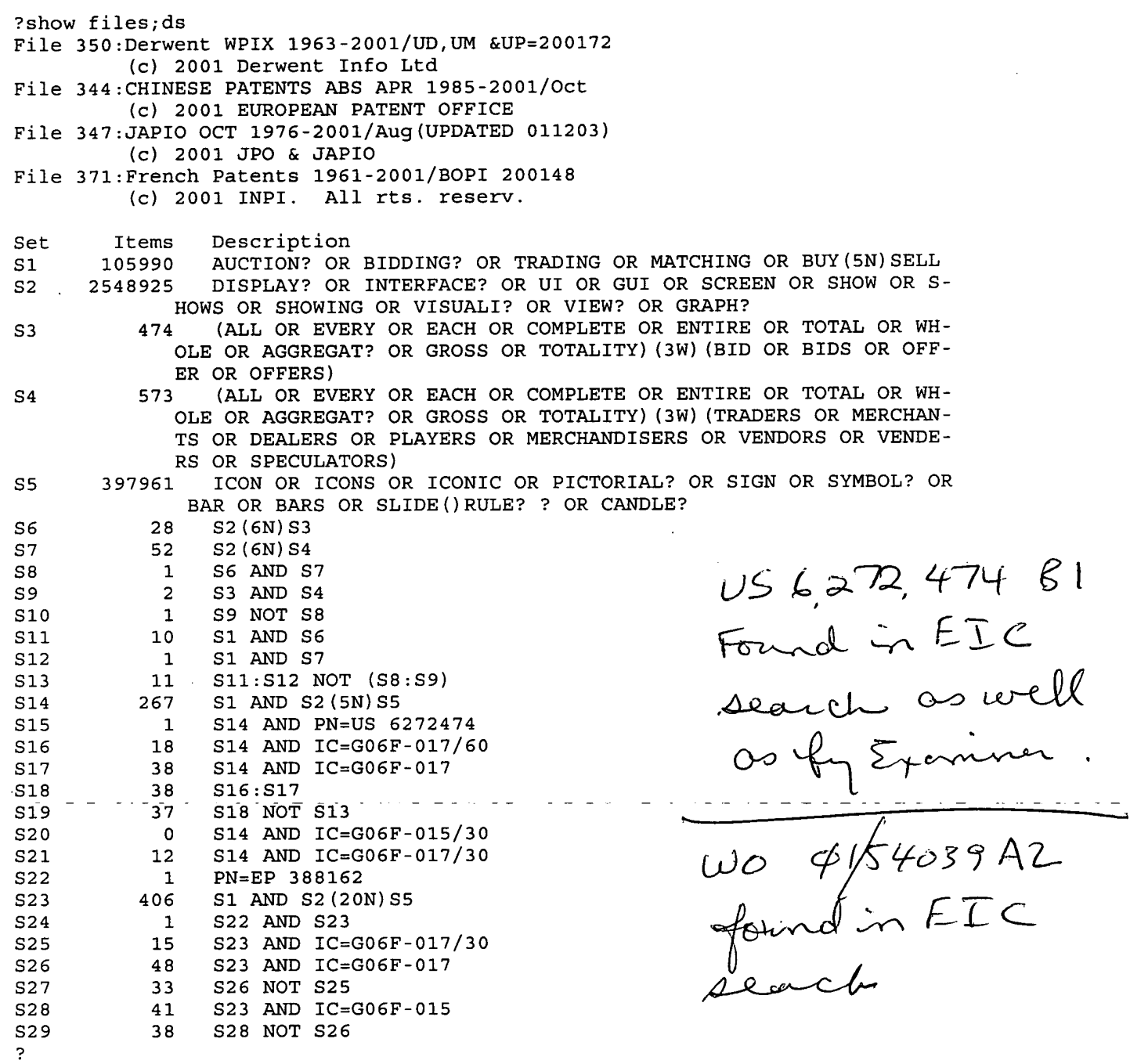

December 10, 2001 <sup>1</sup> 15:05

# ' Search Report from Ginger D. Robert<br>Search Report from Ginger D. Robert

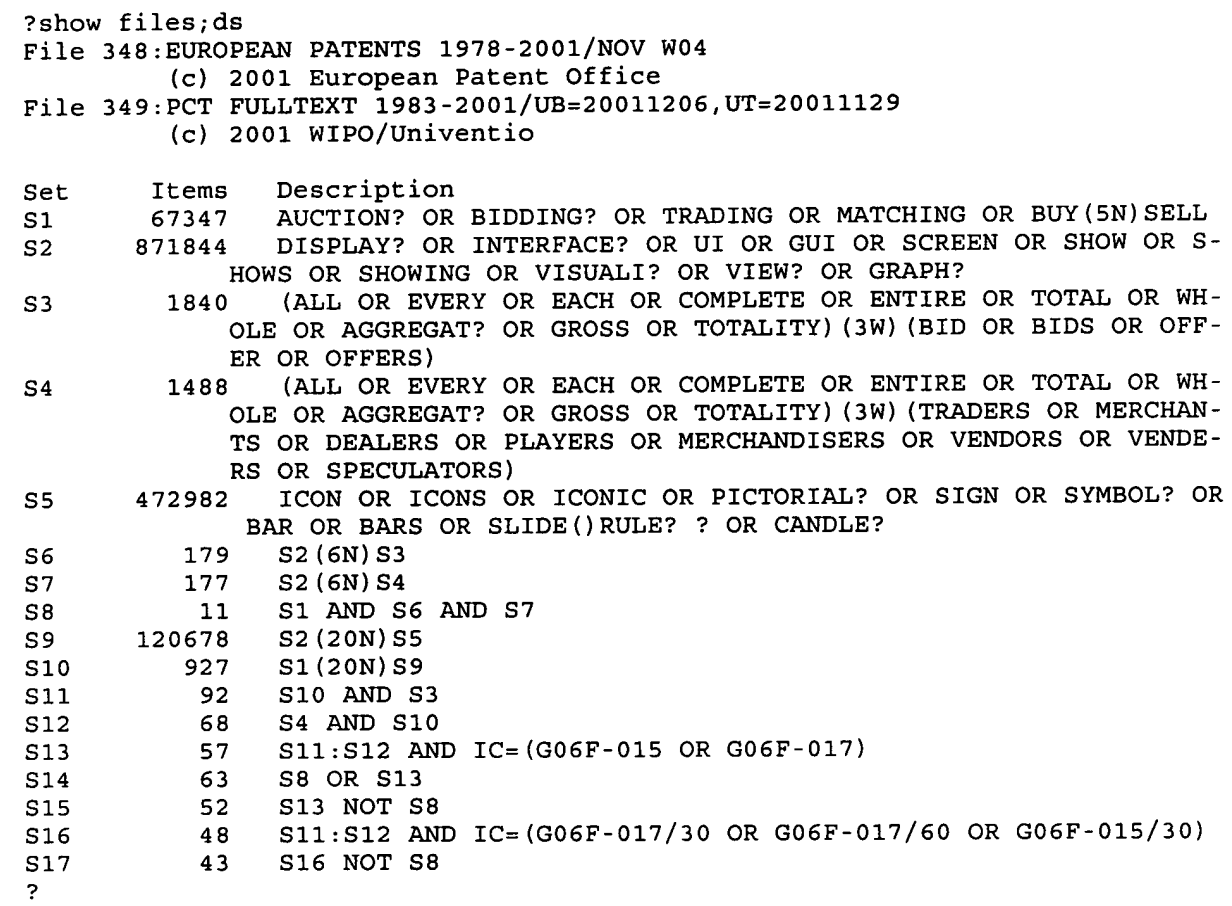

 $\sim$   $\sim$ 

 $\rightarrow$ 

 $\sim$   $\sim$ 

 $\sim$   $\sim$ 

 $\mathbb{Z}^2$ 

 $\mathcal{L}_{\mathcal{L}}$ 

 $\tau \rightarrow \pm$ 

 $\sim$ 

 $\ddot{\phantom{a}}$ 

December 10, 2001 <sup>1</sup> 16:16

J.

 $\sim$ 

 $\omega = 1$  .

 $\int$  .

```
?tl3/4/all
 13/4/1 (Item 1 from file: 350)
DIALOG(R)Fi1e 350:Derwent WPIX
(c)
2001 Derwent Info Ltd. All rts. reserv.
IM-
*Image available*
AA-
2001-625482/200172|
XR-
<XRPX> N01—466229|
XR- <XRPX> N01-466229|<br>TI- Disguised price  bidding  in online  auctions , where submitted bids
FD-
AU 200131094 A G06F-017/60 Based on patent W0 200154040]
LA-
wo 200l54040(E<PG> 37)|
DS-
<NATIONAL> AE AL AM AT AU AZ BA BB BG BR BY CA CH CN CU CZ DE DK EE ES
DS-
<REGIONAL> AT; BE; CH; CY; DE; DK; EA; ES; FI; FR; GB; GH; GM; GR; IE;
AB- <PN> WO 200154040 A1
AB- <PN> NO 200154040 AT|<br>AB- <NV> NOVELTY - Method of conducting an electronic online auction
DE-
<TITLE TERMS> DISGUISE; PRICE; BID; AUCTION ; SUBMIT; BID; ORDER;
DC-
T01; T05]
IC- <MAIN> G06F-017/60IC- <MAIN> G06F-017/60|<br>MC- <EPI> T01-H07C5E; T01-J05A1; T01-J05A2; T01-S03; T05-L02|
FS- EPI||<br>FS- EPI||
    are ordered on a basis of a comparative bid parameter used by an
    originator of an auction , and the ordinal rank of a bid is reported
    to the bidder|
PA- FREEMARKETS INC (FREE-N) |
<INVENTORS> KINNEY S E; LEVIS J P; STEVENS R GI
NC-087
NP- 002
    W0 200154040 A1 20010726 W0 2001US2233 A 20010124 200172 B|
    AU 200131094 A 20010731 AU 200131094 A 20010124 200172]
<LOCAL> W0 2001US2233 A 20010124; AU 200131094 A 20010124|
<PR> US 2000490868 A 2o0oo124|
WO 200154040 A1 G06F-017/60
    <DS> (National): AE AL AM AT AU AZ BA BB BG BR BY CA CH CN CU CZ DE DK
    EE ES FI GB GD GE GH GM HR HU ID IL IN IS JP KE KG KP KR KZ LC LK LR LS
    LT LU LV MD MG MK MN MW MX NO NZ PL PT RO RU SD SE SG SI SK SL TJ TM TR
    TT UA UG UZ VN YU ZA ZW
    <DS> (Regional): AT BE CH CY DE DK EA ES FI FR GB GH GM GR IE IT KE LS
    LU MC MW MZ NL 0A PT SD SE SL SZ TR TZ UG ZW
    FI GB GD GE GH GM HR HU ID IL IN IS JP KE KG KP KR KZ LC LK LR LS LT LU
    LV MD MG MK MN MW MX NO NZ PL PT RO RU SD SE SG SI SK SL TJ TM TR TT UA
    UG Uz VN YU ZA zw|
    IT; KE; LS; LU; MC; MW; MZ; NL; OA; PT; SD; SE; SL; SZ; TR; TZ; UG; ZWI
    between potential bidders, comprises the steps of: (a) receiving bids
    from bidders; (b) ranking the bids in order of attractiveness; and (c)
    for each bid , displaying the rank determined in step (b) to the
    bidder who made the bid.|
    bidder who made the bid.|<br><BASIC> DETAILED DESCRIPTION - INDEPENDENT CLAIM is also included for
    the following: computer program
        USE - For online electronic auctions .
        ADVANTAGE - Allows users to conduct a sealed bidding online
    auction , where the value of the winning bid is hidden from other
    bidders, by enabling the auction system to disguise the actual value
    of bids from bidders. The bidders only know the ordinal rank of their
    bids rather than the value of other bidder's bids. Competitive
    interaction occurs when bids are received that change the ordinal rank,
    thereby inducing a competitive response.
        DESCRIPTION OF DRAWING(S) - The flow chart shows a disguised
    bidding ordering process.
        pp; 37 DwgNo 6/6BASIS; COMPARE; BID; PARAMETER; AUCTION ; ORDINAL; RANK; BIDI
```
 $\prime$ .

```
13/4/2
            (Item 2 from file: 350)
DIALOG(R)File 350:Derwent WPIX
(c)
2001 Derwent Info Ltd. All rts. reserv.
IM-
*Image availab1e*
AA-
2001-483169/2oo152|
XR-
<XRPX> N01-357647]
TI-
Computer—based interactive processing and display of information such
PA-
HOUSTON STREET EXCHANGE INC (HOUS—N)|
AU-
<INVENTORS> FREGEAU P M; GETMAN F W; SLUDER KI
AU- \IN\<br>NC- 093|
NC- 093|<br>NP- 002|
PN-
W0 200154039 A2 20010726 W0 200lUS2105 A 20010122 200152 B|
PN-
AU 200136503 A 20010731 AU 200136503 A 20010122 200171]
AN-
<LOCAL> W0 2001US2l05 A 20010122; AU 200136503 A 20010122]
AN-
<PR> US 2000488278 A 20000120]
FD-
W0 200154039 A2 G06F-017/60
\mathbf{E}FD-80 AC AM A2 A2 CA II D-02 O2 O2 IR I2 CO 2A<br>FD-8U 200136503 A G06F-017/60 Based on patent WO 200154039
DS-
<NATIONAL> AE AG AL AM AT AU AZ BA BB BG BR BY BZ CA CH CN CR CU CZ DE
DE-
<TITLE TERMS> COMPUTER; BASED; INTERACT; PROCESS; DISPLAY; INFORMATION;
    as trading transactions|
    <DS> (National): AE AG AL AM AT AU AZ BA BB BG BR BY BZ CA CH CN CR CU
    CZ DE DK DM DZ EE ES FI GB GD GE GH GM HR HU ID IL IN IS JP KE KG KP KR
    KZ LC LK LR LS LT LU LV MA MD MG MK MN MW MX MZ NO NZ PL PT RO RU SD SE
    SG SI SK SL TJ TM TR TT TZ UA UG UZ VN YU ZA ZW
    <DS> (Regional): AT BE CH CY DE DK EA ES FI FR GB GH GM GR IE IT KE LS
    LU MC MW MZ NL OA PT SD SE SL SZ TR TZ UG ZW
LA- WO 200154039 (E<PG> 97) |
    DK DM DZ EE ES FI GB GD GE GH GM HR HU ID IL IN IS JP KE KG KP KR KZ LC
    LK LR LS LT LU LV MA MD MG MK MN MW MX MZ NO NZ PL PT RO RU SD SE SG SI
    SK SL TJ TM TR TT TZ UA UG UZ VN YU ZA ZW|
DS- <REGIONAL> AT; BE; CH; CY; DE; DK; EA; ES; FI; FR; GB; GH; GM; GR; IE;
    IT; KE; LS; LU; MC; MW; MZ; NL; OA; PT; SD; SE; SL; SZ; TR; TZ; UG; ZWI
AB- <PN> WO 200154039 A2
AB- <NV> NOVELTY - Several network subscribers are connected to a network
    system, and rated according to predetermined criteria for fulfilling
    terms of trading transactions. Central system application and
    databases are accessed to retrieve screen
    of all outstanding bids to buy and offer to sell , and a bid or
    offer is selected by responding to the bid or offer, and then saved in
    the system database. Transaction between network subscribers is
    automatically completed according to the rating assigned.|
AB- <BASIC> DETAILED DESCRIPTION - An interactive display screen is used to
    present data information with respect to the totality of bids and
    offers for the commodity that is posted by the system subscribers.
    Access to the database is through a system application layer software
    that is resident at the system Web servers (108).
        USE - For processing and displaying in real time, large amounts of
    trading information in an interactive manner along with extrinsic
    information desired by system user.
        ADVANTAGE — Invention enables network (or system) subscribers (or
    users) to access and manipulate trading data information centrally
    available to the network subscribers, to display the trading data
    information in a trading friendly manner, to interact responsively
    with one or more other network subscribers to take actions with respect
    to certain displayed data information.
        DESCRIPTION OF DRAWING(S) - Diagram shows an embodiment of the
    present invention.
        web servers (108)
        Internet information server (110)
        Transaction server (112)
        Database servers (114)
        Pp; 97 DwgNo 1/29|
                                                 display containing a list
```
December 10, 2001 2 14:25

```
TRADE; TRANSACTION]
DC- To1|
IC- <MAIN> GO6F-017/60|
MC- <EPI> T01-JOSAI
FS- EPI||
 13/4/3 (Item 3 from file: 350)
DIALOG(R)File 3S0:Derwent WPIX
(c)
2001 Derwent Info Ltd. All rts. reserv.
IM-
*Image available*
AA-
2001-457154/200149!
XR-
<XRPX> N01-338842]
XR- <XRPX> N01-338842|<br>TI- Allocating method for display space on web page in computer system
DE-
<TITLE TERMS> ALLOCATE; METHOD; DISPLAY; SPACE; WEB; PAGE; COMPUTER;
DC-
To1|
DC- 101<sub>]</sub><br>IC- <MAIN> G06F-017/60|
MC-
<EPI> T01-H07C3C; T01-H07CSE; T01-J05Al; T01-J05A2|
MC- <EPI3<br>FS- EPI||
    identifying advertisements to be allocated to on-line display space
    after receiving multiple bids each indicating bid amount and
    advertisement]
PA- AMAZON.COM INC (AMAZ-N)
<INVENTORS> BEZOS J P; LOPEZ G; SPIEGEL J RI
NC-093NP-002PN- WO 200135291 A2 20010517 WO 2000US29957 A 20001031 200149 B
AU 200113549 A 20010606 AU 200113549 A 20001031 200152]
<LOCAL> WO 2000US29957 A 20001031; AU 200113549 A 20001031]
<PR> US 99437815 A 19991110]
W0 200135291 A2 G06F—0l7/60
    <DS> (National): AE AG AL AM AT AU AZ BA BB BG BR BY BZ CA CH CN CR CU
    CZ DE DK DM DZ EE ES FI GB GD GE GH GM HR HU ID IL IN IS JP KE KG KP KR
    KZ LC LK LR LS LT LU LV MA MD MG MK MN MW MX MZ NO NZ PL PT RO RU SD SE
    SG SI SK SL TJ TM TR TT TZ UA UG UZ VN YU ZA ZW
    <DS> (Regional): AT BE CH CY DE DK EA ES FI FR GB GH GM GR IE IT KE LS
    LU MC MW MZ NL OA PT SD SE SL SZ TZ UG ZW
AU 200113549 A G06F-017/60 Based on patent W0 200135291]
LA- WO 200135291(E<PG> 53)
<NATIONAL> AE AG AL AM AT AU AZ BA BB BG BR BY BZ CA CH CN CR CU CZ DE
    DK DM DZ EE ES FI GB GD GE GH GM HR HU ID IL IN IS JP KE KG KP KR'KZ LC
    LK LR LS LT LU LV MA MD MG MK MN MW MX MZ NO NZ PL PT RO RU SD SE SG SI
    SK SL TJ TM TR TT TZ UA UG UZ VN YU ZA ZW|
    SK SL TJ TM TR TT TZ OA OG OZ VN IO ZA ZW|<br><REGIONAL> AT; BE; CH; CY; DE; DK; EA; ES; FI; FR; GB; GH; GM; GR; IE;
    IT; KE; LS; LU; MC; MW; MZ; NL; OA; PT; SD; SE; SL; SZ; TZ; UG; ZWI
<PN> wo 200135291 A2|
AB- <NV> NOVELTY - The method involves receiving multiple bids indicating a
    bid amount and an advertisement. A request is received to provide a web
    page to a user. A received bid is selected based at least in part on
    review of bid amounts. The advertisement of the selected bid is added
    to the web page. The selecting of a received bid is performed after
    receiving the request.|
AB- <BASIC> USE - For conducting electronic commerce, esp. for identifying
    advertisements to be allocated to on-line display space.
        ADVANTAGE - Allows user to make use of vast amount of information
    available on web to make more informed buy and sell decisions.
        DESCRIPTION OF DRAWING(S) - The figure shows components of the
    display space system and sub-components of the schedule advertising
    component.
        Pp; 53 DwgNo 6A, 6B/14|
    SYSTEM; IDENTIFY; ADVERTISE; ALLOCATE; LINE; DISPLAY; SPACE; AFTER;
    RECEIVE; MULTIPLE; BID; INDICATE; BID; AMOUNT; ADVERTISE]
```
December 10, 2001 <sup>3</sup> 14:25

```
13/4/4 (Item 4 from file: 350)
DIALOG(R)Fi1e 35o:Derwent WPIX
(C) 2001 Derwent Info Ltd. All rts. reserv.
IM- *Image avai1ab1e*
AA- 2001-432414/200146
XR- <XRPX> N01-320474]
TI- Montage for an automated market system for trading securities
     including receiving additional aggregate size quotes for security using
     a graphical user interface to display multiple price levels|
PA- NASDAQ STOCK MARKET INC (NASD-N)|
AU- <INVENTORS> BERKELEY A R; KETCHUM R G; ZEIGLER A II
NC-094NP- oo2|
PN- WO 200122315 A2 20010329 WO 2000US25658 A 20000919 200146 BI
PN- AU 200140208 A 20010424 AU 200140208 A 20000919 200147]
AN- <LOCAL> WO 2000US25658 A 20000919; AU 200140208 A 20000919]
AN- <PR> US 99401875 A 19990923]
FD— W0 200122315 A2 G06F-017/60
     <DS> (National): AE AG AL AM AT AU AZ BA BB BG BR BY BZ CA CH CN CR CU
     CDS> (NATIONAI): ALL AG ALL AM AT AU AZ BA BB BG BK BI BZ CA CH CN CK CU<br>CZ DR DK DM DZ RR RS RI CR CD CR CH CM HD HII ID II. IN IS .TD KR KG KP KR
     CZ DE DK DM DZ EE ES FIGB GD GE GH GM HR HU ID IL IN IS JP KE KG KP KR<br>KZ LC LK LD LS LT LU LV MA MD MC MK MN MW MY MZ NO NZ DL DT PO DU SD SE
    KZ LC LK LR LS LT LU LV MA MD MG MK MN MW MX MZ NO NZ PL PT RO RU SD SE<br>SG SI SK SL TJ TM TR TT TZ UA UG US UZ VN YU ZA ZW
     <DS> (Regional): AT BE CH CY DE DK EA ES FI FR GB GH GM GR IE IT KE LS
    LU MC MW MZ NL OA PT SD SE SL SZ TZ UG ZW
FD- AU 200140208 A G06F-017/60 Based on patent WO 200122315 |<br>LA- WO 200122315 (E<PG> 27) |
LA- WO 200122315(E<PG> 27)|<br>LA- WO 200122315(E<PG> 27)|<br>DS- <NATIONAL> AE AG AL AM AT AU AZ BA BB BG BR BY BZ CA CH CN CB CU CZ DE
     <NATIONAL> ALS AG ALI AM AT AU AZ BA BB BG BK BY BZ CA CH CN CK CU CZ DLS<br>אם אם היה אם היה כם כם כם כם כש כש מש עם עם דה דו דו דו כם דם אם אם אם אם ד
    DK DM DZ EE ES FI GB GD GE GH GM HR HU ID IL IN IS JP KE KG KP KR KZ LC<br>LK LR LS LT LU LV MA MD MG MK MN MW MX MZ NO NZ PL PT RO RU SD SE SG SI
    SK SL TJ TM TR TT TZ UA UG US UZ VN YU ZA ZWI
DS- <REGIONAL> AT; BE; CH; CY; DE; DK; EA; ES; FI; FR; GB; GH; GM; GR; IE;
     IT; KE; LS; LU; MC; MW; MZ; NL; OA; PT; SD; SE; SL; SZ; TZ; UG; ZWI
AB- <PN> wo 200122315 A2|
AB- <NV> NOVELTY<sup>--</sup> The GUI (70) has two regions, displaying aggregated
       bids and offers (72) and a region with lines (72b,72c) displaying
     information for the next two best bids and offers (74) regardless of
    price difference from an inside quote. The current quote montage (74)
    also includes information relating to the inside bid and ask price with
    the aggregated total and agency amounts at that price of market makers
     (MM1, MM2...).AB— <BASIC> DETAILED DESCRIPTION — INDEPENDENT CLAIMS are included for a
    method of trading securities, for an electronic market, for a GUI and
    for a computer program product for operating the market.
         USE — Order entry and display in electronic markets.
     USE - Older entry and display in electronic markets.<br>ADVANTAGE - Minimizing disclosure of identity of trading<br>interests.
    DESCRIPTION OF DRAWING(S) - The drawing shows an order entry GUI
         GUI (70)
         Current quote montage (74)
         PP; 27 DwgNo 4/7|
DE- <TITLE TERMS> MONTAGE; AUTOMATIC; MARKET; SYSTEM; TRADE; SECURE;
    RECEIVE; ADD; AGGREGATE; SIZE; SECURE; GRAPHICAL; USER; INTERFACE;
    DISPLAY; MULTIPLE; PRICE; LEVEL]
DC— T01; T05)
IC— <MAIN> G06F-017/60]
MC— <EPI> T01-H07C5E; T01-J05A1; T01-J12B; T01-S03; T05-L02]
FS- EPI||
```
13/4/5 (Item <sup>5</sup> from file: 350)

DIALOG(R)File 350:Derwent WPIX (c) <sup>2001</sup> Derwent Info Ltd. All rts. reserv. IM-\*Image available\* AA-2001-122650/2oo113| XR-<XRPX> NO1—090095I XR- <XRPX> N01-090095|<br>TI- Transactional information display method for electronic **trading** system, involves displaying bid icon, corresponding to bid of items, at location along axis of values|  $PA-$  EPIT INC (EPIT-N) AU- <INVENTORS> FRIESEN R; HART P C NC-085  $NP - 002$ W0 200062187 A2 20001019 WO 2000US9369 A 20000407 200113 BI AU 200040801 A 20001114 AU 200040801 A 20000407 200113] <LOCAL> W0 2000US9369 A 20000407; AU 200040801 A 20000407] <PR> US 99289550 <sup>A</sup> 1999o4o9| WO 200062187 A2 G06F-017/00 <DS> (National): AE AL AM AT AU AZ BA BB BG BR BY CA CH CN CU CZ DE DK EE ES FI GB GE GH GM HR HU ID IL IN IS JP KE KG KP KR KZ LC.LK LR LS LT LU LV MD MG MK MN MW MX NO NZ PL PT RO RU SD SE SG SI SK TJ TM TR TT UA UG UZ VN YU ZA ZW <DS> (Regional): AT BE CH CY DE DK EA ES FI FR GB GH GM GR IE IT KE LS LU MC MW NL OA PT SD SE SL SZ TZ UG ZW Based on patent WO 200062187 FD- AU 200040801 A G06F-017/00 LA-wo 200062187(E<PG> 52)| DS-<NATIONAL> AE AL AM AT AU AZ BA BB BG BR BY CA CH CN CU CZ DE DK EE ES FI GB GE GH GM HR HU ID IL IN IS JP KE KG KP KR KZ LC LK LR LS LT LU LV  $\sim$  . MD MG MK MN MW MX NO NZ PL PT RO RU SD SE SG SI SK TJ TM TR TT UA UG UZ VN YU ZA zw| vn i0 za zw<sub>l</sub><br><REGIONAL> AT; BE; CH; CY; DE; DK; EA; ES; FI; FR; GB; GH; GM; GR; IE; IT; KE; LS; LU; MC; MW; NL; OA; PT; SD; SE; SL; SZ; TZ; UG; ZWI AB- <PN> WO 200062187 A2 AB- <NV> NOVELTY - A bid icon corresponding to bid of items, is displayed at <sup>a</sup> location along <sup>a</sup> first axis of values corresponding to the value at a location along a first axis of values corresponding to the value<br>of the bid. An offer icon, corresponding to an offer type order for<br>items, is displayed at a location along the first axis of values items, is displayed at a location along the first axis of values corresponding to the value of the offer. <BASIC> DETAILED DESCRIPTION — An order token whose size is adjustable by the user is provided to reflect the quantity of the order. An order icon is moved to a location corresponding to the value of the order. <sup>A</sup> request for an order is received responsive to user action, specifying quantity of items and value for the order. <sup>A</sup> requested order icon corresponding to the specified quantity and value information is displayed. INDEPENDENT CLAIMS are also included for the following: (a) method for placing an order for an item; (b) method of displaying trading activity of traders; (c) program product; (d) method for conducting the buying and selling of items; (e) system for conducting the buying and selling of item; (f) method for providing an interface to electronic trading system; (g) user interface for electronic trading system (g) user interface for electronic crading system<br>USE - For providing graphical user interface in electronic trading systems. ADVANTAGE — Allows remote trader to view trends in the orders for an item. Provides the trading information in an easy to see and<br>interpret graphical format. Each client terminal displavs all interpret graphical format. Each client terminal displays of the outstanding bids and offers for an item. Enables the trader to anticipate demand for the item. DESCRIPTION OF DRAwING(S) — The figure shows the block diagram of electronic trading system. pp; 52 DwgNo 1/11|

 $\sigma$  are provided by

DE- <TITLE TERMS> INFORMATION; DISPLAY; METHOD; ELECTRONIC; TRADE; SYSTEM; DISPLAY; BID; CORRESPOND; BID; ITEM; LOCATE; AXIS; VALUE| DC- T01; T05] IC— <MAIN> G06F-017/00] MC— <EPI> T01-H07C5; T01-J05A1; T01-J12D; T05-LO1D|  $FS-$  EPI $||$ 13/4/6 (Item <sup>6</sup> from file: 350) DIALOG(R)File 350:Derwent WPIX (c) <sup>2001</sup> Derwent Info Ltd. All rts. reserv. IM-\*Image available\* AA-2001—080052/200109| XR— <XRPX> N01—061000| XR- <XRPX> N01-061000|<br>TI- Electronic online **auctioning** method for industrial purchasers,  $\mathbf{E}$ ru-<br>Ta DS-<NATIONAL> AE AL AM AT AU AZ BA BB BG BR BY CA CH CN CR CU CZ DE DK DM involves transmitting net present value bid information enabling bidders to view relative comparison of net present value bids submitted by them| FREEMARKETS ONLINE INC (FREE-N)| <INVENTORS> BECKER <sup>D</sup> J; BERNARD <sup>A</sup> F; HECKMANN <sup>D</sup> C; KINNEY <sup>S</sup> E; MEAKEM <sup>G</sup>  $T$ ; RAGO V F; RUPP W D; STEVENS R G NC-089 NP- 002 PN- WO 200058896 A2 20001005 WO 2000US8387 A 20000331 200109 B AU 200041815 A 20001016 AU 200041815 A 20000331 200109] <LOCAL> WO 2000US8387 A 20000331; AU 200041815 <sup>A</sup> 20000331] AN- <PR> US 99282156 A 19990331 WO 200058896 A2 G06F-017/60 <DS> (National): AE AL AM AT AU AZ BA BB BG BR BY CA CH CN CR CU CZ DE DK DM EE ES FI GB GD GE GH GM HR HU ID IL IN IS JP KE KG KP KR KZ LC LK DK DM EE ES FIGBGDGEGHGM HK HU ID IL IN IS OP KE KG KP KK KA LO LK<br>LR LS LT LU LV MA MD MG MK MN MW MX NO NZ PL PT RO RU SD SE SG SI SK SL TJ TM TR TT TZ UA UG UZ VN YU ZA ZW ' TJ TM TR TT TZ UA UG UZ VN YU ZA ZW<br><DS> (Regional): AT BE CH CY DE DK EA ES FI FR GB GH GM GR IE IT KE LS LU MC MW NL OA PT SD SE SL SZ TZ UG ZW Based on patent WO 200058896 LA- WO 200058896 (E<PG> 32) EE ES FI GB GD GE GH GM HR HU ID IL IN IS JP KE KG KP KR KZ LC LK LR LS LT LU LV MA MD MG MK MN MW MX NO NZ PL PT RO RU SD SE SG SI SK SL TJ TM TR TT TZ UA UG UZ VN YU ZA ZWI <REGIONAL> AT; BE; CH; CY; DE; DK; EA; ES; FI; FR; GB; GH; GM; GR; IE; IT; KE; LS; LU; MC; MW; NL; OA; PT; SD; SE; SL; SZ; TZ; UG; ZW| <PN> wo 200058896 A2| AB- <NV> NOVELTY - A net present bid value is generated using net present value bid information received from bidder, which represents sum of series of payments over contract term segments discounted to present value using preset structure. The net present value bid information enabling bidders to view relative comparison of net present value bids submitted by them, is transmitted to the bidders. AB- <BASIC> DETAILED DESCRIPTION - The net present value bid information includes multi-segment bidding parameters defining pattern of payments over several contact term segments. The parameters are unit bid, contract length, contract quantity, price value and price reduction value. INDEPENDENT CLAIMS are also included for the following: <sup>owing:</sup><br>(a) system for conducting electronic online **auction** ; (b) method for participating in electronic online auction ; (c) computer program product USE - For e.g. conducting business—to—business bidding auctions for industrial purchasers. ADVANTAGE — Increases competitive dimensions upon which auctions is run by incorporating time value of money into bidding process.

'AB- <PN> US 6oi2o45'A| Since time value of money is considered, a bidder offering steeper discounts in early years of multiple year contract look relatively more attractive than bidder whose discounts are offered in later years. The net present value methodology reduces all possible options over multiple years to one number for comparison purposes. DESCRIPTION OF DRAWING(S) - The figure shows the calculation of total net present value bid using base year bid, quantity and annual percentage discounts. pp; 32 DwgNo 6/8| DE— <TITLE TERMS> ELECTRONIC; METHOD; INDUSTRIAL; TRANSMIT; NET; PRESENT; VALUE; BID; INFORMATION; ENABLE; VIEW; RELATIVE; COMPARE; NET; PRESENT; VALUE; BID; SUBMIT] DC- To1| IC- <MAIN> G06F—017/60| MC- <EPI> T01-HO7C5E; T01-JOSA; T01-S03] FS- EPI|| 13/4/7 (Item <sup>7</sup> from file: 350) DIALOG(R)File 350:Derwent WPIX (c) <sup>2001</sup> Derwent Info Ltd. All rts. reserv. IM— \*Image available\* AA- 2ooo-115965/2ooo1o| XR- <XRPX> N00—087814| \_ TI- Electronic bidding method for selling or purchasing consumer products PA- BARZILAI <sup>N</sup> (BARZ—I); DAVIDSON <sup>R</sup> (DAVI-I)| AU- <INVENTORS> BARZILAI N; DAVIDSON RI NC- oo1| NP- oo1| PN- Us 6012045 <sup>A</sup> 2oooo1o4 US 97886492 <sup>A</sup> 19970701 200010 3| AN- <LOCAL> Us 97886492 <sup>A</sup> 1997o7o1| AN— <PR> US 97886492 <sup>A</sup> 1997o7o1| FD- US 6012045 A G06F—017/60] LA- Us 6012045(27)| AB- <NV> NOVELTY — Several customer computers connected with a telecommunication system, accesses electronically established virtual showroom providing information regarding product, selling price and minimum opening bid price. Bids from bidders are posted on the products and services during bid period and selects highest bid as accepted bid. The bids greater than lowest high bid from single bidder are excluded.| AB- <BASIC> DETAILED DESCRIPTION - The system electronically consummate sale of one of several products to highest bidder and accepts electronic payment of funds from the bidder. The system displays electronically all winning bids to all customers with <sup>a</sup> predetermined number of non—winning bids proximate to winning bids. USE — For how to new and non—registered customers how to carry out an electronic bid, auction and sales of consumer products. ADVANTAGE — <sup>A</sup> member can access his or her account activity file or screen from home page thereby establishing a user friendly bid, auction and sale system. Permits user to place a reasonable number of bids on a single product or service and provides entertainment to actual and potential customers. DESCRIPTION OF DRAWING(S) — The figure shows membership program which is accessed by a customer or <sup>a</sup> call center system. pp; 27 DwgNo 3/1o| DE- <TITLE TERMS> ELECTRONIC; BID; METHOD; SELL; PURCHASE; CONSUME; PRODUCT I DC- T01; T05] IC- <MAIN> G06F-O17/60| MC- <EPI> T01-H07C5; T01-JOSA; T01-S02; T05—LO2|

December 10, 2001 <sup>7</sup> 14:25

FS-EPI|| 13/4/8 (Item <sup>8</sup> from file: 350) DIALOG(R)Fi1e 350:Derwent WPIX (c) <sup>2001</sup> Derwent Info Ltd. All rts. reserv. IM- \*Image available\* AA- 1998-456711/199839| XR— <XRPX> N98-356461] TI- On-line auction conducting method using computer network for fine art, collectible, real estate - involves allowing data transmission between bidders of remote locations and central computer through network, thereby enabling individual to participate in auction | PA- HEALTH HERO NETWORK INC (HEAL-N) | AU- <INVENTORS> BROWN s J| NC- oo1| NP- oo1| PN— US 5794219 A 19980811 US 96603131 A 19960220 199839 B] AN— <LOCAL> US 96603131 A 19960220] AN— <PR> US 96603131 A 19960220] FD- US 5794219 A GO6F-017/60] LA- US 5794219(14)| AB— <BASIC> US 5794219 A The method involves registering a number of bidding groups having total bid in a central computer. Then bids entered from the remote computers are received by the central computer. Each bid includes a bid amount and bid designation. The bid designation indicates a particular group among the bidding groups. Each bid amount is then contributed to the total bid of the selected group. To all the bidders, <sup>a</sup> graphical picture and <sup>a</sup> description of current item being auctioned are displayed. Then, a group having largest total bid at the end of the bidding session is declared as the winning group. eciared as the winning group.<br>USE - For various association, institution and museum. \_ \_\_ \_ ApYANTAgE\_— Permits indiyidual bidders to pool their bids for desired item. Displays updated bid information in real time for bidders. Increases amount of funds of charity. Increases number of participant. Avoids use of only internet and modem. Dwg.7/10| DE- <TITLE TERMS> LINE; AUCTION ; CONDUCTING; METHOD; COMPUTER; NETWORK; FINE; ART; REAL; ESTATE; ALLOW; DATA; TRANSMISSION; REMOTE; LOCATE; CENTRAL; COMPUTER; THROUGH; NETWORK; ENABLE; INDIVIDUAL; PARTICIPATING; AUCTION | DE- <ADDITIONAL WORDS> INTERNET ; ETHERNET | DC— T01| IC- <MAIN> G06F-017/60] MC- <EPI> T01-H07C5E; T01-HO7CSS; T01-J05A|  $FS-EPI$ 13/4/9 (Item <sup>9</sup> from file: 350) DIALOG(R)File 350:Derwent WPIX )IALOG(R)File 350:Derwent WPIX<br>(c) 2001 Derwent Info Ltd. All rts. reserv. AA-1983-814753/198345| AA- 1965-6147557156543<br>XR- <XRPX> N83-202719|<br>TI- Steek exchange aut escimates of air poten<br>PA- BRADDOCK W D (BRAD-I) AU-<INVENTORS> BRADDOCK <sup>W</sup> D| NC-oo1| TI- Stock exchange automation using computer - by storing data records related to each security and displaying all actual bids and estimates of all potential customers]

December 10, 2001 <sup>8</sup> 14:25

NP— oo1| PN- US 4412287 A 19831025 198345 BI AN- <PR> US 82418297 A 19820915; US 75581840 <sup>A</sup> 19750529] FD- US 4412287 A <sup>|</sup> LA- US  $4412287(22)$ AB— <BASIC> US 4412287 A The computer to match buy and sell orders for a number of stocks. An open board simultaneous trading environment is simulated through two stages. The first stage is an order accumulation period which is continuously in operation except except for one stock in the second stage. The second stage is an extremely rapid sequential call through. All orders for a given stock are available to customers during the first stage. During the second stage market orders are matched with market orders, then market orders are traded against limit orders as the trading price changes within controlled ranges. The system will also process stop orders, and other specialised transactions.| DE— <TITLE TERMS> STOCK; EXCHANGE; AUTOMATIC; COMPUTER; STORAGE; DATA; RECORD; RELATED; SECURE; DISPLAY; ACTUAL; BID; ESTIMATE; POTENTIAL; CUSTOMER| DC- T01] IC— <ADDITIONAL> G06F-015/20| MC— <EPI> T0l—J05|  $FS-EPI$ || 13/4/10 (Item <sup>1</sup> from file: 347) FN— DIALOG(R)File 347:JAPIO| FN- DIALOG(R)File 347:JAPIO|<br>CZ- (c) 2001 JPO & JAPIO. All rts. reserv.<br>TI- AMUSEMENT DEVICE AND CONTROLLER TI- AMUSEMENT DEVICE AND CONTROLLER<br>PN- 2000-126460 -JP 2000126460 A-PD- May 09, 2000 (2oooo5o9) AU- FUJIMOTO KENTA; NISHIHARA MIKITO PA- SNK KK AN- 11-155965 -JP 99155965- AN- 11-155965 -JP 99155965- AD- June 03, 1999<sup>-</sup>(19990603)<sup>--</sup> PR- 10-341127 [JP 98341127], JP (Japan), November 12, 1998 (19981112) A63F-O13/00; G09G-005/00; G1OG-001/O2; GlOH-001/00 AB— PROBLEM TO BE SOLVED: To enable a game to be progressed with musical instrument playing feeling by forming a controller into a musical instrument with plural operating parts in a game in which a game player gains points by operating the controller so as to match with images on a display screen and music from a speaker. SOLUTION: Each of game players looks into an image on a display <sup>4</sup> of the game device body <sup>1</sup> holding a controller 2, for instance, in a shape like a guitar on a stage <sup>12</sup> and listens in music from a speaker <sup>5</sup> and operates operation buttons of the controller <sup>2</sup> so as to match with the image and the music to gain and add points. The controller <sup>2</sup> is in the shape like the guitar and has five string buttons placed in a straight line on points corresponding to the string parts and one picking button at a place corresponding to a picking part. The game is progressed with guitar playing feeling by operating buttons 13, <sup>14</sup> matching with <sup>a</sup> scroll display on the display 4. COPYRIGHT: (C)2000,JPO 13/4/11 (Item <sup>2</sup> from file: 347) PN- DIALOG(R)File 347:JAPIO|

 $CZ-$  (c) 2001 JPO & JAPIO. All rts. reserv. TI- AUCTION SYSTEM FOR AUTOMOBILE AND THE LIKE PN- o1-211171 -JP 1211171 A-PD— August 24, 1989 (19890824)

December 10, 2001 <sup>9</sup> 14:25

KANO SHUNZO JIYANETSUTO KK [oooooo] (A Japanese Company or Corporation), JP (Japan) 63-036704 -JP 8836704- 63-036704 -JP 8836704- AN- 63-036704 -JP 8836704-<br>AD- February 19, 1988 (19880219)  $IC- -4- GO6F-015/28; GO6F-015/21$ 45.4 (INFORMATION PROCESSING —- Computer Applications) Section: P, Section No. 963, Vol. 13, No. 520, Pg. 32, November 21, 1989 (19891l21) AB- PURPOSE: To sell a commodity at auction on a real time basis by providing a data memory means to store picture and character information concerning a next auction at a terminal computer. CONSTITUTION: The picture and character information of an automobile is transmitted from a host computer <sup>1</sup> through a repeating computer <sup>2</sup> to a terminal computer 4. The transmitted information is displayed to the display device of the computer <sup>4</sup> as the auction information for

<sup>a</sup> prescribed time, and during displaying, the next information is stored into the memory means of the computer 4. For a displayed auction price, each purchaser inputs a bid sign to express whether or not he has <sup>a</sup> will to purchase it through <sup>a</sup> bid key. The tendered bid sign is inputted to the computer 1, while, until its price rises up to the desired price of a seller inputs a slow-down key, the price is automatically bade up.

2

December 10, 2001 10 14:25

```
?t15/4/
15/4/1 (Item 1 from file: 350)
DIALOG(R)Fi1e 350:Derwent WPIX
(C)
2001 Derwent Info Ltd. All rts. reserv.
IM-
*Image avai1able*
AA-
2001-601224/ 200168 |
XR-
<XRPX> N01-448449|
XR- <XRPX> NOI-448449|<br>TI- Internet based stock information provision method for traders, involves
   displaying trade/stock information based on which traders are able to
    determine trading pattern of agents]
PA- GARCIA C B (GARC-I)
AU- <INVENTORS> GARCIA C B
NC- 001
NP- 001
                                            A 19990208 200168 B|
US 6272474 B1 20010807 US 99246304
<LOCAL> US 99246304 A 19990208]
<PR> US 99246304 A 19990208|
LA- US 6272474 (12) |
AB- <PN> US 6272474 B1
AB- <NV> NOVELTY - Stock information comprising bid and ask offers, size of
    bid/ask offers and identity of agents making each offer and trade
    information including volume, time and price of each trade are
    received. The received information is displayed on a display screen
    comprising bid/ask trade bars , based on which traders are able to
    determine the trading pattern of agents.
AB- <BASIC> USE - For providing stock information such as National
    Association of Securities Dealers Automated Quotation (NASDAQ) level II
    information to traders through internet.
        ADVANTAGE - Enables traders to determine trading patterns of the
    market makers in selected stocks, thereby increasing the probability of
    traders of buying the stocks at low price and selling high.
        DESCRIPTION OF DRAWING(s) — The figure shows the candlestick
    price—vo1ume chart selected for a particular agent.
        pp; 12 DwgNo 6/6DE-
<TITLE TERMS> BASED; STOCK;'INFORMATION;'PROVISION; METHOD; DISPLAY;
    TRADE; STOCK; INFORMATION; BASED; ABLE; DETERMINE; TRADE; PATTERN;
    AGENT]
DC-
TO1|
IC-
<MAIN> GO6F-O17/60|
MC-
<EPI> T01-JOSAI
FS-
EPI||
\overline{P}
```
?tl9/ti/all

19/TI/1 (Item <sup>1</sup> from file: 350) DIALOG(R)File 350:(c) <sup>2001</sup> Derwent Info Ltd. All rts. reserv.

Internet based stock information provision method for traders, involves displaying trade/stock information based on which traders are able to determine trading pattern of agents

19/TI/2 (Item <sup>2</sup> from file: 350) DIALOG(R)File 350:(c) <sup>2001</sup> Derwent Info Ltd. All rts. reserv.

Data segment presenting method in internet, involves producing and executing template on computing device by storing coordinates of specified data segment and address of data source

19/TI/3 (Item <sup>3</sup> from file: 350) DIALOG(R)File 350:(c) <sup>2001</sup> Derwent Info Ltd. All rts. reserv.

Visual display unit to indicate state of financial stock market trading shows bull and bear characters

19/TI/4 (Item <sup>4</sup> from file: 350) DIALOG(R)File 350:(c) <sup>2001</sup> Derwent Info Ltd. All rts. reserv.

Financial trading system includes program evaluation engine which determines whether market news satisfies user criteria

19/TI/5 (Item <sup>5</sup> from file: 350) DIALOG(R)File 350:(c) <sup>2001</sup> Derwent Info Ltd. All rts. reserv.

Service contract assistance method for service auction system, involves<br>perusing list of symbols which show desired contract price and person who input desired contract price

19/TI/6 (Item <sup>6</sup> from file: 350) DIALOG(R)File 350:(c) <sup>2001</sup> Derwent Info Ltd. All rts. reserv.

Local area communication system for comercial transaction, communicates with mobile device of consumer to receive and transmit proposed offer information from local merchants

19/TI/7 (Item <sup>7</sup> from file: 350) DIALOG(R)File 350:(c) <sup>2001</sup> Derwent Info Ltd. All rts. reserv.

Virtual trading floor system in an interactive decision support system for monitoring and responding to system and market events displayed as a three-dimensional view

19/TI/8 (Item <sup>8</sup> from file: 350) DIALOG(R)File 350:(c) <sup>2001</sup> Derwent Info Ltd. All rts. reserv.

Computer readable medium for word processing system, has condensed lexion database with data tree having nodes containing reading pair identification number and instructions for mapping reading pair ID number array

December 10, 2001 1 14:43

19/TI/9 (Item <sup>9</sup> from file: 350) DIALOG(R)File 350:(c) <sup>2001</sup> Derwent Info Ltd. All rts. reserv.

Data processing system for computer implemented financial charting system, determines intra-market element processed for performing graphical display as a chart with bars

19/TI/10 (Item <sup>10</sup> from file: 350) DIALOG(R)File 350:(c) <sup>2001</sup> Derwent Info Ltd. All rts. reserv.

Transactional information displaying method for electronic trading of semi-fungible goods, involves displaying several book axes in single window to represent orders placed for respective semi-fungible goods

19/TI/11 (Item <sup>11</sup> from file: 350) DIALOG(R)File 350:(c) <sup>2001</sup> Derwent Info Ltd. All rts. reserv.

Symbol searching system for data processor, converts input name of article into numerical value and searches corresponding symbol in a memory which stores numerical values and matching symbols

19/TI/12 (Item <sup>12</sup> from file: 350) DIALOG(R)File 350:(c) <sup>2001</sup> Derwent Info Ltd. All rts. reserv.

Information presentation for electronic comerce transaction, involves displaying products search parameters and services matching entered displaying products search parameters and services macedary enterstingular parameters, and total cost of selected products in different display

 $19/TI/13$  (Item 13 from file: 350)<br>DIALOG(R)File 350:(c) 2001 Derwent Info Ltd. All rts. reserv. (Item 13 from file: 350)

Search algorithm in search system used for retrieving text information in world wide web

19/TI/14 (Item <sup>14</sup> from file: 350) DIALOG(R)File 350:(c) <sup>2001</sup> Derwent Info Ltd. All rts. reserv.

Input data display apparatus for displaying data with icon representing data content

19/TI/15 (Item <sup>15</sup> from file: 350) DIALOG(R)File 350:(c) <sup>2001</sup> Derwent Info Ltd. All rts. reserv.

Slot machine with further prizes for increased user playability

l9/TI/16 (Item <sup>16</sup> from file: 350) DIALOG(R)File 350:(c) <sup>2001</sup> Derwent Info Ltd. All rts. reserv.

Integrated image information display method for use by attorneys, bankers and insurance industry personnel

19/TI/17 (Item <sup>17</sup> from file: 350)

December 10, 2001 2 14:43

DIALOG(R)File 3SO:(c) <sup>2001</sup> Derwent Info Ltd. All rts. reserv.

Computerised solid using identification system for use by doctor, pharmacist, paramedics — matches bar code data on medication item with data in medication identifier code database in computer, based on which item is identified and corresponding item information are displayed

l9/TI/18 (Item <sup>18</sup> from file: 350) DIALOG(R)Fi1e 3SO:(c) <sup>2001</sup> Derwent Info Ltd. All rts. reserv.

Comparison method of attributes in object oriented database management system - involves comparing attribute values for non-designated parts with corresponding attribute values for baseline part and thereby displaying matching and non- matching attribute values

19/TI/19 (Item <sup>19</sup> from file: 350) DIALOG(R)File 3SO:(c) <sup>2001</sup> Derwent Info Ltd. All rts. reserv.

Graphic symbol editing and processing method - involves editing graphic symbol using recognition result which is obtained from ranking of symbol

19/TI/20 (Item <sup>20</sup> from file: 350) DIALOG(R)File 3SO:(c) <sup>2001</sup> Derwent Info Ltd. All rts. reserv.

Computer aided auction bidding apparatus - includes user interface computer arded auction bruding apparatus - incrudes user interface<br>which includes icons which aid auctioneer during auction and visual display which displays current bidding price in number of currencies

19/TI/21 (Item <sup>21</sup> from file: 350) DIALOG(R)Fi1e 3SO:(c) <sup>2001</sup> Derwent Info Ltd. All rts. reserv.

Software evaluation support system for software development - uses case tools and displays processed flow of data during execution of software and execution situation as tables

19/TI/22 (Item <sup>22</sup> from file: 350) DIALOG(R)Fi1e 350:(c) <sup>2001</sup> Derwent Info Ltd. All rts. reserv.

Card suspending management system for supervisory control of various installations - has control part which controls management mode of installation based on card suspending information table

19/TI/23 (Item <sup>23</sup> from file: 350) DIALOG(R)Fi1e 3SO:(c) <sup>2001</sup> Derwent Info Ltd. All rts. reserv.

Data searching appts - has control unit which displays desired data searched based on predetermined key word, in overlapped area

l9/TI/24 (Item <sup>24</sup> from file: 350) DIALOG(R)File 3SO:(c) <sup>2001</sup> Derwent Info Ltd. All rts. reserv.

Transmission data monitoring and delivery system for information processing appts e.g. word processor - uses stage display processing part to process each stage display, based on order of stage

December 10, 2001 <sup>3</sup> 14:43

19/TI/25 (Item <sup>25</sup> from file: 350) DIALOG(R)File 350:(c) <sup>2001</sup> Derwent Info Ltd. All rts. reserv.

File management method within computer system - adding new full path name of file to history queue when OS opens, creates or re-names file, searching queue for matching path name with new window title and<br>displaying icon on screen when OS signals application process icon on screen when OS signals application processor of new window

19/TI/26 (Item <sup>26</sup> from file: 350) DIALOG(R)File 350:(c) <sup>2001</sup> Derwent Info Ltd. All rts. reserv.

New event selection and scheduling for facility using softwareprogram storing predefined and recurring facility attribute associated with graphical icon on PC, matching facility requirement with one icon previously created and dropping on on-line scheduler program for searching facilities for new event schedu

19/TI/27 (Item <sup>27</sup> from file: 350) DIALOG(R)File 350:(c) <sup>2001</sup> Derwent Info Ltd. All rts. reserv.

Item information loading system for merchandise - stores item information in one data a base and shelf identification information in another

19/TI/28 (Item <sup>1</sup> from file: 347) DIALOG(R)File 347:(c) <sup>2001</sup> JPO & JAPIO. All rts. reserv.

BUILDING DESIGNING DEVICE

19/TI/29 (Item <sup>2</sup> from file: 347) DIALOG(R)File 347: (c) 2001 JPO & JAPIO. All rts. reserv.

AUTOMATIC AUCTION METHOD'

19/TI/30 (Item <sup>3</sup> from file: 347) DIALOG(R)File 347:(c) <sup>2001</sup> JPO & JAPIO. All rts. reserv.

SYMBOL DICTIONARY GENERATING METHOD AND SYMBOL DICTIONARY RETRIEVING METHOD

19/TI/31 (Item <sup>4</sup> from file: 347) DIALOG(R)File 347:(c) <sup>2001</sup> JPO & JAPIO. All rts. reserv.

CHASSIS DISPLAY BODY AND CHASSIS DISPLAY METHOD

19/TI/32 (Item <sup>5</sup> from file: 347) DIALOG(R)File 347:(c) <sup>2001</sup> JPO & JAPIO. A11 rts. reserv.

SYMBOL GRAPHIC EDITING PROCESSING METHOD

19/TI/33 (Item <sup>6</sup> from file: 347) DIALOG(R)File 347:(C) <sup>2001</sup> JPO & JAPIO. All rts. reserv.

DOCUMENT PROCESSOR AND ITS METHOD, AND STORAGE MEDIUM

December 10, 2001 <sup>4</sup> 14:43

19/TI/34 (Item <sup>7</sup> from file: 347) DIALOG(R)Fi1e 347:(c) <sup>2001</sup> JPO & JAPIO. All rts. reserv.

SUPPORTING DEVICE FOR TRAIN OPERATION CONTROL

19/TI/35 (Item <sup>8</sup> from file: 347) 19/TI/35 (Item 8 from file: 347)<br>DIALOG(R)File 347:(c) 2001 JPO & JAPIO. All rts. reserv.

INFORMATION PRESENTING DEVICE

 $\sim 10^{-11}$ 

 $\sim$   $\sim$ 

19/TI/36 (Item <sup>9</sup> from file: 347) DIALOG(R)File 347:(c) <sup>2001</sup> JPO & JAPIO. All rts. reserv.

 $\omega$  ,  $\omega$  ,  $\omega$  ,  $\omega$ 

 $\sim$  $\sim$   $\sim$ 

INFORMATION DISPLAY DEVICE

19/TI/37 (Item <sup>1</sup> from file: 371) DIALOG(R)File 371:(c) <sup>2001</sup> INPI. All rts. reserv. All rts. reserv. Title: SYSTEME INFORMATIQUE DE GESTION DE VENTES AUX ENCHERES EN TEMPS REEL ?

 $\sim 10^{-1}$ 

December 10, 2001 5 14:43

```
?t19/4/7,9,10,14,19,20,29
 19/4/7 (Item 7 from file: 350)
DIALOG(R)Fi1e 350:Derwent WPIX
(c) 2001 Derwent Info Ltd. All rts. reserv.
IM— *Image avai1ab1e*
AA— 2oo1—465s74/200150]
XR- <XRPX> N01—3454S1|
TI- Virtual trading floor system in an interactive decision support
    system for monitoring and responding to system and market events
    displayed as a three-dimensional view|
PA- NEW YORK STOCK EXCHANGE (NYST-N)
AU- <INVENTORS> ALLEN A E; HICKS M; SEGAL DI
NC- o2o|
NP- oo2|
PN- WO 200155968 A2 20010802 W0 2001US3066 A 20010131 200150 B]
PN- FR 2804526 A1 20010803 FR 20011340 A 20010131 200150]
AN- <LOCAL> WO 2001US3066 A 20010131; FR 20011340 A 20010131]
AN- <PR> US 2000179296 P 20000131]
FD- WO 200155968 A2 G06T—011/20
    <DS> (National): JP
    <DS> (Regional): AT BE CH CY DE DK ES FI FR GB GR IE IT LU MC NL PT SE
    TR]
LA- wo 200155968(E<PG> 35)|
DS- <NATIONAL> JP|
DS- <REGIONAL> AT; BE; CH; CY; DE; DK; ES; FI; FR; GB; GR; IE; IT; LU; MC;
    NL; PT; SE; TRAB— <PN> wo 200155968 A2|
AB— <NV> NOVELTY - A dashboard (301) provided below a three-dimensional
    view of a virtual trading floor (202) displays two-dimensional
    numerical and symbolic information of interest and can be separated
    into a system dashboard (302), a user selected dashboard (303) and a
    business dashboard (304), while containers on the floor area contain
    three-dimensional graphical information of interest. A group container
 (308) graphically displays statistics for a group of stock or other
" items, while navigation and display settings'are provided through'a
    items, while navigation and display settings are provided through a control station.
AB— <BASIC> DETAILED DESCRIPTION - AN INDEPENDENT CLAIM is included for a
    method and system for displaying data representing operation of an
    exchange.
        USE - Displaying a three-dimensional model of a virtual trading
    floor.
        ADVANTAGE - Allowing rapid assimilation of large amounts of
    information as events occur.
        DESCRIPTION OF DRAWING(S) - The drawing shows the system
        Dashboard (301)
        Virtual trading floor (202)
        Group container (308)
        pp; 35 DwgNo 3/9DE- <TITLE TERMS> VIRTUAL; TRADE; FLOOR; SYSTEM; INTERACT; DECIDE; SUPPORT;
    SYSTEM; MONITOR; RESPOND; SYSTEM; MARKET; EVENT; DISPLAY; THREE;
    DIMENSION; vIEw|
DC— T01|
IC— <MAIN> G06F-017/50 ; G06T-011/20|
IC— <ADDITIONAL> G06F-017/60 ; G06T—017/00]
MC— <EPI> T01-Jl0C|
FS- EPI||
 19/4/9 (Item 9 from file: 350)
DIALOG(R)Fi1e 350:Derwent WPIX
(c) 2001 Derwent Info Ltd. All rts. reserv.
```
December 10, 2001 1 14:48

IM- \*Image available\* AA— 2001-458912/2oo15o| XR— <XRPX> No1—34o235| TI— Data processing system for computer implemented financial charting system, determines intra—market element processed for performing graphical display as a chart with bars <sup>|</sup> PA- GOHEDGE ASSET MANAGEMENT LTD (GOHE-N)| AU— <INVENTORS> CHONG <sup>K</sup> F R; LI V <sup>C</sup> PI NC- 026| NP- 001|<br>PN- EP 1109122 A2 20010620 EP 2000310672 A 20001201 200150 B AN- <LOCAL> EP 2000310672 A 20001201] AN- <PR> US 99465336 A 19991217] FD- EP 1109122 A2 G06F-017/60 <DS> (Regional): AL AT BE CH CY DE DK ES FI FR GB GR IE IT LI LT LU LV MC MK NL PT RO SE SI TR| LA- EP 1109122(E<PG> 31)| DS- <REGIONAL> AL; AT; BE; CH; CY; DE; DK; ES; FI; FR; GB; GR; IE; IT; LI; LT; LU; LV; MC; MK; NL; PT; RO; SE; SI; TR AB— <PN> EP 1109122 A2| AB— <NV> NOVELTY — Data representing high and low prices traded by market during predetermined time interval is calculated by analyzing trading activity. Trading activity data is analyzed to determine intra-market element indicating price range during high and low trading activities or price interval during highest trading activity. Intra-market data element is processed for performing graphical display as chart with bars .  $\vert$ AB— <BASIC> DETAILED DESCRIPTION - An INDEPENDENT CLAIM is also included for method of analyzing price activities. USE — Data processing system for computer implemented financial charting system for charting movements of financial market traded enarting system for enarting movements of financial market tradea<br>instruments, used by traders and analysts for predicting future price movements.<br>ADVANTAGE - Quantifies and overlays intra-market information on a chart and eliminates the need for observing and memorizing intra-market information by retrieving intra-market information instantly. Facilitates analysis of time series behavior as well as their relationships with usual OHLC. Enables to form new trading insights easily and to develop new technical analysis theories. Provides a new chart which resembles existing chart, so that traders who are used to wear the latter will not find new chart unfamiliar but rather more wear the latter will not find new chart unfamiliar but rather more informative. DESCRIPTION OF DRAWING(S) - The figure shows the appearance of bar in the graphical chart. Pp; 31 DwgNo 2A/19| DE- <TITLE TERMS> DATA; PROCESS; SYSTEM; COMPUTER; IMPLEMENT; FINANCIAL; CHART; SYSTEM; DETERMINE; INTRA; MARKET; ELEMENT; PROCESS; PERFORMANCE; GRAPHICAL; DISPLAY; CHART; BAR] DC- T01| IC- <MAIN> G06F-017/60 <sup>|</sup> MC— <EPI> T01-J05A|  $FS-EPI$ 19/4/10 (Item <sup>10</sup> from file: 350) DIALOG(R)File 3SO:Derwent WPIX )IALOG(R)File 350:Derwent WPIX<br>(c) 2001 Derwent Info Ltd. All rts. reserv. IM-\*Image available\* AA-2001-441109/2oo147| XR-<XRPX> N01-326345| xk- <XRPX> N01-326345|<br>TI- Transactional information displaying method for electronic **trading** of

December 10, 2001 <sup>2</sup> 14:48

 $\mathcal{I}$ 

semi-fungible goods, involves displaying several book axes in single window to represent orders placed for respective semi-fungible goods| EPIT INC (EPIT—N)| <INVENTORS> FRIESEN R W; KLIZAS <sup>M</sup> CI  $NC-087$ NP- 002 PN- WO 200116852 A2 20010308 WO 2000US40797 A 20000830 200147 B AU 200112500 <sup>A</sup> 20010326 AU 2oo112soo A 2ooooa3o 2oo147| <LOCAL> wo 2000US40797 A 2ooooa3o; AU 2oo1I25oo A 2oooo83o| <PR> US 99151468 P 19990830] W0 200116852 A2 G06F-017/60 <DS> (National): AE AL AM AT AU AZ BA BB BG BR BY BZ CA CH CN CU CZ DE DK EE ES FI GB GE GH GM HR HU ID IL IN IS JP KE KG KP KR KZ LC LK LR LS LT LU LV MD MG MK MN MW MX NO NZ PL PT RO RU SD SE SG SI SK TJ TM TR TT UA UG UZ VN YU ZA ZW <DS> (Regional): AT BE CH CY DE DK EA ES FI FR GE GH GM GR IE IT KE LS LU MC MW MZ NL OA PT SD SE SL SZ TZ UG ZW FD- AU 200112500 A G06F-017/60 Based on patent W0 200116852 LA- WO 200116852(E<PG> 53)|<br>DS- <NATIONAL> AE AL AM AT AU AZ BA BB BG BR BY BZ CA CH CN CU CZ DE DK EE LA- WO 200116852 (E<PG> 53) ES FI GB GE GH GM HR HU ID IL IN IS JP KE KG KP KR KZ LC LK LR LS LT LU LV MD MG MK MN MW MX NO NZ PL PT RO RU SD SE SG SI SK TJ TM TR TT UA UG UZ VN YU ZA zw| 02 VN IO 2A 2W|<br><REGIONAL> AT; BE; CH; CY; DE; DK; EA; ES; FI; FR; GB; GH; GM; GR; IE; IT; KE; LS; LU; MC; MW; MZ; NL; OA; PT; SD; SE; SL; SZ; TZ; UG; ZW| <PN> wo 200116852 A2| AB- <NV> NOVELTY - A graphical user interface (1200) displays separate book axes (1208) to represent orders placed for respective semi-fungible goods in same window (1204). Order icons (1220) are displayed along the book axes to represent bid and offer for the semi-fungible goods.| AB- <BASIC> DETAILED DESCRIPTION - INDEPENDENT CLAIMS are also included for the following: (a) user interface; (b) Computer readable medium; (C) Buying method of semi-fungible goods USE - For electronic trading of semi-fungible goods in stock<br>market. market.<br>ADVANTAGE - Since the user interface displays information about several semi-fungible goods on a single screen, a trader is allowed to view markets for the different semi-fungible goods simultaneously. Thereby trading decisions can be made quickly and efficiently. DESCRIPTION OF DRAWING(S) — The figure shows the screen shot of the user interface for trading semi-fungible goods. Graphical user interface (1200) Window (1204) Book axes (1208) Order icons (1220) Pp; 53 DwgNo 12/15| DE— <TITLE TERMS> INFORMATION; DISPLAY; METHOD; ELECTRONIC; TRADE; SEMI; FUNGIBLE; GOODS; DISPLAY; BOOK; AXIS; SINGLE; WINDOW; REPRESENT; ORDER; PLACE; RESPECTIVE; SEMI; FUNGIBLE; GOODS DC- T01]  $IC- **MANS GO6F-017/60**$ MC- <EPI> T01—C02B1; TO1—JO5A2; To1—so3| FS- EPI|| 19/4/14 (Item <sup>14</sup> from file: 350) DIALOG(R)File 350:Derwent WPIX (c) <sup>2001</sup> Derwent Info Ltd. All rts. reserv. IM-\*Image available\* AA-2000-041097/2oooo4|

December 10, 2001 <sup>3</sup> 14:48

```
XR- <XRPX> No0—031192[
TI- Input data display apparatus for displaying data with icon
    representing data content]
PA- CASIO COMPUTER CO LTD (CASK
AU- <INVENTORS> MATSUO s; TAKASU A|
NC- 026|
NP- 0o2|
PN- EP 962870 A2 19991203 EP 99110594 A 19990601 200004 B|
PN- JP 11353318 A 19991224 JP 98157657 A 19980605 200011]
AN- <LOCAL> EP 99110594 A 19990601; JP 98157657 A 19980605]
AN- <PR> JP 98157657 A 199806o5|
FD- EP 962870 A2 G06F-015/02
    <DS> (Regional): AL AT BE CH CY DE DK ES FI FR GB GR IE IT LI LT LU LV
MC MK NL PT RO SE SI
MC MK NL PT RO SE SI<br>FD- JP 11353318 A G06F-017/30
LA- EP 962870(E<PG> 23); JP 11353318(15)|
DS- <REGIONAL> AL; AT; BE; CH; CY; DE; DK; ES; FI; FR; GB; GR; IE; IT; LI;
    LT; LU; LV; MC; MK; NL; PT; RO; SE; SI
AB- <PN> EP 962870 A2]
AB- <NV> NOVELTY - A match between input data and a keyword stored in an
    icon data storage unit is detected. Icon data stored in the icon
    storage unit corresponding to a keyword detected to match the input
    data, is added to the input data and displayed.|
AB- <BASIC> DETAILED DESCRIPTION - A number of icon data elements and
    keywords respectively corresponding to the icon data elements are
    stored in an icon data storage unit. Matching between the data input
    by the data input unit, and a keyword stored in the icon data storage
  unit is detected. Icon data stored in the icon data storage unit,
    corresponding to a keyword which is detected to match the data input by
    the data input section, is added to the input data, and the obtained
    data is displayed. INDEPENDENT CLAIMS are included for a display
    control method for displaying input data with an icon representing
    the contents of the data; a recording medium storing a
    computer-readable display control program for displaying input data
    together with an icon representing data content.
    USE - Displaying input data with an icon representing the contents of the data.
    contents of the data.<br>ADVANTAGE - An icon appropriate to data contents can be
    automatically added to the data, such that data can be displayed to
    allow the user to recognize the contents at a glance.
        DESCRIPTION OF DRAWING(S) — The drawing shows a data communications
    system constructed by combining a watch with a display according to the
    invention.
        watch apparatus (1)
        Display section (2)
        Transceiver section (3)
        Loudspeaker (4)
        Mode switching keys (5a—5d)
        Computer (6)
        PP; 23 DwgNo 1/14|
DE- <TITLE TERMS> INPUT; DATA; DISPLAY; APPARATUS; DISPLAY; DATA; REPRESENT
    , ; DATA; CONTENT]
DC— T01|
IC- <MAIN> G06F-O15/02; soar-017/30 |
IC- <ADDITIONAL> G06F-O03/00; G06F—017/60 I
MC- <EPI> TO1—C04B; T01-J01; T01—J12D; T0l—M06A1A; T0l—S03I
FS- EPI||
 19/4/19 (Item 19 from file: 350)
DIALOG(R)File 3S0:Derwent WPIX
(c) 2001 Derwent Info Ltd. All rts. reserv.
```
December 10, 2001 4 14:48
```
IM— *Image available*
AA- l998—516699/199844]
XR— <XRPX> N98-404035]
TI- Graphic symbol editing and processing method - involves editing
   graphic symbol using recognition result which is obtained from
   ranking of symbol]
PA- MEIDENSHA CORP (MEID )|
NC- oo1|
NP— oo1|
PN- JP 10228541 A 19980825 JP 9729918 A 19970214 199844 B]
AN- <LOCAL> JP 9729918 A 19970214]
AN- <PR> JP 9729918 A 19970214]
FD- JP 10228541 A G06T-007/00]
LA- JP 1o22e541(4)|
AB- <BASIC> JP 10228541 A
        The method involves reading a drawing document, optically. An
   outline information detector (11) recognises the outline information of
    the graphic symbol. The recognised outline information is stored
    into a dictionary using an outline information detector (12). Pattern
   matching of both the outline information are done and a ranking
    attachment is formed based on the obtained recognition distances.
        The ranking attachment is done from the nearer distance and the
    ranking of the symbol code is decided. The symbol code for several
    dozens of places are chosen from the ranking and the recognition<br>result, is obtained which is used for editing the graphic symbol.
    result, is obtained which is used for editing the graphic
        ADVANTAGE - Corrects incorrect recognition graphic symbol ,
    quickly. Reduces editing time.
        Dwq.1/6DE- <TITLE TERMS) GRAPHIC; SYMBOL; EDIT; PROCESS; METHOD; EDIT; GRAPHIC;
    SYMBOL; RECOGNISE; RESULT; OBTAIN; RANK; SYMBOL]
DC- T01; T04]
IC- <MAIN> G06T-007/O0]
IC- <ADDITIONAL> G06F-017/50 ; G06T-001/00]
MC- <EPI> T01-J10A; T01-J10B2; T01-J15X; T04-D03B]
FS-EPIوالمستحدث والمستحدث والمستورد والمتحدث والمتناطر المتناول
 19/4/20 (Item 20 from file: 350)
DIALOG(R)Fi1e 350:Derwent WPIX
(c) 2001 Derwent Info Ltd. All rts. reserv.
IM— *Image available*
AA- 1998-079525/199808
XR- <XRPX> N98—O63693]
XK- SARFA2 N90-009099|<br>TI- Computer aided auction bidding apparatus - includes user interface
     omputer arded auctron bruding apparatus increases abor incer-
    visual display which displays current bidding price in number of
    currencies|
PA- VISUAL TECHNOLOGY PTY LTD (VISU-N>]
AU- <INVENTORS> NOBLETT A P; ROSS R T; VOGEL M R]
NC- oo2|
NP- oo2|
PN- GB 2315579 A 19930204 GB 9715805 A 19970725 199808 B]
PN- AU 9730141 A 19980205 AU 9730141
<LOCAL> GB 9715805 A 19970725; AU 9730141 A 19970723]
<PR> AU 961237 A 19960725]
FD- GB 2315579 A G06F-017/60
FD- AU 9730141 A G06F-017/60]
LA- GB 2315579(13)
AB- <BASIC> GB 2315579 A
        The auction bidding apparatus includes a user interface for an
    auction controller to enter bid information into the computer system
    during an auction . The user interface includes a number of icons
```
December 10, 2001 <sup>S</sup> 14:48

 $\pm$   $\pm$   $\pm$   $\pm$ 

and icons which are containing possible future bids for the auction, and icons which the events to be activated when one of a group of events occurs, include the auction item being sold at the auction , the auction item being sold prior to the auction , the auction item being withdrawn by the seller, the auction item being passed in below <sup>a</sup> withdiawn by the serier, the auttion from being passed in series.<br>reserve, and the auction item having no bids from bidders at the<br>auction...

<sup>A</sup> database holds lots of objects to be auctioned and the interface allows <sup>a</sup> user to conduct an auction for each lot. <sup>A</sup> visual display unit is connected to the computer system for displaying a current bidding price during the auction . The current bidding price is displayed in a number of currencies, along with **bidding**<br>historical data for the auction.

historical data for the **auction**.<br>ADVANTAGE - Recording of bids is streamlined and information is made available in many different formats to audience to increase possible pace of repetitive interaction and cognition between audience and auctioneer to increase levels of excitement and heighten tension to increase bidding price.  $\lceil \log_2 1/3 \rceil$ 

Dwg.1/3|<br>DE- <TITLE TERMS> COMPUTER; AID; AUCTION ; BID; APPARATUS; USER; INTERFACE ; AID; AUCTION ; VISUAL; DISPLAY; DISPLAY; CURRENT; BID; PRICE; NUMBER I

```
DC- T01]
IC- <b>MAIN</b> > <b>GO6F-017/60</b>IC- <ADDITIONAL> GO6F-019/00]
MC- <EPI> TO1—J12B1; T01-J12D|
```

```
FS- EPI
```
19/4/29 (Item <sup>2</sup> from file: 347) FN— DIALOG(R)File 347:JAPIO|  $CZ-$  (c) 2001 JPO & JAPIO. All rts. reserv. CZ- (C) ZUUI JPO & JAPIO. AII<br>TI- AUTOMATIC AUCTION METHOD TI- AUTOMATIC AUCTION METHOD<br>DN- 2001–060237 -JP 2001060237 A-PN- 2001-060237 -JP 2001060237 A-<br>PD- March 06, 2001 (20010306) AU- MORI MASAKATSU; OGURA MASAHIRO; TAKESHIMA MASAHIRO; ARAI KENJI<br>PA- HITACHI LTD PA- HITACHI LTD<br>AN- 2000-226186 -JP 2000226186-AN- 2000—226186 -JP 2000226186- AN- Division of 08-233918 [JP 96233918] AD— September 04, 1996 (19960904) G06F-017/60 AB- PROBLEM TO BE SOLVED: To provide an automatic auction method with which an auction participant has not to be in front of an auction terminal when an auction is carried out by designating the highest allowable price on a screen in a competition mode, producing the auction ordering information including the allowable price and then transmitting the auction ordering information to an auction

execution terminal. SOLUTION: <sup>A</sup> buyer client acquires the auction registering situation from an electronic market server via a registering situation screen 51. An ordered commodity list 511, i.e., <sup>a</sup> list of commodities which are ordered by the buyers is displayed on the screen 51 together with the icons of an auction ordering information display /correction button 512, an ordering stop button 513, an auction result display button <sup>514</sup> and a button <sup>515</sup> which closes the screen <sup>51</sup> respectively. The list <sup>511</sup> shows <sup>a</sup> list of commodities which are ordered. When the auction ordering information is displayed/corrected, an object ordering commodity is selected from the list <sup>511</sup> and then the button <sup>512</sup> is pushed for displaying the auction ordering information. COPYRIGHT: (C)2001,JPO

 $\overline{2}$ 

?t21/ti/all

 $\bullet$ 

21/TI/l (Item <sup>1</sup> from file: 350) DIALOG(R)File 350:(c) <sup>2001</sup> Derwent Info Ltd. All rts. reserv.

Data segment presenting method in internet, involves producing and executing template on computing device by storing coordinates of specified data segment and address of data source

21/TI/2 (Item <sup>2</sup> from file: 350) DIALOG(R)Fi1e 350:(c) <sup>2001</sup> Derwent Info Ltd. All rts. reserv.

Symbol searching system for data processor, converts input name of article into numerical value and searches corresponding symbol in a memory which stores numerical values and matching symbols

21/TI/3 (Item <sup>3</sup> from file: 350) DIALOG(R)File 350:(c) <sup>2001</sup> Derwent Info Ltd. All rts. reserv.

Search algorithm in search system used for retrieving text information in world wide web

21/TI/4 (Item <sup>4</sup> from file: 350) DIALOG(R)File 350:(c) <sup>2001</sup> Derwent Info Ltd. All rts. reserv.

Input data display apparatus for displaying data with icon representing data content

21/TI/5 (Item <sup>5</sup> from file: 350) DIALOG(R)File 350:(c) <sup>2001</sup> Derwent Info Ltd. All rts. reserv.

Comparison method of attributes in object oriented database management (1) system - involves comparing attribute values for non-designated parts with corresponding attribute values for baseline part and thereby displaying matching and non- matching attribute values

21/TI/6 (Item <sup>6</sup> from file: 350) DIALOG(R)File 350:(c) <sup>2001</sup> Derwent Info Ltd. All rts. reserv.

Data searching appts - has control unit which displays desired data searched based on predetermined key word, in overlapped area

21/TI/7 (Item <sup>7</sup> from file: 350) DIALOG(R)File 350:(c) <sup>2001</sup> Derwent Info Ltd. All rts. reserv.

File management method within computer system - adding new full path name of file to history queue when OS opens, creates or re—names file, ot file to history queue when OS opens, creates or re-names file,<br>searching queue for matching path name with new window title and displaying icon on screen when OS signals application processor of new window

21/TI/8 (Item <sup>1</sup> from file: 347) DIALOG(R)File 347:(c) <sup>2001</sup> JPO & JAPIO. All rts. reserv.

SYMBOL DICTIONARY GENERATING METHOD AND SYMBOL DICTIONARY RETRIEVING METHOD

December 10, 2001 1 14:49

21/TI/9 (Item <sup>2</sup> from file: 347) DIALOG(R)Fi1e 347:(c) <sup>2001</sup> JPO & JAPIO. All rts. reserv.

DOCUMENT PROCESSOR AND ITS METHOD, AND STORAGE MEDIUM

21/TI/10 (Item <sup>3</sup> from file: 347) DIALOG(R)Fi1e 347:(c) <sup>2001</sup> JPO & JAPIO. All rts. reserv.

INFORMATION PRESENTING DEVICE

 $\mathcal{L}_{\mathcal{F}}$ 

 $\sim$   $\sim$ 

21/TI/11 (Item <sup>4</sup> from file: 347) DIALOG(R)Fi1e 347:(c) <sup>2001</sup> JPO & JAPIO. All rts. reserv.

INFORMATION DISPLAY DEVICE

21/TI/12 (Item <sup>1</sup> from file: 371) DIALOG(R)Fi1e 371:(c) <sup>2001</sup> INPI. All rts. reserv. All rts. reserv. DIALOG(R)File 371:(c) 2001 INPI. All rts. reserv. All rts. reserv.<br>Title: SYSTEME INFORMATIQUE DE GESTION DE VENTES AUX ENCHERES EN TEMPS REEL<br>-

 $\begin{array}{cccccccccccccc} \bot & \bot & \bot & \bot & \bot & \bot & \bot & \bot \end{array}$ 

 $\frac{1}{2} \left( \frac{1}{2} \right) \left( \frac{1}{2} \right) \left( \frac$ 

المستنقذ والمتعاونة والمستعدد والمنادي

#### December 10, 2001 <sup>2</sup> 14:49

?t29/ti/all

29/TI/l (Item <sup>1</sup> from file: 350) DIALOG(R)Fi1e 350:(c) <sup>2001</sup> Derwent Info Ltd. All rts. reserv.

Device and method for converting languages and storage medium storage computer program for converting languages

29/TI/2 (Item <sup>2</sup> from file: 350) DIALOG(R)Fi1e 350:(c) <sup>2001</sup> Derwent Info Ltd. All rts. reserv.

Object oriented operating system enhancement for filtering items in window - uses object-oriented programing to provide filtering objects organised in filtering framework containing filter objects

29/TI/3 (Item <sup>3</sup> from file: 350) DIALOG(R)Fi1e 350:(c) <sup>2001</sup> Derwent Info Ltd. All rts. reserv.

Process for control of interface software and data files - matching base <sup>10</sup> control code to corresp internal event identification code, and composing message from internal event identification code for detection in main event loop of graphic user interface software

29/TI/4 (Item <sup>4</sup> from file: 350) DIALOG(R)Fi1e 350:(c) <sup>2001</sup> Derwent Info Ltd. All rts. reserv.

Automatic matching arrangement for spectacles or contact lenses processes replies from patients to spoken questions e.g. after training phase with re-course to model answers

والقابل الواري

29/TI/5 (Item <sup>5</sup> from file: 350) DIALOG(R)File  $350:(c)$  2001 Derwent Info Ltd. All rts. reserv.

Interactive transaction system for auctions with remote bidders provides remote bidders with terminal and TV to communicate bids to auction computer with inputs from auctioneer and other personnel

29/TI/6 (Item <sup>6</sup> from file: 350) DIALOG(R)Fi1e 350:(c) <sup>2001</sup> Derwent Info Ltd. All rts. reserv.

Pattern recognition appts. using area linking and region growth - has low level feature detection processor graph synthesis processor, ref.graph store and graph matching processor

29/TI/7 (Item <sup>7</sup> from file: 350) DIALOG(R)Fi1e 350:(c) <sup>2001</sup> Derwent Info Ltd. All rts. reserv.

Kinematic analysis method for mechanical linkages in computer aided engineering system - storing set of propagation rules that controls movement of systems linkage joints

29/TI/8 (Item <sup>8</sup> from file: 350) DIALOG(R)Fi1e 350:(c) <sup>2001</sup> Derwent Info Ltd. All rts. reserv.

Portable data search and digital processor - executes formula search and calculation functions through matching of dot matrix LCD with

December 10, 2001 1 15:03

operation of function keys and shift control keys

29/TI/9 (Item <sup>9</sup> from file: 350) DIALOG(R)Fi1e 350:(c) <sup>2001</sup> Derwent Info Ltd. All rts. reserv.

Market trading appts. with host computer and terminals - allows interaction between users allowing communication as if they were participants in physical stock bond market

29/TI/10 29/TI/10 (Item 10 from file: 350)<br>DIALOG(R)File 350:(c) 2001 Derwent Info Ltd. All rts. reserv. (Item <sup>10</sup> from file: 350)

Image processing system for optical seam tracker - has seam sensor vision system with optical sensor disposed ahead of effector end

29/TI/11 (Item <sup>11</sup> from file: 350) DIALOG(R)File 350:(c) <sup>2001</sup> Derwent Info Ltd. All rts. reserv.

Identification verification system applicable to disc film processing provides for checking of film and envelope bar codes and for comparisons between negative and positive images

29/TI/12 (Item <sup>1</sup> from file: 347) DIALOG(R)File 347:(c) <sup>2001</sup> JPO & JAPIO. All rts. reserv.

PICTURE SYMBOL RECOGNIZING METHOD

29/TI/13 (Item <sup>2</sup> from file: 347) DIALOG(R)File 347:(c) <sup>2001</sup> JPO & JAPIO. All rts. reserv.

METHOD AND APPARATUS FOR CONSTITUTING DATA BASE OF POWER SYSTEM MONITORING CONTROL SYSTEM, METHOD AND APPARATUS FOR MANAGING DATA BASE OF POWER SYSTEM MONITORING CONTROL SYSTEM AND POWER SYSTEM MONITORING CONTROL SYSTEM

29/TI/14 (Item <sup>3</sup> from file: 347) DIALOG(R)File 347:(c) <sup>2001</sup> JPO & JAPIO. All rts. reserv.

OPERATION PROCESS FLOW GENERATING DEVICE

 $29/TI/15$ 29/TI/15 (Item 4 from file: 347)<br>DIALOG(R)File 347:(c) 2001 JPO & JAPIO. All rts. reserv. (Item 4 from file: 347)

MAP DISPLAY DEVICE

 $29/TI/16$ 29/TI/16 (Item 5 from file: 347)<br>DIALOG(R)File 347:(c) 2001 JPO & JAPIO. All rts. reserv. (Item 5 from file: 347)

KANA/KANJI CONVERSION PROCESSOR

 $29/TI/17$ 29/TI/17 (Item 6 from file: 347)<br>DIALOG(R)File 347:(c) 2001 JPO & JAPIO. All rts. reserv. (Item 6 from file: 347)

SYMBOL RECOGNIZING SYSTEM

December 10, 2001 2 15:03

29/TI/18 (Item <sup>7</sup> from file: 347) DIALOG(R)Fi1e 347:(c) <sup>2001</sup> JPO & JAPIO. All rts. reserv.

PRINTING POSITION SETTING DEVICE

29/TI/19 (Item <sup>8</sup> from file: 347) DIALOG(R)Fi1e 347:(c) <sup>2001</sup> JPO & JAPIO. All rts. reserv.

DRAWING CONTROL UNIT

29/TI/20 (Item <sup>9</sup> from file: 347) DIALOG(R)Fi1e 347:(c) <sup>2001</sup> JPO & JAPIO. All rts. reserv.

DOCUMENT PREPARING DEVICE

29/TI/21 (Item <sup>10</sup> from file: 347) DIALOG(R)File 347:(c) <sup>2001</sup> JPO & JAPIO. All rts. reserv.

SYMBOL RECOGNITION METHOD

29/TI/22 (Item <sup>11</sup> from file: 347) DIALOG(R)Fi1e 347:(c) <sup>2001</sup> JPO & JAPIO. All rts. reserv.

SYMBOL RECOGNIZING METHOD

29/TI/23 (Item <sup>12</sup> from file: 347) DIALOG(R)Fi1e 347:(c) <sup>2001</sup> JPO & JAPIO. All rts. reserv.

DOCUMENT PROCESSOR

المستحصان سالان بالتناعي

29/TI/24 (Item <sup>13</sup> from file: 347) DIALOG(R)File 347:(c) <sup>2001</sup> JPO & JAPIO. All rts. reserv.

**Contractor** 

المناصب المستنقل والمستورة والمنادر

SYSTEM DIAGRAM ARRANGING DEVICE

29/TI/25 (Item <sup>14</sup> from file: 347) DIALOG(R)Fi1e 347:(c) <sup>2001</sup> JPO & JAPIO. All rts. reserv.

DESCRIBING SYSTEM FOR DIAGRAM SPECIFICATIONS

29/TI/26 (Item <sup>15</sup> from file: 347) DIALOG(R) File  $347: (c)$  2001 JPO & JAPIO. All rts. reserv.

DOCUMENT PREPARING DEVICE

29/TI/27 (Item <sup>16</sup> from file: 347) DIALOG(R)File 347:(c) <sup>2001</sup> JPO & JAPIO. A11 rts. reserv.

AUCTION SYSTEM FOR AUTOMOBILE AND THE LIKE

29/TI/28 (Item <sup>17</sup> from file: 347) DIALOG(R)File 347:(c) <sup>2001</sup> JPO & JAPIO. All rts. reserv.

December 10, 2001 <sup>3</sup> 15:03

المتعادل والمستمر والمنافي والمستند

DRAWING RECOGNIZING DEVICE

29/TI/29 (Item <sup>18</sup> from file: 347) DIALOG(R)File 347:(C) <sup>2001</sup> JPO & JAPIO. All rts. reserv.

MUSIC SCORE CONVERSION SYSTEM

29/TI/30 (Item <sup>19</sup> from file: 347) DIALOG(R)File 347:(c) <sup>2001</sup> JPO & JAPIO. All rts. reserv.

GRAPHIC INFORMATION PROCESSING SYSTEM

29/TI/31 (Item <sup>20</sup> from file: 347) DIALOG(R)File 347:(c) <sup>2001</sup> JPO & JAPIO. All rts. reserv.

ELECTRONIC NOTEBOOK

29/TI/32 (Item <sup>21</sup> from file: 347) DIALOG(R)File 347:(c) <sup>2001</sup> JPO & JAPIO. All rts. reserv.

AUTOMATIC INPUT METHOD FOR PHONETIC KANA SYMBOL

29/TI/33 (Item <sup>22</sup> from file: 347) DIALOG(R)File 347:(c) <sup>2001</sup> JPO & JAPIO. All rts. reserv.

ROW END PROCESSING METHOD IN ENGLISH DOCUMENT PROCESSOR

29/TI/34 (Item <sup>23</sup> from file: 347) DIALOG(R)File  $347:(c)$  2001 JPO & JAPIO. All rts. reserv.

DOCUMENT MANAGING DEVICE

29/TI/35 (Item <sup>24</sup> from file: 347) DIALOG(R)File 347:(c) <sup>2001</sup> JPO & JAPIO. All rts. reserv.

GRAPHIC PATTERN EXTRACTING SYSTEM

29/TI/36 (Item <sup>25</sup> from file: 347) DIALOG(R)File 347:(C) <sup>2001</sup> JPO & JAPIO. All rts. reserv.

DRAWING INFORMATION INPUT METHOD

29/TI/37 (Item <sup>26</sup> from file: 347) DIALOG(R)File 347:(c) <sup>2001</sup> JPO & JAPIO. All rts. reserv.

DISPLAY SYSTEM OF PROOFREADING DEVICE FOR JAPANESE DOCUMENT

29/TI/38 (Item <sup>27</sup> from file: 347) DIALOG(R)File 347:(c) <sup>2001</sup> JPO & JAPIO. All rts. reserv.

METHOD FOR AUTOMATIC RESPONSE OF TERMINAL ADOPTING INFERENCE MEANS ?

December 10, 2001 <sup>4</sup> 15:03

?t29/4/5,9, 29/4/5 (Item <sup>5</sup> from file: 350) DIALOG(R)Fi1e 350:Derwent WPIX (c) <sup>2001</sup> Derwent Info Ltd. All rts. reserv. IM— \*Image available\* AA- 1992-316424/199238| XR- <XRPX> N92—242l20| TI- Interactive transaction system for auctions with remote bidders provides remote bidders with terminal and TV to communicate bids to auction computer with inputs from auctioneer and other personnel| PA- GRUSIN <sup>H</sup> T (GRUS-I); BEAUMONT MAXIN INT LTD (BEAU-N)| AU- <INVENTORS> DIAMOND <sup>C</sup> J; FERNANDEZ M; GRUSIN <sup>H</sup> T; GRUSIN M; THOMAS A; FERNANDES M| NC- 016 NP- 002 PN- WO 9215174 A1 19920903 WO 92GB337 A 19920225 199238 B|<br>PN- CA 2061819 A 19920826 CA 2061819 A 19920225 199246| PN- CA 2061819 A 19920826 CA 2061819 AN- <LOCAL> W0 92GB337 A 19920225; CA 2061819 <sup>A</sup> 19920225] AN- <PR> GB 913907 A 19910225] CT- 2.Jnl.Ref; DE 3316804; EP 342295; GB 2194088] A1 H04N-007/173 <DS> (National): JP <DS> (Regional): AT BE CH DE DK ES FR GB GR IT LU MC NL SE FD- CA 2061819 <sup>A</sup> G06F-015/24| LA- WO 9215174 (E<PG> 36) DS- <NATIONAL> JPI DS- <REGIONAL> AT; BE; CH; DE; DK; ES; FR; GB; GR; IT; LU; MC; NL; SE] AB- <BASIC> WO 9215174 A AB- <BASIC> WO 9215174 A<br>A televised auction with remote bidders includes a host computer (2), a number of bidder terminals (4), a TV system (8, 10) and other display devices. Bidders sign —on to the system at a bidder terminals using <sup>a</sup> security card and can place bids by pressing <sup>a</sup> "bid" key on using a security card and can prace bids by pressing a bid kcy of the terminal. The **auctioneer** display (24) indicates the lots being Inc communitions accepted bid. Control terminals are supplied for the currency convertions (26) operator and the system operator (28). when a remote bidder places a bid, his terminal signals the host processor to invoke methods on each node of the distributed system. ADVANTAGE - Provides distributed system to manage televised auction with remote bidders. Dwg.1/5| DE- <TITLE TERMS> INTERACT; TRANSACTION; SYSTEM; AUCTION; REMOTE; REMOTE; TERMINAL; TELEVISION; COMMUNICATE; BID; AUCTION ; COMPUTER; INPUT; PERSONNEL] DC— wo2| IC- <MAIN> G06F—015/24 ; H04N-007/173] MC— <EPI> W02-F05A3C; W02-F06A; W02-F09]  $FS- EPI$ 29/4/9 (Item <sup>9</sup> from file: 350) DIALOG(R)File 350:Derwent WPIX (c) <sup>2001</sup> Derwent Info Ltd. All rts. reserv. IM-\*Image available\* AA-1990-284351/199038] XR-<XRPX> N90-219258] XR- <XRPX> N90-219258|<br>TI- Market **trading** appts. with host computer and terminals - allows PA-CHICAGO BOARD TRADE (CHIC-N)| PA- CHICAGO BOARD IRADE (CHIC-N)|<br>AU- <INVENTORS> BELDEN G W; BOYLE M B; BROGAN J J; GUTTERMAN B J; KINSELLA interaction between users allowing communication as if they were participants in physical stock bond market

December 10, 2001 1 15:05

```
J R; OHALLARAN T C; PHELPS BI
NC-009
NP- 007
EP 388162 A 19900919 EP 90302691 A 19900314 199038 B|
wo 9010910 A 19900920 199040
    wo 9011571 A 19901004 199042
    NU 9011371 A 19901004<br>AII 9054181 A 19901022 199104
JP 3505498 w 19911128 JP 90505020 A 19900216 199203
JP 3505938 w 19911219 JP 90505836 A 19900216 199206
EP 388162 A3 19930303 EP 90302691 A 19900314 199349|
<LOCAL> EP 90302691 A 19900314; JP 90505020 A 19900216; JP 90505836 A
   19900216; EP 90302691 A 19900314|
<PR> US 89329866 A 19890328; US 89322985 A 1989o314|
    NoSR.Pub; 1.Jn1.Ref; GB 2161003; US 4412287; US 4677552;
US 4760527; US
    4799156; US 4903201|
EP 388162 A
FD- EP 388162
    <DS> (Regional): DE ES FR GB NL
wo 9010910 A
FD- WO 9010910
    <DS> (National): AU CA JP KR
    <DS> (Regional): DE ES FR GB NL
wo 9011571 A
FD- WO 9011571
    WO 9011571 A<br><DS> (National): AU CA JP KR|
DS-
<NATIONAL> AU CA JP KR]
DS- <NATIONAL> AO CA OF RA|<br>DS- <REGIONAL> DE; ES; FR; GB; NL|
AB- <BASIC> EP 388162 A
        The appts. has a host computer and a number of user terminals in
    selective communication with the host. Each user terminal includes a
    selectively partitionable display by which market information is
    conveyed to the participant. Icons are used to represent traders,
    conveyed to the participant. Items are about to represent cractic,<br>with each ikon including information relevant to the commodity being
    traded.<br>Periodic burst of update information is supplied to the user
    terminals. Two—way communication occurs between user terminal and host
    computer between update information bursts.
         ADVANTAGE - Reduces back office costs to trading firms by
    decreasing volumn of paperwork and consequent errors.
        \overline{D}wg.1a/8
DE-
<TITLE TERMS> MARKET; TRADE; APPARATUS; HOST; COMPUTER; TERMINAL; ALLOW
    ; INTERACT; USER; ALLOW; COMMUNICATE; PARTICIPATING; PHYSICAL; STOCK;
    BOND; MARKET |
DC-
T01]
DC- 101|<br>IC- <ADDITIONAL> G06F-015/30 |
\sum_{M}MC- <EPI> T01-J05A|<br>FS- FDI<sup>||</sup>
FS-EPI\mathbf{P}
```
December 10, 2001 <sup>2</sup> 15:05

?t8/4/ (Item <sup>1</sup> from file: 350) 8/4/1 DIALOG(R)Fi1e 350:Derwent WPIX )IALOG(R)File 350:Derwent WPIX<br>(c) 2001 Derwent Info Ltd. All rts. reserv. AA-1977-G1948Y/197730] AA- 1977-G1948Y/197730|<br>TI- Indicating board for bridge calls - has five rows of nine squares to Indicating board for bridge calls - has five rows (<br>show tricks and suits for e<mark>ach players bid</mark> | PA- BARBIER R (BARB-I) NC-004|  $004$   $\left| \begin{array}{ccc} 0.04 & 0.07 & 0.07 & 0.07 & 0.07 & 0.07 & 0.07 & 0.07 & 0.07 & 0.07 & 0.07 & 0.07 & 0.07 & 0.07 & 0.07 & 0.07 & 0.07 & 0.07 & 0.07 & 0.07 & 0.07 & 0.07 & 0.07 & 0.07 & 0.07 & 0.07 & 0.07 & 0.07 & 0.07 & 0.07 & 0.07 & 0.07 & 0.07 & 0.07 &$  $NP-004$ 197730 B] PN- DE 2701076 FR 2701075 A 19770721<br>FR 2338724 A 19770923 PN- FR 2338724 A 19770923 197744 197829 PN- US 4092026 A 19780530<br>A 19790815 197933] PN- GB 1550571 AN-<PR> FR 761342 <sup>A</sup> 1976012o| AN- <PK> FK /61342 A 197<br>ap\_ <bactc< De 2701076 a Its be 2701076 A<br>The board (1) is mounted on the sloping upper surface which is<br>orted at one end (4) by a projecting strip (5). The board is supported at one end (4) by a projecting strip (5). supported at one end (4) by a projecting strip (5). The board is<br>divided into five columns with symbols (6) indicating clubs, diamonds, hearts, spades and no trumps. Each column is divided into nine squares. There are seven squares to indicate the number of tricks in the bid and two squares to show pass or bid. <sup>A</sup> small cover lies over each square and is attached to <sup>a</sup> hinge underneath the board so that it can be swung clear of the top surface and reveal the value of the caller's bid. The device is useful for deaf players and also overcomes language difficulties in international matches.| DE-<TITLE TERMS> INDICATE; BOARD; BRIDGE; CALL; FIVE; ROW; NINE; SQUARE; SHOW; TRICK; SUIT; PLAY; BID] DC-P36| IC-<ADDITIONAL> A63F-001/18| F3- EngPI||  $\overline{?}$ 

?t10/4/all

10/4/1 (Item <sup>1</sup> from file: 350) 10/4/1 (Item 1 from file:<br>DIALOG(R)File 350:Derwent WPIX )IALOG(R)File 350:Derwent WPIX<br>(c) 2001 Derwent Info Ltd. All rts. reserv. IM- \*Image available\* AA- 1993-117286/199314| XR- <XRPX> N93—089408| TI- Card game with wagering on net or suit total - uses symbols having numerical value and designation as one of two different suits| PA- BET TECHNOLOGY INC (BETT-N) AU- <INVENTORS> BOYLAN <sup>E</sup> B; DELISE <sup>A</sup> J; KOERNER <sup>R</sup> FI NC- o2o| NP- 003 PN- wo 9305855 A1 19930401 wo 92US8023 <sup>A</sup> 19920922 199314 3| PN- AU 9227531 A 19930427 AU 9227531 <sup>A</sup> 19920922 199332 <AN> wo 92US8023 A 19920922 PN- US 5282633 A 19940201 US 91754305 A 19910923 199406 <AN> US 92932237 <sup>A</sup> 19920s19| AN- <LOCAL> wo 92US8023 <sup>A</sup> 19920922; AU 9227531 A 19920922; wo 92US8023 A 19920922; US 91764306 A 19910923; US 92932237 A 19920819] AN— <PR> US 92932237 <sup>A</sup> 19920819; US 91764306 <sup>A</sup> 19910923] CT- GB 700270; US 2687306; US 4262303; US 4948134] FD- W0 9305855 Al A63F-001/00 <DS> (National): AU BR CA RU <DS> (Regional): AT BE CH DE DK ES FR GB GR IE IT LU MC NL SE FD- AU 9227531 <sup>A</sup> A63F-001/00 Based on patent W0 9305855 FD- US 5282633 <sup>A</sup> A63F-001/00 CIP of application US 91764306 CIP of patent US 5141234| LA- W0 9305855(E<PG> 20); US 5282633(8)| DS- <NATIONAL> AU BR CA RU| DS-<REGIONAL> AT; BE; CH; DE; DK; ES; FR; GB; GR; IE; IT; LU; MC; NL; SE| AB- <BASIC> WO 9305855 A<br>The game involves cards (16) having a numerical value of one, two or three as well as a designation as one of only two suits , and no value cards (16) having no suit are dealt. A wager is then made on the attaining of a net total of a hand. The net total of a hand is equal to a gross total of added numerical values of cards of one suit, less a gross total of added numerical values of cards of the other suit. An electronic version is also described, as is an alternate method of playing. ADVANTAGE - Generates increased user interest and participation. Simple and easily understood.  $Dwg.1/4$ UWY.1/4|<br>AB- 2US- US 5282633 A Initially symbols such as cards having <sup>a</sup> numerical value of one, two, r three as well as a designation as one of two suits are supplied. In addition, there are also no value cards having no suit. <sup>A</sup> number of players are each dealt a hand using the cards or other symbols and then players in turn make increasing bids on <sup>a</sup> suit total until the bid of a last player is called by the next plater to bid. This suit total is the total of added numerical values of the cards of the selected suit in the hands of all of the players The no value cards are also preferably used and bids can also be made on the number of these cards in the hands of the players. Alternately, the symbols are displayed on a video display screen as part of an electronic game device. USE - For playing a wagering or bidding game whose outcome is determined by randomly received symbols. Dwg.1,2/4| DE- <TITLE TERMS> CARD; GAME; NET; SUIT; TOTAL; SYMBOL; NUMERIC; VALUE; DESIGNATED; ONE; TWO; SUIT

 $\bar{z}$ 

```
DC- P36; wo4|
IC- <MAIN> A63F-001/00|
FS- EPI; EngPI|| ?
```
 $\omega_{\rm c}$  .

 $\sim$ 

 $\Delta \omega = 1$  , and  $\omega = 1$ 

 $\sim$  $\overline{a}$   $\omega_{\rm{max}}$ 

 $\omega_{\rm c}$  ,  $\omega_{\rm c}$  ,  $\omega_{\rm c}$ 

 $\mathcal{F}^{\text{max}}_{\text{max}}$ 

 $\Delta$ 

December 10, 2001 2 14:23

 $\sim$ 

 $\mathcal{L}(\mathbf{u})$  is a set of  $\mathcal{L}(\mathbf{u})$  , i.e., i.e., i.e.,

 $\omega_{\rm c}$  ,  $\omega_{\rm c}$ 

 $\langle \, \varphi \, \rangle = \langle \varphi \, \rangle$  $\sim$  Search Report from Ginger D. Roberts

### ?t8/5/all

 $\mathbf{r}$ 

8/5/1 (Item <sup>1</sup> from file: 348) DIALOG(R)File 348:EUROPEAN PATENTS (c) <sup>2001</sup> European Patent Office. All rts. reserv. 00957813 PERSONAL ELECTRONIC SETTLEMENT SYSTEM, ITS TERMINAL, AND MANAGEMENT APPARATUS PERSONLICHES ELEKTRONISCHES REGELUNGSSYSTEM, TERMINAL UND MANAGEMENTAPPARAT SYSTEME DE REGLEMENT ELECTRONIQUE PERSONNEL, TERMINAL DE CE DERNIER ET APPARENT PERMETTANT DE GEBER CE SYSTEME<br>PERSONAL PERMETTANT DE GEBER CE SYSTEME AFFARALL FARRITANI DA GARAR CA SISIAMA<br>DATENT ASSIGNEE. PATENT ASSIGNEE:<br>MATSUSHITA ELECTRIC INDUSTRIAL CO., LTD., (216883), 1006, Oaza Kadoma, Kadoma—shi, Osaka-fu, 571, (JP), (applicant designated states: DE;FR;GB) INVENTOR: TAKAYAMA, Hisashi, 21-22, Matsubara 4—chome,Setagaya—ku, Tokyo 156, (JP) LEGAL REPRESENTATIVE: Casalonga, Axel et al (14511), BUREAU D.A. CASALONGA — JOSSE Morassistrasse 8, 80469 Munchen, (DE) PATENT (CC, No, Kind, Date): EP 910028 Al 990421 (Basic) W0 9821677 980522 APPLICATION (CC, No, Date): EP 97912468 971114; W0 97JP416l 971114 PRIORITY (CC, No, Date): JP 96316897 961114; JP 97117681 970422 DESIGNATED STATES: DE; FR; GB INTERNATIONAL PATENT CLASS: GO6F-017/60; CITED PATENTS (W0 A): <sup>Y</sup> <sup>Y</sup> <sup>X</sup> CITED REFERENCES (W0 A): TECHNICAL RESEARCH REPORT OF IEICE ISEC96-36, (October 1996), HIDEKI CHNICAL RESEARCH REPORT OF IEICE ISEC96-36, (OCTODET 1996), HIDENI<br>NAGANO et al., "A Method of Electronic Settlement (in Japanese)", pages<br>33-38 ACADEMIC PRESS, INC., (San Diego, USA), October 1995, (First Edition), WAYNER PETER, "Digital Cash: Commerce on the Net", pages 85-100. NTT R&D, 4S(1l), (November 1996), NIPPON TELEGRAPH & TELEPHONE CORP., KOICHI NOTONO et al., "Application of Authentication/Encoding Technology to Electronic Shopping Mall (in Japanese)", pages 107-113. REPORT ON SMART CARDS, Vol. 10, No. 19, (23 September 1996), ANONYMOUS, "Ferroelectric Smart Cards Go to Market". "Ferroelectric Smart Cards Go to Market".<br>CREDIT CARD MANAGEMENT, Vol. 9, No. 1, (April 1996), DALY JAMES J., "Guarding the Rear", pages 42-48.; ABSTRACT EP 910028 A1 According to the present invention provided is a settlement means that is superior in safety and usability. The settlement means comprises: payment means <sup>100</sup> including a plurality of systems of communication means; charging means <sup>101</sup> including <sup>a</sup> plurality of systems of communication means; and settlement means <sup>102</sup> including a plurality of systems of communication means. Since the payment means and the settlement means exchange transaction data by communicating with each other, it is possible to prevent the assessment of an illegal charge by the charging means. In addition, since <sup>a</sup> signature (a digital signature) and an accounting statement are exchanged by communication between the payment means and the charging means, the efficiency of the sale can be improved. ABSTRACT WORD COUNT: 119 LEGAL STATUS (Type, Pub Date, Kind, Text): Application: 981007 A1 International application (Art. 158(1)) Application: 990421 A1 Published application (Alwith Search Report

;A2without Search Report) Examination: 990421 A1 Date of filing of request for examination: 981012

December 10, 2001 1 16:00

LANGUAGE (Publication,Procedura1,Application): English; English; Japanese FULLTEXT AVAILABILITY: Available Text Language Update CLAIMS <sup>A</sup> (English) 9916 12261 SPEC <sup>A</sup> (English) 9916 116678 Total word count - document <sup>A</sup> 128939 Total word count — document <sup>B</sup> <sup>0</sup> Total word count - documents <sup>A</sup> <sup>+</sup> <sup>B</sup> 128939 8/5/2 (Item <sup>1</sup> from file: 349) DIALOG(R)File 349:PCT FULLTEXT (C) <sup>2001</sup> WIPO/Univentio. All rts. reserv. 00794335 \*\*Image available\*\* word Count REAL—TIME COMMODITY TRADING METHOD AND APPARATUS PROCEDE ET APPAREIL D'OPERATIONS SUR MARCHANDISES EN TEMPS REEL Patent Applicant/Inventor: RAYKHMAN Dmitry A, 1657 East 19th Street, Brooklyn, NY 11229, US, US (Residence), US (Nationality), (Designated only for: US) Legal Representative: SUDOL <sup>R</sup> Neil (agent), Coleman Sudol Sapone, P.C., 14th Floor, 708 Third Avenue, New York, NY 10017, US, Avenue, New York, NY Your, 03,<br>Patent and Priority Information (Country, Number, Date):<br>MO 200127836 A1 20010419 (WO 012 Appl ication: Priority Application: US 99415392 19991008 Designated States: IL JP TR US (EP) AT BE CH CY DE DK ES FI FR GB GR IE IT LU MC NL PT SE Main International Patent Class: G06F-017/60 Publication Language: English Filing Language: English Fulltext Availability: Detailed Description Claims Fulltext Word Count: 19137 W0 200127836 A1 20010419 (WO 0127836) WO 2000US27853 <sup>20001006</sup> (PCT/W0 US0027853).

English Abstract

<sup>A</sup> method and a system including programmed general purpose digital A method and a system including programmed general purpose digital<br>computers on a computer network for effectuating the real-time **trading** of a commodity including, but not limited to, a currency. <sup>A</sup> commodity of a commodity including, but not finance to, a currency. A commodity<br>trading method implemented at a client or trader computer (12) connected computer network (14) (e.g. the Internet) includes (a) receiving, in encoded form via a computer network, a plurality of bids and a plurality of offers pertaining to a common commodity, (b) displaying the bids and of offers pertaining to a common commodity, (b) displaying the bids and<br>offers on a computer monitor, (c) generating a **trading** offer including or the commodity, (d) automatically calculating a total stop amount fo<br>the **trading** offer, (e) automatically comparing the total stop amount ers on a computer monitor, (c) generating a crading offer increasing<br>trading rate or price per unit of the commodity and a number of units a trading face of price per unit of the commodity and a number of unit with an amount in a client or trader account, and (f) transmitting a digital signal encoding the trading offer to multiple other clients via the computer network upon and only upon a determination that the total stop amount is less than an amount in the client account.

French Abstract

La presente invention concerne un procede et un systeme comprenant des calculateurs numeriques universels programmes sur un reseau informatique pour effectuer des operations sur marchandises en temps reel comportant, mais non de maniere exclusive, une monnaie. Le procede d'operations sur marchandises mis en oeuvre au niveau d'un ordinateur—client ou de commercant (12) relie au reseau informatique (14) (par exemple, Internet) comprend (a) la reception, sous forme codee via le reseau informatique, d'une pluralite de demandes et une pluralite d'offres relatives a une

December 10, 2001 <sup>2</sup> 16:00

meme marchandise; (b) l'affichage des demandes et d'offres sur un ecran d'ordinateur; (c) la generation d'une offre de vente comprenant le taux de commercialisation ou le prix a 1'unite du produit et le nombre d'unites du produit; (d) le calcul automatique d'un montant d'arret total pour l'offre de transaction; (e) la comparaison automatique du montant total d'arret avec un compte-client ou de commercant; et (f) la transmission d'un signal numerique codant l'offre de transaction <sup>a</sup> une pluralite d'autres clients via le reseau informatique lorsqu'il est determine, et uniquement en ce cas, que le montant d'arret total est inferieur a un montant dans le compte—client. Legal Status (Type, Date, Text) Publication 20010419 A1 With international search report. Publication 20010419 A1 Before the expiration of the time limit for amending the claims and to be republished in the event of the receipt of amendments. Examination 20010913 Request for preliminary examination prior to end of 19th month from priority date 8/5/3 (Item <sup>2</sup> from file: 349) DIALOG(R)File 349:PCT FULLTEXT (c) <sup>2001</sup> WIPO/Univentio. All rts. reserv. 00784136 A SYSTEM, METHOD AND ARTICLE OF MANUFACTURE FOR BUSINESS LOGIC SERVICES PATTERNS IN A NETCENTRIC ENVIRONMENT SYSTEME, PROCEDE ET ARTICLE DE FABRICATION POUR STRUCTURES DE SERVICES DE LOGIQUE DE COMERCE DANS UN ENVIRONNEMENT S'ARTICULANT AUTOUR DE L'INTERNET Patent Applicant/Assignee: ANDERSEN CONSULTING LLP, 1661 Page Mill Road, Palo Alto, CA 94304, US, US (Residence), US (Nationality) Inventor(s): BOWMAN-AMUAH Michel K, 6426 Peak Vista Circle, Colorado Springs, CO 80918  $\sim$  BOWPERN-APROAD MICHEL R, 04 Legal Representative:  $\sim 10^{-1}$  km  $^{-1}$ HICKMAN Paul <sup>L</sup> (agent), Hickman Coleman & Hughes, LLP, P.O. Box 52037, Palo Alto, CA 94303-0746, US, Patent and Priority Information (Country, Number, Date): Patent: W0 200116728 A2 20010308 (W0 0116728) Application: WO 2000US24197 20000831 (PCT/W0 USOO24l97) Priority Application: US 99387658 19990831 Designated States: AL AM AT AU AZ BA BB BG BR BY CA CH CN CU CZ DE DK EE ES FI GB GE GH GM HR HU ID IL IS JP KE KG KP KR KZ LC LK LR LS LT LU LV MD MG MK MN MW MX NO NZ PL PT RO RU SD SE SG SI SK SL TJ TM TR TT UA UG UZ VN YU ZW (EP) AT BE CH CY DE DK ES FI FR GB GR IE IT LU MC NL PT SE (OA) BF BJ CF CG CI CM GA GN GW ML MR NE SN TD TG (AP) GH GM KE LS MW MZ SD SL SZ TZ UG ZW (EA) AM AZ BY KG KZ MD RU TJ TM Main International Patent Class: G06F-009/44 Publication Language: English Filing Language: English Fulltext Availability: Detailed Description Claims Fulltext Word Count: 150863 English Abstract <sup>A</sup> system, method, and article of manufacture are provided for implementing business logic service patterns for allowing reuse of a business object in <sup>a</sup> component-based architecture. An attribute

December 10, 2001 <sup>3</sup> 16:00

dictionary pattern is used for controlling access to data of a business object via an attribute dictionary. <sup>A</sup> constant class pattern is provided for ensuring correct data at an attribute level. The patterns are utilized for reusing a business object which is classified as a business component, <sup>a</sup> business service, and/or a business facility.

#### French Abstract

L'invention porte sur un systeme, un procede et un article de fabrication s'appliquant a la mise en oeuvre de structures de services de logique de commerce en vue d'etre autorise <sup>a</sup> utiliser un objet commercial dans une architecture a base de composants. Une structure de dictionnaire d'attributs est utilisee pour commander 1'acces aux donnees d'un objet commercial via un dictionnaire d'attributs. Une structure de classement constant assure la correction des donnees <sup>a</sup> un niveau d'attributs. Les structures sont utilisees pour reutiliser un objet commercial classifie comme composant commercial, service commercial et/ou installation commerciale.

Legal Status (Type, Date, Text) Publication 20010308 A2 Without international search report and to be republished upon receipt of that report.

8/5/4 (Item <sup>3</sup> from file: 349) DIALOG(R)File 349:PCT FULLTEXT (c) <sup>2001</sup> WIPO/Univentio. All rts. reserv.

#### 00784134

A SYSTEM, METHOD AND ARTICLE OF MANUFACTURE FOR A CONSTANT CLASS COMPONENT IN A BUSINESS LOGIC SERVICES PATTERNS ENVIRONMENT SYSTEME, PROCEDE ET ARTICLE MANUFACTURE UN COMPOSANT DE CLASSE DE CONSTANTE DANS UN ENVIRONNEMENT DE SCHEMAS DE SERVICES DE LOGIQUE D'AFFAIRES Patent Applicant/Assignee: ANDERSEN CONSULTING LLP, 1661 Page Mill Road, Palo Alto, CA 94304, US, US (Residence), US (Nationality) Inventor(s): \_\_ \_ \_ \_\_ \_ <sup>g</sup> <sup>A</sup> <sup>I</sup> " \_\_ \_\_\_\_\_ \_ \_ BOWMAN—AMUAH Michel K, 6426 Peak Vista Circle, Colorado Springs, CO 80918 , US, Legal Representative:

HICKMAN Paul <sup>L</sup> (agent), Hickman Coleman & Hughes, LLP, P.O. Box 52037, Palo Alto, CA 94303-0746, US, Patent and Priority Information (Country, Number, Date): Patent: WO 200116726 A2 20010308 (W0 0116726)

Patent: WO 200116726 A2 20010308 (WO 0116726)<br>Application: WO 2000US24188 20000831 (PCT/WO US0024188) Priority Application: US 99387213 19990831 Designated States: AL AM AT AU AZ BA BB BG BR BY CA CH CN CU CZ DE DK EE ES FI GB GE GH GM HR HU ID IL IS JP KE KG KP KR KZ LC LK LR LS LT LU LV MD MG MK M MW MX NO NZ PL PT RO RU SD SE SG SI SK SL TJ TM TR TT UA UG UZ VN YU ZW YA YA YA YE Y (EP) AT BE CH CY DE DK ES FI FR GB GR IE IT LU MC NL PT SE (OA) BF BJ CF CG CI CM GA GN GW ML MR NE SN TD TG (AP) GH GM KE LS MW MZ SD SL SZ TZ UG ZW (EA) AM AZ BY KG KZ MD RU TJ TM Main International Patent Class: G06F—OO9/44 Publication Language: English Filing Language: English Fulltext Availability: Detailed Description Claims Fulltext Word Count: 150446 English Abstract

<sup>A</sup> system, method, and article of manufacture are provided for managing

December 10, 2001 4 16:00

constants in a computer program. <sup>A</sup> plurality of constant names are provided. Each of the constant names has a corresponding constant value. The constant names are grouped into constant classes based on an entity which the constant values represents. Access is allowed to the constant values by receiving <sup>a</sup> call including the corresponding constant name and corresponding constant class. French Abstract L'invention porte sur un systeme, un procede et un article de gestion des constantes d'un programme d'ordinateur. On etablit les noms de differentes constantes a chacun desquels correspond la valeur d'une constante, puis les noms sont regroupes par classes de constantes en fonction d'une entite representant les valeurs des constantes. L'acces <sup>a</sup> une valeur de constante est autorise lors de la reception d'un appel comprenant le nom et la classe de la constante correspondante. Legal Status (Type, Date, Text) Publication 20010308 A2 Without international search report and to be republished upon receipt of that report. Examination 20010809 Request for preliminary examination prior to end of 19th month from priority date 8/5/5 (Item <sup>4</sup> from file: 349) DIALOG(R)File 349:PCT FULLTEXT (c) <sup>2001</sup> WIPO/Univentio. All rts. reserv. 00783303 \*\*Image available\*\* USER INTERFACE FOR SEMI-FUNGIBLE TRADING INTERFACE UTILISATEUR POUR ECHANGES SEMI-FONGIBLES Legal Representative: RAO Dana (et al) (agent), Fenwick & West LLP, Two Palo Alto Square, Palo Alto, CA 94306, US, Patent and Priority Information (Country, Number, Date): Patent: W0 200116852 A2 20010308 (W0 0116852) Application: WO 2000US40797 20000830 (PCT/WO US0040797) Priority Application: US 99151468 19990830 Designated States: AE AL AM AT AU AZ BA BB BG BR BY BZ CA CH CN CU CZ DE DK EE ES FI GB GE GH GM HR HU ID IL IN IS JP KE KG KP KR KZ LC LK LR LS LT LU LV MD MG MK MN MW MX NO NZ PL PT RO RU SD SE SG SI SK TJ TM TR TT UA UG UZ VN YU ZA ZW (EP) AT BE CH CY DE DK ES FI FR GB GR IE IT LU MC NL PT SE (OA) BF BJ CF CG CI CM GA GN GW ML MR NE SN TD TG (AP) GH GM KE LS MW MZ SD SL SZ TZ UG ZW (EA) AM AZ BY KG KZ MD RU TJ TM Main International Patent Class: G06F-017/60 Publication Language: English Filing Language: English Fulltext Availability: Detailed Description Claims Fulltext Word Count: 15055 English Abstract A user interface and method are disclosed for providing trading between a plurality of semi-fungible and non-fungible goods. A plurality of book axes are displayed in a single interface, each book axis representing a market for a particular good. Orders for goods are displayed as marks on the axes to display the relative value of the orders. <sup>A</sup> value axis is provided that relates the value of the goods from each market to each

other. Thus, <sup>a</sup> single interface provides the means to relate the values of different semi-fungible goods. The value axis may be displayed in units of price, or a custom value designated by a user or pre-defined by the interface. Quantity information is represented in the interface

December 10, 2001 <sup>5</sup> 16:00

through the display of a dimension of an order icon. Precise information about each order is displayed either in a panel view or a pop-up window.

French Abstract

L'invention concerne une interface utilisateur ainsi qu'un procede destines a assurer les echanges entre plusieurs marchandises semi-fongibles et non-fongibles. Plusieurs axes de livres sont affiches dans une seule interface, chacun representant un marche pour une marchandise particuliere. Les commandes de marchandises sont affichees comme marques sur les axes indiquant la valeur relative des commandes. Un axe de valeurs permet de rapporter la valeur des marchandises d'un marche a celles de chacun des autres marches. Ainsi, une seule interface permet de rapporter les valeurs de differentes marchandises semi—fongibles. L'axe de valeurs peut etre affiche en unites de prix, ou en une valeur de client designee par l'utilisateur ou predefinie par l'interface. Les informations en matiere de quantite sont representees dans l'interface par 1'affichage d'une taille d'une icone d'ordre. Des informations precises sur chaque commande sont affichees soit en vue-ecran, soit sur une fenetre flash.

Legal Status (Type, Date, Text) Publication 20010308 A2 Without international search report and to be republished upon receipt of that report. Examination 20010809 Request for preliminary examination prior to end of 19th month from priority date

8/5/6 (Item <sup>5</sup> from file: 349) DIALOG(R)File 349:PCT FULLTEXT (c) <sup>2001</sup> WIPO/Univentio. All rts. reserv.

00749567 \*\*Image available\*\* USER INTERFACE FOR AN ELECTRONIC TRADING SYSTEM INTERFACE UTILISATEUR POUR SYSTEME DE TRANSACTIONS INFORMATISEES Patent Applicant/Assignee: . EPIT INC, 14th Floor, 351 California Street, San Francisco, CA 94104, US, US (Residence), Us (Nationality) Inventor(s): FRIESEN Richard, 132 Ridge Road, Fairfax, CA 94930, US, HART Peter C, 53 Oakdale Avenue, San Rafael, CA 94901, US, Legal Representative: RAO Dana <sup>S</sup> (et al) (agent), Fenwick & West LLP, Two Palo Alto Square, Palo Alto, CA 94306, US, Patent and Priority Information (Country, Number, Date): Patent: W0 200062187 A2-A3 20001019 (W0 0062187) Application: WO 2000US9369 20000407 (PCT/W0 US0009369) Priority Application: US 99289550 19990409 Designated States: AE AL AM AT AU AZ BA BB BG BR BY CA CH CN CU CZ DE DK EE ES FI GE GE GH GM HR HU ID IL IN IS JP KE KG KP KR KZ LC LK LR LS LT LU LV MD MG MK MN MW MX NO NZ PL PT RO RU SD SE SG SI SK TJ TM TR TT UA UG UZ VN YU ZA ZW (EP) AT BE CH CY DE DK ES FI FR GB GR IE IT LU MC NL PT SE (OA) BF BJ CF CG CI CM GA GN GW ML MR NE SN TD TG (AP) GH GM KE LS MW SD SL SZ TZ UG ZW (EA) AM AZ BY KG KZ MD RU TJ TM Main International Patent Class: G06F-017/60 Publication Language: English Filing Language: English Fulltext Availability: Detailed Description Claims Fulltext word Count: 13073

December 10, 2001 6 16:00

#### English Abstract

<sup>A</sup> user interface for an electronic trading exchange is provided which allows a remote trader to view in real time bid orders, offer orders, and trades for an item, and optionally one or more sources of contextual data. Individual traders place orders on remote client terminals, and this information is routed to a transaction server. The transaction server receives order information from the remote terminals, matches a bid for an item to an offer for an item responsive to the bid corresponding with the offer, and communicates outstanding bid and offer information, and additional information (such as trades and contextual data) back to the client terminals. Each client terminal displays all of the outstanding bids and offers for an item, allowing the trader to view trends in orders for an item. <sup>A</sup> priority view is provided in which orders are displayed as tokens at locations corresponding to the values orders are displayed as tokens at focations corresponding to the v<br>of the orders. The size of the tokens reflects the quantity of the<br>orders

#### French Abstract

L'invention porte sur une interface utilisateur pour transactions informatisees, qui permet a un negociateur eloigne de visualiser en temps reel des ordres d'achat, des ordres de vente, des transactions portant sur un article et, eventuellement, une ou plusieurs sources de donnees contextuelles. Des negociateurs individuels placent des ordres au niveau de terminaux clients eloignes, et ces donnees sont acheminees vers un serveur de transactions. Le serveur de transactions recoit des terminaux eloignes les donnees de placement d'ordres, recherche pour une demande d'un article une offre d'un article correspondant et, en retour, communique aux terminaux clients les donnees de demandes et d'offres en circulation, ainsi que d'autres informations (telles que des donnees transactionnelles ou contextuelles). Chaque terminal client presente toutes les demandes et les offres en circulation concernant un article donne, ce qui permet au negociateur de visualiser les tendances et les ordres places pour cet article. Une vue-ecran prioritaire affiche les ordres sous forme de jetons a des emplacements correspondant aux valeurs des ordres. La taille des jetons correspond au volume des ordres. Une vue-ecran differente place des icones d'ordre a un emplacement symbolisant la valeur et le volume de l'ordre. En outre, des donnees' contextuelles concernant l'article sont egalement affichees pour fournir au negociateur toutes les informations disponibles au moment de prendre des decisions transactionnelles. Une vue-ecran de groupe utilise egalement des icones qui symbolisent les negociateurs rattaches au groupe et les representent en fonction du niveau d'activite de chaque negociateur.

Legal Status (Type, Date, Text) Publication 20001019 A2 Without international search report and to be republished upon receipt of that report. Examination 20001214 Request for preliminary examination prior to end of 19th month from priority date Search Rpt 20011206 Late publication of international search report Republication 20011206 A3 with international search report.

8/5/7 (Item <sup>6</sup> from file: 349) DIALOG(R)File 349:PCT FULLTEXT (c) <sup>2001</sup> WIPO/Univentio. All rts. reserv.

00739253 \*\*Image available\*\* A SYSTEM AND METHOD FOR CONDUCTING SECURITIES TRANSACTIONS OVER A COMPUTER NETWORK

SYSTEME ET PROCEDE DE CONDUITE DE TRANSACTIONS DE VALEURS SUR UN RESEAU INFORMATIQUE

Patent Applicant/Assignee:

December 10, 2001 7 16:00

WIT CAPITAL CORPORATION, 826 Broadway, New York, NY 10003, US, US (Residence), US (Nationality) Inventor(s): MAURO Charles L, 130 East 75th Street, New York, NY 10021, US KLEIN Andrew D, <sup>70</sup> East 10th Street, New York, NY 10003, US BUIST Walter D, 405 Springfield Avenue, Hasbrouck, NJ 07604, US Legal Representative: MORRIS Francis E, Pennie & Edmonds LLP, 1155 Avenue of the Americas, New York, NY 10036, US Patent and Priority Information (Country, Number, Date): Patent: W0 200052619 A1 20000908 (W0 0052619) Application: WO 2000US515O 20000229 (PCT/W0 USOO05150) Application.<br>Priority Application: US 99122208 19990301; US 99292552 19990415; US<br>99292552 19990415 Designated States: AE AL AM AT AU AZ BA BB BG BR BY CA CH CN CR CU CZ DE DK DM EE ES FI GB GD GE GH GM HR HU ID IL IN IS JP KE KG KP KR KZ LC LK LR LS LT LU LV MA MD MG MK MN MW MX NO NZ PL PT RO RU SD SE SG SI SK SL TJ TM TR TT TZ UA UG UZ VN YU ZA ZW (EP) AT BE CH CY DE DK ES FI FR GB GR IE IT LU MC NL PT SE (OA) BF BJ CF CG CI CM GA GN GW ML MR NE SN TD TG (AP) GH GM KE LS MW SD SL SZ TZ UG ZW (EA) AM AZ BY KG KZ MD RU TJ TM Main International Patent Class: G06F-017/60 International Patent Class: G06F-O17/00 Publication Language: English Filing Language: English Fulltext Availability: Detailed Description Claims Fulltext word Count: 35999

#### English Abstract

The system and method of the preferred embodiment supports trading of securities over the Internet both on national exchanges and outside the national exchanges. In a preferred embodiment, users are subscribers to a securities trading service offered over the Internet. Preferably, each subscriber to this service is simultaneously connected from his own computer to a first system which provides user-to-user trading capabilities and to a second system which is a broker/dealer (42) system of his/her choice. The system providing the user-to-user trading services preferably includes a root server (50) and a hierarchical network of replicated servers supporting replicated databases. The user-to-user system provides real-time continuously updated stock information and facilitates user-to-user trades that have been approved by the broker/dealer systems with which it interacts.

#### French Abstract

Le systeme et procede du mode de realisation prefere de l'invention permet le commerce de valeurs sur l'Internet a la fois sur les marches locaux et etrangers. Dans ce mode de realisation, des utilisateurs sont abonnes a un service de transaction sur des valeurs, propose sur l'Internet. De preference, chaque abonne a ce service est connecte simultanement, <sup>a</sup> partir de son ordinateur, <sup>a</sup> un premier systeme offrant la possibilite de negocier entre utilisateurs et a un second systeme qui est un systeme de courtiers/operateurs (42) du choix de l'abonne. Le systeme offrant des services de transactions entre utilisateurs comprend, de preference, un serveur (50) a programmes residant en memoire et un reseau hierarchique de serveurs dupliques supportant des bases de donnees dupliquees. Le systeme entre utilisateurs fournit des informations en temps reel sur le marche, mises a jour de facon continue, et facilite les echanges qui ont ete approuves par les systemes courtiers/operateurs avec lesquels i1 interagit.

December 10, 2001 <sup>8</sup> 16:00

Legal Status (Type, Date, Text) Publication 20000908 A1 With international search report. Examination 20001123 Request for preliminary examination prior to end of 19th month from priority date 8/5/8 (Item <sup>7</sup> from file: 349) DIALOG(R)File 349:PCT FULLTEXT (c) <sup>2001</sup> WIPO/Univentio. All rts. reserv. 00730864 \*\*Image avai1able\*\* METHODS AND APPARATUS FOR BROKERING TRANSACTIONS PROCEDE ET DISPOSITIF DE COURTAGE TRANSACTIONNEL Legal Representative: VILLENEUVE Joseph M, Beyer & Weaver, LLP, P.O. Box 61059, Palo Alto, CA 94306, US Patent and Priority Information (Country, Number, Date): Patent: W0 200043851 A2 20000727 (W0 0043851) Application: W0 2000USl523 20000120 (PCT/W0 USOO01S23) Priority Application: US 99117118 19990125; US 99265511 19990309 Designated States: AE AL AM AT AU AZ BA BB BG BR BY CA CH CN CR CU CZ DE DK DM EE ES FI GB GD GE GH GM HR HU ID IL IN IS JP KE KG KP KR KZ LC LK LR LS LT LU LV MA MD MG MK MN MW MX NO NZ PL PT R0 RU SD SE SG SI SK SL TJ TM TR TT TZ UA UG UZ VN YU ZA ZW (EP) AT BE CH CY DE DK ES FI FR GB GR IE IT LU MC NL PT SE (OA) BF BJ CF CG CI CM GA GN GW ML MR NE SN TD TG (AP) GH GM KE LS MW SD SL SZ TZ UG ZW (EA) AM AZ BY KG KZ MD RU TJ TM Main International Patent Class: G06F Publication Language: English Filing Language: English Fulltext Availability: Detailed Description Claims Fulltext Word Count: 24291  $\label{eq:2.1} \begin{array}{cccccccccc} \mathcal{L}_{\mathcal{A}} & \mathcal{L}_{\mathcal{A}} & \mathcal{L}_{\mathcal{A}} & \mathcal{L}_{\mathcal{A}} & \mathcal{L}_{\mathcal{A}} & \mathcal{L}_{\mathcal{A}} \end{array} \end{array}$ 

English Abstract <sup>2</sup>

Methods and apparatus are described for facilitating a transaction between a buyer and one of <sup>a</sup> plurality of sellers via the Internet. Product information relating to <sup>a</sup> plurality of products meeting product criteria specified by the buyer is presented via the Internet. One of the plurality of sellers is associated with each of the products. <sup>A</sup> first bid piurality or sellers is associated with each of the products. A first<br>from the buyer for a first one of the plurality of products is made<br>available via the Internet to a first seller associated with the first available via the Internet to a first seller associated with the first<br>product. A first bid response is presented via the Internet to the buyer according to response criteria specified by the first seller. Where the first bid response is an acceptance of the first bid, consummation of the transaction is facilitated. Where the first bid response is <sup>a</sup> counteroffer, further negotiation via the Internet between the buyer and the first seller is enabled.

French Abstract

La presente invention concerne un procede et un dispositif destine a faciliter les transactions entre un acheteur et un ou plusieurs vendeurs via 1'Internet. De l'information sur les produits se rapportant a une pluralite de produits repondant a des criteres de produit specifie par le vendeur est presentee via 1'Internet. L'un des vendeurs de la pluralite de vendeurs est associe a chacun des produits. Une premiere offre de l'acheteur pour un premier produit de la pluralite de produit est proposee via 1'Internet a un premier vendeur associe au premier produit. Une premiere reponse <sup>a</sup> l'offre est presentee via 1'Internet au vendeur en fonction de criteres de reponse specifies par le premier vendeur. Si la premiere reponse a 1'offre est une acceptation de la premiere offre,

l'accomplissement de la transaction est favorise. Si la premiere reponse <sup>a</sup> l'offre est une surenchere, il est possible de poursuivre la negociation via 1'Internet entre 1'acheteur et le premier vendeur. Legal Status (Type, Date, Text) Publication 20000727 A2 Without international search report and to be republished upon receipt of that report. Examination 20001012 Request for preliminary examination prior to end of 19th month from priority date 8/5/9 (Item <sup>8</sup> from file: 349) DIALOG(R)File 349:PCT FULLTEXT (c) <sup>2001</sup> WIPO/Univentio. All rts. reserv. 00566643 \*\*Image available\*\* CENTRALIZED SYSTEM AND METHOD FOR MANAGING ENTERPRISE OPERATIONS SYSTEME CENTRALISE ET PROCEDE DE GESTION DU FONCTIONNEMENT D'ENTREPRISE Patent and Priority Information (Country, Number, Date): Patent: W0 200030000 A2 20000525 (W0 0030000) Application: WO 99US26523 19991109 (PCT/W0 US9926523) Priority Application: US 98108261 19981112; US 98191467 19981112 Designated States: AE AL AM AT AU AZ BA BB BG BR BY CA CH CN CR CU CZ DE DK DM EE ES FI GB GD GE GH GM HR HU ID IL IN IS JP KE KG KP KR KZ LC LK LR LS LT LU LV MD MG MK MN MW MX NO NZ PL PT RO RU SD SE SG SI SK SL TJ TM TR TT TZ UA UG US UZ VN YU ZA ZW GH GM KE LS MW SD SL SZ TZ UG ZW AM AZ BY KG KZ MD RU TJ TM AT BE CH CY DE DK ES FI FR GB GR IE IT LU MC NL PT SE BF BJ CF CG CI CM GA GN GW ML MR NE SN TD TG Main International Patent Class: G06F—017/60 Publication Language: English Fulltext Availability: Detailed Description Claims Fulltext word Count: 38775 English Abstract A projected management server coupled with a computer network, such as the Internet. In one embodiment a spec server is also incorporated into the project management environment for completing specs, generating requests for price quotations, purchase orders and the like. <sup>A</sup> project tree represents project management objects. Project management objects can be of any type. Object types are defined for each particular implementation of the system. Typical examples of project management object types include organizational entities, work-groups, people, projects, budgets, tasks, costs, timesheets, specs, requisitions, purchase orders, to-do lists etc. The objects are organized in <sup>a</sup> hierarchical data structure referred to as a project management tree or project tree. Each object in the project tree comprises a number of methods that describe the way the object behaves. Such methods include for example, methods that describe the way the object is added to the tree, edited, deleted from the tree, and archived. An infinite class of objects are supported so that systems can be customized for any type of environment. In <sup>a</sup> typical embodiment <sup>a</sup> key user sets—up the initial environment for the project management system including setting up the structure of the enterprise, defining users, specifying user-groups, user

access rights, passwords, etc. Once the initial system is set-up, users log-in to the project management system from locations within or outside of the enterprises. The system determines the identity of the user, and based on the identity and user access rights, presents the user with a particular view of the project management tree customized for the user. The user can then navigate through sections of the project tree for which the user is authorized. Users can interact with the project management system by performing functions on that portion of the project tree in

December 10, 2001 10 16:00

which they are authorized to perform functions. Functions include adding, editing deleting and archiving project management objects. Users from multiple organizational work-groups participate using the project management system in a collaborative fashion. Specs are generated, suppliers are matched with specs, RFQs are sent to suppliers, suppliers bid on jobs, jobs are awarded by buyers and purchase orders are generated.

#### French Abstract

L'invention concerne un projet de gestionnaire couple a un reseau informatique, tel qu'Internet. Dans un mode de realisation, l'environnement de la gestion de projet comprend egalement un serveur spec pour completer des specifications, etablir des demandes de prix, effectuer des ordres d'achat, etc. Un projet d'arborescence represente des objets de gestion de projet, lesquels peuvent etre de toute sorte. Les types d'objets sont definis pour chaque implantation particuliere du systeme. Des entites organisationnelles, groupes de travail, individus, projets, budgets, taches, couts, feuilles de temps, specifications, requisitions, ordres d'achat, listes "a faire", etc., sont notamment des exemples caracteristiques de types d'objets de gestion de projet. Les objets sont organises en structure hierarchique de donnees, dite arborescence de gestion de projet ou arborescence de projet. Dans chaque arborescence de projet, chaque objet renferme plusieurs procedes qui decrivent le comportement dudit objet. Ces procedes comprennent, par exemple, des procedes qui decrivent comment ajouter l'objet <sup>a</sup> l'arborescence, le reviser et le supprimer de l'arborescence et l'archiver. Une classe infinie d'objets est documentee, ce qui permet de personnaliser les systemes, quel que soit le type d'environnement. Dans un mode de realisation type, l'utilisateur principal configure l'environnement initial du systeme de gestion de projet comprenant la mise en place de la structure de l'entreprise, la definition des utilisateurs, la specification des groupes d'utilisateurs, les droits d'acces des utilisateurs, les mots de passe, etc. Une fois le systeme initial configure, les utilisateurs se connectent au systeme de gestion de projet, qu'ils soient <sup>a</sup> l'interieur ou <sup>a</sup> l'exterieur de 1'entreprise. Le systeme determine l'identite de l'utilisateur et, sur la base de son identite et de ses droits d'acces, lui presente une vue particuliere de l'arborescence de gestion de projet personnalisee qui lui est destinee. L'utilisateur peut alors naviguer a travers les sections de l'arborescence de projet auxquelles il <sup>a</sup> droit. Il peut interagir avec le systeme de gestion de projet en executant des fonctions sur la partie de l'arborescence de projet dans laquelle il est autorise <sup>a</sup> executer des fonctions, lesquelles sont notamment l'adjonction, la revision, la suppression et l'archivage d'objets de gestion de projet. Les utilisateurs de plusieurs groupes de travail organisationnels participent en utilisant, en collaboration, le systeme de gestion de projet. Des specifications sont creees, les fournisseurs sont compares auxdites specifications, des demandes de prix (Dprix) sont envoyees aux fournisseurs, des fournisseurs offrent des emplois, des emplois sont attribues par des acheteurs et des ordres d'achat sont crees.

8/5/10 (Item <sup>9</sup> from file: 349) DIALOG(R)File 349:PCT FULLTEXT (c) <sup>2001</sup> WIPO/Univentio. All rts. reserv.

00557640 \*\*Image available\*\* METHOD AND APPARATUS FOR AUCTIONS WITH AUTOMATIC MATCHING PROCEDE ET APPAREIL DE VENTE AUX ENCHERES AVEC MISE EN CORRESPONDANCE **AUTOMATIQUE** Patent and Priority Information (Country, Number, Date): Patent: W0 200021013 A1 20000413 (W0 0021013) Application: WO 99US23260 19991006 (PCT/W0 US9923260)

December 10, 2001 11 16:00

Priority Application: US 98103276 19981006 Designated States: AL AM AT AU AZ BA BB BG BR BY CA CH CN CU CZ DE DK EE ES FI GB GD GE GH GM HR HU ID IL IN IS JP KE KG KP KR KZ LC LK LR LS LT LU LV MD MG MK MN MW MX NO NZ PL PT RO RU SD SE SG SI SK SL TJ TM TR TT UA UG UZ VN YU ZW GH GM KE LS MW SD SL SZ TZ UG ZW AM AZ BY KG KZ MD RU TJ TM AT BE CH CY DE DK ES FI FR GB GR IE IT LU MC NL PT SE BF BJ CF CG CI CM GA GN GW ML MR NE SN TD TG Main International Patent Class: G06F-017/60 Publication Language: English Fulltext Availability: Detailed Description Claims Fulltext word Count: 25256 English Abstract The present invention comprises an electronic trading system referred to as ETS (100). ETS allows traders to conduct commercial transactions with each other. ETS allows its traders to trade on an expandable and unlimited number of interconnected exchanges. Each trader enters his own orders on an exchange. ETS also allows its traders to create an expandable and unlimited number of accounts by which each trader organizes and controls the orders he has entered. The major types of orders a trader can enter are : bid, ask, correlated, negatively -correlated and arbitrage. For each order a trader submits to ETS, the trader can select among the following four types of negotiation

strategies: displayed, hidden, now-or-never and periodic. This four—tiered approach allows traders to pursue simultaneous automated negotiations.

French Abstract

La presente invention concerne un systeme de commerce electronique, ci-apres denomme ETS (100). Le systeme ETS permet aux negociateurs d'effectuer des transactions commerciales entre eux. Le systeme ETS permet a ces negociateurs de realiser des transactions sur un nombre illimite et croissant de bourses interconnectees. Chaque negociateur passe ses propres ordres sur une place boursiere. Le systeme ETS permet egalement aux negociateurs de creer un nombre illimite et croissant de comptes grace auxquels le negociateur organise et controle les ordres qu'il <sup>a</sup> passes. Generalement, un negociateur passe des ordres du type: offre d'achat, ordre de vente, correlation, anticorrelation et arbitrage. Pour chaque ordre soumis par un negociateur au systeme ETS, le negociateur peut faire son choix parmi les quatre types de strategies de negociation suivants: offre publique, offre secrete, offre du type now or never et offre periodique. Cette approche en quatre volets permet aux negociateurs de conduire des negociations automatisees de maniere simultanee.

8/5/11 (Item <sup>10</sup> from file: 349) DIALOG(R)File 349:PCT FULLTEXT (c) <sup>2001</sup> WIPO/Univentio. All rts. reserv.

00494821 \*\*Image available\*\*

A CONFIGURABLE ELECTRONIC TRADING SYSTEM AND THE METHOD THEREFOR SYSTEME DE COMERCE ELECTRONIQUE CONFIGURABLE ET PROCEDE ASSOCIE Patent and Priority Information (Country, Number, Date): Patent: W0 9926173 A1 19990527 Patent: WO 9926173 A1 19990527<br>Application: WO 97CN128 19971117 (PCT/WO CN9700128) Priority Application: WO 97CN128 19971117 Designated States: AL AM AT AU AZ BA BB BG BR BY CA CH CN CU CZ DE DE DK EE ES FI GB GE GH HU IL IS JP KE KG KP KR KZ LC LK LR LS LT LU LV MD MG MK MN MW MX NO NZ PL PT RO RU SD SE SG SI SK SL TJ TM TR TT UA UG US UZ VN YU ZW GH KE LS MW SD SZ UG ZW AM AZ BY KG KZ MD RU TJ TM AT BE CH DE DK ES FI FR GB GR IE IT LU MC NL PT SE BF BJ CF CG CI CM GA GN ML MR NE SN

December 10, 2001 12 16:00

TD TG Main International Patent Class: G06F-017/60 Publication Language: English Fulltext Availability: Fulltext Word Count: 4584 Detailed Description Claims

#### English Abstract

<sup>A</sup> configurable electronic trading system and the method therefor are disclosed, said system is used by a plurality of users and comprises: a computer system, a database provided in said computer system; means for receiving data including product information, price factors, and a set of price factor options for each price factor specified input from an authorized user and storing said data in said database; means for retrieving said data including product information, price factors and price factor options from said database and processing said data according to a pre-determined mathematical relation to create multiple single offers in said database; and means for receiving another user's selection to the price factor options of the respective price factors and providing a corresponding offer from the multiple single offers in said database to said another user. This system and method allow a trader to enter offers more rapidly, and allow a customer user to change his selection on the terms and get changed offers with a new price from the vendor instantly, thereby are more efficient to the users.

#### French Abstract

L'invention concerne un systeme de commerce electronique et un procede associe, ledit systeme est exploite par une pluralite d'utilisateurs et comprend un reseau d'ordinateurs; une base de donnees equipant ledit reseau d'ordinateurs; un organe de reception de donnees comprenant des informations sur les produits, les facteurs determinant le prix et un ensemble d'options de facteurs de prix pour chaque entree specifiee de facteur de prix effectuee par un utilisateur autorise et permettant de memoriser lesdites donnees dans ladite base de donnees; un organe de recuperation desdites donnees comprenant des informations sur les produits, les facteurs de prix et les options de facteurs de\_prix dans la base de donnees et de traitement desdites donnees selon le rapport mathematique predetermine de maniere a creer de multiples offres uniques dans ladite base de donnees et un organe de reception d'une autre selection effectuee par l'utilisateur concernant les options de facteurs de prix des facteurs de prix respectifs et de transfert vers un autre utilisateur d'une offre correspondante <sup>a</sup> partir des multiples offres uniques repertoriees dans la base de donnees. Ce systeme et ce procede permettent a un commercant de proposer des offres plus rapidement et permettent <sup>a</sup> un utilisateur client de modifier sa selection et d'obtenir des offres modifiees avec un nouveau prix propose par le vendeur instantanement, ce qui est tres pratique pour les utilisateurs.

?

December 10, 2001 13 16:00

?t17/ti/all

17/TI/1 (Item <sup>1</sup> from file: 348) DIALOG(R)Fi1e 348:(c) <sup>2001</sup> European Patent Office. All rts. reserv. Electronic trading system including an auto-arbitrage feature or name crome crading system increding an accounting contract of a<br>switching feature Blektronisches Handelssystem mit automatischer Arbitrage oder mit Austausch<br>Elektronisches Handelssystem mit automatischer Arbitrage oder mit Austausch systeme de commerce electronique a fonction d'autoarbitrage ou a fonction de commutation de noms 17/TI/2 (Item <sup>2</sup> from file: 348) DIALOG(R)File 348:(c) <sup>2001</sup> European Patent Office. All rts. reserv. Auction method and apparatus for electronic commerce Auktionsverfahren und Anordnung fur elektronischen Handel Procede de vente aux encheres et appareil pour le comerce electronique 17/TI/3 (Item <sup>3</sup> from file: 348) DIALOG(R)Fi1e 348:(c) <sup>2001</sup> European Patent Office. All rts. reserv. MOBILE ELECTRONIC COMERCE SYSTEM MOBILES ELEKTRONISCHES HANDELSSYSTEM SYSTEME DE COMMERCE ELECTRONIQUE MOBILE 17/TI/4 (Item <sup>4</sup> from file: 348) DIALOG(R)Fi1e 348:(c) <sup>2001</sup> European Patent Office. All rts. reserv. A METHOD OF HOLDING AN AUCTION AND USES OF THE METHOD VERFAHREN ZUM ABHALTEN EINER VERSTEIGERUNG UND ANWENDUNG DES VERFAHRENS PROCEDE DE VENTE AUX ENCHERES ET SES UTILISATIONS  $2 - 2 - 2 = 1$  $17/TI/5$  (Item 5 from file: 348) DIALOG(R)File 348:(c) <sup>2001</sup> European Patent Office. All rts. reserv. System and method for distributed content electronic comerce System und Verfahren fur den elektronischen Handelsverkehr mit verteiltem Inhalt Systeme et methode de commerce electronique a contenu reparti 17/TI/6 (Item <sup>6</sup> from file: 348) DIALOG(R)Fi1e 348:(c) <sup>2001</sup> European Patent Office. All rts. reserv. Automatic auction method Verfahren fur die automatische Auktion Methods de vente aux encheres automatique 17/TI/7 (Item <sup>7</sup> from file: 348) DIALOG(R)File 348:(c) <sup>2001</sup> European Patent Office. All rts. reserv. ELECTRONIC TRADING SYSTEM INCLUDING AN AUTO-ARBITRAGE FEATURE OR NAME SWITCHING FEATURE ELEKTRONISCHES HANDELSSYSTEM MIT AUTOMATISCHER ARBITRAGE ODER MIT AUSTAUSCH VON NAMEN SYSTEME DE COMERCE ELECTRONIQUE A FONCTION D'AUTOARBITRAGE OU FONCTION DE COMMUTATION DE NOMS

December 10, 2001 <sup>1</sup> 16:16

0765 0765

17/TI/8 (Item <sup>8</sup> from file: 348) DIALOG(R)Fi1e 348:(c) <sup>2001</sup> European Patent Office. All rts. reserv.

Auction information transmission processing system Verarbeitungssystem zum Ubertragen von Auktionsinformation veraiscriungssystem sum testingen von ninterementerenten.<br>Systeme de traitement pour la transmission d'information concernant les<br>ventes aux encheres

17/TI/9 (Item <sup>9</sup> from file: 348) DIALOG(R)File 348:(c) <sup>2001</sup> European Patent Office. All rts. reserv.

CREDIT MANAGEMENT FOR ELECTRONIC BROKERAGE SYSTEM KREDITVERWALTUNG FUR EIN ELEKTRONISCHES MAKLERGEBUHRENSYSTEM. GESTION DE CREDITS POUR SYSTEME DE COURTAGE ELECTRONIQUE

17/TI/10 (Item <sup>10</sup> from file: 348) DIALOG(R)File 348:(c) <sup>2001</sup> European Patent Office. All rts. reserv.

Information service system using unity code and method therefor Informationsdienstsystem und Informationsdiensverfahren mit Einheitskoden Systems et procede de service d'information utilisant des codes d'unite

17/TI/11 (Item <sup>11</sup> from file: 348) DIALOG(R)Fi1e 348:(c) <sup>2001</sup> European Patent Office. All rts. reserv..

Integrated trading Intergrierter Handel Vente integree

 $17/TI/12$  (Item 12 from file: 348) DIALOG(R)File 348: (c) 2001 European Patent Office. All rts. reserv.

Apparatus for market trading. Apparat fur finanzielle Transaktionen. Appareil pour transactions financieres.

17/TI/13 (Item <sup>1</sup> from file: 349) DIALOG(R)File 349:(c) <sup>2001</sup> WIPO/Univentio. All rts. reserv.

SYSTEMS AND METHODS FOR CONDUCTING DERIVATIVE TRADES ELECTRONICALLY SYSTEMES ET PROCEDE PERMETTANT DE CONDUIRE ELECTRONIQUEMENT DES ECHANGES DERIVES

17/TI/14 (Item <sup>2</sup> from file: 349) DIALOG(R)File 349:(c) <sup>2001</sup> WIPO/Univentio. All rts. reserv.

METHOD AND SYSTEM FOR SEMI-FUNGIBLE COMMODITY ITEM TRANSACTIONS PROCEDE ET SYSTEME PERMETTANT DES TRANSACTIONS DE BIENS UTILITAIRES SEMI-FONGIBLES

17/TI/15 (Item <sup>3</sup> from file: 349) DIALOG(R)File 349:(C) <sup>2001</sup> WIPO/Univentio. All rts. reserv.

METHOD AND APPARATUS FOR BI-DIRECTIONALLY AUCTIONING BETWEEN BUYERS AND

December 10, 2001 <sup>2</sup> 16:16

SELLERS USING COMPUTER NETWORK PROCEDE ET DISPOSITIF PERMETTANT LA VENTE AUX ENCHERES BIDIRECTIONNELLE ENTRE DES ACHETEURS ET DES VENDEURS PAR RESEAU INFORMATIQUE

17/TI/16 (Item <sup>4</sup> from file: 349) DIALOG(R)Fi1e 349:(c) <sup>2001</sup> WIPO/Univentio. All rts. reserv.

APPARATUS, METHOD AND PROGRAM FOR A FIXED INCOME TRADING SYSTEM APPAREIL, PROCEDE ET PROGRAMME POUR SYSTEME DE NEGOCIATION DE VALEURS A REVENU FIXE

17/TI/17 (Item <sup>5</sup> from file: 349) DIALOG(R)Fi1e 349:(c) <sup>2001</sup> WIPO/Univentio. All rts. reserv.

COMPUTER CONTROLLED EVENT TICKET AUCTIONING SYSTEM SYSTEME DE VENTE AUX ENCHERES DE BILLETS ASSISTE PAR ORDINATEUR

17/TI/18 (Item <sup>6</sup> from file: 349) DIALOG(R)File 349:(c) <sup>2001</sup> WIPO/Univentio. All rts. reserv.

IMPROVED SYSTEM AND METHOD FOR INTERACTIVE PROCESSING AND DISPLAY OF INFORMATION SYSTEME ET PROCEDE AMELIORES DESTINES AU TRAITEMENT INTERACTIF ET A L'AFFICHAGE D'INFORMATIONS

17/TI/19 (Item <sup>7</sup> from file: 349) DIALOG(R)File 349:(c) <sup>2001</sup> WIPO/Univentio. All rts. reserv.

SOURCING SYSTEM AND METHOD SYSTEME ET PROCEDE DE SOURCAGE

 $17/TI/20$  (Item 8 from file: 349)<br>DIALOG(R)File 349:(c) 2001 WIPO/Univentio. All rts. reserv.  $\mathcal{L}_{\text{max}}$  , and  $\mathcal{L}_{\text{max}}$  $\alpha_{\rm{max}}=0.01$  $17/TI/20$  (Item 8 from file: 349)

METHOD AND APPARATUS FOR VERIFYING THE IDENTITY OF A PARTICIPANT WITHIN AN ON-LINE AUCTION ENVIRONMENT PROCEDE ET APPAREIL PERMETTANT DE VERIFIER L'IDENTITE D'UN PARTICIPANT DANS UN ENVIRONNEMENT D'ENCHERES EN LIGNE

the second control of the second

17/TI/21 (Item <sup>9</sup> from file: 349) DIALOG(R)Fi1e 349:(c) <sup>2001</sup> WIPO/Univentio. All rts. reserv.

SCHEDULING AND PLANNING BEFORE AND PROACTIVE MANAGEMENT DURING MAINTENANCE AND SERVICE IN A NETWORK-BASED SUPPLY CHAIN ENVIRONMENT

PROGRAMATION ET PLANIFICATION ANTICIPEE, ET GESTION PROACTIVE AU COURS DE LA MAINTENANCE ET DE L'ENTRETIEN D'UN ENVIRONNEMENT DU TYPE CHAINE D'APPROVISIONNEMENT RESEAUTEE

17/TI/22 (Item <sup>10</sup> from file: 349) DIALOG(R)File 349:(c) <sup>2001</sup> WIPO/Univentio. All rts. reserv.

A METHOD AND SYSTEM FOR ANALYZING AND COMPARING FINANCIAL INVESTMENTS METHODE ET SYSTEME D'ANALYSE ET DE COMPARAISON D'INVESTISSEMENTS FINANCIERS

17/TI/23 (Item <sup>11</sup> from file: 349)

December 10, 2001 <sup>3</sup> 16:16

DIALOG(R)File 349:(c) <sup>2001</sup> WIPO/Univentio. All rts. reserv.

SYSTEM AND METHOD FOR PURCHASE AND SALE OF TRANSPORTATION ASSETS VIA A GLOBAL COMPUTER NETWORK SYSTEME ET TECHNIQUE D'ACHAT ET DE VENTE DE BIENS ET DE SERVICE VIA UN RESEAU INFORMATIQUE MONDIAL

17/TI/24 (Item <sup>12</sup> from file: 349) DIALOG(R)File 349:(c) <sup>2001</sup> WIPO/Univentio. All rts. reserv.

ELECTRONIC TRADING SYSTEM FOR ELECTRICITY FORWARDS SYSTEME DE TRANSACTIONS INFORMATISEES PERMETTANT LA CONCLUSION DE CONTRATS A TERME EN MATIERE D'ELECTRICITE

17/TI/25 (Item <sup>13</sup> from file: 349) DIALOG(R)File 349:(c) <sup>2001</sup> WIPO/Univentio. All rts. reserv.

ELECTRONIC BARTERING SYSTEM SYSTEME D'ECHANGE ELECTRONIQUE

17/TI/26 (Item <sup>14</sup> from file: 349) DIALOG(R)File 349:(c) <sup>2001</sup> WIPO/Univentio. All rts. reserv.

AUTOMATED SYSTEM FOR CONDITIONAL ORDER TRANSACTIONS IN SECURITIES OR OTHER ITEMS IN COMMERCE SYSTEME AUTOMATIQUE DE NEGOCIATION CONDITIONNELLE DE VALEURS MOBILIERES OU D'AUTRES EFFETS DE COMERCE

17/TI/27 (Item <sup>15</sup> from file: 349) DIALOG(R)File 349:(c) <sup>2001</sup> WIPO/Univentio. All rts. reserv.

USER INTERFACE TO FACILITATE, ANALYZE AND MANAGE RESOURCE CONSUMPTION INTERFACE UTILISATEUR PERMETTANT DE FACILITER, D'ANALYSER ET DE GERER LA

17/TI/28 (Item <sup>16</sup> from file: 349) DIALOG(R)File 349:(c) <sup>2001</sup> WIPO/Univentio. All rts. reserv.

ENABLING VIEWERS OF TELEVISION SYSTEMS TO PARTICIPATE IN AUCTIONS DISPOSITIF PERMETTANT AUX TELESPECTATEURS DE PARTICIPER A DES VENTES AUX ENCHERES

17/TI/29 (Item <sup>17</sup> from file: 349) DIALOG(R)File 349:(c) <sup>2001</sup> WIPO/Univentio. All rts. reserv.

METHOD AND SYSTEM FOR SUBMITTING BIDS PROCEDE ET SYSTEME DE PRESENTATION DE SOUMISSIONS

17/TI/30 (Item <sup>18</sup> from file: 349) DIALOG(R)File 349:(c) <sup>2001</sup> WIPO/Univentio. A11 rts. reserv.

METHOD AND SYSTEM FOR SEEKING BIDS PROCEDES ET SYSTEMES DE RECHERCHE D'OFFRES

17/TI/31 (Item <sup>19</sup> from file: 349)

December 10, 2001 4 16:16

## Search Report from Ginger D. Robert

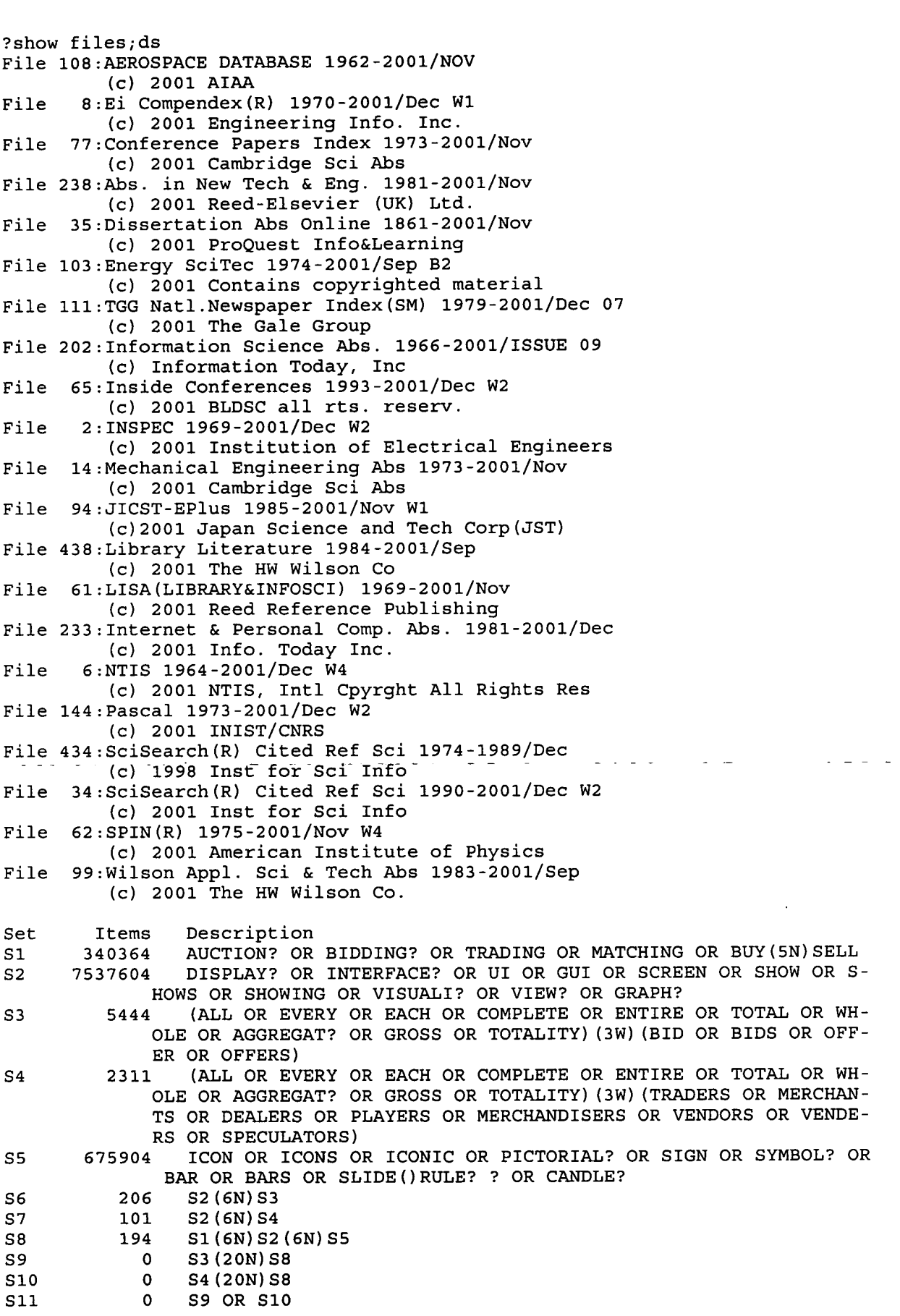

 $\sim$   $\sim$ 

 $\sim 10^7$ 

December 11, 2001 <sup>1</sup> 11:51

# Search Report from Ginger D. Robe  $\mathbf{r}$

?show files;ds File 15:ABI/Inform(R) 1971-2001/Dec 11 (c) 2001 ProQuest Info&Learning File 88:Gale Group Business A.R.T.S. 1976-2001/Dec 11 (c) 2001 The Gale Group File 9:Business & Industry(R) Jul/1994-2001/Dec <sup>10</sup> (c) 2001 Resp. DB Svcs. File 13:BAMP 2001/Dec W1 (C) 2001 Resp. DB Svcs. File 623:Business Week 1985-2001/Dec 10 (C) 2001 The McGraw-Hill Companies Inc File 810:Business Wire 1986-1999/Feb 28 (c) 1999 Business Wire File 610:Business Wire 1999-2001/Dec 11 (c) 2001 Business Wire. File 647:CMP Computer Fulltext 1988-2001/Dec W2 (C) 2001 CMP Media, LLC File 275:Gale Group Computer DB(TM) 1983-2001/Dec 07 (c) 2001 The Gale Group File 674:Computer News Fulltext 1989-2001/Nov W4 (c) 2001 IDG Communications File 98:General Sci Abs/Full—Text 1984-2001/Oct (c) 2001 The HW Wilson Co. File 47:Gale Group Magazine DB(TM) 1959-2001/Dec <sup>10</sup> (c) 2001 The Gale group File 75:TGG Management Contents(R) 86-2001/Dec W1 (c) 2001 The Gale Group File 239:Mathsci 1940-2001/Jan (c) 2001 American Mathematical Society File 624:McGraw—Hill Publications 1985-2001/Dec <sup>10</sup> (c) 2001 McGraw-Hill Co. Inc File 621:Gale Group New Prod.Annou.(R) 1985-2001/Dec 10 (c) 2001 The Gale Group File 636:Gale Group Newsletter DB(TM) 1987-2001/Dec 10 (C) 2001 The Gale Group File 211:Gale Group Newsearch(TM) 2001/Dec 10 (c) 2001 The Gale<sup>-</sup>Group File 484:Periodical Abs Plustext 1986-2001/Dec W1 (c) 2001 ProQuest File 813:PR Newswire 1987-1999/Apr 30 (C) 1999 PR Newswire Association Inc File  $613:PR$  Newswire 1999-2001/Dec. 11 (c) 2001 PR Newswire Association Inc File 16:Gale Group PROMT(R) 1990-2001/Dec 10 (C) 2001 The Gale Group File 160:Gale Group PROMT(R) 1972-1989 (C) 1999 The Gale Group File 141:Readers Guide 1983-2001/Sep (c) 2001 The HW Wilson Co File 370:Science 1996-1999/Jul W3 (C) 1999 AAAS File 696:DIALOG Telecom. Newsletters 1995-2001/Dec <sup>10</sup> (c) 2001 The Dialog Corp. File 148:Gale Group Trade & Industry DB 1976-2001/Dec 10 (c)2001 The Gale Group File 553:Wilson Bus. Abs. FullText 1982-2001/Sep (C) 2001 The HW Wilson Co File 278:Microcomputer Software Guide 2001/Nov (c) 2001 Reed Elsevier Inc. File 256:SoftBase:Reviews,Companies&Prods. 85-2001/Nov (c)2001 Info.Sources Inc

Set Items Description

December 11, 2001 1 11:44

Search Report from Ginger D. Rober

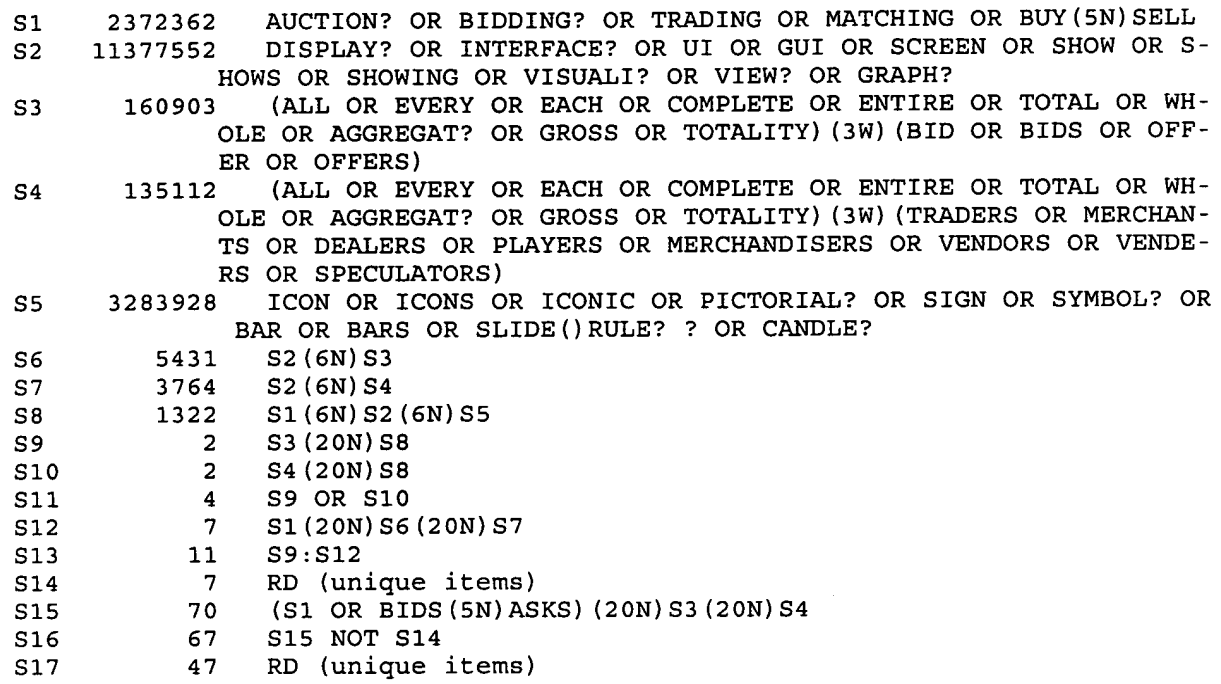

December 11, 2001 2 11:44

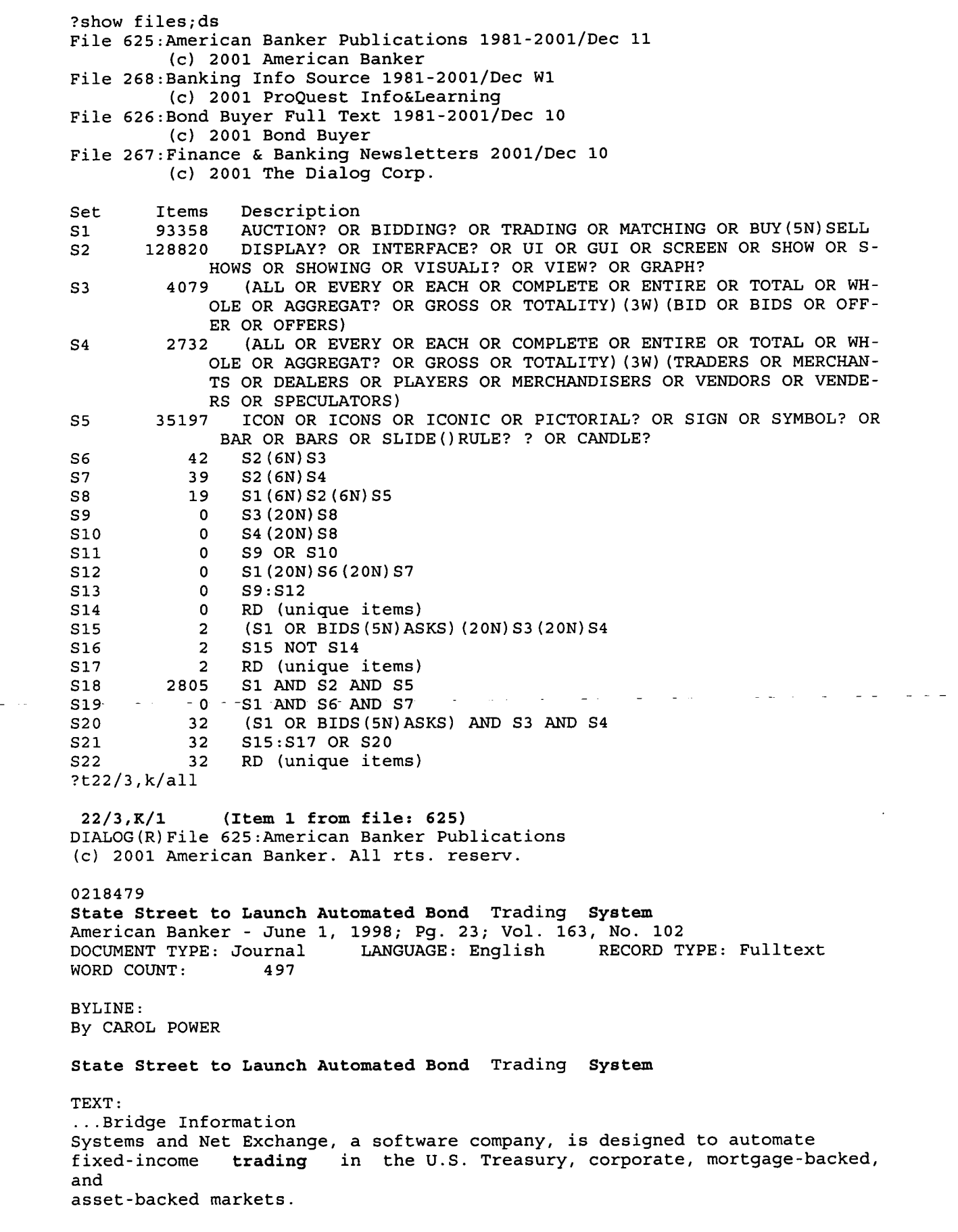

December 11, 2001 1 11:57

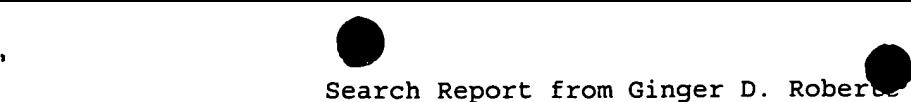

 $\pmb{\ell}$ 

?show files;ds File 7S:TGG Management Contents(R) 86-2001/Dec W1 (c) 2001 The Gale Group File l48:Gale Group Trade & Industry DB 1976—2001/Dec <sup>10</sup> (c)2001 The Gale Group File 624:McGraw-Hill Publications 1985-2001/Dec 10 (c) 2001 McGraw—Hill Co. Inc File 757:Mirror Publications/Independent Newspapers 2000-2001/Dec 11 (C) 2001 Set Items Description<br>S1 6 (DISPLAY OR SHOW? OR VIEW? OR VISUALI?)(3N)(ALL OR EVERY OR EACH)(2W)TRADERS(20N)(RIDS OR AUCTION?) S2 <sup>4</sup> RD (unique items) ?t2/3,k/all 2/3,K/1 (Item <sup>1</sup> from file: 75) DIALOG(R)File 7S:TGG Management Contents(R) (c) <sup>2001</sup> The Gale Group. All rts. reserv. 00190993 SUPPLIER NUMBER: 18441721 Transparency and liquidity: a comparison of auction and dealer markets with informed trading. (includes appendix) Pagano, Marco; Roell, Ailsa Journal of Finance, V51, n2, p579(33) June, 1996 ISSN: 0022-1082 LANGUAGE: English RECORD TYPE: Fulltext; Abstract WORD COUNT: 12746 LINE COUNT: 01019 .. of Theorem <sup>1</sup> remains in force when the informed trader's strategy is endogenous: transparent auction markets are more liquid than dealer markets. To show this, we first establish LEMMA 1: Optimal Strategy of Informed Trader in Dealer Market. If all noise traders place orders of the same size, then under the assumptions of Theorem 1, the equilibrium... 2/3,K/2 (Item <sup>2</sup> from file: 75) DIALOG(R)File 75:TGG Management Contents(R) (c) <sup>2001</sup> The Gale Group. All rts. reserv. 00154125 SUPPLIER NUMBER: 12538018 (USE FORMAT 7 FOR FULL TEXT) Trading mechanisms in securities markets. (includes appendix) Madhavan, Ananth Journal of Finance, v47, n2, p607(35) June, 1992 ISSN: 0022-1082 LANGUAGE: English RECORD TYPE: Fulltext; Abstract WORD COUNT: 14451 LINE COUNT: 01234 converge to the strong form efficient price, i.e., lim [Mathematical Expression Omitted] Proposition <sup>7</sup> shows that a large enough auction can provide more efficient prices than <sup>a</sup> continuous market. In <sup>a</sup> periodic system, all traders observe <sup>a</sup> noisy estimate of their aggregate information, in addition to public and private information signals. The more traders participating in the auction , the more efficient the price is as signal of asset value. Further, the system can... 2/3,K/3 (Item <sup>1</sup> from file: 624) DIALOG(R)File 624:McGraw-Hill Publications (C) <sup>2001</sup> McGraw-Hill Co. Inc. All rts. reserv.

December 11, 2001 1 12:43

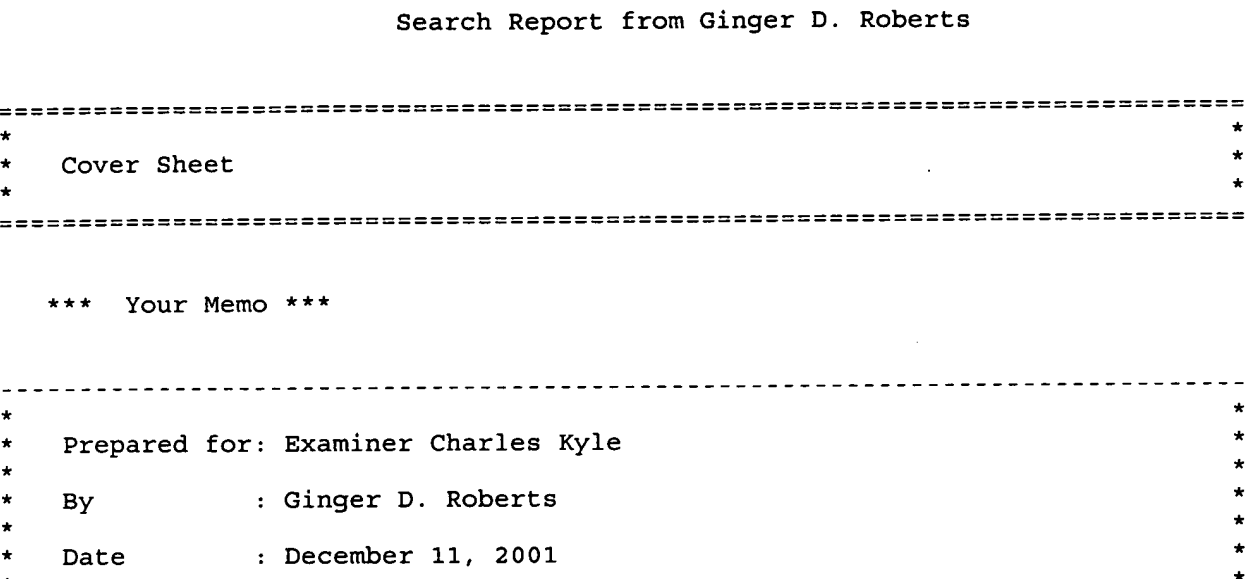

Please find attached the results of your search for 09/289550. The search was conducted using the standard collection of databases on Dialog for EIC 2100.

The following other electronic products were searched:

If you have any questions, please do not hesitate to contact me.

Thank you.

Ginger Roberts 703-308-7795

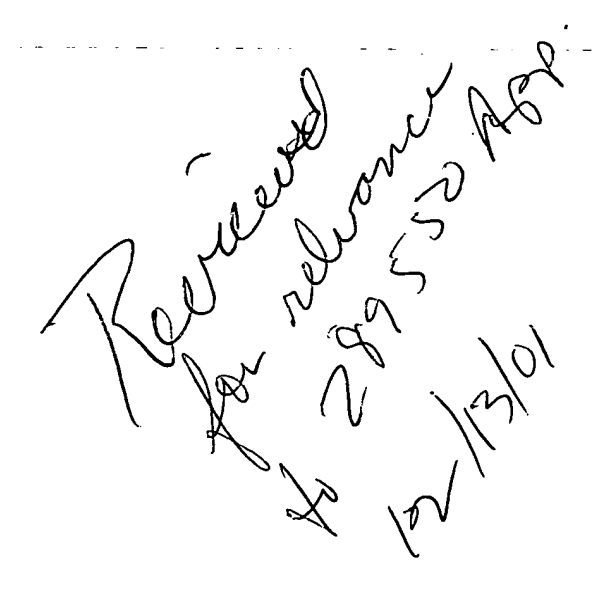

December 11, 2001 <sup>1</sup> 12:21
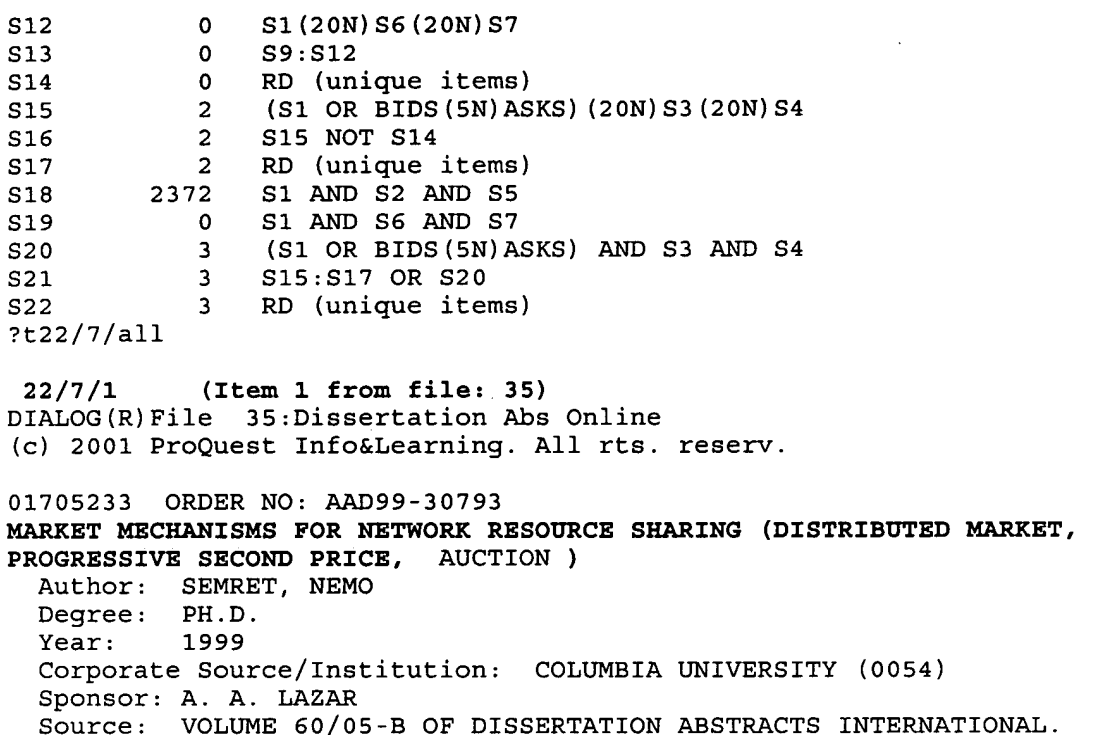

PAGE 2276. 144 PAGES

The theme of this thesis is the design and analysis of decentralized and distributed market mechanisms for resource sharing in multiservice and distributed market mechanisms for resource sharing in multiservice<br>networks. The motivation for a market-based approach is twofold. First, in metworks. The motivation for a market-based approach is tworbid. First, in<br>modern multiservice networks, resources such as bandwidth and buffer space modern muitiservice networks, resources such as bandwidth and buffer spa<br>have different value to different users, and these valuations cannot, in mave different value to different users, and these valuations cannot, in<br>general, be accurately known in advance as users compete against each other<br>for the resources Second the network resources themselves are tor<br>dis rai, be accurately Khown in auvance as users compete again<br>the resources. Second, the network resources themselves ar distributed, and often, not subject to any single authority.

ibuted, and Often, not subject to any single authority.<br>We present the Progressive Second Price" auction (PSP), a new we present the rioglessive second rice auteron (FSP), a new<br>decentralized mechanism for allocating variable-size shares of a resource<br>among multiple users. Under elastic demand, the PSP, auction, is incentive among multiple users. Under elastic demand, the PSP auction equilibrium where all ng multiple users. Under elastic demand, the PSP **auction** is incentive<br>patible and stable, in that it has a &ldquo;truthful&rdquo; &epsis;-Nash patible and stable, in that it has a "truthful" &epsis;-Na<br>ilibrium where **all players bid** at prices equal to their marginal valuation of the resource. PSP is efficient in that the equilibrium allocation maximizes total user value. In a dynamic setting, we derive a bound on the time to converge to equilibrium, when users are using an opt imal normal form strategy. We then extend the PSP auction to be applied by independent resource sellers on each element of <sup>a</sup> network with arbitrary topology, with players having arbitrary but fixed routing/provisioning constraints. We derive an optimal truthful strategy for coordinated bidding for <sup>a</sup> player participating in auctions on multiple resource elements, and show that the equilibrium and efficiency results still hold. We also show how our networked auction model can esuits still hold. We also show how our hetworked auteron model<br>apply to virtual networks, virtual paths, edge capacity allocation<br>networks networks.

we then turn our attention to the problem of reservations and<br>admission control for connection oriented network services. We propose a we then turn our attention to the problem of reservations and new approach to pricing of capacity in service systems with blocking, using spot and derivative market mechanisms. <sup>A</sup> second-price auction among arrivals grouped in batches gives rise to the <italic>spot market</italic> of usage charges. <sup>A</sup> reservation guaranteeing access for an arbitrary duration with a usage price below the bid can be made at any time before or during service, thus eliminating the risk— inherent to the spot market— of being dropped before service completion. We define the reservation as a <italic>ho1d option</ita1ic>, which is analogous to

December 11, 2001 <sup>2</sup> 11:51

derivative financial instruments (e.g. options, futures) integrated over time. Based on a heavy-traffic diffusion model for the corresponding two-stage queueing system, we compute the reservation fee as the fair market price of a hold option. We validate this approach with simulations driven by <sup>a</sup> real traffic trace at <sup>a</sup> dial-up Internet access modem-pool. Finally, we present a decentralized, distributed, flexible software

architecture implementing the above pricing systems.

 $\sim$ 

22/7/2 (Item <sup>2</sup> from file: 35) DIALOG(R)File 35:Dissertation Abs Online (c) <sup>2001</sup> ProQuest Info&Learning. All rts. reserv. 831004 ORDER NO: AAD83-28705 SOME NONCOOPERATIVE GAME MODELS OF EXCHANGE Author: HOUSMAN, DAVID LEO Degree: PH.D. Year: 1983 Year: 1983<br>Corporate Source/Institution: CORNELL UNIVERSITY (0058) Source: VOLUME 44/O9-B OF DISSERTATION ABSTRACTS INTERNATIONAL. PAGE 2776. 118 PAGES

Noncooperative games provide a natural approach to modeling the institutional character of exchange. Three types of exchange are considered.

Simultaneous first price sealed bid auctions of several identical objects in which bidders have a capacity or exposure constraint are proposed as possible strategic explanations for the large variance in offshore oil lease bids. Even when the second object won is worth nothing to <sup>a</sup> bidder in the capacity constraint model, bidding on two objects in a "high-low" manner when object values are known is better than being restricted to bidding on only one object. <sup>A</sup> mixed proportional strategy Nash equilibrium (NE) still exists in certain cases when object values are no longer certain and players receive independent estimates of the value. when players have known identical exposure constraints and attempt to mien prayers have known rudnerear exposure conserurnes and decempe constants and the complete relative number of objects  $(m)$  to bidders  $(n)$ . If  $n(1-1/m)(Tn-1) < 1$ , then the unique symmetric NE is for each player to bid everything on one randomly chosen object. If <sup>m</sup> (GREATERTHEQ) n, then players employ a mixed strategy which results in a positive bid on every object.

An economy with one nondurable good and <sup>a</sup> fiat money is modeled as a noncooperative sequential game. Players form an atomless continuum and exchange is assumed to be completely monetized. when no credit is available, players having a sufficiently small ratio of money to commodity endowment spend all of their money in each period. The other players will withhold a decreasing amount of money each period until they also spend everything. when an open market for credit is added to the model, a NE exists in which the credit market is active in each period and the No exists in which the citate mained is active in each period and the<br>interest rate, commodity prices, and each player's consumption are constant<br>across time

across time.<br>Consumers are allowed to misrepresent their endowments or preferences in an Arrow-Debreu exchange economy. In the endowment misrepresentation games, the NE allocations converge to the competitive equilibrium (CE) allocation when the economy is type replicated. If the true endowments are not Pareto optimal, then the set of NE allocations does not shrink to the set of CE allocations in the preference misrepresentation games.

22/7/3 (Item <sup>1</sup> from file: 111) DIALOG(R)File 111:TGG Natl.Newspaper Index(SM) (c) <sup>2001</sup> The Gale Group. All rts. reserv.

03382004 <sub>USS82UU4</sub><br>Treasury sets easury secs bidding fules aimed at clean<br>(Treasury Department to allow all broker Supplier Number: 11453629 ppiler Number: 11453629<br>bidding rules aimed at cleaning up troubled a<br>artment to allow all broker dealers to bid of customers) of customers)<br>Thomas, Paulette; Herman, Tom wall Street Journal , Mon ed, col 3, pC1(W) pC1(E) Oct 28, 1991 ? auctions . tions .<br>on behalf

 $\ddot{\phantom{a}}$ 

 $\sim$   $\sim$ 

 $\omega$  ,  $\omega_{\rm c}$  ,  $\omega$ 

 $\sim 100$   $\sim$ 

 $\sim$   $\sim$ 

 $\sim$   $-$ 

 $\frac{1}{2} \sum_{i=1}^N \frac{1}{\|x_i\|_{\mathcal{H}^s}}$ 

 $\bar{\mathbf{k}}$ 

## December 11, 2001 <sup>4</sup> 11:51

?t14/3,k/all >>>KWIC option is not available in fi1e(s): <sup>278</sup>

(Item <sup>1</sup> from file: 88) 88:Gale Group Business <sup>A</sup> R.T.S. DIALOG(R)File 14/3.x/1 (c) <sup>2001</sup> The Gale Group. All rts. reserv.

01603174 SUPPLIER NUMBER: 03305815 Kings and queens. (evaluation) Wiswell, Phil PC Magazine, v3, p325(4) June 12, 1984 DOCUMENT TYPE: evaluation LANGUAGE: English RECORD TYPE: Fulltext WORD COUNT: 1076 LINE COUNT: 00098

.. of play in a logical order. On screen, one sees only the South hand during bidding , but all three computerized players ' bids are displayed in standard bridge notation. The program responds to each of your plays with a message...

14/3,K/2 (Item <sup>1</sup> from file: 610) DIALOG(R)File 610:Business Wire (c) <sup>2001</sup> Business Wire. All rts. reserv.

00472689 20010301060Bl527 (USE FORMAT <sup>7</sup> FOR FULLTEXT) way2Bid Exchange Offers Electronic Sealed, Open or Blind Bidding to Public wayzbid Exchange Offers Electronic Sealed, Open Of Bilnd Bidding to Public<br>Purchasers; Members Can Use a Variety of Bidding Scenarios to Fit Their<br>Needs Needs<br>Business Wire Thursday, March 1, 2001 13:05 EST JOURNAL CODE: EW LANGUAGE: ENGLISH RECORD TYPE: FULLTEXT OOONWAD CODE: DN DANGO<br>DOCUMENT TYDE: NEWSWIBE WORD COUNT: 442

...time-nonored process ensures that aii<br>"information remain§ private, ensuring fair and eqūal opportunity to "all" ...time-honored process ensures that all information remains private, ensuring fair and equal opportunity to all<br>vendors . Blind bids prevent vendors from viewing bids submitted by<br>other vendors and from knowing which vendors are participating in a bid...

...who creates the blind bid is able to view the incoming bids and monitor the bidding process. Open bids allow all participants, whether buyer or vendors, to view the identities of...

14/3,K/3 (Item <sup>1</sup> from file: 275) DIALOG(R)File 275:Gale Group Computer DB(TM) (c) <sup>2001</sup> The Gale Group. All rts. reserv.

(USE FORMAT 7 OR 9 FOR FULL TEXT) vizabozz sorruink Nombak: 00726243 (OSE FORMAT 7 OK 9 FOK FOUD<br>Mouse shows boldness of market automation system. (the Transvik market 01245622 SUPPLIER NUMBER: 06728245 automation system from Transvik Inc.) Kulkosky, Victor Wall Street Computer Review, v5, n8, p12(4) May, 1988 ISSN: 0738-4343 LANGUAGE: ENGLISH RECORD TYPE: FULLTEXT; ABSTRACT WORD COUNT: 3021 LINE COUNT: oo225

number of "depth windows," on the Transvik System, each of which gives an in-depth view on the trading in a single security. Each window shows the security symbol and market symbol , and below that last sale and size of last sale, change and cumulative volume. <sup>A</sup> running list of

December 11, 2001 <sup>1</sup> 11:34

each bid and ask, with corresponding size is visible in the rest of the window. To make... 14/3,K/4 (Item <sup>1</sup> from file: 47) DIALOG(R)File 47:Gale Group Magazine DB(TM) (c) <sup>2001</sup> The Gale group. All rts. reserv. 04331549 SUPPLIER NUMBER: 17338981 (USE FORMAT 7 OR 9 FOR FULL TEXT) The <sup>1995</sup> to <sup>1996</sup> black tie calendar of Twin Cities fundraisers. (benefits in Minneapolis-St. Paul, MN area) (Special Advertising Section)(Illustration) Spellacy, Amy; Rasmusson, Erika MPLS-St. Paul Magazine, V23, n9, p137(7) Sep, 1995 DOCUMENT TYPE: Illustration ISSN: 0162-6655 LANGUAGE: English RECORD TYPE: Fulltext; Abstract WORD COUNT: 6692 LINE COUNT: 00535 Association.  $\cdots$ Kirby Puckett 8—Bal1 Invitational, 928-4860. Shoot pool with Kirby Puckett and other all -star baseball players in a round-robin tournament; attend a sports banquet with silent and live auction items, Roy Firestone Show and music by the <sup>R</sup> Factor, Original Sports Bar and Gatlin Brothers, Mall of America, Bloomington. <sup>1</sup> pm tournament, \$750 per pool-playing position... 14/3,K/5 (Item <sup>1</sup> from file: 636) DIALOG(R)File 636:Gale Group Newsletter DB(TM) (c) <sup>2001</sup> The Gale Group. All rts. reserv. 04850528 Supplier Number: 67384790 (USE FORMAT <sup>7</sup> FOR FULLTEXT) New B2B applications spell increased benefits to retailers and vendors. M2 Presswire, pNA القاربة والمتوارث والمتحدث والمتواطئ والمتابع  $\Delta \sim 1$ لدانيا ل  $Nov$  28, 2000 Language: English Record Type: Fulltext Document Type: Newswire; Trade Word Count: 690 data that transitions a 'necessary' B2B solution into a. 'successful' solution." Further features include: Reverse Auctioning \* Vendors are able to view <sup>a</sup> summary of all bids from other vendors These are presented anonymously and allow for counter bids. \* Retailers can reject part of the... 14/3,K/6 (Item <sup>1</sup> from file: 696) DIALOG(R)File 696:DIALOG Telecom. Newsletters (C) <sup>2001</sup> The Dialog Corp. All rts. reserv. 00721518 Bidding Explodes In U.K. '3G' Auction TR International April 14, 2000 VOL: 11 ISSUE: <sup>7</sup> DOCUMENT TYPE: NEWSLETTER PUBLISHER: BRP PUBLICATIONS LANGUAGE: ENGLISH WORD COUNT: 278 RECORD TYPE: FULLTEXT (C) BRP PUBLICATIONS All Rts. Reserv.

December 1l,.2001 <sup>2</sup> 11:34

 $\mathcal{L}$ 

TEXT: Bidding has exploded in the United Kingdom's auction of third—generation wireless radio spectrum. Total bids topped <sup>17</sup> billion pounds sterling (\$27 billion) for five licenses at TRI's news deadline. And the bidding war shows no sign of letting up...

14/3,K/7 (Item <sup>1</sup> from file: 148) DIALOG(R)File 148:Gale Group Trade & Industry DB (c)2001 The Gale Group. All rts. reserv.

08902457 SUPPLIER NUMBER: 18598389 The Candlestick Forecaster. (pattern recognition system)(1996 Guide to Computerized Trading)(Eva1uation) Futures (Cedar Falls, Iowa), V25, n8, p94(1) July, 1996 DOCUMENT TYPE: Evaluation ISSN: 0746-2468 LANGUAGE: English RECORD TYPE: Fulltext; Abstract WORD COUNT: 415 LINE COUNT: 00038

.. <sup>25</sup> different sources. The third model is our real-time, complex pattern edition, giving you buy / sell' signals as well as showing confirmation, continuation and combination candlestick patterns, making it a must for all intraday traders. Candlesticks are excellent for identifying entry and exit positions

and can teach you in a...

?

?t14/7/3

14/7/3 (Item <sup>1</sup> from file: 275) DIALOG(R)File 275:Ga1e Group Computer DB(TM) (c) <sup>2001</sup> The Gale Group. All rts. reserv.

01245622 SUPPLIER NUMBER: 06728245 (THIS IS THE FULL TEXT) Mouse shows boldness of market automation system. (the Transvik market automation system from Transvik Inc.) Kulkosky, Victor Wall Street Computer Review, v5, n8, p12(4) May, 1988

TEXT:

MOUSE SHOWS BOLDNESS OF MARKET AUTOMATION SYSTEM

IF THE EVENTS AROUND Black Monday showed anything in particular, it's that the securities markets need to become more thoroughly automated. But how to automate an entire market or exchange? For a new market or one just about to automate, the answer may be easier than for a large established market with investments in existing systems and the drag created by

competing interest groups.<br>One answer to the question (See Editor's Report, December 1987), may be offered by Transvik Inc., a New York subsidiary of Invik & Co. AB, a Swedish merchant banking firm. The Transvik System is a market automation system which runs on the complete line of Digital Equipment Corp.'s VAX minicomputers, from the MicroVAX II to the largest VAX 8978. Unlike dealing room systems, which help connect traders to the markets they trade in, the Transvik System is designed to be the market itself, processing the trades and distributing data to the players. Individual traders interact with the market through DEC VAXstation 2000 workstations, equipped with a three—button mouse and--believe it or not--no keyboard at all.

"A lot of people are afraid of computers, and we found that it's particularly the keyboard and keying in things and making mistakes and remembering what to key in when, so we did away with the keyboard and it's all run with a mouse," explains Bjorn A.M. wissen, chairman and chief executive officer of Transvik.

Users enter data or view information entirely through windows, which include several tickers, a trading window which looks like the familiar paper trading ticket, and others to be detailed. Any choice the user makes, whether executing a command or entering a number, is done by pointing to the desired choice in the appropriate window and clicking a mouse key.

The Transvik system provides a scrolling horizontal ticker much like any quote terminal, showing security symbol, last sale, change from yesterday's closing, high, low and volume. Right below this is a personal ticker displaying securities selected by the user. Also available is a European—style "waterfall" ticker where the last trade appears on the bottom line and pushes the previous trades up.

The Transvik System currently supports a maximum of 10,000 securities on the main machine while downloading up to <sup>512</sup> securities to each workstation. <sup>A</sup> key selling point for Transvik is that the system can be configured for several different markets, with each user individually authorized to access only one or some combination of markets.

"On the technical side, several markets might share the same building; they could conceivably share <sup>a</sup> data processing facility where each of their users is privileged on only one market, but there's only one computer facility," suggests David R. Rosensaft, president and chief operating officer at Transvik.

In—depth Coverage

<sup>A</sup> user can display a number of "depth windows," on the Transvik System, each of which gives an in-depth view on the trading in a single security. Each window shows the security symbol and market symbol , security. Each window shows the security symbol and market symbol and below that last sale and size of last sale, change and cumulative<br>volume. A running list of e<mark>ach bid</mark> and ask, with corresponding size is

visible in the rest of the window.

To make a trade, the user points to <sup>a</sup> security's window and clicks one of the mouse's three keys. This brings up the trading window, the center of activity on the Transvik System. At the top is again, security and market symbol, with last sale price, size and change, bid and offer and volume.

volume.<br>Below, the user selects buy or sell, then the cursor jumps to trade size, which comes in increments of one, five, 10, 100, 1,000, 10,000, 100,000 and 500,000 shares, or whatever the unit of trade may be.

Right below the trade size, the user has a number of options for determining the price. He may choose to buy or sell at the current market price, or he may set a limit order, or choose the market maker option.

"The limit price allows you a couple of things," explains Wissen. The user may set a limit price slightly above the book price, for instance. "The book price is the price that goes into the book [which would be written in an actual book in traditional markets] that's visible to the market; the limit price is what you're willing to pay.

"It's just like with <sup>a</sup> broker and <sup>a</sup> floor broker: 'I want to do this at 120.5 but if you have to you can go up 122.' So the <sup>122</sup> is not visible [to other market playersl," says Wissen. "You can't get a limit price below the book price, because what's in there is always the truth," he adds.

The Transvik system then searches for a matching order and either finds one, and executes the trade, or the order remains in the book till <sup>a</sup> matching order is found or the user cancels it.

"One advantage of using the mouse and this push-button system is that you cannot submit an order that is not correct from the computer standpoint," Wissen points out, since only correct choices are available and there's nothing to type wrong. It is possible to enter an order for <sup>a</sup> thousand shares when the user meant to enter a hundred, Wissen admits, but this is possible with any system.

Making Better Markets

The Transvik market maker function permits the user to have live orders always in the market, if regulations require that particular user to do so. On The Transvik System, a user can peg an order to bid, offer, or last sale, but in some fixed relationship above or below that price. Thus a user who wants to always beat the best bid can automatically have his own bid, say, a quarter point above any other bid.

Rosensaft compares this feature to Quotron's automatic quote feature, provided for market makers who are required to keep a constant quote available to the market. Transvik's market maker feature is similar, says Rosensaft, but it actually manages orders, whereas the Quotron feature is merely an information distributor.

"So this is <sup>a</sup> very powerful market making tool that allows you\_to set up the system and not sit there and watch it all the time-—you let the computer do the work. The user doesn't have to sit there with his eyes glued to the tube at every moment, worried that something can happen that he didn't plan for," says Rosensaft.

Below the trade pricing feature is the trade duration feature, allowing the user to select immediate execution, or a day order, or good-till-canceled, or till the end of the week. He may also choose any combination of minutes, hours, and days.

The last section of the vertically-oriented trade window offers special options, including minimum trade size, where the user determines whether he will accept an order filled in several trades, and if so, in what increment.

what increment.<br>Also in the special options section of the trading window is a meter function, where the user determines what percentage of an order is shown to the market. For instance, if an order is for 100,000 shares, setting the meter at <sup>1</sup> percent will show the market only 1,000 shares at a time.

"If I submit an order for 100,000 shares I'm going to scare all the sellers away and I'll have to pay up," says Wissen. "So, today <sup>I</sup> tell my floor broker: 'I'm in there for size but be careful.' If we didn't have this function, I'd have to submit an order for <sup>a</sup> thousand shares, have that filled, then another order for <sup>a</sup> thousand shares, and have that filled, so we automated the function," Wissen points out.

Following Orders

"If you combine the use of the meter and limit prices you see that you can accomplish any set of instructions that you would give a broker for working an order and know that the instructions will be carried properly-—that the guy will never be too busy to do it and never be too inexperienced to get it done, or any one of <sup>a</sup> variety of events that would prevent this order from being executed the way you would want it to be--the system takes care of it," states Rosensaft.

The last option in the trading window is a box for setting triggered order conditions. Clicking on this box brings up another window, which gives the user the options for setting an order triggered to bid, offer, or last sale and at what price, along with how long the order is in place, a feature useful for stop/loss orders, Wissen suggests. with this feature, the order is dormant until the specified market conditions are met.

Among information displays, the Transvik System also provides an order log which displays all orders entered into the system, the type of order for each, the price, the volume, and the status of the order.

Rosensaft points out how quickly a trade is processed in the Transvik System; even a user unfamiliar with mouse takes only a few seconds to enter a buy for 100 shares of stock <sup>X</sup> at market. The order matches almost instantly, and the executed trade appears in the order log in roughly a second.

The position window shows each user his trades for the day, with amount and weighted average price for buys and sells, as well as net amount and weighted average price for buys and sells, as well as he<br>position, or the difference between the buys and sells for the same<br>instrument.

instrument.<br>The workstation control panel is the maintenance window for the Transvik System. Here users select which windows are active, what goes into the tickers and displays, and where each window is placed. Here the user can also set up alerts to inform him the instant a given event happens such as unusual activity in a particular security or certain kind of news item; this feature is also <sup>a</sup> good surveillance tool for exchange officials.

These alerts can carry three levels of priority, Wissen points out. The first level merely displays highlights of the alert on the status line at the bottom of the screen; the second level pops up a window which describes the situation and then disappears; the highest level beeps, and displays a window which will not go away until the user takes action. Many alerts may be set simultaneously.

Complete Control

The control panel is also where the user adds and deletes the securities he wishes to follow. He can call up <sup>a</sup> master list of the securities he's authorized to trade and move near the one he wants by selecting the letter it starts with. He can then place it in whatever window he chooses.

"With this regime we eliminate any input errors," Rosensaft points out. "You can't type <sup>a</sup> symbol wrong because you never type it at all. we rigorously control what the user does, he only has access to the securities he's entitled to; this is maintained centrally and distributed to a workstation."

At present, Transvik is actively marketing its system and is in the planning stage of its first installation, notes Rosensaft. Negotiations with several other interested parties are "moving forward," though he declines to divulge details for the time being.

One of Transvik's major selling points is flexibility, Rosensaft asserts. The firm offers a core, off-the—shelf system which they will then tailor to specific needs of the market.

The windows could have different formats, or the control panel could have more or fewer functions, he suggests, and the system could accept whatever denominations are required by the marketplace, whether in fractions, decimal points, or both.

The Transvik System's architecture is founded on distributed

processing, that is, giving each computer the tasks it's best suited to; it's <sup>a</sup> tenet of DEC's own market strategy. The workstations handle the functions described above, and are also designed to support analytics, which Transvik plans to add in the future, either from itself or from third parties, post-trade processing and decision support.

In the back end, running on the complete VAX line, are such functions as trade matching and execution, user entitlements, confirms, databases, and interfaces for links to other quote vendors, markets or clearing organizations.

"This is where our architecture really shines," asserts Rosensaft. "we've built a cooperative multiprocessing regime--the processing is distributed asynchronously and asymmetrically across the network, so we can tailor the amount of hardware very tightly to the needs of the market."

Getting Started

He offers the example of a fledgling marketplace starting with only <sup>a</sup> hundred or so securities. This market could run very comfortably on <sup>a</sup> MicroVAX II, Rosensaft says. As the market grows and perhaps five out of the <sup>100</sup> securities turn into good performers, those five could be moved from the first system onto <sup>a</sup> new machine, or each one could even be placed on its own machine. with further growth, more VAXes of any size could be added on without displacing the first ones, nor would there be any visible difference to the users at the workstations.

"There really is no other line of hardware that has this extremely wide range of processing performance that all run compatible software, and that was important to us," Rosensaft says of DEC's hardware.

"The second thing was the ability to interface the front- and back-office with other systems and quote vendors. DEC has a corporate back-office with other systems and quote vendors. DEC has a corporate<br>commitment to interfacing; it's been part of their strategy for years,"<br>Posensaft adds

Rosensaft adds.<br>"And since we wanted to use the workstation technology we wanted to make sure there was a lot of third-party software available to support the functions that we dump off--the analytics, the portfolio accounting-—there's quite <sup>a</sup> lot of such software available.

"The very last reason was that we wanted to take the system anywhere in the world we wanted to go and know that <sup>a</sup> single vendor could support it and indeed, we have that possibility with Digital," says Rosensaft.

'Transvik has "a very close working relationship," with DEC, Rosensaft notes, adding that other relationships concerning third-party applications, are in the works.

Working with DEC extends Transvik's own marketing efforts wissen points out; as DEC makes its own bid for market share in the financial industry, Transvik's name is sure to come up.

"When DEC is talking to exchanges and markets that would need a system that would automate an exchange or market, we are obviously one of the few people who can do that, so our name comes up with those institutions," explains Wissen.

"When DEC is talking to a brokerage house about automating dealing room systems we're not really there because it's not <sup>a</sup> dealing room system; it's <sup>a</sup> system where one part of it is in the dealing room but it's not built to handle the problems of <sup>a</sup> dealing room itself," he adds.

Inevitable Developments

The advent of this kind of totally automated marketplace seems inevitable, suggest both Rosensaft and Wissen, but enthusiasm is not universal, since automation trends are perceived as a threat by some groups.

"There seems to be a consensus that this is where the market is going to go," wissen points out. "A couple of years ago certain people were not all that enthusiastic and some people still are not enthusiastic."

Indeed when wissen presented his ideas for the Transvik system at a WSCR-sponsored seminar in March 1985, he was greeted with outright hostility. "Obviously if you have an automated trading situation it's going to change the jobs for certain people and some people don't want their job descriptions changed, but that's part of evolution," wissen suggests.

"It's not us changing the system," he continues, "it's the general trend. we have a system which is at the forefront. If you look at the people who are making decisions about these things they realize this [that automation will become more pervasive]. There are still people who are not enthusiastic about it, but there were people who weren't crazy about the automobile either."

"A fairly close analogy to what this [the Transvik System] and what effect it could have on an industry is what happened with the telephone or with ATMs," says Rosensaft.

"Alexander Graham Bell was very concerned that as the telephone became <sup>a</sup> commercial reality that it would fail because you needed one operator for every instrument above a certain number of instruments."

"It turns out he was right--we do need one operator-for every telephone, but what's happened is that everyone who uses a telephone is now. the operator.

"So we are not changing the market, we are continuing along the evolutionary trend," Rosensaft points out.

COPYRIGHT 1988 Dealers' Digest Inc.

And that trend is eliminating as much manual activity as possible. Today, there's a lot of the securities trading process which is still done much the same way it's always been done.

"If you have all that great computer support for trading but when it comes to making the trade you still have to pick up the phone or scribble on a pad, you've lost a lot of the advantage of that computerized assistance," Rosensaft concludes. "You can make that process very smooth."

?

December 11, 2001 5 11:37

?t17/3,k/all >>>KwIC option is not available in fi1e(s): <sup>278</sup> 17/3,K/1 (Item <sup>1</sup> from file: 15) DIALOG(R)File 15:ABI/Inform(R) (c) <sup>2001</sup> ProQuest Info&Learning. All rts. reserv. 02193718 74933076 <sup>A</sup> general model for corporate acquisition law Stern, Yedidia <sup>Z</sup> Journal of Corporation Law v26n3 PP: 675-716 Spring 2001 ISSN: 0360-795X JRNL CODE: JOCL WORD COUNT: 15244 ...TEXT: were not aware. Apparently, the most thorough way to consider the value and scope of all the potential offers without missing any is by holding an auction .20 In an open auction the owner of property sells to the highest bidder. All traders are aware both of the property being sold and of the prices offered. Each potential... 17/3,K/2 (Item <sup>2</sup> from file: 15) DIALOG(R)File 1S:ABI/Inform(R) (c) <sup>2001</sup> ProQuest Info&Learning. All rts. reserv. 01908515 OS-59507 Debt capital markets Boyne, Mark Euromoney The 1999 Guide To The Philippines Supplement PP: 10-11 Sep 1999 1999<br>ISSN: 0014-2433 JRNL CODE: ERM WORD COUNT: 1037 ...TEXT: bonds was held in April 1997. Treasury bonds are issued on a weekly basis with auctions each Tuesday ifeasury bonds are issued on a weekly basis with auctions each fuesday<br>for settlement two days' later. Only one maturity is offered at each of section with two days facef. Only one macuficy is offered ac each<br>auction with two, five, seven and 10-year maturities rotating each auction with two, five, seven and fo-year-maturities-focating each<br>week. Primary dealers are the same as for treasury bills. Awards are week. Primary dealers are the same as for treasury bills. Awards are<br>made on a Dutch auction basis with all bonds having the same coupon, equivalent to the yield on the highest accepted bid, and issued at par. In all treasury auctions , bids may be rejected if the government feels that they are too high, resulting in acceptance... 17/3,K/3 (Item <sup>3</sup> from file: 15) DIALOG(R)File 15:ABI/Inform(R) (c) <sup>2001</sup> ProQuest Info&Learning. All rts. reserv. 01052827 97-02221 <sup>A</sup> quiet day on IPE's London trading floor Knott, David Oil & Gas Journal v93n2S PP: 31 Jun 19, 1995 ISSN: 0030-1388 JRNL CODE: OGJ WORD COUNT: 550 ...TEXT: more, well, civilized?

Fair play

December 11, 2001 1 11:44

Llewellyn explained that the pit traders were offering prices to sell and bidding to buy contracts. <sup>A</sup> contract entails 1,000 bbl of oil in the Brent pit or <sup>100</sup> metric tons of gas oil in the gas oil pit.

" All the traders ' offers and bids must be heard at the opposite side of the pit," said Llewellyn. A...

17/3,K/4 (Item <sup>4</sup> from file: 15) DIALOG(R)File 15:ABI/Inform(R) (c) <sup>2001</sup> ProQuest Info&Learning. All rts. reserv.

00904429 95-53821 Logistics in command and mixed economies: The Russian experience Rodnikov, Andrei <sup>N</sup> International Journal of Physical Distribution & Logistics Management v24n2 PP: 4-14 1994 ISSN: 0960-0035 JRNL CODE: IPD WORD COUNT: 6349

...TEXT: military equipment on the basis of a single procurement principle.

In principle, FPS will assure all vendors , regardless of size of unit, equal opportunities to bid for Government business. The decree requires...

... and Roskhleboprodukt, for the purpose of placing an order, to advertise for bids, to organize auctions , to participate in trade fairs, etc. Quotations will be publicly posted, revealing offers to all competitors. Tabulations of bids in most cases will not be regarded as trade secrets.

The decree also provides for...

17/3,K/5 (Item <sup>5</sup> from file: 15) DIALOG(R)File 15:ABI/Inform(R) (c) <sup>2001</sup> ProQuest Info&Learning. All rts. reserv.

00847199 94-96591 Electronic trading, market structure and liquidity Massimb, Marcel N; Phelps, Bruce <sup>D</sup> Financial Analysts Journal v50n1 PP: 39-50 Jan-Feb 1994 ISSN: 0015-198X JRNL CODE: FIA WORD COUNT: 10714

...TEXT: risk to the local providing immediacy will increase, reducing local participation. Open outcry and electronic matching differ significantly in the amount of market information available to the local trader, and this has implications for the relative participation of locals.

Disclosure of transaction details. Open outcry requires all on—the—market bids and offers to be announced publicly, allowing all participants in the trading pits (i.e., locals and brokers) to view all trading activity. Local traders know who is bidding, who is offering<br>and who is trading with whom. A local trader in the pit knows, for trading with whom. A local trader in the pit knows, for example, whether many traders at...

17/3,K/6 (Item <sup>6</sup> from file: 15) DIALOG(R)File 15:ABI/Inform(R) (c) <sup>2001</sup> ProQuest Info&Learning. All rts. reserv.

00615905 92-31007 Gambling on Portables

December 11, 2001 <sup>2</sup> 11:44

Cervenka, Dana Communications v29n6 PP: 35-40 Jun 1992 ISSN: 0010—356X JRNL CODE: CMN WORD COUNT: 1537 ...TEXT: factor to be considered; that is, all projects over \$5,000 must go through the bidding process, which is a process somewhat contrary to the way retailers work. One reason that Herndon has never considered buying way retaiiers work. One reason-that-herndon-has-hever-considered-buying<br>from a mass merchant is that **all vendors** eligible-to-b**id** for-the Ifom a mass merchant is that all vendors effigible to bid for the<br>university's projects must meet certain criteria necessary to be placed on 17/3,K/7 (Item <sup>1</sup> from file: 88) DIALOG(R)Fi1e 88:Ga1e Group Business A.R.T.S. (c) <sup>2001</sup> The Gale Group. All rts. reserv. 05872828 SUPPLIER NUMBER: 77355582 An Internet Multicast System for the Stock Market. MAXEMCHUK, N. F.; SHUR, D.H. ACM Transactions on Computer Systems, 19, 3, 384 August, 2001 ISSN: 0734-2071 LANGUAGE: English RECORD TYPE: Fulltext EDSN: 0734-2071 LANGUAGE: ENGLISH<br>MODD COUNT: 14693 LINE COUNT: 01163 stripe.  $\ldots$  . 7.2 Unified Orders The unified-order system is a sequence of offers to buy or sell stocks at a given price. The offers can be directed to a specific exchange or can be open to all participating exchanges. Our objective is to give all of the traders <sup>a</sup> fair opportunity to place their bids in the sequence of offers. If the buy and sell offers are directed to <sup>a</sup> single exchange, the order of the sequence may be binding on the trades that occur. If the offer is open to all exchanges, the offer may just be an invitation for a broker to close a deal.  $\frac{1}{2} \left( \frac{1}{2} \right) \left( \frac{1}{2} \right) \left( \frac{1}{2} \right) \left( \frac{1}{2} \right) \left( \frac{1}{2} \right)$ الواقع والمستقل والمحافظ والمتحدث والمتواطئ والمتحارث والمتحدث والمتحدث والمتحدث والمتحدث " This system is... l7/3,K/8 (Item <sup>2</sup> from file: 88) DIALOG(R)Fi1e 88:Ga1e Group Business A.R.T.S. (c) <sup>2001</sup> The Gale Group. All rts. reserv. 04726784 SUPPLIER NUMBER: 19796251 What makes markets allocationally efficient? Gode, Dhananjay K.; Sunder, Shyam Quarterly Journal of Economics, V112, n2, p603(27) May, 1997 ISSN: 0033-5533 LANGUAGE: English RECORD TYPE: Fulltext; Abstract WORD COUNT: 9564 LINE COUNT: 00754 as the current bid and current ask cross, there is a transaction. Otherwise, another trader bids / asks . If all traders have bid beneficially another trader bids , asks . If all traders have bid<br>/asked and the current bid and current ask do not cross, then the market ...is continued until the only available unit is sold. In this section we assume that bids and asks are not made public, and therefore the probability distribution of bids and asks of ZI... 17/3,K/9 (Item <sup>3</sup> from file: 88) DIALOG(R)Fi1e 88:Ga1e Group Business A.R.T.S.

December 11, 2001 <sup>3</sup> 11:44

(c) <sup>2001</sup> The Gale Group. All rts. reserv.

04588660 SUPPLIER NUMBER: 20046271 Fair Division: From Cake-Cutting to Dispute Resolution. (book reviews) Mulford, Matthew American Political Science Review, V91, n3, p714(2) Sep, 1997 DOCUMENT TYPE: Review ISSN: 0003-0554 LANGUAGE: English RECORD TYPE: Fulltext WORD COUNT: 1482 LINE COUNT: 00120

to the first. In chapters 8 and 9 the authors introduce a new, two-stage bidding procedure that protects bidders from the winner's curse. In the first stage, anonymous simultaneous bids are made. The amount of all bids but not who made them is then revealed. In the second of all bids but not who made them is then revealed. In the second<br>stage, all players make another simultaneous bid; they can only use the<br>bids made in the first round...

17/3,K/10 (Item <sup>4</sup> from file: 88) DIALOG(R)File 88:Gale Group Business A.R.T.S. (c) <sup>2001</sup> The Gale Group. All rts. reserv.

04570365 SUPPLIER NUMBER: 19918257 Auto lease shopping now made easier. (Center for Study of Services' new offers Leasewise service, a part of CarBargains: includes a related article on the pitfalls of the 'extras') Consumers' Research Magazine, V80, n10, p21(4) consumers research magazine, ve<br>Oct, 1997 Oct, 1997<br>ISSN: 0095-2222 LANGUAGE: English RECORD TYPE: Fulltext; Abstract WORD COUNT: 3184 LINE COUNT: 00245

... provisions which might be applicable to the particular car and lease-program combination.

by lax, carbargains calculates a monthly payment ind<br>dealer's monthly payment against all other bidding 5. when all the competitive bids have been gathered and verified by fax, CarBargains calculates a "monthly payment index" that ranks each<br>dealer's monthly payment against all other bidding dealers for both dealer's monthly payment against all other bidding dealers for b<br>the dealer's recommended lease plan and, if different, the lowest-cost<br>lease

17/3,K/11 (Item <sup>1</sup> from file: 9) DIALOG(R)Fi1e 9:Business & Industry(R) (c) <sup>2001</sup> Resp. DB Svcs. All rts. reserv.

03251919 (USE FORMAT 7 OR 9 FOR FULLTEXT) Verizon Wireless lays cards on table in Nextwave talks (Bids \$8.7 mil for <sup>113</sup> licenses after FCC re-auctions, reallocates or cancels NextWave's F—block and C-block licenses) RCR wireless News, v 20, p <sup>7</sup> October 01, 2001 DOCUMENT TYPE: Journal ISSN: 0744-0618 (United States) LANGUAGE: English RECORD TYPE: Fulltext WORD COUNT: 562

(USE FORMAT 7 OR 9 FOR FULLTEXT)

TEXT: ...able to help accomplish this."

The deal, if it can get done, would seemingly benefit all of the players involved in this years-long saga.

December 11, 2001 4 11:44

Re— auction bidders would get the licenses by paying nearly \$16 billion, the amount they bid earlier this year. The government would not get the total re- auction bid amount, but would get approximately double the \$4.7 billion Nextwave bid and then didn  $\cdot$  . ...Nextwave would get \$5 billion, which would appear to be enough to emerge from bankruptcy. All of the players would be free of a contentious litigation battle. The letter is evidence that settlement negotiations... 17/3,K/12 (Item <sup>2</sup> from file: 9) DIALOG(R)File 9:Business & Industry(R) (c) <sup>2001</sup> Resp. DB Svcs. All rts. reserv. 02905392 (USE FORMAT 7 OR 9 FOR FULLTEXT) Emergence of e—broking (India's online trading market is worth some Rs10 crores/day vs gross combined turnover of some Rs9,000 crores/day-Rs10,000 crores/day handled by NSE and ESE) Business Line, p <sup>9</sup> September  $03, 2000$ DOCUMENT TYPE: Journal; Industry Overview ISSN: 0971-7528 (India) LANGUAGE: English RECORD TYPE: Fulltext WORD COUNT: 1289 (USE FORMAT 7 OR 9 FOR FULLTEXT) TEXT: ...000 to Rs. 500, but also allowed short sales and offered clients the ...000 to ks. 500, but also allowed short sales and offered crients the<br>option of **trading** against securities up to three times sales marked for option of **trading** against securities up to three times sales marked fo<br>delivery. Clearly, innovation offers limited scope for it is a matter of<br>time before almost **all the schemes offer more or less identica**l time before almost all the schemes offer more or less identical<br>features. Depending on the client's risk profile, preferences and requirements... ...have to choose the different schemes. \* Is click-and—mortar the best bet?: As online trading is still at a nascent stage, practically all the major players which have set up e-broking outfits, aim at achieving two objectives. One, to broadbase... 17/3,K/13 (Item <sup>1</sup> from file: 610) DIALOG(R)File 610:Business Wire (c) <sup>2001</sup> Business Wire. All rts. reserv. 00547275 20010628179B7640 (USE FORMAT 7 FOR FULLTEXT) Onvia Signs 100th Florida Government Agency to Post Bids online; Government Agencies Across Florida Go online to Streamline Purchasing Processes Business wire Thursday, June 28, 2001 17:57 EDT JOURNAL CODE: BW LANGUAGE: ENGLISH RECORD TYPE: FULLTEXT DOCUMENT TYPE: NEWSWIRE WORD COUNT: 701 . .Onvia we get access to a bigger and more diverse pool of vendors, which makes every bid more competitive." Vendors receive notices of new bid opportunities by email or fax. with online bidding , vendors save time and reduce marketing expenses because they can

December 11, 2001 5 11:44

easily access opportunities without extensive...

17/3,K/14 (Item <sup>2</sup> from file: 610) DIALOG(R)File 610:Business Wire (c) <sup>2001</sup> Business Wire. All rts. reserv. 00515364 20010508128B5349 (USE FORMAT 7 FOR FULLTEXT) Construction Industry's First Virtual Office Trailer Launched by PipeDirect; Because 'IT' Makes Cents Business Wire Tuesday, May 8, 2001 08:38 EDT JOURNAL CODE: BW LANGUAGE: ENGLISH RECORD TYPE: FULLTEXT DOCUMENT TYPE: NEWSWIRE WORD COUNT: 677 ...ancil1ary toolsets that work together to provide the total project management solution to contractors - and all their subcontractors and vendors The Contractor Locator, and the Auction Line are the first two modules commercially deployed by PipeDirect. The Contractor Locator addresses the inherent inefficiency of sourcing bidders for a project by allowing <sup>a</sup> contractor to manage their entire solicitation/ bid /spec/submittal/review process, and issue the ultimate award to the winning subcontractor(s). This... 17/3,K/15 (Item <sup>3</sup> from file: 610) DIALOG(R) File 610: Business Wire (c) <sup>2001</sup> Business Wire. All rts. reserv. 00424958 200012l1346B2988 (USE FORMAT <sup>7</sup> FOR FULLTEXT) Supp1yAccess Inc. to Provide eProcurement Solution for hos Angeles World <sup>7</sup> Airports-Key Factors in 'Three-Year Contract Are Cost Savings, Fast Aliports-Rey Factors in infee-fear contract Ale Cost Savings, Fast<br>Implementation, System Flexibility and Prior Experience Using a SupplyAccess Solution Business Wire Monday, December 11, 2000 06:53 EST JOURNAL CODE: BUSINESS WIRE, COMTEX LANGUAGE: ENGLISH RECORD TYPE: FULLTEXT TUDILIAI<br>DOCUMENT TYPE: NEWSWIPE DOCUMENT TIPE:<br>WORD COUNT: 571 SupplyAccess is creating a private marketplace where LAWA's bidding process process<br>can be simplified and automated fo<mark>r all vendors</mark> . It will **offer** an automated The Barrier and The Contract of the Contract of the Contract of the Contract of the Contract of the Contract of the Contract of the Contract of the Contract of the Contract of the Contract of the Contract of the workflow schedule to replace the existing paper-based workflow. In addition, SupplyAccess will... 17/3,K/16 (Item <sup>4</sup> from file: 610) DIALOG(R)File 610:Business Wire (c) <sup>2001</sup> Business Wire. All rts. reserv. 00321741 200007l7199B3496 (USE FORMAT <sup>7</sup> FOR FULLTEXT) Flamin' Hot Cash Game From the Lottery Heats Up Summer Business Wire Monday, July 17, 2000 11:29 EDT

 $\mathcal{L}(\mathcal{L}) = \mathcal{L}(\mathcal{L})$ 

December 11, 2001 6 11:44

JOURNAL CODE: BW LANGUAGE: ENGLISH RECORD TYPE: FULLTEXT DOCUMENT TYPE: NEWSWIRE WORD COUNT: 271 ...any of YOUR NUMBERS match the HOT NUMBER, you win the prize shown under the matching number. Uncover a "FLAME" symbol and win the prize shown under it it<br>automatically! **Each** ticket offers players five-chances-to-win. Flamin' HOT CASH has over 1.4 million automatic winners with... 17/3,K/17 (Item <sup>1</sup> from file: 47) DIALOG(R)File 47:Gale Group Magazine DB(TM) (c) <sup>2001</sup> The Gale group. All rts. reserv. >>>Accession number 5013445 is unavailable 17/3,K/18 (Item <sup>2</sup> from file: 47) DIALOG(R)File 47:Gale Group Magazine DB(TM) (c) <sup>2001</sup> The Gale group. All rts. reserv. 02510737 SUPPLIER NUMBER: 03305815 (USE FORMAT 7 OR <sup>9</sup> FOR FULL TEXT) Kings and queens. (evaluation) wiswell, Phil PC Magazine, v3, p325(4) June 12, 1984 DOCUMENT TYPE: evaluation LANGUAGE: ENGLISH RECORD TYPE: FULLTEXT WORD COUNT: 1344 LINE COUNT: 00098 .. of play in a logical order. On screen, one sees only the South hand during bidding , but all three computerized players ' bids are displayed in standard bridge notation. The program responds to each of your plays with...  $\omega_{\rm{max}}$  and  $\omega_{\rm{max}}$ <u>a na nanana sa sa</u>  $\frac{1}{2}$  ,  $\frac{1}{2}$  ,  $\frac{1}{2}$  ,  $\frac{1}{2}$ 17/3,K/19 (Item <sup>3</sup> from file: 47) DIALOG(R)File 47:Gale Group Magazine DB(TM) (c) <sup>2001</sup> The Gale group. All rts. reserv. 02506500 SUPPLIER NUMBER: 03119347 (USE FORMAT 7 OR 9 FOR FULL TEXT) The joy in designing a new OA system. (office automation) (column) Sandburg, Dorothy Office Administration and Automation, v45, p93(1) Feb, 1984 DOCUMENT TYPE: column ISSN: 0745-4325 LANGUAGE: ENGLISH RECORD TYPE: FULLTEXT WORD COUNT: 529 LINE COUNT: 00044 ... information, the RFP and <sup>a</sup> cover letter indicating the nature of the request and the bidding procedures should be distributed to all prospective vendors . <sup>A</sup> deadline for response to the RFP is necessary. In addition, each vendor who wishes... ...for proposal should be prepared to host an on-site demonstration of its system. After all bids are received, the second stage of the selection process begins——the equipment evaluation.

17/3,K/20 (Item <sup>1</sup> from file: 239) DIALOG(R)File 239:Mathsci

December 11, 2001 7 11:44

(c) <sup>2001</sup> American Mathematical Society. All rts. reserv. 02648464 MR 97b#9004l The all-pay auction with complete information. Baye, Michael R. (Department of Economics, Pennsylvania State University, University Park, Pennsylvania, 16802) Kovenock, Dan (Department of Economics, Purdue University, West Lafayette, Indiana, 47907) de Vries, Casper G. (Tinbergen Institute, Erasmus Universiteit Rotterdam, 3000 DR Rotterdam, The Netherlands) Corporate Source Codes: 1-PAS-EC; 1-PURD-EC; NL-ROTT—TB Econom. Theory Economic Theory, 1996, 8, no. 2, 291--305. ISSN: 0938-2259 CODEN: ECTHEA Language: English Summary Language: English Subfile: MR (Mathematical Reviews) AMS Abstract Length: MEDIUM (14 lines) Reviewer:'Summary Summary: "In <sup>a</sup> (first price) al1—pay auction , bidders simultaneously summary: In a (lift price) are pay addition, bidders simulcaneously<br>submit bids for an item. All players forfeit their bids, and the high submit bids for an item. All players forfeit their bids, and the<br>bidder receives the item. This auction is widely used in economics to model rent seeking, R\&D races, political contests, and... 17/3,K/21 (Item <sup>1</sup> from file: 624) DIALOG(R)Fi1e 624:McGraw-Hill Publications (c) <sup>2001</sup> McGraw-Hill Co. Inc. All rts. reserv. 00882509 WORLD FINANCE, REGIONAL GAS MARKET KEYS TO TURKEY'S AKKUYU PROJECT Nucleonics Week August 28, 1997; Pg 10; Vol. 38, No. 35 Journal Code: NUC ISSN: 0048-105X Journal Code: NUC<br>Word Count: 4,674 \*Full text available in Formats 5, 7 and 9\* BYLINE:  $\omega_{\rm{eff}}$  and  $\omega_{\rm{eff}}$ Mark Hibbs, Ankara TEXT: ...Slipping Canadian Edge? Diplomatic sources said that in late 1996, when Turkey re-opened the bidding on Akkuyu, AECL had a firm advantage over all other vendors After the country's fragile Islamic regime tumbled this spring, however, the Canadian side may have lost its initial edge. ne canadian side may nave fost its initial edge.<br>The same day the **bidding** started, AECL sent us its complete<br>initial bid ,'' on Turkish bid evaluator recalled. Canadian sources said initial bid ,'' on Turkish bid evaluator recalled. Canadian sources said<br>that the AECL bid had been prepared... 17/3,K/22 (Item <sup>2</sup> from file: 624) DIALOG(R)File 624:McGraw-Hill Publications (C) <sup>2001</sup> McGraw-Hill Co. Inc. All rts. reserv. 0205622 RANCHO SECO FUEL INVENTORY SOLD TO B&W; MATERIAL QUICKLY BOUGHT BY U.S. UTILITY Nuclear Fuel March 19, 1990; Pg 4; Vol. 15, No. <sup>6</sup> Journal Code: NUF ISSN: 0149-3574 Journal Code: NUF<br>Section Heading: Uranium Word Count: 632 \*Full text available in Formats 5, <sup>7</sup> and 9\* BYLINE: Eric Lindeman, Washington

December 11, 2001 8 11:44

TEXT: ...if delivered to the District." Last November, SMUD offered its entire inventory for sale at auction (NF, <sup>27</sup> Nov. '89, <sup>1</sup> and 2). But the utility met with little success. Only three firms bid on the U308-- all broker/ traders . Nuexco, industry sources reported, was the effective high bidder for the material at \$9/lb, with UG offering \$9.10 with delivery further out, and Nukem bidding only \$8.50. SMUD allowed all of those offers to expire December <sup>31</sup> (NF, <sup>8</sup> Jan., 9). Other alternatives to the settlement agreement considered... 17/3,K/23 (Item <sup>3</sup> from file: 624) DIALOG(R)File 624:McGraw-Hill Publications (c) <sup>2001</sup> McGraw-Hill Co. Inc. All rts. reserv. 0187296 SPOT URANIUM MARKET FALLS BELOW \$9/LB Nuclear Fuel January 8, 1990; Pg 9; Vol. 15, No. <sup>1</sup> Journal Code: NUF ISSN: 0149-3574 Journal Code: NUF<br>Section Heading: Uranium word Count: 643 \*Full text available in Formats 5, <sup>7</sup> and 9\* BYLINE: Eric Lindeman, Washington TEXT: Sacramento Municipal Utility District (SMUD) has apparently met with no ... Sacramento Municipal Utility District (SMOD) has apparently met with how ...<br>success in its attempts to **auction** more than 1-million lb U308 success in its attempts to auteron more than I million is of equivalent. Only three firms bid on the 0300 air broner, craders .<br>Nuexco, industry sources said, was the effective high bidder for the material at \$9/lb, with UG offering \$9.10 but for delivery further out, and material at \$9/1b, with 0G offering \$9.10 but for delivery further out, and<br>Nukem bidding only \$8.50. SMUD allowed all of the offers to expire as<br>of December 31. Although there have been no new spot market requests... 17/3,K/24 (Item <sup>1</sup> from file: 621) DIALOG(R)File 621:Gale Group New Prod.Annou.(R) (c) <sup>2001</sup> The Gale Group. All rts. reserv. 02820189 Supplier Number: 70969616 (USE FORMAT <sup>7</sup> FOR FULLTEXT) Way2Bid Exchange Offers Electronic Sealed, Open or Blind Bidding to Public Purchasers; Members Can Use a Variety of Bidding Scenarios to Fit Their Needs. Business Wire, p0275 March 1, 2001 Language: English Record Type: Fulltext Document Type: Newswire; Trade Word Count: 466 ... time-honored process ensures that all information remains private, ensuring fair and equal opportunity to all vendors . Blind bids prevent vendors from viewing bids submitted by other vendors and from knowing which vendors are... .. who creates the blind bid is able to view the incoming bids and monitor the bidding process. Open bids allow all participants, whether buyer or

December 11, 2001 <sup>9</sup> 11:44

vendors, to view the identities of...

17/3,K/25 (Item <sup>2</sup> from file: 621) DIALOG(R)Fi1e 621:Ga1e Group New Prod.Annou.(R) (c) <sup>2001</sup> The Gale Group. All rts. reserv. 02753676 Supplier Number: 67831451 (USE FORMAT <sup>7</sup> FOR FULLTEXT) SupplyAccess Inc. to Provide eProcurement Solution for Los Angeles World Airports. Business wire, p0038 Dec 11, 2000 Language: English Record Type: Fulltext Document Type: Newswire; Trade word Count: 611 automate and improve their procurement processes.  $\ldots$ Supp1yAccess is creating a private marketplace where LAwA's bidding process can be simplified and automated for all vendors . It will offer an automated workflow schedule to replace the existing paper-based workflow. In addition, SupplyAccess will... 17/3,K/26 (Item <sup>3</sup> from file: 621) DIALOG(R)File 621:Ga1e Group New Prod.Annou.(R) (c) <sup>2001</sup> The Gale Group. All rts. reserv. 02176490 Supplier Number: 55797668 (USE FORMAT <sup>7</sup> FOR FULLTEXT) eBay Great Collections Will Be World's online Passport to Pine Collectibles. PR Newswire, p9556 Sept 21, 1999 Language: English Record Type: Fulltext Document Type: Newswire; Trade Word Count: 662 will also be available to users of the Great Collections site. The format of the auctions in Great Collections will be the same as eBay's. Items offered through eBay Great Collections will come with the same guarantees auction houses traditionally provide in the offline world. All dealers will offer a five-year guarantee of authenticity, in addition to a thirty-day money—back guarantee... ...is as it was described. About eBay eBay (www.ebay.com), the world's personal trading community(TM), pioneered person-to—person online trading . Founded in 1995, eBay has developed an efficient and entertaining trading site on the Web... 17/3,K/27 (Item <sup>4</sup> from file: 621) DIALOG(R)File 621:Ga1e Group New Prod.Annou.(R) (c) <sup>2001</sup> The Gale Group. All rts. reserv. 01704732 Supplier Number: 50290536 (USE FORMAT <sup>7</sup> FOR FULLTEXT) \_Manheim online, a Manheim Auctions Cyberservice, Reaches \$200 Million Milepost and \$1 Million Every Day in Vehicle Sales via the Internet PR Newswire, p0908ATTU0l9 Sept 8, 1998 Language: English Record Type: Fulltext Article Type: Article Document Type: Newswire; Trade Word Count: 1185

December ll, <sup>2001</sup> <sup>10</sup> 11:44

the highest bids. CyberAuctions gives dealers the advantage to  $\cdots$ bid on multiple vehicles at the auction 's beginning and track vehicle bids throughout the online sale. When one dealer raises a bid, CyberAuction s automatically updates all dealers ' bid lists online to continuously provide the most current information and pricing for each vehicle. At the sale's conclusion, Manheim online posts the complete sales data informing dealers of the final bids and purchasers. Accelerating Growth Based on Manheim Auctions ' aggressive technology initiative for 1998, the company projects Manheim Online's dealer subscribers will reach  $\sim$   $\sim$   $\sim$ 17/3,K/28 (Item <sup>5</sup> from file: 621) DIALOG(R)File 621:Gale Group New Prod.Annou.(R) (C) <sup>2001</sup> The Gale Group. All rts. reserv. 01665861 Supplier Number: 50107959 (USE FORMAT <sup>7</sup> FOR FULLTEXT) Manheim Auctions and BMW Launch First 'Live Bidding' Wholesale Auto Auction on the Internet on the Internet<br>PR Newswire, p0623ATTU024 June 23, 1998 Language: English Record Type: Fulltext Article Type: Article Document Type: Newswire; Trade wara'counc=" 836  $\frac{1}{2} \frac{1}{2} \frac{1}{2} \frac{1}{2} \frac{1}{2} \frac{1}{2} \frac{1}{2} \frac{1}{2} \frac{1}{2} \frac{1}{2}$ ... of North America. "We see Silent CyberAuctions as <sup>a</sup> valuable tool that complements our existing auction structure in getting vehicles back into the marketplace more quickly so our retailers can sell them." "Manheim Auctions was very pleased to have BMW as our first Silent CyberAuction customer," said Tom Nohstadt, Vice President of Internet for Manheim Auctions . "CyberAuctions allow all BMW dealers to bid simultaneously on multiple vehicles and purchase inventory from their home or office." The initial BMW sales have been successful, with <sup>85</sup> dealers bidding on more than 125 cars. We are confident that many more vehicles could be offered, during each auction , and we look forward to conducting regularly scheduled CyberAuctions with BMW. Multi-Bid Opportunity of... ...highest bids. CyberAuctions allows dealers to bid on multiple vehicles at the beginning of the auction and track those vehicles throughout the sale timeframe. When another dealer raises a dealer's bid, CyberAuctions will automatically update all dealers ' bid lists to provide the most current information and pricing for each vehicle. At the conclusion...

...the final bids and purchasers.

About Manheim online

Manheim online, an extended service of Manheim Auctions , is the world leader in auto-related electronic commerce. Manheim online has been named one...

December 11, 2001 11 11:44

17/3,K/29 (Item <sup>1</sup> from file: 636) DIALOG(R)File 636:Gale Group Newsletter DB(TM) (c) <sup>2001</sup> The Gale Group. All rts. reserv. 04806308 Supplier Number: 66034410 (USE FORMAT <sup>7</sup> FOR FULLTEXT) TD WATERHOUSE TO LAUNCH ACTIVE TRADER SERVICE.(Brief Article) Financial Net News, v5, n41, p2 Oct 9, 2000 Language: English Article Type: Brief Article Document Type: Newsletter; word Count: 199 Record Type: Fulltext Trade Competitors E\*Trade Securities, Charles Schwab & Co. and Fidelity Investments all offer active traders commission rebates through their respective active trader platforms. <sup>A</sup> spokesman at Fidelity said that its active trading platform, which allows the firm's most active traders to pay as little as \$14... 17/3,K/30 (Item <sup>2</sup> from file: 636) DIALOG(R)File 636:Gale Group Newsletter DB(TM) (c) <sup>2001</sup> The Gale Group. All rts. reserv. e and the Format of the Canadian (USE FORMAT 7 FOR FULLTEXT)<br>Back of the Canadian Company of the Canadian Company of the Canadian Canadian Canadian Canadian Canadian Canad 02109470 Supplier Number: 43910567 (USE FORMAT 7 FOR FULLTEXT)<br>BRANCH SUPPORT: HILLIARD LYONS PLANS SINGLE NET FOR MARKET DATA, BACK OFFICE Wall Street Network News, v2, n1, pN/A June 18, 1993 Language: English Record Type: Fulltext Document Type: Newsletter; Trade Word Count: 714 ... Token Ring local area networks linking 286—and 386-based IBM compatible Ecs used for trading and administrative functions. The LANs have gateway access to mainframe applications, in addition to local... ...outcome of the market data decision is by no means certain, it is likely that all three vendors will offer the broker an improvement on the current six year—old installation at lower cost. The... l7/3,K/31 (Item <sup>3</sup> from file: 636) DIALOG(R)File 636:Gale Group Newsletter DB(TM) (C) <sup>2001</sup> The Gale Group. All rts. reserv. 01974038 Supplier Number: 43522638 (USE FORMAT <sup>7</sup> FOR FULLTEXT) PRUDENTIAL SECURITIES BEGINS REQUIREMENT STUDY FOR 600-POSITION TRADING ROOM IN NEW YORK Trading Systems Technology, v6, n12, pN/A Dec 14, 1992 Language: English Record Type: Fulltext Document Type: Newsletter; Trade word Count: 892 .. will issue several requests for information (RFIS) to various vendors for specific components of the trading —room system. These RFIs vendors for specific components of the **trading** foom system. These an will lead to development of prototypes, upon which the ultimate bid...

...process will not resemble the typical RFP horse race that some firms<br>undertake -- in which all vendors submit complete bids at the same undertake -- in which all vendors submit complete time, and all the bids are evaluated at the same time, and then a

December 11, 2001 12 11:44

decision is made. Says Anderson: "Everyone...

17/3,K/32 (Item <sup>1</sup> from file: 484) DIALOG(R)File 484:Periodical Abs Plustext (c) <sup>2001</sup> ProQuest. All rts. reserv. 03846500 (USE FORMAT 7 OR 9 FOR FULLTEXT) Price information in single call markets Cason, Timothy N; Friedman, Daniel Econometrica (MET), V65 n2, p311-345, p.35 Mar 1997 Mar 1997<br>ISSN: 0012-9682 JOURNAL CODE: MET DOCUMENT TYPE: Feature LANGUAGE: English RECORD TYPE: Fulltext; Abstract WORD COUNT: 9827

TEXT:

... penny) uniform distribution over the range [\$0.00, \$4.99]. Before the start of each trading period, each buyer saw her own value for that period and each seller saw his...

...cost, but no trader saw others' realized values or costs. At the conclusion of the trading period each trader observed the bids , asks , values, costs, and profits of all traders . We provided this complete ex post information to increase traders' opportunity to learn about their  $\sim$   $\sim$   $\sim$ 

17/3,K/33 (Item <sup>2</sup> from file: 484) DIALOG(R)File 484: Periodical Abs Plustext (c) <sup>2001</sup> ProQuest. All rts. reserv.

03175525

An analysis of the war of attrition and the all-pay auction Krishna, Vijay; Morgan, John Ichima, I. Jer, Ichima, John (IJET), v72 n2, p343-362, p.20<br>Journal of Economic Theory (IJET), v72 n2, p343-362, p.20 Feb 1997<br>ISSN: 0022-0531 JOURNAL CODE: IJET DOCUMENT TYPE: Feature LANGUAGE: English RECORD TYPE: Abstract

ABSTRACT: The war of attrition and the all -pay auction when players ' signals are affiliated and symmetrically distributed are studied. Under the conditions of the study, the war of attrition raises greater expected revenue than all other known sea1ed- bid auction forms.

 $\begin{array}{cccccccccccccc} - & & \cdots & - & - & - & - & - \end{array}$ 

17/3,K/34 (Item <sup>1</sup> from file: 813) DIALOG(R)Fi1e 813:PR Newswire (c) <sup>1999</sup> PR Newswire Association Inc. All rts. reserv.

1337321 ATW013 1337321<br>IN CPR AUT MLM SU

DATE: September 9, 1998 11:15 EDT WORD COUNT: 1,074

... the highest bids. CyberAuctions gives dealers the advantage to bid on multiple vehicles at the auction 's beginning and track vehicle bids throughout the online sale. when one dealer raises a bid, CyberAuctions automatically updates all dealers ' bid lists online to continuously provide the most current information and pricing for each vehicle. At the provide the most current information and pricing for each venicle. At the<br>sale's conclusion, Manheim Online posts the **complete** sales data informing

December 11, 2001 13 11:44

dealers of the final bids and purchasers.

Accelerating Growth

Based on Manheim Auctions ' aggressive technology initiative for 1998, the company projects Manheim Online's dealer subscribers will reach...

17/3,K/35 (Item <sup>2</sup> from file: 813) DIALOG(R)Fi1e 813:PR Newswire (c) <sup>1999</sup> PR Newswire Association Inc. All rts. reserv.

0595839 PH029 LOTTO JACKPOT OFFERS MARYLANDERS \$9 MILLION PRIZE

DATE: May 17, 1993 14:44 EDT WORD COUNT: 294

...winner when the numbers 01-06-07-15-17-34 were drawn. There were a total of 4,018 players who did win prizes in this drawing. Of that number, 67 won \$1,092 by matching five of the six numbers, while 3,951 won \$31 each for correctly matching four of the six numbers.

Maryland's Lotto drawings are conducted twice weekly (Wednesdays and Saturdays) and each drawing offers the chance to win at least \$1 million. The drawings can been seen on WNUV...

17/3,K/36 (Item <sup>1</sup> from file: 16) DIALOG(R)File 16:Gale Group PROMT(R) (c) <sup>2001</sup> The Gale Group. All rts. reserv.

'Language: English <sup>-</sup> Record Type: Fulltext Abstract 07604229 Supplier Number: 57009803 (USE FORMAT <sup>7</sup> FOR FULLTEXT) Houston Street Exchange launches web trading floor. Murelio, April C. Electric Light & Power, v77, n9, p30(1) Sept, 1999 Document Type: Magazine/Journal; Trade Word Count: 564

... he said, traders maintain total control over each transaction, with the ability to view their complete trading history, sort offers and bids by price, term, volume and delivery point, and trade 24 hours a day, 365 days a year. And the online service ensures the security and anonymity of each transaction.

Traders can customize their web pages so they see information that affects decisions on trading strategy such as five-day forecasts for about <sup>150</sup> cities, news headlines about the energy...

17/3,K/37 (Item <sup>2</sup> from file: 16) DIALOG(R)File 16:Gale Group PROMT(R) (C) <sup>2001</sup> The Gale Group. All rts. reserv.

03898254 Supplier Number: 45615285 (USE FORMAT <sup>7</sup> FOR FULLTEXT) <sup>A</sup> quiet day on IPE's London trading floor The Oil and Gas Journal, p31 June 19, 1995 Language: English Record Type: Fulltext Document Type: Magazine/Journal; Trade word Count: 552

<sup>a</sup> little more, well, civilized?  $\mathbb{R}^n$ 

December 11, 2001 14 11:44

Llewellyn explained that the pit traders were offering prices to sell and bidding to buy contracts. <sup>A</sup> contract entails 1,000 bbl of oil in the Brent pit or <sup>100</sup> metric tons of gas oil in the gas oil pit. ' All the traders ' offers and bids must be heard at the opposite

side of the pit,' said Llewellyn. A...

17/3,K/38 (Item <sup>3</sup> from file: 16) DIALOG(R)File 16:Gale Group PROMT(R) (c) <sup>2001</sup> The Gale Group. All rts. reserv.

03811848 Supplier Number: 45438282 (USE FORMAT <sup>7</sup> FOR FULLTEXT) EDI Translators: The software choices are many Automatic I.D. News, p55 April, 1995 Language: English Record Type: Fulltext Document Type: Magazine/Journal; Trade Word Count: 1434

... products claim such compatibility. Installing one of these packages can be especially beneficial if your trading partner community represents multiple industries that likely use different VANs. with one exception, all the vendors claimed that their products

can be installed by the customer. This fact demonstrates well the...

...play" software. Twenty—three vendors include training with installation. When it comes to support, nearly all of the vendors offer maintenance agreements. Whether it relates to software or transaction set maintenance, investing in such an...

...your dependency on EDI and the translator itself grows. As indicated in the comparison chart, all of the vendors offer extended services after the sale. These services include integration of the translator with your in-house applications, data mapping assistance, EDI education, and help with setting up your trading partners. Although these products are feature—rich, the key to successful

Although these products are reature-rich, the key to success

17/3,K/39 (Item <sup>1</sup> from file: 148) DIALOG(R)File 148:Gale Group Trade & Industry DB (c)2001 The Gale Group. All rts. reserv.

12877883 SUPPLIER NUMBER: 67721191 (USE FORMAT 7 OR <sup>9</sup> FOR FULL TEXT) AZ Stock Exchange getting new life.(Arizona Stock Exchange)(Brief Article) WAGNER, EILEEN BRILL Business Journal — Serving Phoenix & the Valley of the Sun, 21, 8, <sup>1</sup> Nov 24, 2000 DOCUMENT TYPE: Brief Article ISSN: 0895-1632 LANGUAGE: English RECORD TYPE: Fulltext WORD COUNT: 915 LINE COUNT: 00076

markets open and close.  $\cdots$ wunsch said AZX is the nation's only electronic call market auction

Unlike continuous trading systems, the single—price auction runs on screen for a limited time, with a clock ticking down. All traders can see orders placed and how much time is left in the auction

The auction balances all bids and offers for a stock to arrive at <sup>a</sup> consensus price. The electronic auction takes the volatility out of trading since each trader gets the same price at the same time and<br>has the same.

December 11, 2001 15 11:44

17/3,K/40 (Item <sup>2</sup> from file: 148) DIALOG(R)File 148:Gale Group Trade & Industry DB (c)2001 The Gale Group. All rts. reserv.

11635739 SUPPLIER NUMBER: 58089591 (USE FORMAT 7 OR 9 FOR FULL TEXT) Sacramento Society for the Prevention of Cruelty to Animals (SSPCA). Sacramento Business Journal, 16, 37, 22 Nov 26, 1999 ISSN: 8756-5897 LANGUAGE: English RECORD TYPE: Fulltext WORD COUNT: 345 LINE COUNT: 00032

REIGNING CATS & DOGS GALA October 7, 2000 Sacramento Convention Center Join this formal dance/ auction with music and entertainment, while royal Vintners, fine restaurateurs and microbrewers present the finest food and drink in all the land. Merchants offer wonderful treasures at <sup>a</sup> and drink in all the land. Merchants offer wonderful treasures at a huge silent auction. Key sponsors for this event are Robert S. Taketa, DDS, Somers Building Maintenance Inc. and...

17/3,K/41 (Item <sup>3</sup> from file: 148) DIALOG(R)Fi1e 148:Gale Group Trade & Industry DB (c)2001 The Gale Group. All rts. reserv.

11586598 SUPPLIER NUMBER: 55503383 (USE FORMAT 7 OR 9 FOR FULL TEXT) Is simulation better than experience?(includes related articles) Bertsche, Dory; Crawford, Christopher; Macadam, Stephen E. McKinsey Quarterly, 1, 50(8) Wntr, 1996 ISSN: 0047-5394 LANGUAGE: English RECORD TYPE: Fulltext; Abstract 2797 LINE COUNT: 00231

... price and set the market price at the marginal bid that would meet market demand. All the units whose bids fell at or below the market ... price and set the market price at the marginal bid that would meet market demand. All the units whose bids fell at or below the market price received that price for their energy; the rest...

...idle, losing money because of their fixed costs. The simulation consisted of <sup>10</sup> "days" of bidding , during which no conferring was allowed. At the end of each day, players were shown their cash balances, which summed up their fixed costs and margins, if any  $\ddotsc$ 

17/3,K/42 (Item <sup>4</sup> from file: 148) DIALOG(R)File 148:Gale Group Trade & Industry DB (c)2001 The Gale Group. All rts. reserv.

09657872 SUPPLIER NUMBER: 19405684 (USE FORMAT 7 OR 9 FOR FULL TEXT) Firm offers controversial SOES stock trading here. (A11-Tech Investment Group opens office in Redmond, WA; Small-Order Execution System) Neurath, Peter Puget Sound Business Journal, v17, n45, pl4(l) March 21, 1997 ISSN: 8750-7757 LANGUAGE: English RECORD TYPE: Fulltext WORD COUNT: 939 LINE COUNT: 00072

... has <sup>a</sup> group of <sup>18</sup> solid prospects for training as traders. For those with no trading and little or no computer experience, All -Tech offers a \$5,000 four-week training course in New Jersey. The training fee is rebated through reduced commissions.

Benson said All —Tech traders learn to recognize, and sometimes

December 11, 2001 16 11:44

anticipate, trends in stock prices, and to take advantage of...

(Item 5 from file: 148)  $17/3, R/43$ DIALOG(R) File 148: Gale Group Trade & Industry DB (c) 2001 The Gale Group. All rts. reserv.

(USE FORMAT 7 OR 9 FOR FULL TEXT) 07604697 SUPPLIER NUMBER: 16280071 Agency's garbage could be another agency's treasure. McCarthy, Shawn P. Government Computer News, v13, n24, p3(2) Nov 7, 1994 ISSN: 0738-4300 LANGUAGE: ENGLISH RECORD TYPE: FULLTEXT; ABSTRACT LINE COUNT: 00071 WORD COUNT: 931

the NASA's Arthur Wade looks over the acre of used ADP equipment to  $\ldots$ be auctioned soon if homes can't be found for it. warehouse each year. Old mainframes appear in almost every lot. bid a few hundred dollars for them, then rip out Scrap dealers precious metals from the circuit boards...

 $17/3, K/44$ (Item 6 from file: 148) DIALOG(R) File 148: Gale Group Trade & Industry DB (c) 2001 The Gale Group. All rts. reserv.

SUPPLIER NUMBER: 11453629 05277681 Treasury sets bidding rules aimed at cleaning up troubled auctions. (Treasury Department to allow all broker dealers to bid on behalf of customers) Thomas, Paulette; Herman, Tom Wall Street Journal , Mon ed, col 3, pC1(W) pC1(E) Oct 28, 1991 CODEN: WSJOAF ISSN: 0193-2241 LANGUAGE: ENGLISH RECORD TYPE: CITATION

Treasury sets bidding rules aimed at cleaning up troubled auctions . The (Treasury Department to allow all broker dealers to bid on behalf of customers)

 $17/3, K/45$ (Item 7 from file: 148) DIALOG(R) File 148: Gale Group Trade & Industry DB (c) 2001 The Gale Group. All rts. reserv.

SUPPLIER NUMBER: 07956257 (USE FORMAT 7 OR 9 FOR FULL TEXT) 04107134 Living out every manager's dream. (magazine executive Peter Diamandis) Diamandis, Peter Fortune, v120, n8, p109(4) Oct 9, 1989 ISSN: 0015-8259 LANGUAGE: ENGLISH RECORD TYPE: FULLTEXT WORD COUNT: 2792 LINE COUNT: 00192

(Item 1 from file: 553)  $17/3, K/46$ DIALOG(R) File 553: Wilson Bus. Abs. FullText (c) 2001 The HW Wilson Co. All rts. reserv.

04089169 H.W. WILSON RECORD NUMBER: BWBA99089169 (USE FORMAT 7 FOR FULLTEXT) The design and development of a financial cybermarket with a bundle trading mechanism. Fan, Ming

December 11, 2001 17 11:44

Stallaert, Jan; Whinston, Andrew B International Journal of Electronic Commerce (Int J Electron Com) v. 4 nol (Fall 1999) p. 5-22 LANGUAGE: English WORD COUNT: 7620

(USE FORMAT 7 FOR FULLTEXT)

TEXT:

 $\sim 10^{-1}$ 

as well as the current highest bid and lowest ask price, are also  $\sim 100$  km  $^{-1}$ available to all traders. The limit order book, which contains all the bids and asks, is not made available to general traders.

IMPLEMENTING WITH JAVA AND DISTRIBUTED OBJECTS The electronic...

 $17/3, K/47$ (Item 1 from file: 256) DIALOG(R)File 256:SoftBase:Reviews,Companies&Prods. (c) 2001 Info. Sources Inc. All rts. reserv.

DOCUMENT TYPE: Review 00128214

PRODUCT NAMES: Microsoft Commerce Server 2000 (661821); BuyerXpert (031542); SellerXpert (035343); ECXpert (657506); WebSphere Commerce Suite (794902)

TITLE: Microsoft, iPlanet, IBM ready e-commerce wares AUTHOR: Fontana, John v17 n49 p10(2) Dec 4, 2000 SOURCE: Network World, ISSN: 0887-7661 HOMEPAGE: http://www.nwfusion.com

RECORD TYPE: Review REVIEW TYPE: Product Analysis GRADE: Product Analysis, No Rating

REVISION DATE: 20010430

... Market Maker, and IBM's WebSphere Commerce Suite are software products for creating Web sites. All three vendors offer sell-side applications that include catalog, search, customer-tracking, data-mining, profiling, and development tools. IPlanet also offers applications for other activities such as billing and trading. Commerce Server 2000 only runs on Windows 2000 and has a new product-catalog system...  $\mathbf{P}$ 

 $\mathcal{L}^{\text{max}}(\mathcal{L}^{\text{max}})$ 

 $\omega_{\rm c}$  and  $\omega_{\rm c}$ 

10 and 20 and 20 and 20 and 20 and

December 11, 2001 18 11:44

Boston-based State...

...analysts predict, 10% of fixed-income volumes will be. Bond Connect will increase liquidity in trading, State Street said. Traditionally, bids to buy and sell bonds move through a series of broker intermediaries. Instead, Bond Connect will anonymously match buy and sell bids. bids will be considered collectively-initially, once a day. To  $A11$ promote matches between buy and sell orders, the system will produce a complete listing of orders for traders to peruse. Buy and sell orders will be matched using a complex algorithm in a process that takes less than 10 minutes. Once the matching is complete, traders will receive electronic notifications of all the resulting executions. State Street and Bridge said the system should promote trading of bonds that otherwise would not be traded-at least not without the efforts of... ...Bond Connect will be an addition to State Street's Global Link suite of electronic trading systems, which includes Lattice Trading for equities and FX Connect for foreign currency conversions. All of these are products of ... information and automate trade executions. Net Exchange of Avalon, Calif., will provide Bond Connect's matching engine. Users will gain access to Bond Connect through BridgeStation, Bridge's flagship workstation. Once... COMPANY NAMES (DIALOG GENERATED): Bank of New York ; Bridge Information ; Trading ; Net Exchange ; State Street Corp ; Telerate ; Tower Lattice Group المناصب المرابط  $22/3, K/2$  $(Item 2 from file: 625)$ DIALOG(R) File 625: American Banker Publications (c) 2001 American Banker. All rts. reserv. 0063258 From the Buttonwood Tree To International Trading : Once centralized, trading now encompasses foreign exchanges and raises questions about global regulations. American Banker - July 30, 1987; Pg. 15; Vol. 152, No. 148 WORD COUNT: 1,511 BYLINE: By John P. Forde From the Buttonwood Tree To International Trading : Once centralized, trading now encompasses foreign exchanges and raises questions about global regulations. SECTION HEADING: GLOBAL TRADING TEXT: ...companies. That tree, therefore, could be considered one of the first innovations trading of stock. Having all the traders in the to centralize the same place made regulation and surveillance easier. Modern equities trading, however, is no longer being done strictly on a trading floor with one clearing house offering stated-bid and asked

December 11, 2001 2 11:57

rates. For example, several stock... ...about regulation? Does the U.S. investor who wishes to dive into the global equities trading market have the same safeguards that he is accustomed to at home? The latter question... ... not all stock exchanges operate under the same rules, especially in matters concerning disclosure of all competing bids, registering brokers, and surveillance of trades. Instead of securities being sold through a highly managed... ...at different prices. For example, the shares of Chase Manhattan Corp. are officially listed for trading on stock exchanges in New York, Dusseldorf, Frankfurt, Paris, London, and Tokyo. Other major companies... ... fact that they are in different time zones, has brought a new possibility to equities trading. It is the "floating book," a book of shares that passes from market to  $market...$ ...Watchdog The Securities and Exchange Commission (SEC), which is the chief regulatory watchdog of equities trading in the United States, has not yet reported a problem with global equities trading, but it is proceeding carefully. Where these linkages have been formed between exchanges there have... ...branch chief at the SEC who follows the National Market System, closely watches secondary-market trading of stocks, an area that has boomed in international markets. He says the SEC's interest in global equities trading has been primarily concerned with three areas: clearance and settlement of trades;<br>information and surveillance... switzerland; and Ontario, Canada. The memoranda allow for the exchange of information relating to securities trading The broker/dealer registration concerns have extended primarily to foreign brokers doing business in the... ...brokers here. The most vibrant test ground for U.S. investors interested in global equities trading so far has probably been NASDAQ. In 1986, NASDAQ traded total of  $2.4...$  $\ldots$ 1985. Given this growth in the market and the volume that is possible in international trading, Douglas F. Parrillo, a senior vice president at NASD, says it is in the "enlightened...  $22/3, K/3$ (Item 3 from file: 625) DIALOG(R) File 625: American Banker Publications (c) 2001 American Banker. All rts. reserv. 0046541 Keeping the Steel Moving is Job One: Automakers' Finance Companies May Diversify, but Car Loans Are Still The Key American Banker - January 2, 1986, Thursday; Pg. 1 WORD COUNT: 2,020

December 11, 2001 3 11:57

BYLINE: By ROBERT M. GARSSON

TFXT.

...has signed on 900 of the state's 1,370 dealerships. About 45% of that total are import dealers; the rest are domestic.

Among Marine's recent coups is the signing of a contract...automatically that the finance unit will get all of the dealer's business.

In almost every case, dealers will offer their loans, known in the business as retail paper, to a number of lending institutions...

... of lenders in line to bid on the paper provides a number of alternatives. Electronic Bidding in the Offing Also helpful is the ability to bid quickly. GMAC, for one, is...

(Item 1 from file: 268)  $22/3, K/4$ DIALOG(R) File 268: Banking Info Source (c) 2001 ProQuest Info&Learning. All rts. reserv.

(USE FORMAT 7 OR 9 FOR FULLTEXT) 00404529 82423717 Technology with a vengeance: The new economics of mortgaging Jacobides, Michael G Mortgage Banking, v62, n1, p118-131, Oct 2001 DOCUMENT TYPE: Periodical; Feature LANGUAGE: English RECORD TYPE: Fulltext WORD COUNT: 7,657

(USE FORMAT 7 OR 9 FOR FULLTEXT) development, which tried to revolutionize the link between bankers  $\ldots$ and brokers, was the institution of auctions sites and BaB marketplaces-which were all the rage in late 1999 and early 2000...

...brokers would be posting their loans onto these virtual markets, and then lenders would be bidding up until the loan closed to the best offer. The offering of the choices of...

... making the entire package unattractive, even if e-markets operated at a loss. Furthermore, the auctions sites, rather than speeding up the process, slowed it down. It took more time for...

... have a commitment from the lender quickly to get it to their customers without delay, auction sites did not, on average, add too much value.

Yet beyond the simple cost comparison, other factors impeded BaB auction growth. Many brokers will not transact with lenders they don't know, for fear of poor service. This meant the supply of loans coming into the BaB auction sites was hampered. But, more important, lenders did not want to transact blindly with brokers... the not-so-good credits alike, rather than giving all the good credits to the auction site, trying opportunistically to maximize returns on the easily sellable loans. The net-net comparison of the "pooled" transaction with few lenders and the "separate" interactions with many lenders, including auction -based transactions, makes the pooled solution more attractive. In turn, this means that the auctions are not likely to ever get the volumes initially forecast.

Furthermore, the auctions, which were reputed to be the disintermediators of the tradition lenders along the value chain...

... loan agent knew who the broker selling the loan was, the agent could bypass the auction and then conclude the deal privately. For all the safeguards put in place by the auction houses, this risk never quite went away.

Still, some new, technologically enabled species have emerged... ... lenders. Rather than having just the basic loan information (as would typically happen in an auction site), the entire loan application, "digestible" from the lender's system, can now be transferred...

... that the broker can do some comparison-shopping. Thus, without being as ambitious as an auction model, these new technological ventures significantly reduce transaction costs-and thus facilitate market exchange  $and...$ 

... why we care B2B exchanges appeared in other segments of the industry as well. In whole mortgage loans, some players (such as Ultraprise Loan Technologies Inc., Frederick, Maryland, and Pedestal Inc., Washington, D.C.) have...The transformation of the industry "integrated" mind-set and<br>the increasing practice of mixing and matching enabled by technology, will take a while to realize, however. This is so, not the...

... sites that serve as either cyberbrokers or merely referral sources for mortgage lenders-generally called aggregators -arguably offer superior value to the consumer. These sites offer searchable menus of large numbers of programs...

(Item 2 from file: 268)  $22/3, K/5$ DIALOG(R) File 268: Banking Info Source (c) 2001 ProQuest Info&Learning. All rts. reserv.

00395046 68145162 (USE FORMAT 7 OR 9 FOR FULLTEXT) Getting it all together Shacklett, Mary Credit Union Magazine, v67, n2, p62-68, Feb 2001 DOCUMENT TYPE: Periodical; Feature LANGUAGE: English RECORD TYPE: Fulltext WORD COUNT: 2,209

(USE FORMAT 7 OR 9 FOR FULLTEXT)

... ABSTRACT: nonfinancial products made available through partnerships with other providers. These services could include online stock trading, financial planning, trust and tax services, e-mail, frequent flier accounts, car pricing and locating...

nonfinancial products made available through partnerships with other providers. These services could include online stock trading, financial planning, trust and tax services, e-mail, frequent flier accounts, car pricing and locating...

... demands, we'll delay the project and return to a request-for-proposal process with aggregation vendors. Regardless of which approach we take, we're moving forward."

A SUCCESSFUL STRATEGY

A successful...

...and what kind of capital commitment is the aggregator bringing to the table?

offer an affordable solution? \* Does the aggregator \* What liabilities does the aggregator accept? What type of Internet security is...

 $22/3, K/6$ (Item 3 from file: 268) DIALOG(R) File 268: Banking Info Source (c) 2001 ProQuest Info&Learning. All rts. reserv.

00376808 42520774 (USE FORMAT 7 OR 9 FOR FULLTEXT) EMCC transforms clearing for Brady bonds Chamberlin, Michael

December 11, 2001 5 11:57

International Financial Law Review, v18, n6, p11-14, Jun 1999 DOCUMENT TYPE: Periodical; Feature LANGUAGE: English RECORD TYPE: Fulltext WORD COUNT: 3,362

(USE FORMAT 7 OR 9 FOR FULLTEXT)

... ABSTRACT: widespread concerns about the spread of the Asian financial downturn throughout the emerging market, worldwide trading volume in Brady bonds and other emerging markets debt instruments amounted to nearly  $$4.2...$ 

... Clearing Corporations (EMCC), which has substantially reduced counterparty risk and improved operational efficiency in the trading of Brady bonds and other emerging markets debt instruments.

## TEXT:

The Emerging Markets Clearing Corporation reduces risk and improves efficiency in trading Brady bonds and other emerging markets debt instruments. Michael Chamberlin, Executive Director of the Emerging... widespread concerns about the spread of the Asian financial  $\mathbf{1}$ downturn throughout the emerging markets, worldwide trading volume in Brady bonds and other emerging markets debt instruments amounted to nearly  $54.2...$ 

... Clearing Corporation (EMCC), which has substantially reduced counterparty risk and improved operational efficiency in the trading of Brady bonds and other emerging markets debt instruments.

High trading volumes

The need for EMCC was precipitated by the rapid and successful growth of the...

... markets in search of new instruments and higher yields. There has been rapid growth in trading volumes, attributable in large part to increasing investor appetite for high-yielding emerging markets debt...

... substantially completed, the aggregate face amount of Brady bonds stands at approximately \$140 billion, and trading volumes have increased rather dramatically from 1993, when just over \$1 trillion face amount of Brady bonds traded. Although it is widely expected that Brady bond trading volumes will taper off as emerging markets countries gradually retire Brady bonds through their normal refunding operations, Brady bond trading should remain at a high level for the foreseeable future and has been supplemented by substantial trading activity in sovereign Eurobonds.

Screen-based trading

trading volumes have rapidly grown, trading activity in the As interdealer market has become increasingly concentrated through one or more networks of broker screens, provided by up to seven different securities brokers.

For many years, most trading in the global over-the-counter market for emerging markets debt instruments has involved 15 to 20 important dealers. Since 1993, their trading activity with each other has increasingly been conducted through broker screens, which offer the advantages...

... and efficiency. Some of these dealers execute as much as 90% of their Brady bond trading in the interdealer market through these screens, as compared with 50% or less in 1994...

... probably account for up to 75% of the interdealer market for Brady bonds.

Typically, the trading of Brady bonds through these broker screens is conducted on a no-name give-up basis, meaning that the screens list

each dealer's bids and offers anonymously. For each trade, the broker enters into an offsetting purchase and sale...

... a private clearing entity, which typically assumes responsibility for each trade either late in the trading day or on the following morning. With the exception of one broker, substantially all ofthis trading activity has been cleared through a single private clearing firm.

Development of EMCC

In early 1995, EMTA began to study whether the combination of the rapid increase in aggregate trading volumes and the increasing concentration of this trading through broker screens that were cleared by a private clearing firm, justified the development of...

... composed of a diverse group of industry representatives from all sectors of the emerging markets trading community.

The final report of the feasibility study group, which was circulated widely throughout the emerging markets trading community in March 1996, recommended that EMCC be established as rapidly as practicable. The report  $\cdots$ 

... that, among other things, EMCC would have the following benefits to the emerging markets debt trading community:

immediate reduction through netting of up to 50% in overall counterparty credit risk;

 $cost...$ 

... of Understanding to jointly develop EMCC, which would be substantially owned by the emerging markets trading community and operated as an affiliate within the NSCC family of clearing corporations.

After the...

... supervise EMCC's construction and implementation by NSCC's technical team. Because of the increasing trading activity in emerging markets Eurobonds (which exceeded \$1.6 trillion in 1998), the International Securities...

... participants in April of that year.

How EMCC works

EMCC is owned by the emerging markets trading community and operated as part of the National Securities Clearing Corporation family of clearing corporations...with appropriate modifications to accommodate the particular needs and requirements of the emerging markets debt trading marketplace. These modifications were developed with substantial input from the risk management, operations and legal...

... subcommittees of the EMCC Policy Group, based on their collective experience in the emerging markets trading industry.

EMTA's principal purpose in sponsoring EMCC was to support the further development of screen-based trading in the interdealer market by reducing counterparty risk and improving certain operating efficiencies. The implementation...

... affected the process of entering into trades of emerging markets debt instruments or on existing trading patterns.

Buyer and sellers of Brady bonds and other eligible emerging markets debt instruments in...

...through either EMTA's Match-EM system or directly to EMCC (see EMTA offers electronic matching for Brady bonds and loans, IFLR, June 1996.) To simplify and speed up its development...

... levels for each EMCC participant are determined based upon historical measures of its most recent trading activities, subject to daily margin calls as appropriate to reflect the daily calculation of net...

...and feasible to include within EMCC. These studies are reviewing such issues as instrument characteristics, trading patterns and settlement methods, as well as counterparty risk implications and local legal and  $regularory...$ 

...246 billion. By the end of this first operating year, EMCC was consistently achieving a matching rate of 90% or more on trade date, on trading volumes of approximately 750 sides per day.

Because emerging markets debt trading is subject to occasional surges in trading volumes and periods of extreme price volatility, EMCC's operating capability, and its benefits to the trading community, are perhaps best measured by its performance during such times of market stress.

One such period of extreme downward price volatility coupled with an exceptional surge in trading activity occurred in late October 1997, shortly before EMCC received its final SEC approval. Although...

... operations would likely have had on the industry's ability to absorb the surge in trading volumes.

In its report to the SEC regarding this evaluation, the National Securities Clearing Corporation...

... withdrawal of the leading interdealer broker from active participation in the market after exceptionally heavy trading activity caused severe processing difficulties and delays), EMCC would have substantially increased certainty as to...

...although EMCC would not necessarily have prevented the leading interdealer broker from becoming overwhelmed by trading activity, EMCC's straight-through processing capability would have resulted in quicker trade matching and more certain transmission ... greater market confidence in the ability of the marketplace to absorb and digest surges in trading activity.

The first real-life test of EMCC's operational capability and risk management system occurred during a second episode of price volatility and high trading activity that occurred in the late summer of 1998 in the wake of the effective...

... period were characterized by sharp price decreases for most instruments and by higher than normal trading activity (though not as high as the surge in trading volumes that occurred during the week of October 27 1997). Throughout the August/September period...

...with volumes peaking on several days at over two-times normal levels), EMCC still achieved matching levels on trade date of over 90%.

This high level of trade-date matching during a time of real financial crisis provided market participants with assurance that market infrastructure...

...able to handle market stress than in the previous year. Unfortunately, despite these high trade matching levels, settlement ratios declined sharply during this period as sellers, among other things, were unable...

... a number of delays that have prevented its benefits from being fully realized by the trading community. Some of the factors causing these delays relate to the ambitious nature of EMCC...

... amortize developmental and operating costs over a participant group that currently includes most, but not all, big market players. Participation by some firms has been delayed by priority and resource constraints that have been...
... of direct trade inputting.

Recent market conditions, while resulting in somewhat reduced average levels of trading activities, have focused attention on weaknesses in the processing capacity and capitalization of the interdealer...

... clearing arrangements. In the midst of concerns about how to address the credit implications of trading through the interdealer broker screens, most big dealers appear to have concluded that, rather than...

... such enforceability has been confirmed under the laws of the Bahamas, because the emerging markets trading activities of a number of important financial institutions are conducted by entities incorporated there.

It... current and future needs of the marketplace by permitting the inclusion of as many major trading houses as practicable, while at the same time ensuring that the highest standards of safety...

... in the development and application of EMCC's membership eligibility criteria to ensure that local trading firms can be accepted as EMCC member/participants without undue difficulty. Because EMCC's membership...

... multilateral netting

EMCC is a significant step in the continuing maturity of the emerging markets trading industry. Through the benefits of collateralization of net positions and economies of scale, the industry...

... and operated Emerging Markets Clearing Corporation helps reduce risk and improve operational efficiency in the trading of Brady bonds and emerging market Eurobonds and, as new instruments are added, other emerging...

... to ensure not only that current needs for greater safety and efficiency in Brady bond trading are met, but also that future ones can be accommodated as the emerging markets trading industry continues to grow and evolve. Because the emerging markets trading industry encompasses many time zones and legal jurisdictions, there will be many challenges in  $makinq...$ ...DESCRIPTORS: Securities trading volume

 $22/3, K/7$ (Item 4 from file: 268) DIALOG(R) File 268: Banking Info Source (c) 2001 ProQuest Info&Learning. All rts. reserv.

00373739 (USE FORMAT 7 OR 9 FOR FULLTEXT) Debt capital markets Boyne, Mark Euromoney, v1999, p10-11, Sep 1999 DOCUMENT TYPE: Journal Article LANGUAGE: English RECORD TYPE: Abstract Fulltext WORD COUNT: 01037

(USE FORMAT 7 OR 9 FOR FULLTEXT) the same time, the infrastructure of the government securities debt market has improved tremendously. The auction process has been automated and the exchange of physical bills and bonds has been replaced...

... near future. Also, the Philippine Stock Exchange has recently issued rules governing the listing and trading of debt paper on the Exchange. Meanwhile, the Money Market Association of the Philippines is...

... efficient market in the near future.

Treasury bills are issued on a weekly basis with auctions each Monday for settlement two days' later. Primary dealers (of which there are approximately 50) submit either competitive or noncompetitive bids by

December 11, 2001 9 11:57

1.00pm on the auction date. Noncompetitive bids are awarded at the average of the accepted competitive bids, but cannot exceed 40% of the total awards. For competitive bids, the lowest yield is accepted and filled to the amount bid for. Securities are awarded to progressively higher bids until the full auction amount is met.

Until seven years ago, treasury bills were the only form of domestic  $\ddotsc$ 

...bonds was held in April 1997.

Treasury bonds are issued on a weekly basis with auctions each Tuesday for settlement two days' later. Only one maturity is offered at each auction with two, five, seven and 10-year maturities rotating each week. Primary dealers are the same as for treasury bills. Awards are made on a Dutch auction basis with all bonds having the same coupon, equivalent to the yield on the highest accepted bid, and issued at par.

In all treasury auctions, bids may be rejected if the government feels that they are too high, resulting in acceptance of less than the amount of securities initially offered or even outright failure at an auction.

Commercial paper is the principal form of negotiable debt instrument issued by resident companies.

A. .

... spread. The base rate is the weighted average of accepted bids at the past two auctions, but it is possible that no bid is accepted at a particular auction . In such a case, provisions are made for the base rate to be determined at the auctions immediately following the interest rate reset date, in other words the interest rate used is... Mark Boyne, Treasurer, Philippines

Tel: +63 2 814 5329 Wick Veloso, Head of Interest Rate Trading Tel: +63 2 814 5352 Oslec Lopez, Head of Fixed Income Sales  $Tel: +63.2...$ 

 $22/3, K/8$ (Item 5 from file: 268) DIALOG(R) File 268: Banking Info Source (c) 2001 ProQuest Info&Learning. All rts. reserv.

00339833 (USE FORMAT 7 OR 9 FOR FULLTEXT) Improving real estate loan turnaround with the Internet Schafer, Scott M Journal of Lending & Credit Risk Management, v80, n11, p36-39, Jul 1998 DOCUMENT TYPE: Journal Article LANGUAGE: English RECORD TYPE: Abstract Fulltext WORD COUNT: 01196

(USE FORMAT 7 OR 9 FOR FULLTEXT) lender a distinct competitive advantage.  $\sim$   $\sim$   $\sim$ Finding the Problem

Marine Midland Bank examined its process of bidding and engaging appraisal and environmental reports to identify opportunities for time savings and speedier commercial...

... the report. However, a fair amount of time (six to seven days) was consumed by bidding and engaging the assignment. This segment of the process was scrutinized in detail to identify...

... property address, the RM's name, and the contact name at the property. bids are received, a winner is selected and property 4. Once all information is transposed onto the summary form...

... developed by vendors were examined and at least one product offered a

December 11, 2001 10 11:57

viable means of bidding, engaging, and tracking assignments. Several thousand dollars in "site" construction costs, as well as maintenance... ... items were in place (a procedure which took a surprisingly small amount of time), the bidding and engaging process was altered as follows: Type salient property data into the bid solicitation... ... property types, such as hotels. Click on the send button to email the request to each of the vendors contained in the list. Vendors respond by electronically "stapling" the fee and turnaround  $time$  to... ... winning bidder (see Figure 2). This process eliminates most of the labor-intensive aspects of bidding and engaging assignments, especially the recopying and typing of information. In addition, postal service delays are removed from the procedure. Results The streamlining of the bidding and engaging process has not only increased the efficiency of the bank's staff, it... ... contacted under the former system, the ease of use of e-mailing allows opening the bidding to numerous firms. The additional competition resulted in an 8% savings on environmental fees and... of successful bids. Conclusion By involving the Internet and its quick, reliable communication feature, the bidding and engaging of commercial appraisals and environmental reports can be improved. The result is faster...  $22/3, K/9$ (Item 6 from file: 268) DIALOG(R) File 268: Banking Info Source (c) 2001 ProQuest Info&Learning. All rts. reserv. 00314444 (USE FORMAT 7 OR 9 FOR FULLTEXT) Will it be different this time? Gordon, Sally Mortgage Banking, v57, n10, p42-52, Jul 1997 DOCUMENT TYPE: Journal Article LANGUAGE: English RECORD TYPE: Abstract Fulltext WORD COUNT: 06071 (USE FORMAT 7 OR 9 FOR FULLTEXT) competitors or business strategies, openended answers sounded similar themes: "Asset growth is a requirement for all ;' and "Real estate offers big outstandings:" Bankers persistently reported receiving "more pressure for earnings from real estate lending." Several...40 percent expect to engage in more distribution, and 30 percent anticipate some expansion in trading and advisory activities (see Figure 13). National/superregional banks are more likely than global banks to expect increased involvement in selected capital market activities, particularly distribution and trading. (Graph Omitted) Captioned as: FIGURE 10 (Graph Omitted) Captioned as: FIGURE ii (Table Omitted) Captioned...whenever possible. More important, the substantive requirements inherent in this model impose a discipline on all players, whereby all participants are forced to recognize changes in the market as they occur and...

December 11, 2001 11 11:57

(Item 7 from file: 268)  $22/3, K/10$ DIALOG(R) File 268: Banking Info Source (c) 2001 ProQuest Info&Learning. All rts. reserv.

00290894 (USE FORMAT 7 OR 9 FOR FULLTEXT) Credit derivatives: New financial instruments for controlling credit risk Neal, Robert S Economic Review (Federal Reserve Bank of Kansas City), v81, n2, p15-27, Second Quarter 1996 DOCUMENT TYPE: Journal Article LANGUAGE: English RECORD TYPE: Abstract Fulltext WORD COUNT: 06147

(USE FORMAT 7 OR 9 FOR FULLTEXT)

increase the costs of borrowing. For example, the recent disclosure  $\cdots$ of a \$1.1 billion trading loss at Daiwa Bank raised fears of the bank's default, which increased its cost...some credit risk by lending to different dealers, cyclical movements in the economy will affect all dealers, thereby limiting the opportunities for diversification.

Securitization and loan sales. In recent years, the development...risk on \$50 million of its loan portfolio. 7

(Chart Omitted)

Relative to loan sales, total return swaps offer two important advantages. First, they allow banks to diversify credit risk while maintaining confidentiality of...any derivative instrument for speculation instead of hedging. For example, losses from unwarranted derivatives-related trading caused the dissolution of Barings PLC, a British investment bank, and contributed to the default...different agencies and under different terms. Swaps, for example, are regulated by the Commodities Futures Trading Commission. Suppose that a firm enters a credit swap contract. If the regulatory status changes...

...termed non-investment-grade, or junk, bonds.

3 Two weeks after the disclosure of the trading loss, Standard and Poor's downgraded Daiwa's bonds. The bond market reaction to the...

. 222 223 234 234 235 236 237 238 239 23  $22/3, K/11$  (Item 8 from file: 268) DIALOG(R) File 268: Banking Info Source (c) 2001 ProQuest Info&Learning. All rts. reserv.

00281664 (USE FORMAT 7 OR 9 FOR FULLTEXT) Did Merrill bid too low? Caplen, Brian Euromoney, v322, p44-50, Feb 1996 DOCUMENT TYPE: Journal Article LANGUAGE: English RECORD TYPE: Abstract Fulltext WORD COUNT: 05157

(USE FORMAT 7 OR 9 FOR FULLTEXT) which had made plain its intentions to win at almost any cost, was disqualified for bidding too low on the fixed-fee part of the mandate. Since Morgan Stanley's Latin...

... no major grounds for complaint since they were strongly vocal in favour of the chosen bidding procedures. In fact Gros, who did not return telephone calls for this article, was said to be among the most vociferous advocates of the CVRD edital, as the bidding terms and conditions are known.

"Every one [of the bankers involved] called me to say...not to have control?" he asks.

Interestingly, however, Banco Bozano Simonsen did not join the bidding process for the mandate because of the chance that it could be a trade auction . The bank expects to be active on the buy side of the CVRD privatization and...

December 11, 2001 12 11:57

... the government money for the fixed fee). The aim was to have a totally clean bidding process, free from allegations of corruption or nepotism, and to ensure that the final valuation...

... as a percentage of the sale value of shares and counted for 20% of the bid. It was at this stage of the process that Merrill Lynch's total  $I.3I<sup>2</sup>$  bid...

... a moderate price bid would have been enough to clinch the deal. Market players an idea of the bid range and some members of qossip gives all the Morgan Stanley consortium, say...

... of the results. Then the bombshell dropped. The Morgan Stanley group had been eliminated for bidding too low in the fixed-fee section. According to the edital, "proposals with clearly unexecutable...

 $22/3, K/12$ (Item 9 from file: 268) DIALOG(R) File 268: Banking Info Source (c) 2001 ProQuest Info&Learning. All rts. reserv.

00279233 (USE FORMAT 7 OR 9 FOR FULLTEXT) Insurers won't succeed doing business as usual Mayewski, Larry G; Albanese, Michael L; Brey, David A; Pallay, Gary S; et  $a1$ Best's Review (Life/Health), v96, n9, p40-52+, Jan 1996 DOCUMENT TYPE: Journal Article LANGUAGE: English RECORD TYPE: Abstract Fulltext WORD COUNT: 21007

(USE FORMAT 7 OR 9 FOR FULLTEXT)

 $\equiv$   $\sim$ 

along with many others, were able to improve cash flow testing  $\cdots$ results and asset-liability matching by selling mortgage-backed securities and reinvesting primarily in investment-grade corporate bonds with better call protection.

Another approach to interest rate risk management, asset-liability matching and yield enhancement or specific product strategies which saw increased utilization during 1995 was derivative... for the future.

By and large, 1995 was a year of adjustment and retrenchment for all health care players. In the absence of a national reform program, many health insurers and managed care companies...

... to spur market reforms in the private sector. This has changed the market dynamics for all the players in the health care arena, especially health insurers.

One notable trend has been the continued... network and utilization will approximate HMO experience. In addition, New York State law now requires all HMOs to offer POS options, and other states are considering similar requirements.

Market forces are clearly stronger in...M. Best believes these reform efforts will continue to create a fluid regulatory environment, forcing all the players to react. Already the market forces that have been unleashed led many health insurers to...decrease from 1993's record issuance of \$679 billion. Financial institution participation on both the buy and sell side of the market -- the result of the on-going consolidation of banks and the...

(Item 10 from file: 268)  $22/3, K/13$ DIALOG(R) File 268: Banking Info Source (c) 2001 ProQuest Info&Learning. All rts. reserv. 00273697 (USE FORMAT 7 OR 9 FOR FULLTEXT) Get the most "spark" from your commercial paper program Smith, Vaughn Corporate Cashflow, v16, n11, p57-60, Nov 1995 DOCUMENT TYPE: Journal Article LANGUAGE: English RECORD TYPE: Abstract Fulltext WORD COUNT: 02102

(USE FORMAT 7 OR 9 FOR FULLTEXT)

better reasons for having a dealer group than to fill the seats at your daily auction. You increase the value of a dealer group when you see that each of the dealers is working to place your paper advantageously every day, providing maximum investor distribution.

Winner-takes-all bidding also destroys your ability as an issuer to control the rate at which the paper...

... liquidate its position. In a declining rate environment, the dealer may opt not to maximize trading revenues by once again offering the paper at too high a rate.

Some issuers say...

... posted, allocated" approach, each day begins with the issuer conferring, as early as possible, with each of its dealers, seeking their advice about what offered rates to post that day for the various maturities...

... must not reflect the dealers' fee the parties negotiate when the program is established.

dealers have been consulted, the issuer chooses he Once all precise rate it wants to post that day...

... post the rates as early as possible, certainly before 9:30 a.m. Without exception, every dealer must offer the paper at the same rate. Around approximately 10:15 a.m., the issuer contacts... competitive

performance over time.

Typically, once a program is seasoned (i.e., it has been trading in the market at least 6-9 months), the issuer can start reviewing the dealers

 $\frac{1}{2} \left( \frac{1}{2} \right) = \frac{1}{2} \left( \frac{1}{2} \right)$ 

... it expects interest rates to decline in the near future and hopes to reap some trading gains. Whatever the reasons. the result is the same: The issuer loses control

over the...

... salesperson lows that on any given day an issuer will be selling paper and that all dealers will compete on a level playing field, he or she will make a greater effort... issuer, should be the driver.

Vaughn Smith is director of commercial paper and money market trading for CS First Boston Corporation, New York.

 $22/3, K/14$ (Item 11 from file: 268) DIALOG(R) File 268: Banking Info Source (c) 2001 ProQuest Info&Learning. All rts. reserv.

00253806 (USE FORMAT 7 OR 9 FOR FULLTEXT) **Bonds** Anonymous Euromoney, v1995, p3-9, Jan 1995 DOCUMENT TYPE: Journal Article LANGUAGE: English RECORD TYPE: Abstract Fulltext WORD COUNT: 04590

(USE FORMAT 7 OR 9 FOR FULLTEXT)

... ABSTRACT: the financial system and conducts monetary policy. The

December 11, 2001 14 11:57

Treasury announces the amount, tenor, coupon, conditions, auction participants, and calendar for each issue. The post- auction buying and selling of government securities takes place in 2 different markets, the stock exchange...

May 16 1988, the secondary market for Italian government securities was converted to an automatic trading system--the Mercato Telematico Secondario (MTS). With just 300 dealer-members, the MTS is, to...

... and conducts monetary policy. It advises the Treasury on deficit financing policy, organizes government bond auctions and receives bids. It monitors the secondary market and, when needed intervenes with open  $market...$ 

... in the Italian primary market. At the beginning of the year, the Treasury issues an auction calendar, which indicates issue announcement dates, auction dates and settlement dates. The categories of bonds to be issued and the amounts are defined when the auctions are announced. PRIMARY MARKET

The Treasury, through government decree published in the Gazzetta Ufficiale (Official Law Bulletin) announces the amount, tenor, coupon, conditions, auction participants and calendar for each issue.

Issue size is determined by the Treasury with the... for more than 50% of the issue amount.

Participants in medium- and long-term bond auctions submit their bids directly on an automated basis through the National Interbank Network. This procedure will shortly come into effect for BOT auctions, reducing auction risks and decreasing the time lag between bids and the announcement of results.

SECONDARY MARKET

The post- auction buying and selling of government securities takes place in two different markets.

The Stock Exchange...

...traded represents only a small share (less than 3%) of the overall volume of bond trading.

On-Screen Secondary Market (MTS--Mercato Telematico Secondario) The introduction of a screen-based secondary...

...a larger group of about 250 other dealers (banks, insurance companies, brokers, and corporations).

During trading hours (9:00am to 5:00pm), all primary dealers are obliged to display firm bid/offer quotes on standard lots of government securities. Though...

...to the Bank of Italy which, in turn. reports daily prices (weighted average of actual trading prices) and volumes for each issue listed on the market. The system guarantees transparent pricing...

...are now three categories of participants in the MTS secondary market. \* Dealers: participants who can buy / sell bonds at the prices and

for the amounts quoted by primary dealers using the MTS computer system. \* Primary dealers: participants who are required at all times to

quote bids on the MTS screens and offer prices for principal government securities. Primary dealers have access...

## ... certain advantages:

\* they have reserved access to special placements decided by the Treasury after open auctions have taken place. These are currently limited to medium to long-term government bonds denominated in lira. The amount offered is 5-10% of the initial volume auctioned . Each specialist has the right to be awarded an amount proportional to his participation in competitive bidding at the three previous auctions for the same type of paper.

\* they can borrow cash and bonds from Bank of...

December 11, 2001 15 11:57

... rate is the two-week Ribor as of the first day of funding.

\* they can buy / sell bonds with the Bank of Italy as counterpart on their own initiative every morning by... of Issuance

BOTs are issued twice a month, at mid- and end-month, by competitive auction on a price basis. There is no base price. Bidders submit one or more  $up...$ 

... lists these bids in decreasing order of price and calculates the exclusion yield. If the total amount of competitive bids is less than the offered amount, the Bank of Italy takes the first half of...

... adds 150 bp to the weighted average yield to get the "exclusion yield". If the total amount of competitive bids is greater than or equal to the offered amount, the BOI takes all the bids and applies the same mechanism as above.

Bids not excluded by the "exclusion yield" are accepted in decreasing order of price, beginning with the highest bid. All successive lower bids are accepted down to the price that just covers the amount offered for competitive tenders...

...traded on total price gross of withholding tax, (the price includes tax payments due from trading up to the maturity date). BOTs are almost entirely placed with retail investors. Financial institutions...

... them mainly to meet retail demand or to unwind surplus balances not placed after an auction. BOTs are not traded on the stock exchange market. Since September 1989 they have been traded on the on the screen-based "Telematico" market. All significant secondary trading occurs in the two or three days following the auction results since dealers make bond sales/purchases according to the positions taken.

Yield Calculation

 $As...$ 

... practice to trade them on the basis of simple yield. While the average total gross auction price is published, BOTs are traded in the MTS market on the base of total...

...authorities have chosen to fund most of the monthly public sector borrowing requirements by bond auctions, while extending the average bond tenor and diversifying the categories of bonds in issuance.

Methods of Issuance

Medium- and long-term bonds are issued at a Dutch (marginal) auction without a base price. Bids are all settled at the same price, which corresponds to...

...are allocated. Participants may make up to three bids.

In order to prevent purely speculative biddings, an exclusion price is determined. Bids at lower prices will not be awarded in any... ...for 31.5%. Total market outstandings are L530.686 billion.

Since 1992, BTPs have been auctioned without a base price, but with an exclusion price to avoid purely speculative bids, as... issued with a seven-year maturity. The first semi-annual coupon is set at the auction announcement and the next semi-annual coupons are indexed to the 12-month BOT rate...

... coupons set by adding a spread to the average BOT rate resulting from the four auctions of the first two months of the quarter preceding the CCT coupon revision date. Since...

... investors because coupons have been indexed to BOT rates instead of Libor. However, recent CCT auctions have seen very strong demand from international investors. Investors arbitrage the market by buying  $CCTs...$ 

December 11, 2001 16 11:57

... primary dealers and specialists, with new CCTs generally being quoted a few days after the auction. Liquidity is very good, as reflected by spreads which are generally 1-2 bp. The... ... in the domestic market. CTEs are now issued (with no fixed schedule) through the marginal auction system without a base price. The Bank of Italy is trying to develop the CTE market by making more frequent auctions and by including the CTEs among the categories of bonds in which specialists are required... ...the Treasury suspended CTO issuance. CTOs can be issued twice a month, using a marginal auction price and with no base price. Secondary Market CTOs comprise approximately 4 of outstandings. Market...the underlying bond is called "general collateral" (GC). If it is mainly used as a trading instrument, the underlying bond is called special. The GC becomes special when, due to short... ... for GCs. The most highly traded maturities are: \* spot (value date t+2), related to trading positions (about 60% of the transactions are made with this maturity). \* One week and one...  $22/3$ , K/15 (Item 12 from file: 268) DIALOG(R) File 268: Banking Info Source (c) 2001 ProQuest Info&Learning. All rts. reserv. 00245618 (USE FORMAT 7 OR 9 FOR FULLTEXT) Switzerland Bischof, Thomas P; Herbez, Jean-Luc International Financial Law Review, v1994, p64-70, Oct 1994 DOCUMENT TYPE: Journal Article LANGUAGE: English RECORD TYPE: Abstract Fulltext WORD COUNT: 04211 (USE FORMAT 7 OR 9 FOR FULLTEXT) ...ABSTRACT: Switzerland. However, the cantonal laws will be superseded by the Federal Securities Exchanges and Securities Trading Act (SEA), which expected to come into force in 1995. The objective of the SEA... TEXT:

..year for Swiss capital markets. On the regulatory side, a Federal Securities Exchanges and Securities Trading Act (Securities Exchange Act or SEA) has passed both Houses of the Swiss Parliament and...

..SSE), a private organization, will be the supporting legal entity. Migration from ring to electronic trading is expected to start on March 24 1995 and full operation is scheduled for May...

...1995. Technically, this system will allow incorporation of SOFFEX (Swiss Options and Financial Futures Exchange) trading at a later stage. tender offers (take-overs). However, the SEA will only cover the  $\sim 100$ secondary markets, that is, trading on or off exchange, including secondary grey markets. At present, primary markets are largely regulated

... rule-making power. The exchanges will be free to choose their structure and form of trading and shall have the power to issue rules for

December 11, 2001 17 11:57

membership and listing of securities. The...

... and negotiable rights or instruments, whether or not embodied in a document, proper for mass trading. Thus, the definition includes, apart from traditional securities, futures, options and other derivatives, but  $not...$ 

... institution or organized marketplace the purpose of which is to serve as a platform for trading (in SEA terms: the simultaneous exchange of offer and demand) of securities among broker-dealers...

...trades. The government may extend the act to any exchange-like institution, such as telephonic trading systems, or may exempt exchanges or exchange-like institutions if the purposes of the act...

... persons who render investment services for third parties, but such an investment firm's proprietary trading is also included in the Directive's definition of investment services. The SEA does not...

... investment firms or distributors who underwrite and/or place issues. The SEA will apply to all broker- dealers, irrespective whether they have direct access to a stock exchange or whether they act only...

... of foreign exchanges without registered offices or physical installations in Switzerland (such as foreign electronic trading systems). It is thus the intention to regulate cross-border trading which will necessitate co-operation with foreign supervisory authorities.

According to the principle of self...submitted to the FBC for approval. The SEA allows the exchanges to choose freely their trading system and only requires that it be transparent and efficient. It imposes a number of...

... no provision requiring officers and directors of listed companies to disclose periodically their holdings and trading irrespective of those thresholds (compare US Securities Exchange Act, 1934). TAKE OVER REGULATIONS

General

In...an independent Takeover Review Commission.

The take-over provisions of section 5 generally apply to all public tender offers (takeover bids) for securities of Swiss companies (target companies) the securities of which are at...

an araw a

القرابط القراب

... Proposal, the SEA does not apply the requirement to other holders of securities of the bidding company.

Obligation to make a bid

Whoever acquires, directly, indirectly or in concert with others... ...upon any acquisition of additional shares, his holdings exceed the 50% threshold (art 51). The bidding price must be equivalent to the price quoted at the exchange and may not be...

... grant additional exemptions. The voting rights of a person who violates the provision on compulsory bidding may be suspended temporarily by court decision upon request by the FBC, the target or...

 $22/3, K/16$ (Item 13 from file: 268) DIALOG(R) File 268: Banking Info Source (c) 2001 ProQuest Info&Learning. All rts. reserv.

00243703 (USE FORMAT 7 OR 9 FOR FULLTEXT) Why are we compromising credit standards again? Nadler, Paul S Commercial Lending Review, v9, n3, p57-62, Summer 1994 DOCUMENT TYPE:

December 11, 2001 18 11:57

Journal Article LANGUAGE: English RECORD TYPE: Abstract Fulltext WORD COUNT: 02296

(USE FORMAT 7 OR 9 FOR FULLTEXT) January 19, 1994), "Credit demand has been slack. During the buying  $\cdots$ binge of the 19808, all players --governments, businesses, households--simply acquired too much stuff. It takes time for cars, clothes, machinery... or we'd part ways," says Coulter. "BankAmerica offers 70 different products and services, virtually all of which offer far higher profit margins than loans do." Frederick W. Zuckerman, treasurer of IBM, which recently...the business. But being a smaller bank is far better than being a defunct bank. Matching the terms of competitors may not be the best course, even if it means loss... (Item 14 from file: 268)  $22/3, K/17$ DIALOG(R) File 268: Banking Info Source (c) 2001 ProQuest Info&Learning. All rts. reserv. 00028874 Stock specialists often keep best quotes to themselves Steiner, Robert; Salwen, Kevin G. Wall Street Journal, pC1, May 8, 1992 LANGUAGE: English RECORD TYPE: Abstract ... ABSTRACT: were not shown on the consolidated tape. The NYSE specialists are not required to announce all the offers. Traders on the floor can learn of all the offers, but those relying on the tape cannot. The specialists may chose not to announce a... ...a small quantity. The Securities & Exchange Commission is currently studying the relationships among various stock trading venues. (Item 1 from file: 626)  $22/3, K/18$ <u> 2222 A.L. 2223 A.L. 2223 2223 A.L</u> DIALOG(R) File 626: Bond Buyer Full Text (c) 2001 Bond Buyer. All rts. reserv. 0219677 Swamped in the Secondary: Heavy Volume Overwhelms MiniAuction The Bond Buyer - December 16, 1999; Pg. 1; Vol. 330, No. 30789 Word Count: 695 BYLINE: By David Hoffman TEXT: ...handle the crush of bids that came in at the end of the half-hour auction, said company president Myles Harrington. He said computer problems may have derailed as  $many$  as... ... interest vindicated MuniAuction's belief that there is sufficient demand for an electronic secondary market trading platform. "Now all of a sudden there's a whole lot more players than there ever were before," Harrington said. " Investors can see what's' for sale, and... ...beta test," and said the firm would upgrade its equipment and sponsor another secondary market auction next month.

December 11, 2001 19 11:57

In the meantime, however, at least one potential competitor sought to capitalize on... ... MunicipalTrade.com yesterday circulated an announcement of its plan to create an Internet secondary-market trading platform during the first quarter of 2000. Nine separate sellers submitted 23 blocks of bonds to be sold in yesterday's auction, Harrington said. The bonds that sold were mostly straightforward triple-A rated paper in blocks... ...the securities, Harrington said. MuniAuction had a total of 125 bidders take part in the bidding -the most it has ever had for an electronic sale, Harrington said. About  $two$ -thirds... ...bidders or sellers. In addition to complaints about the MuniAuction system's failure to accept all of the bids entered through its Web site, potential buyers said they were upset their efforts to place... ... Henry Fisher, president of Pittsburgh-based Commonwealth Securities and Investments Inc., said he believed electronic bidding was still the wave of the future. Fisher said his firm didn't place any... ...the bonds were unsuccessful. The broker, he said, bid with 10 minutes left in the auction, but failed to buy any bonds because the server broke down. The broker tried to... (Item 2 from file: 626)  $22/3, K/19$  $\omega = \omega$  . DIALOG(R) File 626: Bond Buyer Full Text (c) 2001 Bond Buyer. All rts. reserv. 0209681 Electronic Bidding : The Smoke Has Yet to Clear as Three Platforms Battle It Out The Bond Buyer - February 3, 1999; Pg. 30; Vol. 327, No. 30571 Word Count: 1,115 BYLINE: By Ivan Cintron Electronic Bidding: The Smoke Has Yet to Clear as Three Platforms Battle It Out TEXT: Since September, when Thomson Municipal Group's Dalcomp debuted its PARITY electronic bidding platform, the sector's competitive landscape has appeared to remain relatively unchanged. Although the three major bidding platforms - PARITY, Bloomberg LP, and MuniAuction Inc.'s Web site - have worked hard to be... ...bids, no undisputed leader has emerged. On a few offerings, one of the three electronic bidding services has

December 11, 2001 20 11:57

been the sole vendor. But several municipalities are choosing to use at  $least...$ 

... market familiarity with the Bloomberg and PARITY systems as reasons for using them in electronic bidding . Others, such as the state of Wisconsin, have a more inclusive process, throwing open the bidding to all three vendors in an effort to give smaller underwriters a crack at larger deals.

The largest recent issuer to go the electronic bidding route was the Los Angeles County Metropolitan Transportation Authority. The agency offered  $$124.9$  million...

...Bloomberg and PARITY is the MTA's preference to engage in an all-or-none bidding process. When it debuted, MuniAuction was at the center of a debate in the market over bidding practices, because it allowed underwriters to bid for individual maturities, as well as for the...  $\ldots$ deal.

Myles Harrington, president of MuniAuction, is known as a proponent of bidding, but his system does allow all -or-none maturity-by-maturity bids Still, Matsumoto wanted to stick with the tried-and-true all-or-none method because...

...price Feb. 17.

Meanwhile, New Jersey has taken a so-far unique approach to electronic bidding . It is alternating between using PARITY and Bloomberg, according to Jim Poole, acting director in the state office of public finance.

Poole said PARITY would be the sole bidding platform for an upcoming \$375 million New Jersey GO deal. In late February, Bloomberg will be the sole electronic bidding service for a \$130 million New Jersey Sports & Exposition Authority offering, he said.

Like Matsumoto...  $\dots$ it's going to take to get to where it's supposed to be."

three vendors will be transmitting electronic bids for a And  $a11$ trio

of upcoming Wisconsin deals, a state known...

 $...10.$ 

In spite of the competition and the small number of issuers opting for electronic bidding, officials at the three vendors are heartened by the growing number of municipalities embracing the...

...by little, issuers and

(financial advisers) are becoming more comfortable with the process of electronic bidding, " said Cheryl Horowitz, senior vice president of sales and marketing with Thomson Municipal Group.

Horowitz...

 $22/3, K/20$ (Item 3 from file: 626) DIALOG(R) File 626: Bond Buyer Full Text

December 11, 2001 21 11:57

(c) 2001 Bond Buyer. All rts. reserv.

0208826 3 Electronic Bidding Vendors Make Pitch for Maryland Deal The Bond Buyer - January 6, 1999; Pg. 1; Vol. 327, No. 30552 Word Count: 636

BYLINE: By Robert Whalen

3 Electronic Bidding Vendors Make Pitch for Maryland Deal

TEXT: While many of the questions and concerns regarding electronic bidding on competitive municipal bond deals have been answered, issuers contemplating the process for the first...

...provided contact information about Cheryl Horowitz and David Landes, who developed and launched the PARITY bidding software about four years ago, but did not list other staff members.

Thomson cites Landes...

...distribution of underwriting documents such as notices of sale and preliminary official statements. In fact, all three vendors offer to post such documents on their respective systems.

Interestingly, Bloomberg claims that its top benefit...

... months. Harrington also contends that his Internet-based system - and specifically the maturity-by-maturity bidding option MuniAuction offers exclusively - will save issuers money by enhanced competition.

Maturity bidding allows underwriters to bid on selected pieces of the issue as opposed to the traditional...

... would not be able to verify that potential bidders had secured financial surety bonds - and all vendors agreed to make themselves available on a non-exclusive basis.

Both Bloomberg and Thomson offer...

 $22/3, K/21$ (Item 4 from file: 626) DIALOG(R) File 626: Bond Buyer Full Text (c) 2001 Bond Buyer. All rts. reserv.

## 0185067

Better Interest Rates for Issuers The Bond Buyer - December 31, 1996; Pg. 38; Vol. 318, No. 30053 Word Count: 361

## TEXT:

Electronic bidding by underwriters for competitive bond issues is not new, but an element added to the...

... designed to let broker-dealers bid on parts of a bond issue rather than the whole thing. Dealers could bid on just the maturities their clients are seeking, or even just a single maturity.

The  $\ldots$ 

December 11, 2001 22 11:57

...bankrolled firms.

Larger Wall Street firms have in the past opposed this system of competitive bidding . In fact, they sat out last December's New Hampshire \$35 million general obligation bond...

(Item 5 from file: 626)  $22/3, K/22$ DIALOG(R) File 626: Bond Buyer Full Text (c) 2001 Bond Buyer. All rts. reserv.

0132790 First Leg of Refunding Goes Well, Boosting 30-Year Bond 1/4 Point The Bond Buyer - May 6, 1992; Pg. 3(659); Vol. 300, No. 28895 967 Word Count:

BYLINE: By Susan Kelly

TEXT:  $\ldots$ up 3/16 to yield 8%.

The \$15.02 billion of three-year notes were auctioned at an average rate of 5.96% and will bear a 5  $7/8$ % coupon...

...small investors, totaled \$1.007 billion, up from \$839 million in February. The ratio of total bids to the size of the issue was 2.49-to-1, up from 1.96-to-1 in February.

Traders said the auction statistics matched market expectations. Once the auction results were announced, prices began to improve as buyers showed up at the short end, they said.

A note trader speculated retail investors who were wary of a bad auction had decided to buy after seeing the results. But a bill trader said the buying...

...had risen sufficiently to push the yield down to 5.91% from the 5.96% auction average.

Even though the first leg of the quarterly refunding went well, traders and analysts...

...likely to present problems for the market.

"The fact we got an improvement in post- auction trading today has injected a dose of confidence into the market going into the 10-year...

...trickiest maturity of the three."

"The specter of Friday's employment report will weigh on bidding for the 10s and 30s, " Mr. Karydakis added.

The April employment data, which usually set...

... market's direction

for the month, will not be released until Friday, after the refunding auctions are complete . Many traders say retail investors will stay on the sidelines at today and tomorrow's auctions, leaving the Street to hold

December 11, 2001 23 11:57

the 10-year and 30-year notes going into the...  $...77$ <sup>8</sup>, and the year bill two basis points lower at 4.06%. In when-issued trading, the 10-year note to be sold today was bid at  $7.51\$ , down from... (Item 6 from file: 626)  $22/3, K/23$ DIALOG(R) File 626: Bond Buyer Full Text (c) 2001 Bond Buyer. All rts. reserv. 0127085 Did Primary Dealers Shun Note Auction To Protest the New Treasury Bid Rules? MuniWeek - November 18, 1991; Pg. 34; Vol. 3, No. 47 Word Count: 316 BYLINE: By Stephen A. Davies and Susan Kelly Did Primary Dealers Shun Note Auction To Protest the New Treasury Bid Rules? TEXT: ...to find out if primary dealers on Wall Street colluded to protest the new Treasury bidding rules by shunning the three-year note auction two weeks ago. The House Energy and Commerce Subcommittee on Telecommunications and Finance, chaired by Rep. Edward Markey, D-Mass., has sent letters to all 39 dealers asking them to detail their bidding strategy and related activities in connection with the sale. Responses to the panel were due Friday. The three-year auction held Nov. 5 went badly, rattling the bond market. Treasury got only \$21.7 billion of bids for the \$14 billion offering, the lowest total volume in bids for a three-year note auction in 13 years. The average yield came out at 6.00%, which was higher than... ... well reflect some type of 'protest' by primary dealers against the Treasury Department's new auction rules, " Mr. Markey said in his letter to the dealers. The Massachusetts Democrat asked each dealer to state the size of the firm's bid for the auction and to compare that with the firm's average bid over the last year in Treasury auctions, and with the firm's "market share in the government securities market." Each dealer was... ... whether the bid was in any way "a protest, coordinated or otherwise," against the new auction rules. Dealers were asked to discuss all contacts with Treasury over the new auction procedures.

December 11, 2001 24 11:57

The Treasury adopted the rules after the Salomon Brothers Inc. bidding scandal erupted and brought losses to several dealers and complaints in Congress that the old...

...Markey's request, but denied that any collusion or protest had occurred at the note auction.

 $22/3, K/24$ (Item 7 from file: 626) DIALOG(R) File 626: Bond Buyer Full Text (c) 2001 Bond Buyer. All rts. reserv.

0127042

Did Primary Dealers Shun Note Auction To Protest the New Treasury Bid Rules? The Bond Buyer - November 15, 1991; Pg. 1(929); Vol. 298, No. 28777 Word Count: 678

BYLINE: By Stephen A. Davies and Susan Kelly

Did Primary Dealers Shun Note Auction To Protest the New Treasury Bid Rules?

TEXT:  $\ldots$ to find out if primary dealers on Wall Street colluded to protest the new Treasury bidding rules by shunning last week's three-year note auction.

The House Energy and Commerce Subcommittee on Telecommunications and Finance, chaired by Rep. Edward Markey, D-Mass., has sent letters to all 39 dealers asking them to detail their bidding strategy and related activities in connection with the sale. Responses to the panel are due today.

The three-year auction held Nov. 5 went badly, rattling the bond market. Treasury got only \$21.7 billion of bids for the \$14 billion offering, the lowest total volume in **bids** for a three-year note auction in 13 years. The average yield came out at 6.00%, which was higher than...

... well reflect some type of 'protest' by primary dealers against the Treasury Department's new auction rules," Mr. Markey said in his letter to the dealers.

The Massachusetts Democrat asked each dealer to state the size of the firm's bid for the auction and to compare that with the firm's average hid over the last year in Treasury auctions, and with the firm's "market share in the government securities market."

Each dealer was...

... whether the bid was in any way "a protest, coordinated or otherwise," against the new auction rules.

Dealer were asked to summarize any contacts between employees of the firm with other...

... In addition, the dealers were asked to summarize all contacts with Treasury over the new auction procedures.

December 11, 2001 25 11:57

Treasury adopted the new rules after the Salomon Brothers Inc. bidding scandal erupted and brought losses to several dealers and complaints in Congress that the old...

...Markey's request, but denied that any collusion or protest had occurred at the note auction.

An officer of one primary dealership questioned why Rep. Markey bothered asking dealers.

"The government...  $\dots$  Tenders are the formal bids for Treasury securities dealers submit to the Federal Reserve at auctions.

The officer said it was natural that participants bid cautiously as they tried to assess...

...the rule changes.

On Oct. 25, the Treasury said starting with the three-year sale all broker- dealers registered with the Securities and Exchange Commission could submit bids for customers at Treasury auctions . Previously only primary dealers and depository institutions could do so.

The Treasury also increased the...

...before the three-year sale, it would wait until the week's cycle of refunding auctions was over. Instead, the Fed surprised everyone by easing the discount rate and the funds rate the day following the three-year auction

"There is a third factor, which is that dealers are not talking to each other...  $\begin{array}{cccccccccc} \bot & \bot & \bot & \bot \end{array}$ <u> 2005 - Andrea Andrew A</u>

...between dealers increases the uncertainty factor and makes it more difficult to be precise" in bidding at auctions

Mr. Swanborn said his firm felt the rule changes ultimately will benefit the Treasury market.

(Item 8 from file: 626)  $22/3, K/25$ DIALOG(R)File 626:Bond Buyer Full Text (c) 2001 Bond Buyer. All rts. reserv.

3,277

0125651

Word Count:

Insurers Approach Technology Creatively To Enhance Both New and Old **Businesses** - October 7, 1991; Pg. 6A; Vol. 298, No. 28748 The Bond Buyer

BYLINE: By NICHOLAS BOYLE

TEXT: ...The bond insurer deposits a surety bond with the trustee, guaranteeing the issuer funds from all dealers and underwriters who want to participate. Behold the Fax

December 11, 2001 26 11:57

As more underwriters sign on by... ... agreement with the bidder, the bond insurer sends out a all the Sure- Bid qualified deals. weekly calendar of issues with **Bidders** are also supplied with a prepared request form. "All they have to...agreements, ensuring both safety and liquidity. The technology employed is the most up-to-date trading screens; the strategy is simply "plain, simple hard work," said Tom O'Connor, managing partner... investment loss, either we have to cut services or raise taxes, " she added. Beyond the matching of up-to-date trading techniques with less sophisticated municipalities, CLASS needed creative legislative thinking to get off the ground... ...local laws is that the new "cooperative" must sign off on Gabelli O'Connor's trading decisions. This, too, has been smoothed out through appointing a representative of the communities' board  $\sim$   $\sim$   $\sim$  $22/3, K/26$ (Item 9 from file: 626) DIALOG(R) File 626: Bond Buyer Full Text (c) 2001 Bond Buyer. All rts. reserv. 0065830 Hopes for Further Oil Price Drops, Good Inflation News Extend Rally The Bond Buyer - March 26, 1986; Pg. 3(1215); Vol. 275, No. 27349 Word Count: 854  $\overline{\phantom{a}}$  BYLINE: المستشام المناسبات ساسا سالما الرابط الطاطر طراحي الرابط By John J. Duffy TEXT: ... Long-term U.S. government issues wound up about 3/8 point higher after a trading session that traders said was brisk in the morning but lackluster in the afternoon. Dealers... ...8.43% at the previous four-year sale in December and the lowest on such auctions since a 6.84% yield on Sept. 7, 1977. Despite the sharply lower yield, investors bid strongly for the new notes. Total bids amounted to \$26.75 billion, or 3.82 times the amount of securities awarded by the Treasury. Bidding also was very aggressive, as the

 $...$  of  $7.29$ .

Treasury was

able to sell all of the securities...

Late in the day, the new issue was quoted in when-issued trading at  $7.26%$ . In advance of today's auction of \$6.5 billion seven-year notes, that issue was quoted yesterday at 7.52...

December 11, 2001 27 11:57

0829

...on the economy - such as yesterday's consumer price index and durable goods numbers - are all but overlooked by traders. "People have not been trading on economic data, " said Wayne Wong, a managing director and bond portfolio manager at the...  $\ldots$  for the few noncallable corporates available and for U.S. Treasury issues. In secondary market trading, while all current-coupon Treasury issues have soared to substantial premiums above par in response...  $22/3, K/27$ (Item 10 from file: 626) DIALOG(R) File 626: Bond Buyer Full Text (c) 2001 Bond Buyer. All rts. reserv. 0065675 Bonds Decline Slightly as Investors Await Clues to Oil Prices, Economy The Bond Buyer - March 20, 1986; Pg. 3(1115); Vol. 275, No. 27345 Word Count: 648 BYLINE: By John J. Duffy TEXT: U.S. Treasury bond prices slumped in light trading yesterday as many dealers and investors moved to the sidelines to await fresh clues to... ...and personal consumption spending for February. Analysts are predicting increases of roughly 0.4% for each indicator. Government securities dealers said investors showed little initial interest yesterday in the \$13.5 billion end-of-quarter... المستحدث المتاريب ... next Tuesday and \$6.5 billion of seven-year notes next Thursday. In when-issued trading late yesterday, the four-year issue was quoted at 7.36% while the seven-year issue was quoted at 7.67% - both up slightly for the day. The Treasury yesterday auctioned \$9.5 billion of two-year notes at the lowest yield in more than eight... ... lowest on such issues since November 1977. Investor interest in the issue was moderate, with total bids amounting to \$21.8 billion. Dealers said that much of the downward pressure on bond... ... from very heavy selling by Japanese investors in Tokyo before the start of New York trading . Much of the selling was reported to be from Japanese securities firms and banks attempting... ..the federal funds rate. Funds slipped to a low of 7 1/4% yesterday, after trading at an average of 7.55% on Tuesday. In the Treasury bill market yesterday, traders... (Item 11 from file: 626)  $22/3, K/28$ 

December 11, 2001 28 11:57

DIALOG(R) File 626: Bond Buyer Full Text (c) 2001 Bond Buyer. All rts. reserv.

0060004

Tax Bill Leads Banks To Bid for Municipals At Taxable Note Rates The Bond Buyer - January 16, 1986, Thursday; Pg. 1 841 Word Count:

BYLINE: By Joe Mysak

TEXT:

... it can sell easily and will have to position in its portfolio, we've been bidding a corporate rate, something approaching the federal funds rate," said Howard J. Salend, vice president...

... Investment Bank and chairman of the Public Securities Association's municipal securities division, said the bidding was "indicative of the mess Washington has made of the market."

"A lot of people...

... would end their deductions for costs incurred to purchase or carry tax-exempt bonds.

Not all the banks who bid the premium rates have been successful, and many bankers who said they recently bid at a corporate rate found they were losing business to other dealers who were bidding at lower rates. Several bankers said they were willing to bid at lower rates "and...

... have been sweeping the market that certain large banks or investment banking firms were not bidding at all on new issues, or bidding selectively because of inadequate disclosure by issuers.

Richard A. Schober, head of the public finance...

... of the uncertainties surrounding the tax bill.

Jon L. Van Valkenburg, senior vice president of trading and<br>underwriting at Norwest Investment Services Inc. in Minneapolis, said Norwest bid for several note...

... counsel, we no longer arbitrarily bid at the higher rate, or just not bid at all , as some dealers have apparently decided," Mr. Van Valkenburg said. "If we feel notes will meet the existing...

 $22/3, K/29$ (Item 12 from file: 626) DIALOG(R) File 626: Bond Buyer Full Text (c) 2001 Bond Buyer. All rts. reserv.

0049076

Investor Demand for New Notes Fails to Stabilize Interest Rates The Bond Buyer - March 28, 1985, Thursday; Pg. 3 Word Count: 619

BYLINE: By John J. Duffy

TEXT:

... government securities dealers reacted cautiously to a new Treasury 7-year note offering. In late trading, most short-term rates were slighly lower for the day while yields for most long-term bonds were higher.

December 11, 2001 29 11:57

The government's auction of \$5.75 billion 7-year notes, due April 15, 1992, produced an average yield...

... was up from a 11.67% average at the Treasury's previous 7-year note auction in early January, and slightly higher than where some traders were estimating the issue might...

... moderately good, but not quite as strong as for Tuesday's 4-year note submitted amounted to \$16 billion, up from 12.13 issue. Total bids billion in January. In late trading yesterday, the notes improved enough in price to reduce their yield to 11.82%.

Yesterday's auction was the second leg of the \$16.25 billion three-part financing package that the...

... 25 billion 20-year, 1-month bonds. That issue was being quoted in when-issued trading at a yield of 12.08%, up from 12.06% a day earlier.

Traders said...

...on six-month bills were bid at 8.76%, down from 8.82% in late trading Tuesday.

Short-term rates also reacted positively yesterday to comments from Federal Reserve Board Governor...

... an increase of roughly \$500 million. Although such an increase would leave the M1 monetary aggregate far above target, dealers said it would add credence to the view that its growth rate is slowing.

 $T$ reasury...

(Item 1 from file: 267)  $22/3, K/30$ DIALOG(R) File 267: Finance & Banking Newsletters (c) 2001 The Dialog Corp. All rts. reserv.

 $\sim$  100  $\sim$  100  $\sim$ 

04562111

Special Feature - Nasdaq's Supermontage Joins the Great Game: No longer just a scorekeeper, a transformed Nasdaq could be a star player in the Super Bowl of trading Peter Chapman Traders February 1,2000 DOCUMENT TYPE: NEWSLETTER PUBLISHER: SECURITIES DATA PUBLISHING LANGUAGE: ENGLISH WORD COUNT: 2293 RECORD TYPE: FULLTEXT

(c) SECURITIES DATA PUBLISHING All Rts. Reserv.

... just a scorekeeper, a transformed Nasdaq could be a star player in the Super Bowl of trading

... communications network (ECN). Nasdaq will cease to be a mere facilitator of dealer-to-dealer trading and become an execution mechanism in its own right.

Currently, Nasdaq operates mostly on the...

TEXT:

... communications network (ECN). Nasdaq will cease to be a mere facilitator of dealer-to-dealer trading and become an execution mechanism in its own right.

Currently, Nasdaq operates mostly on the...

... maker or ECN."

December 11, 2001 30 11:57

At the heart of the Nasdaq proposal is an ECN-like order matching mechanism called the "Order Collector Facility." The OCF will do two things. Firstly, it will...

... another. Now, Nasdaq is in the middle. And unlike the present machine gun method of trading whereby orders randomly "sweep the Street," all orders will be matched on the basis of...

...ability of market makers to display agency and anonymous orders. Much of Nasdaq's new trading philosophy can be attributed to its adoption in 1997 of the SEC's Order Handling...not want their quotes to compete with those of "outsiders" for order flow on a trading system sanctioned by Nasdaq.

Nasdaq has apparently shelved this plan to install a CLOB alongside... ...principal at Bernard L. Madoff Investment Securities and head of the Security Industry Association's Trading Committee. "It gives you the convenience and efficiency of executing orders by sending them to...

... market participants is created or even perceived."

As a practical matter, the essence of Nasdaq trading will not change much, say market makers. Dealers and ECNs will still trade with dealers... automatically against a central limit order file operated by Nasdaq. You bid . It will be easier and faster." can take out the entire

Nasdaq decided to limit the montage display to three...This feature would put Nasdaq in direct competition with ECNs that specialize in anonymously representing trading interest [s], " Smith protested.

ECNs also accuse Nasdaq of attempting to relegate them to the...

 $\ldots$ said.

Still, Brooks is optimistic the supermontage will help find liquidity spread out over several trading venues. Finding these pools of liquidity is an ongoing problem for institutional traders.

Small Step at the firm's trading desk. Bokach wants to see all orders enter into the new system so he will...

 $\cdots$  . Book  $-$ 

Whether for or against the supermontage, many traders are still leery of a solitary trading site for Nasdaq stocks. American Century advised the SEC in its comment letter to see...

... The STA chairman King notes that the system is voluntary. "They can't create a complete monopoly," he said. " Traders are free to use other exchanges like Island if it achieves exchange status." Aldo Parcesepe...

... COMPANY NAMES (DIALOG GENERATED): Stock Exchange ; ECNs ; Knight/Trimark Group ; Robinson Humphrey Company ; Security Industry Association ; Security Traders Association ; Trading Committee ; UTP

 $22/3, K/31$ (Item 2 from file: 267) DIALOG(R) File 267: Finance & Banking Newsletters (c) 2001 The Dialog Corp. All rts. reserv.

04547167

SWAPS, AT&T super jumbo opens the floodgates as issuers return to dollar market in force Euroweek PAGE: 067 DOCUMENT TYPE: NEWSLETTER March 26, 1999 PUBLISHER: EUROMONEY ELECTRONIC PUBLICATIONS LANGUAGE: ENGLISH WORD COUNT: 1518 RECORD TYPE: FULLTEXT

(c) EUROMONEY ELECTRONIC PUBLICATIONS All Rts. Reserv.

December 11, 2001 31 11:57

TEXT: ...swap spreads were offered at 80bp once more - at the top end of their recent trading range. The mid-market of five year swaps was about 65bp, while three years was... ... against Serbian armed forces firmed up the bid once more. The 10 year Treasury was trading at 3.5% in overnight repo at the beginning of the week, said swap dealers... ... swap into floating at Libor plus 26-29bp, or somewhere in the 30s over Libor all -in. Once again, dealers thought it likely that Citi had swapped the proceeds into floating in-house, but a... dealers thought it very likely that the bonds had been swapped. "The market has been trading like it was swapped. The two year has continued to soften up," said a New...for the borrower. The bonds yield 12bp to the 6% 2006 Bund, or 17bp over  $all - in.$ With swap bids around 30bp, this suggests about Euribor less one eighth. The spokesman declined to confirm the... (Item 3 from file: 267)  $22/3, K/32$ DIALOG(R) File 267: Finance & Banking Newsletters (c) 2001 The Dialog Corp. All rts. reserv. 00026605 Macho Men Investment Dealers' Digest June 16, 1997 VOL: 63 ISSUE: 24 DOCUMENT TYPE: NEWSLETTER INVESTMENT DEALERS DIGEST PUBLISHER: LANGUAGE: ENGLISH WORD COUNT: 3424 RECORD TYPE: FULLTEXT (c) INVESTMENT DEALERS DIGEST All Rts. Reserv. Block trading has never been bigger, or scarier, as insiders acknowledge that some firm may well become... TEXT: Block trading has never been bigger, or scarier, as insiders acknowledge that some firm may well become "the last fool" by Gregg Wirth It is early afternoon, May 21, and a bidding drama is rapidly reaching a conclusion on syndicate desks at a handful of Wall Street's biggest trading firms. Hours earlier, each submitted a bid to win the right to execute one of the biggest block trades of recent years... ... what has become the most macho game on Wall Street. At the desk of one trading chief (who insists on anonymity for himself and his firm), the atmosphere is loaded with... ... Sachs has a lot to brag about these days in the insular world of block trading . Just one week prior to the USAir deal, it nailed the biggest block trade of... ...Petroleum Co. stock for the government of Kuwait. That deal, in one stroke, pushed block trading into the limelight once again, raised the stakes for everyone, and underlined just how risky...

...s courage to do blocks," explains David Rogers, a managing director and

December 11, 2001 32 11:57

head of equities trading at Goldman Sachs. "You will definitely see some more of these."

Though Goldman and Salomon...market conditions and capital inflow levels are ideal for big block deals. And, because block trading can be the most efficient, speedy, and lucrative method of transferring ownership of stock for...

... enormous amounts of risk, " says Michael Clark, managing director and head of U.S. equity trading at Credit Suisse First Boston. "You better be right eight out of ten times, because...

... just better not be wrong."

Because the margin for error is so wafer-thin, virtually all block traders concede that it is but a matter of time before a trading firm either misjudges the institutional appetite for a stock, or picks a day when the...

...become less prevalent or disappear. How does it work?

On the face of it, block trading seems relatively easy. An investment bank buys a block of stock from ... trade can raise havoc with a company's shares, especially if it occurs during the trading day (most big blocks are executed after hours). That's what happened with the USAir...

...trade swamped its shares, dropping them more than 10% in the first few hours of trading. Although Goldman will not ... USAir shares at \$34.50, a discount to the \$37 range in which USAir was trading when the block was purchased. The resale price is unknown, but many observers speculate that  $\ddotsc$ 

... nature of the underlying stock," says Tim Heekin, managing director and head of global cash trading at Salomon. "In [the case of] USAir, the airline industry has been tricky and volatile...

... of the block compared to the company's overall public float, and the . amount of trading a stock normally does. "There is actually more risk in a \$100 million block trade...

... of the day, it's about risk tolerance-that's the true definition of block trading."

Some players believe that block trading is slowly assuming a new role:<br>permanent fixture in the markets. "Like universal shelf registrations in debt trading, block trading may become a permanent part of the equity landscape," says Solly's Fitzgerald. That may...

... for investors and issuers, but a mixed blessing for investment banks, which fret that block trading could cannibalize their more lucrative underwriting roles.

In Salomon's \$250 million block trade in...

...a more traditional equity offering.

"It already is happening," says Louis Bellucci, head of block trading at Jefferies & Co. "Some deals are roadshowed, but don't make it to the finish ...large third-party deals are usually done by people who have a keen interest in trading quickly, " says Rogers. "It's the Carl Icahns selling RJ Reynolds, or British Airways selling...

...be done with it."

A history built on contradiction

Though most observers contend that block trading, in some form, has always existed alongside traditional equity trading, the size and volume of block trades have always been tied to the strength of...

December 11, 2001 33 11:57

... into mutual funds and other institutional buyers inflate assets under management, the buyers' desire to buy and sell larger portions of their portfolios grows. However, because the liquidity of the secondary market  $i$ sn...

...by Goldman, Salomon, and-to a lesser extent-Shearson Lehman Brothers and Merrill Lynch, block trading began increasingly in the 1960s and 1970s to provide liquidity to mutual funds and other...

...s Gus Levy and Bob Mnuchin, regarded even by rivals as the fathers of block trading, created and refined a system in which the investment bank would buy the blocks of...

...block traders Jay Perry and, later, Stanley Shopkorn. Under Shopkorn, Solly grew to dominate block trading, several sources explain. "Shopkorn had this tactic of accumulating big blocks of stock, shelving them ground to Goldman on the block trading circuit, several industry insiders say. Indeed, of the big megablock trades of this past year...

... Reportedly, the shake-up was at least partially caused by the firm's lackluster block trading year. Both Heekin and Fitzgerald deny this.]

By the late 1970s and early 1980s, derivative trading entered the picture. That created another need for block trading : moving the large underlying stock holdings used by hedge funds and institutions for indexes, options...

... and equity options all expire on the same day-often see a surge in block trading

"Prior to these dates, [there is] a huge volume of stock trades as people unwind their positions, trading the stock underlying the options or indexes, " explains Doug Myers, head of block trading at Interstate/Johnson Lane.

المناصبات المستنقلة والمتعارضة

However, the most attention-getting and risky of the block trading gambits-the third-party sales-are also the most cyclical. In times of a rabid...

...Icahn, were done before 1997. Slippery stats

There are a variety of definitions of block trading, and diverse opinions on what size and risk parameters actually constitute a block-trade transaction (see sidebar).

That makes it difficult to gather meaningful data on how much block trading is done on exchanges, and by which investment banks. Using its own definitions, the New...

... for 1996-or an average of more than 45,000 block trades per week.

Block trading has been growing on the NYSE every year since 1990, when there were 843, 365...

...1990-1996 period, block trades grew in number by about 178%. As a percent of trading volume, block trading has grown to 55.9% in 1996 from 49.6% in 1990.

At the Nasdaq, meanwhile, block trading volume nearly tripled in the 1990-1996 period. In 1996 alone, the Nasdaq featured 2...

... Merrill's Time Warner trade, for instance. Indeed, an Autex listing of the top block trading firms for this year places Salomon and Goldman in fifth and sixth place, respectively.

Both firms strongly dispute the rankings.

There are other statistical headaches. Because block trading is used to describe such a wide variety of transactions, it's hard to get "the right benchmark of how much block trading accounts for," says one trader. And while the blockbuster trades get the headlines, they represent only a

December 11, 2001 34 11:57

 $\lambda$ 

relatively small percentage of overall block trading volume-much of which is done in the form of agency trading, or providing liquidity for mutual funds' portfolio restructuring-often called facilitation trading.

Looking ahead

Goldman's Silfen contends-though others are less supportive of the theory-that globalization of the equity markets is and will continue to be a key to block trading.

"Globalization is the big story," Silfen says. "Buyers and sellers are coming from the U.K., Europe, Asia, Japan and Latin America. The business is not just matching up American buyers and sellers anymore." The BP block trade, for example, was sold in...

... assets under management industry-wide has quintupled, generating the need for a tremendous amount of trading volume," says CSFB's Clark. "Block trading is much more important now." Where does it go from here? According to many insiders...

... depend on the market. If capital inflows remain high and keep driving investor appetite, block trading -including the highly risky third-party trading -will remain a fixture on the equity scene.

If that environment changes, sources predict, the...

 $\ddot{ }$ 

 $\mathbf{I}$ 

00830745 MAPP'S INTERNET TRADING SYSTEM AIMS TO INCLUDE TRANSMISSION & POWER DEALS Power Markets Week January 20, 1997; Pg 5; Vol. 24, No. 3 Journal Code: PMW ISSN: 1078-9820 Section Heading: MARKETPLACE 653 \*Full text available in Formats 5, 7 and 9\* Word Count: TEXT: ... optimal buyers and sellers. It then registers all transactions created in the matching process. market'' is for sellers willing to spend the time to The T auction extract a higher price for their energy products. The bids are visible to traders who may subsequently place counteroffers. The auctioneer  $a11$ can view the bids as they come in, selecting the best one or ignoring them all.  $All...$  $2/3, R/4$ (Item 1 from file: 757) DIALOG(R) File 757: Mirror Publications/Independent Newspapers (c) 2001. All rts. reserv. 00443098 698125849 (USE FORMAT 7 FOR FULLTEXT) Survivor Nick wins. South Wales Echo Wednesday, August 29, 2001 JOURNAL CODE: MSW LANGUAGE: ENGLISH RECORD TYPE: FULLTEXT DOCUMENT TYPE: NEWSPAPER WORD COUNT: 147 ... Mike Laird, from TV's Castaway, who successfully bid for a sofa provided by Furnitureland. All traders on the retail park donated prizes for the auction, including a microwave, shower unit and pet hampers. بواريون والوالواني Paul Clargo, general branch manager of Furnitureland, said: "Everyone got involved...  $\ddot{ }$ 

December 11, 2001 2 12:43

File  $15:ABI/Inform(R)$  1971-2001/Sep 04 (c) 2001 ProQuest Info&Learning 9: Business & Industry (R) Jul/1994-2001/Aug 31 File (c) 2001 Resp. DB Svcs. File 623: Business Week 1985-2001/Aug W4 (c) 2001 The McGraw-Hill Companies Inc File 810: Business Wire 1986-1999/Feb 28 (c) 1999 Business Wire File 275: Gale Group Computer DB (TM) 1983-2001/Aug 30 (c) 2001 The Gale Group File 624:McGraw-Hill Publications 1985-2001/Sep 03 (c) 2001 McGraw-Hill Co. Inc File 636: Gale Group Newsletter DB (TM) 1987-2001/Aug 31 (c) 2001 The Gale Group File 621: Gale Group New Prod. Annou. (R) 1985-2001/Aug 31 (c) 2001 The Gale Group File 813: PR Newswire 1987-1999/Apr 30 (c) 1999 PR Newswire Association Inc 16: Gale Group PROMT (R) 1990-2001/Aug 31 File (c) 2001 The Gale Group File 160: Gale Group PROMT (R) 1972-1989 (c) 1999 The Gale Group File 148: Gale Group Trade & Industry DB 1976-2001/Aug 31 (c) 2001 The Gale Group File 20:World Reporter 1997-2001/Sep 04 (c) 2001 The Dialog Corporation File 634:San Jose Mercury Jun 1985-2001/Aug 29 (c) 2001 San Jose Mercury News File 625: American Banker Publications 1981-2001/Sep 04 (c) 2001 American Banker File 268: Banking Info Source 1981-2001/Aug W3 (c) 2001 ProQuest Info&Learning File 626: Bond Buyer Full Text 1981-2001/Sep 04 (c) 2001 Bond Buyer File 267: Finance & Banking Newsletters 2001/Sep 04 (c) 2001 The Dialog Corp. Items Description Set `S 1  $482193 -$ (STACK? OR AGGREGAT? OR BULK? OR COMBIN? OR MULTIPL?) (2N) (-BID? ? OR BIDD? OR OFFER? OR TRADE? OR TRADING? OR ORDER? OR -BUY? OR BOUGHT OR DEAL? OR TRANSACT? OR EXCHANG? OR SELL? OR -SOLD OR SALE? OR PURCHAS?)  $S<sub>2</sub>$ 13696 S1(2N) (VOLUM? OR LEVEL? OR AMOUNT? OR QUANTIT? OR MEASUR? -OR RANG? OR DEGREE? OR MAGNITUD?)  $S<sub>3</sub>$  $240$ S2(5N) (PICTOR? OR PICTUR? OR TOKEN? OR ILLUSTRA? OR REPRES-ENT? OR DEPICT? OR PORTRAY? OR SYMBOLI? OR EXPRESS? OR TABLE? OR TABULAR? OR VISUAL? OR MNEMONIC? OR GLYPH?)  $S<sub>4</sub>$ 254 S2(5N) (AXIS OR ICON? OR IKON? OR GRAPHIC? OR CHART? OR DIA-GRAM? OR DRAW? OR PICTOR? OR PICTUR? OR TOKEN? OR ILLUSTRA? OR REPRESENT? OR DEPICT? OR PORTRAY? OR SYMBOLI? OR TABLE? OR T-ABULAR? OR VISUAL?)  $S<sub>5</sub>$  $\Omega$ (S3 OR S4) (10N) (GUI OR GUIS OR (GRAPHICAL() USER OR MENU? () -DRIVEN) () INTERFACE?) S<sub>6</sub>  $\Omega$ (S3 OR S4)(S)(GUI OR GUIS OR (GRAPHICAL()USER OR MENU?()DR-IVEN) () INTERFACE?)  $S<sub>7</sub>$ (S3 OR S4) AND (GUI OR GUIS OR ((GRAPHICAL()USER OR MENU? (-) DRIVEN) () INTERFACE?) )

File 15:ABI/Inform(R) 1971-2001/Sep 04 (c) 2001 ProQuest Info&Learning File 9: Business & Industry (R) Jul/1994-2001/Aug 31 (c) 2001 Resp. DB Svcs. File 623: Business Week 1985-2001/Aug W4 (c) 2001 The McGraw-Hill Companies Inc File 810: Business Wire 1986-1999/Feb 28 (c) 1999 Business Wire File 275: Gale Group Computer DB (TM) 1983-2001/Aug 30 (c) 2001 The Gale Group File 624:McGraw-Hill Publications 1985-2001/Sep 03 (c) 2001 McGraw-Hill Co. Inc File 636: Gale Group Newsletter DB (TM) 1987-2001/Aug 31 (c) 2001 The Gale Group File 621: Gale Group New Prod. Annou. (R) 1985-2001/Aug 31 (c) 2001 The Gale Group File 813: PR Newswire 1987-1999/Apr 30 (c) 1999 PR Newswire Association Inc 16: Gale Group PROMT (R) 1990-2001/Aug 31 File (c) 2001 The Gale Group File 160: Gale Group PROMT (R) 1972-1989 (c) 1999 The Gale Group File 148: Gale Group Trade & Industry DB 1976-2001/Aug 31 (c) 2001 The Gale Group File 20:World Reporter 1997-2001/Sep 04 (c) 2001 The Dialog Corporation File 625:American Banker Publications 1981-2001/Sep 04 (c) 2001 American Banker File 268: Banking Info Source 1981-2001/Aug W3 (c) 2001 ProQuest Info&Learning File 626: Bond Buyer Full Text 1981-2001/Sep 04 (c) 2001 Bond Buyer File 267: Finance & Banking Newsletters 2001/Sep 04 (c) 2001 The Dialog Corp. Set Items Description 480542  $S1$ (STACK? OR AGGREGAT? OR BULK? OR COMBIN? OR MULTIPL?) (2N) (-BID? ? OR BIDD? OR OFFER? OR TRADE? OR TRADING? OR ORDER? OR -BUY? OR BOUGHT OR DEAL? OR TRANSACT? OR EXCHANG? OR SELL? OR -SOLD OR SALE? OR PURCHAS?) S<sub>2</sub> 13665 S1(2N) (VOLUM? OR LEVEL? OR AMOUNT? OR QUANTIT? OR MEASUR? -OR RANG? OR DEGREE? OR MAGNITUD?)  $S<sub>3</sub>$  $10$ S2(S)(GUI OR GUIS OR ((GRAPHICAL()USER OR MENU?() DRIVEN)(-) INTERFACE?) )

 $S<sub>4</sub>$  $6^{\circ}$ RD (unique items)

```
File 15:ABI/Inform(R) 1971-2001/Sep 04
         (c) 2001 ProQuest Info&Learning
       9: Business & Industry(R) Jul/1994-2001/Aug 31
File
         (c) 2001 Resp. DB Svcs.
File 623: Business Week 1985-2001/Aug W4
         (c) 2001 The McGraw-Hill Companies Inc
File 810: Business Wire 1986-1999/Feb 28
         (c) 1999 Business Wire
File 275: Gale Group Computer DB (TM) 1983-2001/Aug 30
         (c) 2001 The Gale Group
File 624:McGraw-Hill Publications 1985-2001/Sep 03
         (c) 2001 McGraw-Hill Co. Inc
File 636: Gale Group Newsletter DB (TM) 1987-2001/Aug 31
         (c) 2001 The Gale Group
File 621: Gale Group New Prod. Annou. (R) 1985-2001/Aug 31
         (c) 2001 The Gale Group
File 813: PR Newswire 1987-1999/Apr 30
         (c) 1999 PR Newswire Association Inc
File
     16: Gale Group PROMT (R) 1990-2001/Aug 31
         (c) 2001 The Gale Group
File 160: Gale Group PROMT (R) 1972-1989
         (c) 1999 The Gale Group
File 148: Gale Group Trade & Industry DB 1976-2001/Aug 31
         (c) 2001 The Gale Group
     20:World Reporter 1997-2001/Sep 04
File
         (c) 2001 The Dialog Corporation
File 625:American Banker Publications 1981-2001/Sep 04
         (c) 2001 American Banker
File 268: Banking Info Source 1981-2001/Aug W3
         (c) 2001 ProQuest Info&Learning
File 626: Bond Buyer Full Text 1981-2001/Sep 04
         (c) 2001 Bond Buyer
File 267: Finance & Banking Newsletters 2001/Sep 04
         (c) 2001 The Dialog Corp.
Set
        Items
                Description
S1480542
                 (STACK? OR AGGREGAT? OR BULK? OR COMBIN? OR MULTIPL?) (2N) (-
           - BID? ? OR BIDD? OR OFFER? OR TRADE? OR TRADING? OR ORDER? OR -
             BUY? OR BOUGHT OR DEAL? OR TRANSACT? OR EXCHANG? OR SELL? OR -
             SOLD OR SALE? OR PURCHAS?)
        13665
S<sub>2</sub>S1(2N) (VOLUM? OR LEVEL? OR AMOUNT? OR QUANTIT? OR MEASUR? -
             OR RANG? OR DEGREE? OR MAGNITUD?)
S<sub>3</sub>10S2(S)(GUI OR GUIS OR ((GRAPHICAL()USER OR MENU?() DRIVEN)(-
             ) INTERFACE?) )
S4
            6
                RD (unique items)
S<sub>5</sub>392
                S2(10N) (PICTOR? OR PICTUR? OR TOKEN? OR ILLUSTRA? OR REPRE-
             SENT? OR DEPICT? OR PORTRAY? OR SYMBOLI? OR EXPRESS? OR TABLE?
              OR TABULAR? OR VISUAL? OR MNEMONIC? OR GLYPH?)
                S2(10N) (AXIS OR ICON? OR IKON? OR GRAPHIC? OR CHART? OR DI-
S6
          445
             AGRAM? OR DRAW? OR PICTOR? OR PICTUR? OR TOKEN? OR ILLUSTRA? -
             OR REPRESENT? OR DEPICT? OR PORTRAY? OR SYMBOLI? OR TABLE? OR
             TABULAR? OR VISUAL?)
S<sub>7</sub>56
                 (S5 OR S6)(S)(REALTIME? OR REAL()TIME? OR CURRENT? OR NOW -
             OR PRESENT? OR IMMEDIA? OR ACTUAL? OR UPTODATE OR (UP()'TO'()-
             DATE) OR UPTOTHEMINUTE OR (UP()'TO'()'THE'()MINUTE) OR INSTAN-
             T? OR PROMPT? OR DYNAMIC? OR LIVE?)
S839
                RD (unique items)
```
File 15:ABI/Inform(R) 1971-2001/Sep 04 (c) 2001 ProQuest Info&Learning 9: Business & Industry (R) Jul/1994-2001/Aug 31 File (c) 2001 Resp. DB Svcs. File 623: Business Week 1985-2001/Aug W4 (c) 2001 The McGraw-Hill Companies Inc File 810: Business Wire 1986-1999/Feb 28 (c) 1999 Business Wire File 275: Gale Group Computer DB (TM) 1983-2001/Aug 30 (c) 2001 The Gale Group File 624:McGraw-Hill Publications 1985-2001/Sep 03 (c) 2001 McGraw-Hill Co. Inc File 636: Gale Group Newsletter DB(TM) 1987-2001/Aug 31 (c) 2001 The Gale Group File 621:Gale Group New Prod.Annou. (R) 1985-2001/Aug 31 (c) 2001 The Gale Group File 813: PR Newswire 1987-1999/Apr 30 (c) 1999 PR Newswire Association Inc File 16: Gale Group PROMT (R) 1990-2001/Aug 31 (c) 2001 The Gale Group File  $160:$  Gale Group PROMT  $(R)$  1972-1989 (c) 1999 The Gale Group File 148: Gale Group Trade & Industry DB 1976-2001/Aug 31 (c) 2001 The Gale Group 20:World Reporter 1997-2001/Sep 04 File (c) 2001 The Dialog Corporation File 625:American Banker Publications 1981-2001/Sep 04 (c) 2001 American Banker File 268: Banking Info Source 1981-2001/Aug W3 (c) 2001 ProQuest Info&Learning File 626: Bond Buyer Full Text 1981-2001/Sep 04 (c) 2001 Bond Buyer File 267: Finance & Banking Newsletters 2001/Sep 04 (c) 2001 The Dialog Corp. Set Items Description  $S<sub>1</sub>$ 480542 (STACK? OR AGGREGAT? OR BULK? OR COMBIN? OR MULTIPL?) (2N) (-- BID? ? OR BIDD? OR OFFER? OR TRADE? OR TRADING? OR ORDER? OR -BUY? OR BOUGHT OR DEAL? OR TRANSACT? OR EXCHANG? OR SELL? OR -SOLD OR SALE? OR PURCHAS?)  $S<sub>2</sub>$ 13665 S1(2N) (VOLUM? OR LEVEL? OR AMOUNT? OR QUANTIT? OR MEASUR? -OR RANG? OR DEGREE? OR MAGNITUD?)  $10$ S3 S2(S)(GUI OR GUIS OR ((GRAPHICAL()USER OR MENU?() DRIVEN)(-) INTERFACE?) ) S4 6 RD (unique items) S5 392 S2(10N) (PICTOR? OR PICTUR? OR TOKEN? OR ILLUSTRA? OR REPRE-SENT? OR DEPICT? OR PORTRAY? OR SYMBOLI? OR EXPRESS? OR TABLE? OR TABULAR? OR VISUAL? OR MNEMONIC? OR GLYPH?) S<sub>6</sub> 445 S2(10N) (AXIS OR ICON? OR IKON? OR GRAPHIC? OR CHART? OR DI-AGRAM? OR DRAW? OR PICTOR? OR PICTUR? OR TOKEN? OR ILLUSTRA? -OR REPRESENT? OR DEPICT? OR PORTRAY? OR SYMBOLI? OR TABLE? OR TABULAR? OR VISUAL?)  $S<sub>7</sub>$ 56 (S5 OR S6)(S)(REALTIME? OR REAL()TIME? OR CURRENT? OR NOW -OR PRESENT? OR IMMEDIA? OR ACTUAL? OR UPTODATE OR (UP()'TO'()-DATE) OR UPTOTHEMINUTE OR (UP()'TO'()'THE'()MINUTE) OR INSTAN-T? OR PROMPT? OR DYNAMIC? OR LIVE?)  $S8$ 39 RD (unique items) S9 1220944 (STACK? OR AGGREGAT? OR BULK? OR COMBIN? OR MULTIPL?) (10N) -(BID? ? OR BIDD? OR OFFER? OR TRADE? OR TRADING? OR ORDER? OR BUY? OR BOUGHT OR DEAL? OR TRANSACT? OR EXCHANG? OR SELL? OR -SOLD OR SALE? OR PURCHAS?) S<sub>10</sub> 101131 S9(10N) (VOLUM? OR LEVEL? OR AMOUNT? OR QUANTIT? OR MEASUR? OR RANG? OR DEGREE? OR MAGNITUD?) **S11** 4346 S10(10N) (PICTOR? OR PICTUR? OR TOKEN? OR ILLUSTRA? OR REPR-ESENT? OR DEPICT? OR PORTRAY? OR SYMBOLI? OR EXPRESS? OR TABL-E? OR TABULAR? OR VISUAL? OR MNEMONIC? OR GLYPH?) S<sub>12</sub> 5105 S10(10N) (AXIS OR ICON? OR IKON? OR GRAPHIC? OR CHART? OR D-

0842

- IAGRAM? OR DRAW? OR PICTOR? OR PICTUR? OR TOKEN? OR ILLUSTRA? OR REPRESENT? OR DEPICT? OR PORTRAY? OR SYMBOLI? OR TABLE? OR TABULAR? OR VISUAL?)
- $S13$ 1216 (S11 OR S12) (S) (REALTIME? OR REAL()TIME? OR CURRENT? OR NOW OR PRESENT? OR IMMEDIA? OR ACTUAL? OR UPTODATE OR (UP()'TO' (-) DATE) OR UPTOTHEMINUTE OR (UP()'TO'()'THE'()MINUTE) OR INSTA-NT? OR PROMPT? OR DYNAMIC? OR LIVE?)
- $S14$ 24 S13(S) (GUI OR GUIS OR ((GRAPHICAL()USER OR MENU? () DRIVEN)- $($ ) INTERFACE? $)$ )
- **S15** 13 RD (unique items)

File 15:ABI/Inform(R) 1971-2001/Sep 04 (c) 2001 ProQuest Info&Learning File 9: Business & Industry (R) Jul/1994-2001/Aug 31 (c) 2001 Resp. DB Svcs. File 623: Business Week 1985-2001/Aug W4 (c) 2001 The McGraw-Hill Companies Inc File 810: Business Wire 1986-1999/Feb 28 (c) 1999 Business Wire File 275: Gale Group Computer DB (TM) 1983-2001/Aug 30 (c) 2001 The Gale Group File 624:McGraw-Hill Publications 1985-2001/Sep 03 (c) 2001 McGraw-Hill Co. Inc File 636: Gale Group Newsletter DB (TM) 1987-2001/Aug 31 (c) 2001 The Gale Group File 621: Gale Group New Prod. Annou. (R) 1985-2001/Aug 31 (c) 2001 The Gale Group File 813: PR Newswire 1987-1999/Apr 30 (c) 1999 PR Newswire Association Inc File 16:Gale Group PROMT(R) 1990-2001/Aug 31 (c) 2001 The Gale Group File  $160:$ Gale Group PROMT $(R)$  1972-1989 (c) 1999 The Gale Group File 148: Gale Group Trade & Industry DB 1976-2001/Aug 31 (c) 2001 The Gale Group File 20:World Reporter 1997-2001/Sep 04 (c) 2001 The Dialog Corporation File 625:American Banker Publications 1981-2001/Sep 04 (c) 2001 American Banker File 268: Banking Info Source 1981-2001/Aug W3 (c) 2001 ProQuest Info&Learning File 626: Bond Buyer Full Text 1981-2001/Sep 04 (c) 2001 Bond Buyer File 267: Finance & Banking Newsletters 2001/Sep 04 (c) 2001 The Dialog Corp. Set Items Description 480542 (STACK? OR AGGREGAT? OR BULK? OR COMBIN? OR MULTIPL?) (2N) (- $S<sub>1</sub>$ BID? ? OR BIDD? OR OFFER? OR TRADE? OR TRADING? OR ORDER? OR -BUY? OR BOUGHT OR DEAL? OR TRANSACT? OR EXCHANG? OR SELL? OR -SOLD OR SALE? OR PURCHAS?) S<sub>2</sub> S1(2N) (VOLUM? OR LEVEL? OR AMOUNT? OR QUANTIT? OR MEASUR? -13665 OR RANG? OR DEGREE? OR MAGNITUD?)  $S<sub>3</sub>$  $10$ S2(S)(GUI OR GUIS OR ((GRAPHICAL()USER OR MENU?() DRIVEN)(-) INTERFACE?) )  $S<sub>4</sub>$ 6 RD (unique items) 392 S5 S2(10N) (PICTOR? OR PICTUR? OR TOKEN? OR ILLUSTRA? OR REPRE-SENT? OR DEPICT? OR PORTRAY? OR SYMBOLI? OR EXPRESS? OR TABLE? OR TABULAR? OR VISUAL? OR MNEMONIC? OR GLYPH?) S<sub>6</sub> 445 S2(10N) (AXIS OR ICON? OR IKON? OR GRAPHIC? OR CHART? OR DI-AGRAM? OR DRAW? OR PICTOR? OR PICTUR? OR TOKEN? OR ILLUSTRA? -OR REPRESENT? OR DEPICT? OR PORTRAY? OR SYMBOLI? OR TABLE? OR TABULAR? OR VISUAL?)  $S<sub>7</sub>$ 56 (S5 OR S6) (S) (REALTIME? OR REAL () TIME? OR CURRENT? OR NOW -OR PRESENT? OR IMMEDIA? OR ACTUAL? OR UPTODATE OR (UP()'TO'()-DATE) OR UPTOTHEMINUTE OR (UP()'TO'()'THE'()MINUTE) OR INSTAN-T? OR PROMPT? OR DYNAMIC? OR LIVE?)  $S8$ 39 RD (unique items) S<sub>9</sub> 1220944 (STACK? OR AGGREGAT? OR BULK? OR COMBIN? OR MULTIPL?) (10N) -(BID? ? OR BIDD? OR OFFER? OR TRADE? OR TRADING? OR ORDER? OR BUY? OR BOUGHT OR DEAL? OR TRANSACT? OR EXCHANG? OR SELL? OR -SOLD OR SALE? OR PURCHAS?) S10 101131 S9(10N) (VOLUM? OR LEVEL? OR AMOUNT? OR QUANTIT? OR MEASUR? OR RANG? OR DEGREE? OR MAGNITUD?)  $S11$ 4346 S10(10N) (PICTOR? OR PICTUR? OR TOKEN? OR ILLUSTRA? OR REPR-ESENT? OR DEPICT? OR PORTRAY? OR SYMBOLI? OR EXPRESS? OR TABL-E? OR TABULAR? OR VISUAL? OR MNEMONIC? OR GLYPH?)

 $S<sub>12</sub>$ 5105 S10(10N) (AXIS OR ICON? OR IKON? OR GRAPHIC? OR CHART? OR D- IAGRAM? OR DRAW? OR PICTOR? OR PICTUR? OR TOKEN? OR ILLUSTRA? OR REPRESENT? OR DEPICT? OR PORTRAY? OR SYMBOLI? OR TABLE? OR TABULAR? OR VISUAL?)

- $S13$ 1216 (S11 OR S12) (S) (REALTIME? OR REAL() TIME? OR CURRENT? OR NOW OR PRESENT? OR IMMEDIA? OR ACTUAL? OR UPTODATE OR (UP()'TO' (-) DATE) OR UPTOTHEMINUTE OR (UP()'TO'()'THE'()MINUTE) OR INSTA-NT? OR PROMPT? OR DYNAMIC? OR LIVE?)
- S14 24 S13(S)(GUI OR GUIS OR ((GRAPHICAL()USER OR MENU?() DRIVEN)- $($ ) INTERFACE? $)$ )
- **S15** 13 RD (unique items)
- S16 280 (S11 OR S12) (S) (REALTIME? OR REAL() TIME? OR DYNAMIC? OR LI- $VE)$
- S17 137 S16 AND PY<1999
- S18 65 RD (unique items)
- (S11 OR S12) (20N) (REALTIME? OR REAL() TIME? OR DYNAMIC? OR -S19 123 LIVE) AND PY<=1998
- $S20$ 56 (S11 OR S12) (20N) (GUI OR GUIS OR ((GRAPHICAL() USER OR MENU-?() DRIVEN)() INTERFACE?))

 $\sim$   $\sim$ 

S21  $30<sub>o</sub>$ RD (unique items)

File 15:ABI/Inform(R) 1971-2001/Sep 04 (c) 2001 ProQuest Info&Learning 9: Business & Industry (R) Jul/1994-2001/Aug 31 File (c) 2001 Resp. DB Svcs. File 623: Business Week 1985-2001/Aug W4 (c) 2001 The McGraw-Hill Companies Inc File 810: Business Wire 1986-1999/Feb 28 (c) 1999 Business Wire File 275: Gale Group Computer DB (TM) 1983-2001/Aug 30 (c) 2001 The Gale Group File 624:McGraw-Hill Publications 1985-2001/Sep 03 (c) 2001 McGraw-Hill Co. Inc File 636: Gale Group Newsletter DB(TM) 1987-2001/Aug 31 (c) 2001 The Gale Group File 621: Gale Group New Prod. Annou. (R) 1985-2001/Aug 31 (c) 2001 The Gale Group File 813: PR Newswire 1987-1999/Apr 30 (c) 1999 PR Newswire Association Inc 16:Gale Group PROMT (R) 1990-2001/Aug 31 File (c) 2001 The Gale Group File 160: Gale Group PROMT (R) 1972-1989 (c) 1999 The Gale Group File 148: Gale Group Trade & Industry DB 1976-2001/Aug 31 (c) 2001 The Gale Group File 20:World Reporter 1997-2001/Sep 04 (c) 2001 The Dialog Corporation File 625:American Banker Publications 1981-2001/Sep 04 (c) 2001 American Banker File 268: Banking Info Source 1981-2001/Aug W3 (c) 2001 ProQuest Info&Learning File 626: Bond Buyer Full Text 1981-2001/Sep 04 (c) 2001 Bond Buyer File 267: Finance & Banking Newsletters 2001/Sep 04 (c) 2001 The Dialog Corp. Set Items Description 480542 (STACK? OR AGGREGAT? OR BULK? OR COMBIN? OR MULTIPL?) (2N) (- $S<sub>1</sub>$ BID? ? OR BIDD? OR OFFER? OR TRADE? OR TRADING? OR ORDER? OR -BUY? OR BOUGHT OR DEAL? OR TRANSACT? OR EXCHANG? OR SELL? OR -SOLD OR SALE? OR PURCHAS?)  ${\tt S2}$ 13665 S1(2N) (VOLUM? OR LEVEL? OR AMOUNT? OR QUANTIT? OR MEASUR? -OR RANG? OR DEGREE? OR MAGNITUD?)  $S<sub>3</sub>$  $10$ S2(S)(GUI OR GUIS OR ((GRAPHICAL()USER OR MENU?() DRIVEN)(-) INTERFACE?) ) S4 6 RD (unique items) S2(10N) (PICTOR? OR PICTUR? OR TOKEN? OR ILLUSTRA? OR REPRE- $S<sub>5</sub>$ 392 SENT? OR DEPICT? OR PORTRAY? OR SYMBOLI? OR EXPRESS? OR TABLE? OR TABULAR? OR VISUAL? OR MNEMONIC? OR GLYPH?) S<sub>6</sub> 445 S2(10N) (AXIS OR ICON? OR IKON? OR GRAPHIC? OR CHART? OR DI-AGRAM? OR DRAW? OR PICTOR? OR PICTUR? OR TOKEN? OR ILLUSTRA? -OR REPRESENT? OR DEPICT? OR PORTRAY? OR SYMBOLI? OR TABLE? OR TABULAR? OR VISUAL?)  $S<sub>7</sub>$ (S5 OR S6) (S) (REALTIME? OR REAL () TIME? OR CURRENT? OR NOW -56 OR PRESENT? OR IMMEDIA? OR ACTUAL? OR UPTODATE OR (UP()'TO'()-DATE) OR UPTOTHEMINUTE OR (UP()'TO'()'THE'()MINUTE) OR INSTAN-T? OR PROMPT? OR DYNAMIC? OR LIVE?) S8 39 RD (unique items) (STACK? OR AGGREGAT? OR BULK? OR COMBIN? OR MULTIPL?) (10N) -S9 1220944 (BID? ? OR BIDD? OR OFFER? OR TRADE? OR TRADING? OR ORDER? OR BUY? OR BOUGHT OR DEAL? OR TRANSACT? OR EXCHANG? OR SELL? OR -SOLD OR SALE? OR PURCHAS?) **S10** S9(10N) (VOLUM? OR LEVEL? OR AMOUNT? OR QUANTIT? OR MEASUR? 101131 OR RANG? OR DEGREE? OR MAGNITUD?) **S11** 4346 S10(10N) (PICTOR? OR PICTUR? OR TOKEN? OR ILLUSTRA? OR REPR-ESENT? OR DEPICT? OR PORTRAY? OR SYMBOLI? OR EXPRESS? OR TABL-E? OR TABULAR? OR VISUAL? OR MNEMONIC? OR GLYPH?)

S10(10N) (AXIS OR ICON? OR IKON? OR GRAPHIC? OR CHART? OR D-S<sub>12</sub> 5105
IAGRAM? OR DRAW? OR PICTOR? OR PICTUR? OR TOKEN? OR ILLUSTRA? OR REPRESENT? OR DEPICT? OR PORTRAY? OR SYMBOLI? OR TABLE? OR TABULAR? OR VISUAL?)

- (S11 OR S12) (S) (REALTIME? OR REAL() TIME? OR CURRENT? OR NOW **S13** 1216 OR PRESENT? OR IMMEDIA? OR ACTUAL? OR UPTODATE OR (UP()'TO' (-) DATE) OR UPTOTHEMINUTE OR (UP()'TO'()'THE'()MINUTE) OR INSTA-NT? OR PROMPT? OR DYNAMIC? OR LIVE?)
- S14 S13(S) (GUI OR GUIS OR ((GRAPHICAL()USER OR MENU? () DRIVEN)-24  $($ ) INTERFACE? $)$ )
- 13  $S15$ RD (unique items)
- S16 280 (S11 OR S12) (S) (REALTIME? OR REAL() TIME? OR DYNAMIC? OR LI- $VE)$
- S17 137 S16 AND PY<1999
- $S18$ 65 RD (unique items)
- S19  $123$ (S11 OR S12) (20N) (REALTIME? OR REAL() TIME? OR DYNAMIC? OR -LIVE) AND PY<=1998
- $S20$ 56 (S11 OR S12) (20N) (GUI OR GUIS OR ((GRAPHICAL()USER OR MENU-?() DRIVEN)() INTERFACE?))
- $30<sub>o</sub>$  $S21$ RD (unique items)
- $S<sub>22</sub>$ 43 (S11 OR S12) (5N) (REALTIME? OR REAL() TIME? OR DYNAMIC? OR L-IVE) AND PY<=1998

 $-$ 

S23  $20<sub>1</sub>$ RD (unique items)

 $\bar{\mathbf{x}}$ 

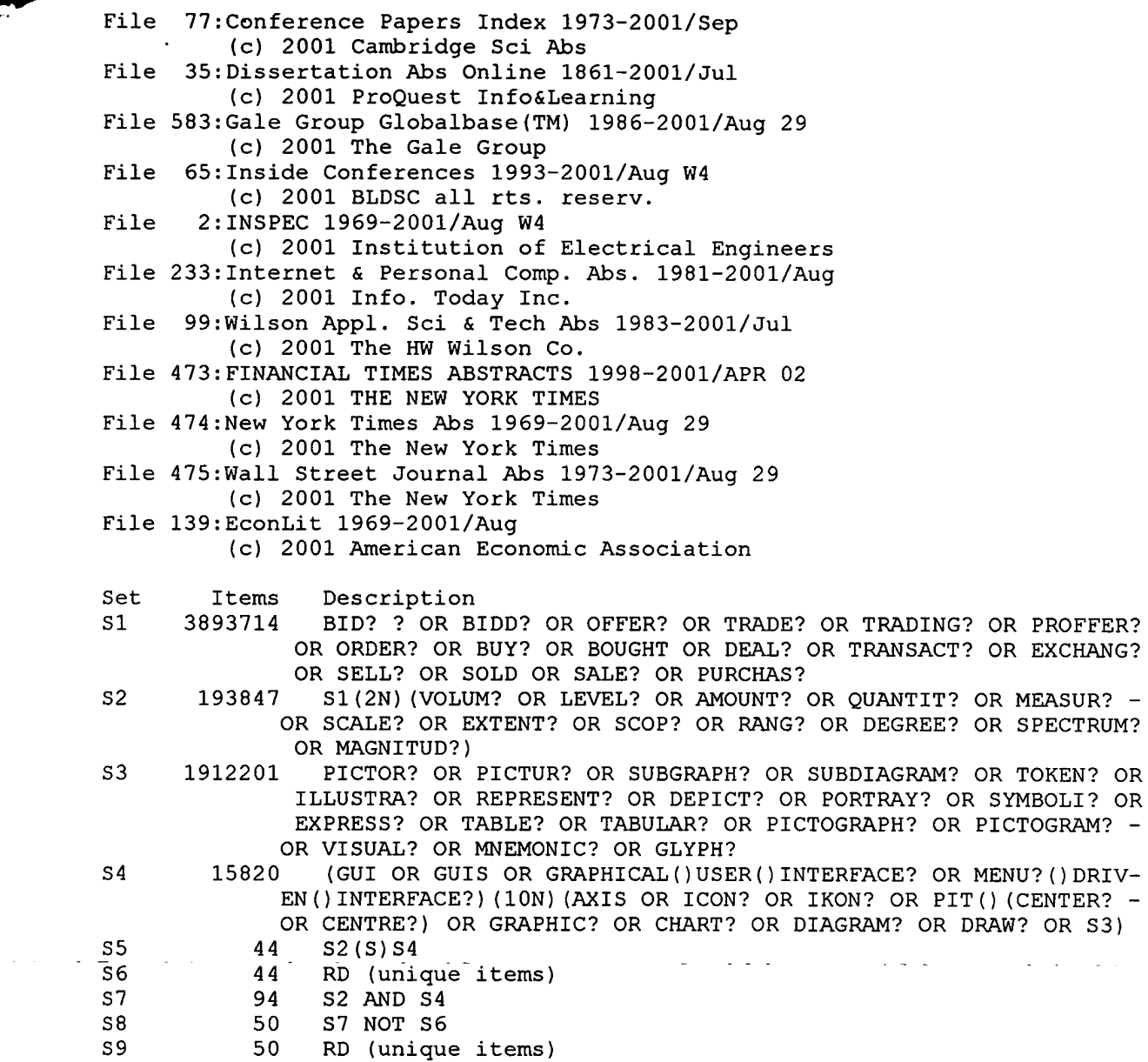

 $\mathcal{A}$ 

 $\langle \cdot \rangle$ 

 $\mathcal{A}$ 

 $\Delta \phi = 0.45$  and  $\phi$ 

 $\alpha$  ,  $\alpha$  ,  $\alpha$  ,  $\beta$ 

 $\sim$ 

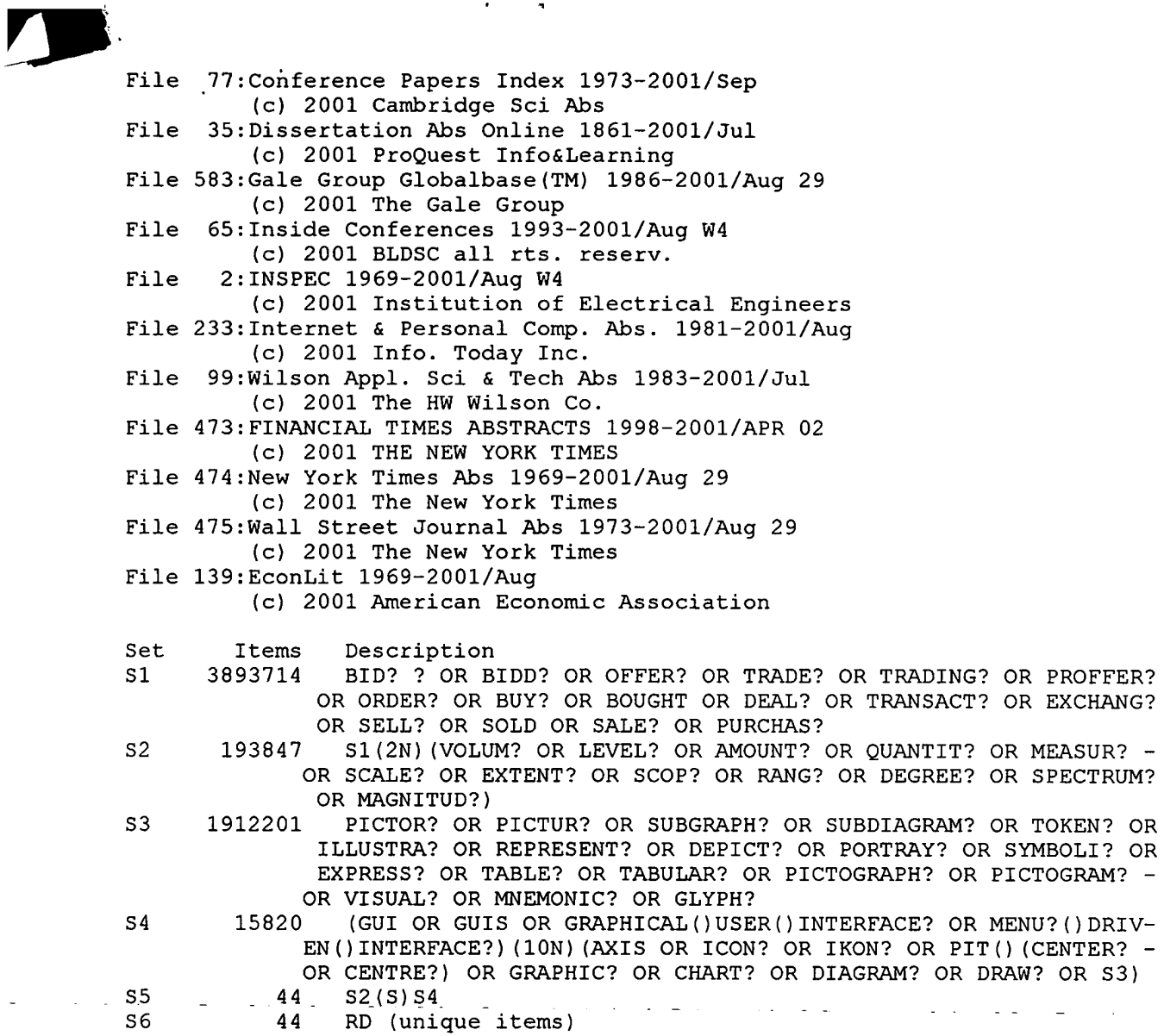

 $\frac{1}{2} \sum_{i=1}^n \frac{1}{2} \sum_{j=1}^n \frac{1}{2} \sum_{j=1}^n \frac{1}{2} \sum_{j=1}^n \frac{1}{2} \sum_{j=1}^n \frac{1}{2} \sum_{j=1}^n \frac{1}{2} \sum_{j=1}^n \frac{1}{2} \sum_{j=1}^n \frac{1}{2} \sum_{j=1}^n \frac{1}{2} \sum_{j=1}^n \frac{1}{2} \sum_{j=1}^n \frac{1}{2} \sum_{j=1}^n \frac{1}{2} \sum_{j=1}^n \frac{1}{2} \sum_{j=$ 

PROFFER? EXCHANG?

 $\frac{1}{2} \left( \frac{1}{2} \right)$  ,  $\frac{1}{2} \left( \frac{1}{2} \right)$  ,  $\frac{1}{2} \left( \frac{1}{2} \right)$ 

 $\mathcal{O}(\mathcal{S})$  ,  $\mathcal{O}(\mathcal{S})$ 

 $\sim 10^{11}$  and  $\sim 10^{11}$ 

 $\mathbf{r}$  , and  $\mathbf{r}$ 

File 278: Microcomputer Software Guide 2001/Aug (c) 2001 Reed Elsevier Inc. File 256: SoftBase: Reviews, Companies & Prods. 85-2001/Jul

(c) 2001 Info. Sources Inc

Set Items Description

 $\mathcal{L}_{\mathcal{A}}$ 

 $S1$ 42204 BID? ? OR BIDD? OR OFFER? OR TRADE? OR TRADING? OR PROFFER? OR ORDER? OR BUY? OR BOUGHT OR DEAL? OR TRANSACT? OR EXCHANG? OR SELL? OR SOLD OR SALE? OR PURCHAS?

- S1(2N) (VOLUM? OR LEVEL? OR AMOUNT? OR QUANTIT? OR MEASUR? - $S<sub>2</sub>$ 1260 OR SCALE? OR EXTENT? OR SCOP? OR RANG? OR DEGREE? OR SPECTRUM? OR MAGNITUD?)
- $S<sub>3</sub>$ 19003 PICTOR? OR PICTUR? OR SUBGRAPH? OR SUBDIAGRAM? OR TOKEN? OR ILLUSTRA? OR REPRESENT? OR DEPICT? OR PORTRAY? OR SYMBOLI? OR EXPRESS? OR TABLE? OR TABULAR? OR PICTOGRAPH? OR PICTOGRAM? -OR VISUAL? OR MNEMONIC? OR GLYPH?
- $S<sub>4</sub>$ 2142 (GUI OR GUIS OR GRAPHICAL () USER () INTERFACE? OR MENU? () DRIV-EN()INTERFACE?) AND (AXIS OR ICON? OR IKON? OR PIT() (CENTER? -OR CENTRE?) OR GRAPHIC? OR CHART? OR DIAGRAM? OR DRAW? OR S3)

 $S<sub>5</sub>$ 16  $S2(S)S4$ 

S6  $11$ RD (unique items) File 348: EUROPEAN PATENTS 1978-2001/AUG W03 (c) 2001 European Patent Office

File 349: PCT Fulltext 1983-2001/UB=20010816, UT=20010809 (c) 2001 WIPO/MicroPat

Set Items Description

BID? ? OR BIDD? OR OFFER? OR TRADE? OR TRADING? OR PROFFER? 773199  $S<sub>1</sub>$ OR ORDER? OR BUY? OR BOUGHT OR DEAL? OR TRANSACT? OR EXCHANG? OR SELL? OR SOLD OR SALE? OR PURCHAS?

 $S<sub>2</sub>$ 74064 S1(2N) (VOLUM? OR LEVEL? OR AMOUNT? OR QUANTIT? OR MEASUR? -OR SCALE? OR EXTENT? OR SCOP? OR RANG? OR DEGREE? OR SPECTRUM? OR MAGNITUD?)

1038123  $S<sub>3</sub>$ PICTOR? OR PICTUR? OR SUBGRAPH? OR SUBDIAGRAM? OR TOKEN? OR ILLUSTRA? OR REPRESENT? OR DEPICT? OR PORTRAY? OR SYMBOLI? OR EXPRESS? OR TABLE? OR TABULAR? OR PICTOGRAPH? OR PICTOGRAM? -OR VISUAL? OR MNEMONIC? OR GLYPH?

8111 (GUI OR GUIS OR GRAPHICAL()USER()INTERFACE? OR MENU? () DRIV- $S<sub>4</sub>$ EN()INTERFACE?) AND (AXIS OR ICON? OR IKON? OR PIT() (CENTER? -OR CENTRE?) OR GRAPHIC? OR CHART? OR DIAGRAM? OR DRAW? OR S3)

529 S5  $S2(S)S4$ 

S6 6603 (GUI OR GUIS OR GRAPHICAL()USER() INTERFACE? OR MENU? () DRIV-EN()INTERFACE?)(10N)(AXIS OR ICON? OR IKON? OR PIT()(CENTER? -OR CENTRE?) OR GRAPHIC? OR CHART? OR DIAGRAM? OR DRAW? OR S3)  $S<sub>7</sub>$ 15 S2 (20N) S6

Company of the Company of the Company of the Company of the Company of the Company of the Company of the Company of the Company of the Company of the Company of the Company of the Company of the Company of the Company of t

- File 344: CHINESE PATENTS ABS APR 1985-2001/Jul (c) 2001 EUROPEAN PATENT OFFICE
- File 347: JAPIO OCT 1976-2001/May (UPDATED 010905)
- (c) 2001 JPO & JAPIO File 350: Derwent WPIX 1963-2001/UD, UM & UP=200150 (c) 2001 Derwent Info Ltd
- Set Items Description
- $S1$ 88526 (STACK? OR AGGREGAT? OR BULK? OR COMBIN? OR MULTIPL?) (5N) (-DATA OR STATISTIC? OR VOLUM? OR LEVEL? OR AMOUNT? OR QUANTIT? OR MEASUR? OR RANG? OR DEGREE? OR MAGNITUD?)
- $S<sub>2</sub>$ 523973 REALTIME? OR REAL()TIME? OR IMMEDIA? OR ACTUAL? OR UPTODATE OR (UP()'TO'()DATE) OR UPTOTHEMINUTE OR (UP()'TO'()'THE'()MI-NUTE) OR INSTANT? OR PROMPT? OR DYNAMIC? OR LIVE
- 8961  $S<sub>3</sub>$ S2(5N) (PICTOR? OR PICTUR? DISPLAY? OR TOKEN? OR ILLUSTRA? -OR DEPICT? OR PORTRAY? OR SYMBOLI? OR EXPRESS? OR TABLE? OR T-ABULAR? OR VISUAL? OR MNEMONIC? OR GLYPH? AXIS OR ICON? OR IK-ON? OR GRAPHIC? OR CHART? OR DIAGRAM? OR DRAW?)
- $S<sub>4</sub>$ 61  $S1(S)S3$ 
	- S4 AND IC=G06F-017/00 1
- S6  $\mathbf{1}$ S1 AND S3 AND IC=G06F-017/00
- $S<sub>7</sub>$ 6092 S1(S)(PICTOR? OR PICTUR? DISPLAY? OR TOKEN? OR ILLUSTRA? OR DEPICT? OR PORTRAY? OR SYMBOLI? OR EXPRESS? OR TABLE? OR TAB-ULAR? OR VISUAL? OR MNEMONIC? OR GLYPH? AXIS OR ICON? OR IKON? OR GRAPHIC? OR CHART? OR DIAGRAM? OR DRAW?)

 $S8$ 

 $S<sub>5</sub>$ 

S7 AND IC=G06F-017/00 39

- File 347: JAPIO OCT 1976-2001/Apr (UPDATED 010813) (c) 2001 JPO & JAPIO
- File 344: CHINESE PATENTS ABS APR 1985-2001/Jul (c) 2001 EUROPEAN PATENT OFFICE
- File 350: Derwent WPIX 1963-2001/UD, UM & UP=200148 (c) 2001 Derwent Info Ltd
- Set Items Description
- $S1$ 1079995 BID? ? OR BIDD? OR OFFER? OR TRADE? OR TRADING? OR PROFFER? OR ORDER? OR BUY? OR BOUGHT OR DEAL? OR TRANSACT? OR EXCHANG? OR SELL? OR SOLD OR SALE? OR PURCHAS?
- $S<sub>2</sub>$ 48766 S1(5N) (VOLUM? OR LEVEL? OR AMOUNT? OR QUANTIT? OR MEASUR? -OR SCALE? OR EXTENT? OR SCOP? OR RANG? OR DEGREE? OR SPECTRUM? OR MAGNITUD?)
- $S<sub>3</sub>$ 2100955 GUI OR GUIS OR GRAPHICAL()USER() INTERFACE? OR MENU? () DRIVE-N() INTERFACE? OR AXIS OR ICON? OR IKON? OR PIT() (CENTER? OR C-ENTRE?) OR GRAPHIC? OR CHART? OR DIAGRAM? OR DRAW?
- S4 1114914 PICTOR? OR PICTUR? OR SUBGRAPH? OR SUBDIAGRAM? OR TOKEN? OR ILLUSTRA? OR REPRESENT? OR DEPICT? OR PORTRAY? OR SYMBOLI? OR EXPRESS? OR TABLE? OR TABULAR? OR PICTOGRAPH? OR PICTOGRAM? -OR VISUAL? OR MNEMONIC? OR GLYPH?
- $S<sub>5</sub>$ 4855940 STACK? OR TOTAL? OR AGGREGAT? OR BULK? OR COMBIN? OR MULTI-PL? OR UNIF? OR MATCH? OR COLLECTIV? OR MERG? OR CONNECT? OR -TIE? OR TYE? OR CORRELAT? OR EQUAT?
- S2 AND (S3 OR S4) AND S5 S<sub>6</sub> 4283
- $S<sub>7</sub>$ 790 S6(S) (REALTIME? OR REAL() TIME? OR CURRENT? OR NOW OR PRESE-NT? OR IMMEDIA? OR ACTUAL? OR UPTODATE OR (UP()'TO'()DATE) OR UPTOTHEMINUTE OR (UP()'TO'()'THE'()MINUTE) OR INSTANT? OR PRO-MPT? OR DYNAMIC? OR LIVE?)
- S<sub>8</sub> 28 S7 AND (IC=G06F-017/00 OR MC=T01-H07C5 OR MC=T01-J05A1 OR - $MC = T01 - J12D$  OR  $MC = T05 - L01D$

 $\sim$   $\sim$   $\sim$ 

File 347: JAPIO OCT 1976-2001/Apr (UPDATED 010813) (c) 2001 JPO & JAPIO

File 344: CHINESE PATENTS ABS APR 1985-2001/Jul (c) 2001 EUROPEAN PATENT OFFICE

- File 350: Derwent WPIX 1963-2001/UD, UM & UP=200148 (c) 2001 Derwent Info Ltd
- Set Items Description
- 1079995 BID? ? OR BIDD? OR OFFER? OR TRADE? OR TRADING? OR PROFFER?  $S<sub>1</sub>$ OR ORDER? OR BUY? OR BOUGHT OR DEAL? OR TRANSACT? OR EXCHANG? OR SELL? OR SOLD OR SALE? OR PURCHAS?
- $S<sub>2</sub>$ 48766 S1(5N) (VOLUM? OR LEVEL? OR AMOUNT? OR QUANTIT? OR MEASUR? -OR SCALE? OR EXTENT? OR SCOP? OR RANG? OR DEGREE? OR SPECTRUM? OR MAGNITUD?)
- GUI OR GUIS OR GRAPHICAL()USER()INTERFACE? OR MENU? () DRIVE- $S<sub>3</sub>$ 2100955 N() INTERFACE? OR AXIS OR ICON? OR IKON? OR PIT() (CENTER? OR C-ENTRE?) OR GRAPHIC? OR CHART? OR DIAGRAM? OR DRAW?
- $S<sub>4</sub>$ 1114914 PICTOR? OR PICTUR? OR SUBGRAPH? OR SUBDIAGRAM? OR TOKEN? OR ILLUSTRA? OR REPRESENT? OR DEPICT? OR PORTRAY? OR SYMBOLI? OR EXPRESS? OR TABLE? OR TABULAR? OR PICTOGRAPH? OR PICTOGRAM? -OR VISUAL? OR MNEMONIC? OR GLYPH?
- $S<sub>5</sub>$ STACK? OR TOTAL? OR AGGREGAT? OR BULK? OR COMBIN? OR MULTI-4855940 PL? OR UNIF? OR MATCH? OR COLLECTIV? OR MERG? OR CONNECT? OR -TIE? OR TYE? OR CORRELAT? OR EQUAT?
- $S6$ 4283 S2 AND (S3 OR S4) AND S5
- $S<sub>7</sub>$ S6(S) (REALTIME? OR REAL() TIME? OR CURRENT? OR NOW OR PRESE-790 NT? OR IMMEDIA? OR ACTUAL? OR UPTODATE OR (UP()'TO'()DATE) OR UPTOTHEMINUTE OR (UP()'TO'()'THE'()MINUTE) OR INSTANT? OR PRO-MPT? OR DYNAMIC? OR LIVE?)
- $S8$ S7 AND (IC=G06F-017/00 OR MC=T01-H07C5 OR MC=T01-J05A1 OR -28  $MC = T01 - J12D$  OR  $MC = T05 - L01D$
- $S<sub>9</sub>$ 32817 S1(3N) (VOLUM? OR LEVEL? OR AMOUNT? OR QUANTIT? OR MEASUR? -OR SCALE? OR EXTENT? OR SCOP? OR RANG? OR DEGREE? OR SPECTRUM? OR MAGNITUD?)
- $S10$  $\mathbf 0$ S9(S)((GUI OR GUIS OR GRAPHICAL()USER()INTERFACE? OR MENU?-() DRIVEN () INTERFACE?) (20N) (AXIS OR ICON? OR IKON? OR PIT () (CE-NTER? OR CENTRE?) OR GRAPHIC? OR CHART? OR DIAGRAM? OR DRAW? -OR S4) )
- $S11$
- S9(S)((GUI OR GUIS OR GRAPHICAL()USER()INTERFACE? OR MENU?- $6<sup>-</sup>$ () DRIVEN () INTERFACE?) AND (AXIS OR ICON? OR IKON? OR PIT () (CE-NTER? OR CENTRE?) OR GRAPHIC? OR CHART? OR DIAGRAM? OR DRAW? -OR S4) )

File 347: JAPIO OCT 1976-2001/Apr (UPDATED 010813) (c) 2001 JPO & JAPIO File 348: EUROPEAN PATENTS 1978-2001/AUG W03 (c) 2001 European Patent Office File 349: PCT Fulltext 1983-2001/UB=20010816, UT=20010809 (c) 2001 WIPO/MicroPat File 350: Derwent WPIX 1963-2001/UD, UM & UP=200148 (c) 2001 Derwent Info Ltd File 344: CHINESE PATENTS ABS APR 1985-2001/Jul (c) 2001 EUROPEAN PATENT OFFICE Set Items Description

 $\blacksquare$ 

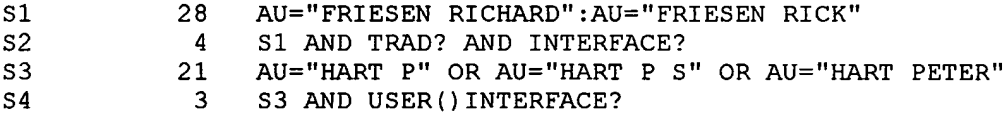

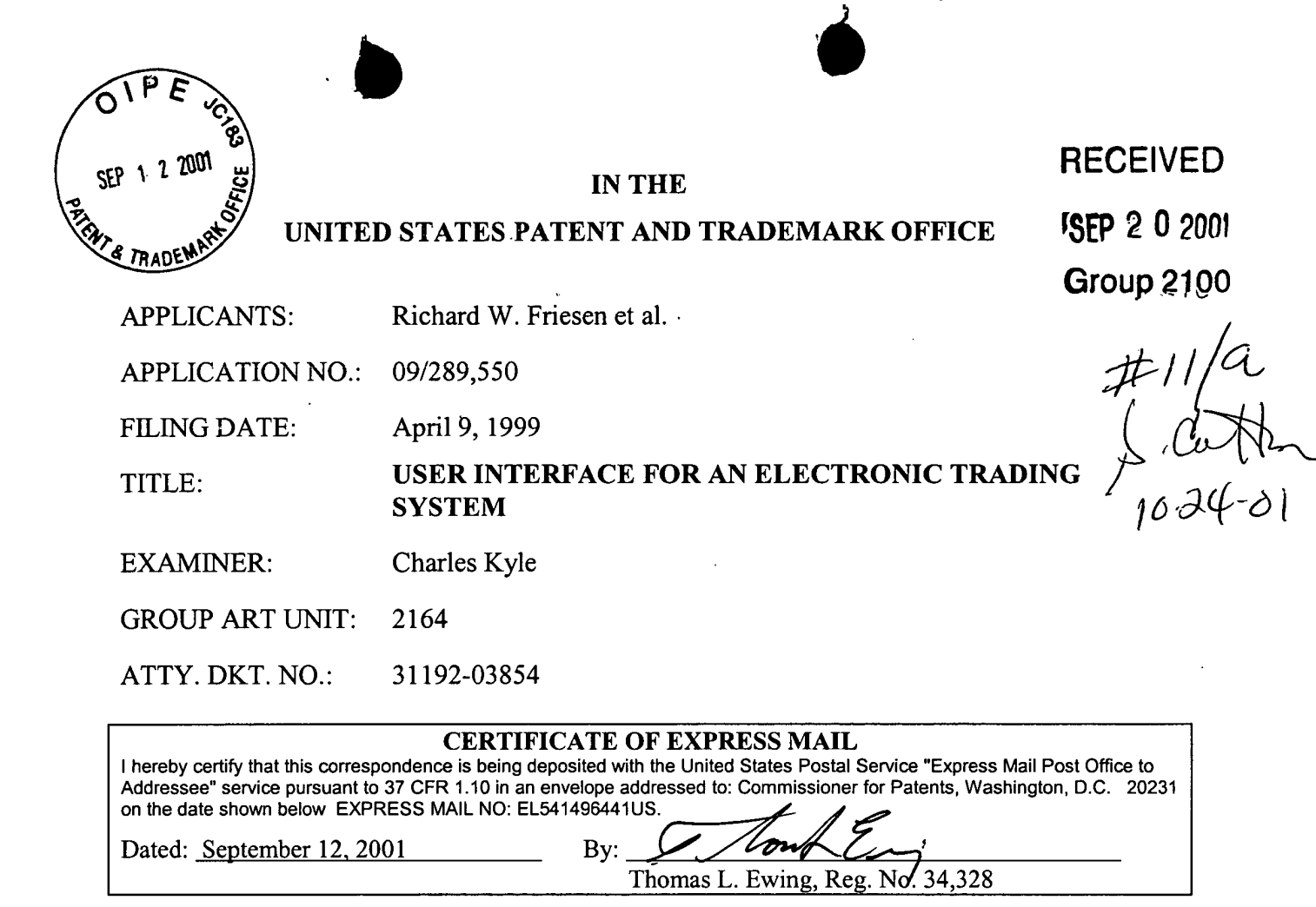

 $\ddot{\phantom{a}}$ 

**COMMISSIONER FOR PATENTS** WASHINGTON, D.C. 20231

# **AMENDMENT A**

# SIR:

In response to the Office Action mailed March 13, 2001, which set a shortened statutory period for response that expired on June 13, 2001, please amend the application as indicated below. A fee for a three-month extension of time until September 13, 2001 is included in this Response.

### In the specification:

Kindly replace the paragraph beginning at line 13 of page 14 and running to line 9 of page 15 with the following paragraph:

09/19/2001 BSAYASI1 00000043 09289550 01 FC:117

890.00 OP

 $\mathbf{1}$ 

The value axis 332 indicates the value at which an item is being traded. This value may represent different qualitative measures for an item, such as the raw price for the item; for bonds, the value could be the cost for the bond or the implied interest rate for the bond, or the value be used as a measure for an implied volatility of the item, for example, a generic measurement of the relative expense of an option. Each trader can use his own value scale. For example, one trader may use a bond cost as an axis of values and another may use the implied interest rate of the bond. Regardless of a trader's choice of value, the different orders are displayed on the trader's screen in terms of the value the trader has chosen. Additionally, the value scales are completely customizable. For example, a gold arbitrageur could create a scale that measures the difference between the futures price of the metal less the spot cash price of the metal. The arbitrageur could then apply the cost of carry, including insurance and storage, to the future/cash price difference to generate an implied interest rate for the gold. Thus, the value axis for the arbitrageur would be an interest rate. In another example a trader who is interested in trading soybean oil could buy and sell soybeans, but, by using a value axis which accounts for the current cost of crushing soybeans, storage of soybeans, transport, etc, can be actually trading in soybean oil. Thus different traders in the same trading pit 220 would see the same bid and offers but organized with respect to their own specific value axis. Thus, the present invention provides enormous flexibility in constructing a view of an item's value which is directly representative of the trader's own interest in the item.

Kindly replace the paragraph beginning at line 11 of page 19 and running to line 4 of page 20 with the following paragraph:

Figure 4 illustrates an alternate view of the user interface in accordance with the present invention. The value/quantity view 420 illustrates the market for the item using a first axis of values 408 and a second axis 412 for quantity. Thus, the location of each offer icon 400 and each bid icon 404 represents the value for the offer or bid and the quantity for which the offer or bid is made. Optionally,

the action line 336 is also displayed, as well as the contextual data. The alternate view provides a different intuitive perspective on the state of the market. By providing alternate views, as shown in Figure 3c, the electronic trading system of the present invention allows the different preferences of different traders to be met. Orders in this view are placed by selecting an offer token 416 or a bid token 417 and moving the token to a location which corresponds to the desired quantity and value. If the trader wishes to purchase immediately, the trader can simply drag a bid token 417 to the location directly over any offer token, and a window pops up displaying a bid order with value and quantity equal to that of the offer token. If the trader wishes to sell immediately, the trader can simply drag an offer token 416 to the location directly over any bid token, and a window pops up displaying an offer order with value and quantity equal to that of the bid token. The trader can then execute the transaction.

### In the claims:

Please amend the claims as follows. Note that a version of the claims marked to show changes is attached after the Remarks.

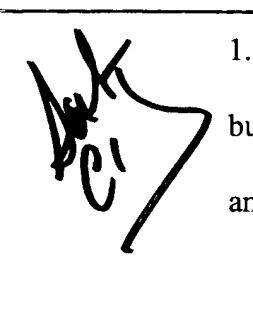

(Once Amended) A method for displaying transactional information regarding the buying and selling of items in a system where orders comprise a bid type or an offer type, and an order is generated for a quantity of items at a specific value, the method comprising: displaying a plurality of bid icons, each corresponding to a bid for a quantity of items, each bid icon at a location along a first axis of values corresponding to the value of the bid, including bids having different values; and displaying a plurality of offer icons, each corresponding to an offer type order for a guantity of items, each offer icon at a location along the first axis

 $2.$ The method of claim 1 further comprising:

> providing an order token whose size is adjustable by the user to reflect the quantity of the order.

 $3.$ The method of claim 2 wherein providing an order icon further comprises: providing an order icon which can be moved to a location corresponding to the value of the order.

 $4.$ The method of claim 1 further comprising:

> receiving a request for an order responsive to a user action specifying a quantity of items and value for the order; and

displaying further comprises displaying a requested order icon corresponding to the specified quantity and value information.

5. The method of claim 4 wherein slots are created within which icons are displayed, the received request for an order is of the bid type, and displaying further comprises displaying a bid icon corresponding to the specified quantity and value information, the method further comprising:

> placing the requested bid icon into a slot adjacent a slot containing a bid icon having a value closest to and greater than the value of the bid.

6. The method of claim 5 further comprising:

determining whether the slot currently contains a bid icon; and

 $\overline{\mathbf{4}}$ 

responsive to determining that the slot contains a bid icon, displacing the bid icon currently within the slot.

 $7<sub>1</sub>$ The method of claim 5 further comprising:

> determining whether the slot contains a currently existing bid icon; responsive to determining the slot contains a currently existing bid icon, determining the value of the currently existing bid icon; responsive to determining that the currently exigting bid icon has a value less than the requested bid icon, displacing the currently existing bid icon from the slot; and

responsive to determining that the currently existing bid icon has a value equal to the value of the requested bid icon, placing the requested bid icon into the slot adjacent the currently existing bid icon within the slot, wherein the order of the bid icons in the slot indicates the order that the bids would be matched against offers.

8. The method of claim 7 in a system in which the first axis is displayed in a vertical direction and the slots are positioned vertically, and wherein placing the requested bid icon further comprises placing the/requested bid icon vertically adjacent the currently existing bid icon.

The method of claim 4 wherein slots are created within which icons are displayed, 9. and the received request for an order is of the offer type, displaying further comprises

displaying an offer icon corresponding to the specified quantity and value information further comprising:

> placing the requested offer icon into a slot adjacent a slot containing an offer icon having a value closest to and less than the value of the offer.

The method of claim 4 in a system in which order icons placed by a user are displayed 10. to the user with a first visual characteristic, and order icons placed by other users are displayed with a second visual characteristic to the user, and wherein displaying an order icon further comprises:

> displaying the requested order icon with the first visual characteristic to the user who requested the order; and

displaying the requested order icon with the second visual characteristic to other users.

The method of claim 1 further comprising. displaying an order icon having an edge which is angled toward the axis of values.

The method of claim 1 further comprising: 12. receiving a new order for a quantity of items for a specified value; generating an order icon whose size corresponds to the quantity of items bid for; and placing the order form at a location along the axis of values corresponding to the specified value of the order.

11.

The method of claim 12 wherein the order is a bid type further comprising: 13. determining whether a currently displayed offer icon is located at the specified value or less than the specified value; responsive to determining that a currently displayed offer icon is located at the specified value, determining a quantity specified by the currently displayed offer icon; and

> responsive to the quantity of the currently displayed offer icon being equal to the quantity of the bid, removing the currently displayed offer icon.

- The method of claim 13 further comprising: 14. responsive to the quantity of the currently displayed offer icon being less than the quantity of the bid, displaying a bid icon whose size corresponds to the difference between the quantity of the bid and the quantity of the offer.
- 15. The method of claim 13 further comprising: responsive to the quantity of the offer being greater than the quantity of the bid, modifying the display of the offer icon to a size that corresponds to the difference between the quantity of the bid and the quantity of the offer.
- 16. The method of claim $\hat{\mu}$  further comprising: receiving a hew order for a quantity of items for a specified value; generating an order icon whose size corresponds to the quantity of items for which the offer is made; and

placing the order icon at a location with respect to the axis of values corresponding to the specified value of the offer.

17. The method of claim 16 further comprising:

> determining whether a currently displayed order icon of the same type as the new order is located at the specified value; and responsive to determining that a currently displayed order icon of the same type as the new order is located at the specified value, placing the generated order icon adjacent the currently displayed order icon where the displayed order of the offer icons with the same value indicate the order that the offers would be matched against bids.

18. The method of claim 1 further comprising the step of:

> generating a second *f*xis, perpendicular to the first axis, representing time; generating a third axis, perpendicular to the second axis, representing value; and displaying a historical chart representing values of the item responsive to time and **y**alue with respect to the second and third axes.

19. The method of claim 18 further comprising:

updating the historical chart responsive to the passage of time.

20. The method of claim 1 further comprising the step of:

generating a second axis, perpendicular to the first axis, representing time;

generating a third axis, perpendicular to the second axis, representing value; and

displaying a historical chart with respect to the second and third axes representing average values of a set of items responsive to time and value.

21. The method of claim 1 wherein bid and offer icons representing bids and offers for a first item are displayed, further comprising the step of:

> generating a second axis, perpendicular to the first axis, representing time; generating a third axis, perpendicular to the second axis, representing value; and

displaying a historical chart representing values of a second item responsive to time and value with respect to the second and third axes.

 $22.$ The method of claim 1 further comprising:

> computing a value for an item responsive to a value quantifying metric; and displaying a marker at a location with respect to the first axis corresponding to the computed value for the item.

23. The method of claim 22 wherein the value quantifying metric comprises a combination of economic factors, further comprising:

> updating the computed value responsive to a change in at least one of the economic factors; and

displaying the marker at a location with respect to the first axis corresponding

to the updated value.

(Once Amended) The method of claim 1 wherein displaying at least one bid icon 24. further comprises:

> displaying at least one bid icon at a location with respect to a second axis of quantities at a location corresponding to the quantity of the bid; and wherein the step of displaying at least one offer icon further comprises: displaying at least one offer icon at a location with respect to a second axis of quantities at a location corresponding to the quantity of the offer.

25. The method of claim 24 further comprising:

receiving a user action to generate a new bid, wherein said user action

specifies quantity and value information; and

displaying a bid icon at a location with respect to the first and second axes corresponding to the specified quantity and value information.

26. The method of claim 25 further comprising:

> determining whether an offer is outstanding at a value less than the value of the new bid;

responsive to an offer being outstanding at a value less than the value of the new bid, determining a difference in quantity between the new bid and the outstanding offer; and

responsive to the new bid having a greater quantity that the outstanding offer, displaying a bid icon with respect to the first and second axes at a location corresponding to the difference in quantities.

27. The method of claim 24 further comprising:

receiving a command to generate a new offer, wherein said command specifies quantity and value information; and displaying an offer icon at a location corresponding to the specified quantity and value information.

28. (Once Amended) A method for placing an order for an item at a desired value for a desired quantity in a system in which remote terminals display all outstanding orders for the item wherein orders comprise bids and offers, and a transaction server receives orders transmitted by each remote terminal and communicates the received orders to all remote terminals, comprising:

> displaying a plurality of order tokens having different values; receiving a selection for an order token; and moving the order token to a user specified location with respect to a value axis and a quantity axis which corresponds to the desired value and quantity for the. brder.

29. (Once Amended) The method of claim 28 wherein purchasing an item comprises: determining whether a displayed offer icon exists at a location corresponding to the desired quantity and value; and responsive to a displayed offer icon existing at a location corresponding to the desired quantity and value, selecting a bid icon and moving the bid

icon to the location occupied by the displayed offer icon.

30. (Once Amended) The method of claim 28 wherein selling an item comprises:

31.

determining whether a displayed bid icon exists at a location corresponding to the desired quantity and value; and responsive to a displayed bid icon existing at a location corresponding to the desired quantity and value, selecting an offer icon and moving the offer icon to the location occupied by the displayed bid icon.

- 
- adjusting a size of the order token until the size of the offer icon represents the desired quantity of the order; and moving the order token to a location along a value axis which corresponds to the desired value for the order.

The method of claim 28 further comprising

32. A method of displaying trading activity of a plurality of traders comprising: displaying a trading pit;

determining for each trader, an activity level; and

displaying for each trader a token representing the trader at a location in the trading pit which corresponds to the activity level of the trader.

33. The method of claim 32 wherein determining an activity level comprises: determining a volume of open orders of a trader; and computing an activity level responsive to the volume of open orders for the trader.

34. The method of claim 32 wherein the trader having a highest level of activity has a token displayed near the center of the trading pit.

35. (Once Amended) A computer-readable medium, for an electronic trading system in which items are bought and sold responsive to orders submitted by traders, each order specifying a value and quantity for the order, said computer-readable medium containing a program containing instructions to cause a processor to: display a first axis representing values of an item; display a plurality of bid icons, each corresponding to a quantity of items in a bid for the item and a value of the bid at a location with respect to the first axis; and display a plurality of offer icons, each corresponding to a quantity of items in

> an offer for the item and a value of the offer at a location with respect to the first axis.

36. The computer-readable medium of claim 35 further causing the processor to: display a historical chart representing historical economic data value for a set of items.

37. (Once Amended) The computer-readable medium of claim 35 wherein at least one bid icon is displayed having a size corresponding to a quantity of items specified by the bid and at least one offer icon is displayed having a size corresponding to a quantity items specified by the offer.

38. (Once Amended) The computer-readable medium of claim 35 further causing the processor to:

display a second axis representing quantities of an item; and at least one bid icon is displayed at a location which corresponds to the quantity of the bid and the value of the bid, and at least one offer icon is displayed at a location which corresponds to the quantity of the offer and the value of the offer.

39. The computer-readable medium of claim 35 further causing the processor to: display a pit panel icon, wherein said pit panel icon has concentric rings and/or shapes; and

> display trader icons, wherein said trader icons represent traders currently trading an item.

40. The computer-readable medium of claim 39 further causing the processor to display trader icons at locations on the pit panel icon responsive to an activity level of the trader represented by the icon.

41. (Once Amended) A method for conducting the buying and selling of items comprising:

> receiving a plurality of bids from a first remote terminal and a plurality of offers for at least one item from a second remote terminal; matching a bid for an item with an offer for an item, responsive to the bid corresponding to the offer; and communicating all outstanding bids and all outstanding offers, including any

bids lower than a best bid and any offers higher than a best offer, to a

 $14$ 

rif

plurality of remote terminals for display on the remote terminals, including the bid received from the first remote terminal and the offer received from the second remote terminal.

42. The method of claim 41, further comprising:

displaying the communicated outstanding bids and outstanding offers.

43. (Once Amended) A system having a plurality of client terminals for generating bids and offers on items, and displaying received information on outstanding bids, outstanding offers, and items upon which bids and offers are made, wherein the system is for conducting the buying and selling of items, the system comprising:

> a transaction server, coupled to the plurality of client terminals, for receiving bids and offers for the items from the client terminals, matching offers to corresponding bids, and transmitting information on items, outstanding received bids, and outstanding received offers, including any bids lower than a best bid and any offers higher than a best offer, to the plurality of client terminals.

44. The system of claim 43 further comprising:

> a database, coupled to the transaction server, for storing information on items, received bids, and received offers.

45. (Once Amended) A method of providing an interface to an electronic trading system in which items are bought and sold responsive to orders placed by users of the electronic

15

trading system, each order specifying a value and quantity for the order, said method comprising:

displaying a selection of views for a user;

receiving an input selecting a first or second view for display;

responsive to receiving an input selecting a first view, displaying the first view having an axis of values, wherein the first view displays a plurality of order icons, each order icon for each outstanding order for an item, and the order icons are displayed at locations with respect to the value axis corresponding to the value of the order; and

responsive to receiving an input selecting a second view, displaying the second view having an axis of values and an axis of quantities, wherein the second view displays a plurality of order icons, each order icon for each outstanding order for an item, and the order icons are displayed at locations with respect to the value axis and the quantity axis corresponding to the value and quantity of the order.

46. The method of claim 45 in a system having at least three views, and receiving further comprises receiving an input selecting a first, second, or third view for display, said method further comprising:

> responsive to receiving an input selecting a third view, displaying the third view displaying a pit panel and trader icons representing traders, wherein the trader icons are placed on the pit panel responsive to an

activity level of the trader represented by the trader icons.

16

47. (Once Amended) A user interface for an electronic trading system in which offers and bids are generated, each offer and bid having a value and quantity, the user interface comprising:

an axis of values;

an axis of quantities;

a plurality of offer icons, each representing an outstanding offer at a location corresponding to the value and quantity of the offer; and a plurality of bid icons, each representing an outstanding bid at a location

corresponding to the value and quantity of the bid.

48. The user interface of claim 47 wherein the axis of values is a vertical axis, and the user interface further comprises:

a historical chart of contextual data, wherein said historical chart is generated

responsive to a horizontal axis of time and the vertical axis of values.

49. (Once Amended) A user interface for an electronic trading system in which offers and bids are generated, each offer and bid having a value and quantity, the user interface comprises:

an axis of values;

a plurality of offer icons, each offer icon representing an outstanding offer at a location corresponding to the value and quantity of the offer and having a size corresponding to the quantity of the offer; and

a plurality of bid icons, each bid icon representing an outstanding bid at a location corresponding to the value and quantity of the bid and having a size corresponding to the quantity of the bid.

The user interface of claim 49 wherein the axis of values is a vertical axis, and the 50. user interface further comprises:

> a historical chart of contextual data, wherein said trend line is generated responsive to a horizontal axis of time and the vertical axis of values.

51. The user interface of claim 49 in which order icons placed by a user are displayed with a first visual characteristic to the user, and order icons placed by other users are displayed with a second visual characteristic to the user.

52. The user interface of claim 49 in which the bid icons are displayed having a top edge which is angled toward the axis of values and the offer icons are displayed having a bottom edge which is angled toward the axis of values.

53. (Once Amended) A user interface for an electronic trading system in which traders generate offers and bids for items, the user interface comprising:

> a pit panel icon representing a trading pit for trading the item, including a plurality of concentric areas; and

trader icons, wherein each trader icon represents a trader currently trading an item in the trading pit and each trader's location with respect to the pit panel icon corresponds to an activity level for the trader.

31192/03854/SF/5056347.4

54. The user interface of claim 53 wherein the trader icons are placed within the pit panel icon responsive to the offers and bids generated by the traders.

55. (Once Amended) A method for displaying transactional information in an electronic trading system in which offers and bids are generated, each offer and bid having a value and quantity, the method comprising:

displaying an axis of values;

displaying an axis of quantities;

displaying a plurality of offer icons, each offer icon representing an

outstanding offer at a location corresponding to the value and quantity of the offer; and

displaying a plurality of bid icons, each offer icon representing an outstanding bid at a location corresponding to the value and quantity of the bid.

56. (Once Amended) The method of claim 55 wherein the axis of values is a vertical axis, and the method further comprises:

> displaying a historical chart of contextual data, wherein a trend line is generated responsive to a horizontal axis of time and the vertical axis of values.

57. (Once Amended) A method for displaying transactional information for an electronic trading system in which offers and bids are generated, each offer and bid having a value and quantity, the method comprising:

displaying an axis of values;

displaying a plurality of offer icons, each offer icon representing an outstanding offer at a location corresponding to the value and quantity of the offer and having a size corresponding to the quantity of the offer; and

displaying a plurality of bid icons, each bid icon representing an outstanding bid at a location corresponding to the value and quantity of the bid and having a size corresponding to the quantity of the bid.

(Once Amended) The method of claim 57 wherein the axis of values is a vertical 58. axis, and the method further comprises:

> displaying a historical chart of contextual data, wherein a trend line is generated responsive to a horizontal axis of time and the vertical axis of values.

## **In the Drawings:**

Applicants kindly request the Examiner to approve revisions to the drawings as indicated by the attached three drawing sheets (Figs. 3B, 3C, and 4) marked-up in red ink in accordance with MPEP  $\S$  608.02(p). Correction has been requested for the following errors in the drawings:

In Fig. 3B, kindly delete reference numeral "344" and its associated lead line.

In Fig. 3C, kindly delete reference numeral "344" and its associated lead line.

In Fig. 4, kindly delete reference numeral "412" in the lower left corner of the drawing and replace it with reference number "417".

Additionally, the drawings have been formalized so as to comply with 37 C.F.R. 1.84. These formal drawings illustrate the features that the Examiner believed were not fully shown in the informal drawings.

#### **REMARKS**

Claims 1-58 are pending in this application. Claims 1, 24, 28-30, 35, 37-38, 41, 43, 45, 47, 49, 53, 55-58 have been amended in this Response.

Applicants thank the examiner and his supervisor for the courtesy extended to them during the videoconference interview conducted on August 10, 2001.

The Examiner objected to the drawings for not clearly showing the demarcation between elements  $300(5)$ ,  $300(6)$ , and  $300(7)$ . The Applicants have submitted formal drawings with this Response that obviates the Examiner's objection as all features are clearly shown in these drawings. Likewise, the Applicants have requested correction of three minor errors in the drawings. A view marker line "336" was also labeled "344" in both Figs. 3B and Fig. 3C; Applicants request that reference number "344" be removed from these figures. In Fig. 4, reference element "412" was inadvertently used for both "a second axis for quantity" and for a "bid token." Applicants have requested that the reference element for the bid token be changed from "412" to "417," a number that has not been previously used in the drawings.

Similarly, the Applicants have requested that reference number "412" for the "bid token" be changed in the specification to reference number "417." The Applicants have also requested correction of typographical errors on page 14. These requested changes do not introduce new matter into the specification.

The Examiner objected to claim 24 for reciting "bid icon" rather than "offer icon." The Examiner also objected to claims 56 and 58 for reciting "said trend line" without an antecedent basis. The Applicants have corrected the cited errors in these claims and

21

respectfully requests that the Examiner remove these objections. The Applicants have also made clarifying amendments to claims 29, 30, 37, and 38.

The Examiner rejects independent claims 41 and 43 as being anticipated by Belden. Claim 41 recites, among other things, communicating all outstanding offers and all outstanding bids to remote terminals, such as those operated by market participants. Claim 43 recites a transaction server that transmits "bids lower than a best bid" and "offers higher than a best offer." The communication of all outstanding bids and offers and bids and offers other than the "best" bid and "best" offer provides the trader with significantly more valuable information than systems which display only "best/bid" offer – such as a current "market" quotation.

Belden discloses a user interface for supporting some aspects of a market participant's activities in a conventional market. Belden aims to replicate a conventional market as it exists and specifically teaches away from providing traders with any more information than they would conventionally receive on the trading floor:

The electronic market in accordance with the present invention, provides most of the information that is now available in the real pits and on the exchange floors and additional information and capabilities not currently available. For example, only the bids and offers that are at the market are presented, just as it is done in the physical pit. (Belden, Col. 5, lines 20-27. (emphasis added.))

Fig. 2B of Belden illustrates this approach showing only the current bid and offer value. (See, Fig. 2B and Col. 14, line  $21 -$ Col. 17, line 16.) In accordance with his stated goal, Belden does not disclose or suggest a tool for analyzing or studying market behavior – anymore than a trader's physical presence in a trading pit provides a tool for studying market behavior. Belden does not disclose or suggest exposing "the book" (e.g., all bids and offers) to market participants. Moreover, Belden also does not disclose or suggest an axis of values or an axis of quantities upon which orders  $(e.g., bids$  and offers) received from traders may be displayed, studied, and/or tracked.

Claims 41 and 43 recite communicating information that is not conventionally provided in a physical trading pit and clearly recite communicating information that Belden

22

not only does not provide but that Belden specifically teaches away from providing. Thus, Belden neither discloses nor suggests claims 41 and 43.

The Examiner rejects independent claims 1, 28, 35, 45, 47, 49, 55 and 57 over Belden in combination with various other references (Anupam, Anupam and Sacerdoti). Belden's limitations are discussed above. Anupam's disclosure pertains to various data visualization techniques. Like Anupam, Sacerdoti also discloses various data visualization techniques. First, Belden's explicit teaching that a trading system should merely replicate the conventional market removes any motivation for an ordinarily skilled artisan to combine Belden with Anupam or Sacerdoti. Second, even if an ordinary artisan combined Belden with Anupam and/or Sacerdoti, the resulting system would be markedly different from the Applicants' claimed invention since Belden merely intends to replicate the existing market. At best, such a combination would provide Belden's system showing only the current best bid and offer with a nicer graphical display.

During the interview on August 10th, the Examiner acknowledged that Belden did not teach or suggest the claims, and that the combination of Belden with the other references (Anupam, etc.) did not disclose or suggest the invention. However, the Examiner expressed concern that claims 1, 28, 35, 45, 47, 49, 55, and 57, as originally filed, could possibly read on Belden in certain transient and vestigial instances, such as when a system might only display a single order icon for an instant before other order icons were displayed. Accordingly, claims 1, 28, 35, 45, 47, 49, 55, and 57 have been amended to variously recite a "plurality" of other bids and/or offers, so as to avoid claiming the momentarily brief instance when the claimed system or method might display *de minimus* information about a market.

The Examiner rejects independent claims 32 and 53 over Belden in view of Anupam and in further view of Bernstein. Applicants' claims 32 and 53 recite, among other things, arranging trader icons on a pit panel icon with respect to the traders' activity levels. The shortcomings of Belden, Anupam, and combinations thereof have been discussed above. Bernstein merely describes a conventional trading pit. Assuming arguendo that an ordinary artisan had sufficient motivation to combine Belden, Anupam, and Bernstein, the resulting combination would likely produce, at best, a graphical depiction of a trading pit from a

conventional exchange. None of the cited references, nor any combination of these references, disclose or suggest the invention recited in Applicants' claims 32 and 53. Accordingly, the Applicants respectfully request that the Examiner withdraw the rejection of claims 32 and 53 as obvious over Belden in view of Anupam and in further view of Bernstein.

Thus, the cited references, neither individually nor in any motivated combination, fail to disclose or suggest the Applicants' claimed invention. For these reasons, Applicants respectfully submit that claims 1-58 are allowable over the cited references and request that the application be passed to issue. If the Examiner believes that direct contact with Applicants' attorney will advance the prosecution of this case, the Examiner is invited to telephone the undersigned at the number given below.

Respectfully submitted

RICHARD W. FRIESEN, et al.

Dated: September 12, 2001

By:

ガレ

Thomas L. Ewing, Reg. No. 34,328 Fenwick & West LLP Two Palo Alto Square Palo Alto, CA 94306 Tel.:  $(415)$  875-2336  $Fax:$  $(415)$  281-1350

**Specification Revisions** Attachment: **Claim Revisions Formal Drawings Information Disclosure Statement** 

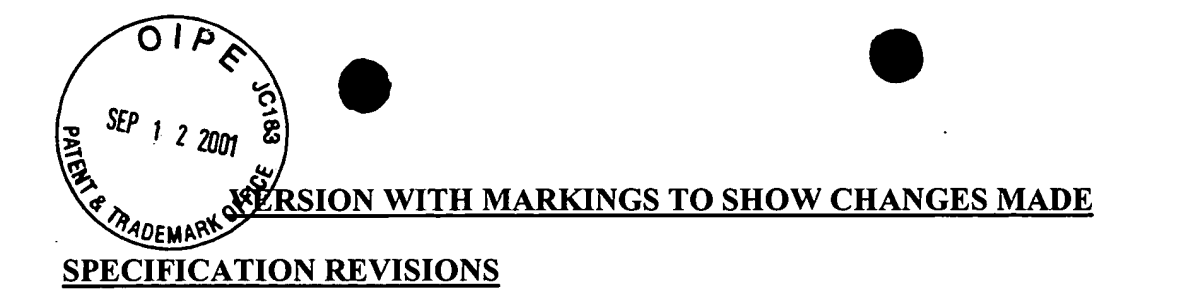

Kindly replace the paragraph beginning at line 13 of page 14 and running to line 9 of page 15 with the following paragraph:

"The value axis 332 indicates the value at which an item is being traded. This value may represent different qualitative measures for an item, such as the raw price for the item; for bonds, the value could be the cost for the bond or the implied interest rate for the bond, or the value be used as a measure for an implied volatility of the item, for example, a generic measurement of the relative expense of an option. Each trader can use [their] his own value scale. For example, one trader may use a bond cost as an axis of values and another may use the implied interest rate of the bond. Regardless of a trader's choice of value, the different orders are displayed on the trader's screen in terms of the value the trader [is] has chosen. Additionally, the value scales are completely customizable. For example, a gold arbitrageur could create a scale that measures the difference between the futures price of the metal less the spot cash price of the metal. The arbitrageur could then apply the cost of carry, including insurance and storage, to the future/cash price difference to generate an implied interest rate for the gold. Thus, the value axis for the arbitrageur would be an interest rate. In another example a trader who is interested in trading soybean oil could buy and sell soybeans, but, by using a value axis which accounts for the current cost of crushing soybeans, storage of soybeans, transport, etc, can be actually trading in soybean oil. Thus different traders in the same trading pit 220 would see the same bid and offers but organized with respect to their own specific value axis. Thus, the present invention provides enormous flexibility in constructing a view of an item's value which is directly representative of the trader's own interest in the item."

Kindly replace the paragraph beginning at line 11 of page 19 and running to line 4 of page 20 with the following paragraph:

25

Figure 4 illustrates an alternate view of the user interface in accordance with the present invention. The value/quantity view 420 illustrates the market for the item using a first axis of values 408 and a second axis 412 for quantity. Thus, the location of each offer icon 400 and each bid icon 404 represents the value for the offer or bid and the quantity for which the offer or bid is made. Optionally, the action line 336 is also displayed, as well as the contextual data. The alternate view provides a different intuitive perspective on the state of the market. By providing alternate views, as shown in Figure 3c, the electronic trading system of the present invention allows the different preferences of different traders to be met. Orders in this view are placed by selecting an offer token 416 or a bid token  $[412]$   $417$  and moving the token to a location which corresponds to the desired quantity and value. If the trader wishes to purchase immediately, the trader can simply drag a bid token [412] 417 to the location directly over any offer token, and a window pops up displaying a bid order with value and quantity equal to that of the offer token. If the trader wishes to sell immediately, the trader can simply drag an offer token 416 to the location directly over any bid token, and a window pops up displaying an offer order with value and quantity equal to that of the bid token. The trader can then execute the transaction.

### **CLAIM REVISIONS**

1. (Once Amended) A method for displaying transactional information  $\overline{I}$  $\overline{2}$ regarding the buying and selling of items in a system where orders comprise a bid type or an offer type, and an order is generated for a quantity of items at a specific value, the method  $\overline{3}$ comprising: 4 displaying [at least one bid icon] a plurality of bid icons, each corresponding 5 to a bid for a quantity of items, each bid icon at a location along a first 6  $\overline{7}$ axis of values corresponding to the value of the bid, including bids having different values; and 8 displaying [at least one offer icon] a plurality of offer icons, each 9 corresponding to an offer type order for a quantity of items, each offer  $10$ 

31192/03854/SF/5056347.4

0881

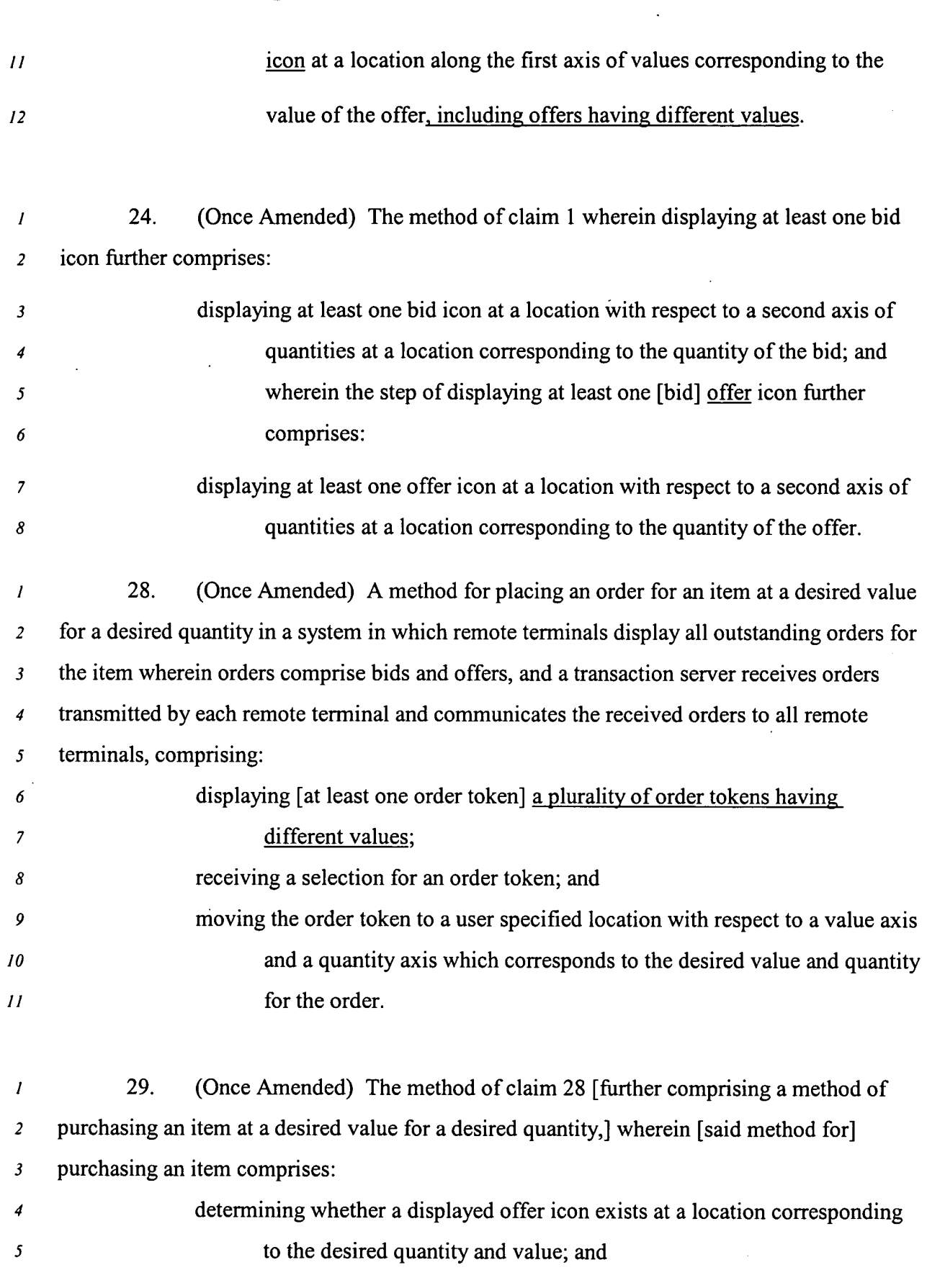

 $\ddot{\phantom{a}}$ 

 $\ddot{\phantom{0}}$ 

 $\pmb{\mathsf{s}}$ 

 $\boldsymbol{\cdot}$ 

 $\hat{\mathbf{v}}$ 

 $\bar{\mathcal{A}}$ 

0882

27

 $\sim 10^7$
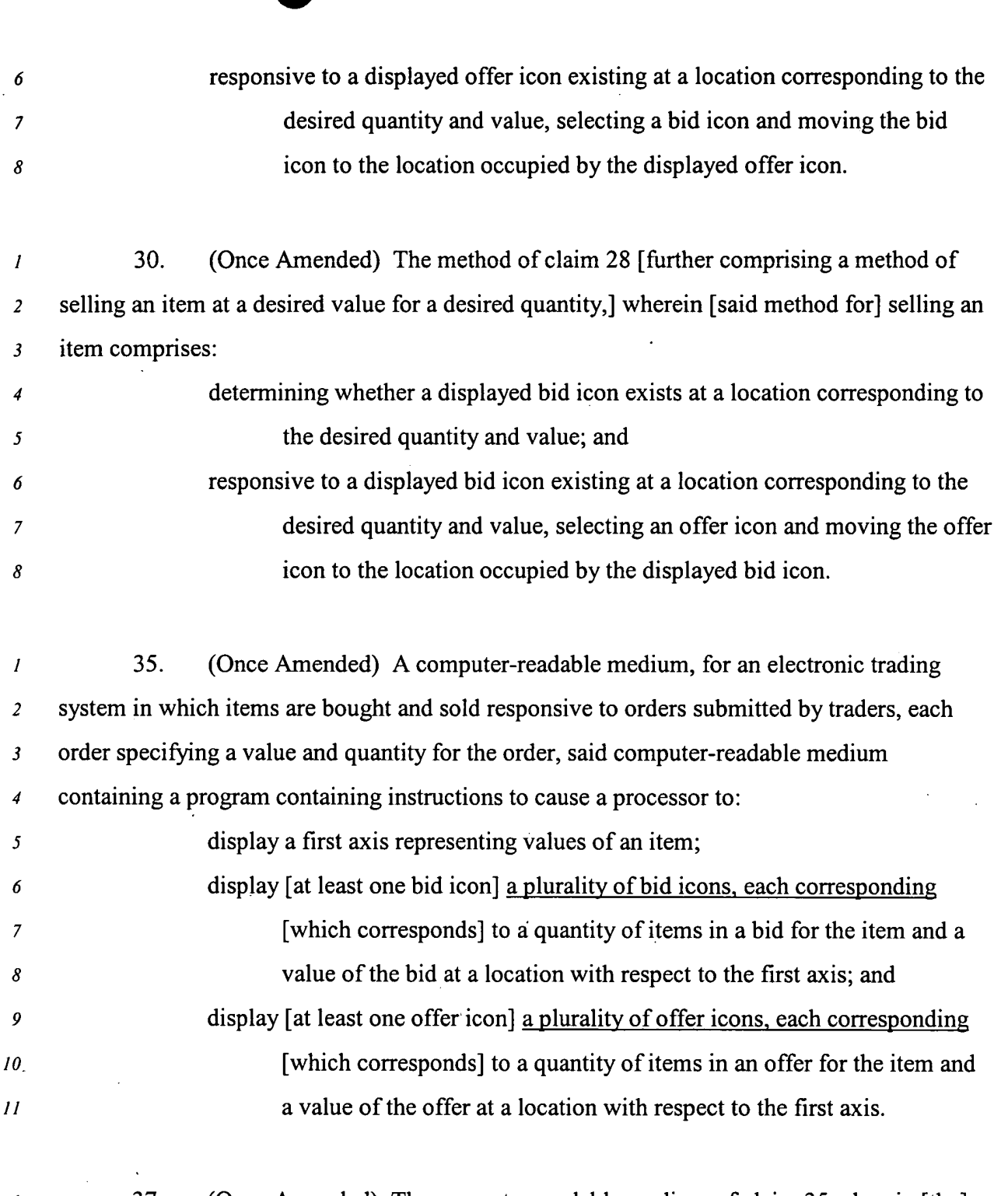

(Once Amended) The computer-readable medium of claim 35 wherein [the]  $\boldsymbol{I}$ 37. at least one bid icon is displayed having a size corresponding to a quantity of items specified  $\overline{2}$ by the bid and [the] at least one offer icon is displayed having a size corresponding to a  $\overline{\mathbf{3}}$ quantity items specified by the offer.  $\overline{4}$ 

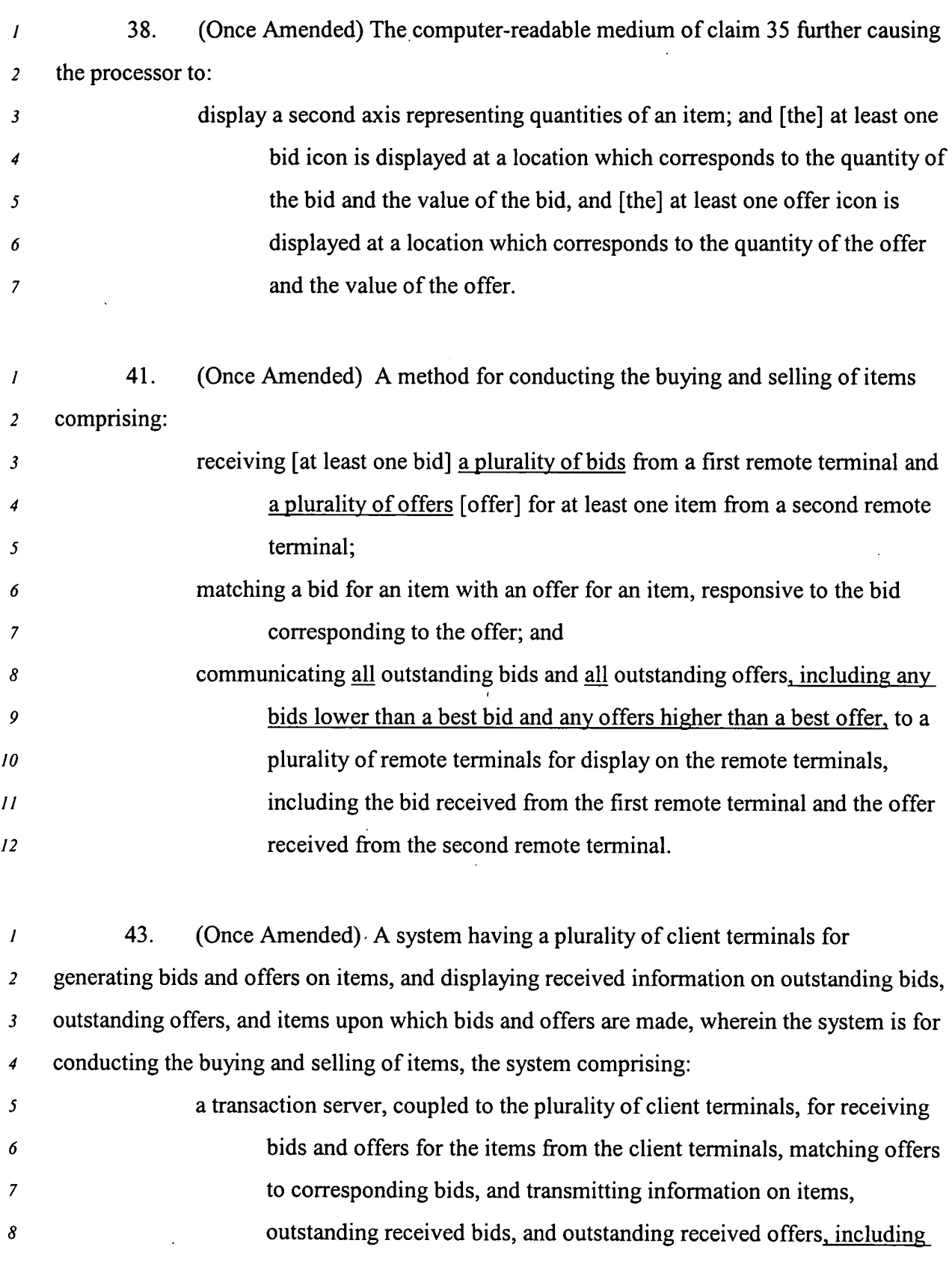

 $\overline{a}$ 

t.

 $\epsilon$ 

 $\hat{\boldsymbol{\gamma}}$ 

 $\bar{z}$ 

l,

 $\hat{\mathcal{A}}$ 

 $\cdot$ 

0884

29

9

 $10$ 

any bids lower than a best bid and any offers higher than a best offer, to the plurality of client terminals.

45. (Once Amended) A method of providing an interface to an electronic trading  $\boldsymbol{I}$ system in which items are bought and sold responsive to orders placed by users of the  $\boldsymbol{2}$ electronic trading system, each order specifying a value and quantity for the order, said  $\boldsymbol{\beta}$ method comprising:  $\boldsymbol{4}$ 

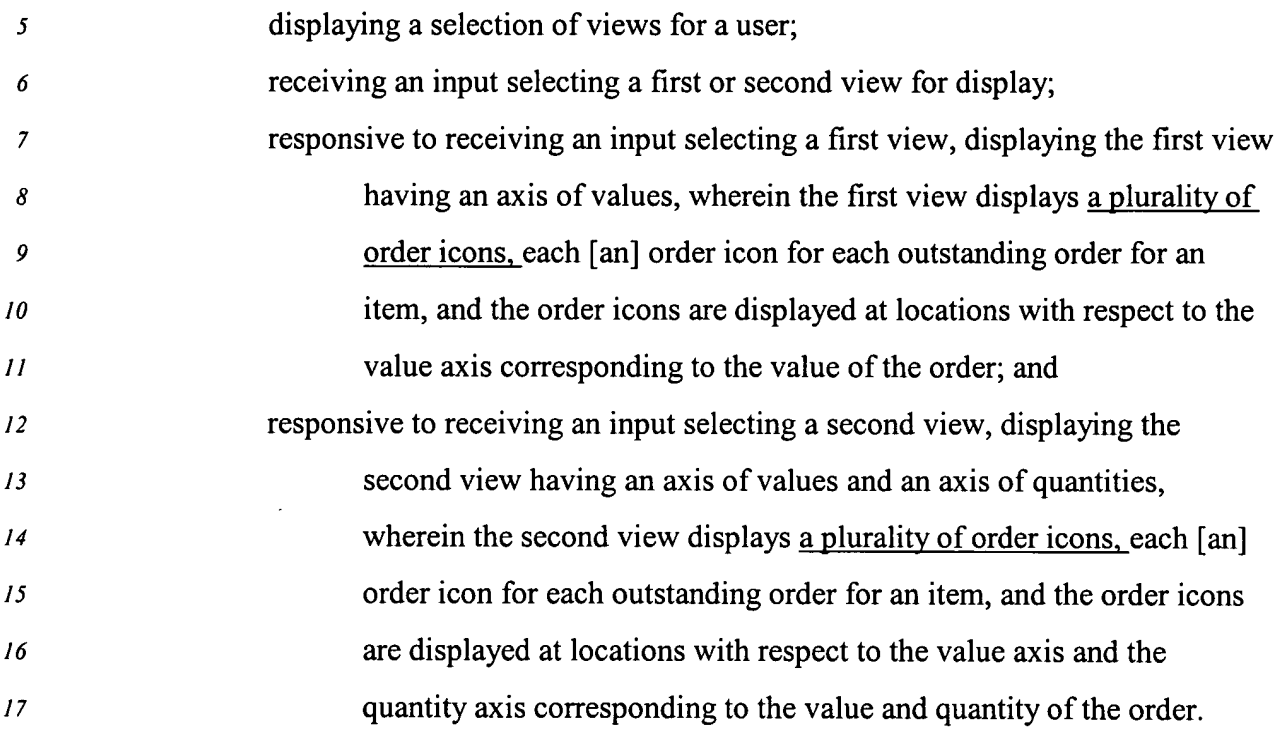

47. (Once Amended) A user interface for an electronic trading system in which  $\boldsymbol{l}$  $\overline{c}$ offers and bids are generated, each offer and bid having a value and quantity, the user  $\mathbf{3}$ interface comprising:

an axis of values;  $\boldsymbol{4}$ an axis of quantities; 5 [at least one offer icon] a plurality of offer icons, each representing an 6 outstanding offer at a location corresponding to the value and quantity  $\overline{7}$ of the offer; and 8

31192/03854/SF/5056347.4

30

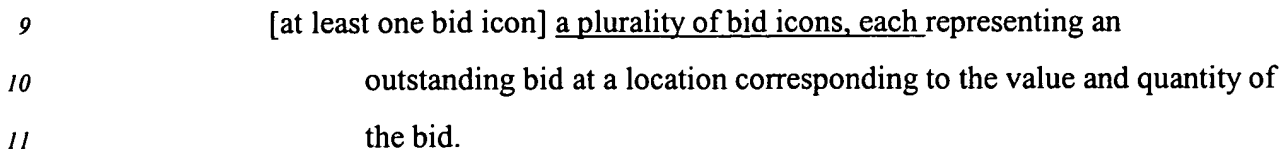

(Once Amended) A user interface for an electronic trading system in which 49.  $\overline{I}$ offers and bids are generated, each offer and bid having a value and quantity, the user  $\overline{a}$ interface comprises:  $\overline{\mathbf{3}}$ 

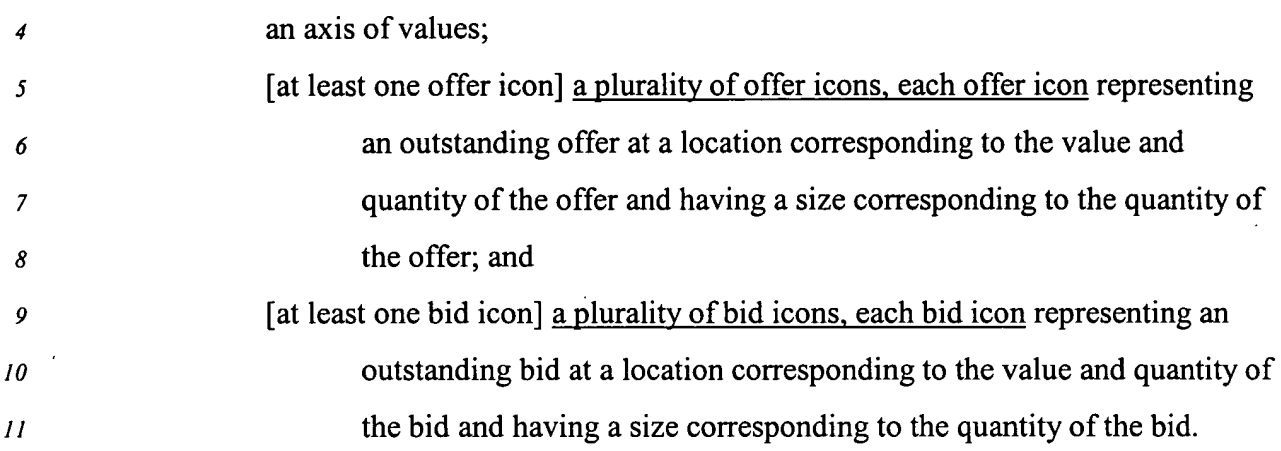

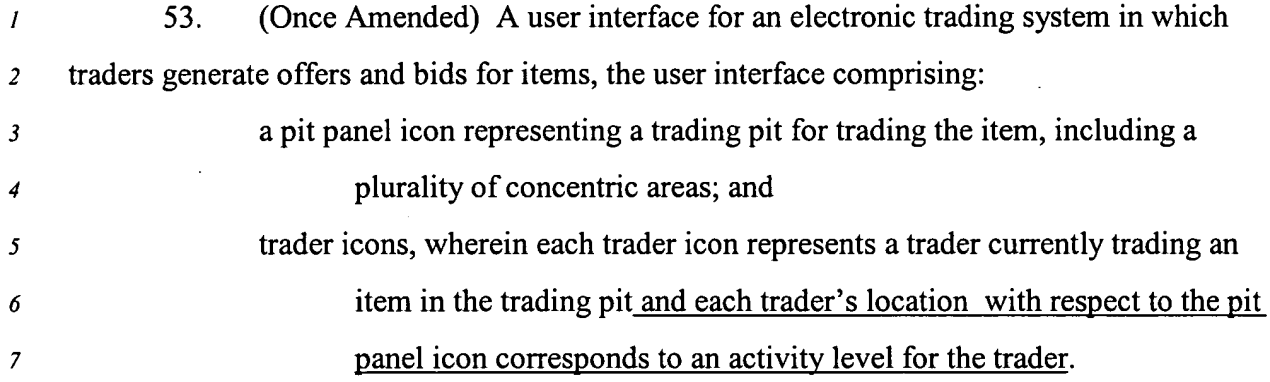

- 55. (Once Amended) A method for displaying transactional information in an  $\overline{I}$ electronic trading system in which offers and bids are generated, each offer and bid having a  $\overline{2}$ value and quantity, the method comprising:  $\mathbf{3}$
- displaying an axis of values; 4

 $\mathfrak{s}$ 

displaying an axis of quantities;

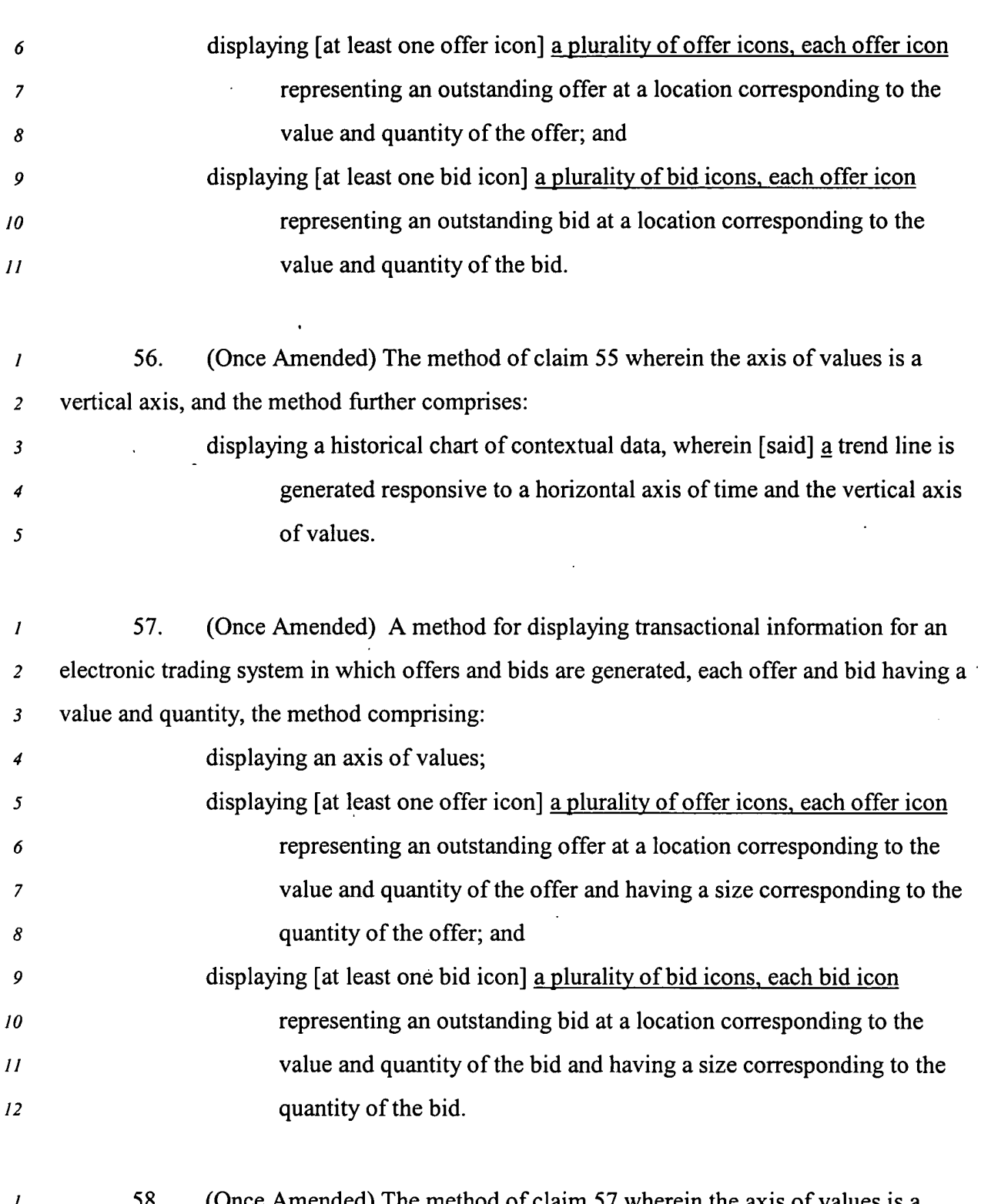

(Once Amended) The method of claim 57 wherein the axis of values is a I <u>э</u>8. vertical axis, and the method further comprises:  $\overline{2}$ 

#### 31192/03854/SF/5056347.4

0887

 $\cdot$ 

 $\mathcal{L}^{\pm}$ 

 $32\,$ 

displaying a historical chart of contextual data, wherein [said] a trend line is  $\mathbf{3}$ generated responsive to a horizontal axis of time and the vertical axis  $\boldsymbol{4}$ of values.  $\mathfrak{s}$  $\pmb{6}$ 

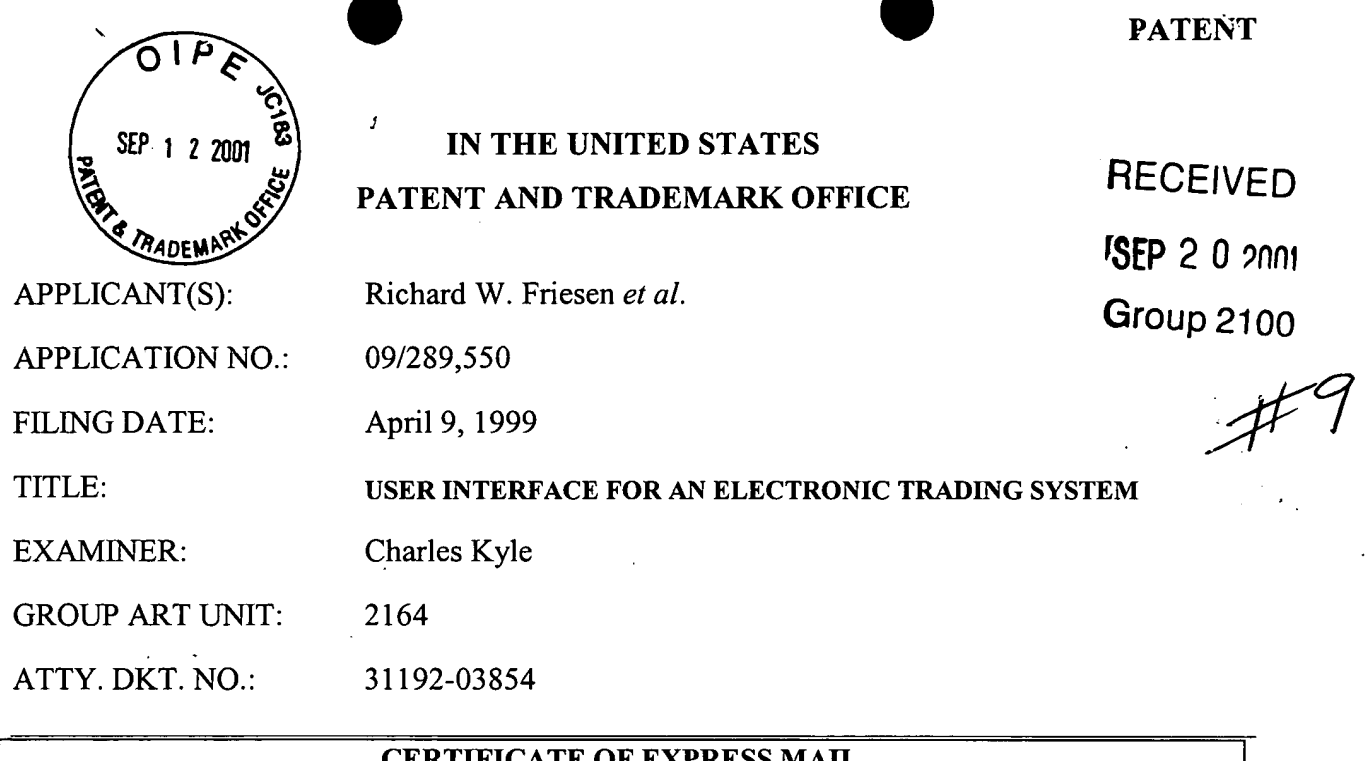

# UERTIFICATE OF EXPRESS MAIL

I hereby certify that this correspondence is being deposited with the United States Postal Service "Express Mail Post Office to Addressee" service pursuant to 37 CFR 1.10 in an envelope addressed to: Commissioner for Patents, Washington, D.C. 20231 on the date shown below EXPRESS MAIL NO: EL541496441US.

Dated: September 12, 2001

Bv: Thomas L. Ewing, Reg. No. 34,328

**COMMISSIONER FOR PATENTS** WASHINGTON, DC. 20231

# SUPPLEMENTAL INFORMATION DISCLOSURE STATEMENT Under 37 CFR §§ 1.56 and 1.97-98

SIR:

۰

Pursuant to the provisions of 37 CFR §§ 1.56 and 1.97-98, enclosed herewith is modified form PTO-1449 listing references for consideration by the Examiner. A copy is enclosed herewith of each listed reference which may be material to the examination of this application, and with respect to which there may be a duty to disclose.

The filing of this Supplemental Information Disclosure Statement shall not be construed as a representation regarding the completeness of the list of references, or that inclusion of a reference in this list is an admission that it is prior art or is pertinent to this application, or that a search has been made, or as an admission that the information listed is, or may be considered to be, material to patentability, or that no other material information exists, and shall not be construed as an admission against interest in any manner.

09/19/2001 BSAYASI1 00000043 09289550 02 FC:126 180.00 OP

 $\mathbf{1}$ 

The Information Disclosure Statement submitted herewith is being filed:

- within three months of the filing date of the application, or date of entry  $\Box$ into the national stage of an international application, or before the mailing date of a first official action on the merits, whichever event last occurred; **OR**
- $\Box$ before the mailing of a first official action after the filing of a request for continued examination (RCE) under 37 CFR § 1.114;
- ⊠ after three months of the filing date of this national application or the date of entry of the national stage in an international application, or after the mailing date of the first official action on the merits, whichever event last occurred, but before the mailing date of the first to occur of either:
	- $(1)$ a final action under 37 CFR §1.113; OR
	- $(2)$ a notice of allowance under 37 CFR §1.311; AND
	- attached hereto is the fee of \$180, as set forth under 37 CFR ⊠  $\S1.17(p)$ , for submission of this Information Disclosure Statement under 37 CFR.§ 1.97(c); OR
	- $\Box$ Applicant certifies pursuant to 37 CFR § 1.97(e) that:
		- П each item of information contained in this Information Disclosure Statement was cited in a communication from a foreign patent office in a counterpart foreign application not more than three months prior to the filing of this Statement; **OR**
		- $\Box$ no item of information contained in this Information Disclosure Statement was cited in a communication from a foreign patent office in a counterpart foreign application or, to the knowledge of the person signing this certification after making reasonable inquiry, was known to any individual designated under 37 CFR  $\S$  1.56(c) more than three months prior to the filing of this Statement.

## **OR**

- $\Box$ before the payment of the issue fee but after the mailing date of the first to occur of either:
	- $[1]$ a final action under 37 CFR  $\S$  1.113; OR
	- $\lceil 2 \rceil$ a notice of allowance under 37 CFR § 1.311; AND in accordance with the requirements of 37 CFR  $\S$  1.97(d):
	- Applicant certifies pursuant to 37 CFR. § 1.97(e) that: □

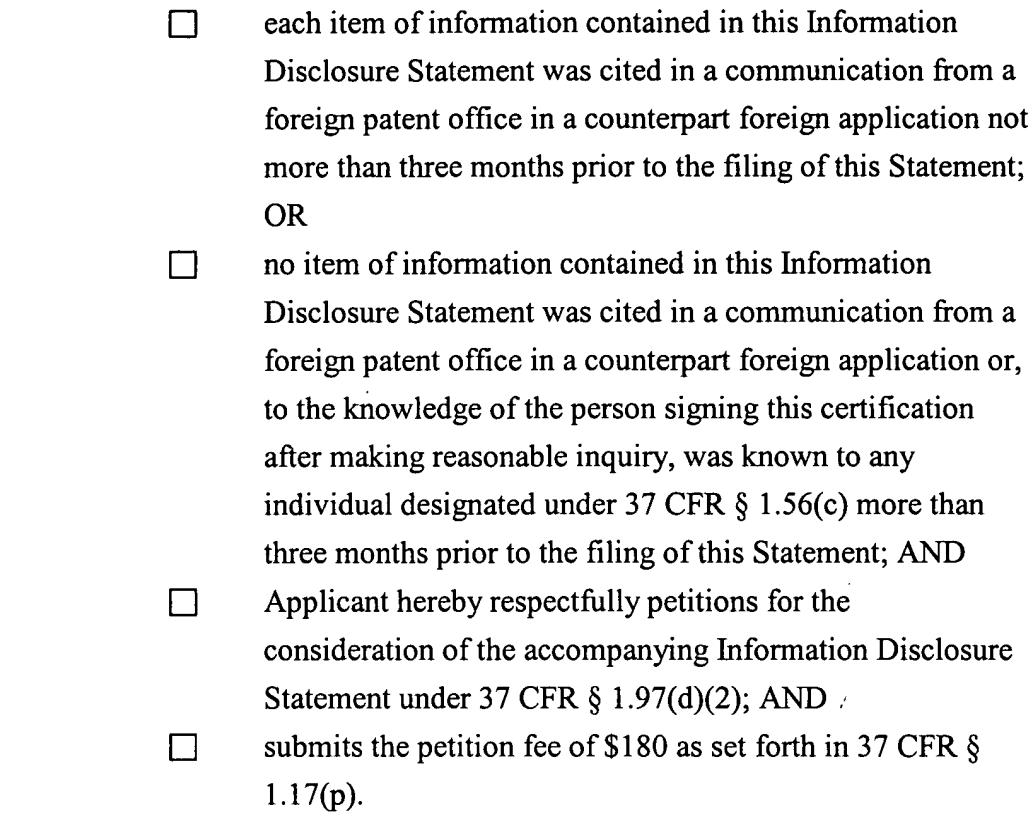

⊠ Each item of information contained in this Information Disclosure Statement was cited in a communication from a foreign patent office in a counterpart application, and the communication was not received by any individual designated in 37 CFR  $\S$  1.56(c) more than thirty days prior to the filing of this Information Disclosure Statement. 37 CFR § 1.704(d).

Consideration of the listed references and favorable action are solicited.

Respectfully submitted,

Dated: September 12, 2001

تمع

By:

Thomas L. Ewing, Registration No. 34,328 Fenwick & West LLP Two Palo Alto Square Palo Alto, CA 94306 Tel.: (415) 875-2336 Fax.: (415) 281-1350

31192/03854/SF/5056949.1

الكعاب

WO 00/62187

PCT/US00/09369

 $1/10$ 

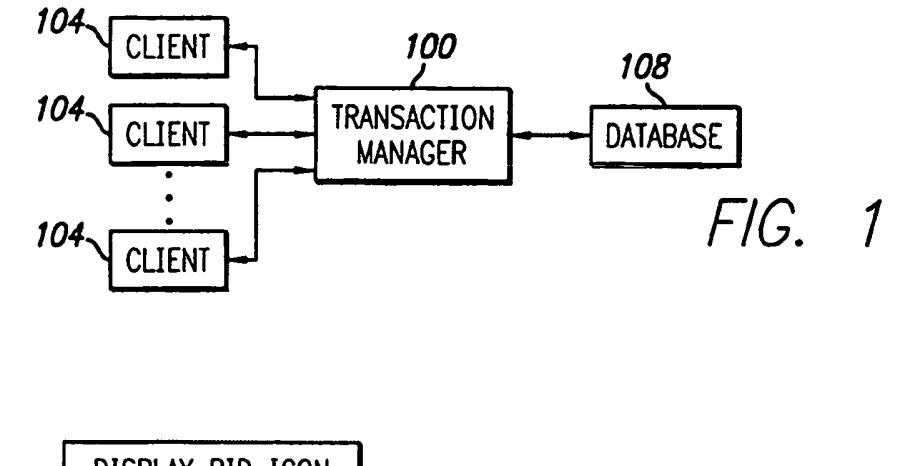

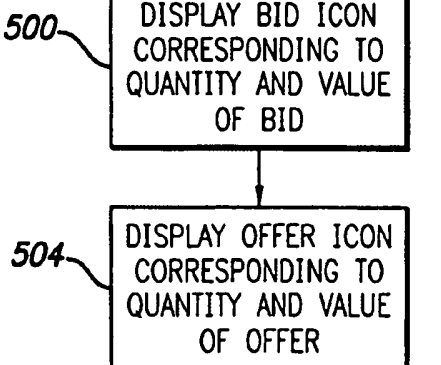

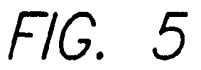

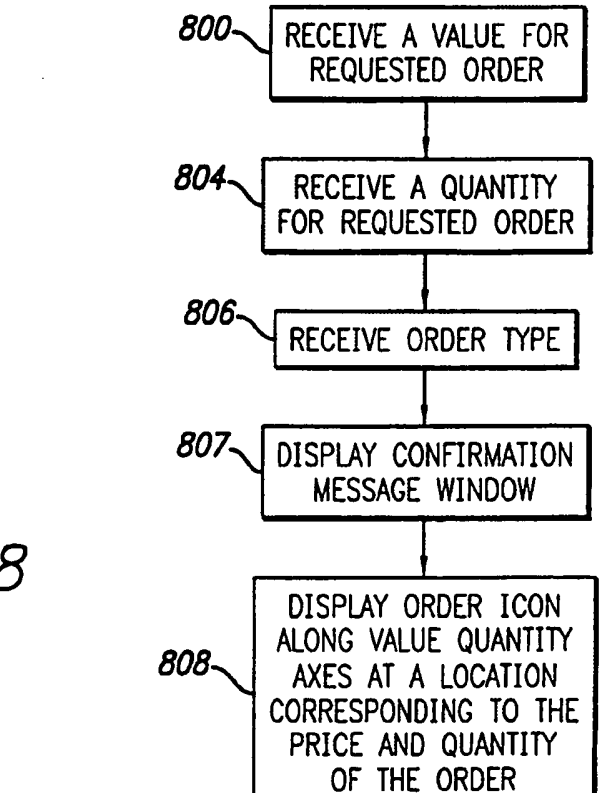

FIG. 8

### SUBSTITUTE SHEET (RULE 26)

WO 00/62187

PCT/US00/09369

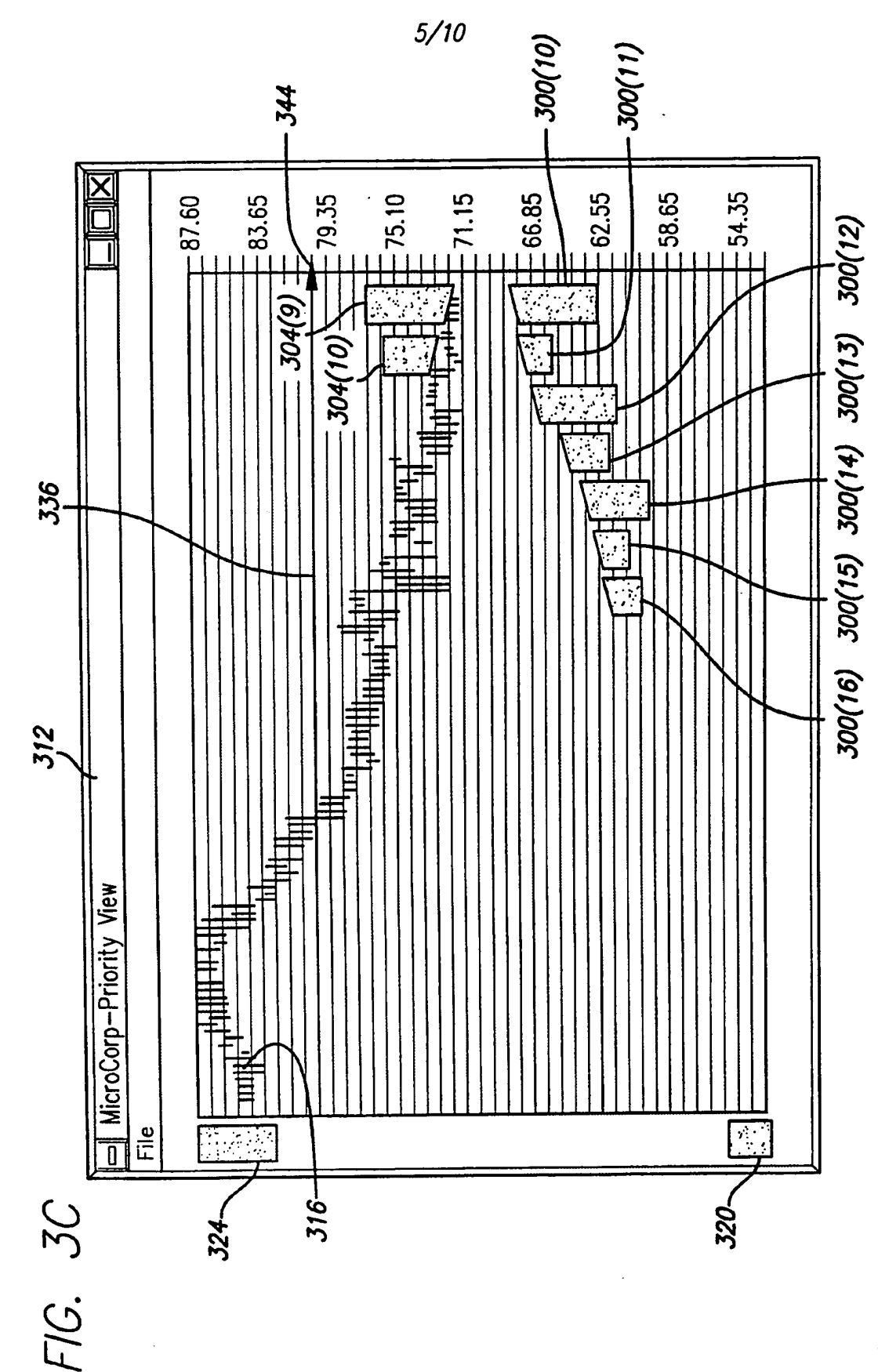

SUBSTITUTE SHEET (RULE 26)

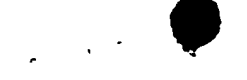

WO 00/62187

PCT/US00/09369

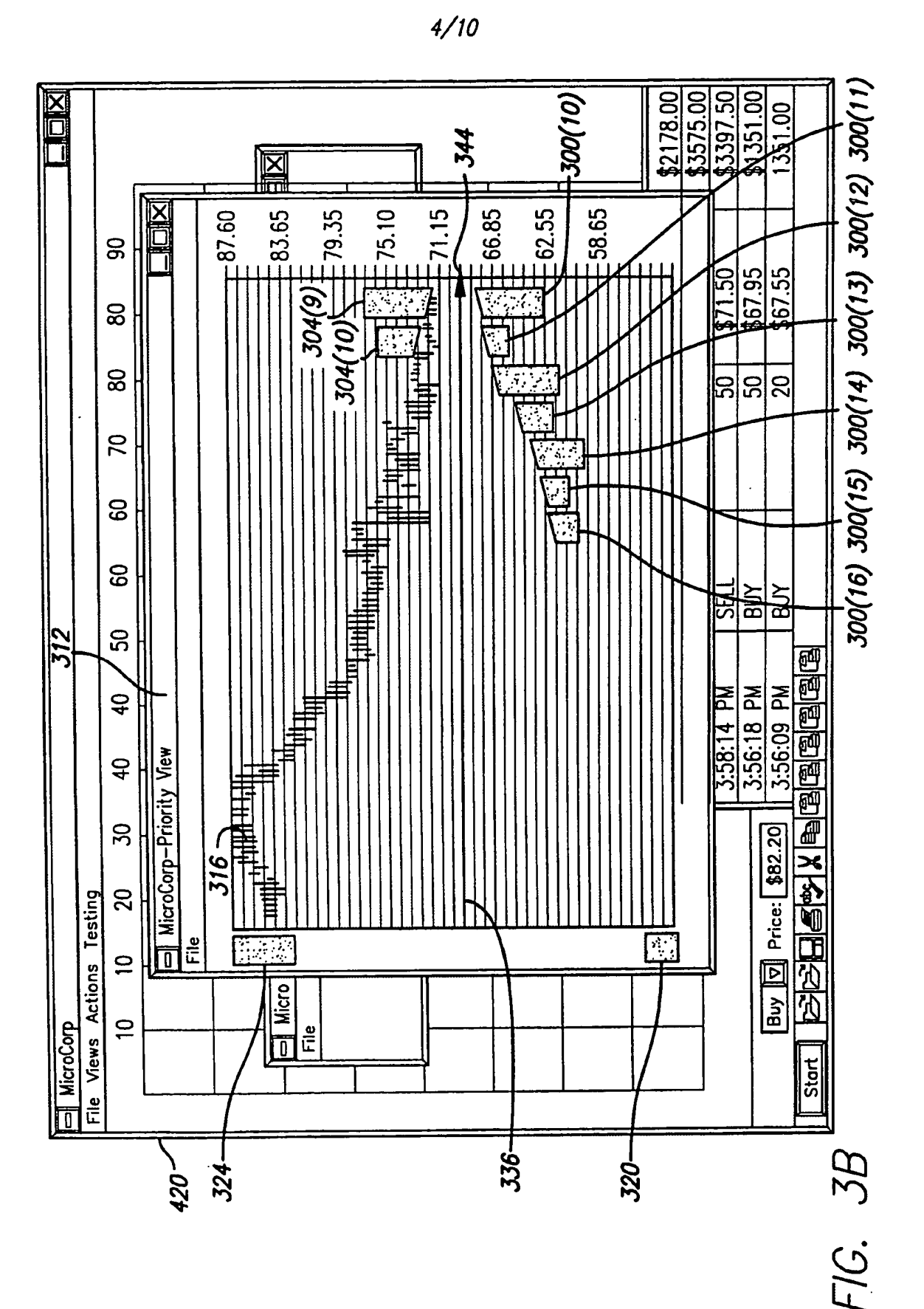

SUBSTITUTE SHEET (RULE 26)

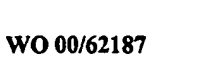

 $\sim$  8

PCT/US00/09369

 $\mathcal{L}^{\bullet}$ 

 $\ddot{\phantom{a}}$ 

 $\bullet$ 

 $7/10$ 

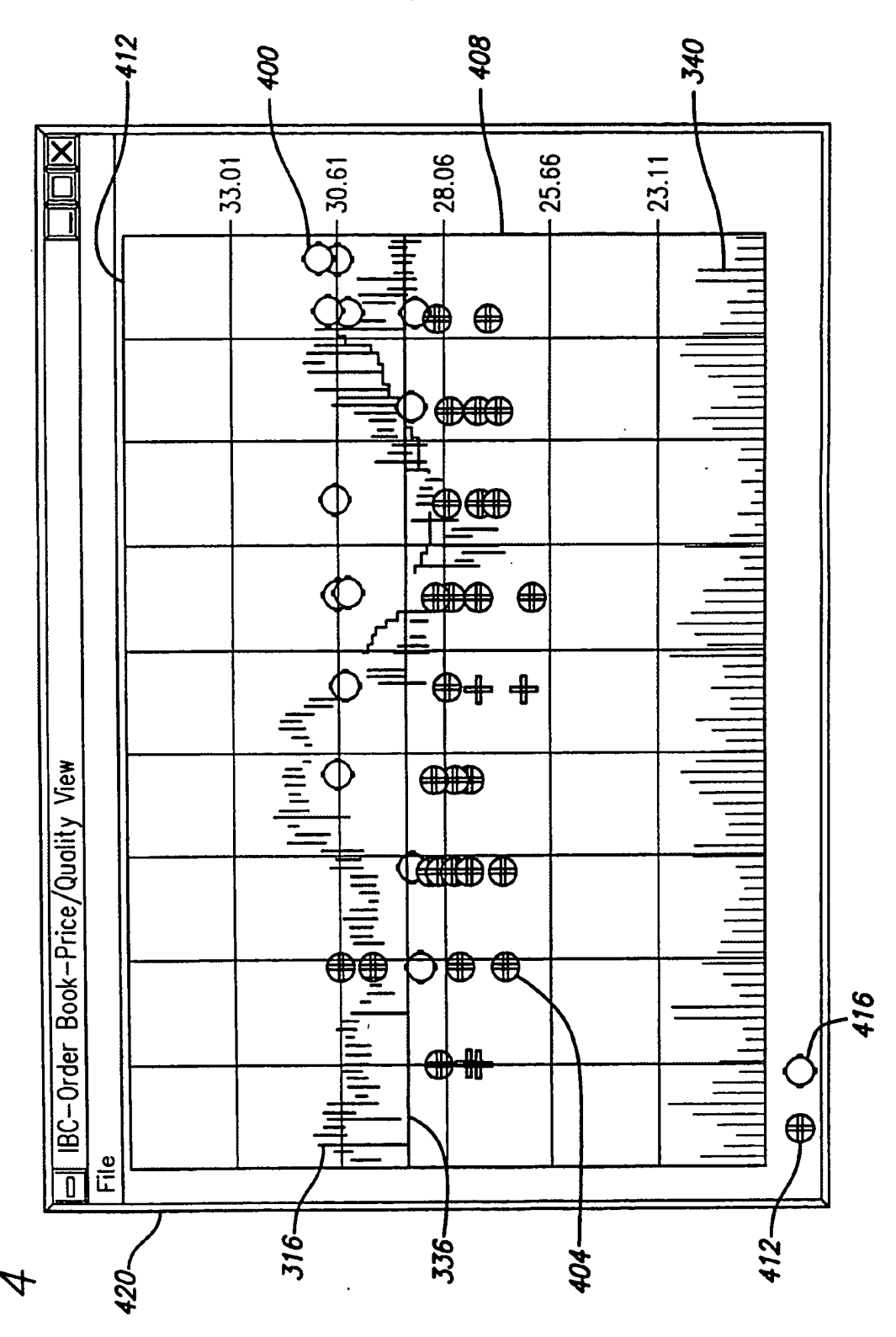

FIG. 4

## SUBSTITUTE SHEET (RULE 26)

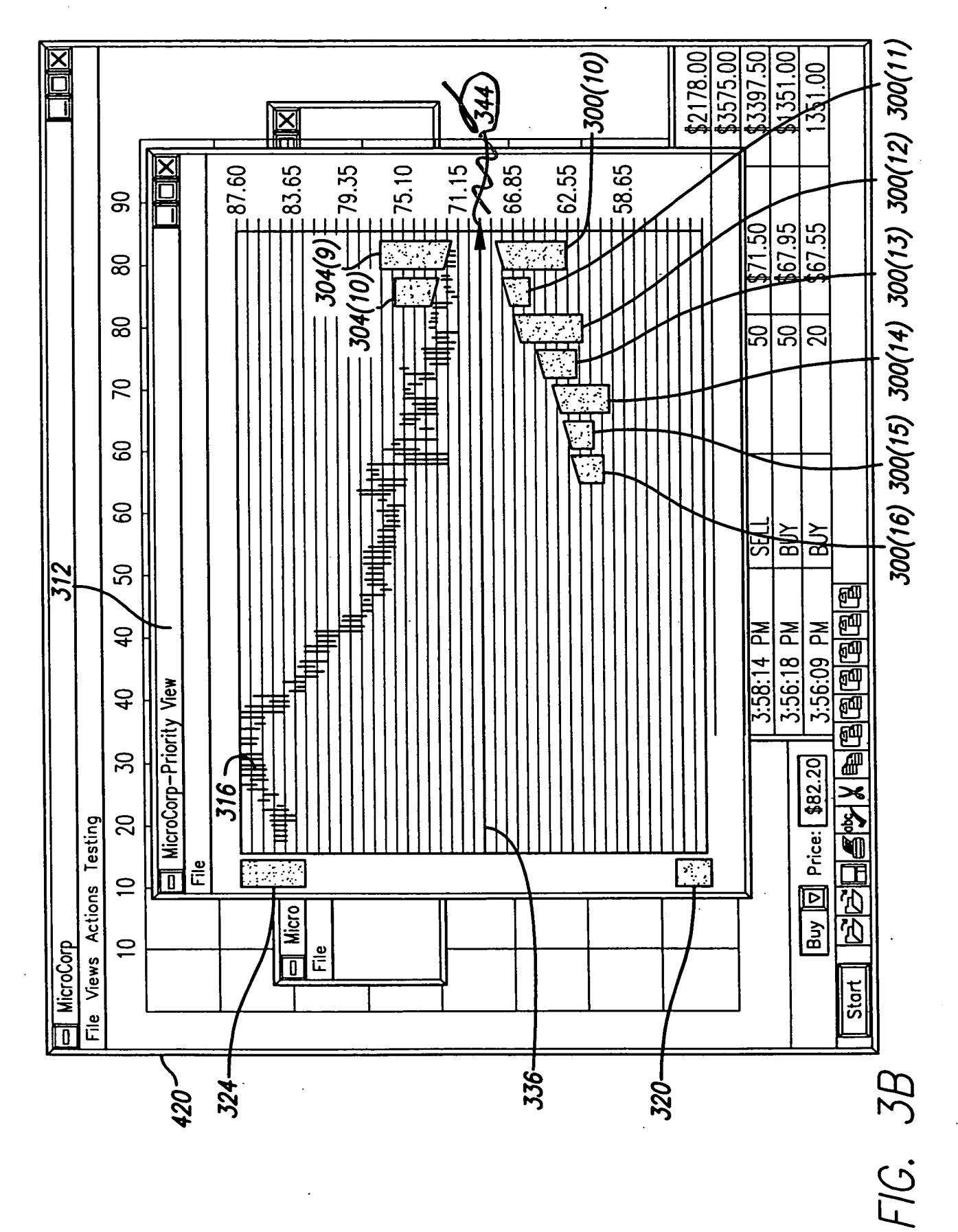

 $4/10$ 

ैं<br>न

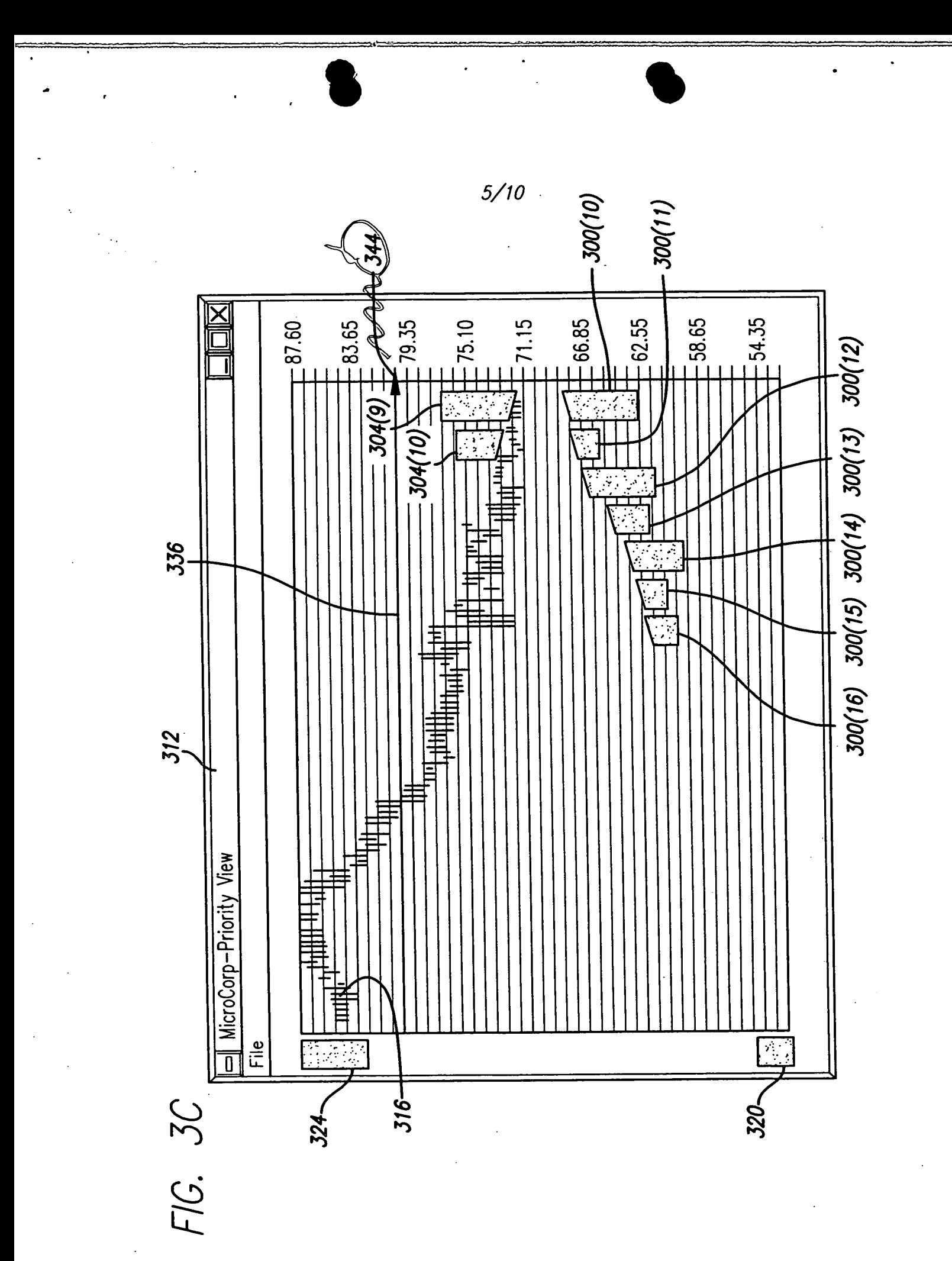

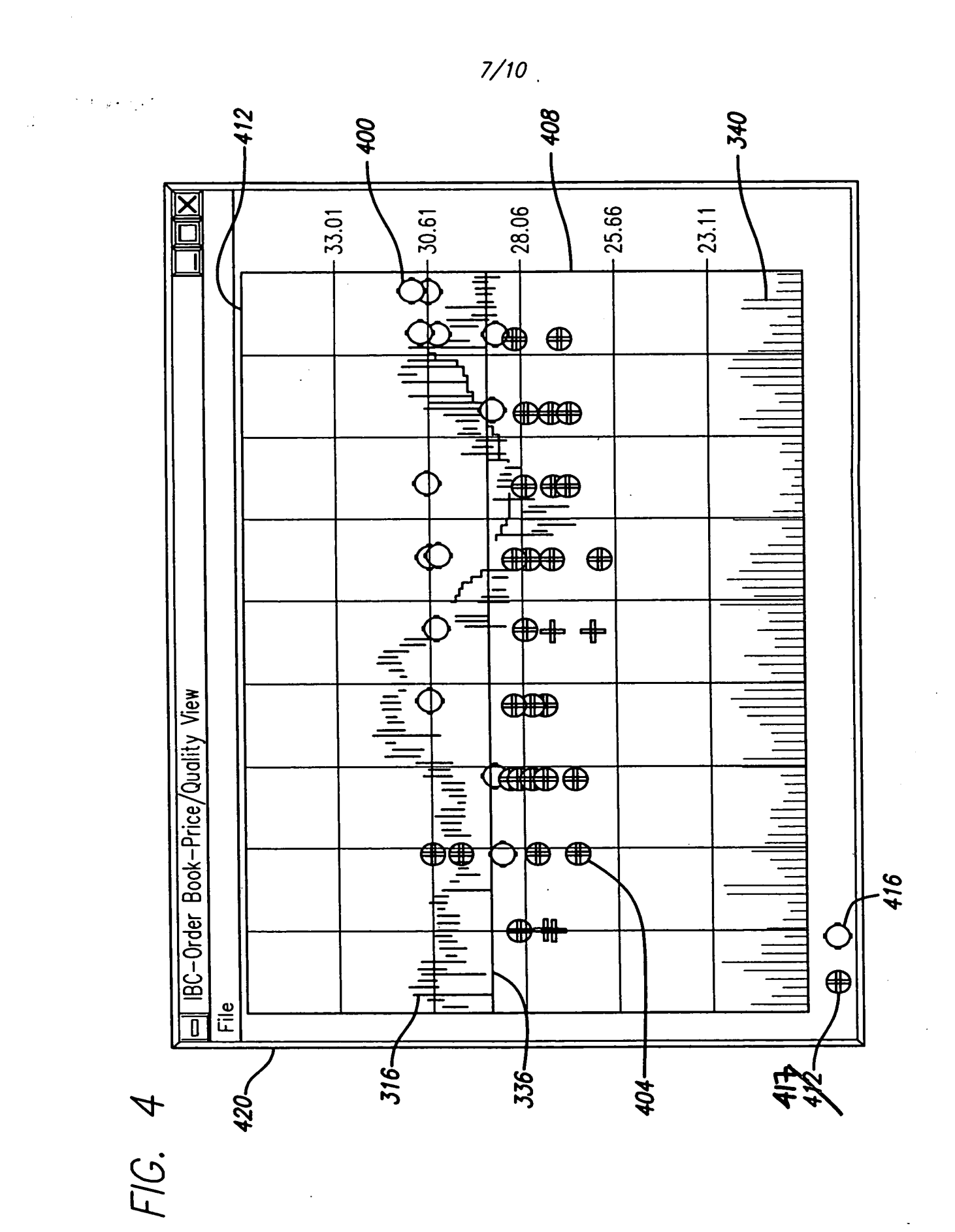

 $\bullet$ 

 $\sim$   $\lambda$ 

 $\ddot{\phantom{a}}$ 

 $\hat{\mathbf{v}}$ 

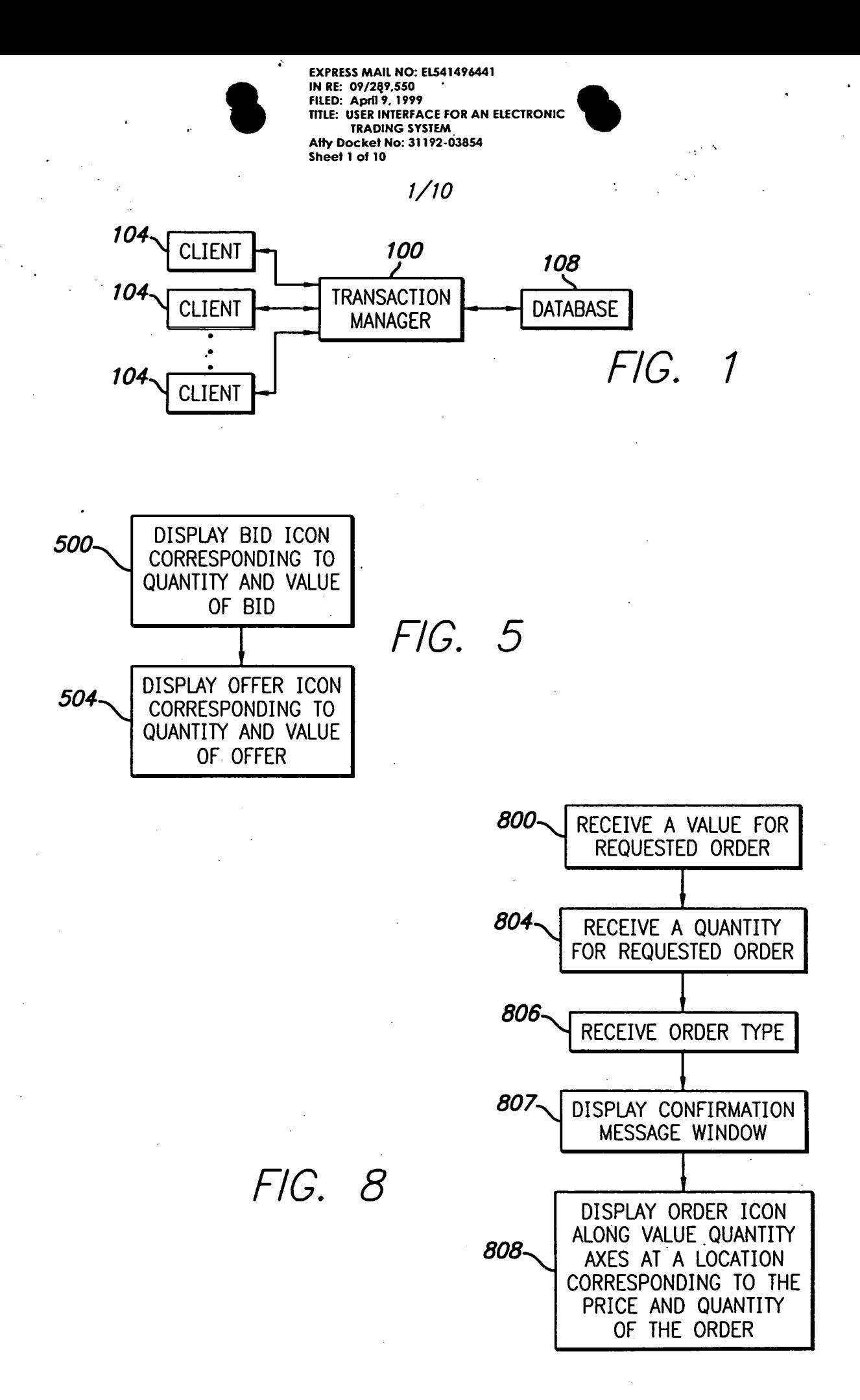

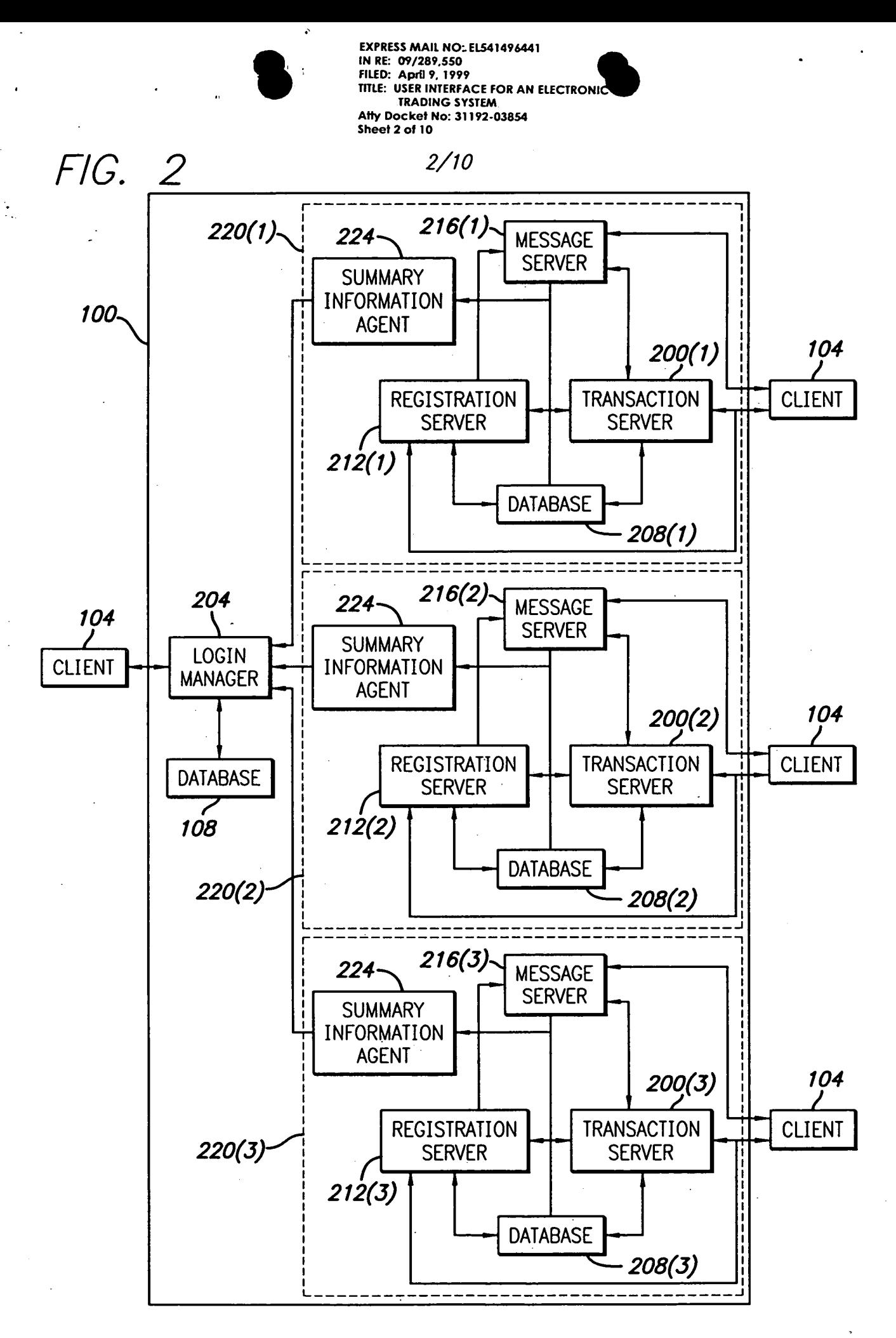

Ą